# **Q** 系列 **MELSEC** 通讯协议

# **MITSUBISHI**

# 参考手册

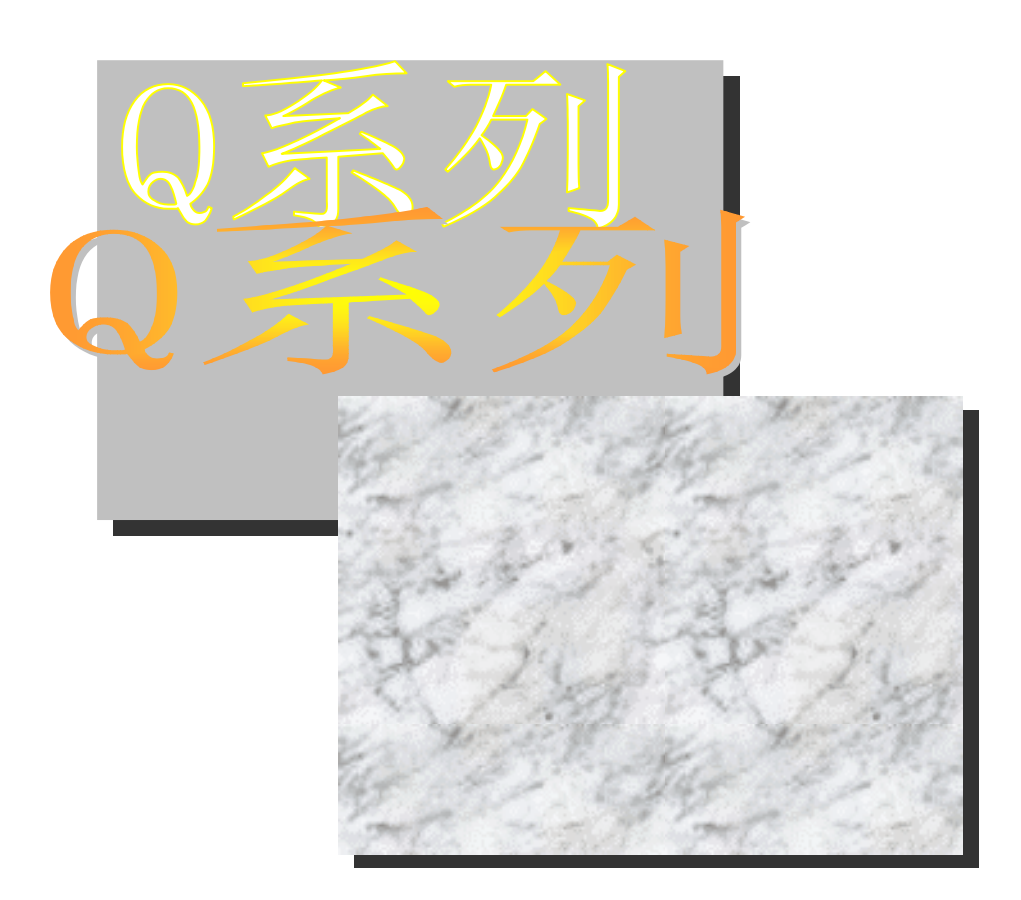

# 可编程控制器 *QJ71C24N*

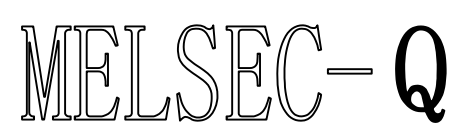

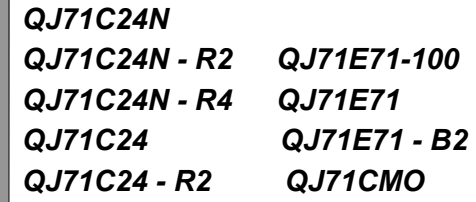

# 安全注意事项

使用设备前请阅读本说明

在使用本产品时, 敬请阅读本手册及注意正确操作产品, 以确保安全。 本手册中的说明均是关于本产品的。关于可编程控制器系统的安全说明,请阅读要使用的 CPU 模块的用户手 册

在本手册中, 安全守则的等级分为"危险"和"小心"。

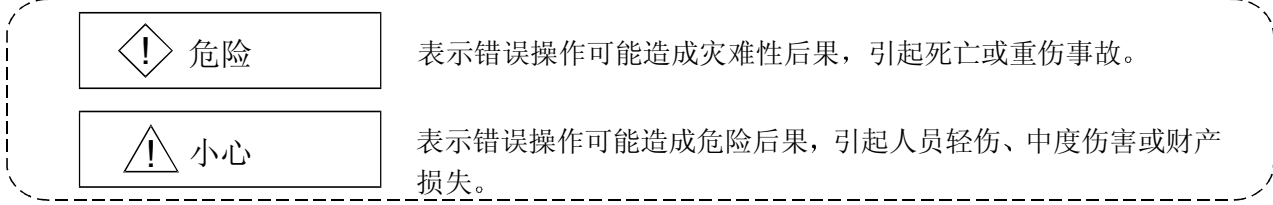

注意根据情况不同, 个小心这一级也能引发严重后果。 因此一定要遵守以上两级对人员安全非常重要的注意事项。

请妥善保管本手册, 以便需要时就能够取阅, 并且一定要把它发送给最终使用者。

# [设计注意事项]

# ! 危险 当通过连接外围设备到 CPU 模块或者连接个人计算机等到智能设备模块来控制运行中的 PLC 时 (更改数据)时, 在顺控程序中配置一个互锁回路, 从而自始至终保持整个系统的安全。另外, 对运行中的 PLC 进行其它控制操作(程序修改和操作状态修改(状态控制))之前, 一定要仔 细阅读本手册并确定是绝对安全的 尤其通过外部设备对远程 PLC 进行上述控制操作时, 如果数据通讯出错, 那么 PLC 一侧发生的 问题可能不会被立即处理。 制定一个当数据通讯发生错误时, 排除外部设备和 PLC CPU 之间故障的处置方法; 同时在顺控程 序中建立互锁回路 • 不要将数据写入智能功能模块缓冲存储器的"系统区"。 另外,不要从 PLC CPU 向智能功能模块输出任何"禁止使用"信号。 将数据写入"系统区"或输出"禁止使用"信号可能导致 PLC 系统故障。

# [设计注意事项]

# ! 小心

● 当闪存 ROM 中注册了某些值, 如缓冲存储器设定值, 那么在使用模块时, 不要断开安装了模块 的站的电源,也不要复位 PLC CPU。 当闪存 ROM 中注册了某些值, 此时如果断开安装了模块的站的电源, 或者复位 PLC CPU, 那么 闪存 ROM 中的数据内容将前后矛盾, 结果必须在缓冲存储器等中再次设置这些值, 并且重新注 册到闪存 ROM 中 另外还会导致模块发生故障及误动作

# [操作时的注意事项]

# ! 小心

· 在开始控制操作(通过将个人计算机等连接到智能功能模块)运行着的 PLC (尤其是对数据、 程序和运行状态(状态控制)进行修改)之前请仔细阅读本手册并确定是绝对安全的。 对数据、程序和运行状态进行的不正确修改可能导致系统故障, 损坏机器或引发事故。

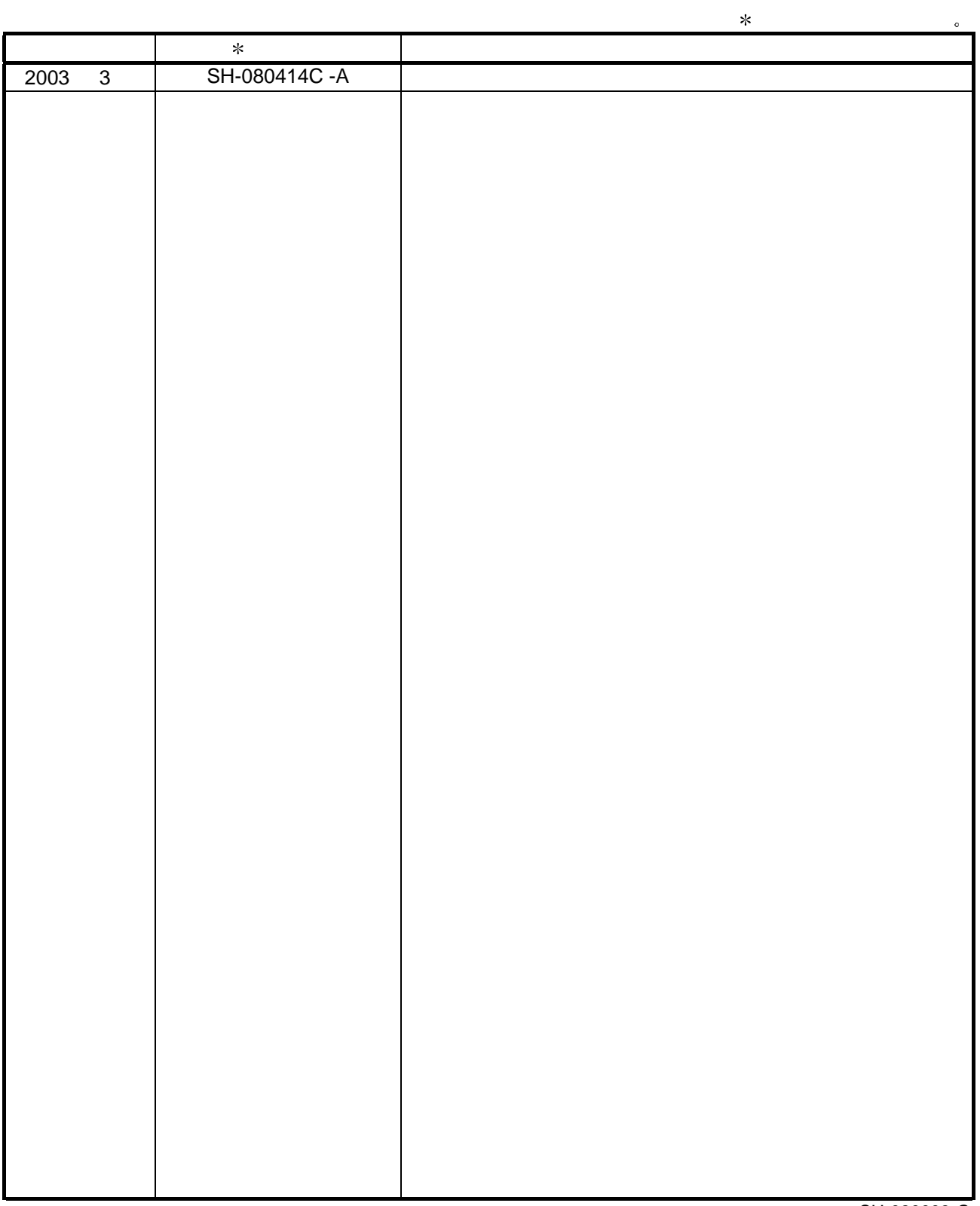

SH-080003-G

 $© 2002$ 

 $\frac{1}{2}$ 

#### 感谢您购买 MELSEC-Q 系列 PLC。

使用设备前,请认真阅读本手册,以对您购买的 Q 系列 PLC 的功能和性能有清晰的认识, 从而确保正确地使 用。

请把本手册的拷贝件发给最终使用者。

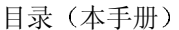

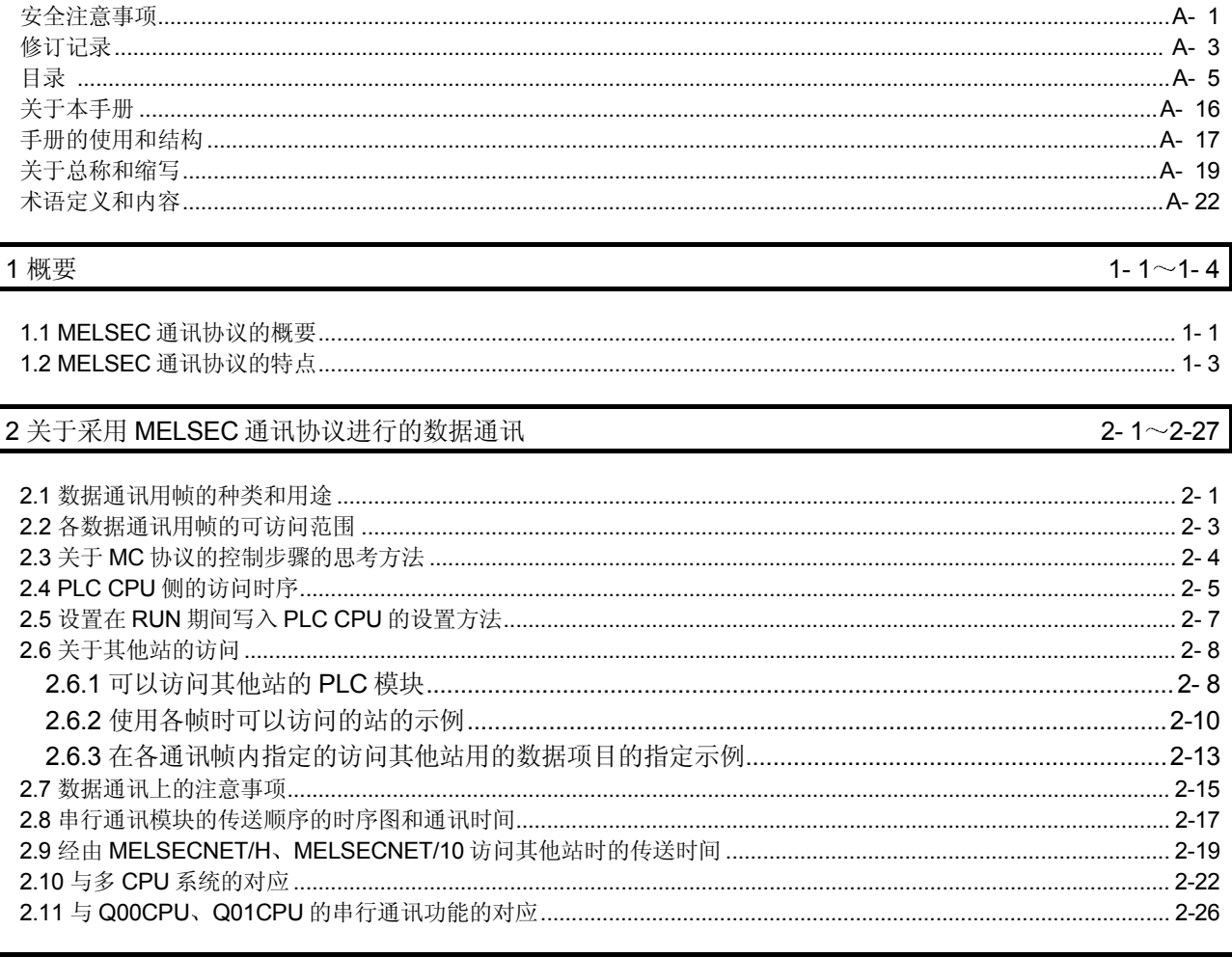

# 3 用 QnA 兼容 3E/3C/4C 帧进行通讯时

 $3 - 1 \sim 3 - 270$ 

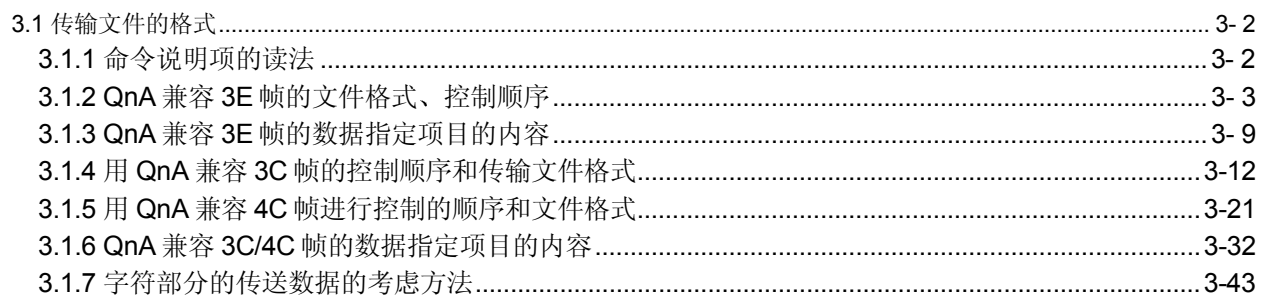

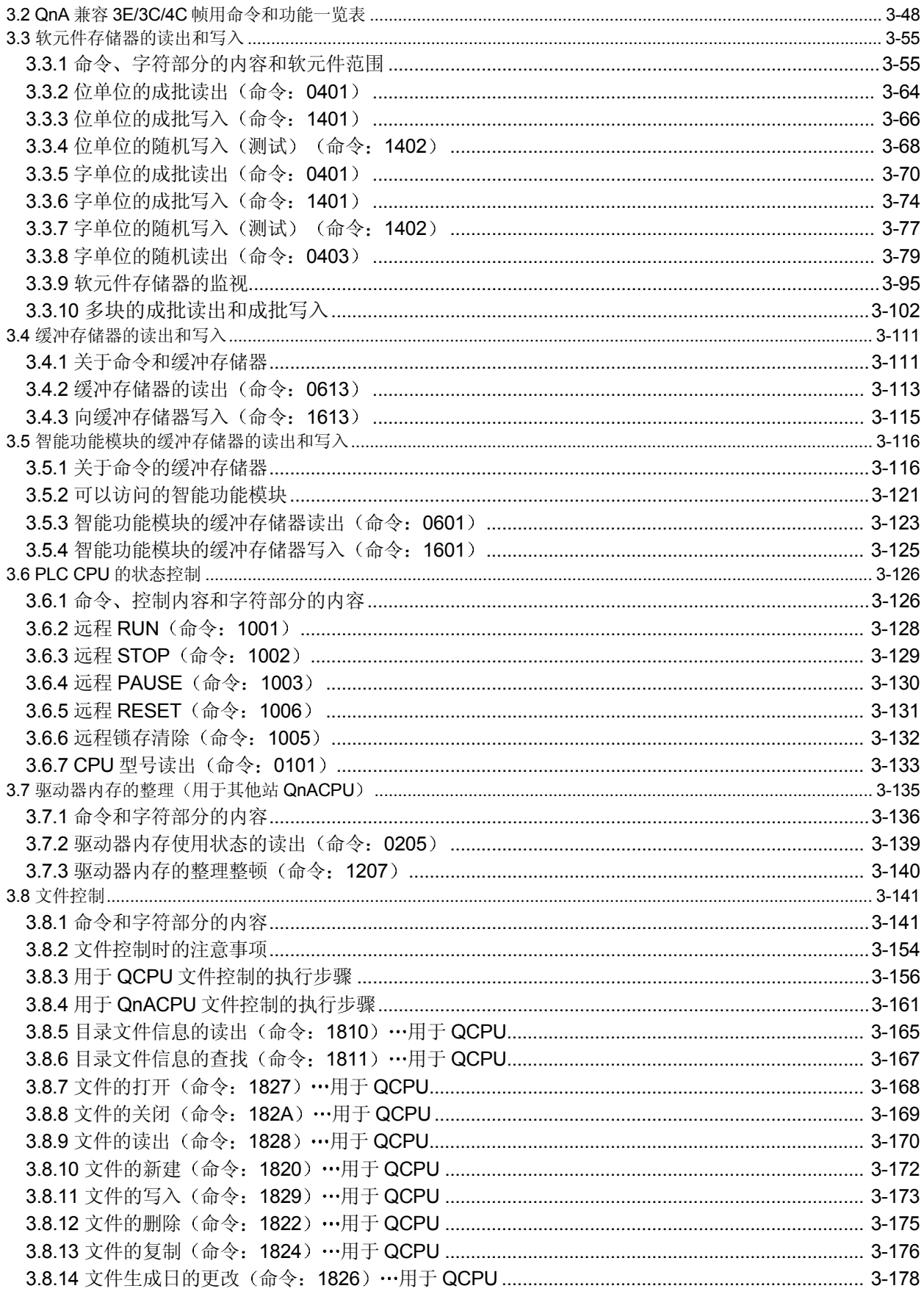

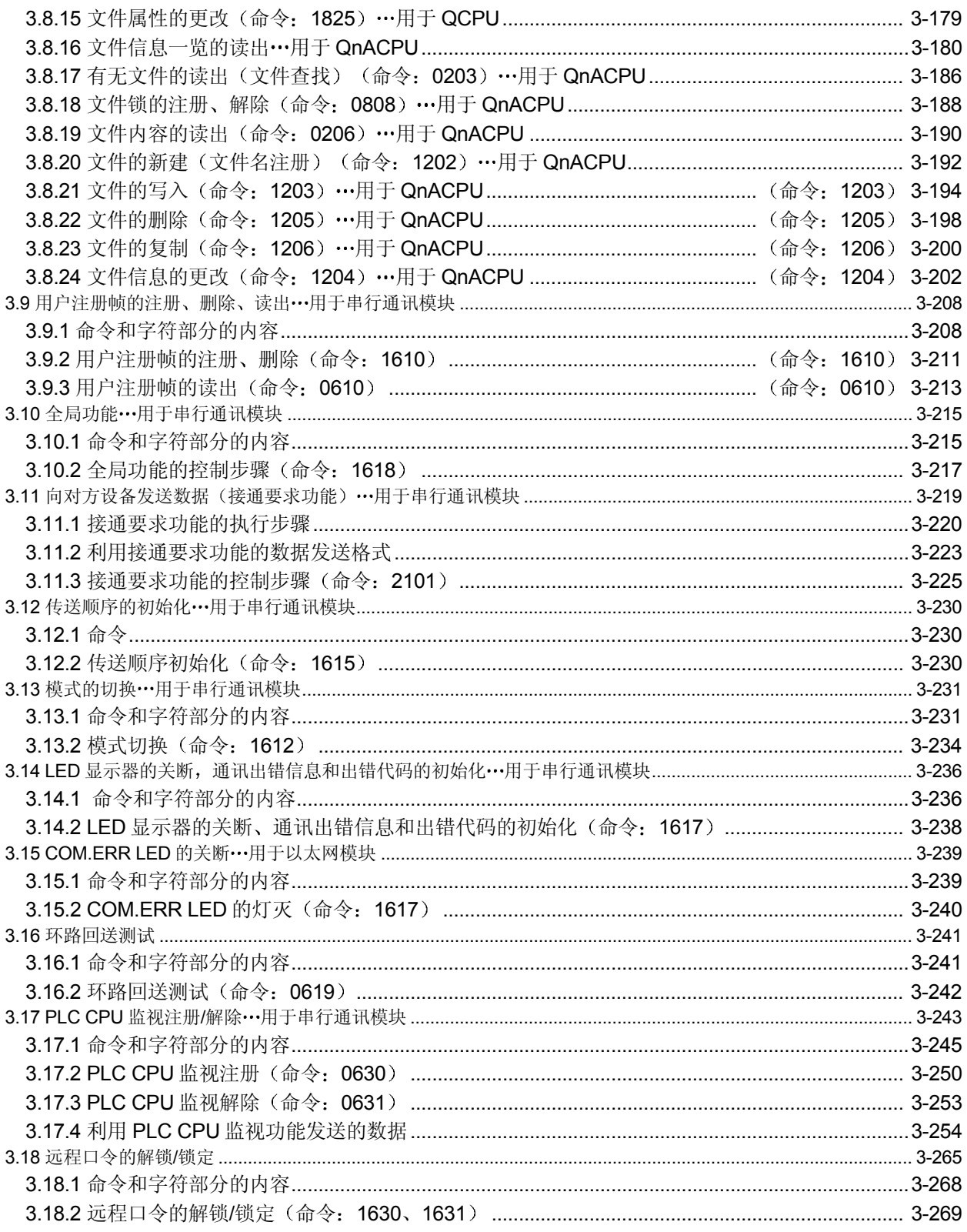

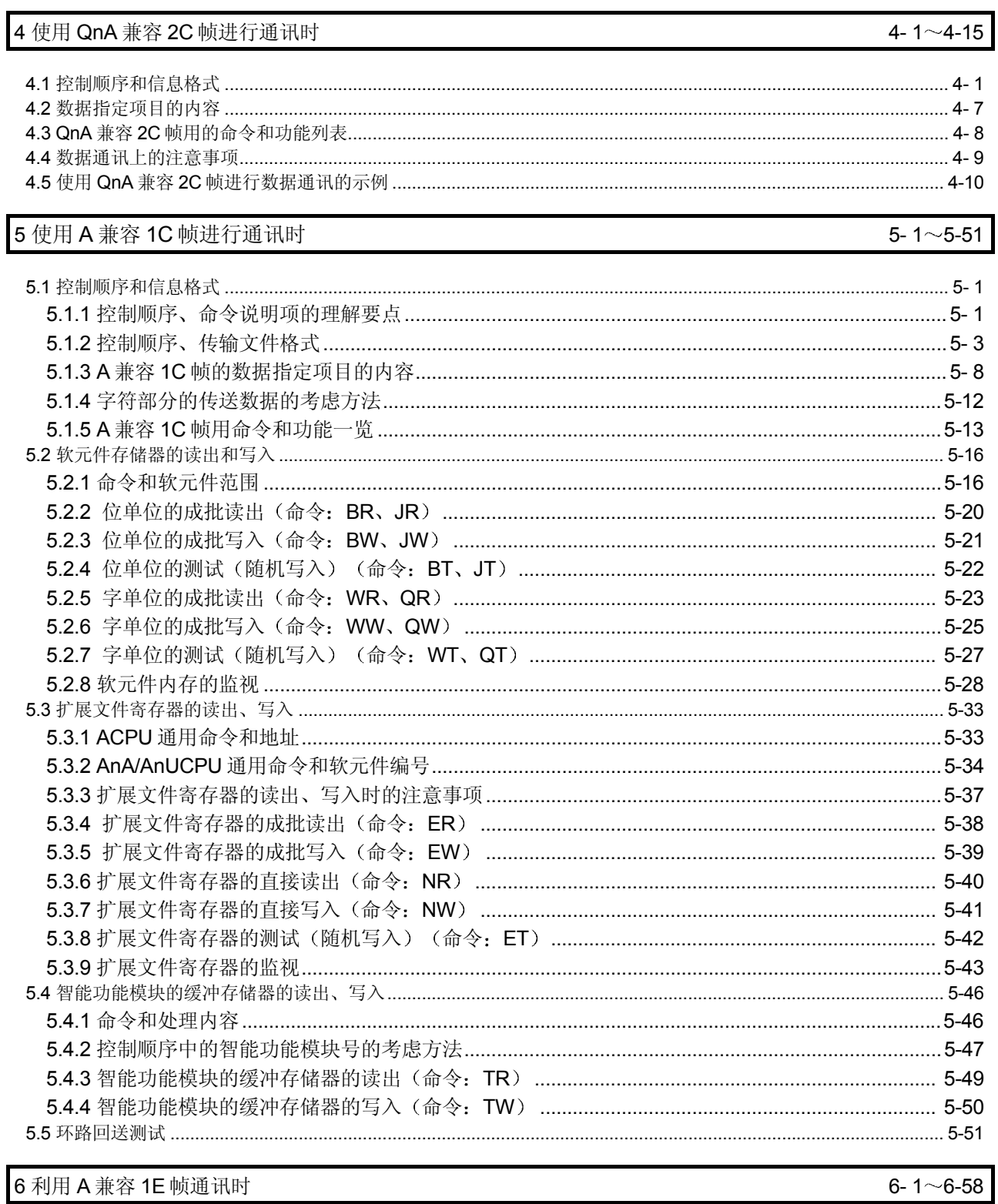

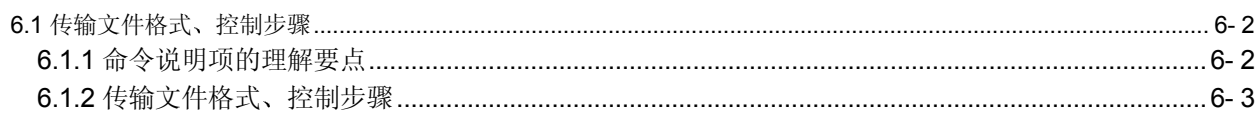

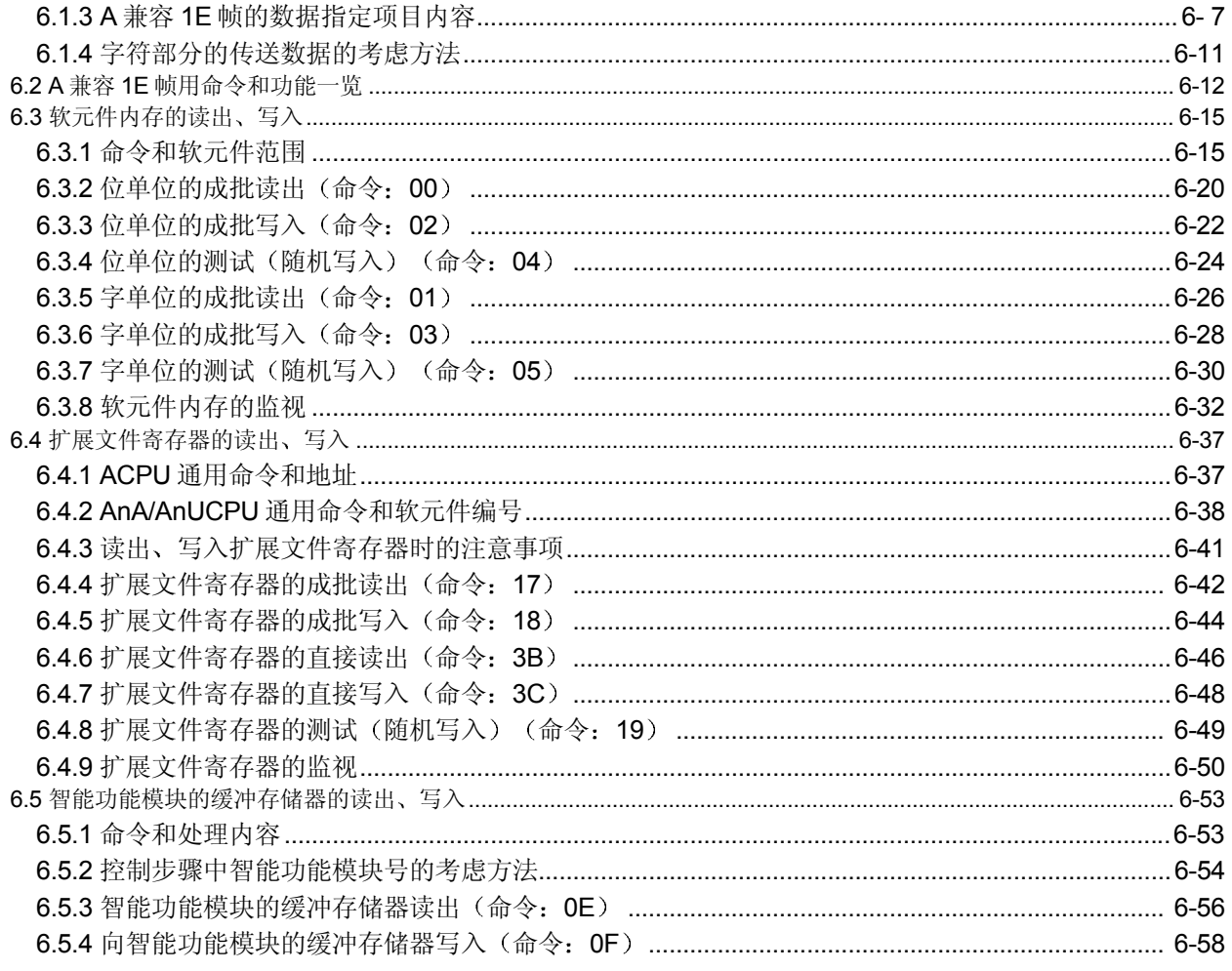

# 附录

附录-1~附录-20

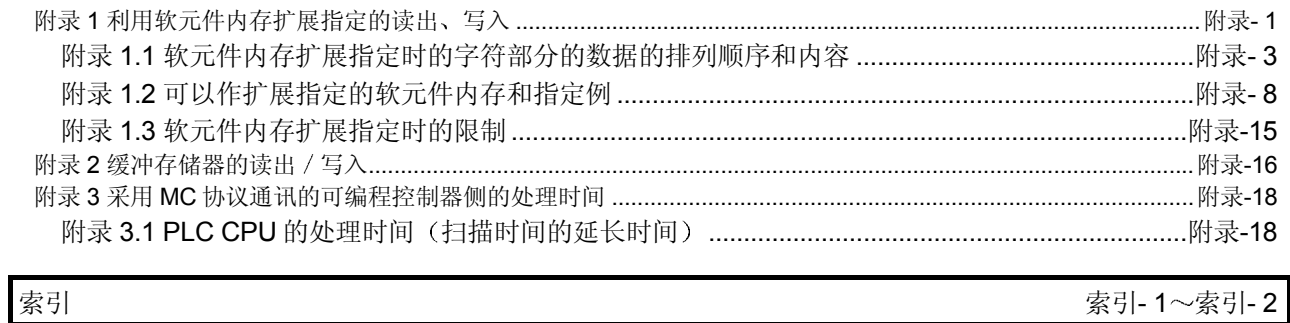

索引-1~索引-2

### (相关手册-1) … Q 系列以太网接口模块用户手册(基本篇)

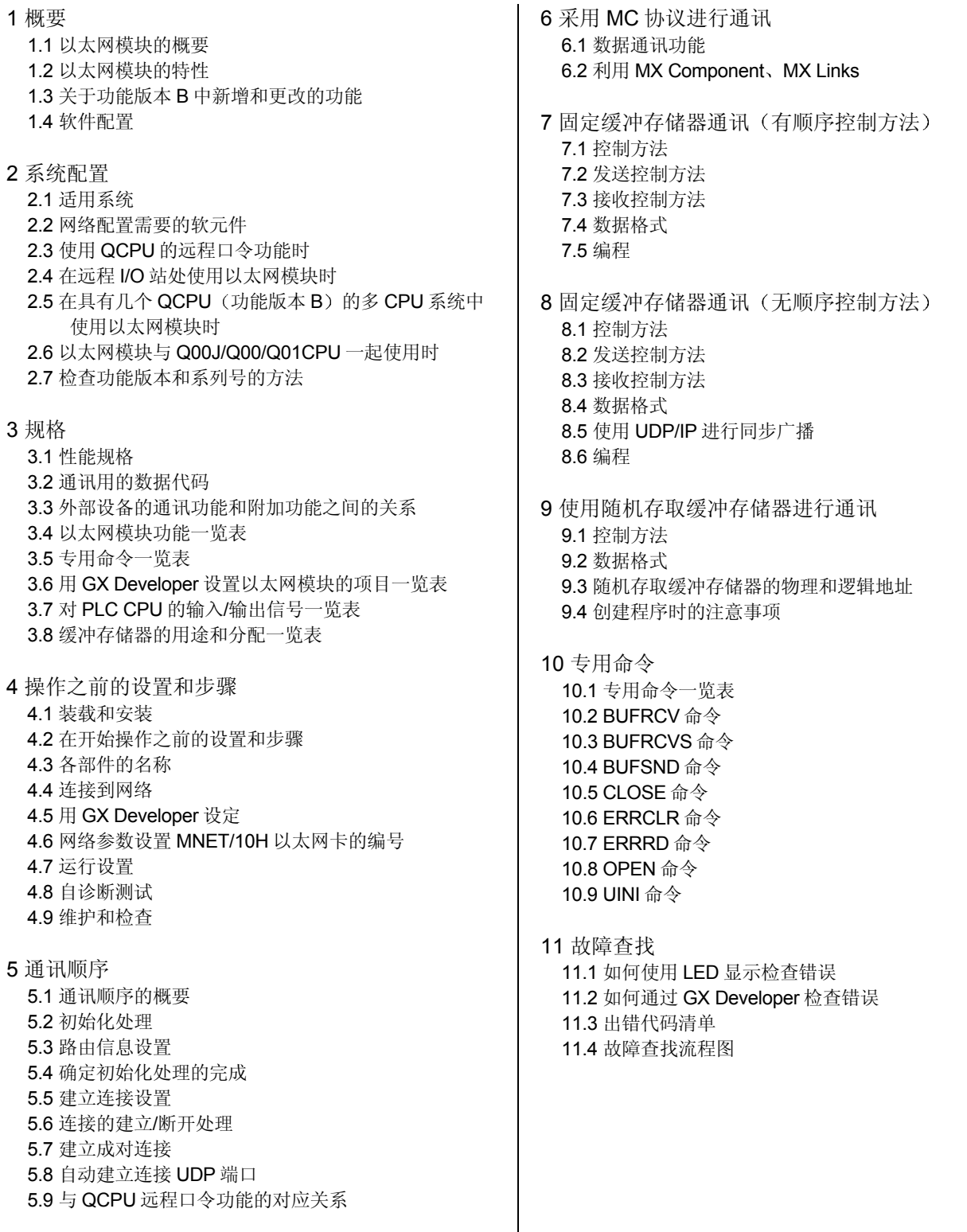

 $\vert$ 

(相关手册-1) … Q 系列以太网接口模块用户手册 (基本篇)

SH-080004-I

#### 附录

附录 1 以太网模块的功能升级 附录 2 QnA/A 系列模块 附录 3 将以太网模块安装在现有的系统中 附录 4 处理时间 附录 5 ASCII 代码表 附录 6 参考文献 附录 7 外部尺寸 附录 8 程序示例 附录 9 以太网和 IEEE802.3 之间的差异 附录 10 以太网模块支持的 ICMP 协议 附录 11 设定值记录表

#### (相关手册-2) … Q 系列以太网接口模块用户手册 (Web 功能篇)

SH-080144-A

#### 1 概要

1.1 概要

- 2 系统构成 2.1 系统构成 2.2 使用 Web 功能的注意事项
- 3 操作顺序 3.1 使用 Web 功能进行通讯的一般顺序

3.2 如何获得和建立通讯库和样例屏幕

- 4 使用样例屏幕验证 Web 功能的操作
	- 4.1 可用在样例屏幕上的功能
	- 4.2 操作顺序
	- 4.3 样例屏幕的说明
	- 4.4 样例屏幕上数据通讯的例子
	- 4.5 样例屏幕上文件的构成
- 5 创建一个存取 PLC 的文件的示例

6 通讯库功能

# (相关手册-3) … Q 系列串行通讯模块用户手册 (基本篇)

SH-080001-J

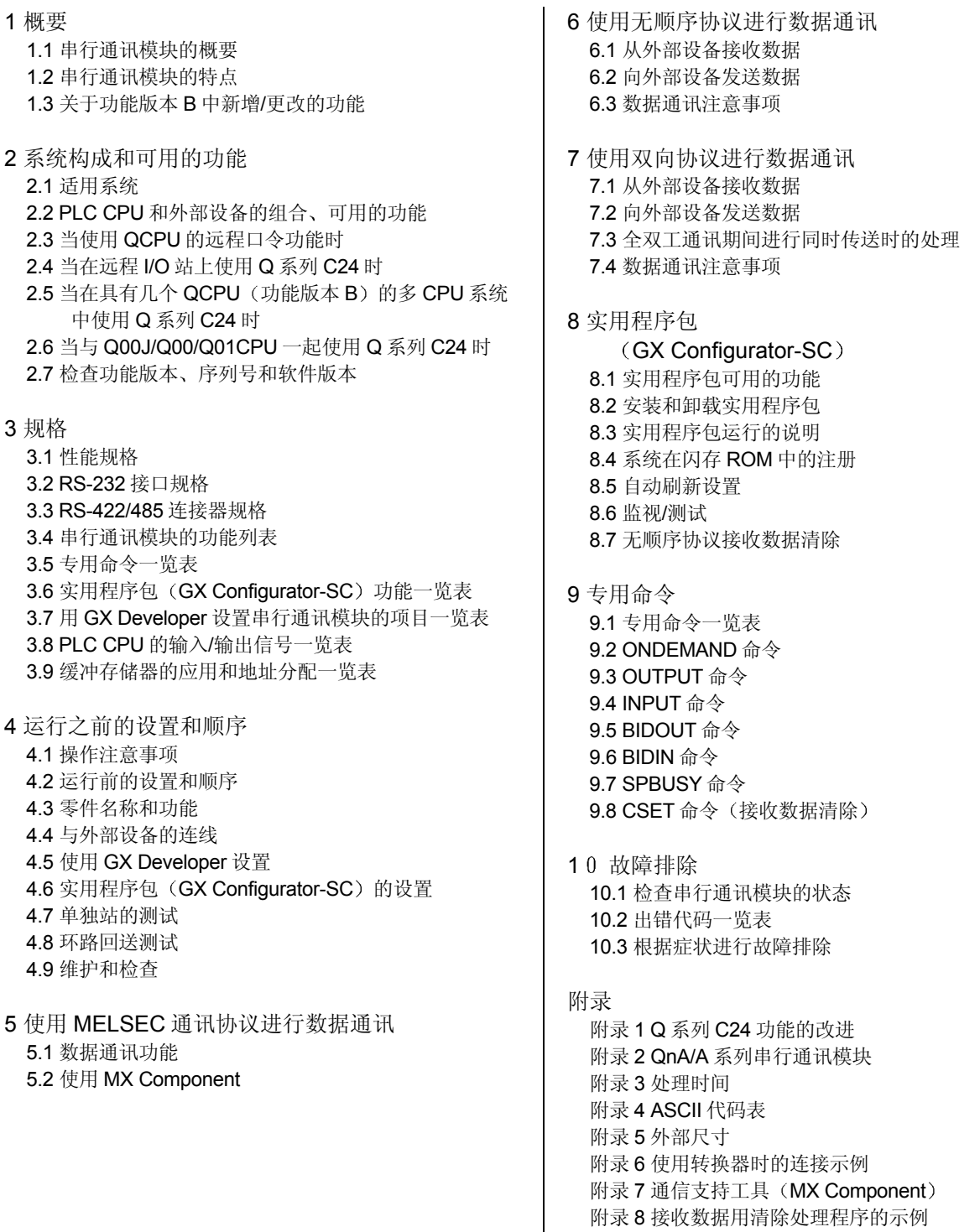

附录 9 设定值记录表

### (相关手册-4) … Q 系列串行通讯模块用户手册 (应用篇)

### SH-080002-G

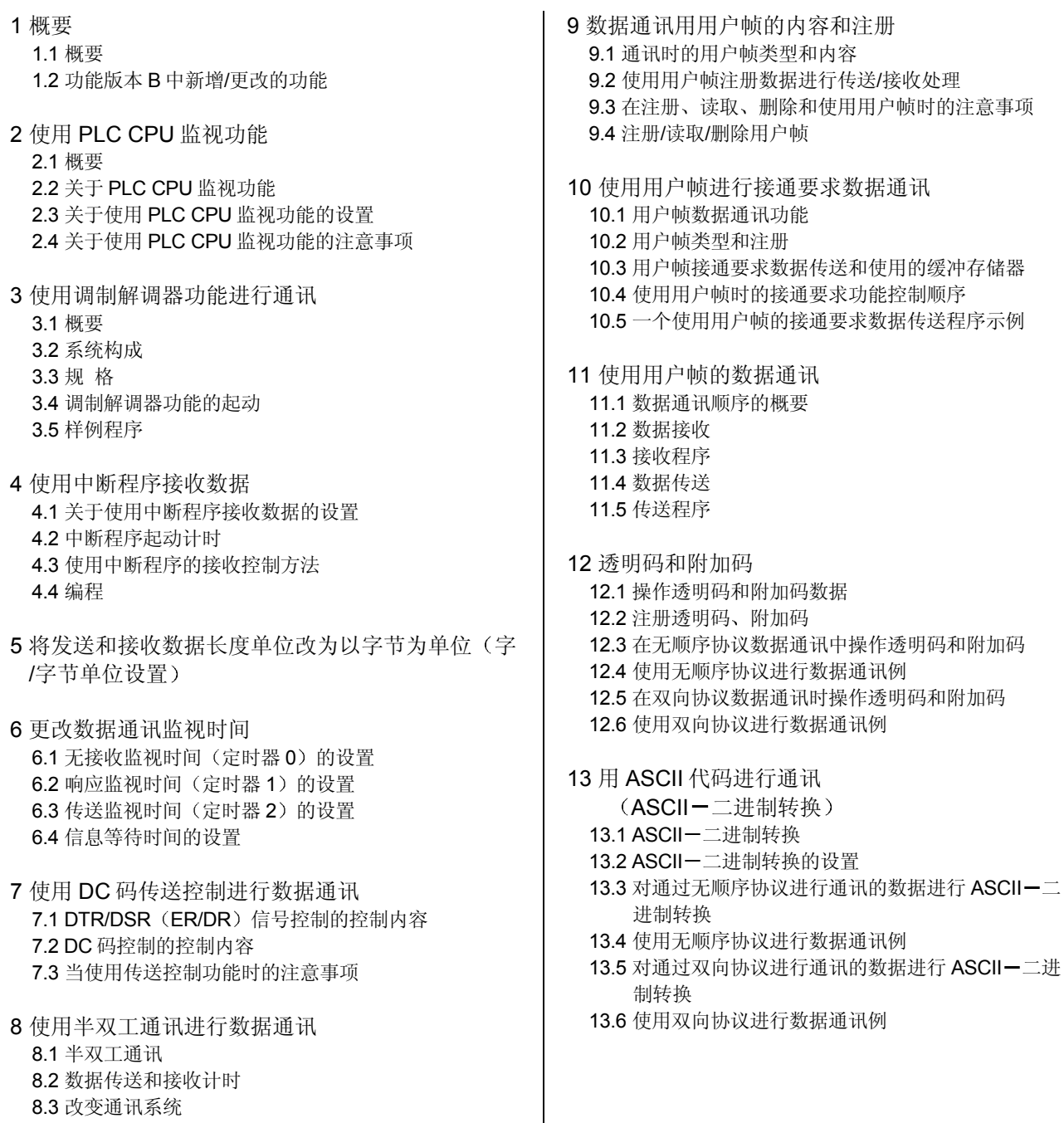

- 8.4 半双工通讯时的连接器连接 8.5 半双工通讯注意事项
- 

(相关手册-4) … Q 系列串行通讯模块用户手册 (应用篇)

14 使用外部设备和 PLC CPU 以 m︰n 连接进行数 据通讯 14.1 数据通讯注意事项 14.2 外部设备互锁条件 14.3 PLC CPU 数据通讯用顺序示例 15 起动后切换模式 15.1 模式切换操作和可以更改的内容 15.2 模式切换注意事项 15.3 PLC CPU 和信息交换用 I/O 信号和缓冲存储器 15.4 从 PLC CPU 切换模式 15.5 从外部设备切换模式 16 使用通讯数据监视功能时 16.1 通讯数据监视功能 16.2 通讯数据监视功能的设置 16.3 通讯数据监视的例子 17 专用命令 17.1 专用命令一览表 17.2 BUFRECVS 命令 17.3 CSET 命令 (PLC CPU 监视注册 / 取消) 17.4 CSET 命令 (初始化设置) 17.5 GETE 命令 17.6 PRR 命令 17.7 PUTE 命令

SH-080002-G

### (相关手册-5) … QJ71CMO 型调制解调器接口模块用户手册 (详细篇)

### SH-080140-D

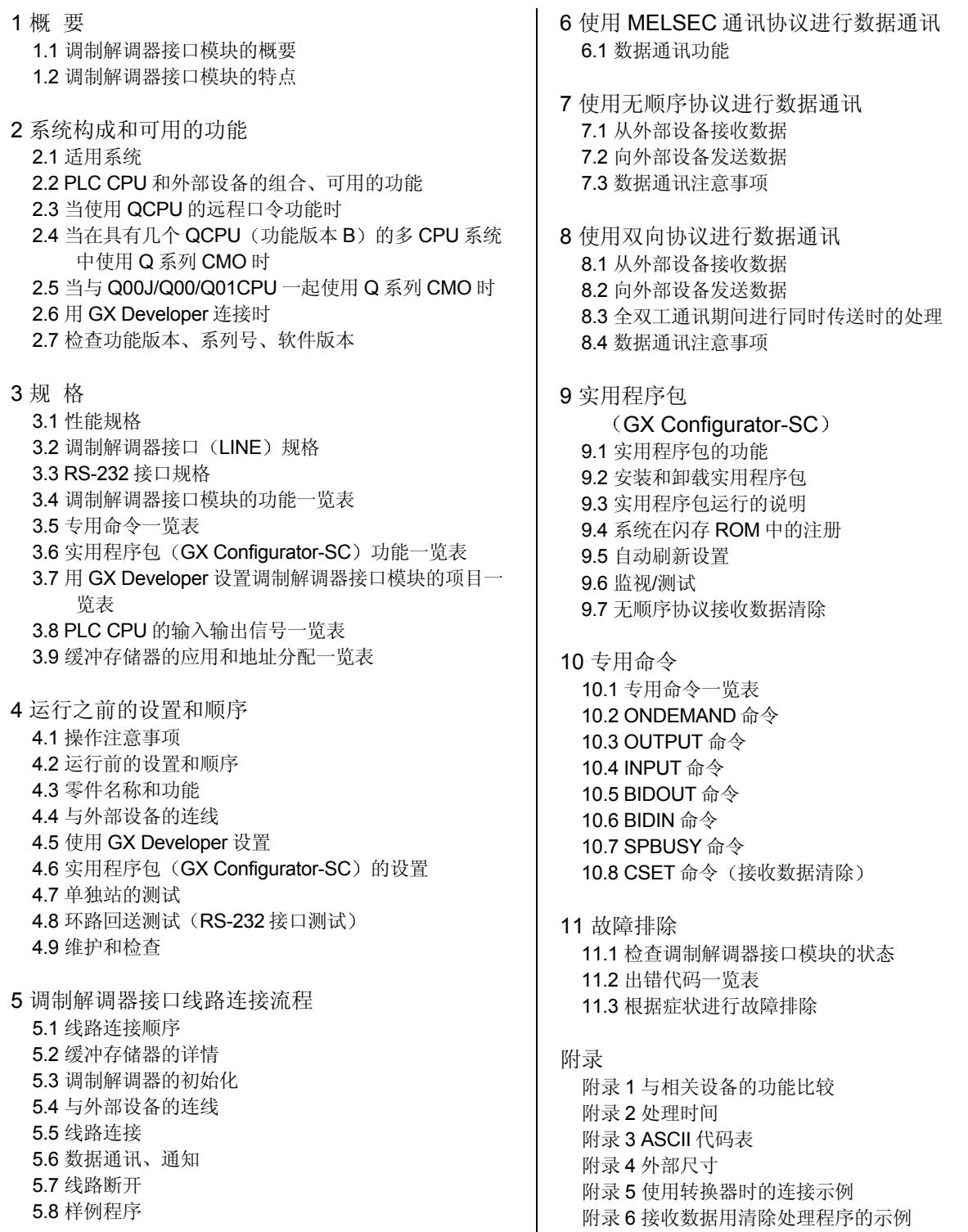

### 关于本手册

下表列出了与本产品有关的手册 如果需要,请订购所需手册。

# 有关手册

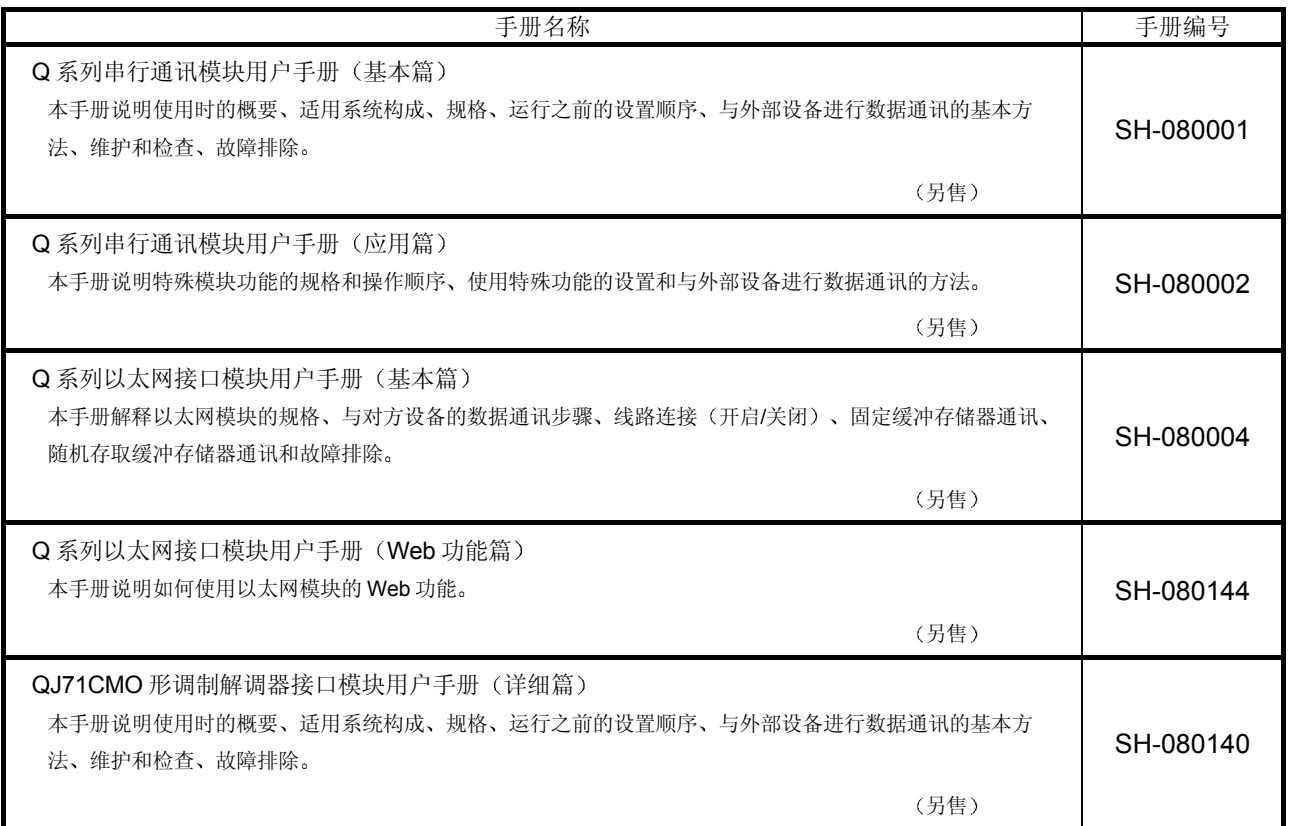

#### 手册的使用和结构

#### ● 使用本手册的方法 下面按照使用目的分别说明使用 MC 协议进行通讯的功能

- (1) 采用 MC 协议进行通讯的功能
	- · 第 2.1 节 (2) 说明采用 MC 协议进行数据通讯的概要。
	- · 第 2.1 节 (3) 说明采用 MC 协议进行数据通讯的主要功能。
- (2) 采用 MC 协议时用的帧的种类和可访问范围
	- (a) 采用 MC 协议时用的帧名的读法
		- 第 1 章说明帧名的读法
			- 第 2.1 节说明原先生产的模块的通讯帧和采用 MC 协议时的系列帧
	- (b) 各种帧的种类和可访问范围
		- 第 2.2.1 节说明关于串行通讯模块、以太网接口模块能够使用的帧的 种类
		- 后面的第 2.2.2 节说明各种帧的用途和可访问范围
- 3 采用 MC 协议进行通讯
	- 第 2 章的第 2.3 节以后部分说明使用 MC 协议进行通讯的公共信息。
	- 第5章说明 A 兼容 1C 帧用的命令、传输文件格式、控制顺序。
	- 第6章说明 A 兼容 1E 帧用的命令、传输文件格式、控制顺序。
	- 第4章说明 QnA 兼容 2C 帧用的命令、传输文件格式、控制顺序。
	- 第3 章说明 QnA 兼容 3E 帧、QnA 兼容 3C 帧、QnA 兼容 4C 帧用的命 令、传输文件格式、控制顺序。
- (4) 使用 QJ71CMO

使用 QJ71CM0 时, 请将说明中的"Q 系列 C24"的标记部分替换成"Q 系列 CMO"后阅读。

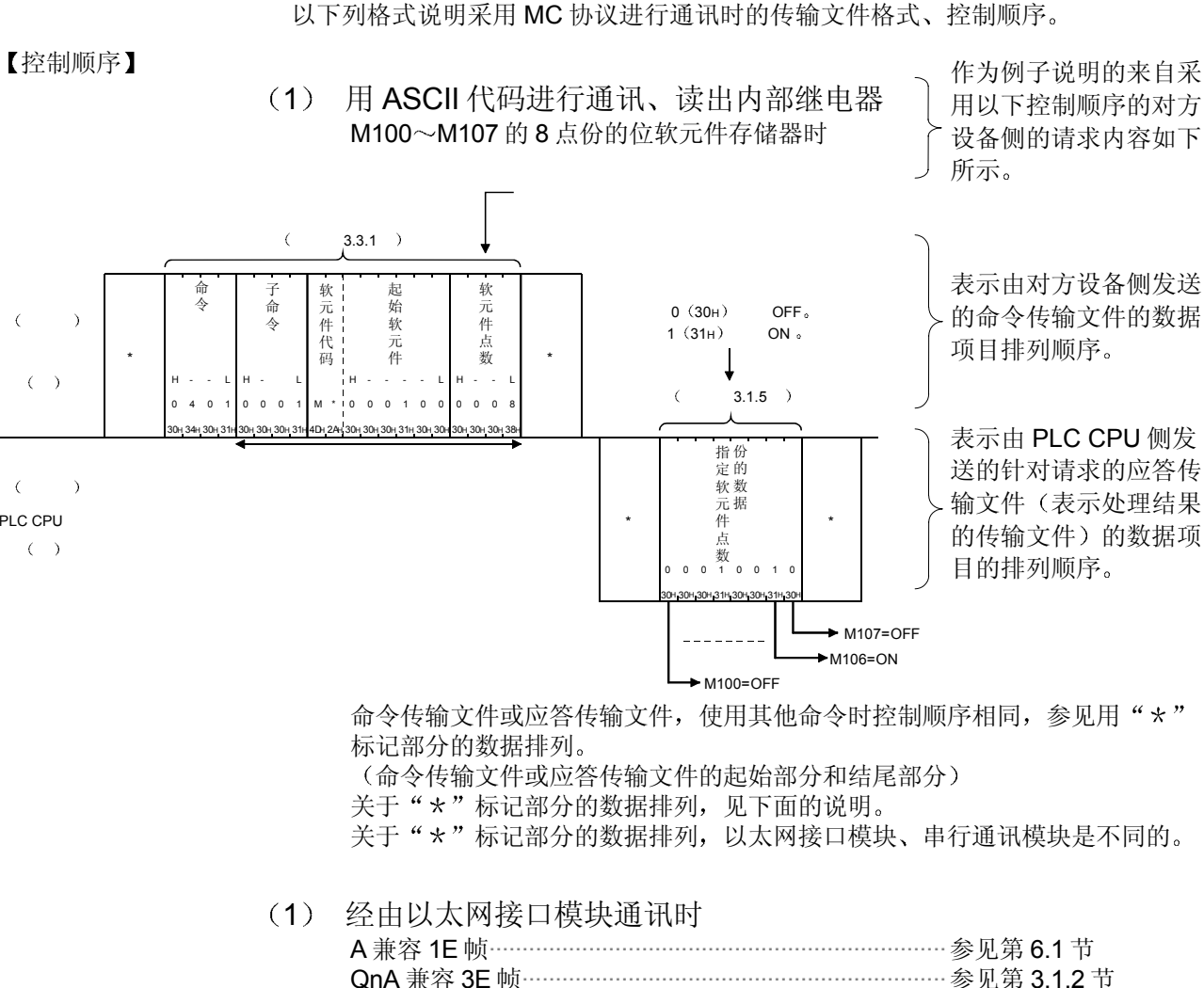

#### 2 经由串行通讯模块通讯时

本手册的结构

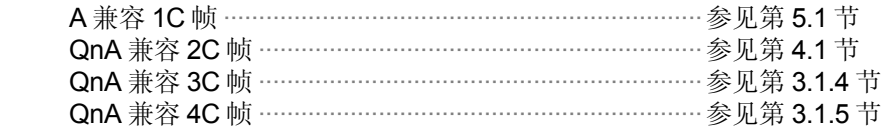

PLC CPU

#### 关于通用术语和缩写

除非特别规定,否则本手册使用下述通用术语和缩写来说明串行通讯模块。

1 对象模块的通用术语和缩写

本手册使用下述通用术语和缩写来表示串行通讯模块的数据通讯功能用 PLC CPU 和其他模块。当需要说明相关型号名称时, 提供模块的型号名称。

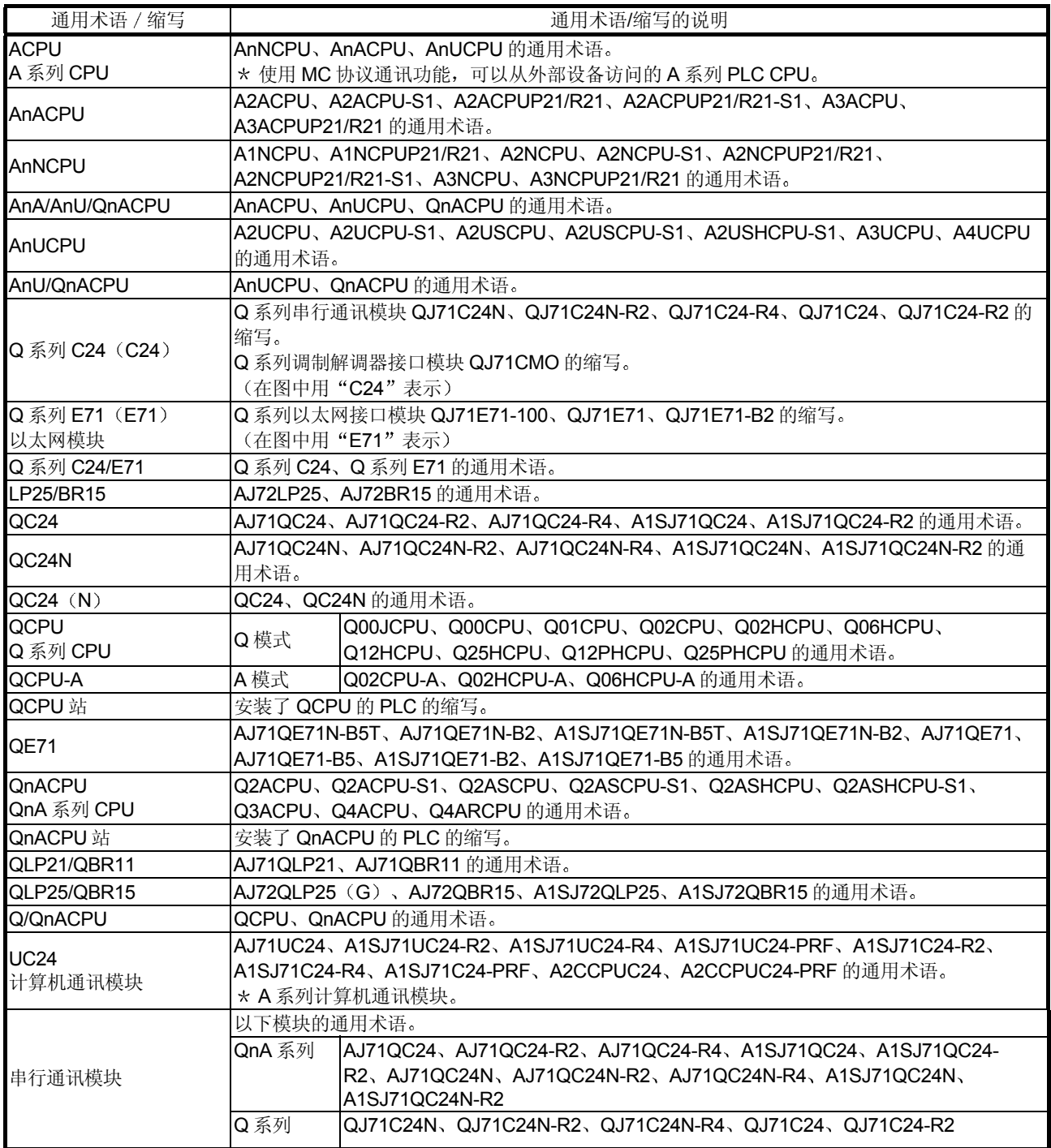

# 2 其它通用术语和缩写

本手册使用以下通用术语和缩写来说明串行通讯模块用数据通讯设备。有必要 明确确定正在讨论的型号时, 提供名称/型号名称

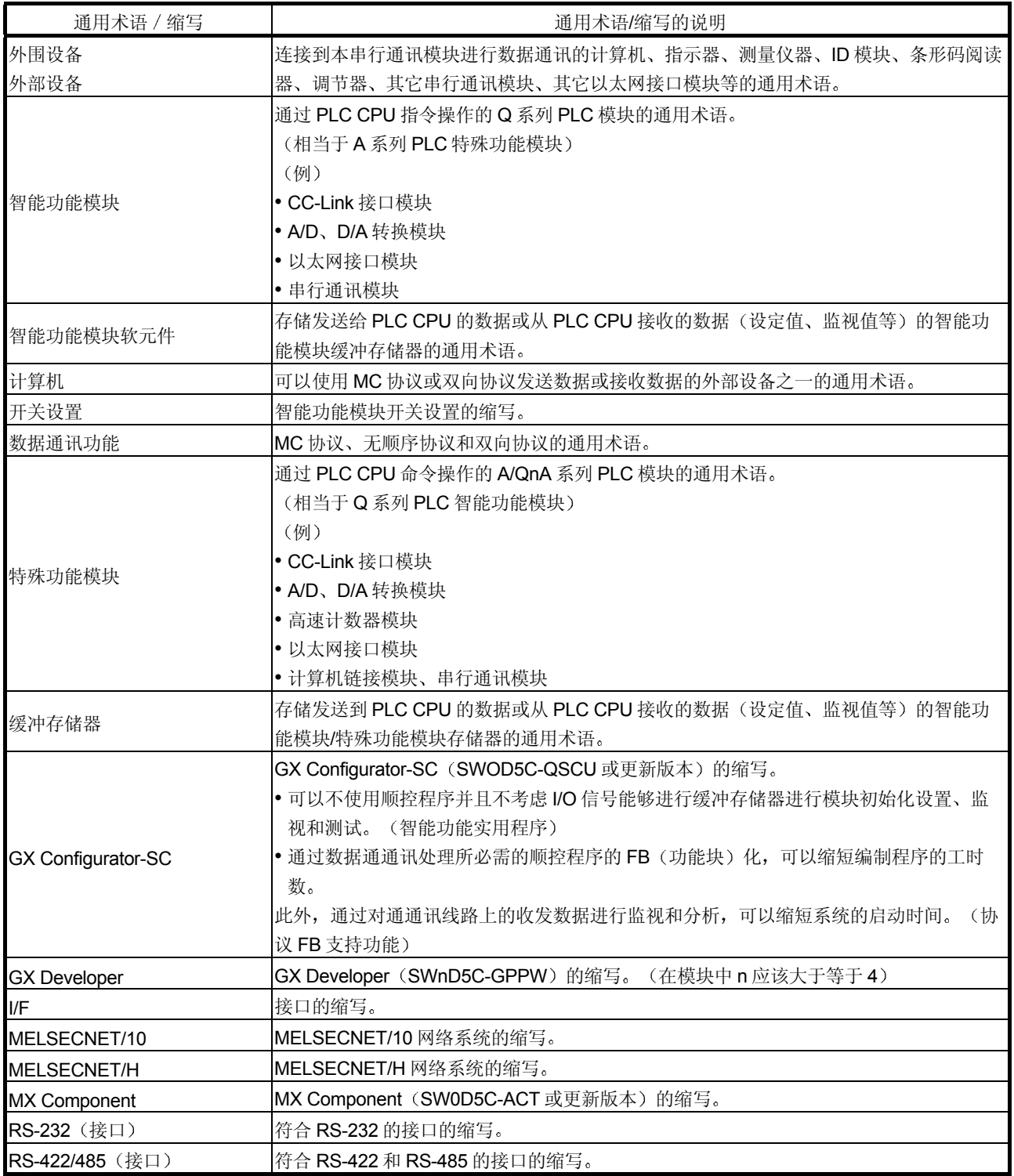

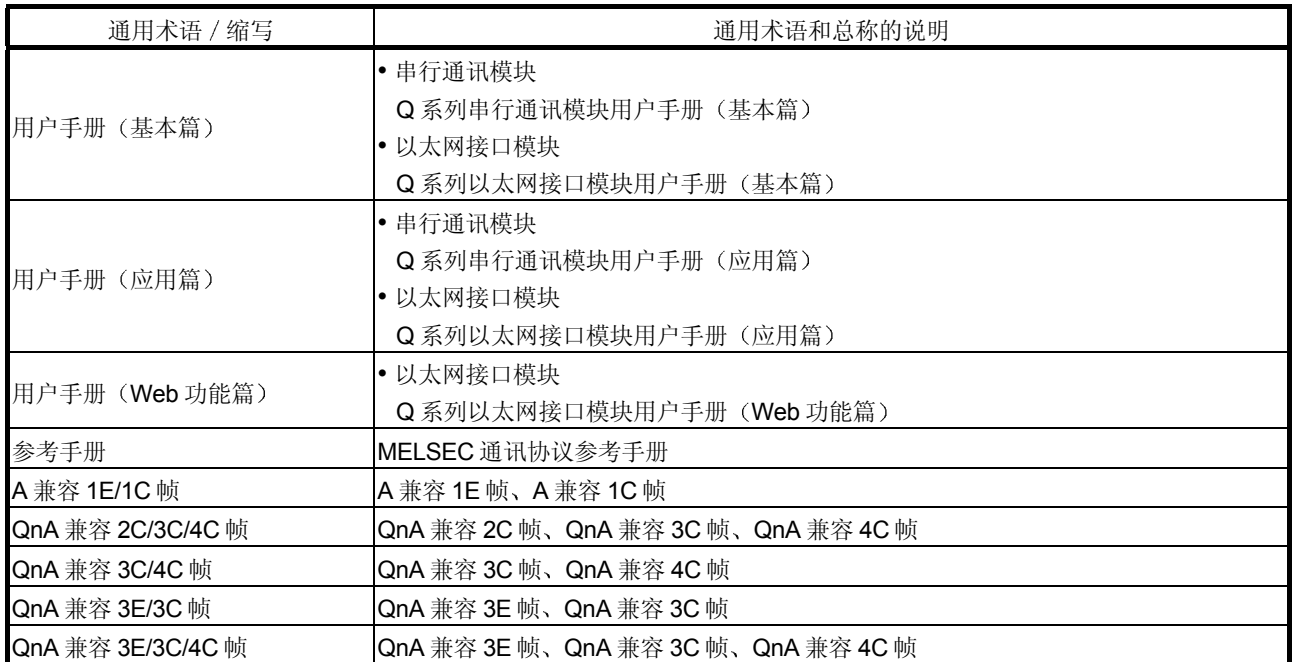

# 术语定义和说明

下表列出了本手册和相关手册 Q 系列串行通讯模块中使用的术语的定义, 并给出了说明。

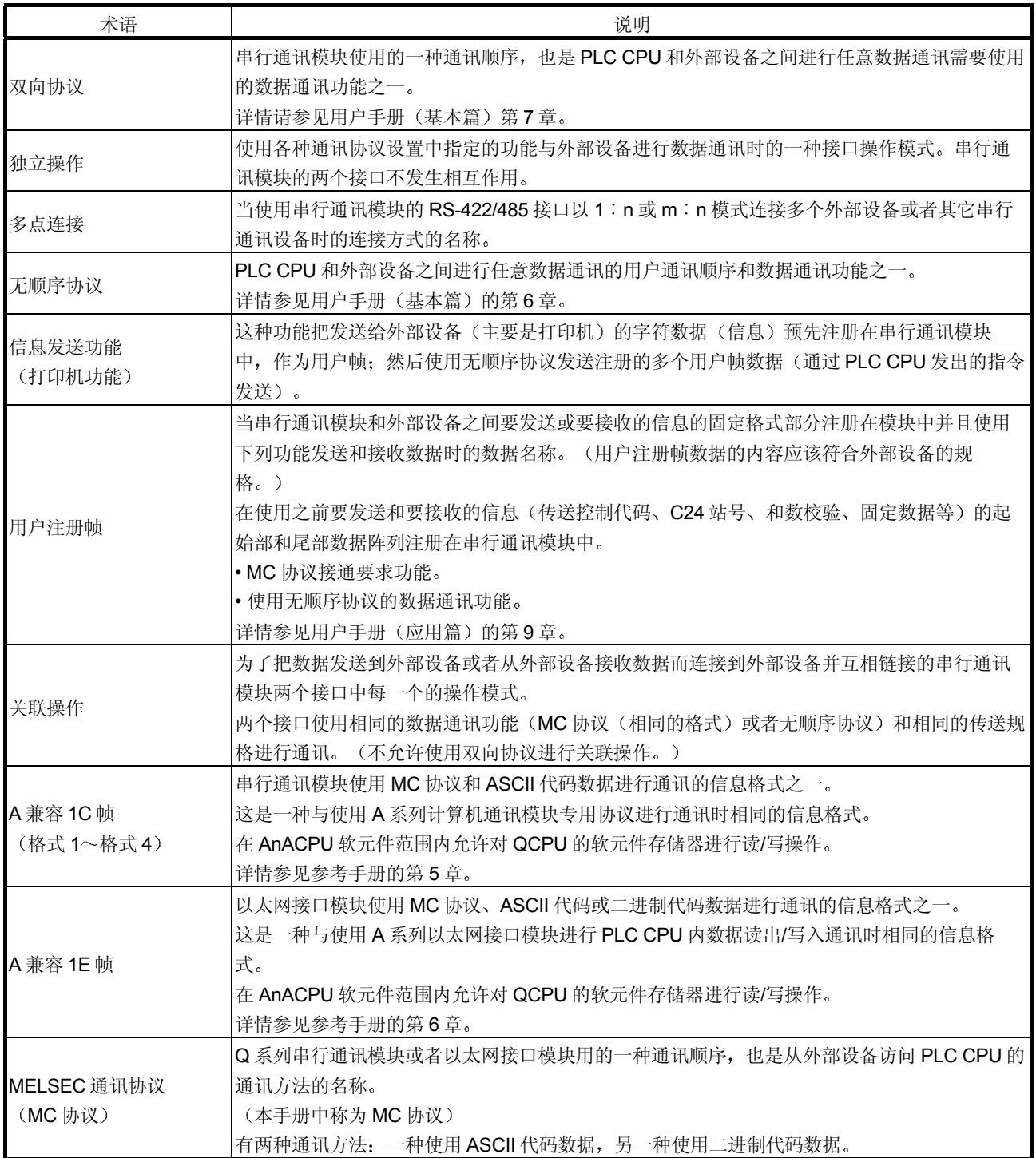

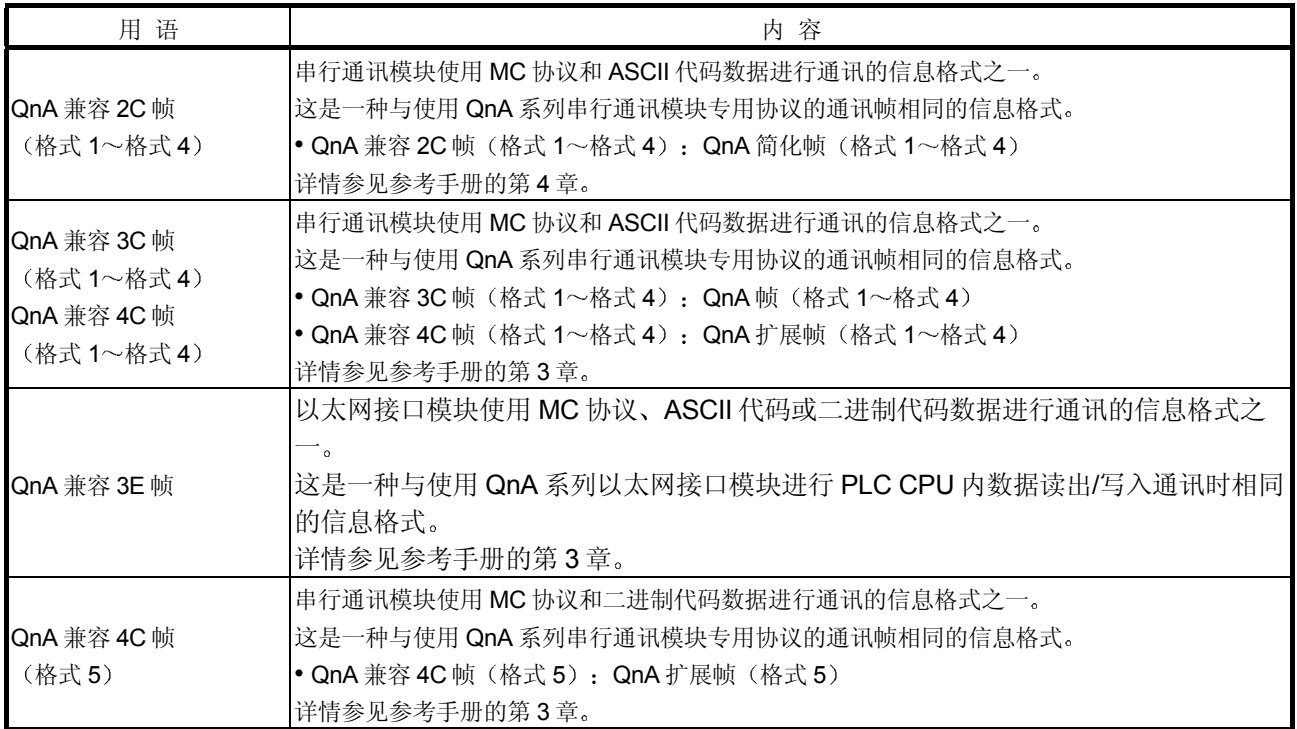

### 1 概要

本手册的内容是说明对方设备通过串行通讯模块或者 Ethernet 接口模块、采用通讯协 议(以下简称为 MC 协议)进行 PLC CPU 数据通讯的功能进行数据的读出和写入等操 作的方法。

用 MC 协议进行数据通讯时, 请务必阅读第2章。

#### 1.1 MELSEC 通讯协议的概要

下面说明 MC 通讯协议的概要

- $(1)$  所谓 MC 通讯协议, 就是对方设备通过 Q 系列 C24 或者 Q 系列 E71 来进行 PLC CPU 软元件数据和程序的读出/写入的 Q 系列 PLC 用的通讯方式的名称 如果设备能够编入应用程序,而且能够用 MC 协议的控制顺序进行数据的收发 信, 就能够用 MC 协议进行通讯。
- (2) 对方设备用于访问 PLC 的文件格式和控制顺序由每种 Q 系列 C24 和 Q 系列 E71 决定

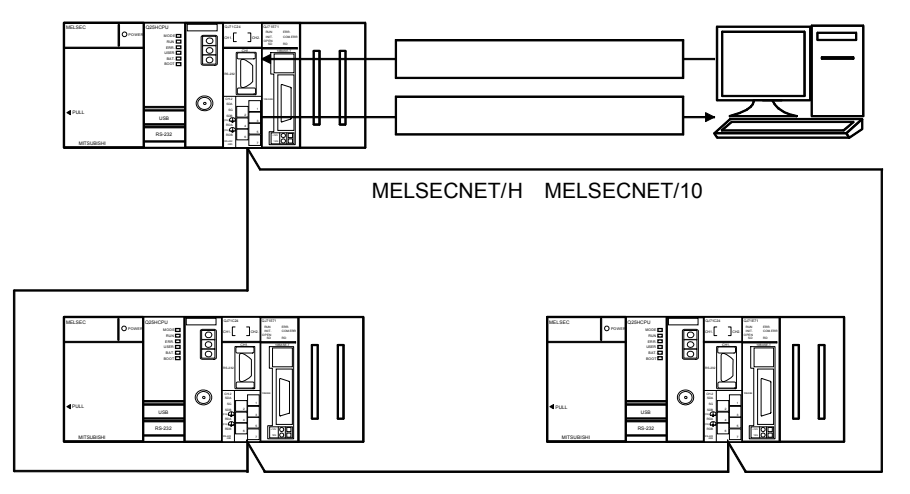

(3) 用 MC 协议进行数据通讯时的文件格式和控制顺序与通过原先的 产品 A/QnA 系列模块访问 PLC 时一样。

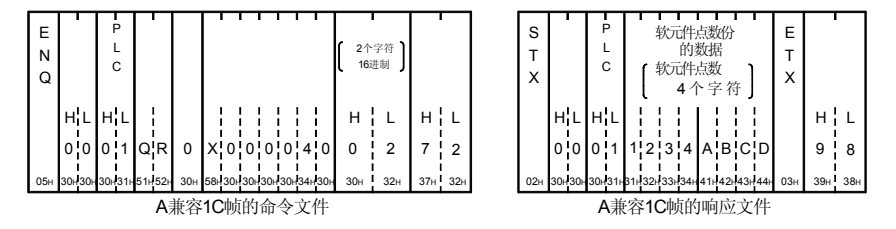

对方设备使用通过下述 A/QnA 系列模块访问 PLC 时的程序, 可以访问 Q 系 列 PLC。

1) 通过 Q 系列 C24 访问 Q 系列 PLC

使用下列的 A/QnA 系列模块用对方设备侧程序可以访问 PLC。 • A 系列计算机链接模块

- QnA 系列串行通讯模块
- $2$   $\frac{1}{2}$  通过 Q 系列 E71 访问 Q 系列 PLC 使用下列的 A/QnA 系列模块用对方设备侧程序可以访问 PLC
	- A 系列 Ethernet 接口模块
	- QnA 系列 Ethernet 接口模块
- 用 MC 协议进行数据通讯的功能与原先产品的下述数据通讯功能相当
	- Q 系列 C24 时 与用 A 系列计算机链接模块和 QnA 系列串行通讯模块所支持的专用协 议进行数据通讯的功能相当。 Q 系列 E71 时

与 A 系列 / QnA 系列 Ethernet 接口模块所支持的 PLC CPU 内的数据 的读出/写入功能相当。

(4) PLC 侧的 Q 系列 C24/Q 系列 E71 根据对方设备发出的指令讲行 数据的收发送。

因此, PLC CPU 侧就不需要数据通讯用的顺控程序。

- \* Q 系列 C24 时, 如果使用用于从 PLC CPU 发送数据的"按需要(on demand)"功能,则需要采用发送数据用的顺控程序。
- 5 对方设备如果是用下述基本操作系统工作的 DOS/V 个人计算 机, 只要采用另行购买的通讯支持工具软件, 则不必考虑 MC 协 议的具体协议 (收发信的顺序), 就能够编制对方设备侧的通讯 程序

所对应的基本操作系统

- Microsoft<sup>®</sup> Windows<sup>®</sup> 95 Operating System
- Microsoft<sup>®</sup> Windows<sup>®</sup> 98 Operating System
- Microsoft<sup>®</sup> Windows NT<sup>®</sup> Workstation Operating System Version 4.0
- Microsoft<sup>®</sup> Windows<sup>®</sup> Millennium Edition Operating System
- Microsoft<sup>®</sup> Windows<sup>®</sup> 2000 Professional Operating System
- Microsoft<sup>®</sup> Windows<sup>®</sup> XP Professional Operating System
- Microsoft<sup>®</sup> Windows<sup>®</sup> XP Home Edition Operating System
- \* 所对应的基本操作系统根据所使用的 MX Component 的版本而不同, 具 体请参照 MX Component 的手册。

要另行购买的通讯支持工具软件

• MX Component (SW0D5C-ACT 或更高版本, 以下简称为 MX Component).

### 1.2 MELSEC 通讯协议的特点

下面说明 MC 协议的特点

(1) 采用 MC 协议进行的数据通讯, 是用于在对方设备侧进行 PLC 设 备的管理监视而用于进行 PLC 内数据的读出/写入等操作的功 能 可以用对方设备(个人计算机、显示器等)进行 PLC 软元件数据或程序文件

的读出/写入、PLC CPU 的状态控制(远程 RUN/STOP)等操作。

- (a) 数据的读出和写入 通过对 PLC CPU 的软元件存储器、智能功能模块的缓冲存储器的数据 读出和写入,可以进行以下各项控制。 这种数据的读出和写入也可以对 A/QnA 系列 PLC CPU (其他站) 智能 功能模块进行
	- 1 数据的读出 在对方设备侧,可以进行 PLC CPU 的运行监视、数据分析和生产 管理等操作
	- 2) 数据的写入 在对方设备侧可以进行生产指示等操作
- b 文件的读出和写入 通过对存储在 PLC CPU 中的顺控程序和参数等进行读出和写入,可以 进行下列操作:
	- 1 文件的读出 在对方设备侧可以进行上位站 QCPU 和其他站 QCPU/QnACPU 的文件控制。
	- 2) 文件的写入 根据需要, 通过将存储在对方设备中的文件数据写入 PLC CPU, 可以更改(更换)执行程序等。
- (c) PLC CPU 的远程控制 通过进行远程 RUN/STOP/PAUSE / 锁存清除 / 复位, 可以从对方设备 对 PLC CPU 进行远程操作

(2) 用 MC 协议进行的数据通讯, 可以从对方设备经由网络系统 (MELSECNET/H、MELSECNET/10、Ethernet) 对其他站 PLC (包括 A/QnA 系列 PLC)进行访问。

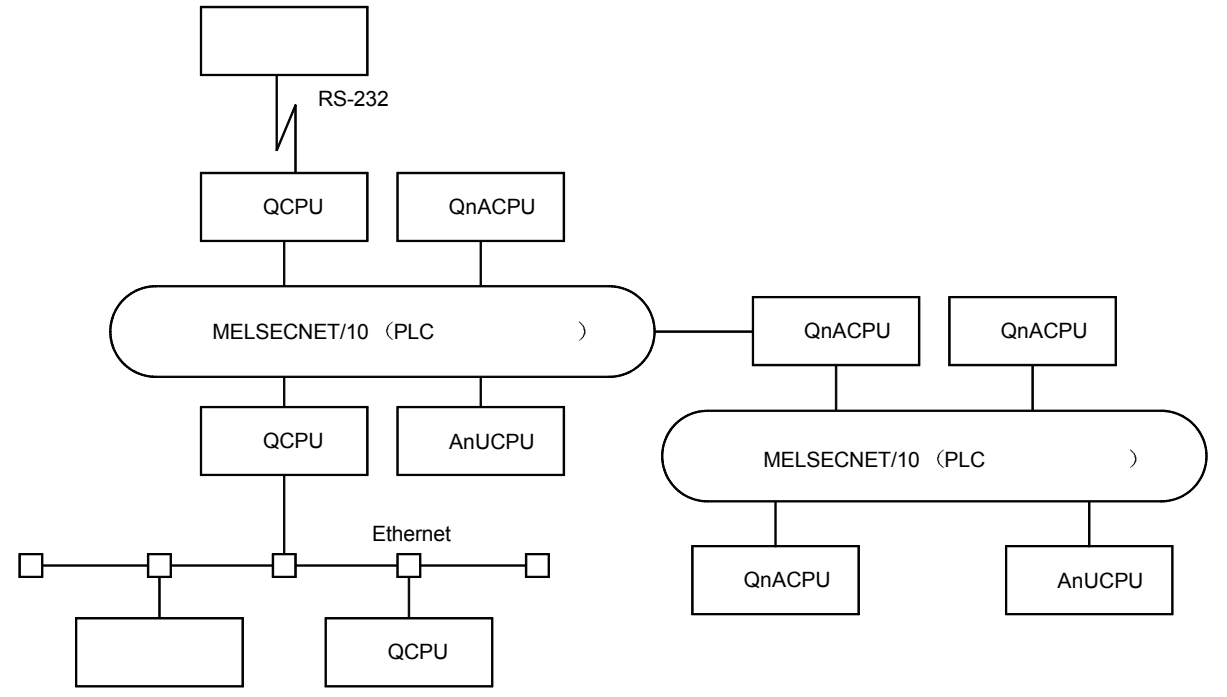

(3) Q 系列 C24 有 PLC CPU 监视功能。

通过使用该项功能, 或者按一定间隔, 或者机械设备发生故障时, 或者某种条 件成立时, 能够让 PLC CPU 的状态和软元件存储器的数据发送到对方设备 中

能够读出对方设备的数据,减少处理过程。

Q 系列 E71 也有通过发送电子邮件进行 PLC CPU 监视的功能

(请参照用户手册(应用篇))。

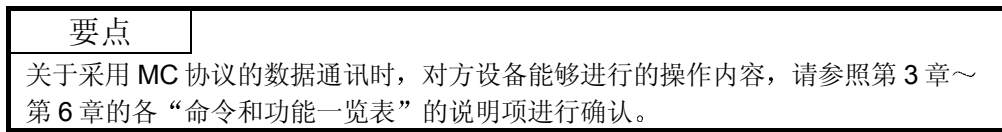

# 2 关于采用 MELSEC 通讯协议进行的数据通讯

本章内容详细介绍经由 Q 系列 C24/E71、对方设备采用对 PLC CPU 进行数据读出和 写入等操作的 MC 协议进行的数据通讯

#### 2.1 数据通讯用帧的种类和用途

下面就对方设备采用 MC 协议访问 PLC CPU 时用的帧(数据通讯文件) 的种类和各种 帧的用途作说明

对方设备经由 Q 系列 C24/E71 访问 PLC 时, 采用下列某一种帧的命令文件(访问请 求)和响应文件(应答)的收发信方式进行数据通讯。

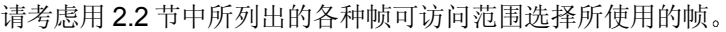

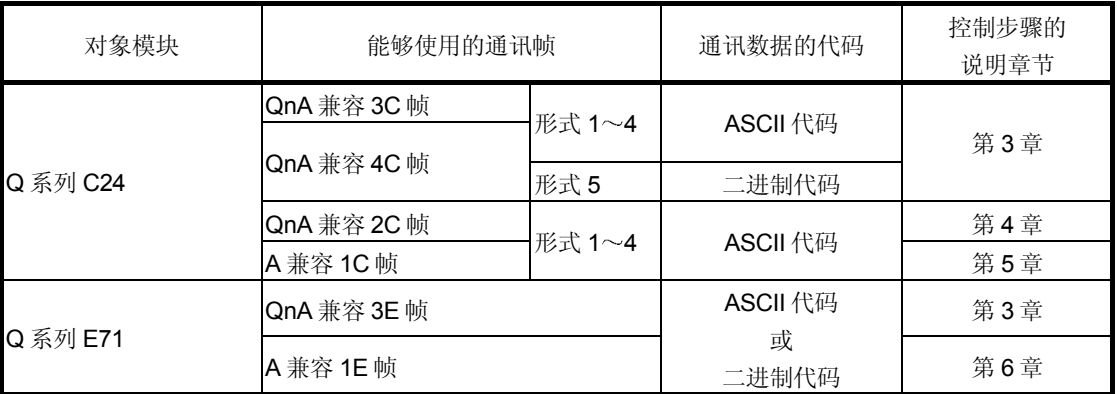

#### (1) QnA 兼容 3C 帧、QnA 兼容 4C 帧、QnA 兼容 3E 帧

- 1) 是以主要用于从对方设备访问 Q/QnACPU 的全部软元件和全部文件为目 的的帧。
- 2) 也能够访问 A 系列 PLC CPU 的软元件。
- (2) QnA 兼容 2C 帧
	- 1) 可以访问安装有 Q 系列 C24 的站的 QCPU (上位站) 和连接有多分支的 Q/QnACPU 站的软元件存储器
	- 2) 与 QnA 兼容 3E/3C/4C 帧相比较, 文件形式简单。
	- 3) 因为传送数据变少, 在对方设备侧进行的传输文件处理变得容易, 能够缩 短文件的传送时间
- (3) A 兼容 1C 帧、A 兼容 1E 帧
	- 1) 与使用 A 系列的计算机链接模块或 Ethernet 接口模块访问 PLC 时的文件 构成相同

2) 可以利用编制的 A 系列 PLC 用的对方设备侧数据通讯软件、用相同的帧 访问多分支连接和网络连接的 Q/QnACPU 和 Q/QnACPU 以外的 PLC CPU<sub>o</sub>

对于 Q/QnACPU, 在 AnACPU 的软元件范围内仅可访问与 AnCPU、 AnNCPU、AnACPU、AnUCPU 上存在的软元件同名的软元件。

- 伸用 Q 系列 C24 时 : 参照 5.2.1 节的 (2)
- 使用 Q 系列 E71 时 : 参照 6.3.1 节的 (2)

不能访问 Q/QnACPU 上新增的软元件

#### 备注

(1) 用 MC 协议讲行数据通讯时的数据通讯帧名的读法如下: 数据通讯帧名用于表示与原先生产的模块的命令兼容性的对象 PLC CPU、对应的原先生产的模块的帧和对象模块。

xxx 兼容 n m 帧 (例: QnA 兼容 3C 帧、 QnA 兼容 3E 帧)

- $1)$  2) 3)
- 1) 表示与原先生产的模块的命令兼容性的对象 PLC CPU A: A 系列 PLC CPU
	- QnA: QnA 系列 PLC CPU
- 2 对应的原先生产的模块的帧
	- 1: 对应于 A 系列计算机链接模块和 Ethernet 接口模块所支持的 命令通讯帧
	- 2: 对应于 QnA 系列串行通讯模块所支持的 QnA 简易帧。
	- 3: QnA 系列串行通讯模块所支持的 QnA 帧。 对应于 QnA 系列 Ethernet 接口模块所支持的通讯帧。
	- 4: 对应于 QnA 系列串行通讯模块所支持的 QnA 扩展帧。
- 3) 用该相应帧能够进行数据通讯的本手册的对象模块:
	- $C: Q$  系列  $C24$
	- **E**: Q 系列 E71
- (2) 经由 Q 系列 C24 进行访问时 对方设备用 GX Developer 进行开关设置的"通讯协议设置"选择的形 式 No.的帧访问 PLC CPU
	- \* 选择形式 1~4 中的某一个时, 可以用上述各帧访问, 用所选择的形 式的命令文件和响应文件的收发信方式进行数据通讯
- 3 经由 Q 系列 E71 访问时 对方设备可以用上述 2 种帧中的一种帧进行访问, 采用用 GX Developer 进行运行设置所选择的命令文件和响应文件收发信来访问 PLC<sub>o</sub>
- (4) 用二进制代码的数据进行通讯与用 ASCII 代码的数据进行通讯相比, 其通讯量减少一半, 所以, 可缩短通讯时间。

#### 2.2 各数据通讯用帧的可访问范围

采用 MC 协议进行通讯时, 对于未安装 Q 系列 C24/E71 的 PLC 站, 可经由 MELSECNET/H、MELSECNET/10 和 Ethernet 进行访问。

在本小节中, 对作为访问对象的 PLC 未与串行通讯线路/Ethernet 直接连接时从对方设 备可访问其他站 PLC 的范围作说明

O: 可访问 ×: 不可访问

 $(4)$ )

 $(4)$ )

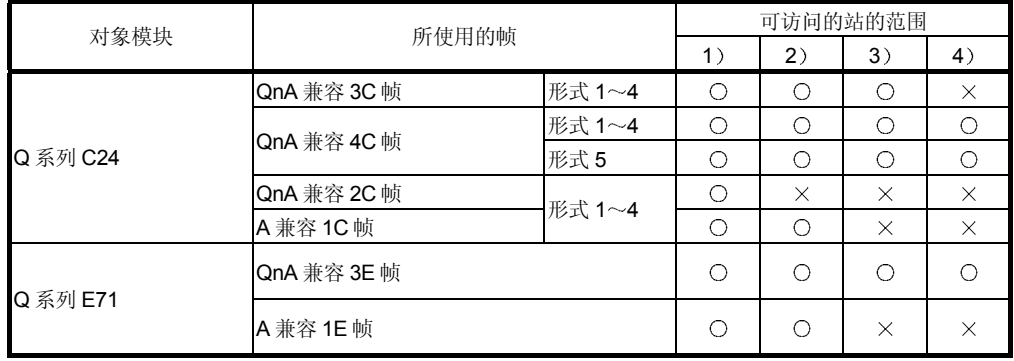

(1) 使用 Q 系列 C24 时

中继站 多分支连接 MELSECNET/H<br>MELSECNET/10 Ethernet \_\_网络No.1 安装有Q系列C24的站 安装有Q系列C24的站 1 2 1 3 4  $5<sup>5</sup>$ MELSECNET/H<br>MELSECNET/10 Ethernet \_\_网络No.n 2

2 使用 Q 系列 E71 时

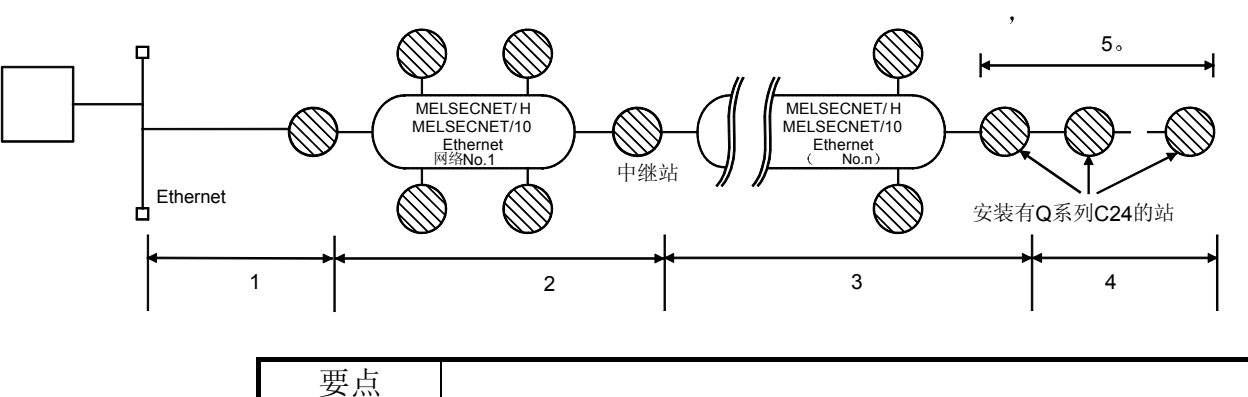

对于其他 MELSECNET/H、MELSECNET/10 和 Ethernet, 通过在网络系统的规格 范围内设置通向中继站的路由参数,可以访问用户指定的其他 MELSECNET/H、 MELSECNET/10 和 Ethernet 上的各 PLC

### 2.3 关于 MC 协议的控制步骤的思考方法

下面说明对方设备采用 MC 协议访问 PLC CPU 时的步骤 (控制步骤) 的思考方法。

1 命令文件的发送

采用 MC 协议进行的数据通讯采用半双工通讯方式进行(\*1)。 访问 PLC CPU 时, 对于刚刚进行的命令文件发送, 请在接收 PLC CPU 侧发 送的响应文件后发送下一个命令文件 在响应文件的接受尚未完成之前不能进 行下一个命令文件的发送

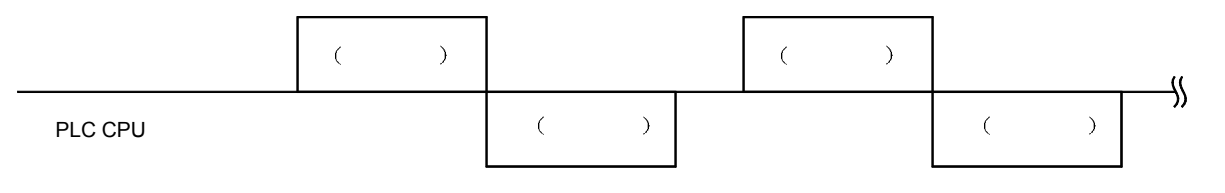

\*1 经由 Q 系列 C24 进行访问时, 使用"按需要"功能时, 通过用户设置进 行全双工通讯

即使在对方设备与 PLC CPU 的系统构成为 m: n 时, 在任一台设备与 PLC CPU 的数据通讯尚未完成之前, 也不能进行下一个命令文件的发 送

- (2) 对于命令文件不能接收正常结束的响应文件时:
	- 1 接受异常结束的响应文件时 可根据响应文件中的出错代码进行处理。
	- 2) 不能接收响应文件时:
		- 经由 Q 系列 E71 时 可以在过了响应监视定时器值的监视时间后, 重新发送命令文件。
		- 经由 Q 系列 C24 时 可以在过了响应监视时间(定时器 1) 的监视时间后, 重新发送命令 文件
		- \* 请根据需要变更监视时间的设置值。 经由 Q 系列 C24 时, 可尝试更改文件传送的等待时间。

# 2.4 PLC CPU 侧的访问时序

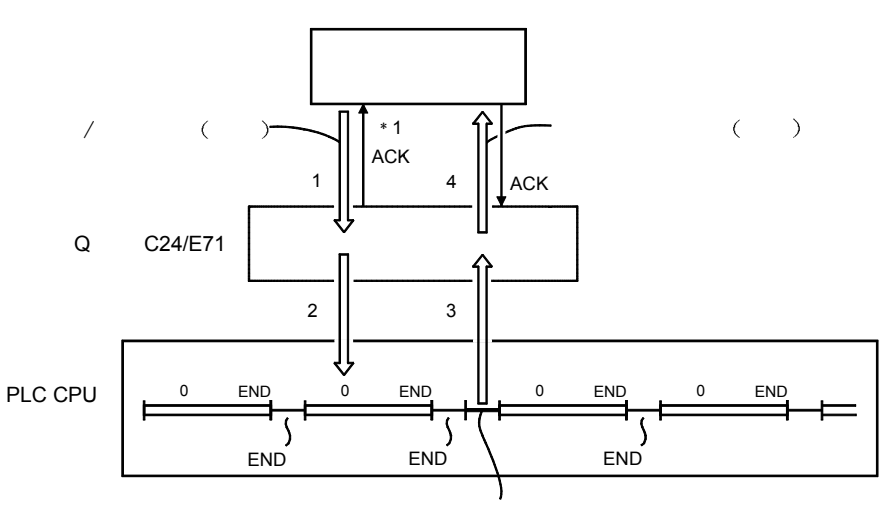

下图所示为从对方设备经由 Q 系列 C24/E71 访问 PLC CPU 时 PLC CPU 侧的访问时 序

- 1) 从对方设备向 PLC CPU 侧发送命令文件。
- 2) 如果 PLC 侧的 Q 系列 C24/E71 接收对方设备发出的命令文件, 则按照 命令的指令内容向 PLC CPU 发出数据读出/写入的请求
- 3) PLC CPU 按照执行顺控程序的结束命令时对方设备发出的请求内容进行 数据的读出/写入,并将处理结果输入到 Q 系列 C24/E71 中。
- 4) 如果 Q 系列 C24/E71 从 PLC CPU 接收处理结果, 则将包括处理结果的 响应文件(应答)发送给发出请求的对方设备。
	- 1 图中所示的 ACK 响应是经由 Q 系列 E71 用 TCP/IP 通讯方式进行 访问时 Q 系列 E71 与对方设备之间收发信的响应(对于文件接收 的响应)。

对于对方设备用命令文件请求的处理的应答(处理结果)的响应, 是另一种响应

用 UDP/IP 通讯经由 Q 系列 E71 进行访问时, 不能进行经由 Q 系 列 C24 进行访问时 \* 1 的 ACK 响应。

#### 要点

- (1) 请注意, 如果在 PLC CPU 运行中从对方设备进行读出/写入, 则 PLC CPU 的 扫描时间延长, 延长的时间量为对对方设备发出的指令进行处理的时间。 如果扫描时间延长对控制产生影响,可分多次用较少点数进行访问。
- 2 从对方设备发出的对 Q 系列 C24/E71 的缓冲存储器的访问请求会被立即接 受

而且不影响 PLC CPU 的扫描时间

# 备注

关于 PLC CPU 的扫描时间

- 1) Q 系列 C24/E71 和 PLC CPU 的访问, 对于命令的请求, 如果 PLC CPU 在运 行中, 则在每次进行 END 处理时进行处理(扫描时间延长, 延长量为命令的 请求处理所需时间
- 2) 当有多个对方设备同时对同一个站发出访问请求时,由于请求时序的不同,可 能会在进行多次 END 处理之前发生等待对方设备所请求的处理的情况
	- \*通过对特殊寄存器 (SD315) 指定通讯处理保证时间 (1~100ms), 能够 在1次扫描时间内处理多个命令请求(但是, 扫描时间要增加, 增加量为通 讯处理保证时间

另外, 通过用顺控程序执行 COM 命令, 能够在 1 次扫描时间内处理多个命 令请求(但是,扫描时间要增加,增加量为COM 命令的处理时间)。

### 2.5 设置在 RUN 期间写入 PLC CPU 的设置方法

下面说明从对方设备经由 Q 系列 C24/E71 写入 RUN 状态下的 PLC CPU 的设置方法 RUN 期间写入

- (1) Q 系列 C24 的设置 在用 GX Developer 进行智能功能模块开关设置过程中, 要激活传送设置的 "RUN 期间写入"。
	- \* 关于用 GX Developer 进行开关设置的详情, 参考 Q 系列 C24 用户手册 (基本篇)的第4.5.2 节中的说明。
- 2 Q 系列 E71 的设置 在用 GX Developer 进行运行设置过程中, 要在"允许 RUN 期间写入"栏内 打入选择符号 \* 关于用 GX Developer 进行运行设置的详情, 参考 Q 系列 E71 用户手册
	- (基本篇)的第4.7 节中的说明。
- 3 关于 PLC CPU 侧的设置 请用系统保护开关设置"允许在 PLC CPU RUN 期间写入"。 (QCPU 时, 系统保护开关的 SW1 设置在"OFF")。

# 2.6 关于其他站的访问

以下概要说明经由 MELSECNET/H、MELSECNET/10、Ethernet 对其他站 PLC 的访 间。

关于 MELSECNET/H 的详情, 请参见 Q 系列 MELSECNET/H 网络系统参考手册。 2.6.1 可以访问其他站的 PLC 模块

> 下面介绍对其他站作访问时可以访问 PLC 的模块和可以进行网络间中继的模块(数据 通讯帧中的 PLC 编号的指定值为 FFH 以外的值时的对象站)

# $(1)$  可以访问的 PLC CPU

(a) PLC CPU 模块

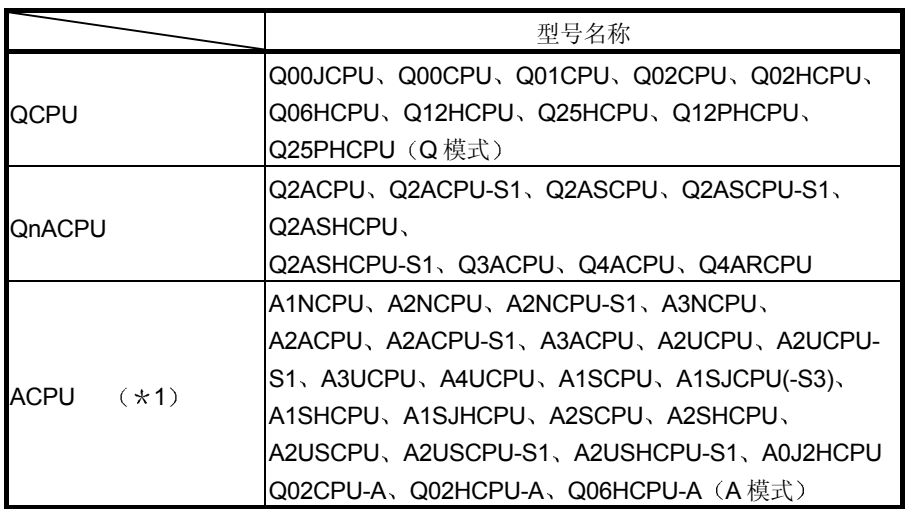

\*1作为上述以外的 PLC CPU, 与对方设备作分支连接的 A2CCPUC24、 A2CCPUC24-PRF 是可以访问的

(b) 远程 I/O 站模块

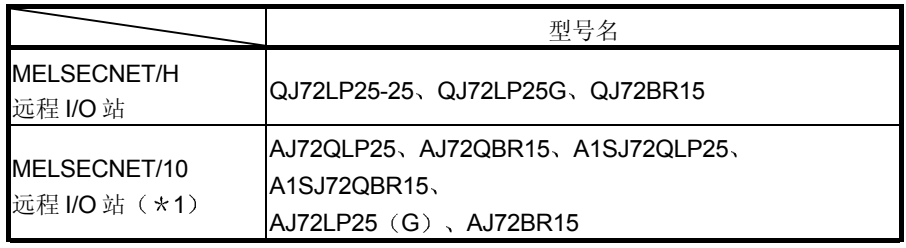

\*1 安装在 MELSECNET/10 远程 I/O 站上的智能功能模块的缓冲存储器可以 读出/写入。

#### 要点

对于安装在网络系统内的远程 I/O 站的装置上或远程 I/O 站上的智能功能模块(特 殊功能模块)进行数据写入时,要进行 2.5 节 (1) (2) 中介绍的用 GX Developer 进行"允许 RUN 期间写入"的设置。

(远程 I/O 站通常处于 RUN 状态, 不能进行 RUN/STOP 切换)。

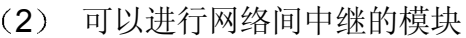

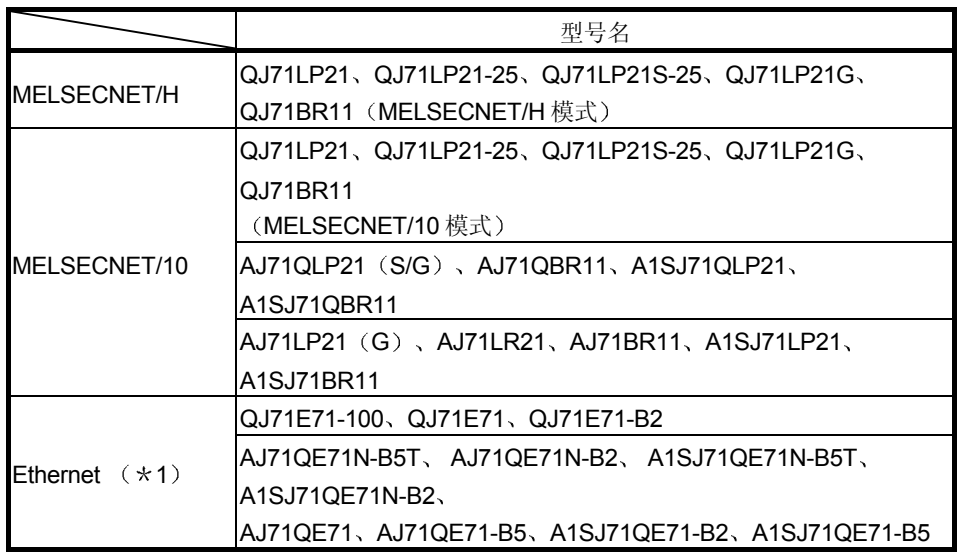

\*1 QnA 系列 Ethernet 接口模块如果是功能版本 B 或者更高的版本, 就能够进行网络间的 中继

功能版本可通过模块侧面的"额定值铭牌"上的DATE 栏中的生产日期做确认。 (生产日期: 公元年(后2位), 月(2位), 功能版本(1位))

### 要点

- (1) 用 A 兼容 1E/1C 帧对其他站访问时, 应在安装有 Q 系列 C24/E71 的站的 PLC CPU 上用 GX Developer 设置下面的参数
	- "访问其他站时的有效模块"的设置: 设置访问其他站时经由的模块。
- (2) 安装有 Q 系列 C24/E71 的站上如果安装有多个相同网络编号的网络模块, 如 果指定该网络编号, 则经由装在基板上编号小的插槽中的网络模块访问其他 站。
- 3 关于从多个对方设备或者 GX Developer 等同时发出访问请求时所必需的扫描 次数,请参照 2.4 节。
- (4) 关于对网络系统上的其他站的 PLC 可作访问的范围的详细介绍, 请参见网络 系统的参考手册。
- (5) 连接 Q 系列 C24 时, 如果多分支连接中包含有计算机链接模块, 则用 ASCII 代码通讯用的 QnA 兼容 4C 帧 (形式 5) 进行访问。 包括访问对方设备连接站在内, 在经由多分支连接访问其他站时不能使用二进 制代码通讯用的帧(形式5)。
- (6) 连接 Q 系列 E71 时, 能够用 MELSECNET/H、MELSECNET/10 中继通讯功 能经由 MELSECNET/H、MELSECNET/10 对其他 Ethernet 上的 PLC CPU 进 行通讯

详细介绍请参见用户手册(应用篇)第3章。
# 2.6.2 使用各帧时可以访问的站的示例

以下说明访问其他站 PLC 时可以访问的站的示例 图中各站的符号如下图所示

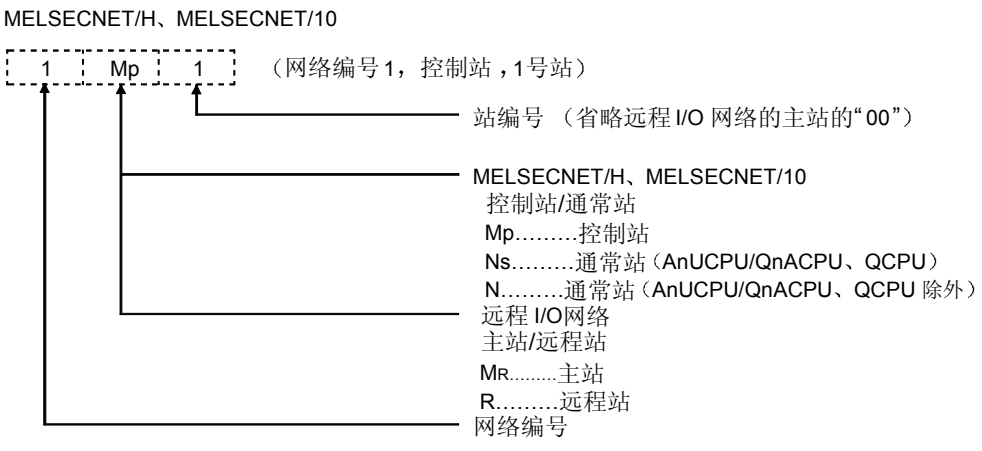

\*包含在网络系统中的 Q 系列 E71 在通常站(上述符号的"N")的位置上。

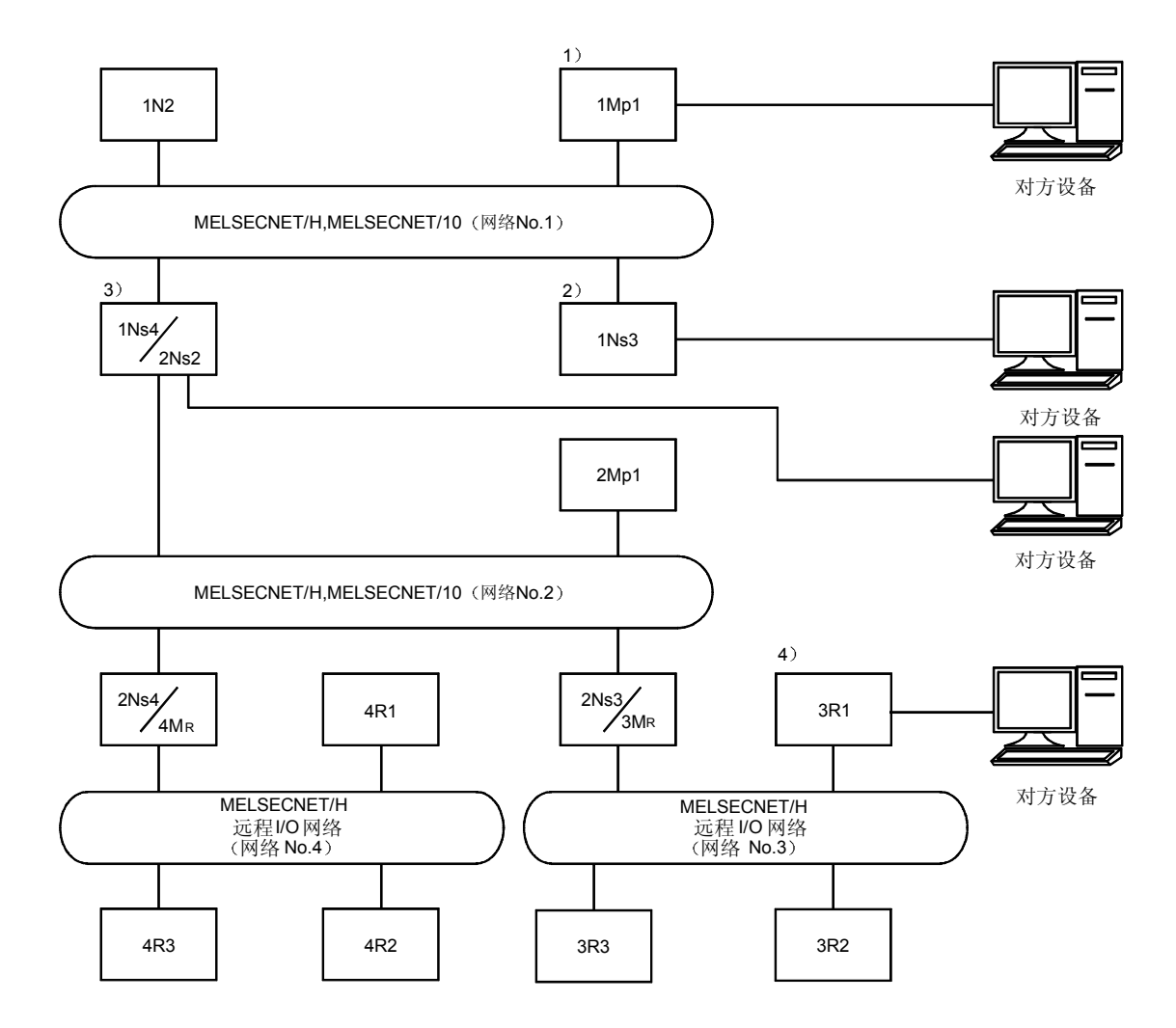

与对方设备连接的控制站/通常站全为 Q/QnACPU 时

# 2 关于采用 MELSEC 通信协议进行数据通信<br>
—————————————————————————————— MELSEC-Q

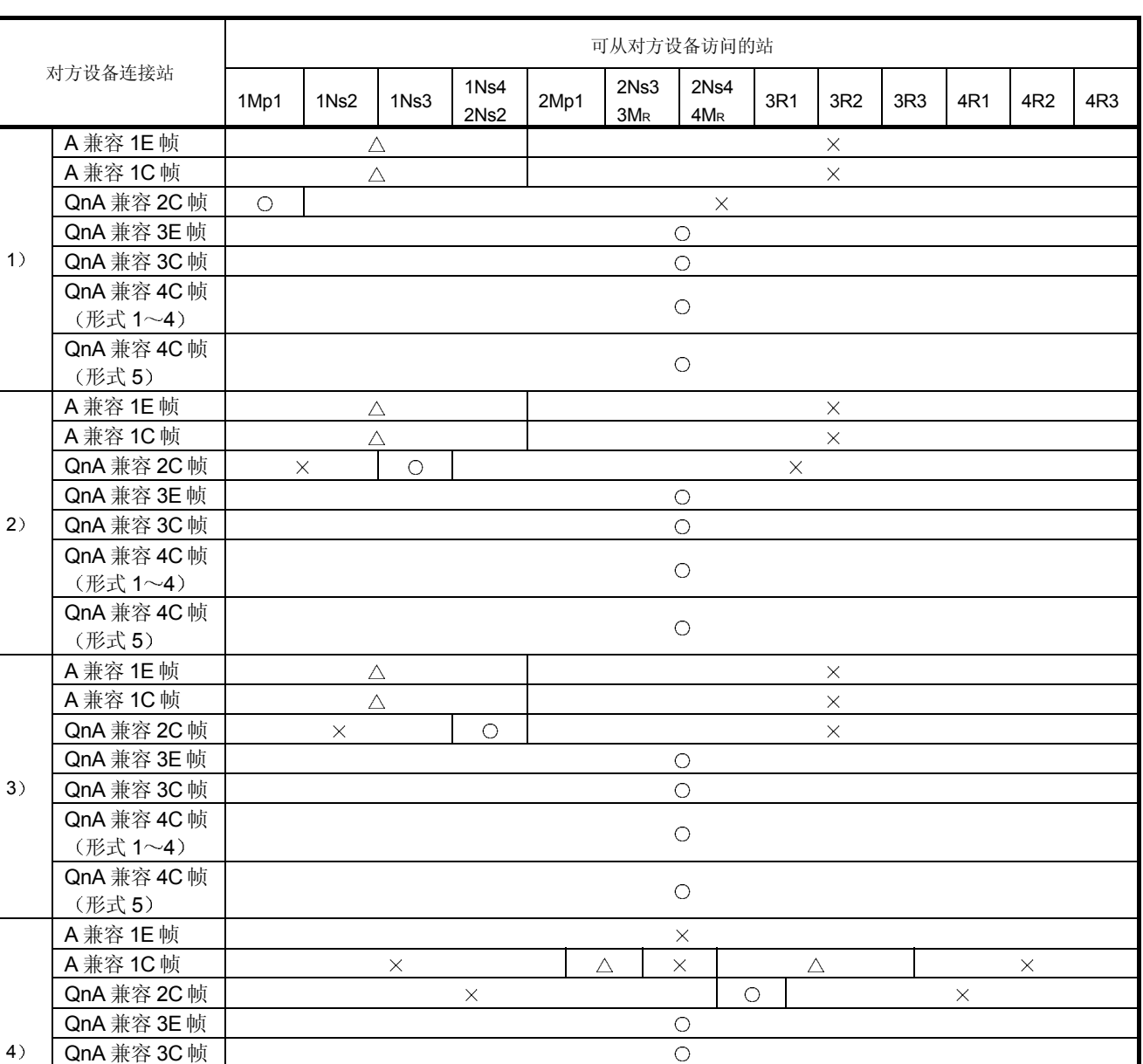

 $O:$  可以访问  $\triangle$ :  $(\star 1)$   $\times$ : 不可访问

1 用 A 兼容 1E 帧或者 A 兼容 1C 帧可以访问 Q/QnACPU 的软元件及其软元件的 范围是有限制的

 $\circ$ 

 $\circ$ 

对于 Q/QnACPU, 仅可在 AnACPU 的软元件范围内访问与 AnCPU、 AnNCPU、AnACPU、AnUCPU 中存在的软元件同名的软元件

- 使用 Q 系列 C24 时 : 参照 5.2.1 节 (2)
- 使用 Q 系列 E71 时 | | | 参照 6.3.1 节 (2)

不能访问 Q/QnACPU 中新增加的软元件

QnA 兼容 4C 帧 (形式 1~4)

QnA 兼容 4C 帧 形式 5

### 2.6.3 在各通讯帧内指定的访问其他站用的数据项目的指定示例

下面介绍通过采用 MC 协议进行通讯访问 MELSECNET/H、MELSECNET/10 上的 PLC 站时, 在各帧中指定的"网络编号"、"PLC 编号"、"请求目标的模块 I/O 编 号"、"请求目标的模块站编号"的指定示例。

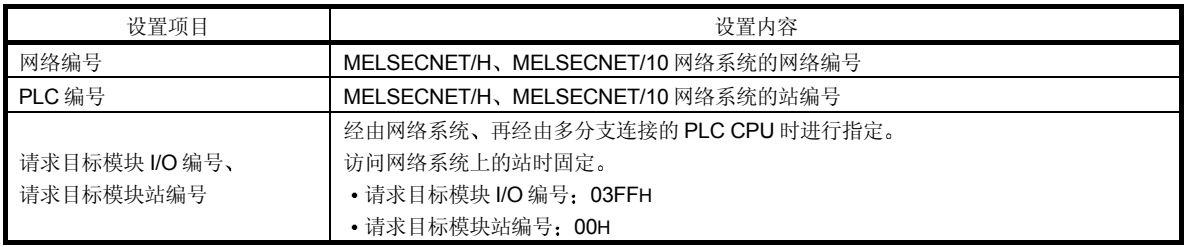

图和表的读法

- 说明符号的意义可参见 2.6.2 节
- 表中的 从对方设备进行访问时的指定值 栏的数值表示访问表的上部所示的 相应网络系统上的 PLC 站时表的左侧所示的对于数据项目的指定值

(指定例)与对方设备连接的控制站/通常站全为 Q/QnACPU 时。

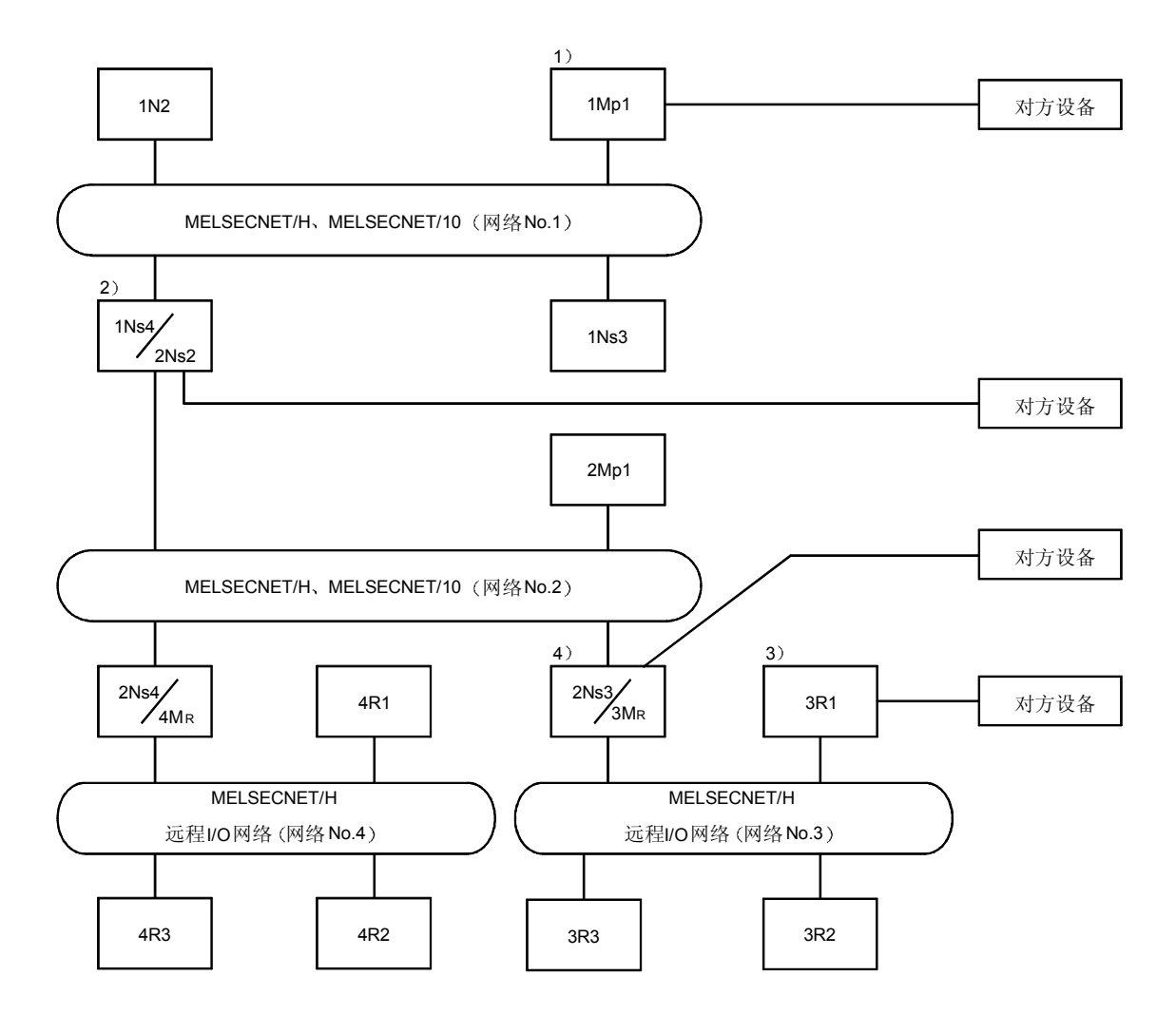

| 数据名                            | 从对方设备进行访问时的指定值        |                 |      |               |      |                          |                 |     |     |                 |     |                 |     |
|--------------------------------|-----------------------|-----------------|------|---------------|------|--------------------------|-----------------|-----|-----|-----------------|-----|-----------------|-----|
|                                | 1Mp1                  | 1N <sub>2</sub> | 1Ns3 | 1Ns4/<br>2Ns2 | 2Mp1 | 2Ns3/<br>3M <sub>R</sub> | 2Ns4/<br>$4M_R$ | 3R1 | 3R2 | 3R <sub>3</sub> | 4R1 | 4 <sub>R2</sub> | 4R3 |
| 网络编号<br>$\square$ Mp           | 00H                   | 01H             |      |               | 02H  |                          |                 | 03H |     |                 | 04H |                 |     |
| PLC 编号<br>$Mp\square$          | <b>FF<sub>H</sub></b> | 02H             | 03H  | 04 H          | 01H  | 03H                      | 04 <sub>H</sub> | 01H | 02H | 03H             | 01H | 02H             | 03H |
| 请求目标模块 I/O 编号<br>$\square$ Spm | 03FF <sub>H</sub>     |                 |      |               |      |                          |                 |     |     |                 |     |                 |     |
| 请求目标模块站编号<br>Spm□              | 00H                   |                 |      |               |      |                          |                 |     |     |                 |     |                 |     |

对方设备连接站为 1)时

# 对方设备连接站为 2)时

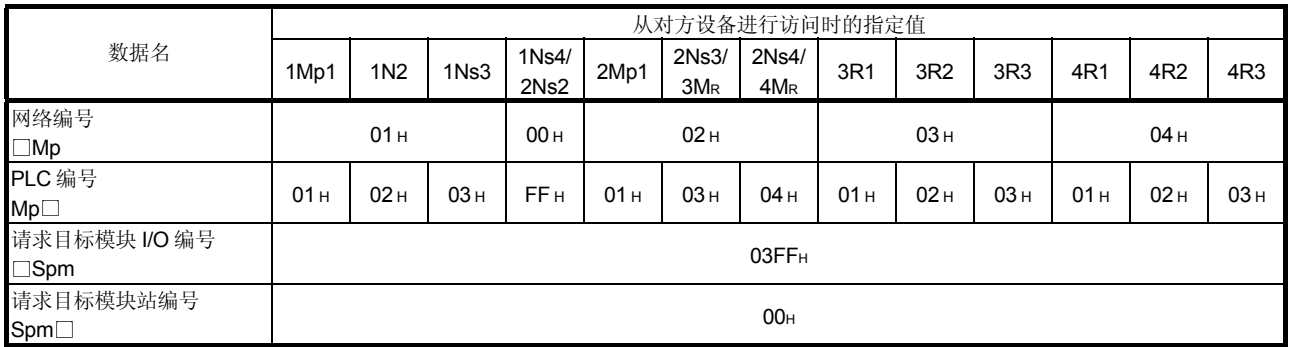

# 对方设备连接站为 3)时

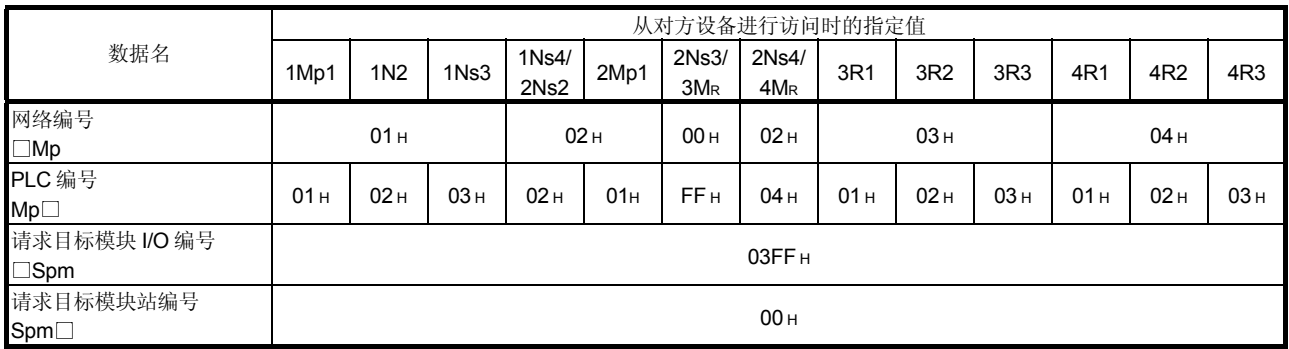

# 对方设备连接站为4)时

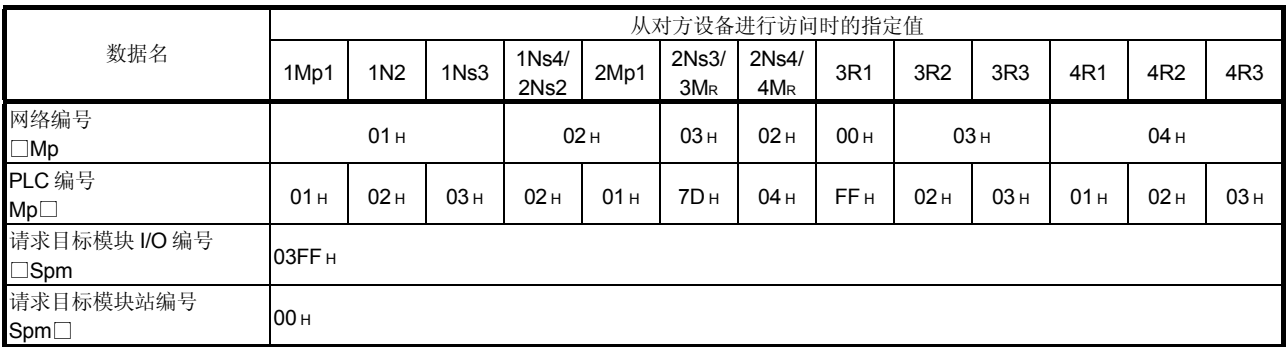

### 2.7 数据通讯上的注意事项

下面介绍对方设备与 Q 系列 C24/E71 间的数据通讯上的注意事项:

- (1) 使用 Q 系列 E71 时数据通讯上的注意事项
	- (a) 应该在 Q 系列 E71 的下列信号为 ON 时进行读出/写入。
		- 1) 使用自动打开 UDP 端口时 初始化正常完成信号 (X19)
		- 2 用户使用打开的端口时 初始化正常完成信号 (X19), 所使用的连接的打开完成信号 (X10~X17, 缓冲存储器地址 5000H) 如果该信号为 ON, 则与有无顺控程序无关, 都可以从对方设备进 行采用 MC 协议的通讯
	- (b) 如果在 PLC CPU RUN 期间进行数据的写入,请按照 2.5 节作设置。
	- (c) 进行 PLC CPU 的远程 STOP 时, 应该使用自动打开 UDP 端口。另 外,要通过用 GX Developer 进行的"Ethernet 运行设置"中的初始时 序设置, 使用设置"等待常开"的被动(Passive)打开的连接。
	- (d) 打开着的连接的使用用途设置为"无顺序"时, 不能采用 MC 协议进行 通讯
	- (e) 使用自动打开 UDP 端口时, 不能用 ASCII 代码的数据进行通讯。
	- (f) 关于进行数据通讯的其他站 PLC CPU 的更换 Q 系列 E71 启动后接收其他站 PLC CPU 的信息输入并作保持 要在 Q 系列 E71 启动后更换进行数据通讯的其他站的 PLC CPU 时, 如果 PLC CPU 的型号名改变, 应该重新启动 Q 系列 E71 (上位站 PLC 的电源复位/CPU 复位)。
	- (g) 关于 Q 系列 E71 的更换 每种设备的 Ethernet 地址 (MA 地址) 都不同。 因故障等原因更换 Q 系列 E71 时, 对方设备也要重新启动。 同样, 更换对方设备(个人计算机等)时, 要重新启动 Ethernet 模 块
	- h 要把个人计算机等连接到智能功能模块上对运行中的 PLC 实施控制 (特别是更改数据、更改程序、更改运行状态(状态控制))时,应 该事前仔细阅读本手册, 充分确认安全后再进行。 如果更改数据、更改程序或更改运行状态中出现错误, 则会引发系统 的误动作、造成设备损坏事故。
	- (i) 在 MELSECNET/H 远程 I/O 站上安装 Q 系列 E71 时
		- 1) 要用 QnA 兼容 3E 帧进行通讯。不能用 A 兼容 1E 帧通讯。
		- 2) 不能从 MELSECNET/H 远程主站侧经由安装在远程 I/O 站上的 Q 系列 E71 访问其他站, 也不能经由 Q 系列 E71 间访问其他站。
- (2) 使用 Q 系列 C24 讲行数据通讯时的注意事项
	- (a) Q 系列 C24 的传送顺序变为初始状态的条件 下面是 Q 系列 C24 的传送顺序变为初始状态的条件:
		- 开启电源时、操作 CPU 表面的复位开关时或进行模式切换时。
		- 对于命令文件的接收的响应文件发送结束时
		- 接收到传送顺序初始化请求时。
		- 在 RS-232 侧用全双工通讯设置"有 CD 端子检查"进行数据通讯并 且 CD 信号为 OFF 时
	- b 关于来自 Q 系列 C24 的响应 用 MC 协议给对方设备的 NAK 响应是在检测出对上位站的请求的出错 时进行的。因此, 进行全双工通讯时, 即使对方设备正在进行发送, 也 可能会有 NAK 响应
	- c 关于进行数据通讯的其他站的 PLC CPU 的更换 Q 系列 C24 启动后, 接收其他站 PLC CPU 的信息输入并作保持。 要在 Q 系列 C24 启动后更换进行数据通讯的其他站的 PLC CPU 时 如果 PLC CPU 的型号名改变, 应该重新启动 Q 系列 C24 (上位站 PLC 的电源复位/CPU 复位)。
	- (d) 关于在对方设备侧的成帧出错 经由 RS-422/485 从 Q 系列 C24 不向对方设备侧发送任何信号的状态 下, 对方设备侧也有成帧出错的情况发生(参见用户手册(基本篇) 3.3.3 节)。 从 Q 系列 C24 发送 STX、ACK、NAK 中的任一个之前, 可在对方设备 侧跳读数据 应该在确认用户手册 (基本篇) 3.3.3 节中列出的 Q 系列 C24 侧的接口 规格后再进行数据通讯
	- (e) 关于多块 Q 系列 C24 的安装 与各 Q 系列 C24 连接的对方设备同时向 PLC CPU 发出访问请求时, 与 PLC CPU 的访问顺序由 PLC CPU 决定 访问的优先顺序不能由用户决定。
	- f 要把个人计算机等连接到智能功能模块上对运行中的 PLC 实施控制 (特别是更改数据、更改程序、更改运行状态(状态控制))时,应 该事前仔细阅读本手册, 充分确认安全后再进行。 如果更改数据、更改程序或更改运行状态中出现错误, 则会引发系统的 误动作、造成设备损坏事故。

2.8 串行通讯模块的传送顺序的时序图和通讯时间

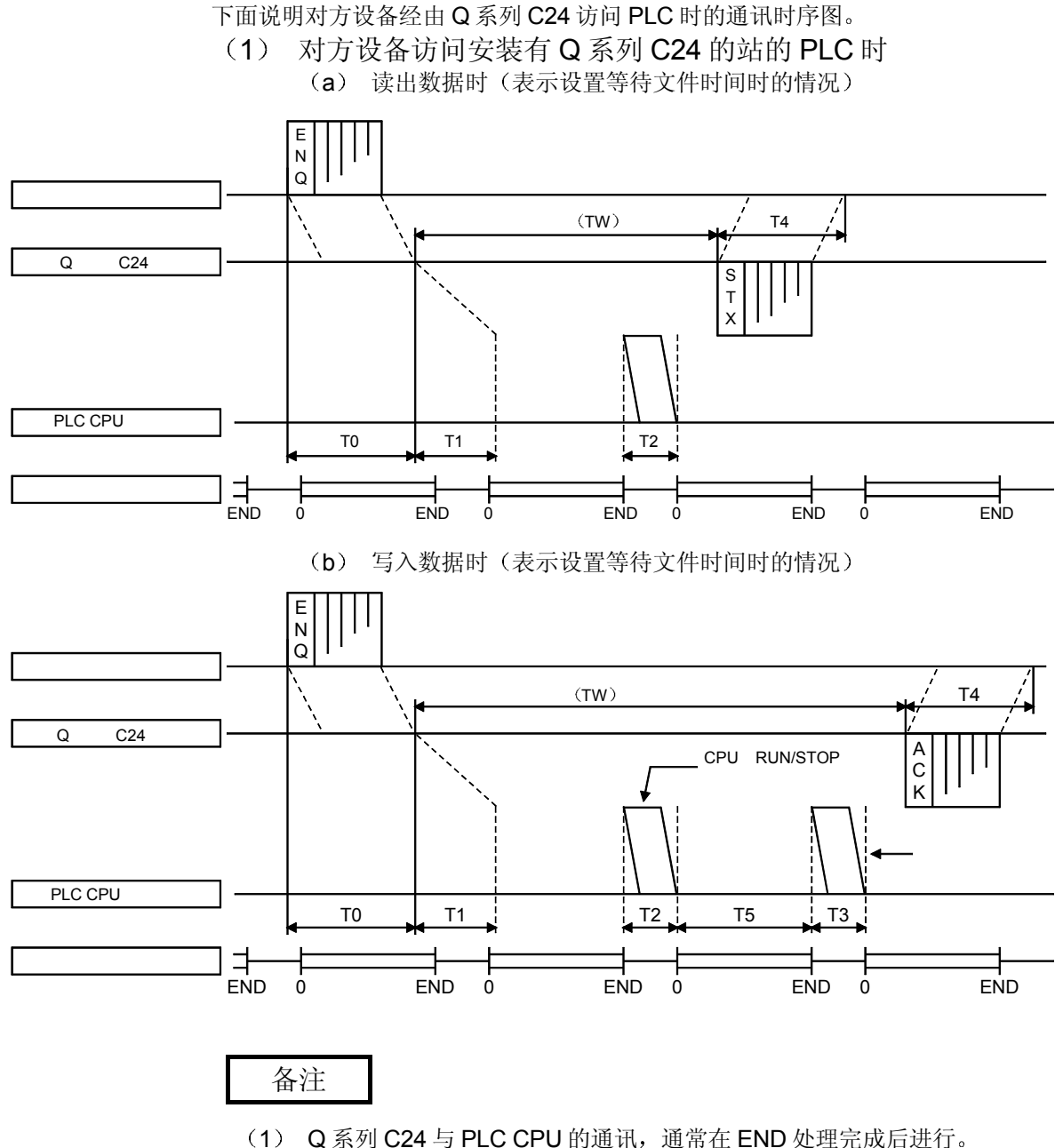

- 因此, 扫描时间延长, 延长量为该项通讯所需时间(介入 PLC CPU 所需时 间)。
- (2) 向 PLC CPU 发出读出/写入请求时的处理所需扫描次数根据请求内容而不 同
	- 例如, 如果请求需要 2 次扫描读出, 就另外需要 1 次扫描+T2 的时间。
- (3) 关于为读出/写入请求所需要的通讯时间和扫描次数,请参见附录第3节。 关于1次通讯能够处理的点数,请参见第3~6 章的命令一览表的说明项。

(2) 关于传送顺序的传送时间 下面说明从对方设备开始传送数据起至由 Q 系列 C24 返回结果为止的大概时 间。 T0~T5 的内容, 请参见前一页中的 (1)。 下面列出的是上述大概时间的平均值,可作为处理时间的标准值。 (a) 对方设备侧从 PLC 中读出数据时(单位: ms) 通讯时间=请求文件传送时间 (T0) +  $\{$  (T1+  $(1.5 \times \text{H} \cdot \text{H})$ ) +T2) 和 TW 的时间中长的时间} 十响应文件传送时间 (T4) b 对方设备侧向 PLC 写入数据时 通讯时间=请求文件传送时间 (T0) +  ${F}$  (T1+  $(1.5 \times i \frac{1}{2} \times \pi) + T2 + T3 + T5$ ) 和 TW 的时间中长的时间} 十响应文件传送时间 (T4) T0、T4= ——1 → 传送时的1个字节的位数(1+7/8+ 0/1+ 1/2)×字节数<br>传送速度 起始位 数据长 7或者8 奇偶位 0或者1 停止位 1或者2 T1=Q系列 C24的处理时间 QJ71C24N(-R2/R4):12.5~45.0ms QJ71C24(-R2):13.0~70.0ms T2、T3=CPU介入时间 (参照附录第3节)\*<sup>1</sup> T5=扫描时间 ﹡<sup>1</sup> TW=设置等待文件时间时的设置时间 根据访问点数 (MIN~MAX), 取下列范围的值:

\*1 对于1次扫描能够处理的功能,T3、T5=0。

 $n = 6$ 

 $n = 1$ 

### 2.9 经由 MELSECNET/H、MELSECNET/10 访问其他站时的传送时间

下面说明访问 MELSECNET/H、MELSECNET/10 上的其他站 PLC 时的传送时间

- $(T1)$ (1) PC 间网络时
- 传送时间 (T1) = (传送延迟时间+安装有 Q 系列 C24/E71 的站 1 次扫描或者内部处理时间) × (n + 1) 1 超过内部处理时间时 2 3

内部处理时间 Q 系列 C24: 约 50ms, Q 系列 E71: 约 30ms

\*1 请参见网络系统的参考手册内的延迟时间说明章节。

- 2 开启电源时或者 CPU 复位操作后对于相应站进行第一次通讯时
	- 与最新通讯过的 16 个站以外的站进行通讯时
	- 16 个以下通讯站进行第 2 次通讯时
	- 与最新通讯过的 16 个站进行第 2 次通讯时
- $\star$ 3 如果 Q 系列 C24/E71 中设置了"禁止 RUN 期间写入", 仅从对方设备写入数据 时进行加法运算

Q 系列 C24 用 GX Developer 进行开关设置 Q 系列 E71 用 GX Developer 进 行运行设置。)

(例) MELSECNET/H 上的站中安装有 Q 系列 C24, 进行同一 MELSECNET/H 上的 其他站的软元件存储器的读出时:

(各处理时间/设置为下列时, 8个通讯站讲行第2次通讯时)

- ST: 发送侧的扫描时间 12ms
- $\cdot$  SR: 收信侧的扫描时间 10ms
- · LS: 链接扫描时间 9ms
- $a$  T: 发送侧链接刷新时间 5ms
- $\bullet$  a<sub>R</sub>: 收信侧链接刷新时间 5ms
- •同时瞬时请求 · 2
- 最大瞬时请求: 1
- 

(通常传送延迟时间…MELSECNET/H 模式) 传送时间 (T1) = { (12+5+10+5) ×2+9×4+ (2÷1-1) ×9×2+50} ×1  $(168\text{ms})$   $(S_{\text{T}}$   $a_{\text{T}}$  SR  $a_{\text{R}}$   $(LS)$   $\uparrow$   $\uparrow$   $(LS)$ 同时瞬时请求 最大瞬时请求 Q 系列 C24 内部处理时间 (最差传送延迟时间 …MELSECNET/H 模式) 传送时间 (T1) = {  $(12+5+10+5) \times 2+9\times 6+ (2-11-1) \times 9\times 2+50$   $\times 1$ 

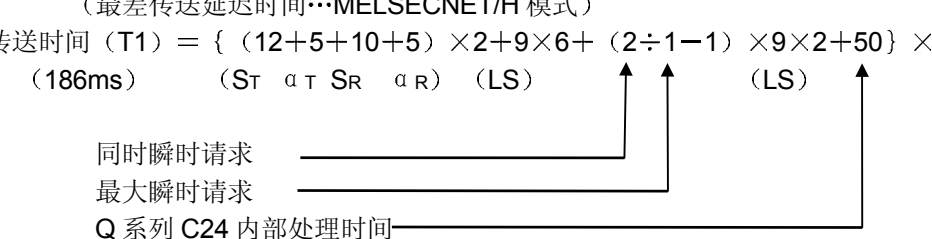

- \* 导致传送时间 (T1) 延迟的原因 执行需要 2 次扫描的命令时, 时间值就是上述计算公式的 2 倍。 关于其他模块和 GX Developer 等同时向同一 Q/QnACPU 发出访问请求时的 情况, 请参见第2.4 节的备注。
- \* 网络系统的详细介绍请参见网络系统的参考手册。

# 要点

向 MELSECNET/H、MELSECNET/10 上的上位站以外的 PLC CPU 的数据传送会 产生与条件相当的延迟

对方设备与 PLC 的通讯只考虑了安装有 Q 系列 C24/E71 的站的情况, 与其他站 PLC 的通讯如果用数据链接(LB、LW)方式进行,则能够减少传送延迟时间。

(2) 远程 I/O 网络时

```
传送时间 (T1) = (传送延迟时间+1 次链接扫描时间或者内部处理时间) × (n+1)
                \star1 (超过内部处理时间时) \star2 \star3
               内部处理时间 Q 系列 C24: 约 50ms, Q 系列 E71: 约 30ms
               *1 请参见网络系统的参考手册(远程 I/O 网络篇)内的延迟时间说明章节。
               *2 · 链接开始后对于相应站进行第一次通讯时。
                  与最新通讯过的 16 个站以外的站进行通讯时
                                                                   n = 616 个以下的通讯站进行第 2 次通讯时
                  与最新通讯过的 16 个站进行第 2 次通讯时
                                                                   n = 1*3 如果 Q 系列 C24/E71 中设置了"禁止 RUN 期间写入", 仅从对方设备写入数据
                  时进行加法运算
                   (Q 系列 C24 用 GX Developer 进行开关设置, Q 系列 E71 用 GX Developer 进
                  行运行设置。)
                 (例) MELSECNET/H (远程 I/O 网络) 上的站中安装有 Q 系列 C24, 进行同一
                      MELSECNET/H 上的其他站的软元件存储器的读出时
                      (各处理时间为下列时, 8个通讯站进行第2次通讯时)
                     • Sm: 远程主站的顺控程序的扫描时间 12ms
                     · a m: 远程主站的链接刷新时间 5ms
                     · LS: 链接扫描时间 9ms
                     \mathcal{L}(\mathfrak{M}) 中的情况下, 因为\mathcal{L}(\mathsf{Sm}) > \mathcal{L}(\mathsf{LS}), 传送时间\mathcal{L}(\mathsf{T1}) 可由下式求得:
                     (主站为1个 站时)
                       传送时间 (T1) ={ (12+5) ×3+50}×1
                        (101ms) (Sm \alpha m)* 导致传送时间 (T1) 延迟的原因
                    执行需要 2 次扫描的命令时, 时间值就是上述计算公式的 2 倍。
                    关于其他模块和 GX Developer 等同时向同一 Q/QnACPU 发出访问请求时的
                    情况,请参见第2.4 节的备注。
```
\* 网络系统的详细介绍请参见网络系统的参考手册(远程 I/O 网络篇)。

要点 向 MELSECNET/H 上的上位站以外的 PLC CPU 的数据传送会产生与条件相当的延 识。 对方设备与 PLC 的通讯只考虑了安装有 Q 系列 C24/E71 的站, 与其他站 PLC 的通 讯如果用数据链接(LB、LW)方式进行,则能够减少传送延迟时间。

# 2.10 与多 CPU 系统的对应

下面对 QCPU 由多 CPU 系统构成时采用 MC 协议进行通讯的情况作说明。

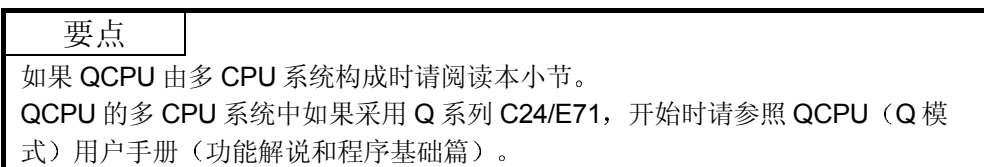

- (1) 对上位站多 CPU 系统的访问
	- (a) QCPU 的多 CPU 系统中如果采用 Q 系列 C24/E71, 则应该使用功能版 **B** 的 Q 系列 C24/E71。
	- (b) 从对方设备访问上位站的多 CPU 系统时, 能够访问 Q 系列 C24/E71 的 控制 CPU (用 GX Developer 设置)和非控制 CPU。
		- 可以使用的命令因作为访问目标的控制 CPU 非控制 CPU 的不同 而不同
		- \* 因为也可以使用功能版本 A 的 Q 系列 C24/E71, QCPU 的 1 号模块 变成了 Q 系列 C24/E71 的控制 CPU。 这时, 从对方设备访问上位站的 QCPU 时, 只能访问 Q 系列 C24/E71 的控制 CPU
- (2) 对其他站多 CPU 系统的访问

(a) 下面列出的各站的相应模块, 应该采用功能版本 B 的模块。

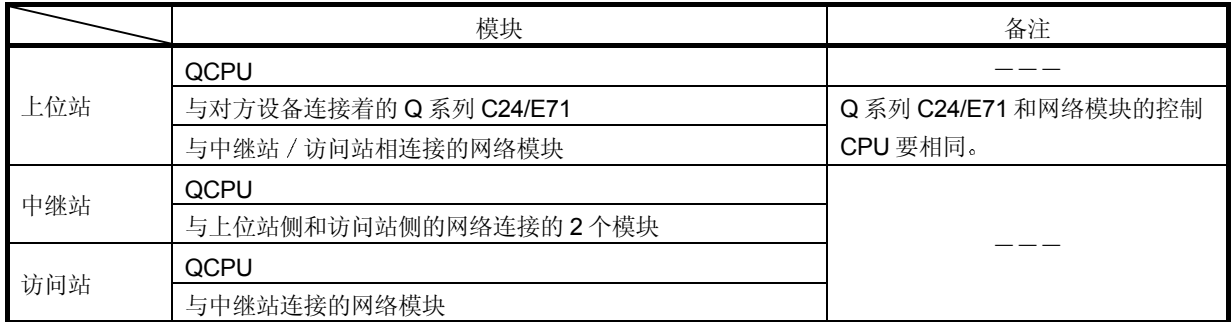

- (b) 通过对其他站(访问站)的多 CPU 系统的访问,可以访问与中继站连 接的网络模块的控制 CPU 和非控制 CPU
	- \* 可以使用的命令因作为访问目标的 QCPU (控制 CPU、非控制 CPU)不同而不同。
	- \* 从对方设备访问其他站时, 如果上位站、中继站、访问站的上述模 块中有功能版本 A 的模块, 就只能访问与中继站相连接的网络模块 的控制 CPU。另外,可以经由为同一控制 CPU 所控制的模块访问 其他站
	- \* 可以经由网络访问其他站的模块如下:
		- MELSECNET/H、MELSECNET/10 网络模块
		- Q 系列 C24 → Q 系列 E71

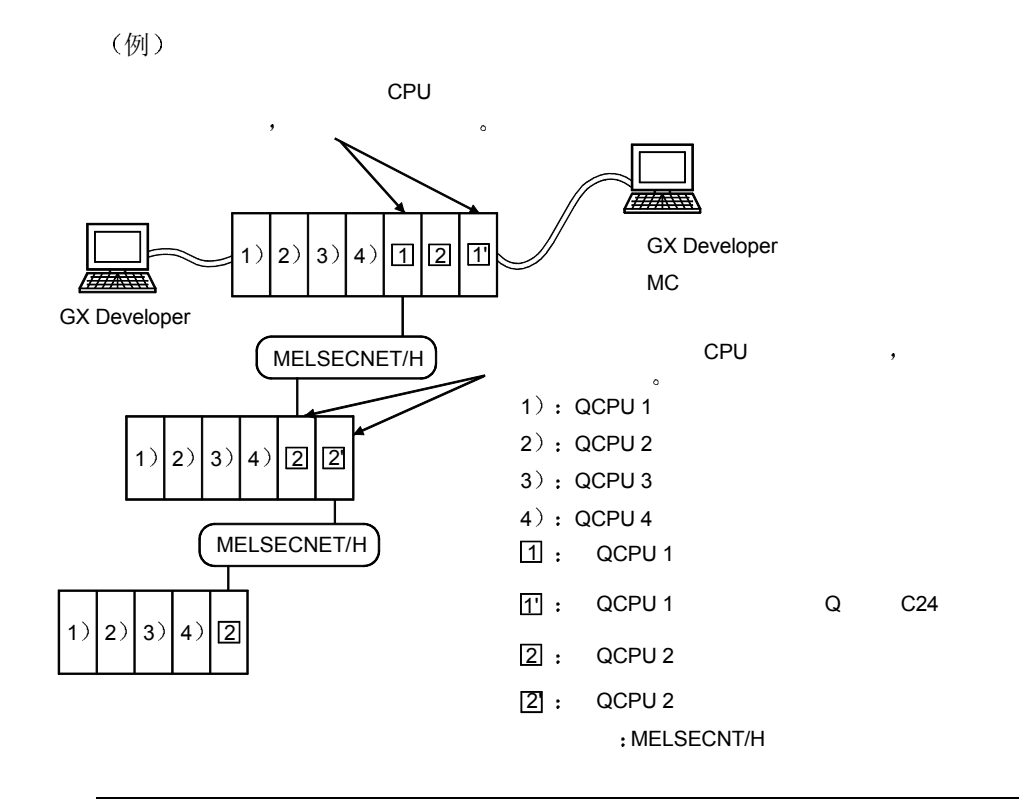

要点

对于其他 MELSECNET/H、MELSECNET/10、Ethernet, 在网络系统的规格范围 内,可以访问用对中继站的路由参数设置来指定的其他 MELSECNET/H、 MELSECNET/10 和 Ethernet 上的各 PLC

- (3) 访问多 CPU 系统时 QCPU 的处理时间
	- (a) 访问控制 CPU 时
		- 访问下述控制 CPU 时 PLC CPU 侧的处理时间, 与附录第3节中列出 的访问单 CPU 系统时的处理时间相同。(\*1)
			- 上位站的 Q 系列 C24/E71 的控制 CPU。
			- 其他站的网络模块的控制 CPU。
	- (b) 访问非控制 CPU 时 访问下述非控制 CPU 时的 PLC CPU 侧的处理时间与访问单 CPU 系统 时的处理时间相比,需要更多的处理时间(每个命令约 9ms)。(\* 1
		- 上位站的 Q 系列 C24/E71 的非控制 CPU
		- 其他站的网络模块的非控制 CPU。
	- \*1 访问多 CPU 系统时每个命令的处理时间由于下述原因延得更长, 关于详 情, 请参考 QCPU (Q 模式) 用户手册 (功能解说和程序基础篇)。
		- · QCPU 的运行状态 (RUN 期间时)。
		- QCPU 间的自动刷新功能的使用状态和执行状态。
		- QCPU 与智能功能模块间的访问状态、自动刷新状态。

### (4) MC 协议用通讯帧和可以访问的站

(a) 下面列出包括访问多 CPU 系统在内的 MC 协议用通讯帧和可以访问的 站

访问多 CPU 系统的非控制 CPU 时, 应该用下列帧进行访问。

- Q 系列 C24: QnA 兼容 4C 帧 (形式 1~形式 5)
- $Q \leq \frac{1}{2}$   $\frac{1}{2}$  E71:  $QnA \ncong \mathbb{Z}$   $\frac{1}{2}$   $\frac{1}{2}$   $\frac{1}{2}$   $\frac{1}{2}$   $\frac{1}{2}$   $\frac{1}{2}$   $\frac{1}{2}$   $\frac{1}{2}$

表中的范围 1~范围 4 与下图中所示的范围 1~范围 4 相对应。

表中的控制 / 非控制表示访问站为多 CPU 系统时的 QCPU, 其意义如 下

- 控制 : 表示控制与对方设备连接的 Q 系列 C24/E71 或者经由网络 模块的 QCPU
- 非控制: 表示不控制与对方设备连接的 Q 系列 C24/E71 或者经由网 络模块的 QCPU

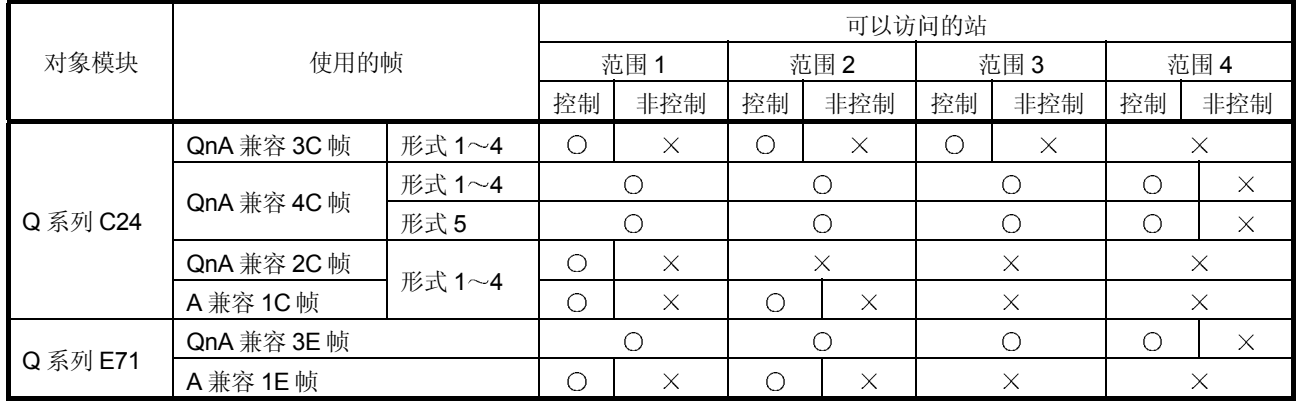

O: 可以访问 X: 不可访问

使用 Q 系列 C24 时

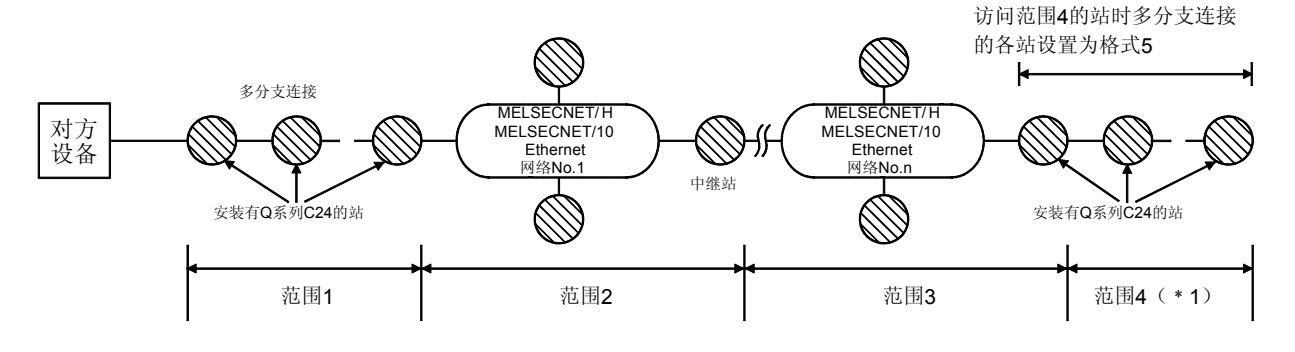

\*1 在上图中, 范围 4 的站为多 CPU 系统时, 可以只访问相应站的 Q 系列 C24 的控制 CPU

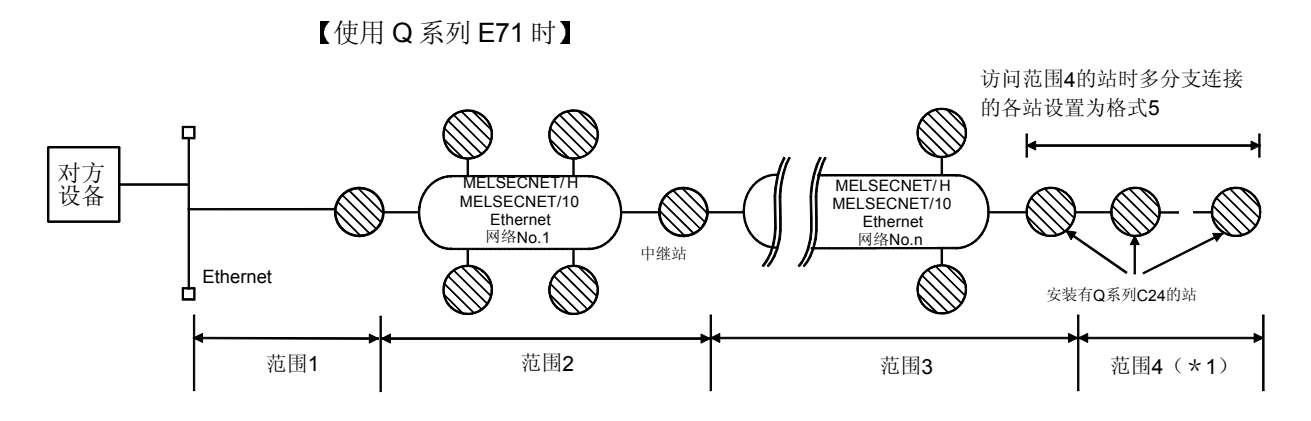

- \*1 在上图中, 范围 4 的站为多 CPU 系统时, 可以只访问相应站的 Q 系列 C24 的控制 CPU
- (b) 使用 MC 协议用 QnA 兼容 3E/4C 帧时, 用 QnA 兼容 3E/4C 帧中的 "请求目标模块 I/O 编号"的数据项目指定多 CPU 系统的访问对象 QCPU<sub>o</sub>

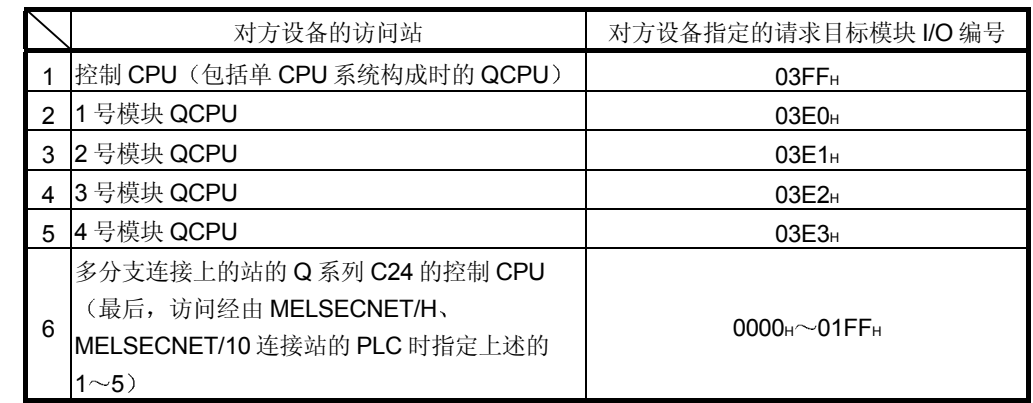

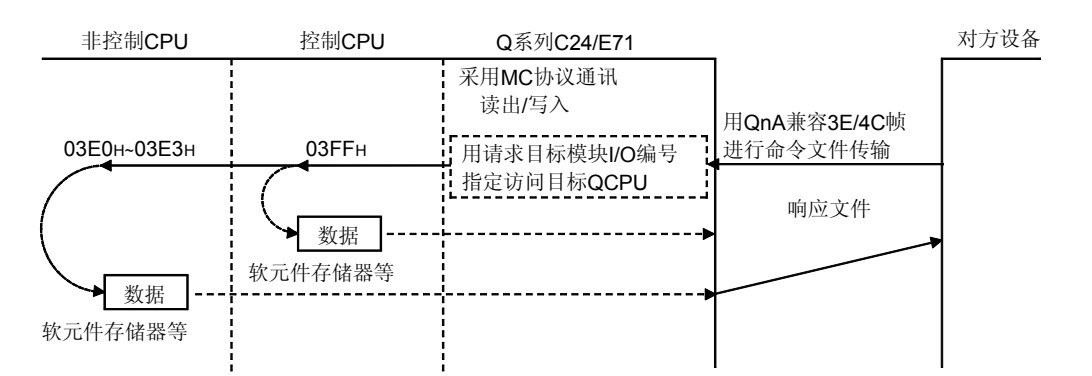

(c) 可以采用 MC 协议访问控制 CPU / 非控制 CPU 和访问智能功能模块的 缓冲存储器 可以使用的访问功能因控制 CPU 和非控制 CPU 而不同

关于各命令的详情, 请参见本手册的第 3.2 节的 QnA 兼容 3E/3C/4C 帧 用命令和功能一览表

# 2.11 与 Q00CPU、Q01CPU 的串行通讯功能的对应

- (1) 串行通讯功能
	- (a) 串行通讯功能是 Q00/Q01CPU 的 RS-232 接口与对方设备连接、在对 方设备侧监视和控制用 MC 协议进行通讯的 Q00/Q01CPU 的运行的功 能

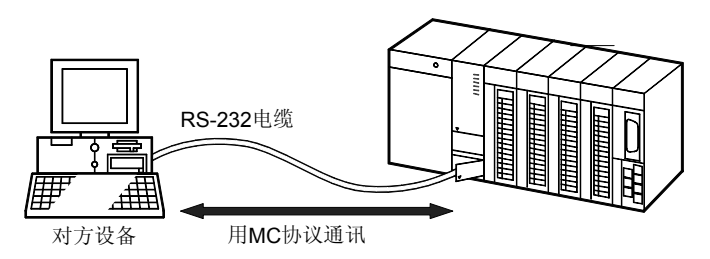

- b 用串行通讯功能可以对 RS-232 接口上连接的上位站 Q00/Q01CPU 进 行访问
	- 不能经由下述模块对其他站进行访问
	- MELSECNET/H、MELSECNET/10 网络模块
	- Q 系列 C24 Ethernet 模块
- (c) 不能通过用 GX Developer 进行设置来使用串行通讯功能。 关于串行通讯功能的介绍, 请参见基本型 QCPU (Q 模式) 用户手册 功能解说和程序基础篇
- 2 关于 MC 协议用通讯帧
	- (a) 用串行通讯功能访问 Q00/Q01CPU 时, 可以采用以下的帧。 关于各帧的格式请参照 3.1.4 节和 3.1.5 节

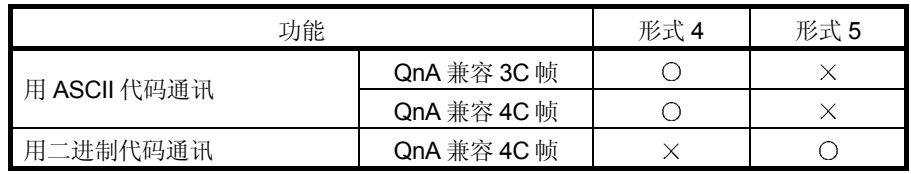

O: 可以使用, X: 不可使用

b 下面说明用串行通讯功能从对方设备访问 Q00/Q01CPU 时的命令和功 能 关于可以访问的 Q00/Q01CPU 的软元件和软元件编号范围, 请参照

3.3.1 节的 (3)。

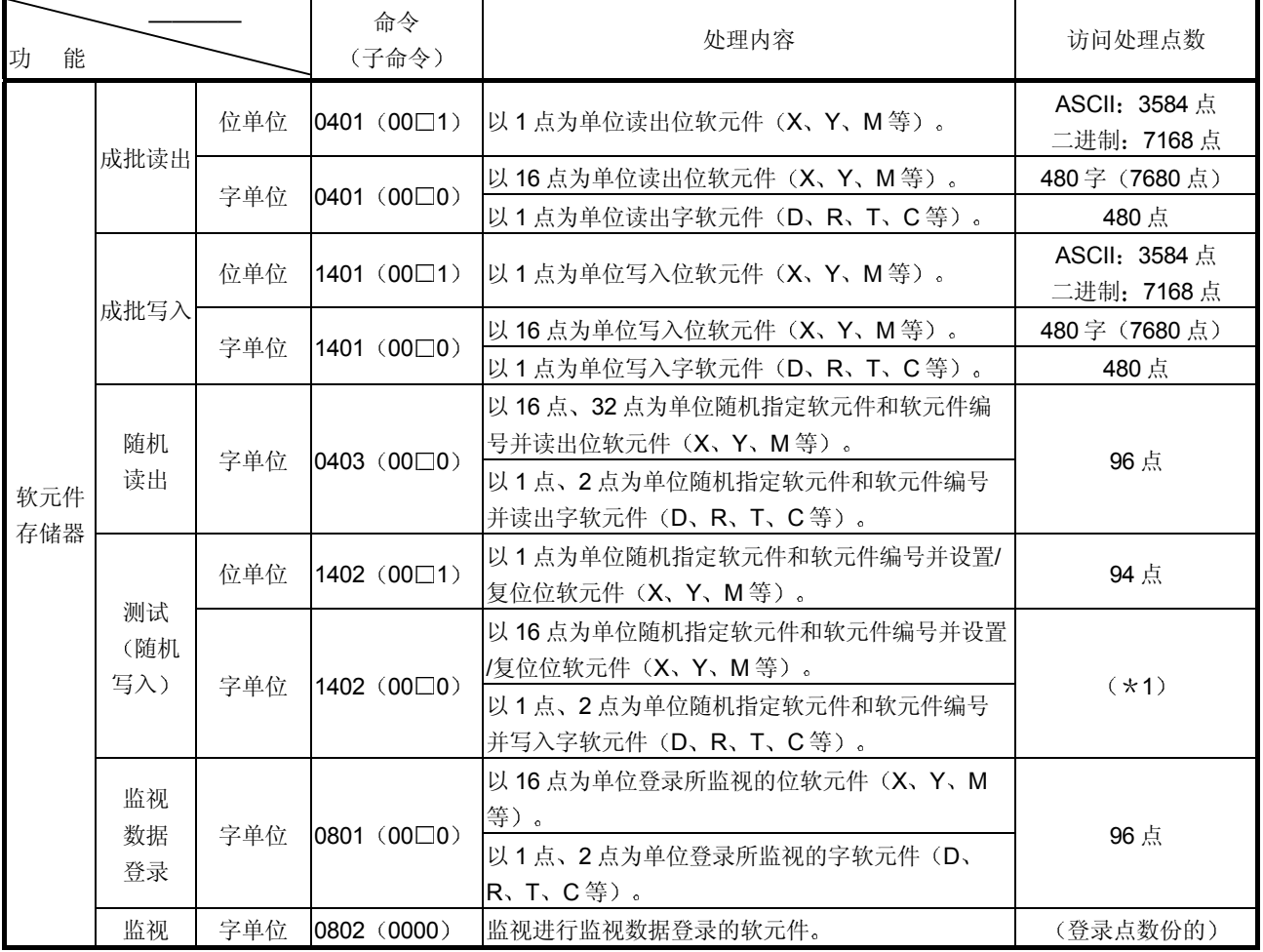

1 在下列范围内设置访问处理点数

 $($ 字访问点数 ) × 12 +  $($  双字访问点数 ) × 14 ≤ 960

• 位软元件在字访问时 1 点为 16 位、在双字访问时为 32 位。

• 字软元件在字访问时 1 点为 1 个字、在双字访问时 1 点为 2 个字。

# 3 用 QnA 兼容 3E/3C/4C 帧进行通讯时

在本章中, 说明关于用下列帧对 Q 系列 C24/E71 进行 MC 协议的数据通讯时, 传输文 件的数据格式、指定方法、限制等。 每种 Q 系列 C24/E71 的可通讯帧如下:

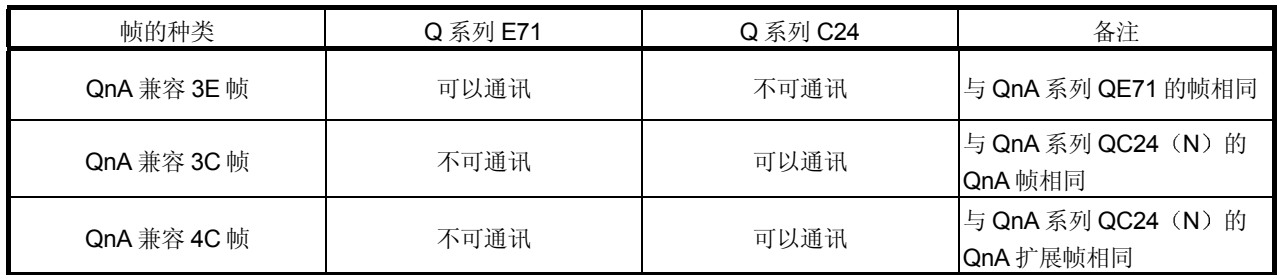

# 3.1 传输文件的格式

下面介绍用 QnA 兼容 3E/3C/4C 帧进行数据通讯时各命令的传输文件的格式

### 3.1.1 命令说明项的读法

下面说明第 3.3.2 节~第 3.18 节中介绍的各命令说明项的传输文件说明图的读法。 关于下述的各控制顺序的说明图中标示的传送数据的读法, 在介绍对于 Q 系列 C24 的 通讯时说明。

(1) 对方设备从 PLC 读数据时

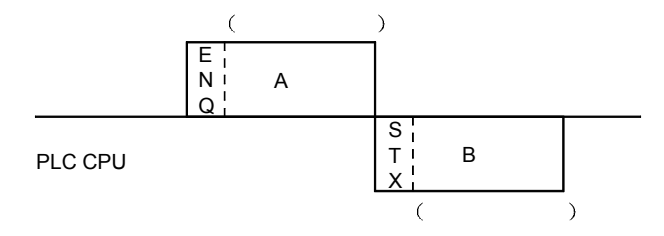

- 1) A 部分表示从对方设备向 PLC CPU 传送。
- 2) B 部分表示从 PLC CPU 向对方设备传送。
- 3) 编制对方设备的程序时要使得各数据按从左向右的顺序传送。 (例: A 部分时, 使得数据按从 ENQ 向右的顺序发送。)
- (2) 从对方设备向 PLC 写入数据时

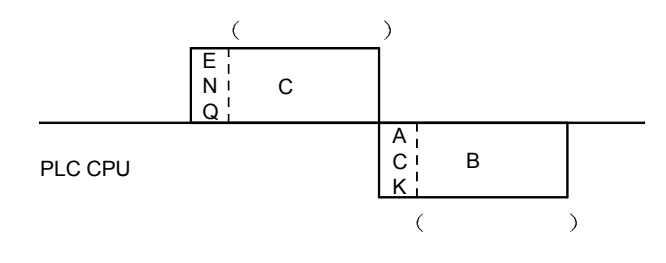

- 1) C 部分表示从对方设备向 PLC CPU 传送。
- 2) B 部分表示从 PLC CPU 向对方设备传送。
- 3) 编制对方设备的程序时, 各数据按从左向右的顺序传送。 (例: C部分时, 使数据按从 ENQ 向右的顺序发送。)

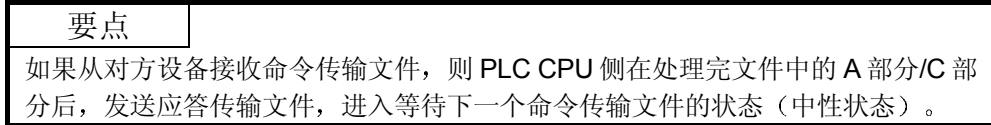

3.1.2 QnA 兼容 3E 帧的文件格式、控制顺序

下面介绍用 Q 系列 E71 用的 QnA 兼容 3E 帧进行数据通讯时的文件格式和控制顺序:

(1) 数据格式 这里说明在 Q 系列 E71 和对方设备之间进行收发信时的数据格式 如下图所示,通讯数据由"标题"和"应用数据"两部分构成。

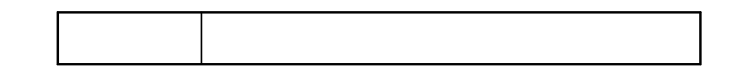

(2) 标题 标题是 TCP/IP、UDP/IP 用的标题部分。在 PLC CPU 侧, 因为附加有 Q 系列 E71, 所以不需要由用户进行设置。

3 应用数据 正如后面要说明的, 应用数据分为"副标题"和"文本"两大类。 因为副标题是表示命令/响应的, 设置的值已定。 而文本是在各功能中设置请求数据(命令)和答复数据(响应)的,要用规定 格式设置数据(详见第3.2 节以后的内容)。

(4) 格式 用 ASCII 代码进行通讯时

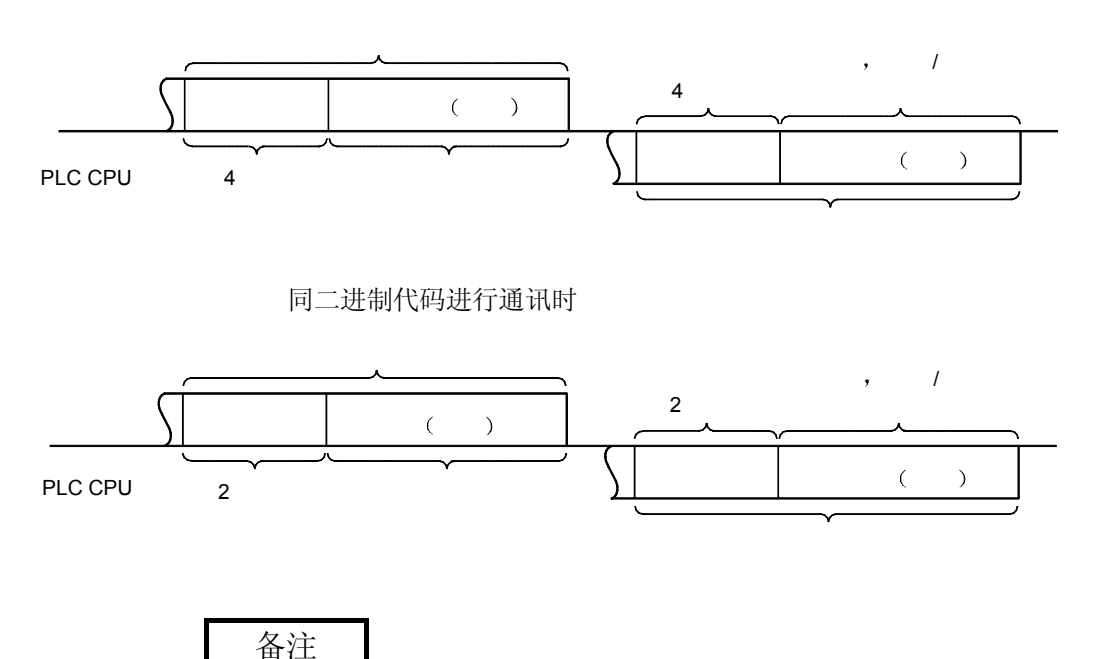

采用 MC 协议进行通讯时, 因为 Q 系列 E71 作出对于对方设备发出的命令的响应并 进行回答, 所以不需要用户设置。

# 5 副标题

进行数据通讯时,用下图中所示的代码和排列顺序进行收发信。

**ASCII** 

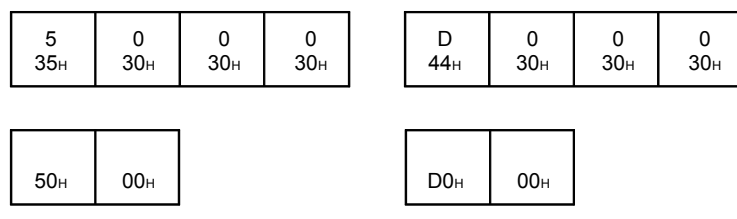

### 6 控制顺序

下面介绍 QnA 兼容 3E 帧中的控制顺序和应用数据部分的格式 本节中的文件说明图中所示的 | 到部分在各命令中是通用的,与本章的第 3.3.2 节以后各章节中所示的文件说明图中的 \* 部分相对应。 关于 调部分数据的内容和数据的指定方法, 请参见第3.1.3 节。

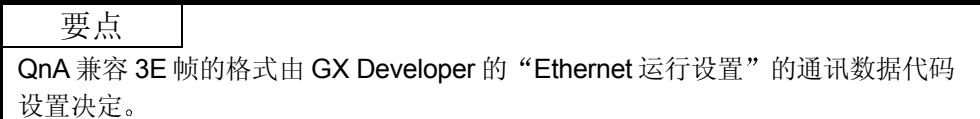

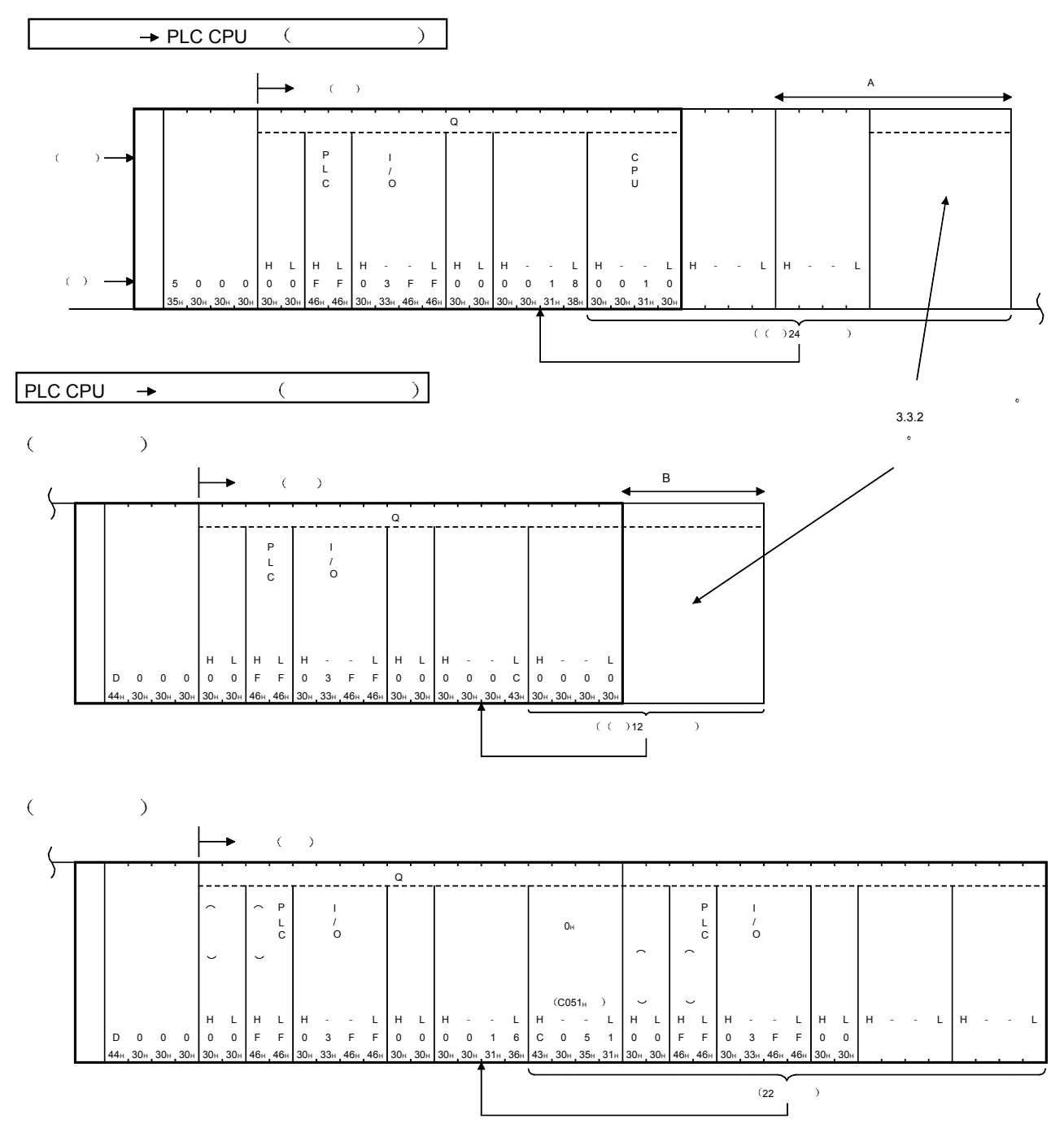

(a) 用 ASCI 代码进行通讯时 1) 对方设备读出上位站的 PLC CPU 的数据时

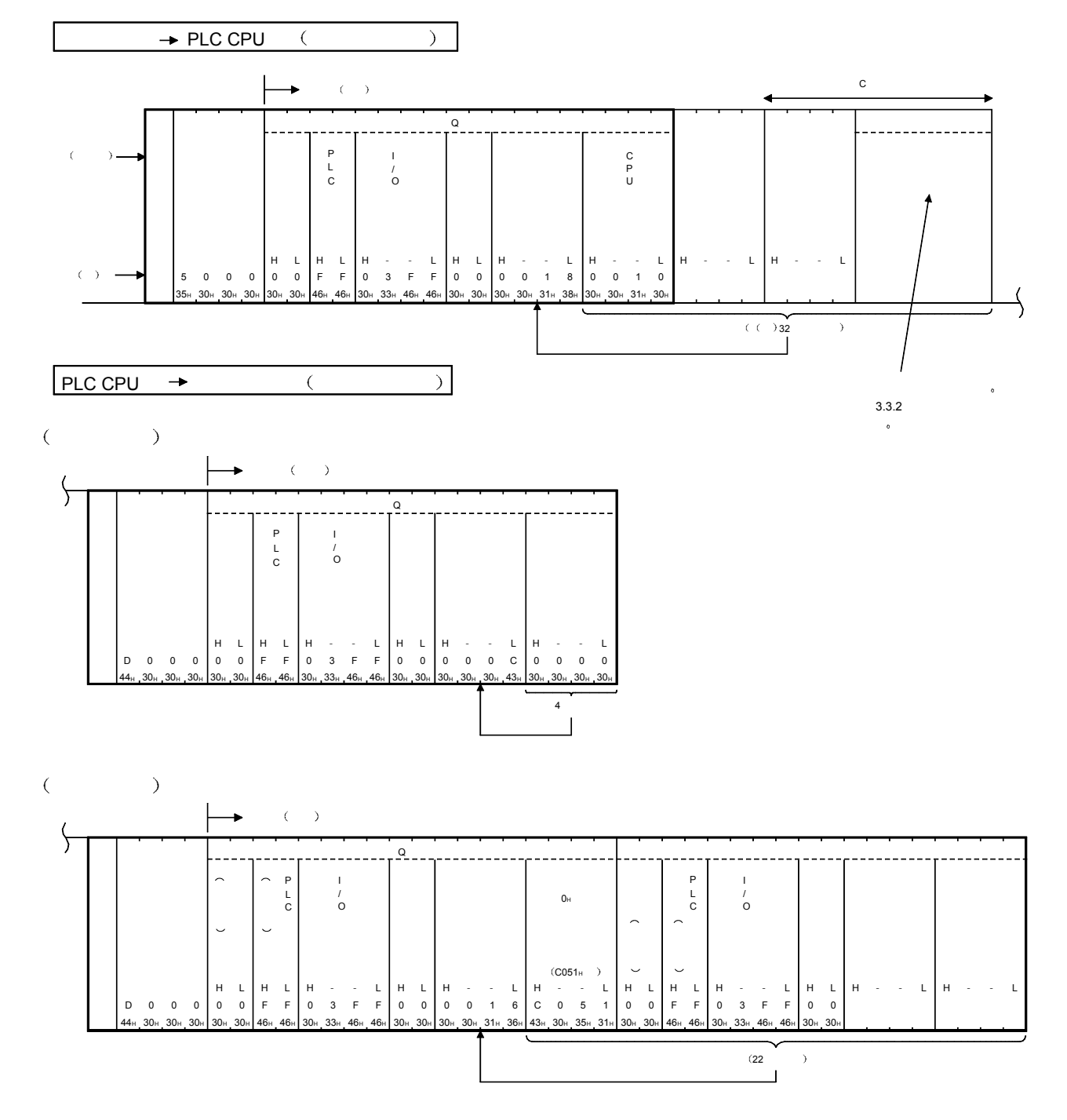

2) 对方设备向上位站 PLC CPU 写入数据时

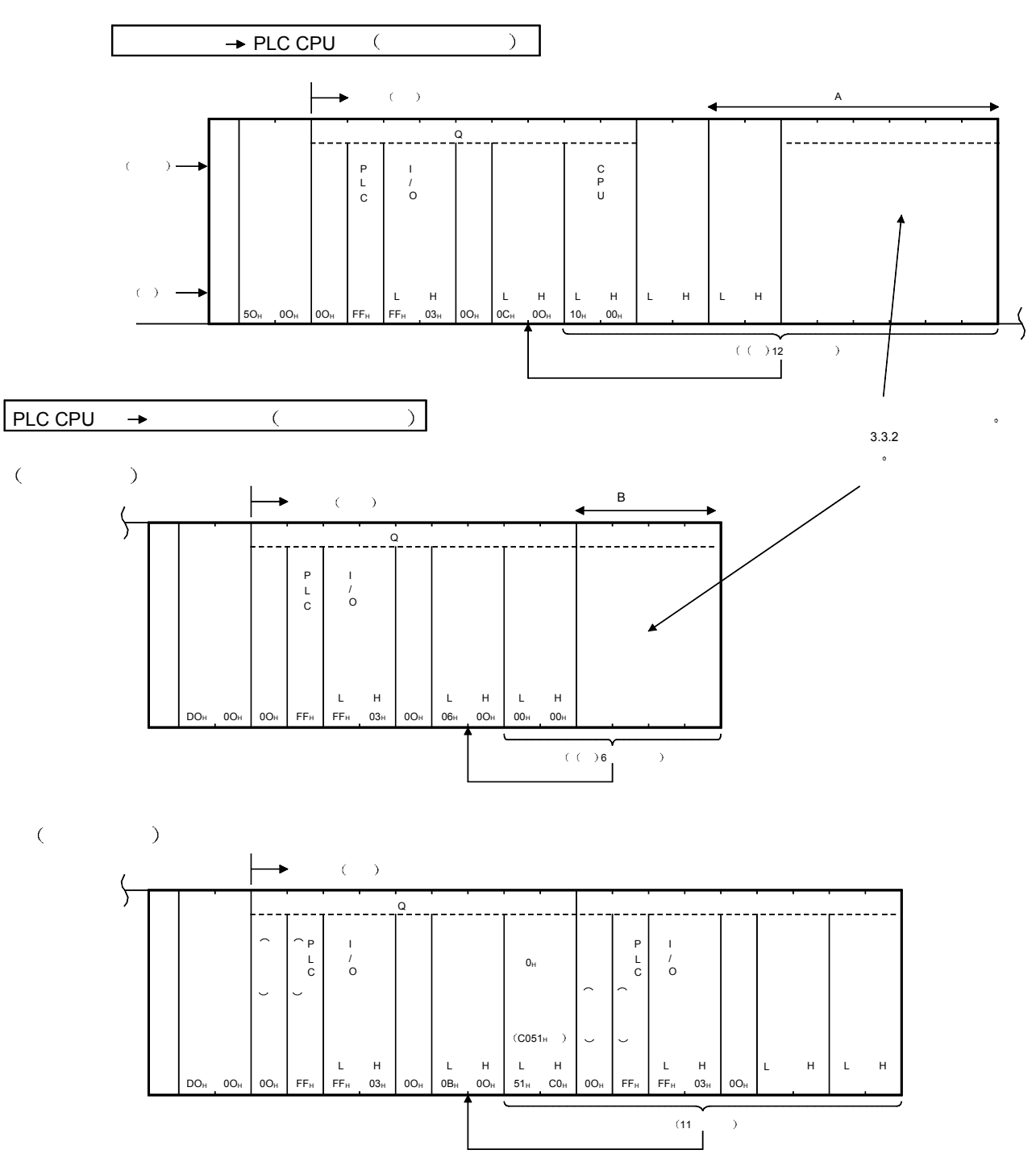

b 用二进制代码进行通讯时 1) 对方设备读出上位站 PLC CPU 的数据时

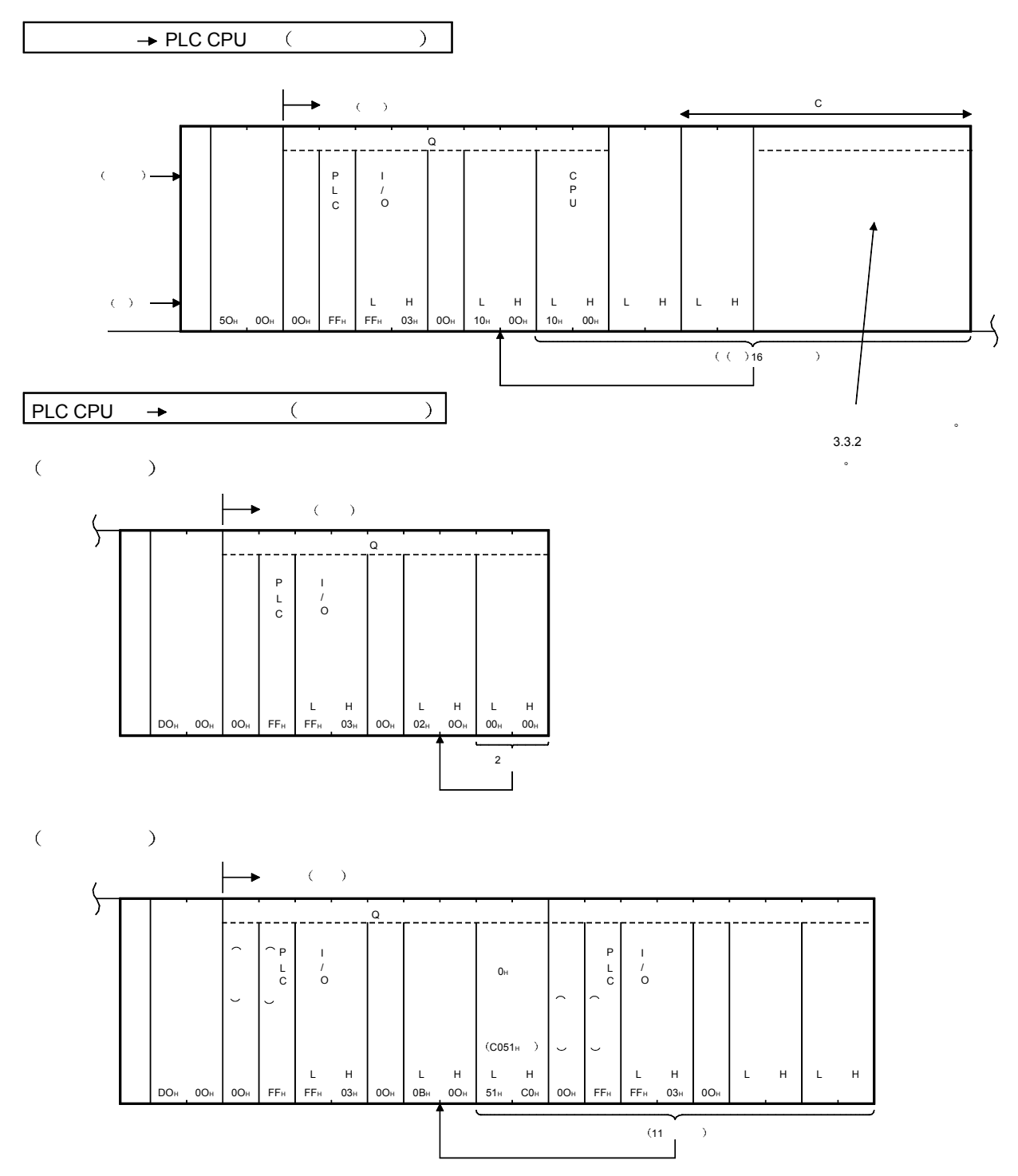

2) 对方设备向上位站 PLC CPU 写入数据时

## 3.1.3 QnA 兼容 3E 帧的数据指定项目的内容

下面说明用 Q 系列 E71 用的 QnA 兼容 3E 帧进行数据通讯时, 各传输文件的应用数据 部分中的通用数据项目的内容和指定方法

(1) 网络编号和 PLC 编号

访问其他站 PLC 时, 用网络模块等设置编号按下列方法指定最后经由的网络 系统的编号和该系统上的访问站的 PLC 编号

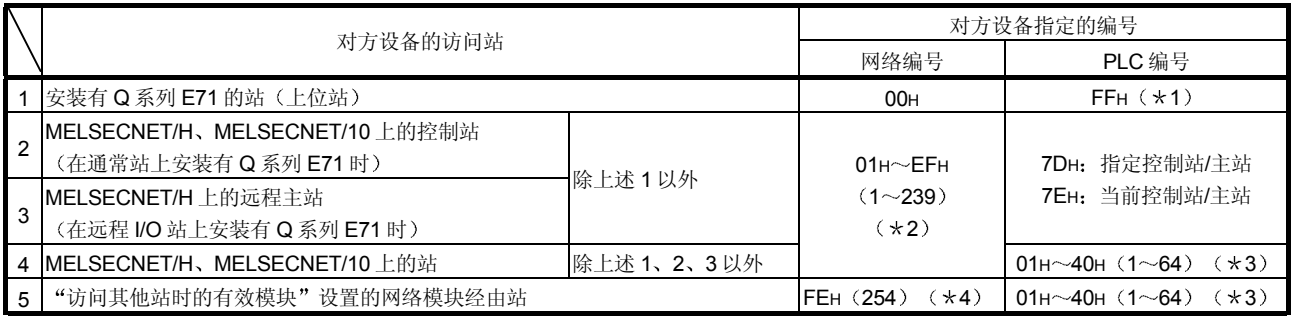

1 PLC 编号仅在 FFH 网络编号为 00H 时有效

- \*2 指定访问站的网络编号。
- 3 指定访问站的站编号
- 4 经由 MELSECNET/H 远程 I/O 站上安装的 Q 系列 C24/E71 访问其他站时 网络编 号的 FEH 被忽略

指定网络编号的 FEH 时, 对用 MELSECNET/H 远程 I/O 站的 PLC 编号指定的其他 站进行访问。

### 要点

- (1) 网络模块的网络编号和站编号用十进制数进行设置, 用 ASCII 代码进行通讯 时各编号的指定用十六进制数进行
- (2) 不能进行经由网络编号为 240~255 的 MELSECNET/H、MELSECNET/10 的 访问
- (3) 经由编在网络系统中的安装有 Q 系列 E71 的站、指定网络编号 FEH 访问其他 站时, 要用 GX Developer 在安装有 Q 系列 E71 的站的 PLC CPU 上设置下 列参数:

\*在"访问其他站时的有效模块"上设置 MNET/10H Ethernet 块数。

- (2) 请求目标模块 I/O 编号和请求目标模块站编号 访问站的 PLC CPU 为以下的 PLC CPU 时进行指定:
	- 多 CPU 系统的 PLC CPU。
	- 用 Q 系列 C24 等进行多分支连接时支路上的 PLC CPU。
	- 指定方法与使用 QnA 兼容 4C 帧时相同。请参照第 3.1.6 节的备注进行指定。
	- \* 访问目标 PLC CPU 为上述以外的 PLC CPU 时, 指定固定值。
	- 访问目标模块 I/O 编号: 03FFH 访问目标模块站编号: 00H

### 3 CPU 监视定时器

Q 系列 E71 (从对方设备接收请求数据的 Q 系列 E71) 向 PLC CPU 输出读出 /写入请求后, 结果返回的等待时间指定为下列值:

 0000H 0 无限等待 0001 H FFFFH (1~65535): 等待时间 (单位 250ms)

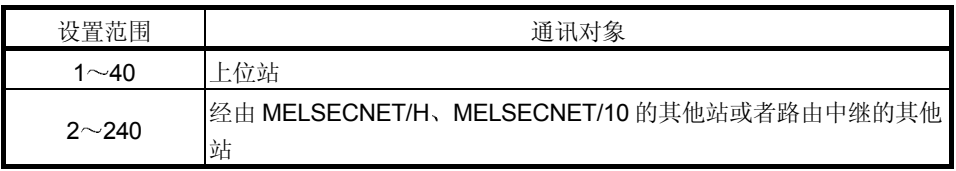

#### 要点

(1) 为了能进行正常的数据通讯, 推荐在上述表中的设置范围内使用 CPU 监视定 时器

(2) 访问 QnACPU、ACPU 时, 为了判别 CPU 的类型, 仅第 1 次需要至应答传输 文件返回为止的 CPU 监视定时器等待时间, 所以必须在上述表中的设置范围 内使用

(4) 请求数据长和应答数据长 请求数据长指定为从文本内的 CPU 监视定时器项目至请求数据部分的最后为 止的字节长 从文本内的结束代码项目起至应答数据部分/出错信息部分的最后为止的字节 长作为应答数据长返回。

5 命令和子命令

指定表示对方设备进行 PLC CPU 内数据的读出/写入时的请求内容的命令和子 命令 第 3.2 节以后所列出的各功能的命令和子命令要配合读出/写入的内容进行指

定

- 6 请求数据部分和应答数据部分 在请求数据部分中, 对方设备指定上述命令和子命令, 指定用 MC 协议进行通 讯时的相应数据(起始软元件、读出/写入范围、写入数据等)。 与对方设备发出的请求内容相对应的读出数据/写入结果等作为应答数据部分 返回。 要进行与第 3.2 节以后章节中所述的各功能的命令和子命令相对应的数据的指 定和数据的读出。
- 7 结束代码
	- 命令处理结果返回。正常结束时, 图中的示值返回。 异常结束时,出错代码返回(参见用户手册(基本篇)的第11章)。
- 8 出错信息部分 进行出错应答的 PLC 和发生出错时的命令等返回 • 网络编号、PLC 编号
	- 进行出错应答的 PLC 的网络编号和 PLC 编号
	- 命令和子命令 出错时的命令和子命令

9 下面是安装有 Q 系列 E71 的站在 PLC 之间的网络的控制站/通常 站时的网络编号和 PLC 编号的示例

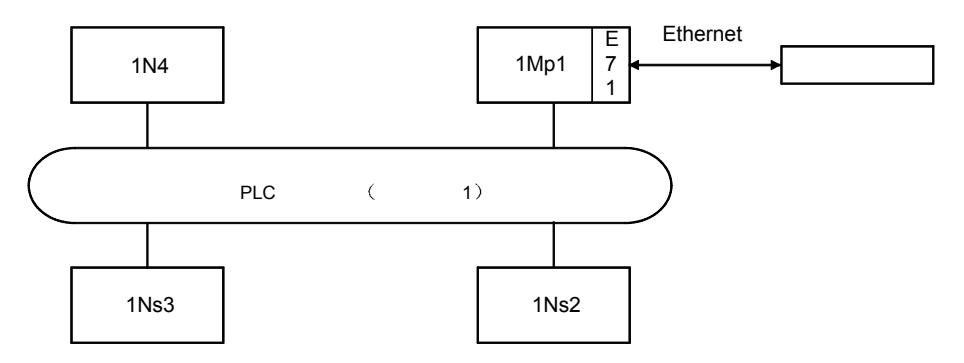

网络编号和 PLC 编号的示例

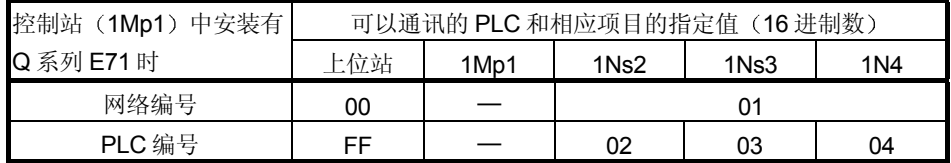

\*关于可访问站,请参见第2.6.2 节。

## 3.1.4 用 QnA 兼容 3C 帧的控制顺序和传输文件格式

下面说明用 Q 系列 C24 用的 QnA 兼容 3C 帧进行数据通讯时的各种格式的控制顺序和 传输文件格式。

本项的文件说明图中所示的 \_\_ 部分对应于本章的第 3.3.2 节以后所列文件说明图的\* 部分

关于 $\Box$ 部分的数据的内容和数据的指定方法,请参见第3.1.6 节。

1 数据通讯的基本格式

对方设备用 MC 协议访问 PLC 的控制顺序 (命令传输文件和应答传输文件的 构成和收发信步骤)有5种格式。

配合所使用的格式, 通过用 GX Developer 将 PLC CPU 的对象接口的通讯协 议设置值设置为"1" ~ "5", 就能够用各种帧进行指定格式的数据通讯。

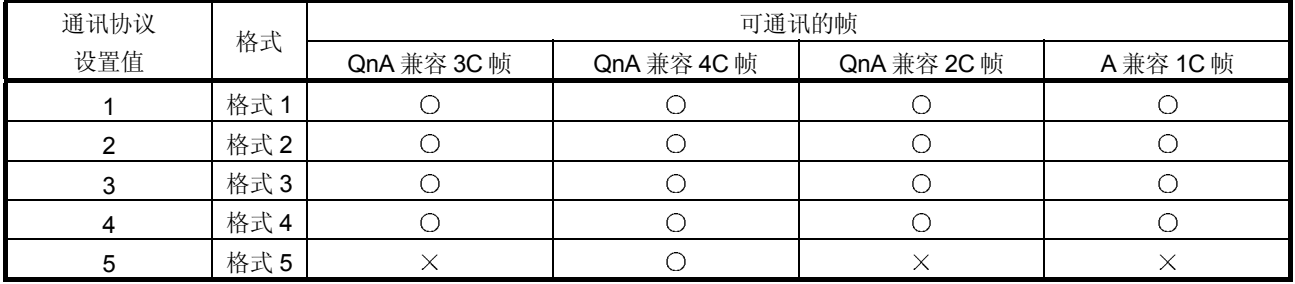

\*格式 1~格式 4: 用于采用 ASCII 代码的通讯 格式 5 1 只开采用二进制代码的通讯

如果以格式 1 为基准来考虑采用 ASCII 代码的 4 种通讯格式, 就有如下不同: 格式 2·············· 各文件上附加了编号的格式

- 格式 3·············· 用 STX ETX 包围各文件的格式
- 格式 4·············· 各文件上附加了 CR LF 的格式

关于 QnA 兼容 3C 帧以外情况, 请参见下列章节:

- QnA 兼容 4C 帧 : 第 3.1.5 节
- QnA 兼容 2C 帧 : 第 4.1 节
- A 兼容 1C 帧 : 第 5.1.2 节

### 要点

说明本节中所阐述的 QnA 兼容 4C 帧的格式 1 $\sim$ 格式 4 ((2)  $\sim$  (5) 图):

- (a) 只有将和数校验设置为"有"时才有和数校验代码, 设置为"无"时无和数 校验代码
- (b) 和数校验设置为"有"时, 只对 (2) ~ (5) 图的 \* 符号部分的字符进行和 数校验
- (c) (2) ~ (5) 图中的 "A 部分字符"、 "B 部分字符"和 "C 部分字符" 的内 容因处理内容而不同。详见各命令的说明。 另外, 各字符部分的内容 4 种格式全相同。
- (d) 从模块接收命令传输文件起至发送应答传输文件为止的时间间隔可在 0ms~ 150ms 范围内设置(用 GX Configurator-SC 设置)。
- (e) 对方设备与 PLC CPU 的系统构成采用 m: n 连接进行数据通讯时, 不能使用 控制顺序格式 3

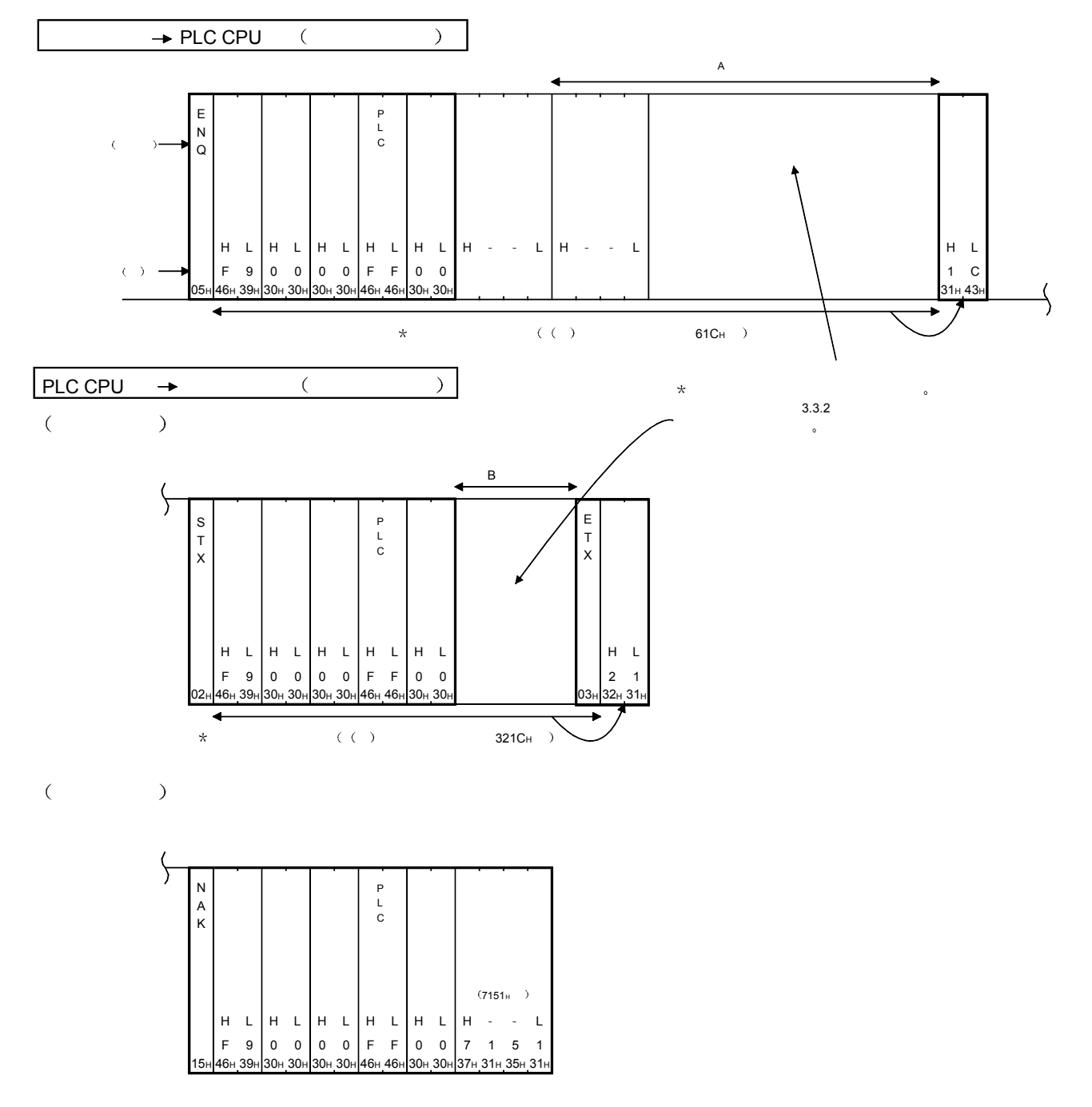

(2) 用格式 1 进行通讯时(用 ASCII 代码进行的通讯用) (a) 对方设备读出上位站 PLC CPU 的数据时

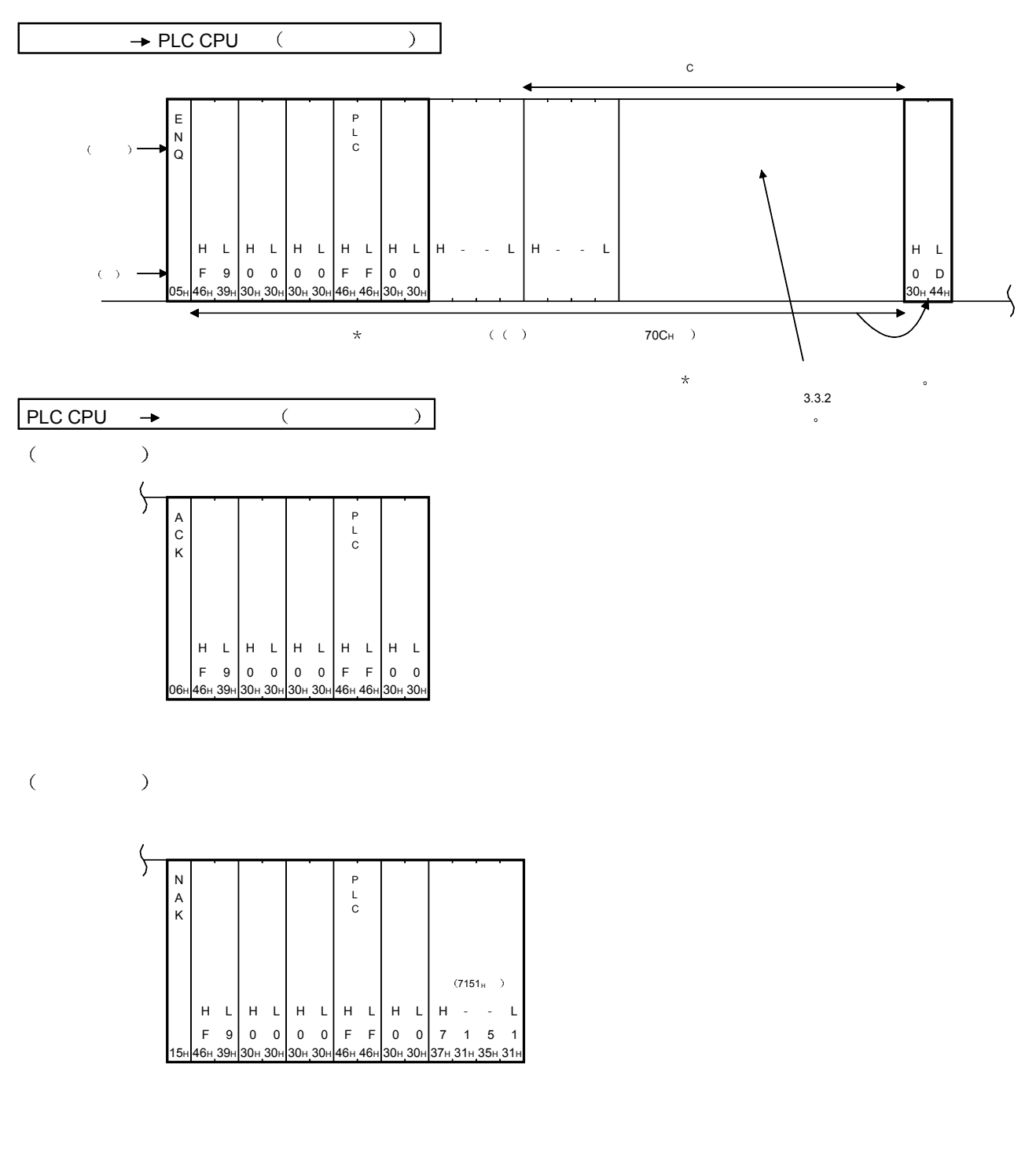

(b) 对方设备向上位站 PLC CPU 写入数据时

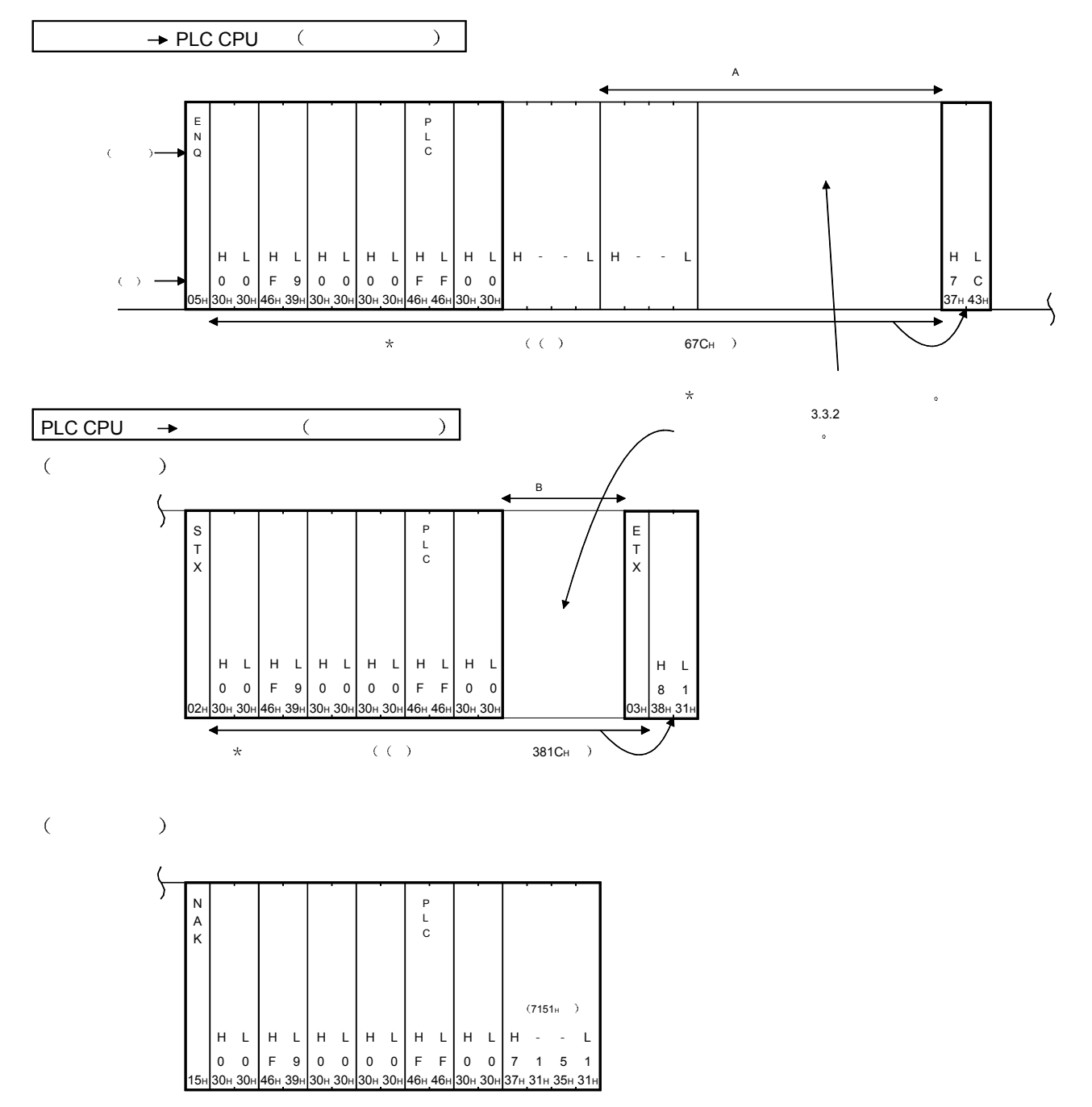

(3) 用格式 2 进行通讯时(用 ASCII 代码进行通讯用) (a) 对方设备读出上位站 PLC CPU 的数据时

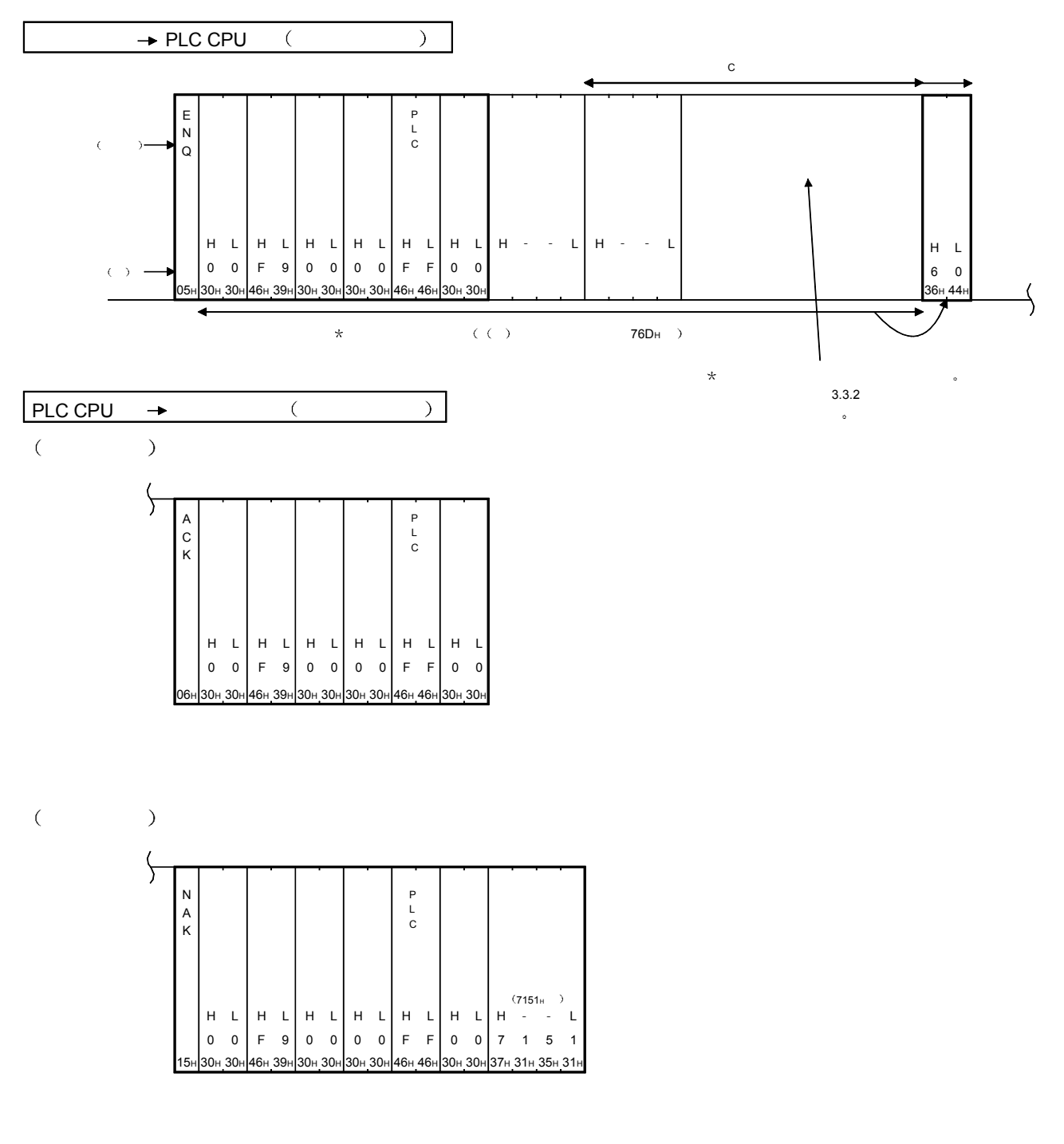

### (b) 对方设备向上位站 PLC CPU 写入数据时

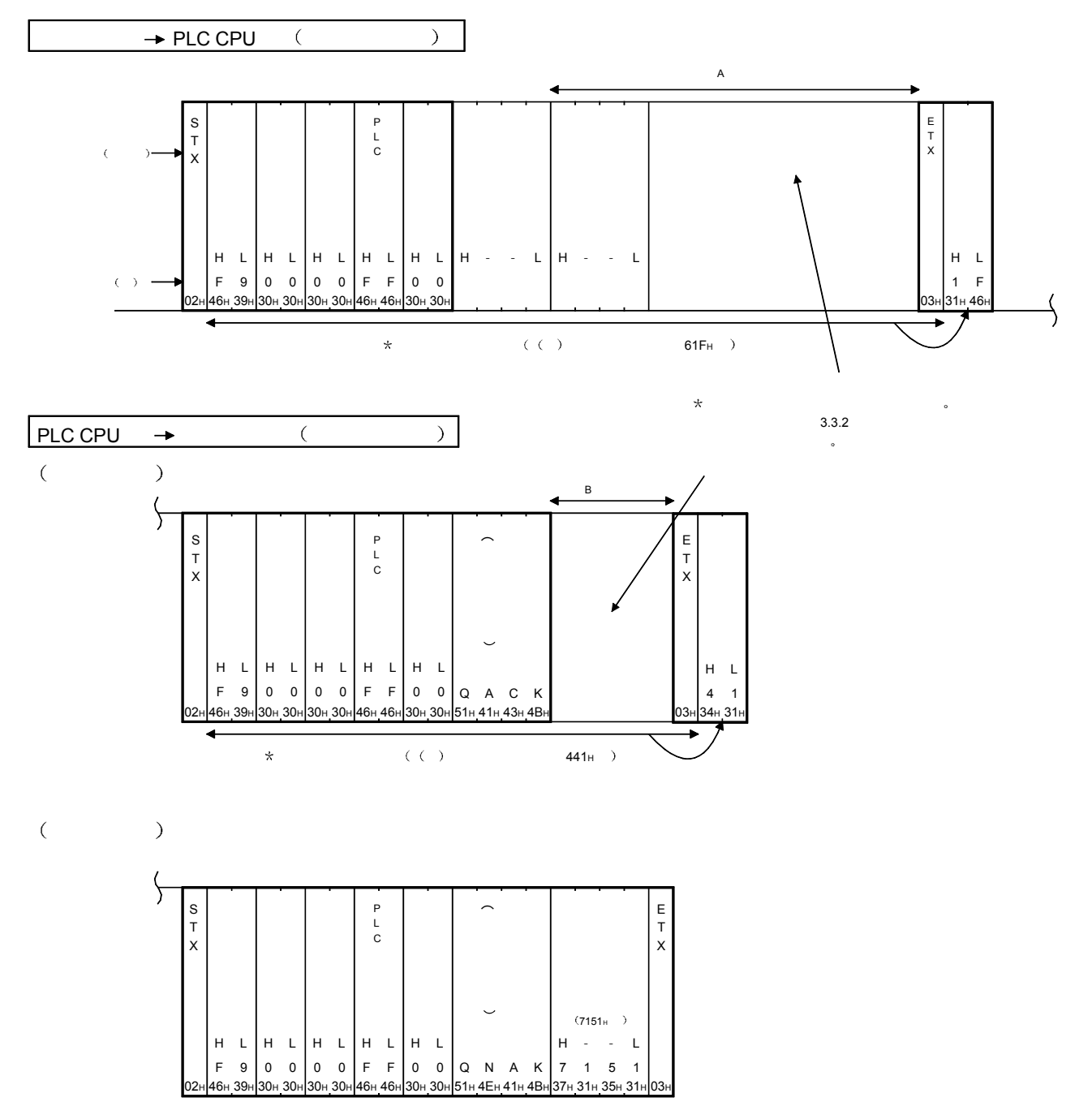

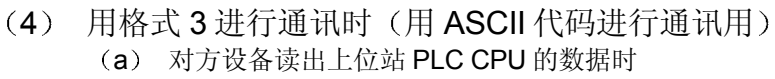

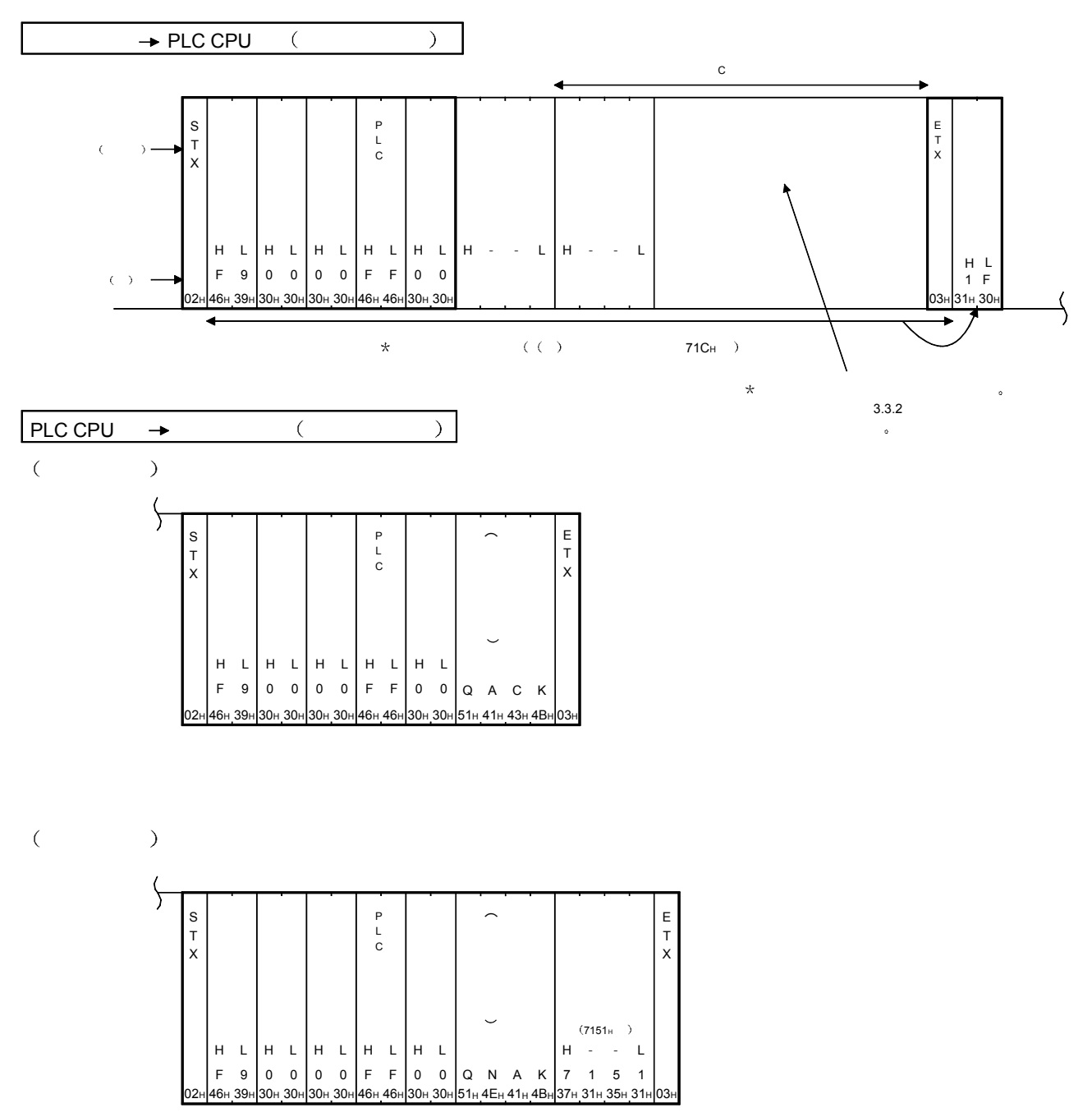

(b) 对方设备向上位站 PLC CPU 写入数据时
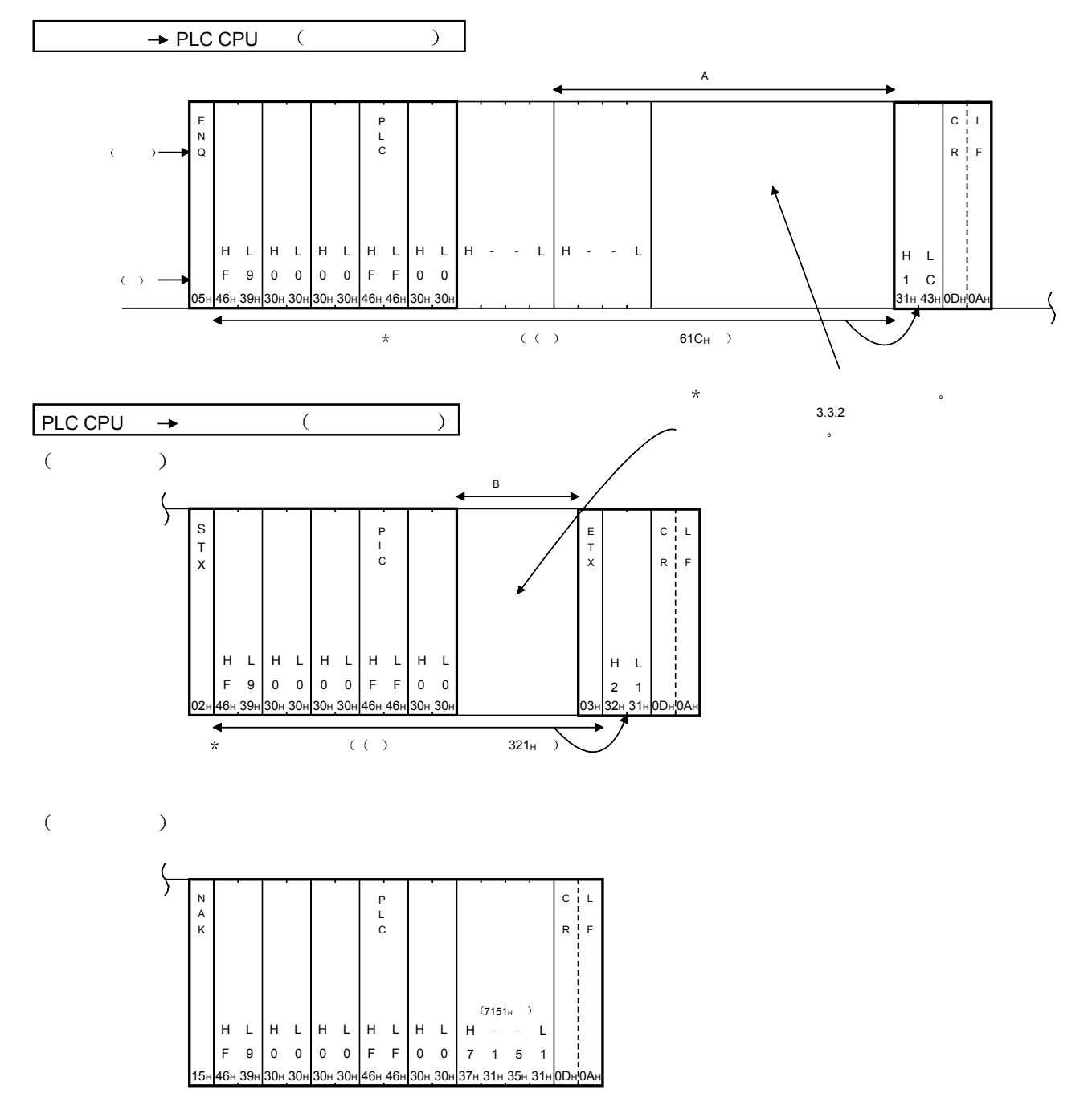

(5) 用格式 4 进行通讯时(用 ASCII 代码进行通讯用) (a) 对方设备读出上位站 PLC CPU 的数据时

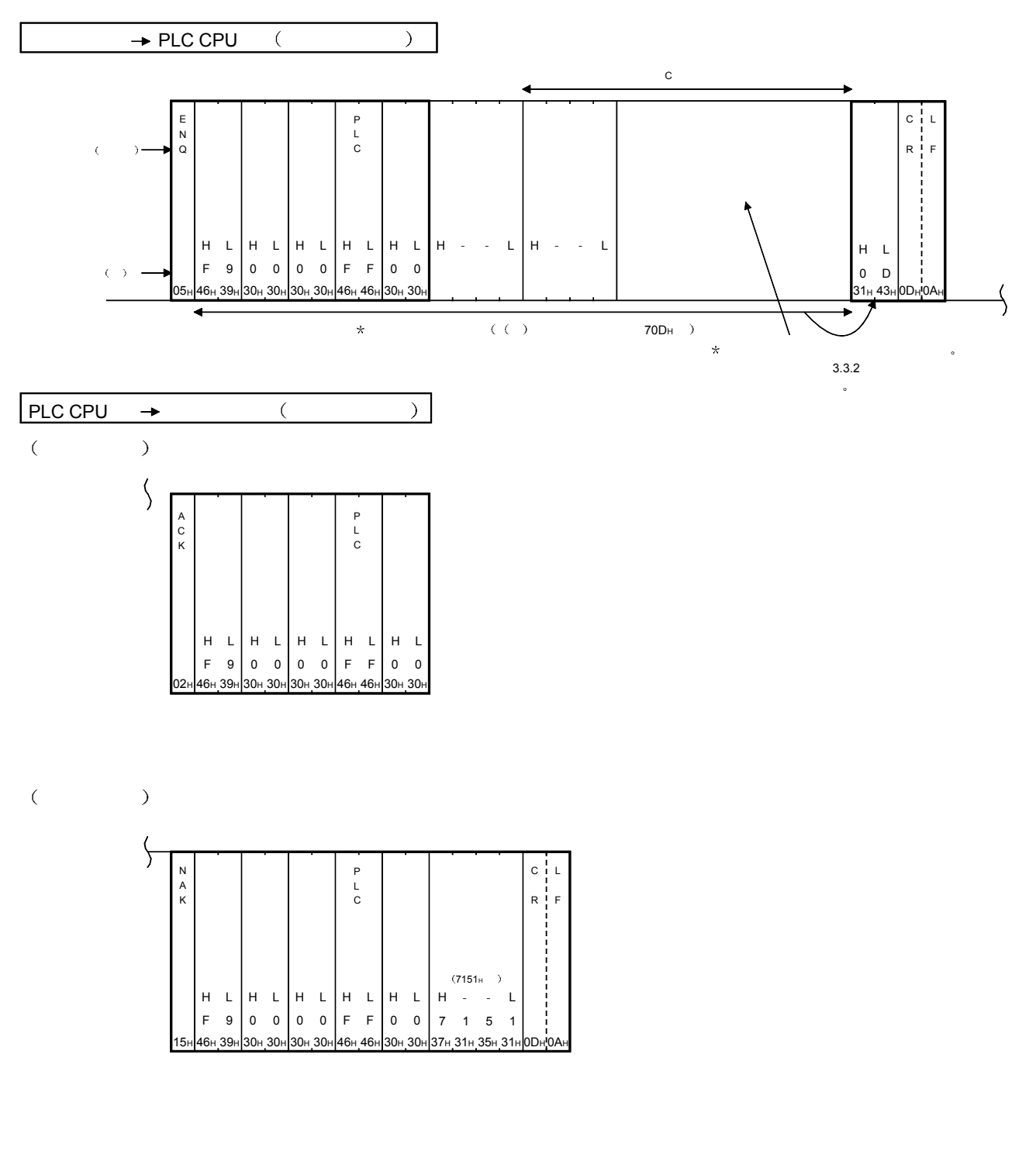

3.1.5 用 QnA 兼容 4C 帧进行控制的顺序和文件格式

下面介绍用 Q 系列 C24 用的 QnA 兼容 4C 帧进行数据通讯时, 各种格式的控制顺序和 文件格式

本节的文件说明图中的 ] 部分对应于本章的第 3.3.2 节以后中的文件说明图的 \* 部 分

关于 $\Box$ 部分的数据内容、数据的指定方法,请参见 3.1.6 节。

关于本节的说明中的下列内容,请参见第3.1.1 节和第3.1.4 节。

- MC 协议的控制顺序的读法 : 参见第 3.1.1 节
- 数据通讯的基本格式 : 参见第 3.1.4 节

## 要点

说明本节中所阐述的 QnA 兼容 4C 帧的格式  $1 \sim$ 格式  $5$  ((1)  $\sim$  (5) 图):

- (a) 只有将和数校验设置为"有"时才有和数校验代码, 设置为"无"时无和数 校验代码
- (b) 和数校验设置为"有"时, 只对 (1) ~ (4) 图的 \* 符号部分的字符进行和 数校验

用二进制代码进行通讯时, 只对((5)图中 \* 标记部分的数据 (下述 (e) 中附加的"10H"除外))的数据进行校验并转换为 ASCII 代码发送。

- (c) (1) ~ (5) 图中的 "A 部分字符"、 "B 部分字符"和 "C 部分字符" 的内 容因处理内容而不同。详见各命令的说明。另外, 各字符部分的内容格式 1~ 格式 4 全相同
- (d) 从模块接收命令传输文件起至发送应答传输文件为止的时间间隔可在 Oms~ 150ms 范围内设置(用 GX Configurator-SC 设置)。
- (e) 图 (5) 的 \* 部分的数据中包含 [10H] 数据时, 在它的前面加上 [10H] (DLE代码)后再发送([10H] → [10H] + [10H] 后再发送)。 但是, 在发送的"数据字节数"中不包含"10H"份的字节数。
- (f) 对方设备与 PLC CPU 的系统构成采用 m: n 连接进行数据通讯时, 不能使用 控制顺序格式 3 和格式 5

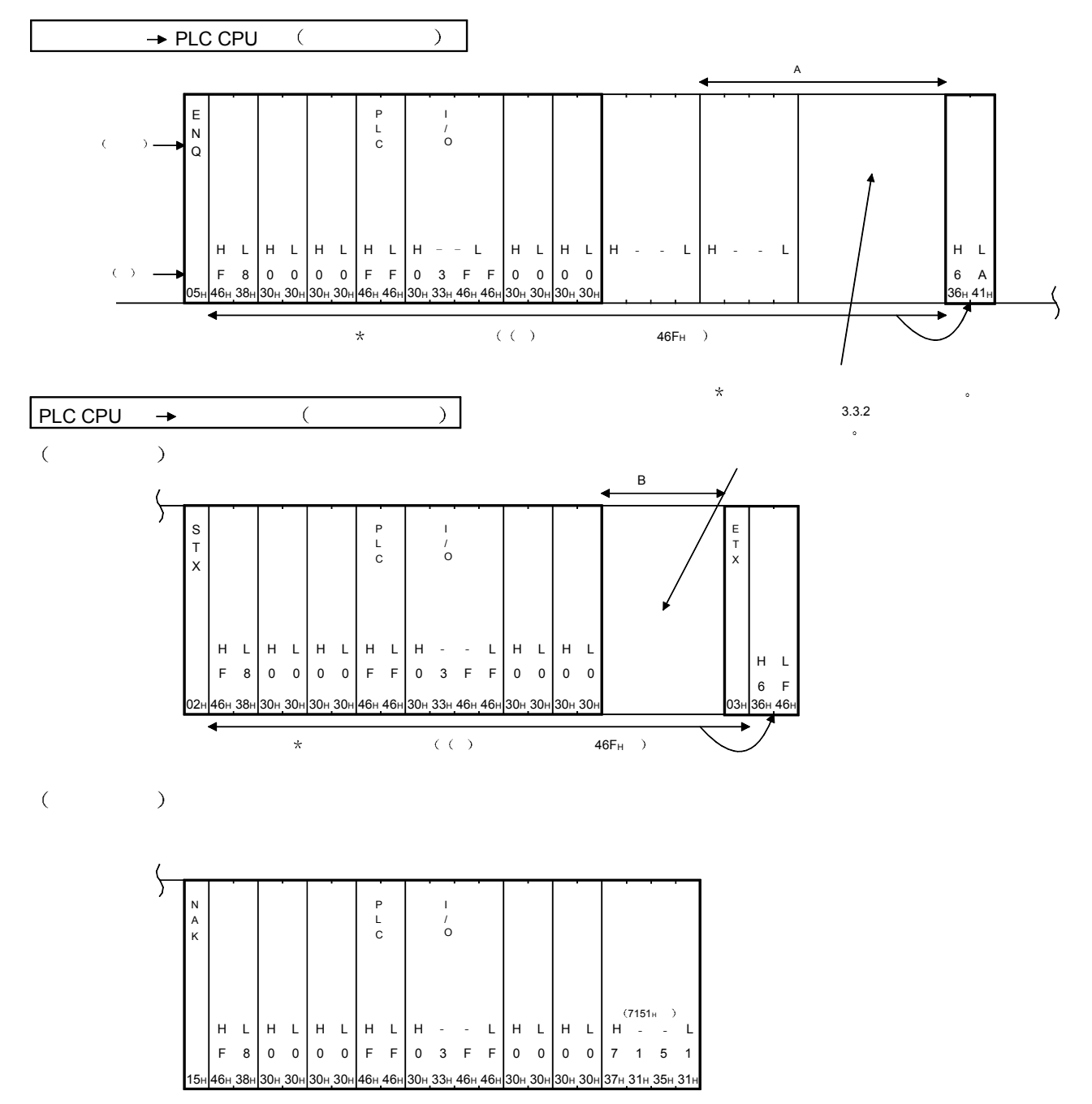

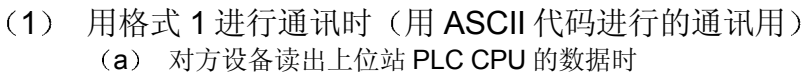

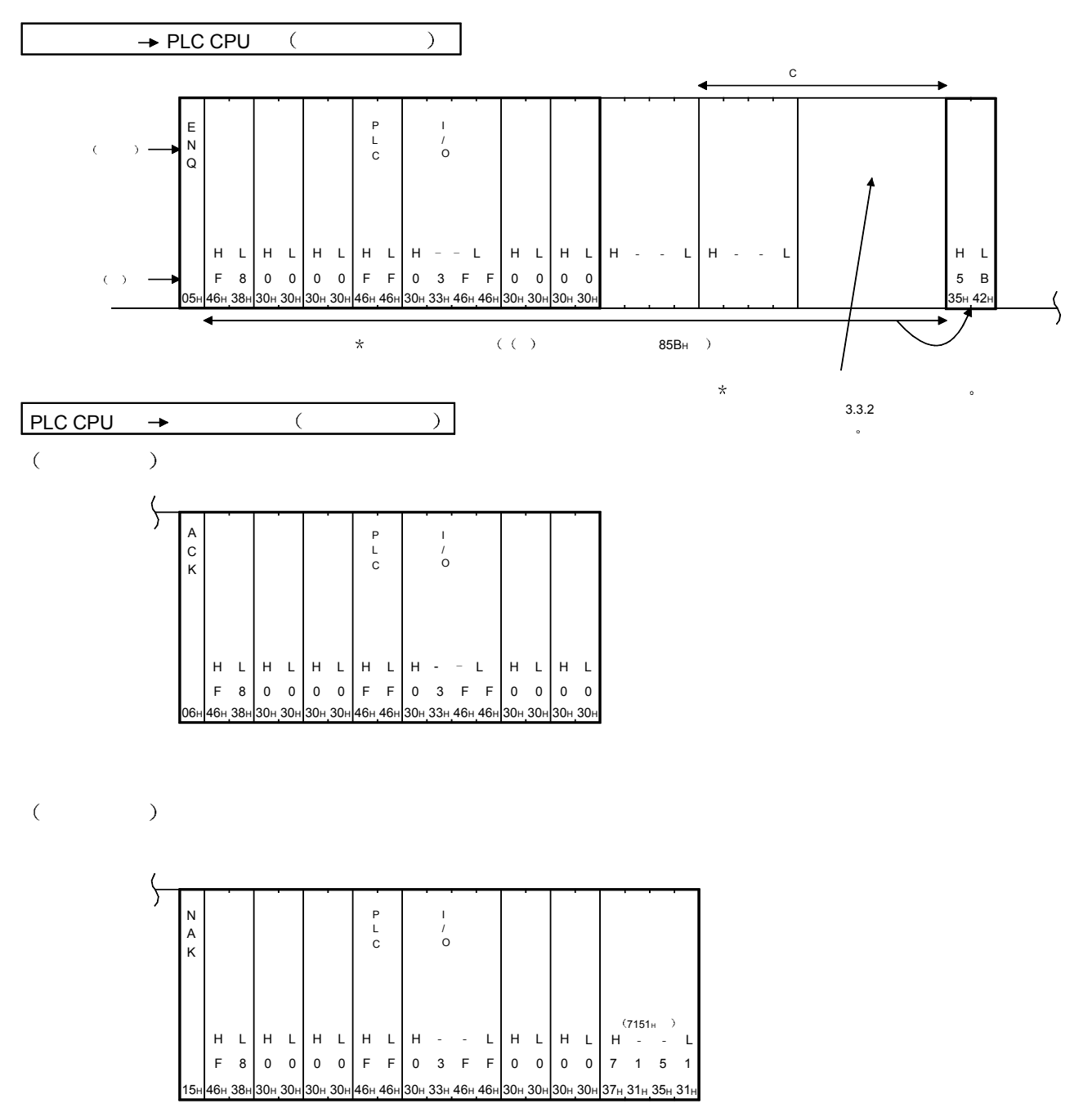

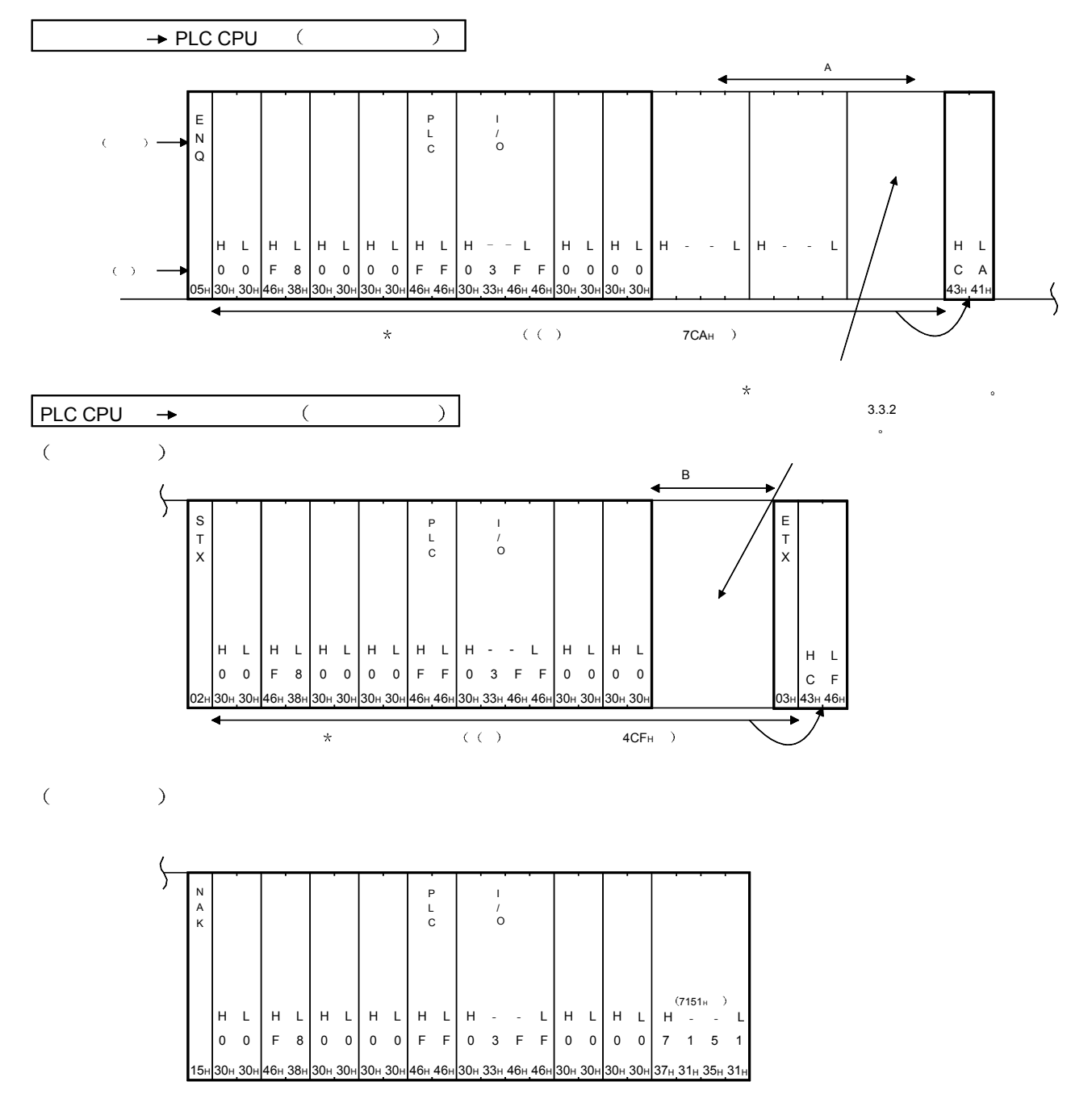

(2) 用格式 2 进行通讯时(用 ASCII 代码进行的通讯用) (a) 对方设备读出上位站 PLC CPU 的数据时

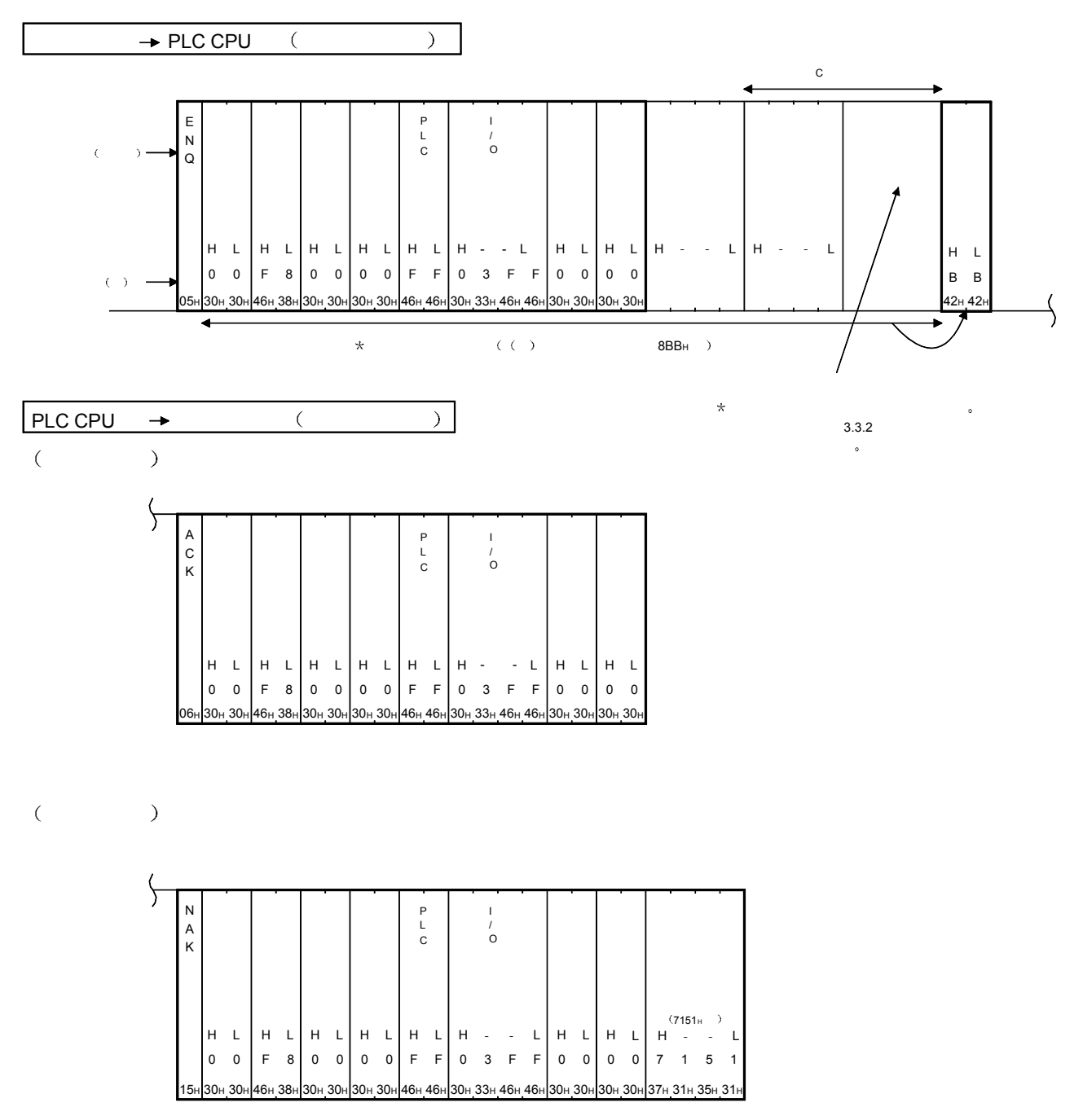

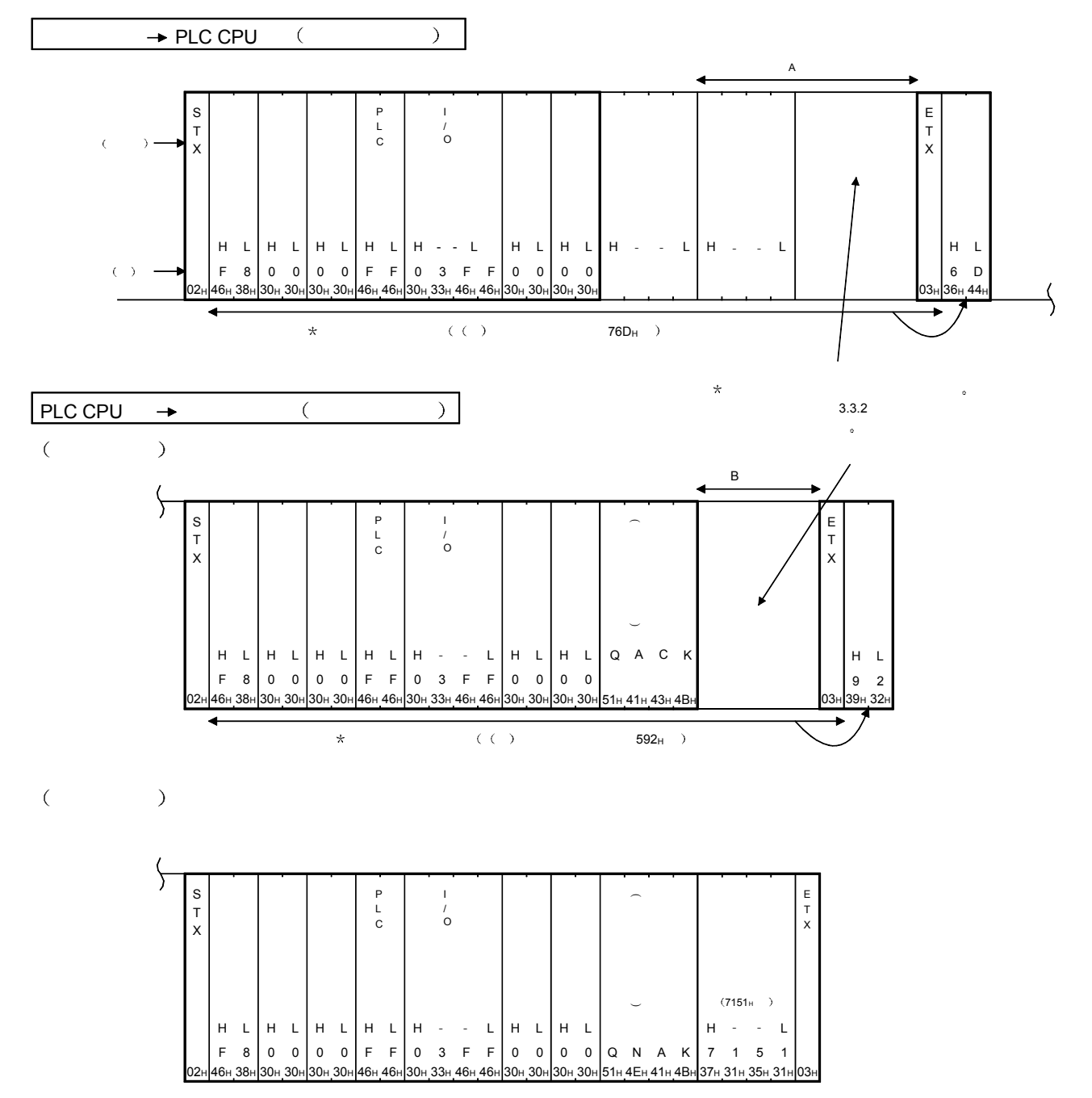

(3) 用格式 3 进行通讯时(用 ASCII 进行的通讯用) (a) 对方设备读出上位站 PLC CPU 的数据时

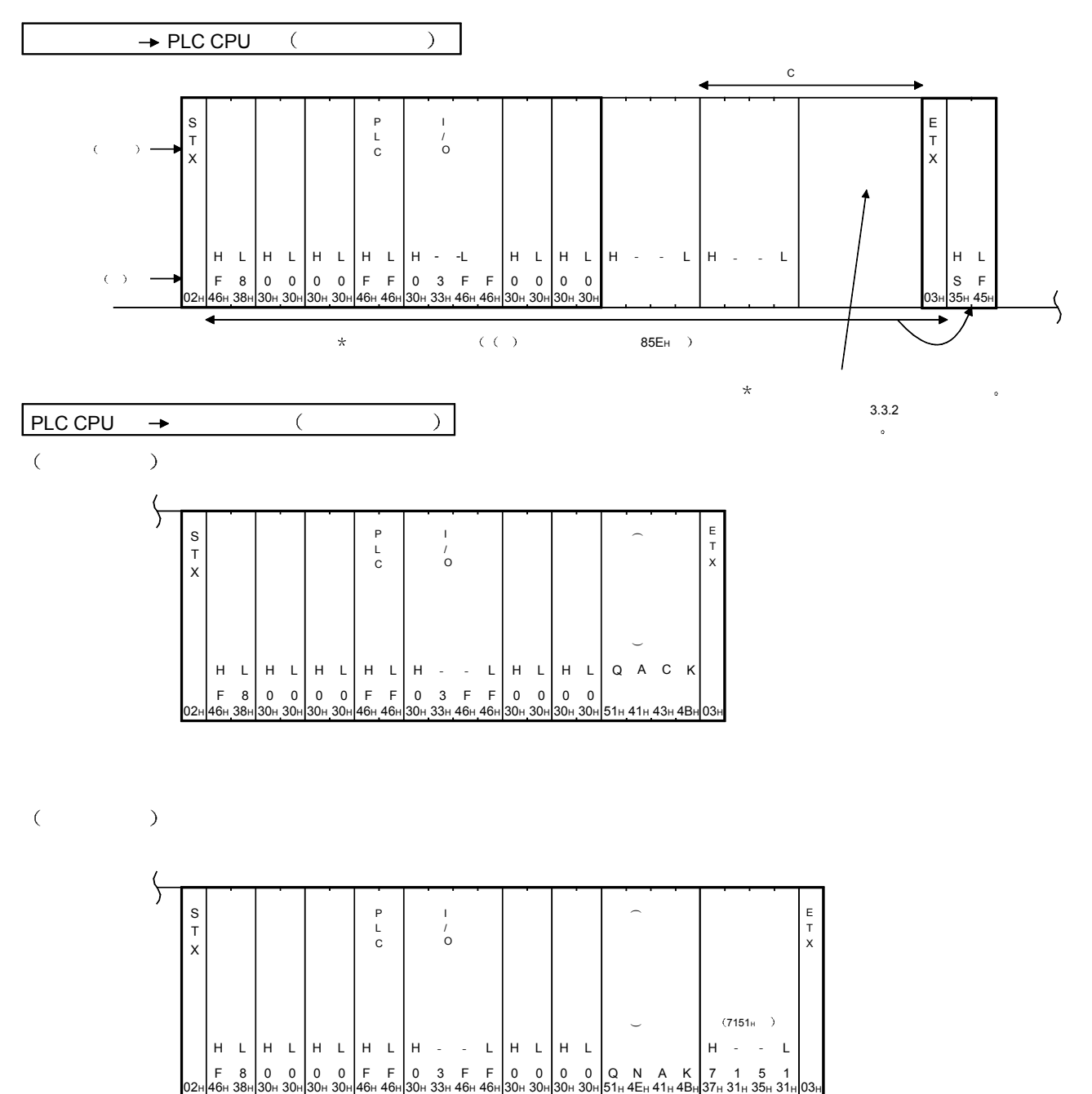

(b) 对方设备向上位站 PLC CPU 写入数据时

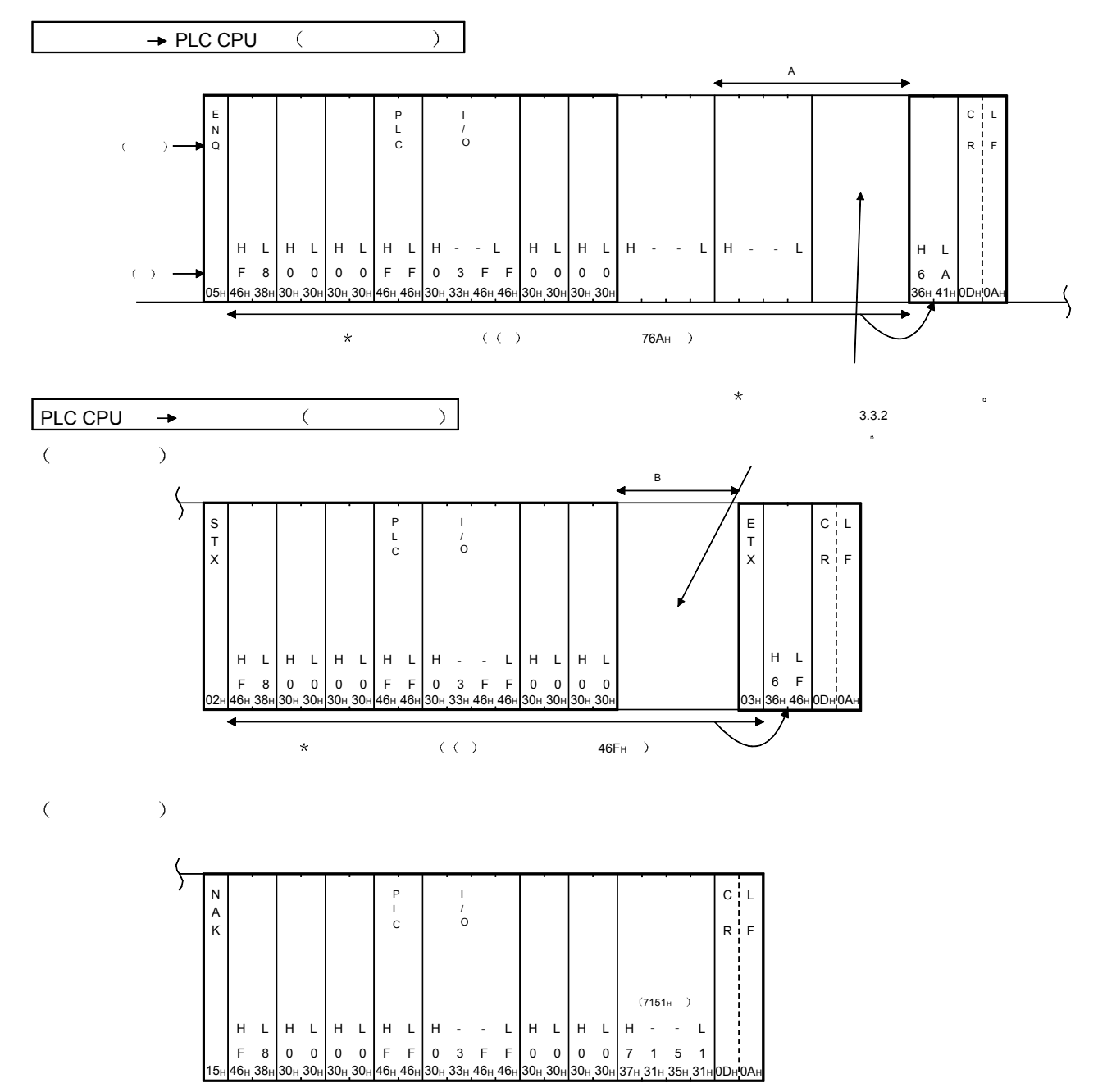

(4) 用格式 4 进行通讯时(用 ASCII 代码进行的通讯用) (a) 对方设备读出上位站 PLC CPU 的数据时

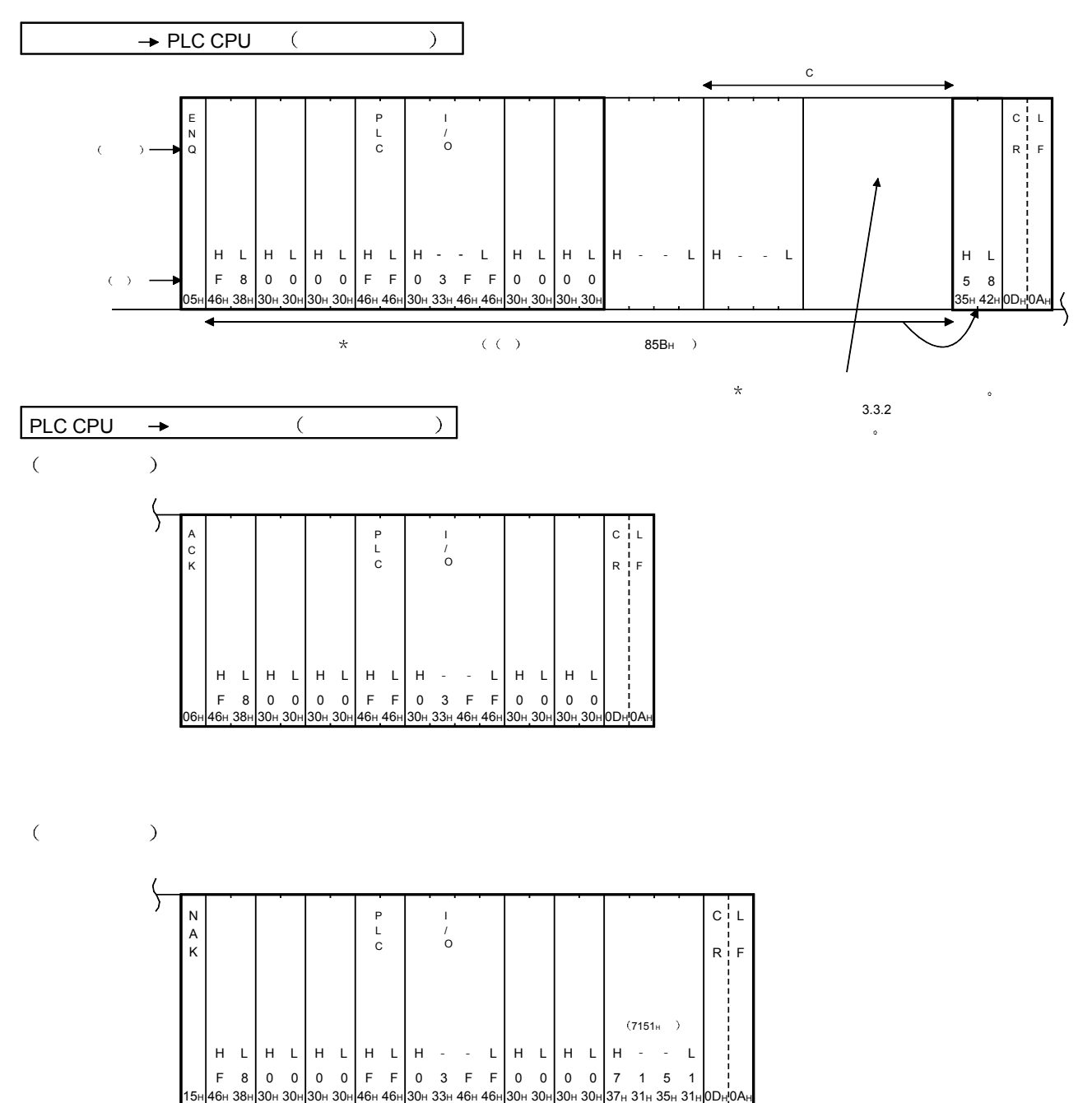

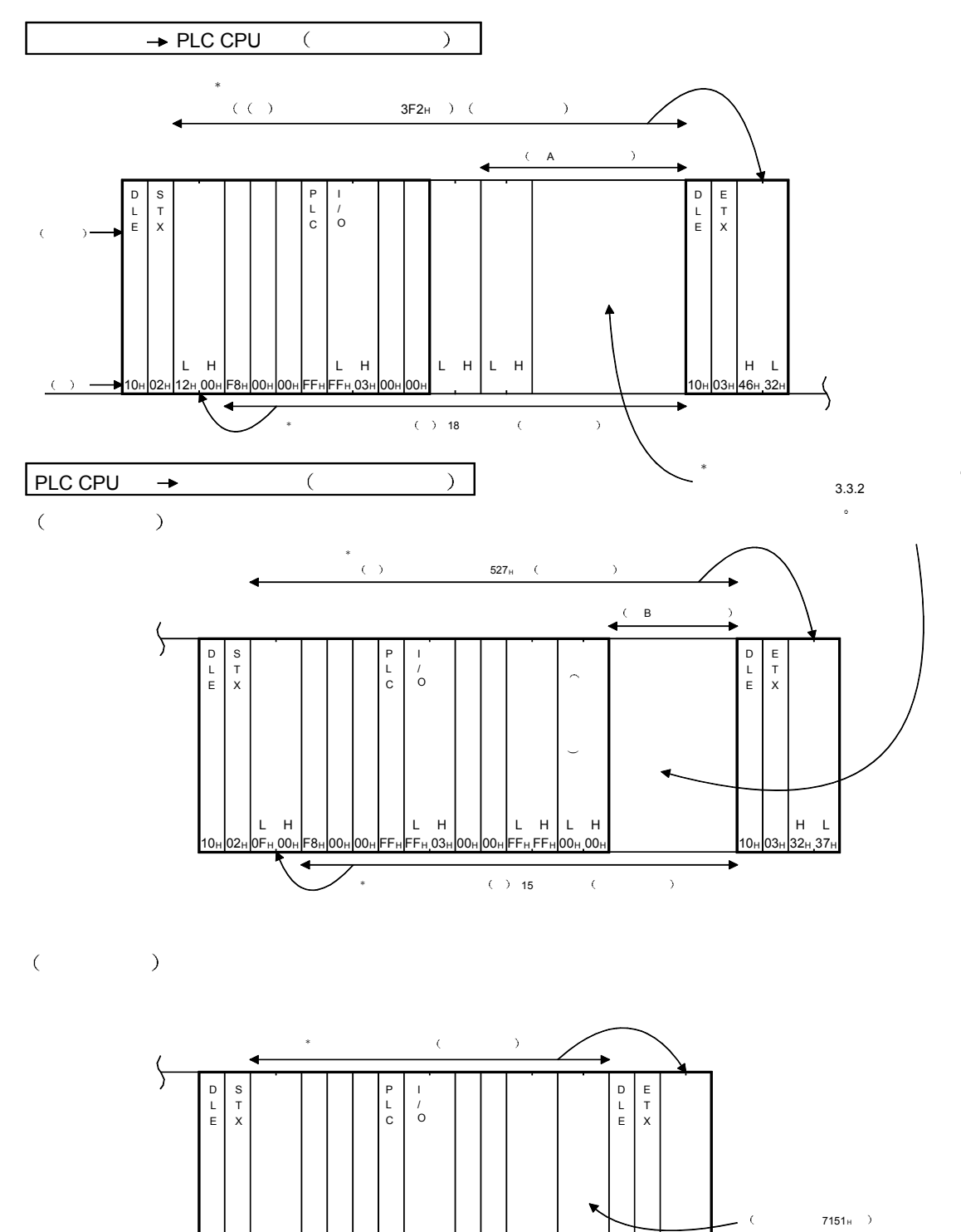

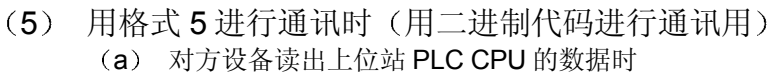

10<sub>H</sub> 02<sub>H</sub>

L H

∢

F8H 00H 00H FFH FFH 03H 00H L H

00H

0Сн 00н F8н 00н | 00н | FFн FFн 03н | 00н | O0н | FFн FFн 51н 71н | 10н | 03н | 43н 35н

\* 指定该范围作的字节数 附加代码除外

LHLH

 $10<sub>h</sub>$ 

 $\overline{\phantom{0}}$ 

 $H L$ <br>43<sub>H</sub> 35<sub>H</sub>

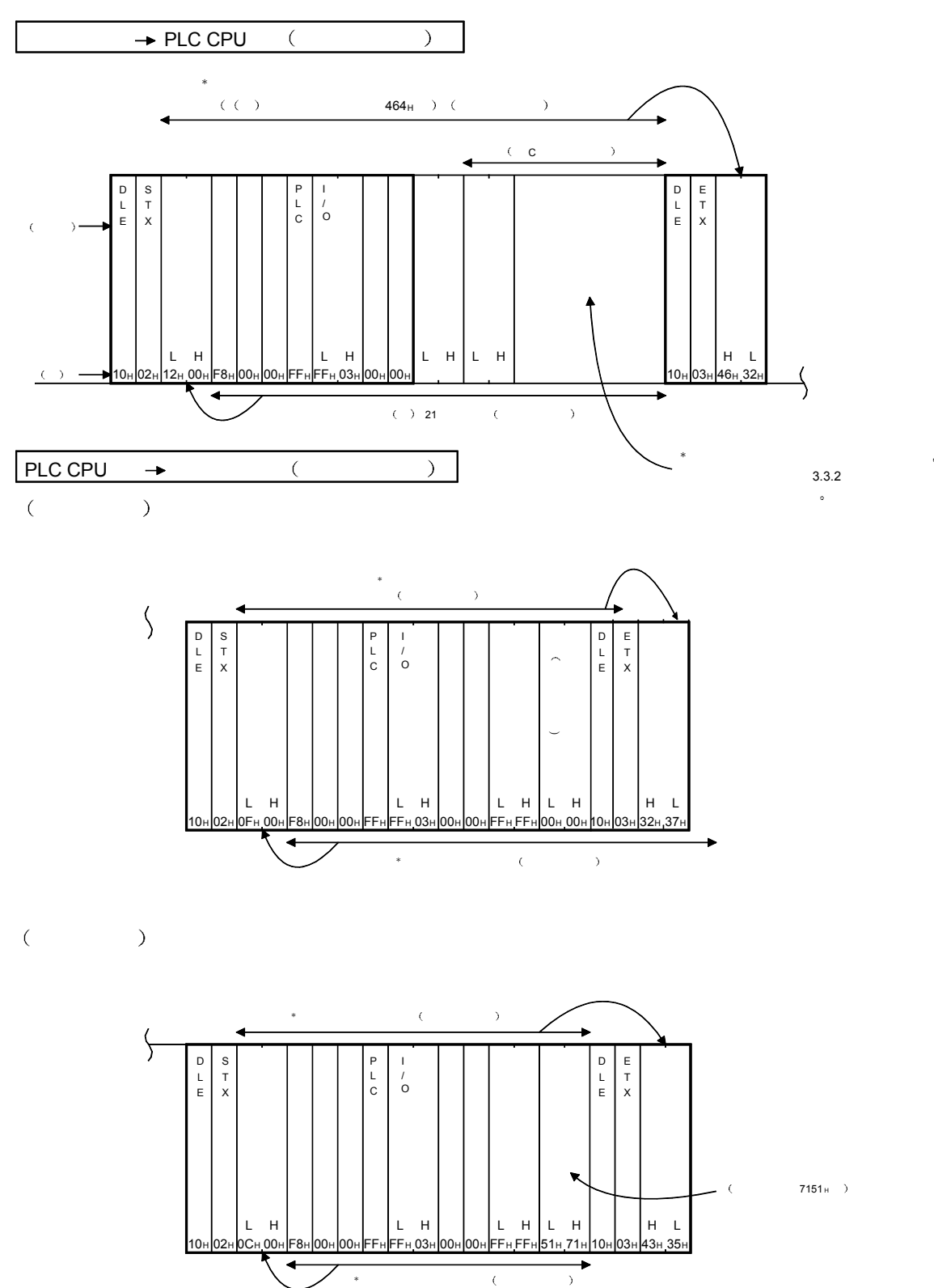

## 3.1.6 QnA 兼容 3C/4C 帧的数据指定项目的内容

下面说明 Q 系列 C24 用的 QnA 兼容 3C 帧和用 QnA 兼容 4C 帧进行数据通讯时各文件 中的通用数据项目的内容和指定方法

(1) 控制代码

各控制顺序中用于 Q 系列 C24 的传送控制的具有特别意义的数据(文件的起 始数据等)的代码和内容如下表所示:

用标记"〇"在表中的 ASCII 代码栏中表示 ASCII 代码的各帧中使用的控制代 码

用标记"〇"在表中的二进制代码栏中表示二进制代码的 QnA 兼容 4C 帧中使 用的控制代码

文件上的控制代码的使用方法相同

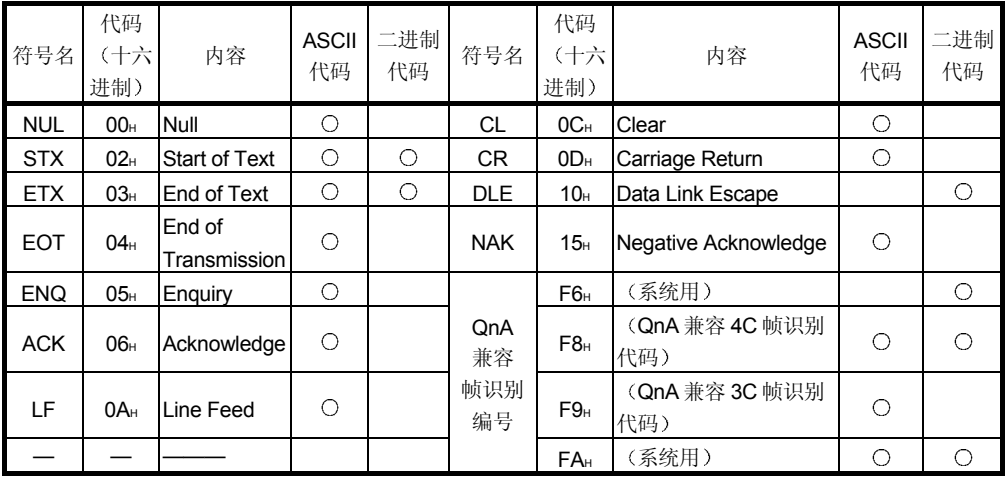

要点

采用 QnA 兼容 4C 帧的格式 5、用二进制代码进行数据通讯时, 文件中的"数据字 节数" $\sim$  "数据部分"中如果包含用户数据 "10H", 则在前面加上 "10H"的 DLE 代码(在本文中,表达为附加代码)。 (以"10H"→"10H"+"10H"方式发送)。 对于应答传输文件, 附加 Q 系列 C24。 文件的构成示例如第 3.1.7 节 (2) 中所示。

- (a) 在所有文件中 Null 代码 (OOH) 被忽略。因此, 即使在文件中有 Null 代 码,也当作什么也没有来处理。
- (b) EOT、CL 是使得用 MC 协议的 ASCII 代码进行数据通讯的传送程序初 始化 使 Q 系列 C24 进入等待接收从对方设备发出命令的状态的代 码。对方设备侧进行下列操作时,应该根据所使用的格式向 Q 系列 C24 发送 EOT/CL
	- 1) 操作前用发送命令撤消读出/写入请求(如果正在发送写入请求, 而且数据已经写入 PLC CPU, 就不能撤消写入请求)。
	- 2) 在发送命令前使 Q 系列 C24 预先讲入等待接收命令状态。
	- 3) 不能进行正常通讯时, 使 Q 系列 C24 进入启动时的状态。

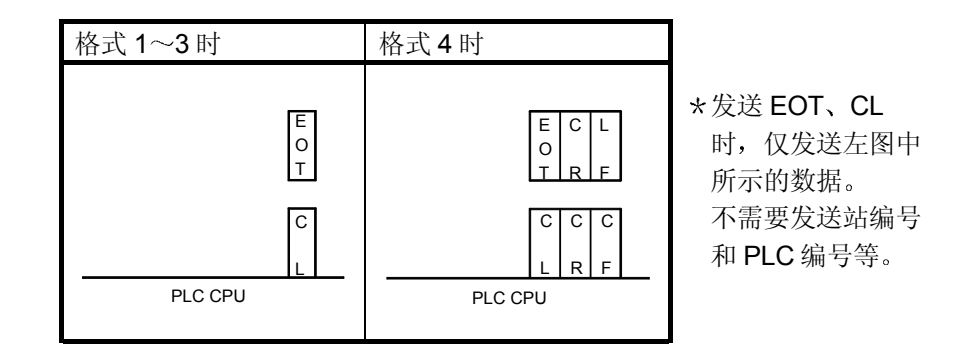

### 发送 EOT、CL 时的文件构成如下表所示:

Q 系列 C24 如果接收到 EOT/CL, 会发生下列操作步骤:

- · 从对方设备发出请求, 中止正在对 PLC CPU 进行的读出/写入处理。 此时,不对刚刚接收的命令发送应答传输文件。
- 使接收 EOT/CL 的接口侧的 MC 协议的传送程序初始化、进入等待接 收对方设备发出命令的状态。
- 没有对于接收到的 EOT/CL 的应答传输文件(不向对方设备发送任何 信号)。
- 如果正在执行"按要求"功能(从 PLC CPU 向对方设备发送数据的 功能, 参见第 3.11 节) 时接收到 EOT/CL, 则停止"按要求"功能 向对方设备的数据发送

## 要点

用 MC 协议的二进制代码进行数据通讯时,可以用传送程序初始化命令 (1615) 使 传送程序初始化。

(2) 块编号 (QnA 兼容 3C/4C 帧的格式 2 用)

所谓块编号是在对方设备侧赋予相应文件以意义的任意编号,用于数据整理编 号等

块编号在 00H~FFH范围内、变换为 2 位数的 ASCII 代码(十六进制)使用, 从高位数起发送。

只检查 Q 系列 C24 的块编号是否指定在正确的范围内。

不检查用命令传输文件传送的块编号是否按顺序传送

(3) 数据字节数 (QnA 兼容 4C 帧的格式 5 用) 所谓数据字节数, 是指用于向对方设备传送的除帧识别编号~数据部分或者帧 识别编号~结束代码(出错代码)的附加代码以外的数据的总字节数(因为 PLC CPU 不检查从对方设备接收的命令传输文件中的数据字节数,所以可以 用虚拟数据 00H、00H指定)。 数据字节数采用2个字节的数值, 按照 Low 字节 (L: 位 0~7), High 字节

(例) 从 PLC CPU 读出数据时的应答传输文件

(H: 位 8~15) 的顺序发送。

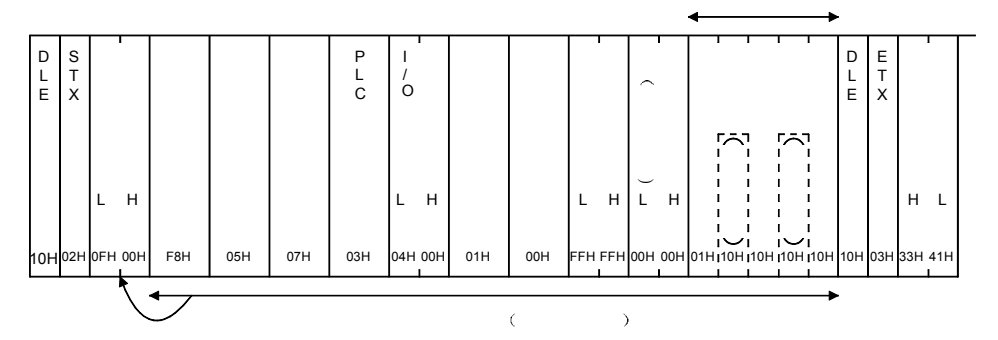

(4) 帧识别编号

所谓帧识别编号是指用于识别收发信文件是 QnA 兼容 3C 帧还是 QnA 兼容 4C 帧的编号

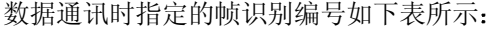

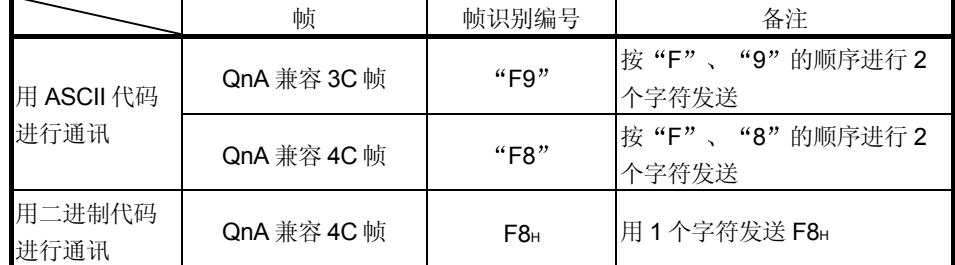

#### (5) 站编号~上位站编号

站编号~上位站编号是用于指定对方设备访问的 PLC 站的数据, 至访问目标 的路径用下列4组数据指定。

第 2.6.3 节中列出了访问其他站时的网络编号~请求目标模块站编号的指定 例

站编号

用 GX Developer 设置的 Q 系列 C24 的站编号指定对方设备访问哪一个 Q 系列 C24、或者访问 MELSECNET/H、MELSECNET/10 上的其他站 PLC 时经由哪一个 Q 系列 C24

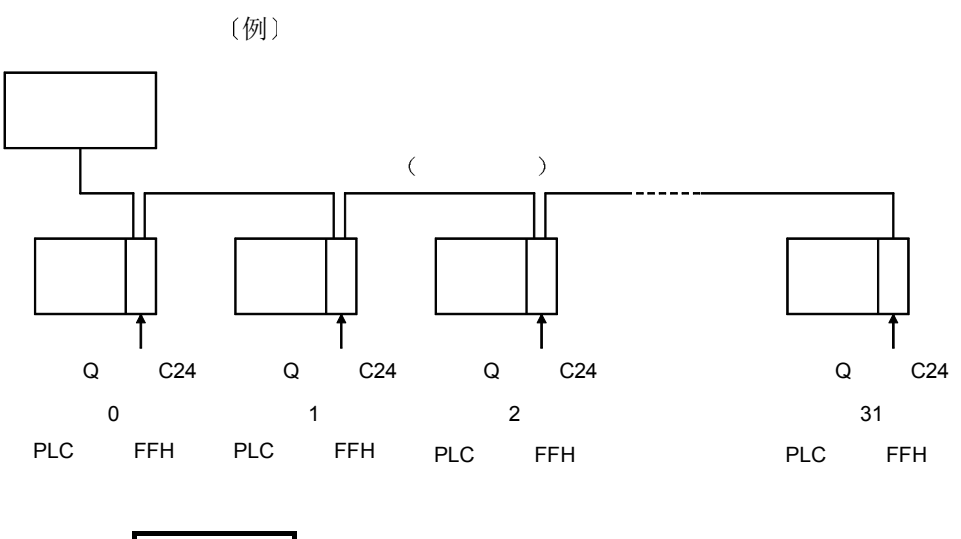

备注

站编号也可以不按照上图所示的顺序进行设置, 先从编号 31 起也能正常通讯。

- 网络编号和 PLC 编号
	- 访问其他站 PLC 时, 用网络模块的设置编号指定最后经由的网络系统的编 号和相应系统上的 PLC 编号 (站编号)。
- 请求目标模块 I/O 编号和请求目标模块站编号 访问其他站 PLC 时, 如果经由网络系统, 再经由多分支连接的 PLC CPU, 指定该多分支连接的连接源 PLC CPU 和访问目标的 PLC CPU 请求目标模块 I/O 编号用输入输出信号的起始编号指定多分支连接源 Q 系列  $C24<sub>o</sub>$ 
	- 请求目标模块站编号用 Q 系列 C24 的设置站编号指定。
- 上位站编号
	- 对方设备的站编号用"0"(既定值)指定。
	- (a) 站编号
		- 1) 用 ASCII 代码进行数据通讯时 在 00H~1FH (0~31) 的范围内, 变换为 2 位数 ASCII 代码 (十 六进制数)后使用,从上位起发送。
		- 2 用二进制代码进行数据通讯时 使用 1个字节的数值 "00H" ~ "1FH" (0~31) 发送。

## 要点

- (1) 使用第 3.10 节中阐述的全局功能时,协议上指定的站编号为"FF"/FFH。 如果指定 0~31 (00H~1FH) 中的任一个, 则仅指定的站及 X1A/X1B 变为 ON, 其他站不变为 ON。  $(2)$  对方设备和 PLC CPU 的系统构成为 m: n 时, 如果用 QnA 兼容 3C 帧、QnA
	- 兼容 4C 帧进行数据通讯时, 对方设备侧需要不与 Q 系列 C24 侧重复的在 00н~1Fн (0~31) 范围内的站编号。

关于对方设备侧的站编号,请参见用户手册(应用篇)的第14章。

- (b) 网络编号
	- 1) 用 ASCII 代码进行数据通讯时 在下述范围内, 变换为2位数 ASCII代码(十六进制数)后使 用, 从上位起发送。
	- 2 用二进制代码进行数据通讯时 使用下述的 1 个字节数值发送
	- 3) 进行数据通讯时指定的网络编号在 (c) 中列出。

### 要点

- (1) 不能进行经由网络编号为 240~255 的 MELSECNET/H、MELSECNET/10 的 访问
- (2) 经由编在网络系统中的安装有 PLC CPU 的站, 指定网络编号 FEH 访问其他站 时, 应该用 GX Developer 在安装有 PLC CPU 的站的 PLC CPU 上设置下列 参数
	- "访问其他站时的有效模块"的设置: 在
	- ··················· MNET/10H Ethernet 块数设置中设置访问其他站时经由的模块。
- (3) 网络编号要指定表中列出的编号。 如果指定表中列出的编号以外的编号,可能导致无应答返回。
	- (c) PLC 编号
		- 1) 用 ASCII 代码进行数据通讯时 在下列范围内, 变换为2位数 ASCII代码(十六进制数)后使 用, 从上位起发送。
		- 2) 用二讲制代码讲行数据通讯时 使用下列的 1 个字节的数值发送
		- 3) 进行数据通讯时指定的 PLC 编号如下表所示:

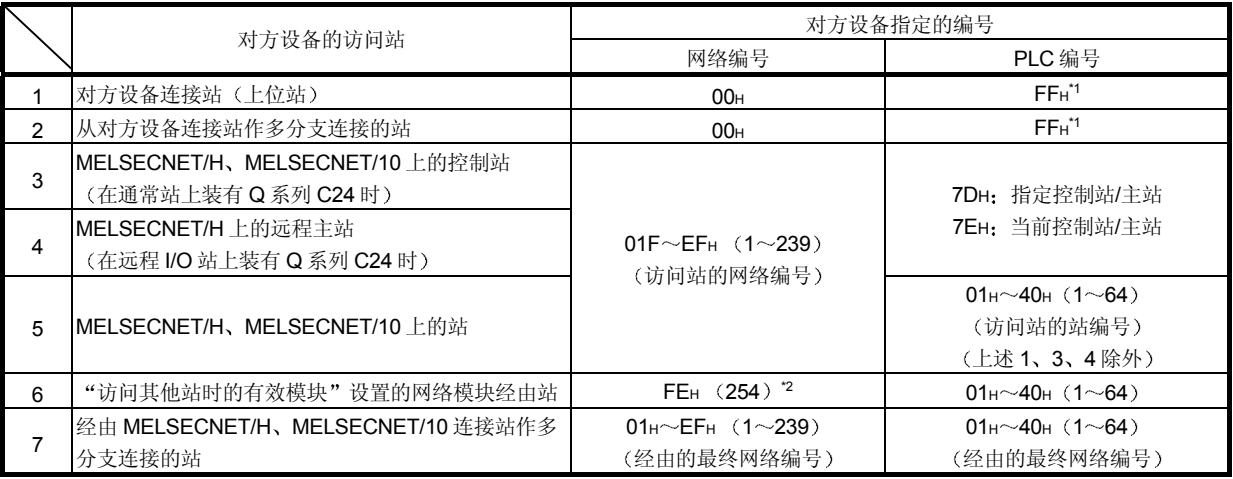

\*1 只有 (b) 网络编号为 00H时才能指定 PLC 编号 FFH。

2 经由 MELSECNET/H 远程 I/O 站安装着的 Q 系列 C24/E71 访 问其他站时, 网络编号 FEH被忽略。

网络编号被指定为 FEH时, 访问用 MELSECNET/H 远程 I/O 站的 PLC 编号指定的其他站。

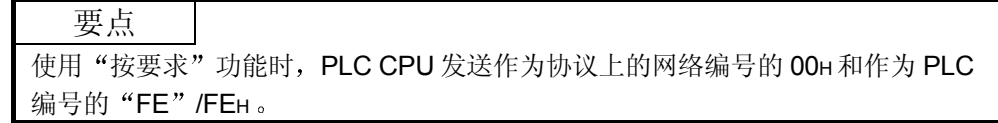

- (d) 请求目标模块 I/O 编号
	- 1) 用 ASCII 代码进行数据通讯时 把用 4 位数表达对象 PLC CPU 的输入输出信号时的上 3 位数或者 O3FFH变换为 4 位数的 ASCII 代码使用, 从上位起发送。
		- (例) PLC CPU 的输入输出信号为 0080H~009FH时 请求目标模块的 I/O 编号取"0008", 从"0"起按顺序发 送
	- 2 用二进制代码进行数据通讯时
		- 使用以 4 位数表达对象 PLC CPU 的输入输出信号时的上 3 位数或 者 03FF $\text{H}$ 的 2 个字节数值, 按照 Low 字节 (L: 位 0 $\sim$ 7), High 字节 (H: 位 8~15) 的顺序发送。
			- (例) PLC CPU 的输入输出信号为 0080H~009FH时

3) 进行数据通讯时指定的请求目标模块的 I/O 编号如下表所示:

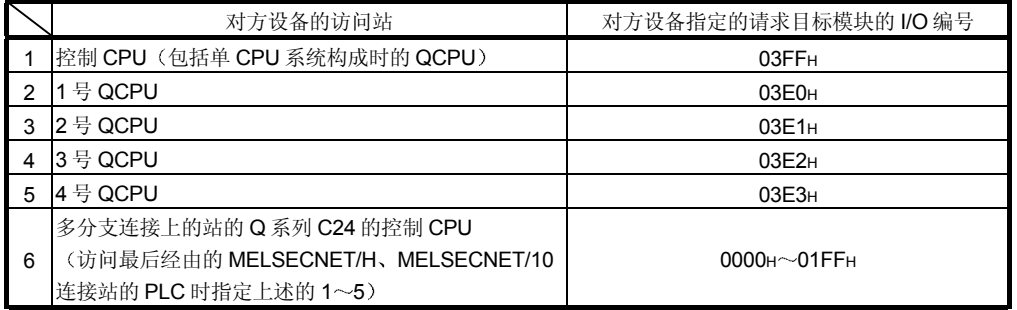

(e) 请求目标模块站编号

- 1) 用 ASCII 代码进行数据通讯时 在下列的范围内, 变换为 2 位数 ASCII 代码(十六进制数) 后使 用, 从上位起发送。
- 2) 用二进制代码进行数据通讯时
	- 使用下列的 1 个字节的数值发送
- 3) 进行数据通讯时所指定的请求目标模块站编号如下表所示:

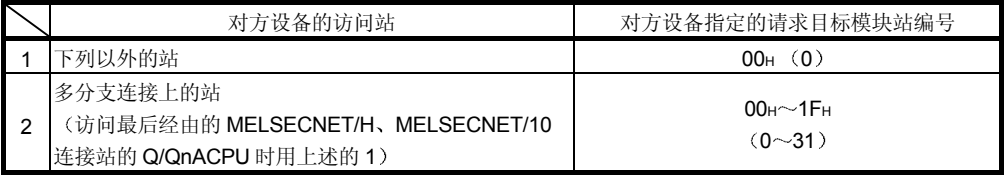

f 上位站编号

- 1) 用 ASCII 代码进行数据通讯时, 使用"00"进行发送。
- 2) 用二进制代码进行数据通讯时, 使用 1 个字节数值 "00H" (0) 进行发送。

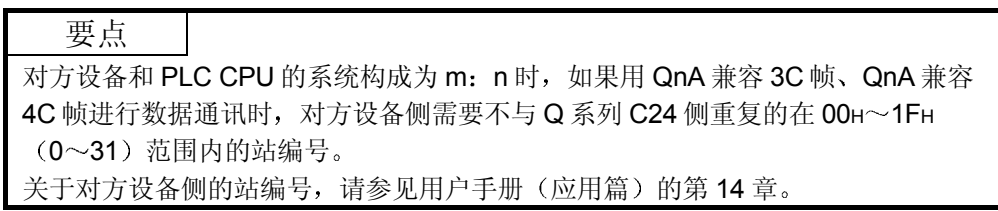

请求目标模块的 I/O 编号取 0008H, 按照 08H、00H的顺序 发送。

6 命令

是指定从对方设备对访问对象 PLC 进行读出、写入等哪种内容的访问的命 令

1) ASCII 代码进行数据通讯时 将命令变换为 4 位数 ASCII 代码 (十六进制数) 后使用, 从高位数起发 送 (例) 以位为单位的成批读出命令时

从"0"起按顺序发送命令"0401"。

- 2 用二进制代码进行数据通讯时 把命令作为 2 个字节的数值 (十六进制数) 后使用, 按照 Low 字节 (L: 位 0~7)、High 字节 (H: 位 8~15) 的顺序发送。 (例) 以位为单位的成批读出命令时 按照 01H、04H的顺序发送命令 0401H。
- (7) 字符[]部分 (数据部分)

各字符部分的用途如下所示 A 部分字符……… 用于使 PLC CPU 执行用命令指定的读出请求的数据。 B部分字符………··· 对于用命令指定的请求向对方设备返回的数据。 C部分字符 ……… 用于使 PLC CPU 执行用命令指定的写入请求的数据。 字符部分(数据部分)的内容因从对方设备发送的命令而不同。 1) 用 ASCII 代码进行数据通讯时, 将字符部分变换为 ASCII 代码后发送。 2) 用二进制代码进行数据通讯时, 字符部分用二进制代码发送。

3) 关于字符部分的传送数据的考虑方法, 在第3.1.7 节作说明。

8 和数校验代码

所谓和数校验代码是指表示把成为文件中的和数校验对象范围(参见第3.1.4 节~第 3.1.5 节) 的数据作为二进制数据进行加法运算的结果(和)的下位 1 个字节(8位)的数值的代码。

用 GX Developer 进行的传送规格设置中如果"和数校验的有无设置"为 "有",则就需要附加和数校验代码。

有和数校验时, PLC CPU 编制和数校验代码并附加在发送文件上, 而且对接 收文件中的和数校验代码作核对

无和数校验时, PLC CPU 不对发送文件中附加和数校验代码, 而且当作接收 文件中无和数校验代码处理

- 1) 用 ASCII 代码进行数据通讯时, 用二进制代码进行数据通讯时的任一种情 况下都变换为2位数的 ASCII 代码(十六进制数) 后使用, 从高位数起发 送
- 2) 用二进制代码进行数据通讯时, 除和数校验的对象范围附加代码(参见第 3.1.6 节(1)要点)外进行和数校验。
- 3) 举例说明和数校验代码的内容: (例 1) 用 QnA 兼容 3C 帧格式 1 读出数据时

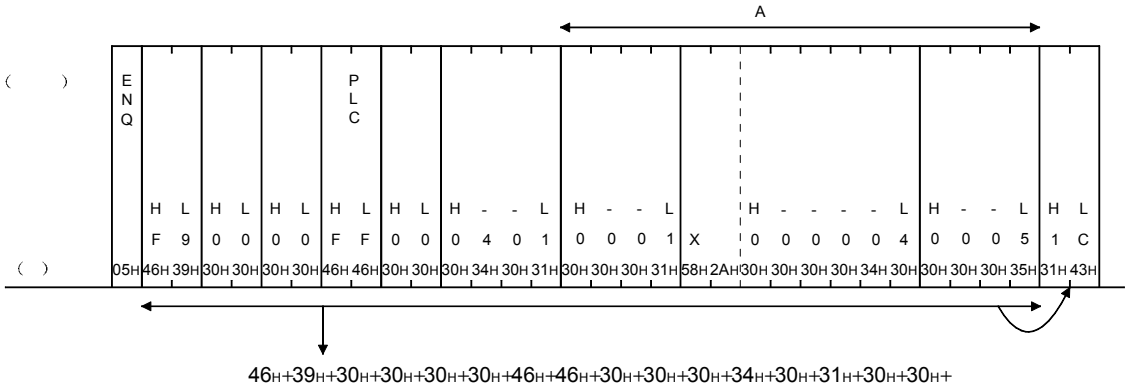

30H+31H+58H+2AH+30H+30H+30H+30H+34H+30H+30H+30H+30H+35H=61CH

 $"IC$  (ASCII 31H.43H).

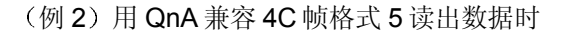

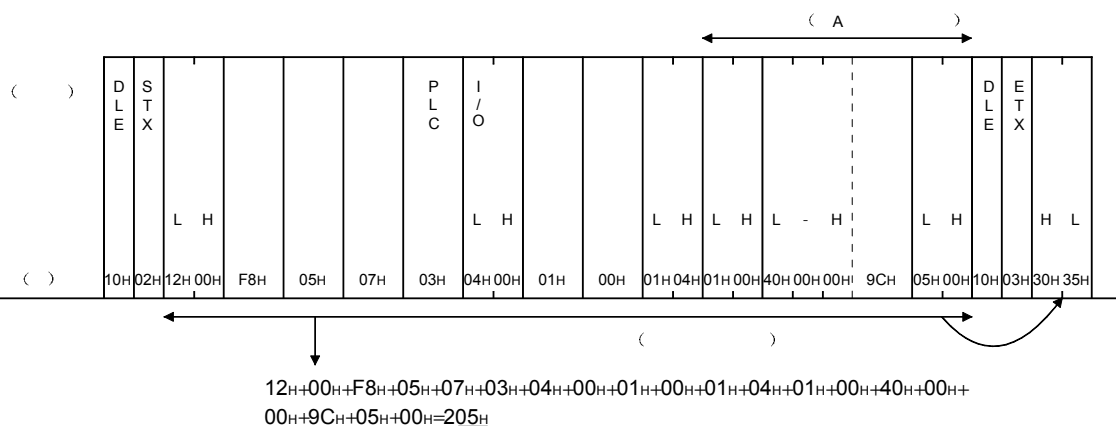

- (9) 应答识别代码 (QnA 兼容 4C 帧的格式 5 用) 所谓应答识别代码, 是对方设备用于识别是否是对对方设备发出的请求的应答 传输文件的代码, 使用 2 个字节的数值 "FFFFH" 发送。
- (10) 结束代码 (QnA 兼容 4C 帧的格式 5 的正常结束用) 所谓结束代码, 是对方设备用于识别 PLC CPU 侧对于对方设备发出的请求的 处理是否正常进行的代码, 使用2个字节的数值"0000H"发送。
- (11) 出错代码

所谓出错代码, 是对方设备用于识别 PLC CPU 侧对于对方设备发出的请求的 处理是否异常结束的代码

1) 用 ASCII 代码进行数据通讯时 把出错代码变换为4位数的 ASCII 代码(十六讲制数) 后使用, 从高位数 起发送 (例) 出错代码为 7151H时

向对方设备发送的出错代码为"7151",从"7"起按顺序发送。

- 2 用二进制代码进行数据通讯时 把出错代码当作 2 个字节的数值使用, 按照 Low 字节 (L: 位 0~7)、 High 字节  $(H: \n \hbar 8 \sim 15)$  的顺序发送。 (例) 出错代码为 7151H时 按照 51H、71H的顺序向对方设备发送。
- 3) 同时发生多个出错时, PLC CPU 发送最先检测出的出错代码。
- 4) 关于出错代码的详细介绍, 请参见用户手册(基本篇)的第10章。

备注

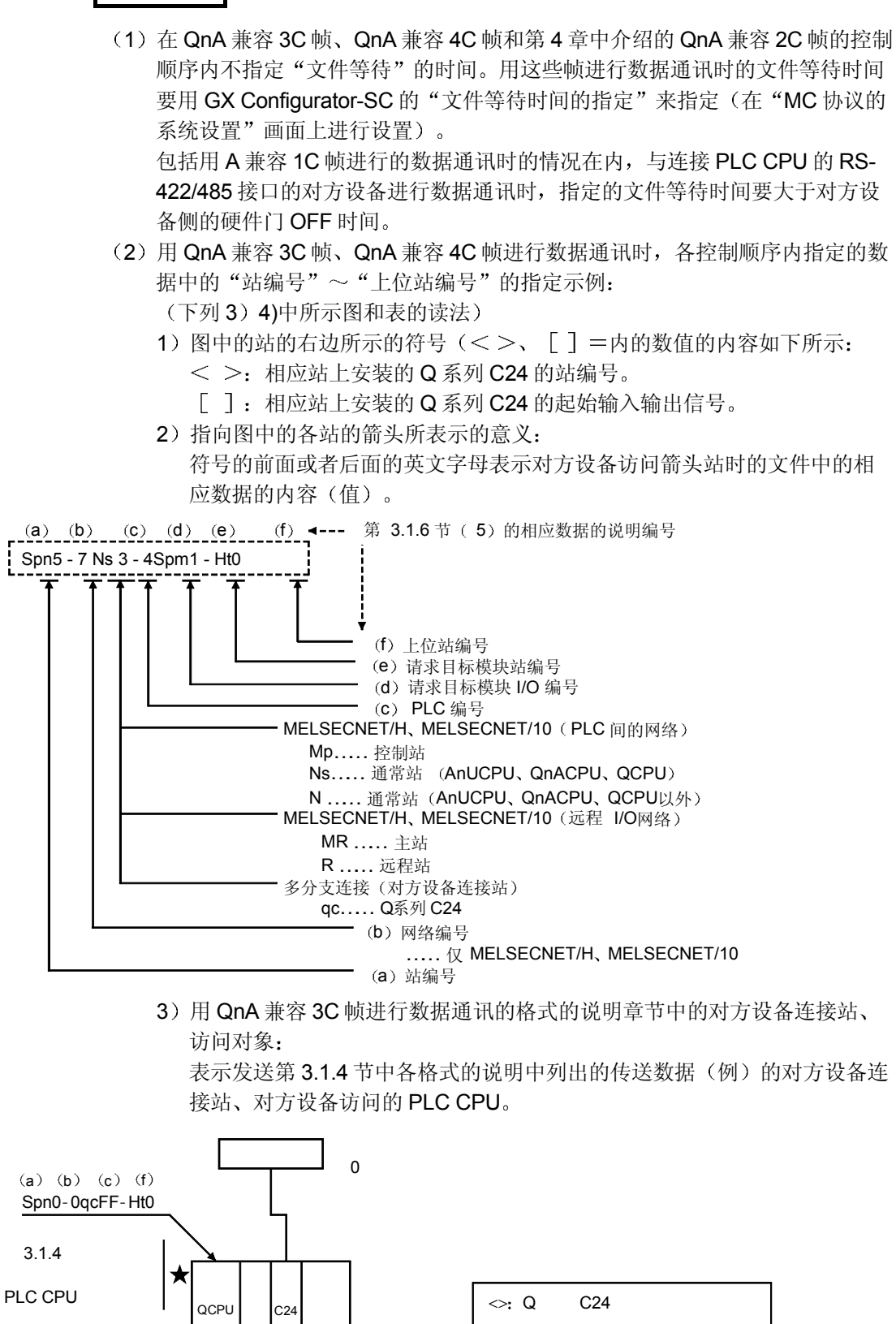

0 [0020H ]

 $[]: Q$   $C24$ 

 $\star$ 

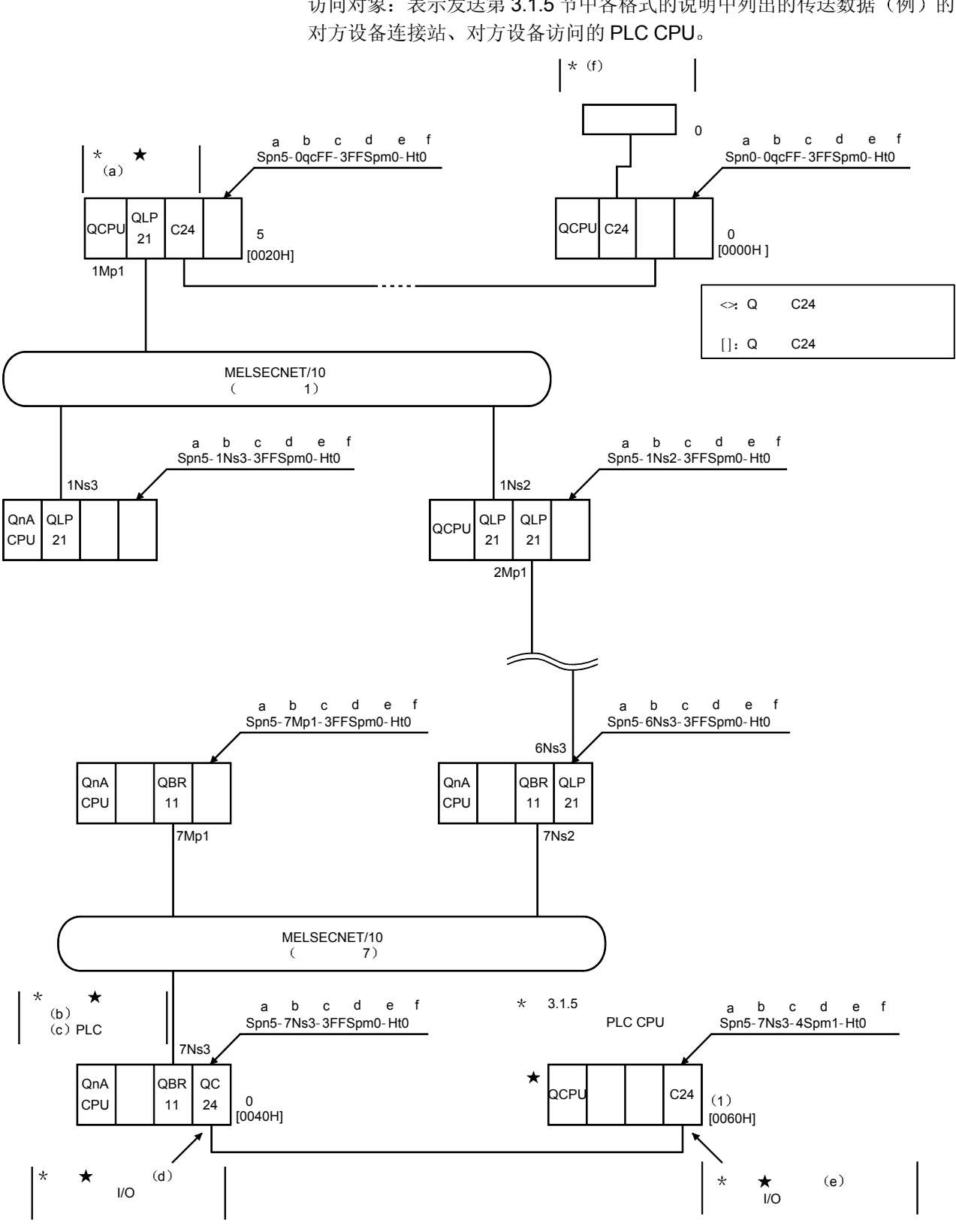

4) 用 QnA 兼容 4C 帧进行数据通讯的格式的说明章节中的对方设备连接站 访问对象: 表示发送第 3.1.5 节中各格式的说明中列出的传送数据(例)的

## 3.1.7 字符部分的传送数据的考虑方法

下面说明关于使用各种命令在对方设备与 PLC CPU 之间进行数据收发时在字符部分使 用的位软元件数据 字软元件数据的传送方法和传送时的排列的考虑方法

例题中列出的传送数据在读出/监视时就是 B 部分字符, 在注册写入/测试/监视数据时就 是 C 部分字符

- (1) 用 ASCII 代码讲行数据通讯时
	- (a) 进行位软元件存储器的读出、写入时 位软元件存储器可以以位为单位(1点单位) 使用和以字为单位(16 点)使用。
		- 下面对各种传送数据的考虑方法作说明:
		- 1) 位单位 (1点单位) 以位为单位来使用位软元件存储器时, 如果从指定的起始软元件开 始由左起指定点数的软元件依次为 ON, 则用"1" (31H) 表达、 依次为 OFF, 则用"0" (30H) 表达。
			- 例 表示从 M10 起的 5 点 ON/OFF 时

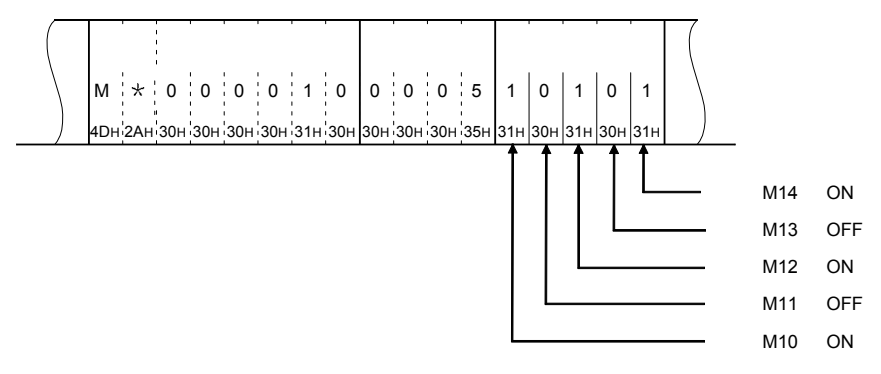

2) 字单位 (16 点单位)

以字为单位使用位软元件存储器时, 以1字4位为单位从上位起用 十六进制数表达

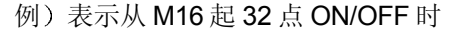

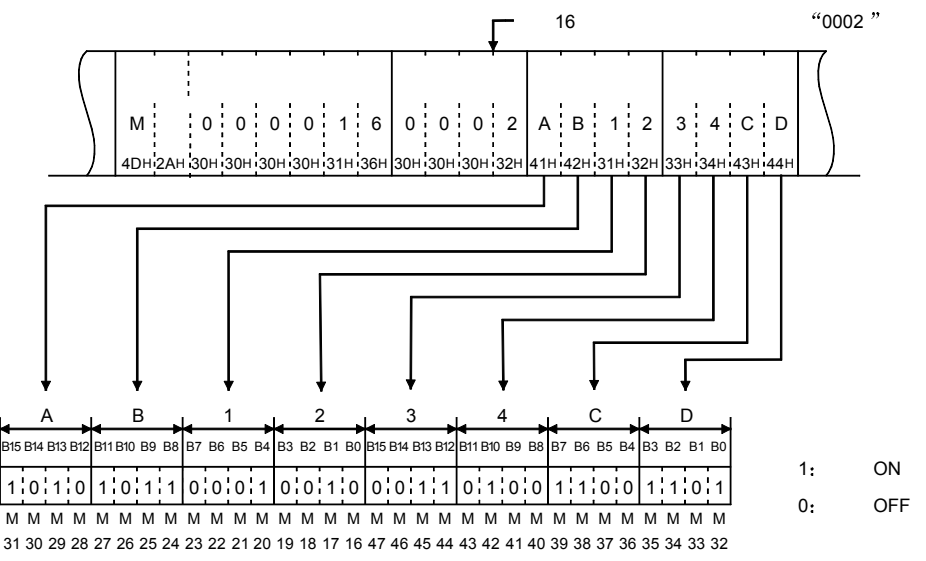

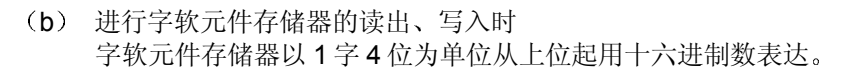

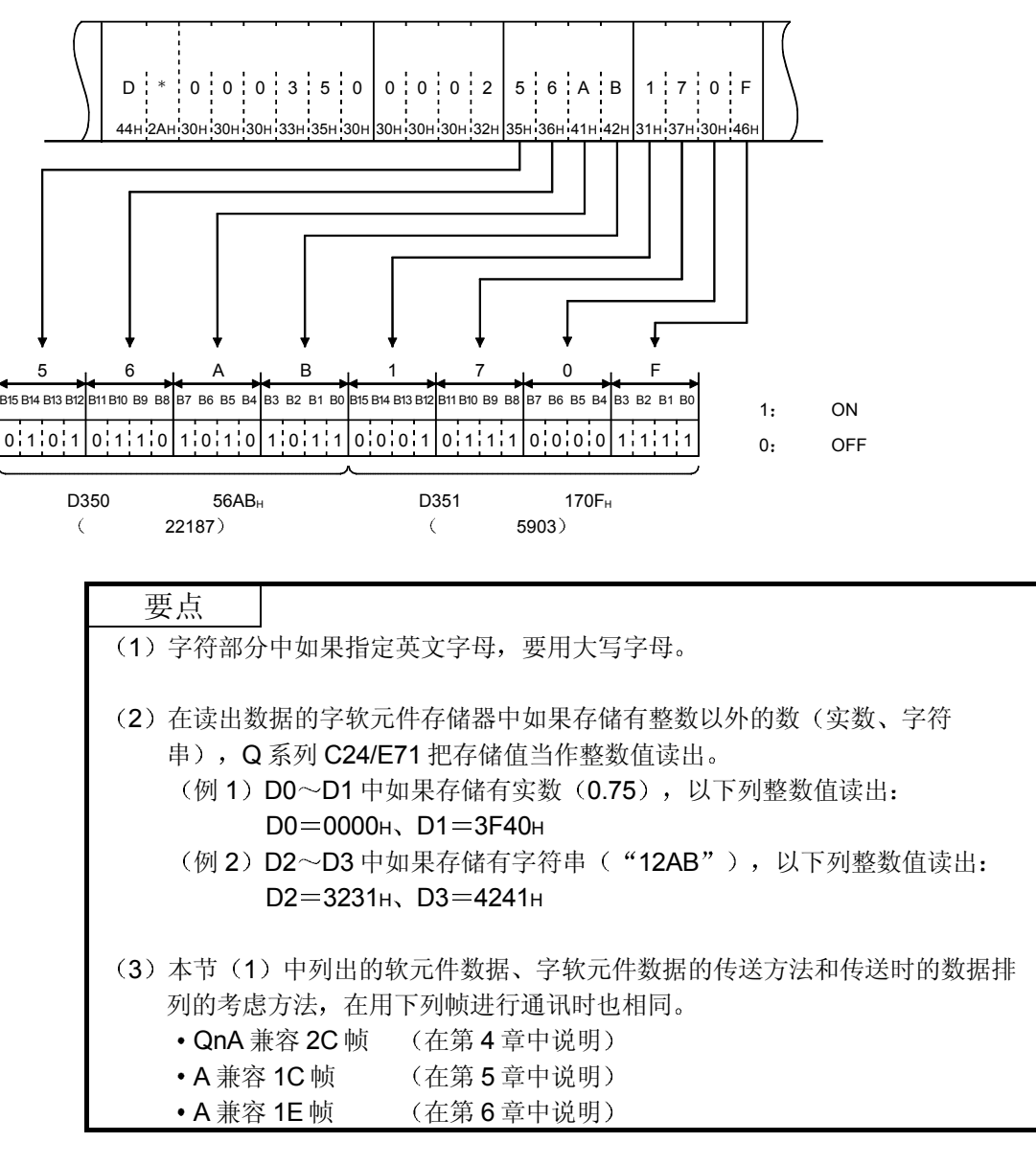

例)表示 D350、D351 的数据寄存器的存储内容时

备注

缓冲存储器的读出 写入功能等所使用的字单位数据的考虑方法与字软元件存储器 相同。

- 2 用二进制代码进行数据通讯时
	- (a) 进行位软元件存储器的读出、写入时 位软元件存储器可以以位为单位(1点单位)使用和以字为单位(16
		- 点) 使用。下面对各种传送数据的考虑方法作说明:
		- 1) 位单位 (1点单位) 位软元件存储器以位为单位使用时用 4 位指定 1 点, 从指定的起始 软元件开始指定点数的软元件从上位起依次为 ON, 则用"1"表 达、依次为 OFF, 则用"0"表达。

例 表示从 M10 起的 5 点的 ON/OFF 时

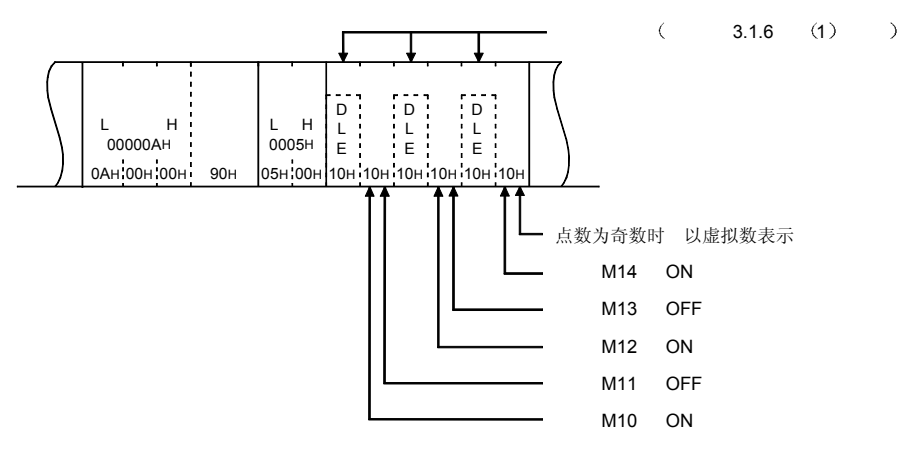

2) 字单位 (16 点单位) 如果以字为单位使用位软元件存储器,用1位指定1点,用16点 为单位、按照 Low 字节 (L: 位 0~7)、High 字节 (H: 位 8~ 15) 的顺序表达从指定的起始软元件起的指定点数的软元件。

例)表示从 M16 起的 32 点的 ON/OFF 时

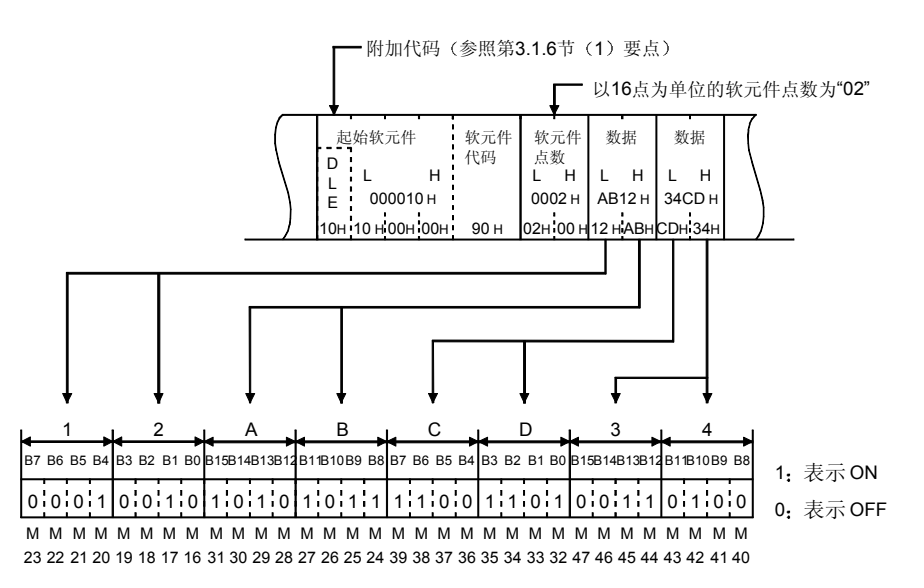

(b) 进行字软元件存储器的读出、写入时

以 1 字 16 位为单位指定字软元件存储器, 用 1 点为单位、按照 Low 字 节 (L: 位 0~7)、High 字节 (H: 位 8~15) 的顺序表达从指定的起 始软元件起的指定点数的软元件

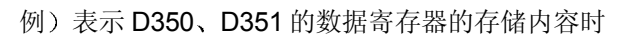

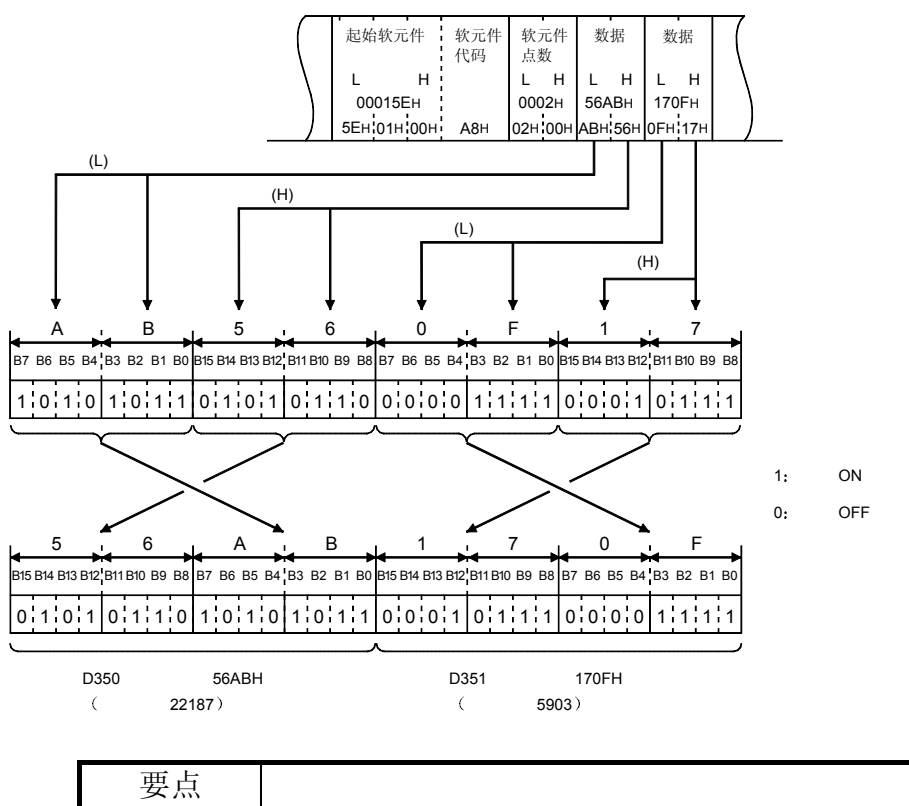

- (1) 在读出数据的字软元件存储器中如果存储有整数以外的数 (实数、字符串) 时, 模块把存储值当作整数值读出。
	- (例 1) D0~D1 中如果存储有实数 (0.75), 以下列整数值读出:
		- $D0 = 0000$ H,  $D1 = 3F40$ H
	- (例 2) D2~D3 中如果存储有字符串("12AB"), 以下列整数值读出:  $D2 = 3231H$ ,  $D3 = 4241H$
- (2) 本节(1) 中列出的软元件数据、字软元件数据的传送方法和传送时的数据排 列的考虑方法, 在用 A 兼容 1E 帧 (在第 6 章中说明) 讲行通讯时也相同。

备注

- 1 扩展文件寄存器的读出/写入 缓冲存储器的读出/写入和通过字指定得到的 按要求 数据的考虑方法与字软元件存储器相同
- (2) 用 ASCII 数据进行通讯时, 从对方设备向 PLC CPU 输入字符串, 用 PR 命令 向外部输出时, 要进行下列处理:

1) 把从对方设备发送的字符串用 1 个字 2 个字节的代码进行展开。

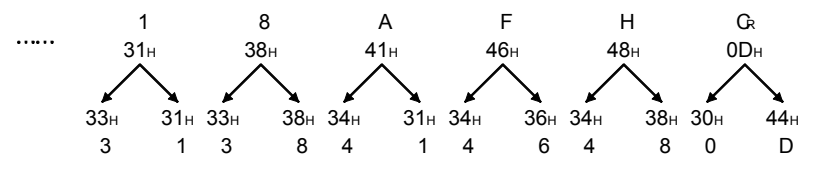

- 2) 把展开为 2 个字节的字符串按每组 2 个字重新排列, 向 Q 系列 C24/E71 发 送
	- (例) 按上述 1) 编制字符串时

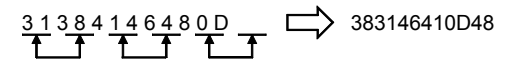

从对方设备向PLC CPU发送 383146410D48

Q 系列 C24/E71 把从对方设备接收到的数据变换为二进制代码的数据、写 入指定软元件

(例) 把按上述 2) 编制的数据写入 PLC CPU 的 D0~D2 时

把PLC CPU的接收 数据变换为二进制 代码数据写入

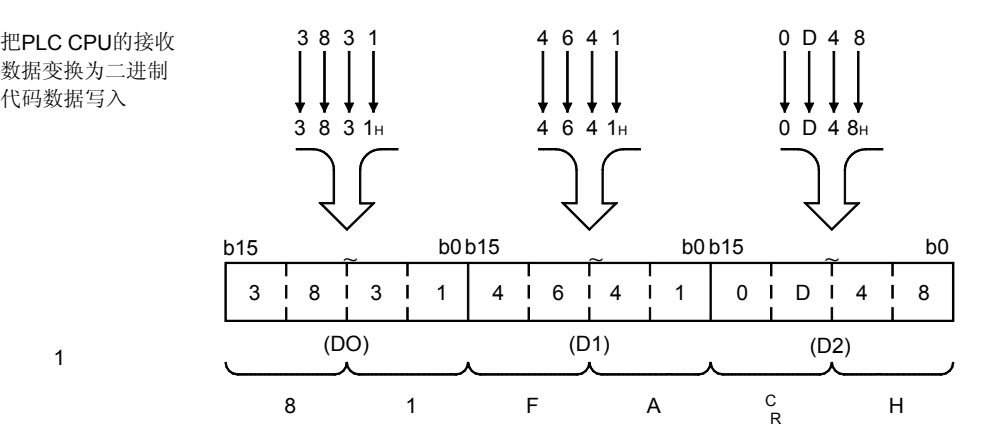

# 3.2 QnA 兼容 3E/3C/4C 帧用命令和功能一览表

下面介绍用 QnA 兼容 3E/3C/4C 帧用命令从对方设备访问 PLC CPU 时的命令和功能。 表中的(子命令)口部分因指定的软元件、命令功能的使用方式等而不同(请参见本手 册的第 3.3 节以后关于相应命令的说明章节

 $\Box$  部分的命令是对多 CPU 系统的非控制 CPU 作访问时可以使用的命令。 对 Q/QnACPU 以外的 PLC CPU 也可以使用访问软元件存储器的命令

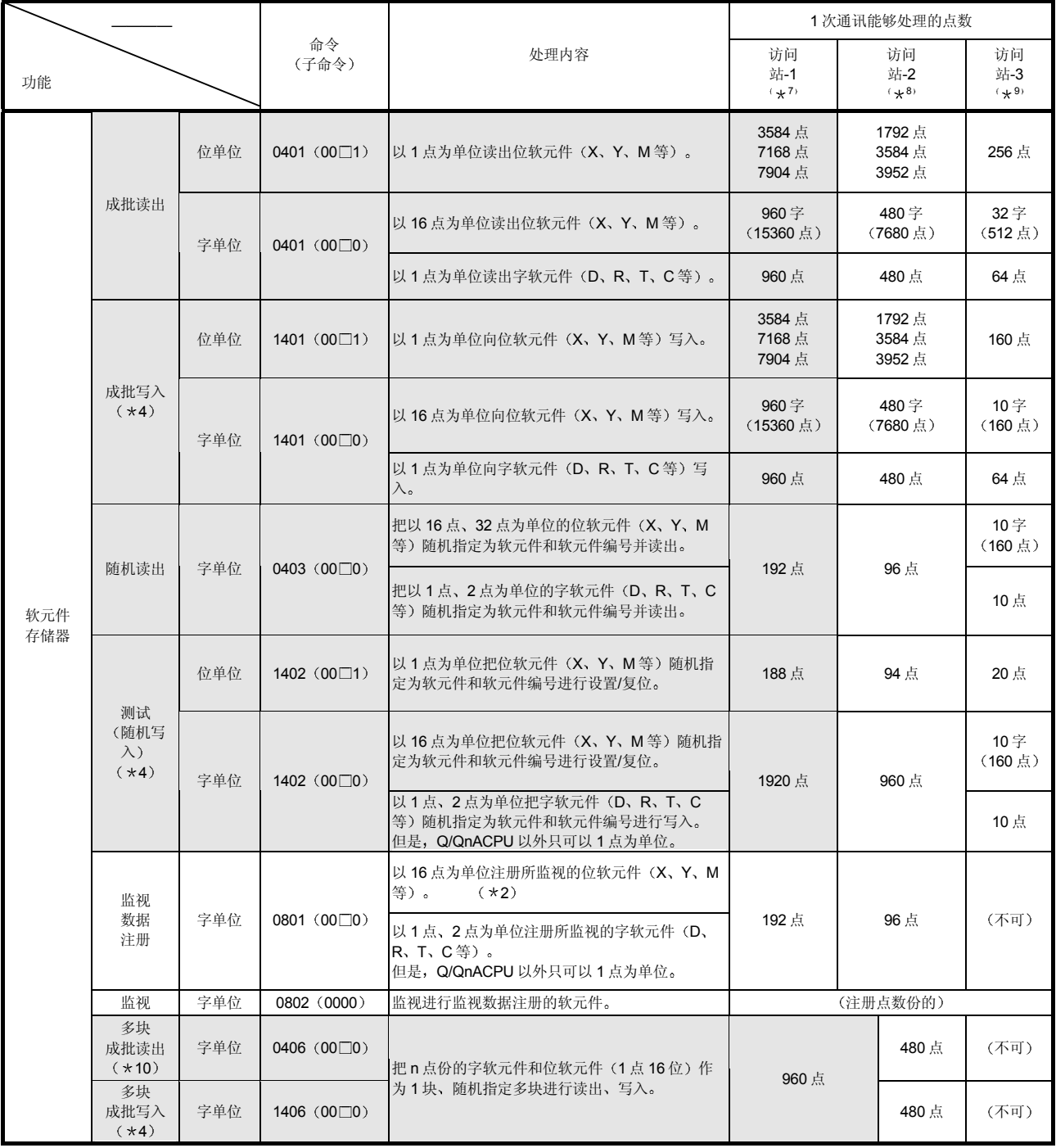

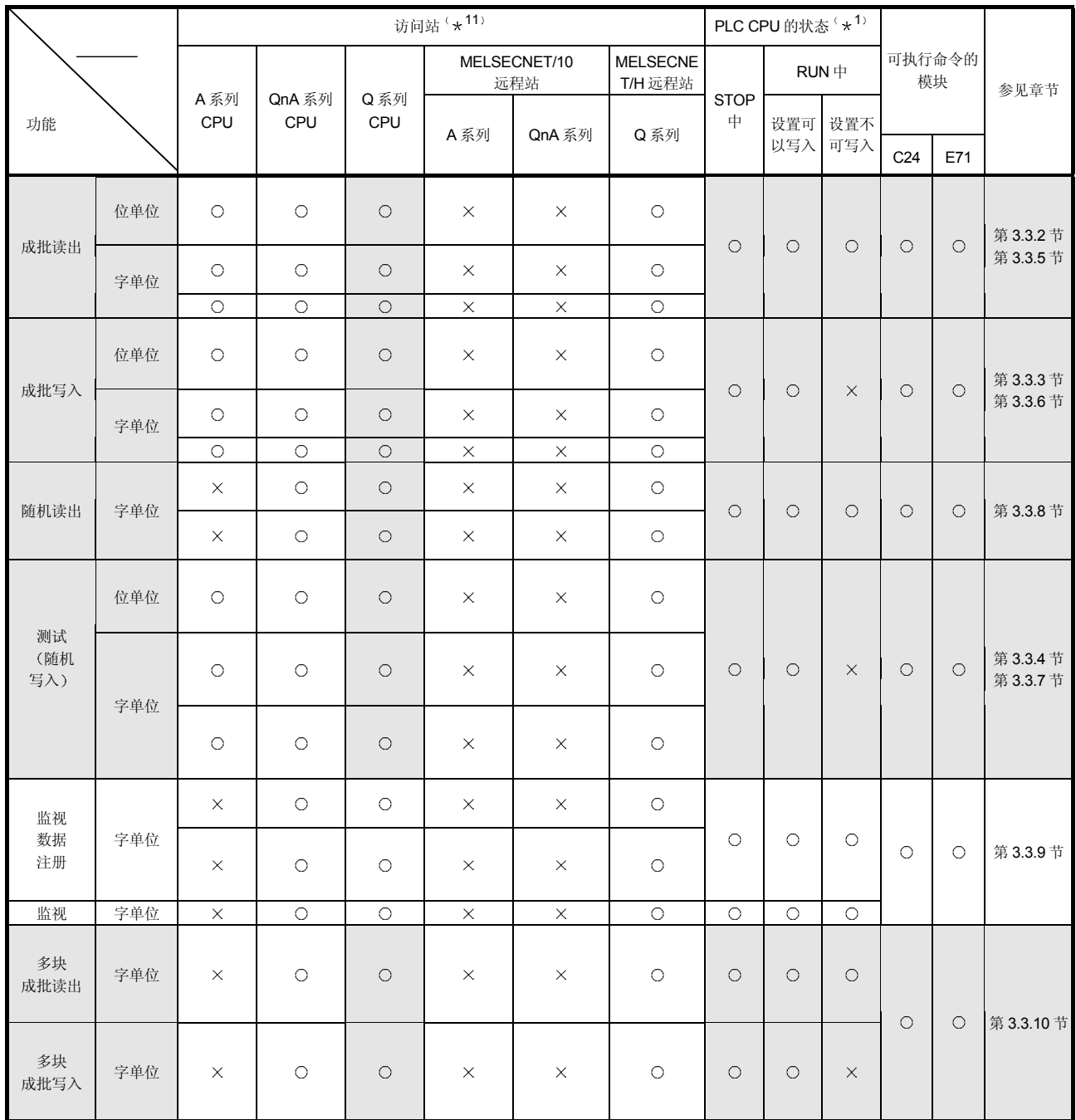

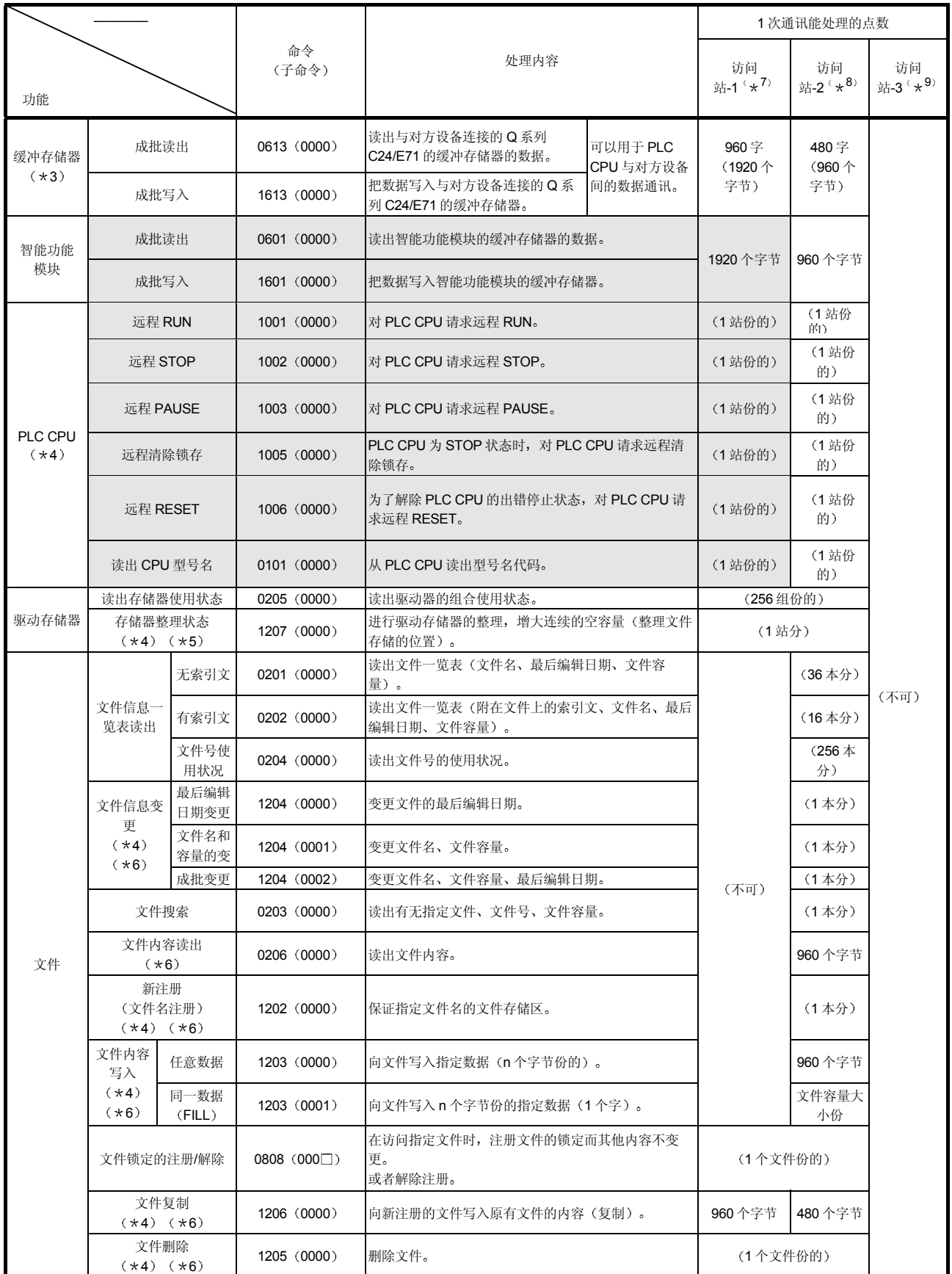

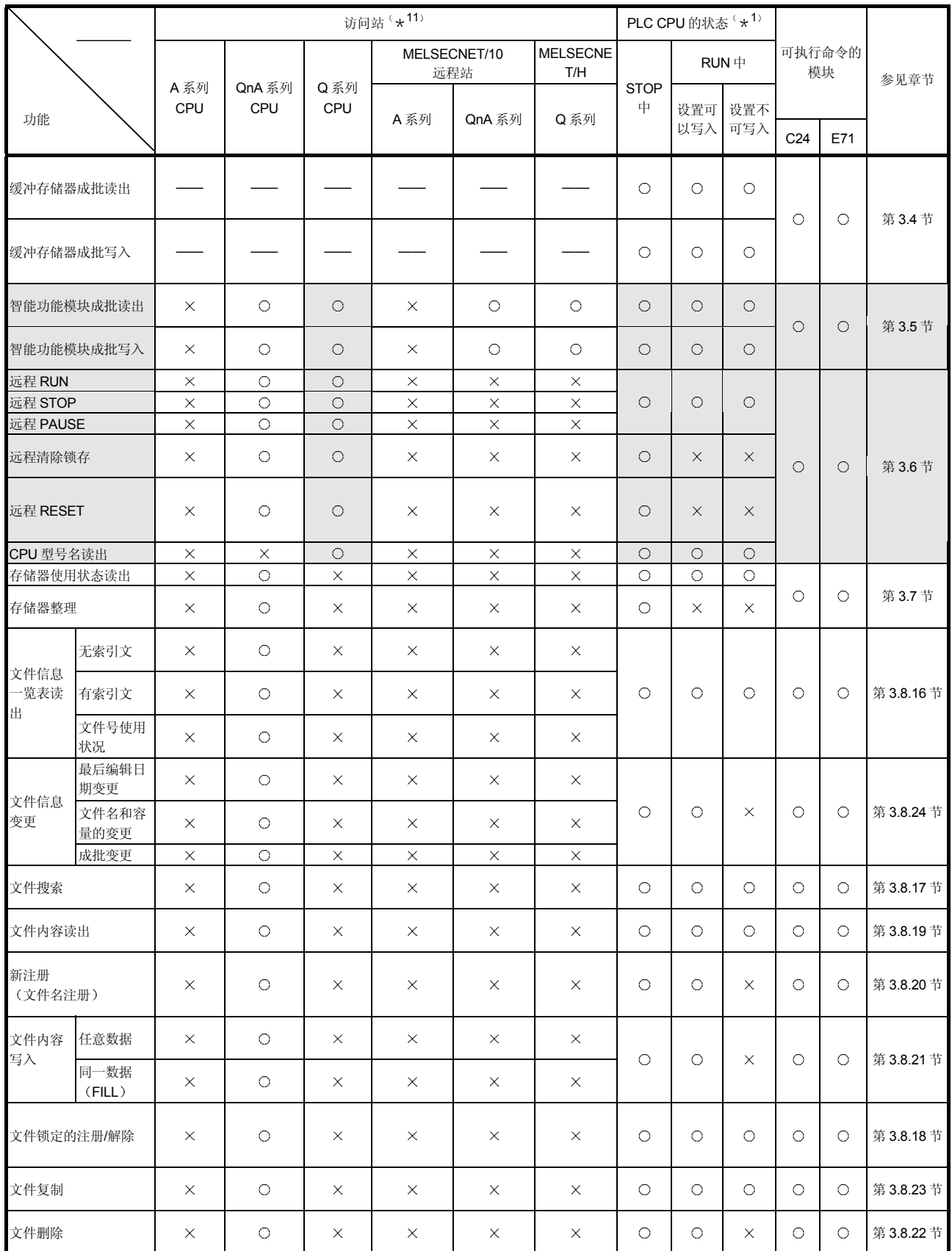

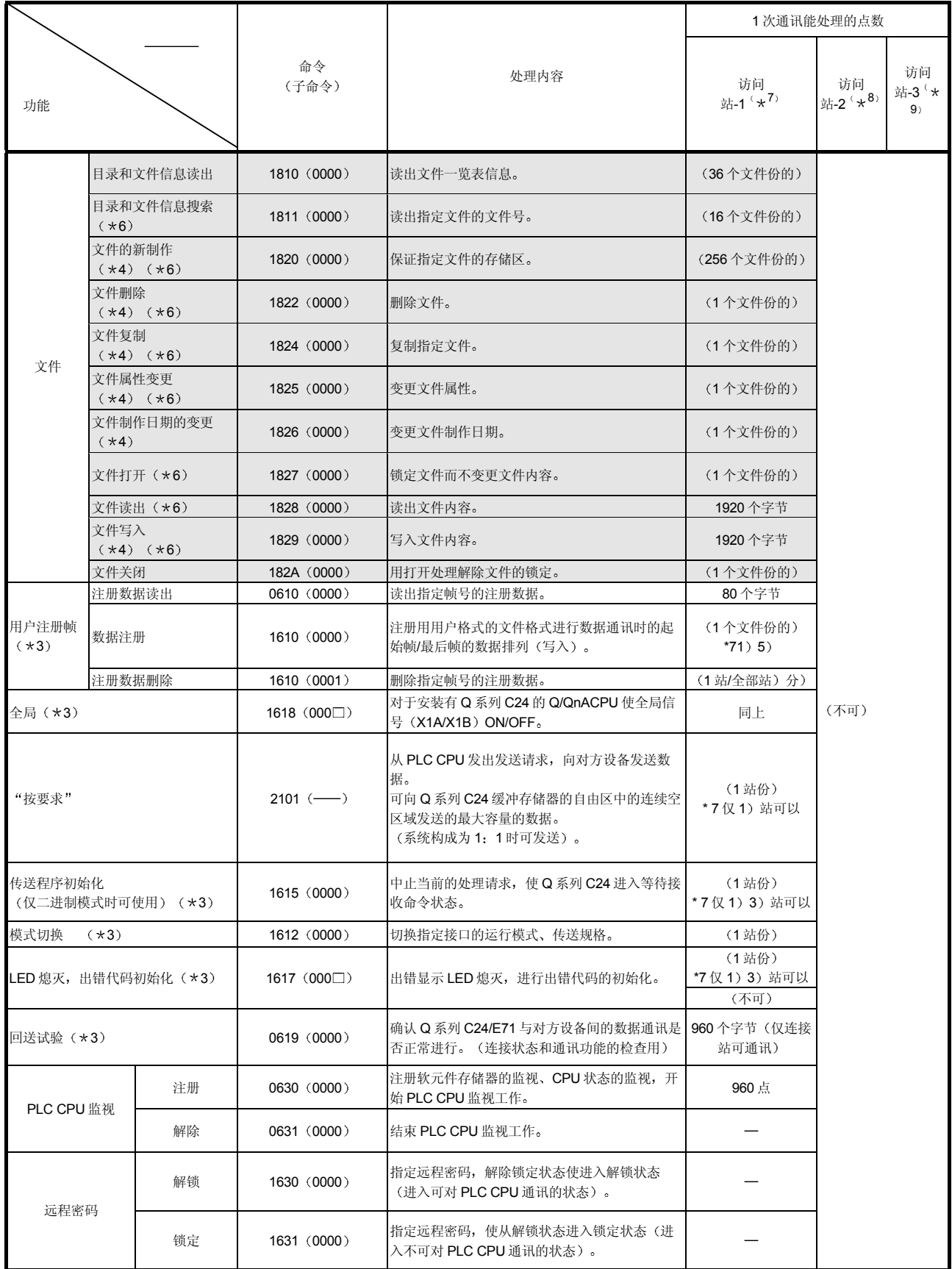

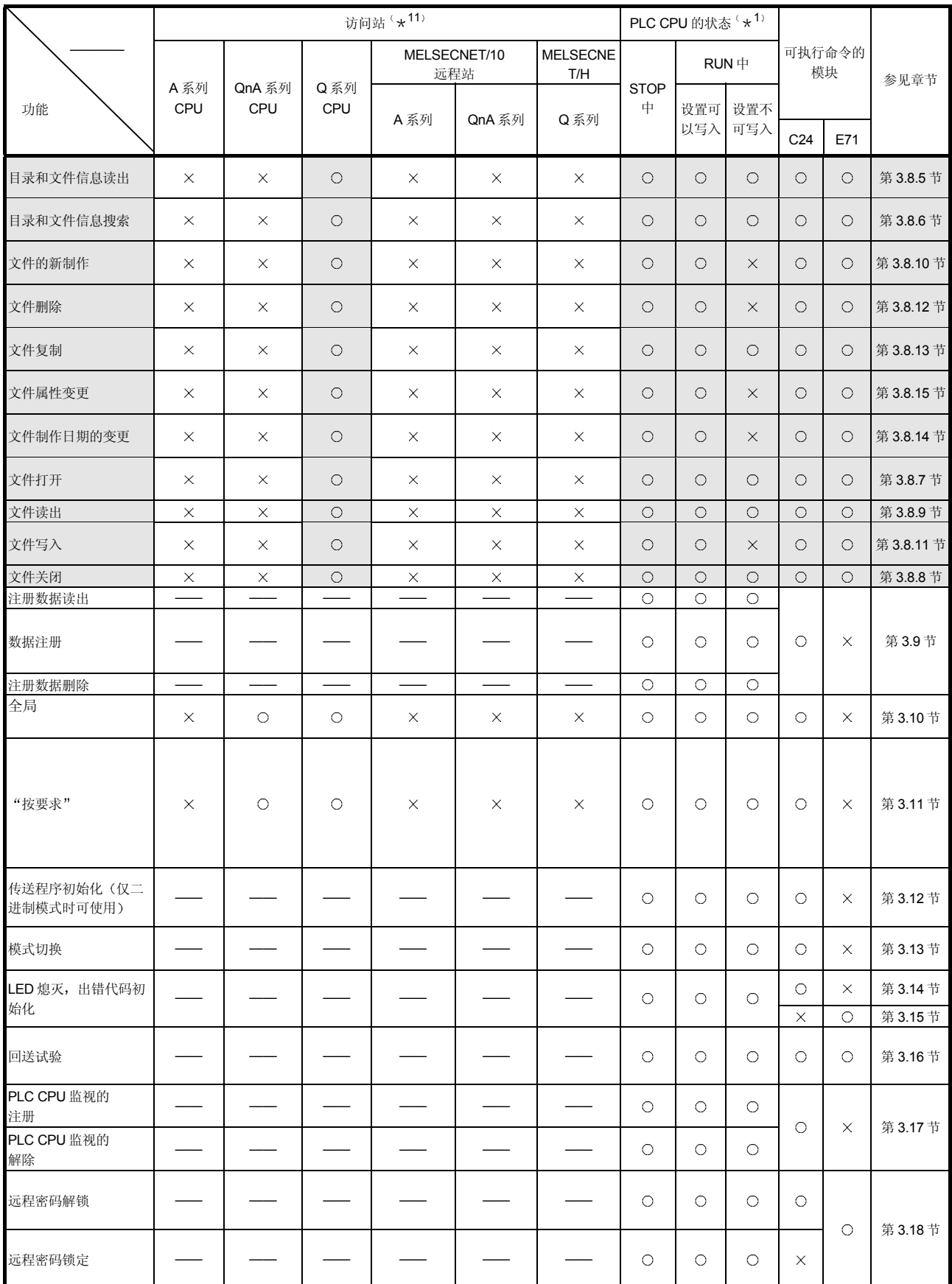

- 1 在 GX Developer 的下列画面上设定对 PLC CPU 的运行中所写入的允许 禁止
	- Q 系列 C24 时:
	- "I/O 模块、智能功能模块开关设置"画面
	- Q 系列 E71 时: "Ethernet 工作设置"画面
- \*2 AnA/AnU/QnA/QCPU 以外时, 软元件 X (输入) 为每 1 点 2 点份的处理 点数

指定软元件中含有 X 时, 要使得:

( (X 的指定点数×2) +其他的软元件指定点数) ≦1 次通讯能处理的点 数

仅指定 X 时, 1 次通讯能处理的点数为表中值的 1/2 。

- \*3 仅可对与对方设备连接的 Q 系列 C24 (包括多分支连接站) 或者安装有该 Q 系列 C24 的站的 Q/QnACPU 执行命令 对于经由网络系统的其他站 PLC 不能执行命令
- \*4 在执行命令的 Q/QnACPU 上加有系统保护时就会出错, 使 NAK 文件返 回。
- \*5 在执行命令的 Q/QnACPU 上注册有写入/读出数据用的关键字(密码) 时, 要在命令传输文件中指定相同的关键字。如果关键字不一致, 就会出 错, 使 NAK 文件返回。
- \*6 对程序文件或参数文件执行命令时, 如果在相应的 Q/QnACPU 上注册有 写入/读出数据用的关键字, 要在命令传输文件中指定相同的关键字。如果 关键字不一致, 就会出错, 使 NAK 文件返回。
- \*7 "访问站-1"表示对下列的某一个站的访问。
	- 1) 安装有 Q 系列 C24/E71 的站 (上位站)
	- 2) 经由 Q 系列兼容的网络系统 (MELSECNET/H、MELSECNET/10、 Ethernet) 的 QCPU 站 (其他站) /MELSECNET/H 远程 I/O 站
	- 3) 上述 1) 2) 的 Q 系列 C24 与多分支连接的 QCPU 站
- \*8 "访问站-2"表示对下列的某一个站的访问。
	- 1) 经由 QnA 系列兼容网络系统 (MELSECNET/10、Ethernet) 的 Q/QnACPU 站 (其他站) /MELSECNET/10 远程 I/O 站
	- 2) 上述 1) 上安装的 Q 系列 C24 与多分支连接的 Q/QnACPU 站(其他 站)
	- 3) 经由上述 1) 2) 的 Q/QnACPU 和网络系统 (MFI SFCNFT/H、 MELSECNET/10、Ethernet) 的 Q/QnACPU 站 (其他站) /MELSECNET/H、MELSECNET/10 远程 I/O 站
- \*9 "访问站-3"表示对上述 \*7、 \*8 以外的站的访问。 (例) Q/QnACPU 站以外的 PLC CPU (其他站)
- \*10 关于能进行多块成批读出、写入的 QnACPU, 请参见第 3.3.10 节。
- \*11 关于表中介绍的访问站, 详见第 2.6.1 节。
3.3 软元件存储器的读出和写入

下面说明关于进行软元件存储器的读出和写入时的控制顺序的指定内容和指定的示例

3.3.1 命令、字符部分的内容和软元件范围

下面说明进行软元件存储器的读出和写入时的命令 控制顺序内的字符部分 二进制代 码时为数据部分)和可访问范围。

| 功能                                 |     | 命令<br>(子命令)              | 处理内容                                          | 1次通讯能处理的点数<br>(参见第3.2节*7~*9) |                         |                               | PLC CPU 的状态(参<br>见第3.2节*1) |                                |                    |                    |
|------------------------------------|-----|--------------------------|-----------------------------------------------|------------------------------|-------------------------|-------------------------------|----------------------------|--------------------------------|--------------------|--------------------|
|                                    |     |                          |                                               | 访问站-1                        | 访问站-2                   | 访问站-3                         | <b>STOP</b><br>中           | $RUN \oplus$<br>设置<br>可以<br>写入 | 设置<br>不可<br>写入     | 参见章节               |
| 成批读出                               | 位单位 | 0401 (00 $\Box$ 1)       | 以1点为单位读出位软元件。                                 | 3584点<br>7168点<br>7904点      | 1792点<br>3584点<br>3952点 | 256点                          |                            |                                |                    |                    |
|                                    | 字单位 | 0401 (0000)              | 以16点为单位读出位软元件。                                | 960字<br>(15360点)             | 480字<br>(7680点)         | 32字<br>$\circ$<br>(512)<br>点) | O                          | $\bigcirc$                     | 第3.3.2节<br>第3.3.5节 |                    |
|                                    |     |                          | 以1点为单位读出字软元件。                                 | 960点                         | 480点                    | 64点                           |                            |                                |                    |                    |
| 成批写入<br>(参见3.2节*<br>4)             | 位单位 | 1401 (00 <sup>-1</sup> ) | 以1点为单位写入位软元件。                                 | 3584点<br>7168点<br>7904点      | 1792点<br>3584点<br>3952点 | 160点                          | $\circ$                    | O                              | $\times$           | 第3.3.3节<br>第3.3.6节 |
|                                    | 字单位 | 1401 (00 0)              | 以16点为单位写入位软元件。                                | 960字<br>(15360点)             | 480字<br>(7680点)         | 10字<br>(160)<br>点)            |                            |                                |                    |                    |
|                                    |     |                          | 以1点为单位写入字软元件。                                 | 960点                         | 480点                    | 64点                           |                            |                                |                    |                    |
| 随机读出<br>$(*1)$                     | 字单位 | 0403 (0000)              | 以 16点、32点为单位读出随机<br>指定的位软元件。                  | 192点                         | 96点                     | 10字<br>(160)<br>点)            | $\circ$                    | O                              | $\circ$            | 第3.3.8节            |
|                                    |     |                          | 以1点、2点为单位读出随机指<br>定的字软元件。                     |                              |                         | 10点                           |                            |                                |                    |                    |
| 测试(*1)<br>(随机写入)<br>(参见3.2节*<br>4) | 位单位 | 1402 (00 $\Box$ 1)       | 以1点为单位对随机指定的位<br>软元件作设置/复位。                   | 188点                         | 94点                     | 20点                           |                            |                                |                    |                    |
|                                    | 字单位 | 1402 (00 $\Box$ 0)       | 以16点、32点为单位对随机指<br>定的位软元件作设置/复位。              | (参见3.3.7节)                   |                         | 10字<br>(160)<br>点)            | $\circ$                    | $\bigcirc$                     | $\times$           | 第3.3.4节<br>第3.3.7节 |
|                                    |     |                          | 以1点、2点为单位写入随机指<br>定的字软元件。<br>(参见3.2节*2)       |                              |                         | 10点                           |                            |                                |                    |                    |
| 监视数据<br>注册 (*1)                    | 字单位 | 0801 (0000)              | 以16点、32点为单位注册所监<br>视的位软元件。                    | 192点                         | 96点                     | 20字<br>(320)<br>点)            | $\circ$                    | $\circ$                        | $\circ$            | 第3.3.9节            |
|                                    |     |                          | 以1点、2点为单位注册所监视<br>的字软元件。                      |                              |                         | 20点                           |                            |                                |                    |                    |
| 监视                                 | 字单位 | 0802 (0000)              | 监视监视数据注册的软元件。                                 |                              | (注册点数份的)                |                               | $\circ$                    | $\circ$                        | $\circ$            |                    |
| 多块成批读出                             | 字单位 | 0406 (0000)              | 把n点份的字软元件或位软元<br>件(1点为16位)作为1块,<br>随机指定多块份读出。 | 960点                         | 480点                    | (不可)                          | $\circ$                    | $\circ$                        | О                  | 第 3.3.10           |
| 多快成批写入                             | 字单位 | 1406 (0000)              | 把n点份的字软元件或位软元<br>件(1点为16位)作为1块,<br>随机指定多块份写入。 | 960点                         | 480点                    | (不可)                          | $\circ$                    | O                              | $\times$           | 节                  |

(1) 命令

上表中的 PLC CPU 的状态栏中的〇符号表示可以执行。

\*1 对于 Q/QnACPU 的处理点数, 字软元件以 1 点为单位, 位软元件以 16 点为单位

(2) 字符部分 (二进制代码时为数据部分) 下面说明对方设备对 PLC 进行数据的读出和写入时, 各控制顺序内的字符部 分的通用数据的内容

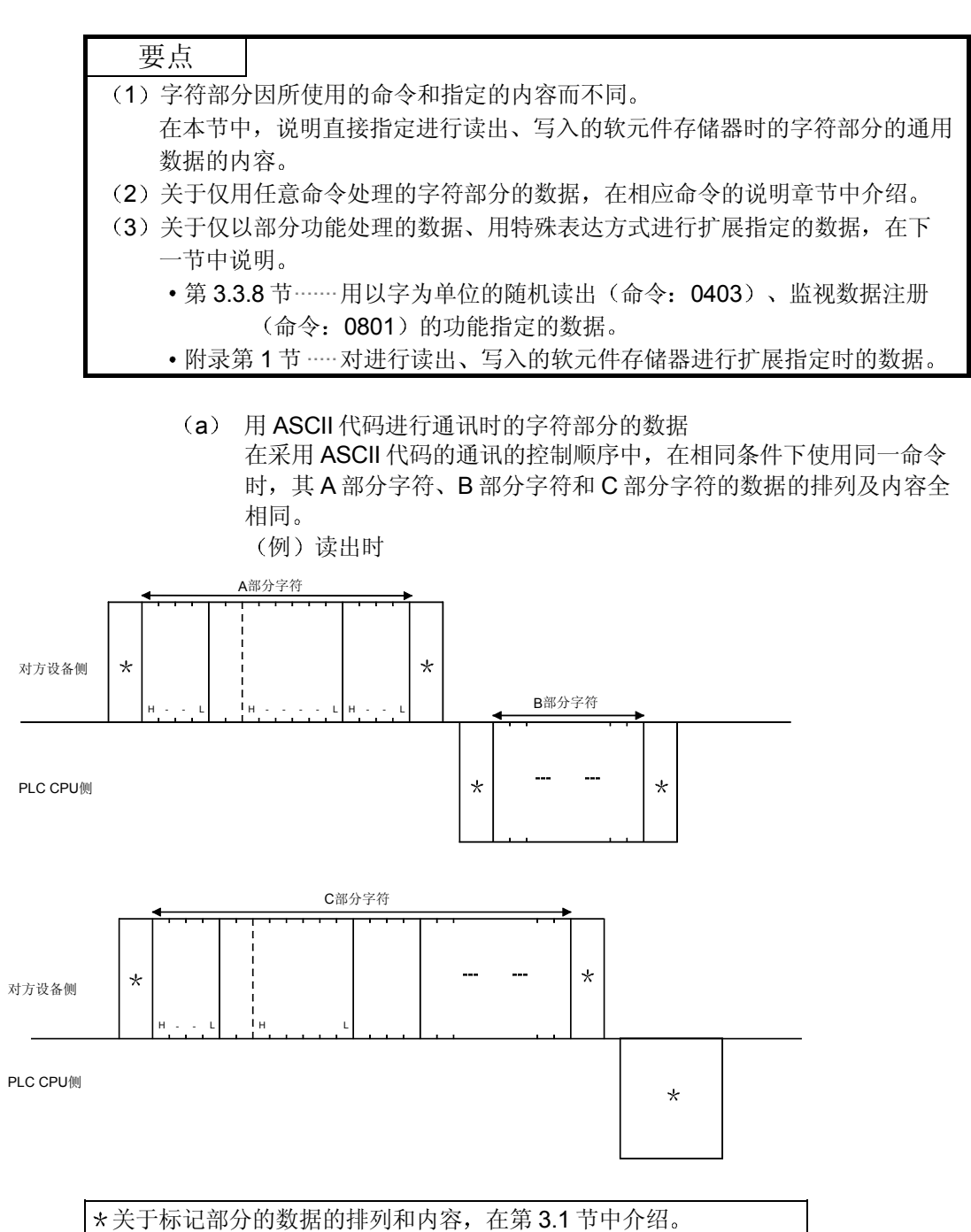

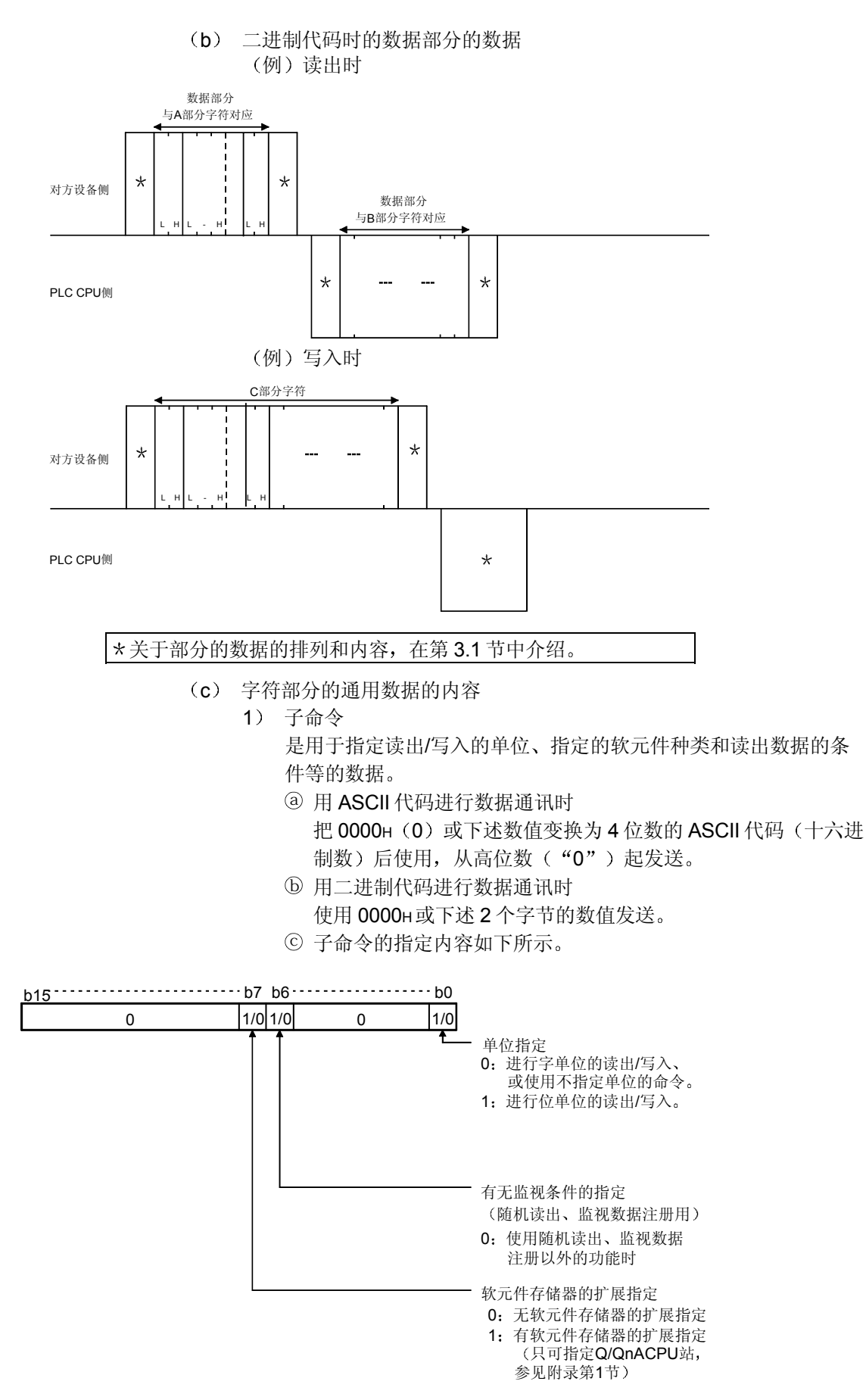

- d 下列情况下 子命令变为 0000H/0001H
	- 选择无监视条件指定和无软元件存储器扩展指定时。
	- 使用不能选择监视条件指定和软元件存储器扩展指定的命令

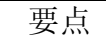

下列安装有 Q 系列 C24/E71 的站和其他站 Q/QnACPU 的软元件存储器能够用对子 命令的位7的"软元件存储器扩展指定"进行访问。 1) Q/QnACPU 的直接输入输出用的软元件存储器

2) 智能功能模块的缓冲寄存器 (缓冲存储器)

2) 软元件代码

用于识别读出/写入数据的软元件存储器的数据

- a 软元件代码表示 3 的表
- b 用 ASCII 代码进行数据通讯时 把软元件代码变换为2位数的ASCII代码使用, 从高位数起发 送
	- 例 输入继电器时

输入继电器的软元件代码"X \*"从"X"起按顺序发 送

另外, 第 2个字符" \* ", 也可以用空格 (代码: 20H) 指定 c 用二进制代码进行数据通讯时

使用(3)的表中的1个字节数值发送。

3) 起始软元件 (软元件)

是用于指定读出/写入数据的软元件存储器的编号数据。在指定连 续软元件存储器时, 指定软元件范围的起始编号。

起始软元件的编号根据对象软元件存储器、用(3)中的表的"表 示"栏中列出的方法(十进制数或者十六进制数)指定。

a 用 ASCII 代码进行数据通讯时

把表中列出的软元件编号变换为 6 位数的 ASCII 代码使用, 从 高位数起发送。

另外, 高位数的"0"字符串(表示例"001234"的起始 2 个

- 字符的"0")也可以用空格 (代码: 20H) 指定。 (例) 内部继电器 M1234、链接继电器 B1234 时
	- 内部继电器 M1234 和链接继电器 B1234 都取 "001234" 或者 "□□1234", 从 "0" 或者 "□" 起 依次发送。
- b 用二进制代码进行数据通讯时

(例) 内部继电器 M1234、链接继电器 B1234 时 内部继电器 M1234 取 0004D2н, 按照 D2н、04н、00н 的顺序发送。 链接继电器 B1234 取 001234H, 按照 34H、12H、00H的

顺序发送

时

使用表中列出的3个字节数值, 从 Low 字节 (L: 位 0~7) 起 发送

4 ) 软元件点数 是在执行各命令时, 用于指定进行读出/写入的点数的数据, 应该 指定为(1)的表中列出的 1 次通讯能处理的点数以内的数。 a 用 ASCII 代码进行数据通讯时 把处理点数变换为4位数的 ASCII 代码(十六进制数) 后使 用, 从高位数起发送。 例 5 点时……………取"0005", 从"0"起依次发送。 20 点时 …………取"0014", 从"0"起依次发送。 b 用二进制代码进行数据通讯时 使用表示处理点数的 2 个字节数值, 从 Low 字节 (L: 位 0~ 7) 起发送。 例 5 点时……………取 0005н, 按 05н、00н的顺序发送。 20 点时 …………取 0014н, 按 14н、00н的顺序发送。 5 指定软元件点数的数据 是表示向指定软元件存储器写入的数据内容或者从指定软元件存储 器读出的数据内容的数据, 数据的排列因处理单位(字/字节)而 不同。 关于数据的内容和排列(传送顺序), 请参见第3.1 节。 6 位访问点数 是用于指定以位为单位进行访问的点数的数据, 应该指定为第 3.3.1 节 (1) 表中列出的 1 次通讯能处理的点数以内的数。 a 用 ASCII 代码进行数据通讯时 把点数变换为2位数 ASCII 代码(十六进制数)后使用,都分 别从高位数发送。 例 5 点时……………取"05", 从"0"起按顺序发送。 20 点时 …………取"14", 从"1"起按顺序发送。 b 用二进制代码进行数据通讯时 使用表示点数的 1 个字节数值进行发送 例 5 点时················· 发送 05H。 20 点时 …………发送 14н。 7 设置/复位

是用于指定向位软元件写入数据的数据,用下列数值指定。

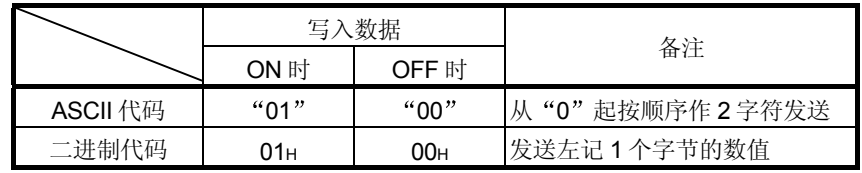

## 3 软元件范围

下面列出了可以访问的 PLC CPU 的软元件和软元件编号范围。 要指定进行数据的读出、写入的对象模块中存在的软元件、软元件编号范围。

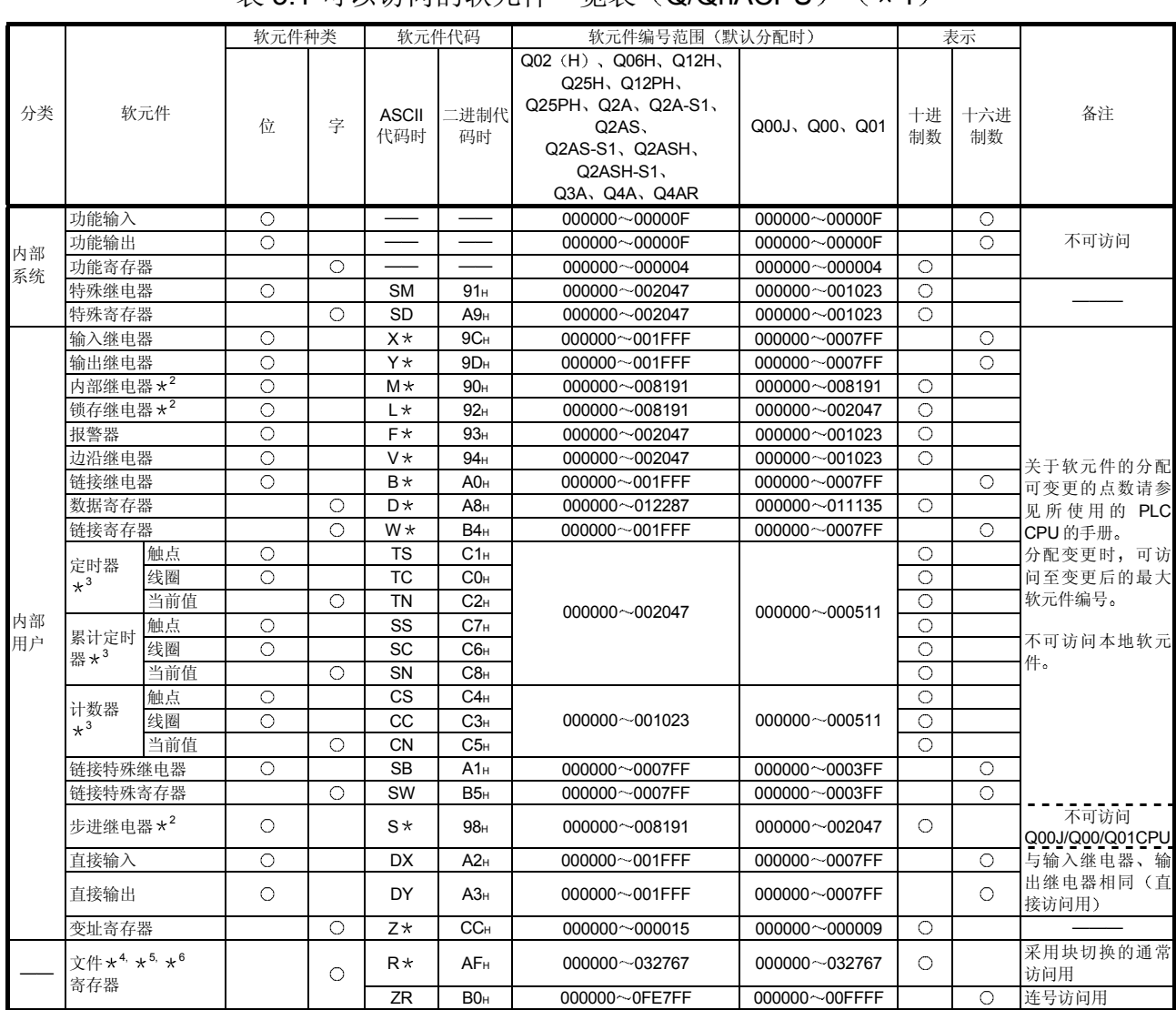

#### (a) Q/QnACPU 时  $\ddot{x}$  3.1 可以访问的软元件一览表  $(0)$   $(0)$   $(0)$   $(1)$   $(2)$

表 3.2 可以访问的软元件一览表 (MELSECNET/H 远程 I/O 站)

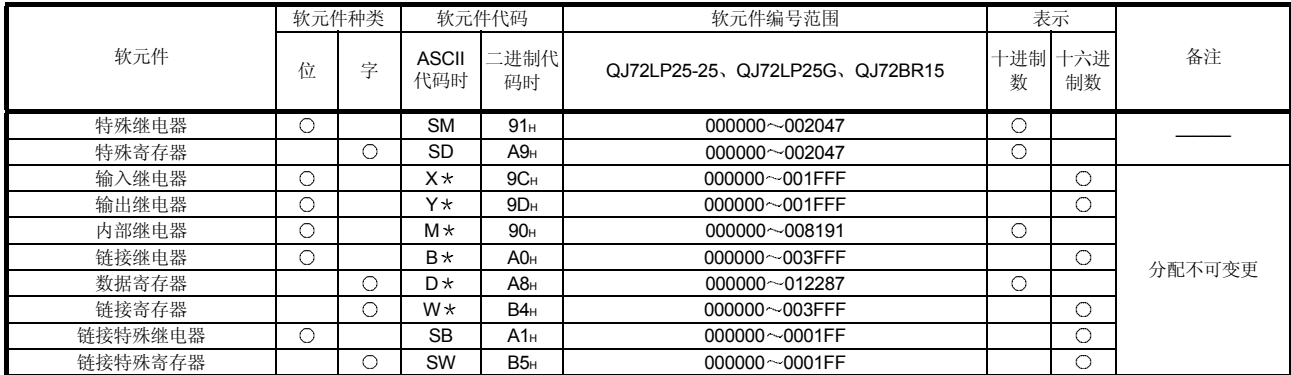

1 访问 Q/QnACPU 内的软元件存储器 软元件范围因 Q/QnACPU 的版本而不同。 关于软元件范围, 请参见所使用的 CPU 的用户手册。 通过参数设置变更软元件范围时,可以访问变更后的软元件范围。 但是,不能访问每个程序的本地软元件。

- \*2 Q/QnACPU 时, 内部用户的内部继电器 (M)、锁存继电器 (L)、步进 继电器 (S) 是另一种软元件。
- 3 采用随机读出可以指定定时器 累计定时器 计数器的各触点和线圈的 Q/QnACPU, 如下表所示。

不能指定功能版本A的 QnACPU 的定时器、累计定时器、计数器的各触 点和线圈

不能采用监视数据注册指定 Q/QnACPU 的定时器、累计定时器、计数器 的各触点和线圈。

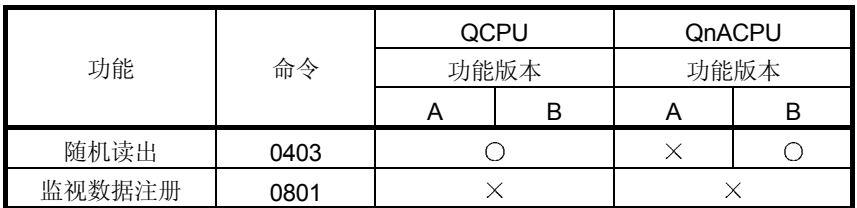

 $O:$  可指定  $\times$ : 不可指定

如果对不可指定的 QnACPU 指定定时器、累计定时器、计数器的各触点 和线圈, 会使 4032н的出错返回。

- \*4 从对方设备访问 PLC CPU 的文件寄存器时, 根据 PLC CPU 的文件寄存 器的构成, 应该指定下列软元件代码进行访问。
	- 1) 文件寄存器以多块格式构成时
		- 连号访问用的软元件代码在用 ASCII 代码进行通讯时指定为 "ZR", 在用二进制代码进行通讯时指定为 [B0H]。
	- 2) 文件寄存器仅由块 0 构成时
		- 连号访问用或者通常访问用的软元件代码在用 ASCII 代码进行通讯 时指定为"ZR"/"R\*", 在用二进制代码进行通讯时指定为  $[BOH] / [AFH]$ .
		- 通过指定通常访问用的代码"R \* "、 [AFH], 可以用十进制数 指定软元件编号
		- 用连号访问用软元件代码进行访问时, 用十六进制数指定软元件编 号

关于连号访问用或者通常访问用的文件寄存器的软元件编号的考虑方法和 访问时的制约,请参见各 CPU 模块的用户手册和编程手册。

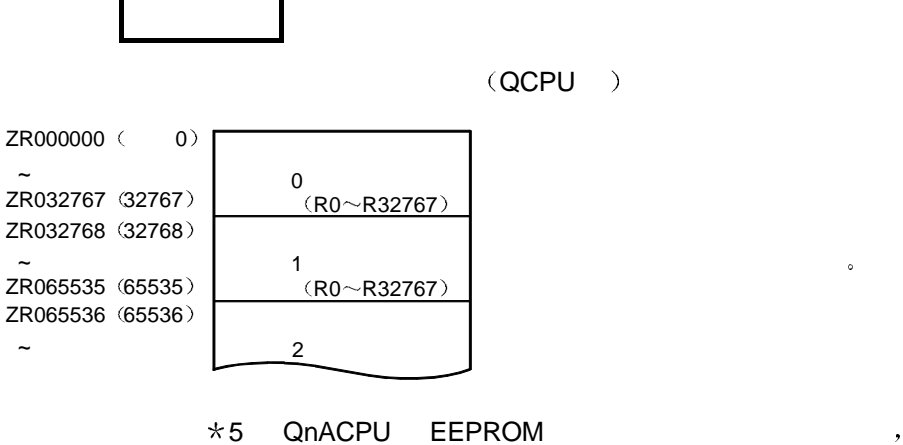

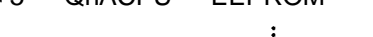

 $($  EEPROM  $)$  $($   $: 1401)$   $QnACPU$ STOP /PAUSE 中时可写入对象 QnACPU 的运行状态 1999 1 QnACPU QnACPU 。 OnACPU

 $\,$ 

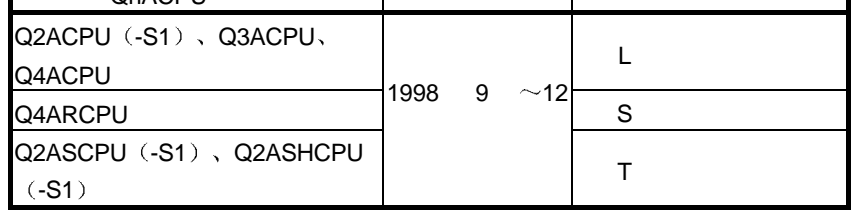

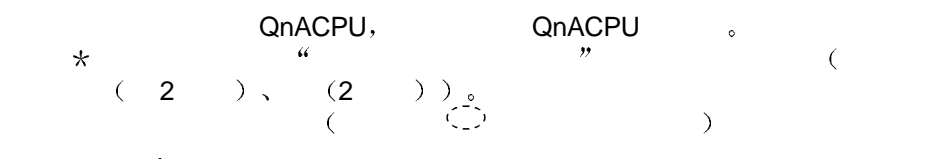

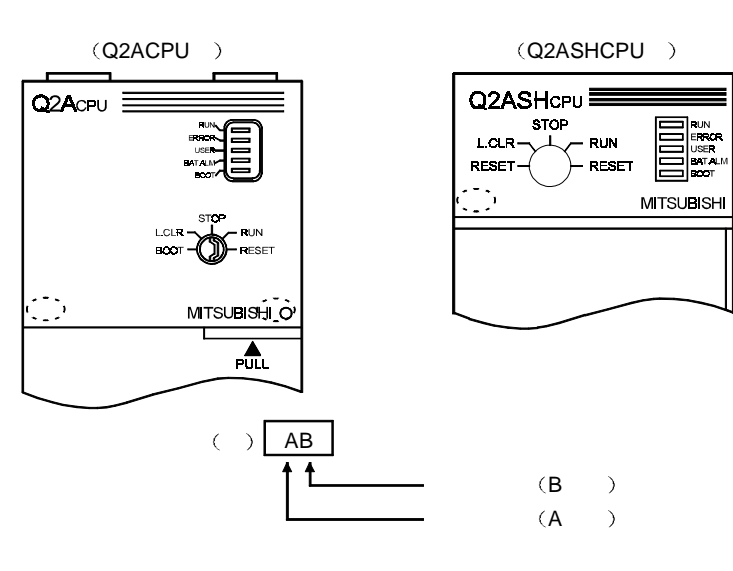

 $6$ 

 $\ddot{\phantom{a}}$ 

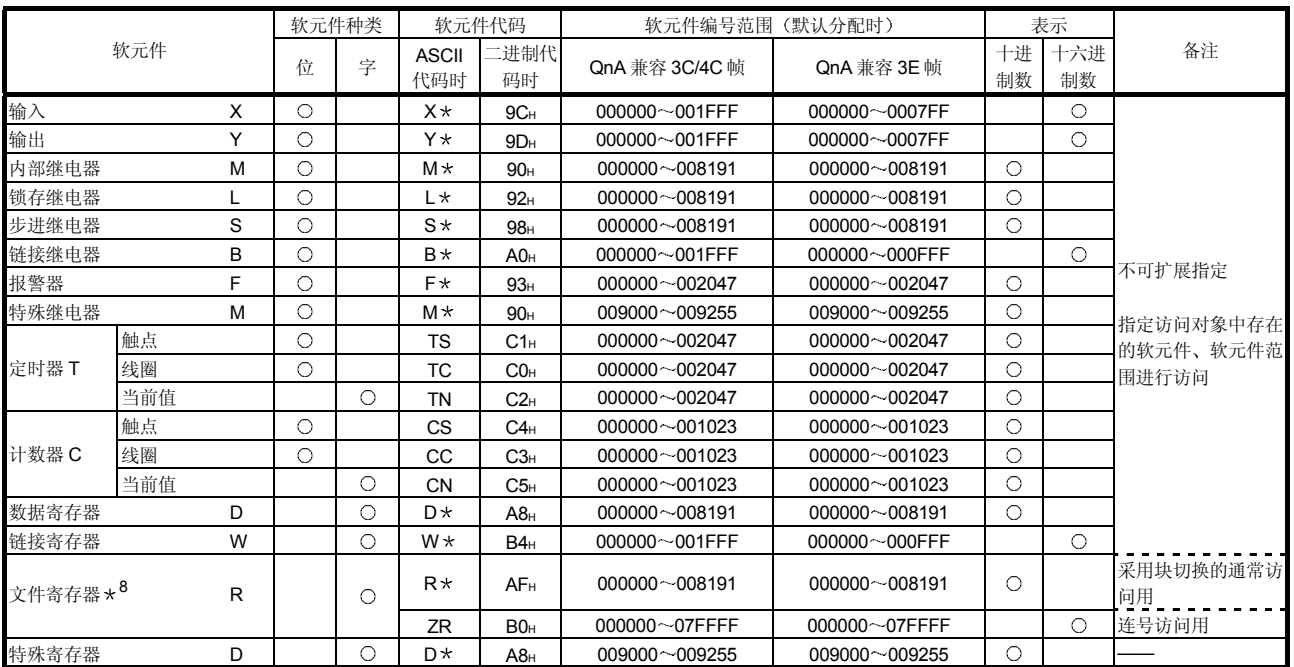

#### (b) Q/QnACPU 以外时

### 表 3.3 可以访问的软元件一览表 (Q/QnACPU 以外) (\*7)

\*7 访问指定 CPU 内的软元件存储器。

访问 Q/QnACPU 以外的 PLC CPU へ访问时, 要注意下列内容:

- 1) 要用在访问对象的 PLC CPU 中可使用的软元件编号范围内的软元件 编号进行访问
- 2) 除了经由对方设备连接站 Q/QnACPU 和 MELSECNET/H、 MELSECNET/10 的 Q/QnACPU 以外, 以字为单位访问 PLC CPU 时, 位软元件的编号必须设置为16的倍数(十进制数时0、  $16\cdots$ ).

另外, 也可以指定 M9000 及以后的特殊继电器 M (9000+16 的倍 数)。

3) 用 QnA 兼容 3C/4C 帧进行访问时, M、L、S 作了范围指定, 但是, M 的编号范围用 L、S 指定, 或者反过来进行时也作相同处理。 用 QnA 兼容 3E 帧进行访问时, L、S 指定 M 进行访问。 特殊继电器 (M9000~M9255)、特殊寄存器 (D9000~D9255) 分 为读出专用、写入专用和系统专用。 如果写入到可写入范围外, PLC CPU 可能出错。 关于特殊继电器、特殊寄存器的详介, 请参见 ACPU 的编程手册。

\*8 请参见 (a) \*4。

## $3.3.2$  (  $: 0401$ )

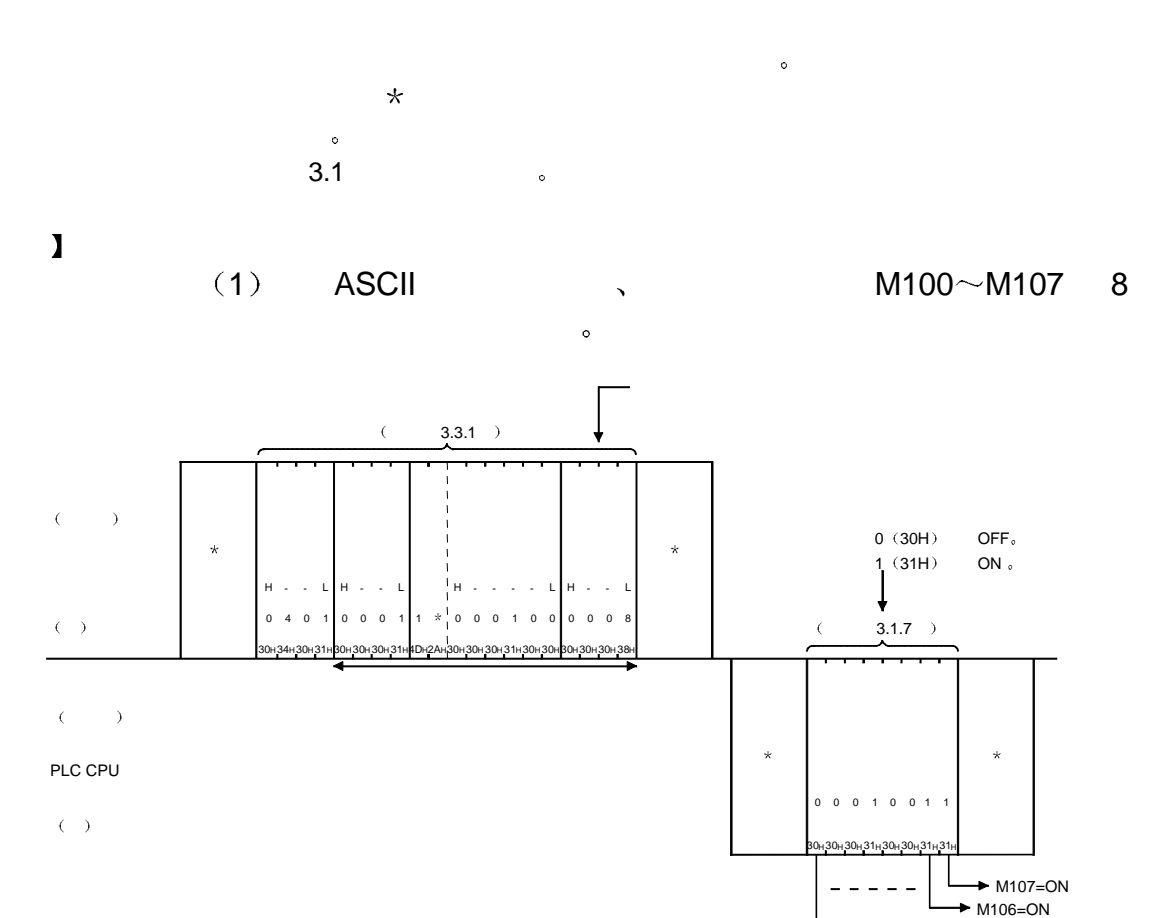

 $+$  M100=OFF

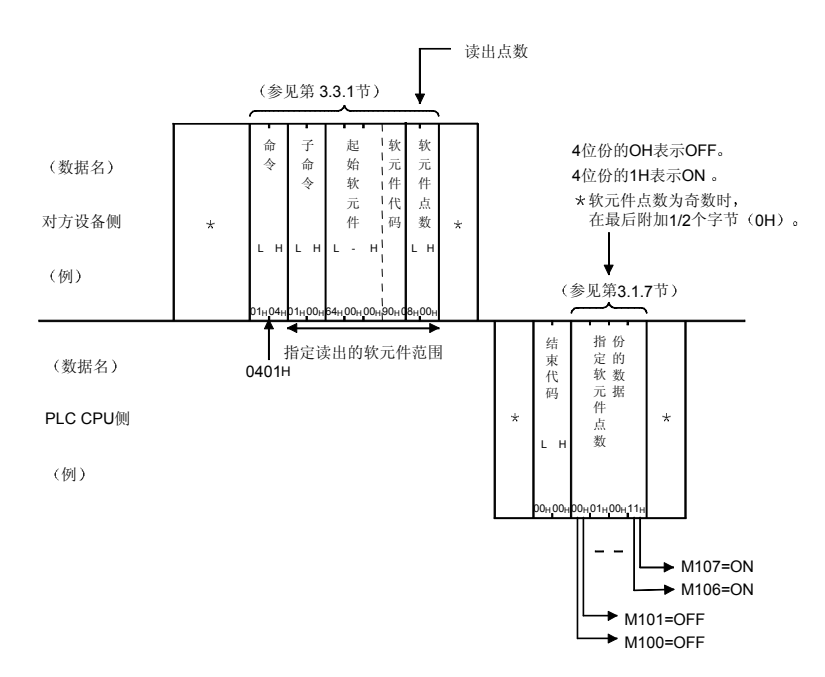

(2) 用二进制代码进行通讯、读出内部继电器 M100~M107 的 8 点份 的软元件存储器

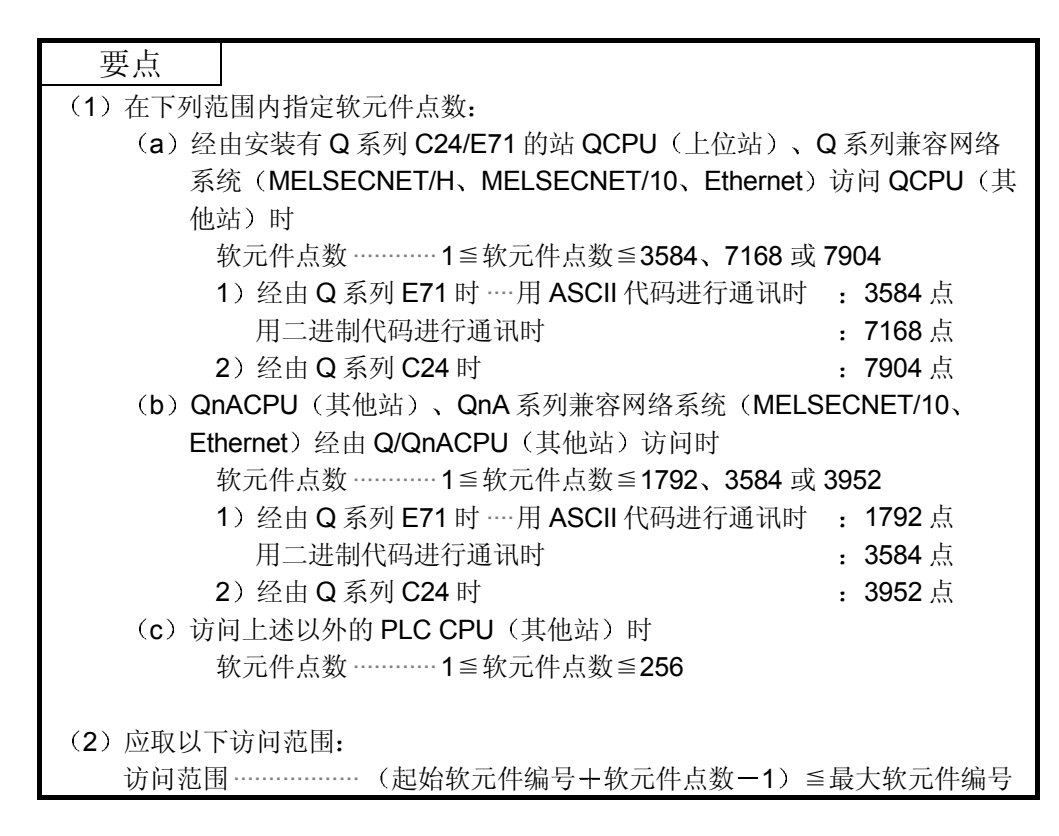

## 3.3.3 位单位的成批写入(命令: 1401)

下面举例说明向位软元件存储器作成批写入的控制顺序 控制顺序图中的 \* 标记部分的数据项目的排列和内容因所使用的模块、进行通讯时的 帧、格式而不同。 请参见第 3.1 节中的详细说明

【控制顺序】

(1) 用 ASCII 代码进行通讯、向内部继电器 M100~M107 作 8 点份 的写入时

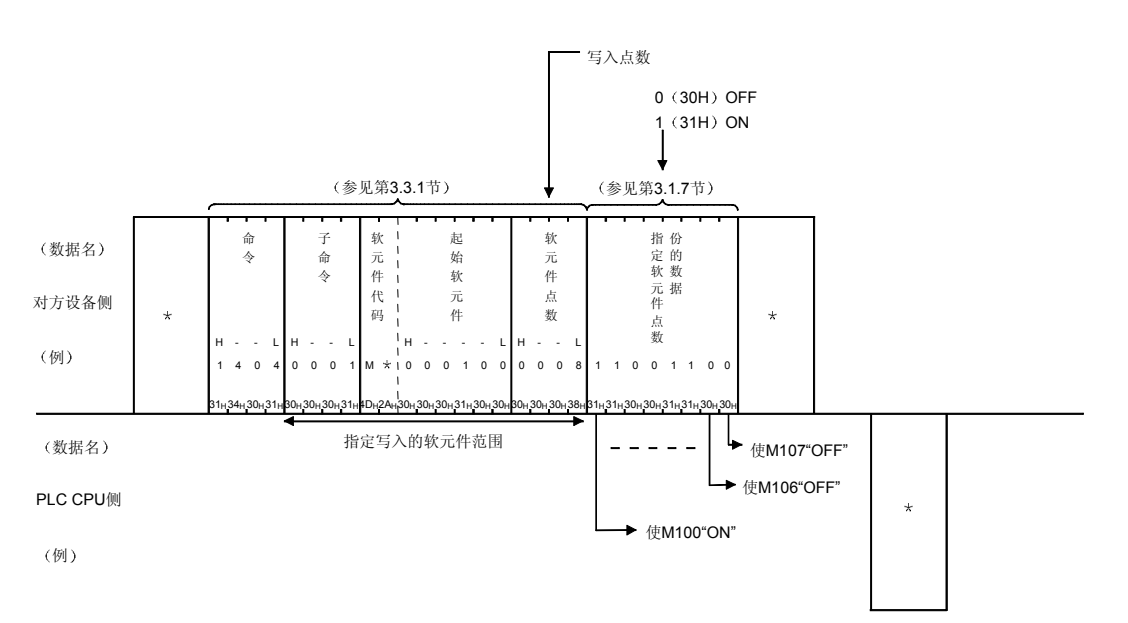

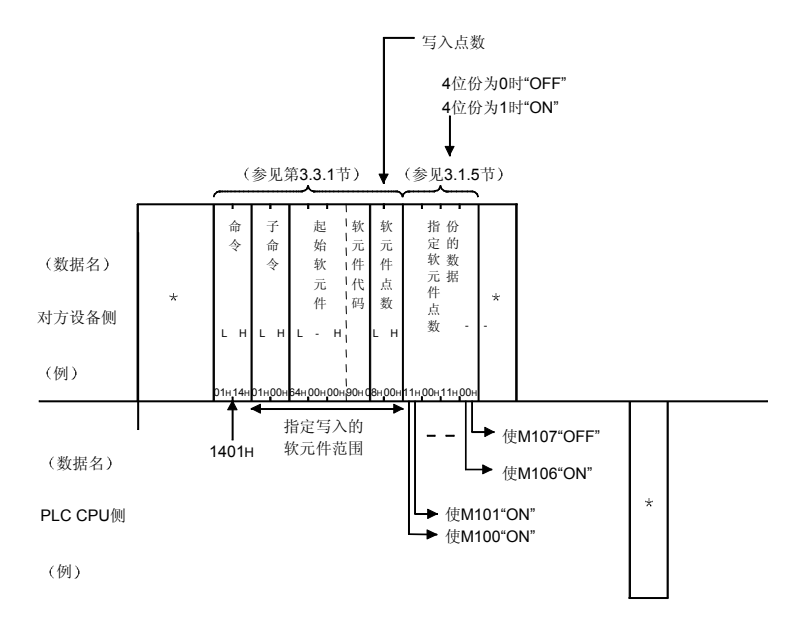

(2) 用二进制代码进行通讯、向内部继电器 M100~M107 作 8 点份的 写入时

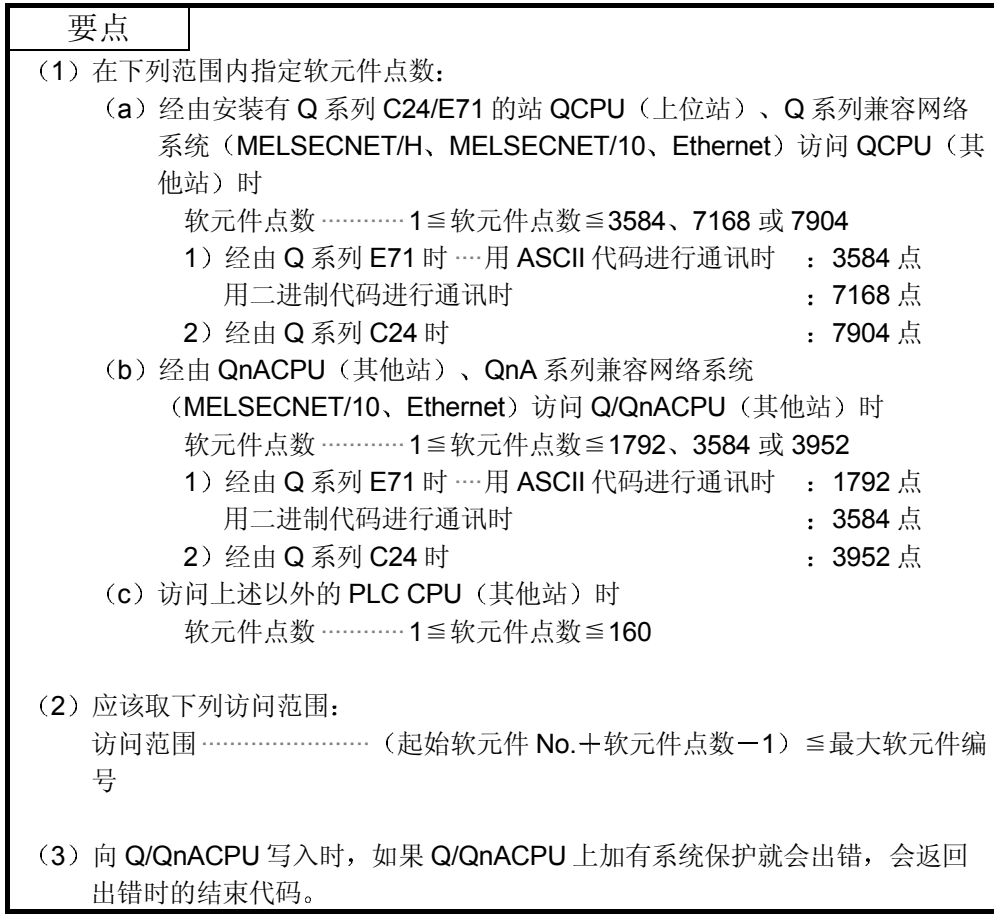

3.3.4 位单位的随机写入(测试) (命令: 1402)

下面举例说明随机指定位软元件存储器并写入数据的控制顺序 控制顺序图中的 \* 标记部分的数据项目的排列和内容因所使用的模块、通讯时的帧、格 式而不同 请参见第 3.1 节中的详细说明

【控制顺序】

(1) 用 ASCII 代码进行通讯、使内部继电器 M50 "OFF"、输出继电 器 Y2F "ON"时

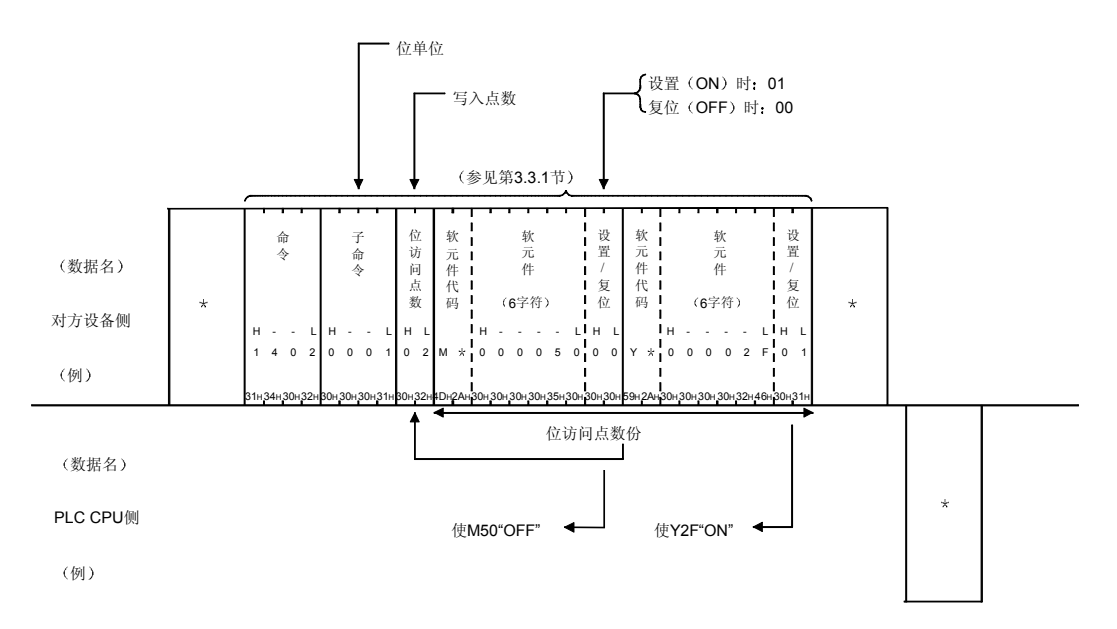

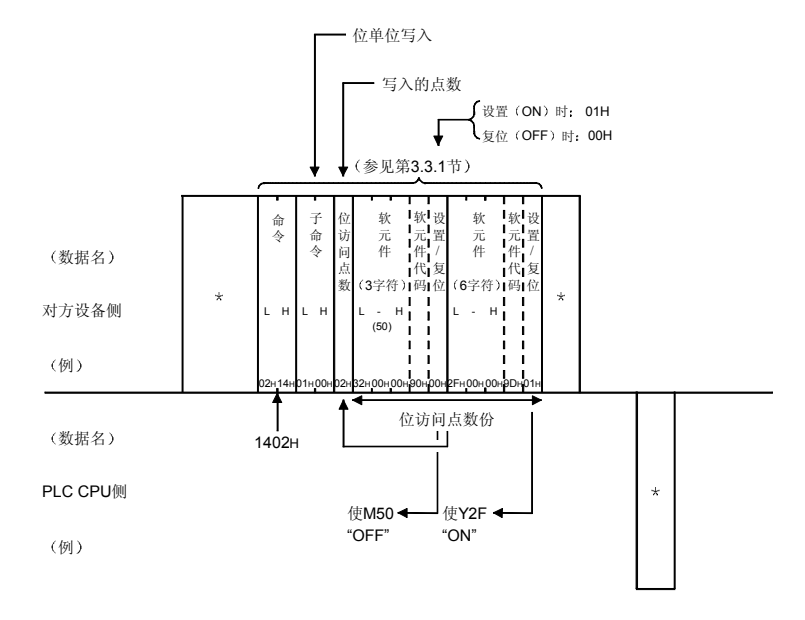

(2) 用二进制代码进行通讯、使内部继电器 M50 "OFF"、使输出继 电器 Y2F "ON"时

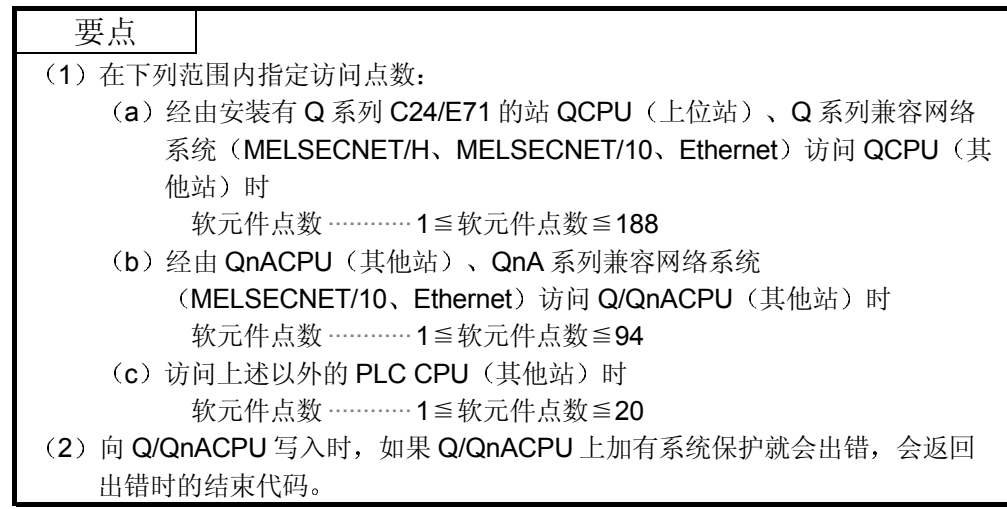

## 3.3.5 字单位的成批读出(命令: 0401)

下面举例说明位软元件存储器 (16 位单位) 、字软元件存储器 (1 字单位) 的成批读 出的控制顺序 控制顺序图中的 \* 标记部分的数据项目的排列和内容因所使用的模块、通讯时的帧、格 式而不同 请参见第 3.1 节中的详细说明

#### 【控制顺序】

- 1 读出位软元件存储器时
	- (a) 用 ASCII 代码进行通讯、读出内部继电器 M100~M131 的 2 点份 (32 位份)的位软元件存储器时

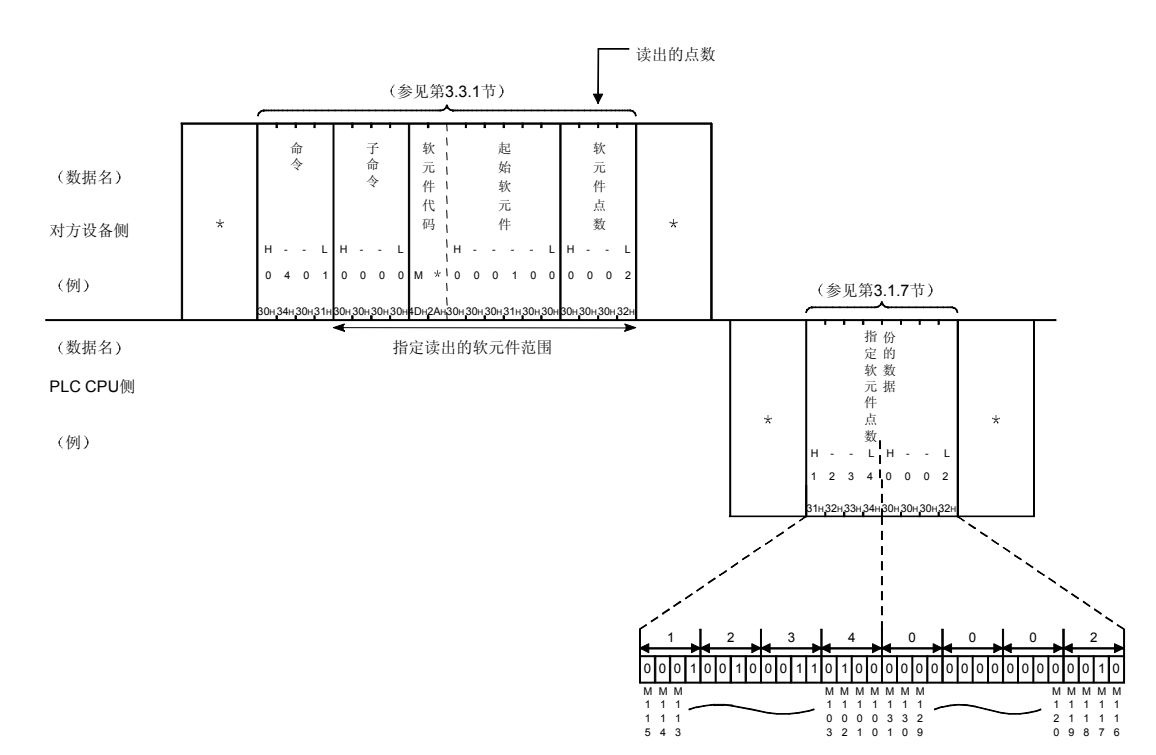

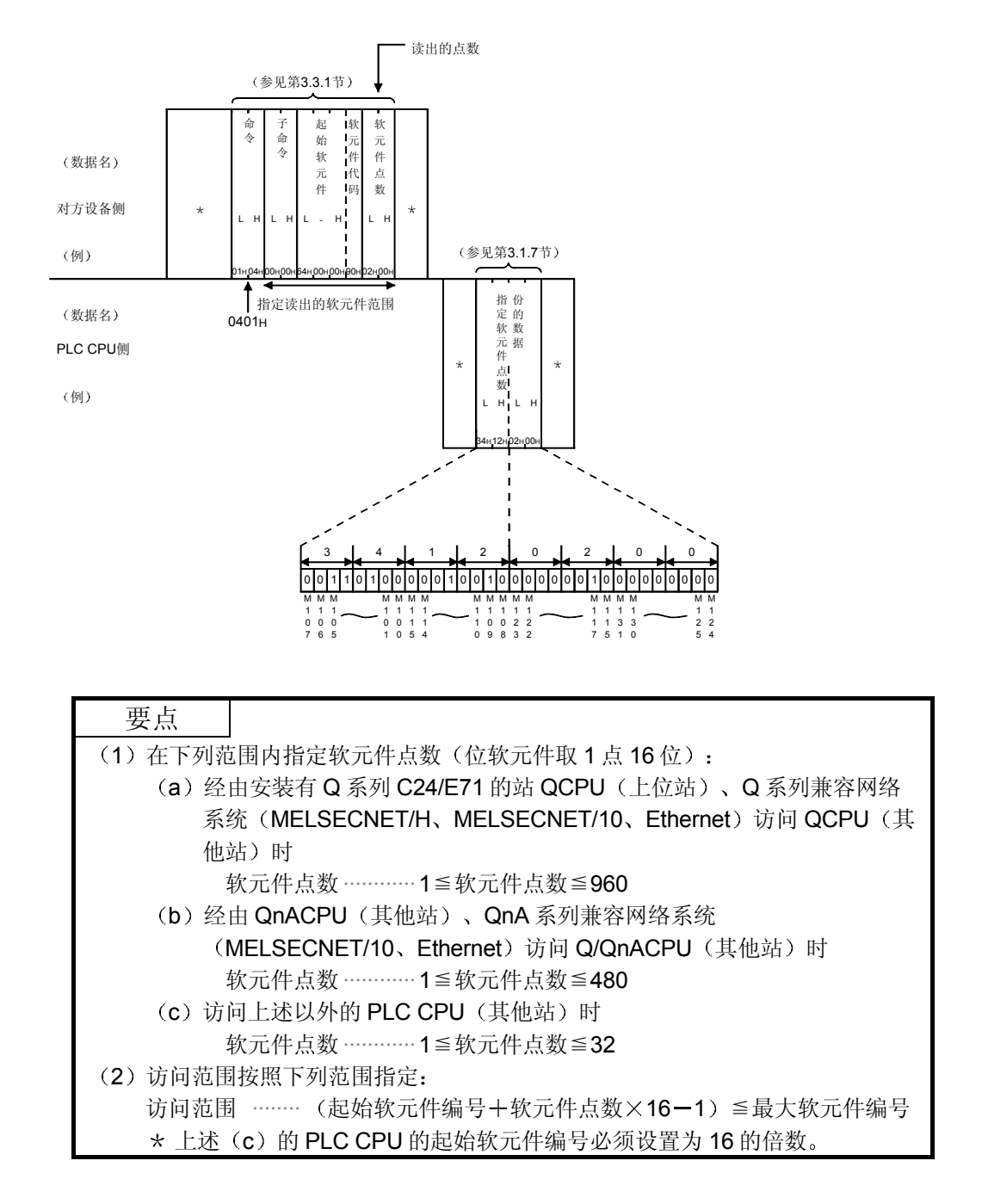

(b) 用二进制代码进行通讯、读出内部继电器 M100~M131 的 2 点份的 (32位份)位软元件存储器时

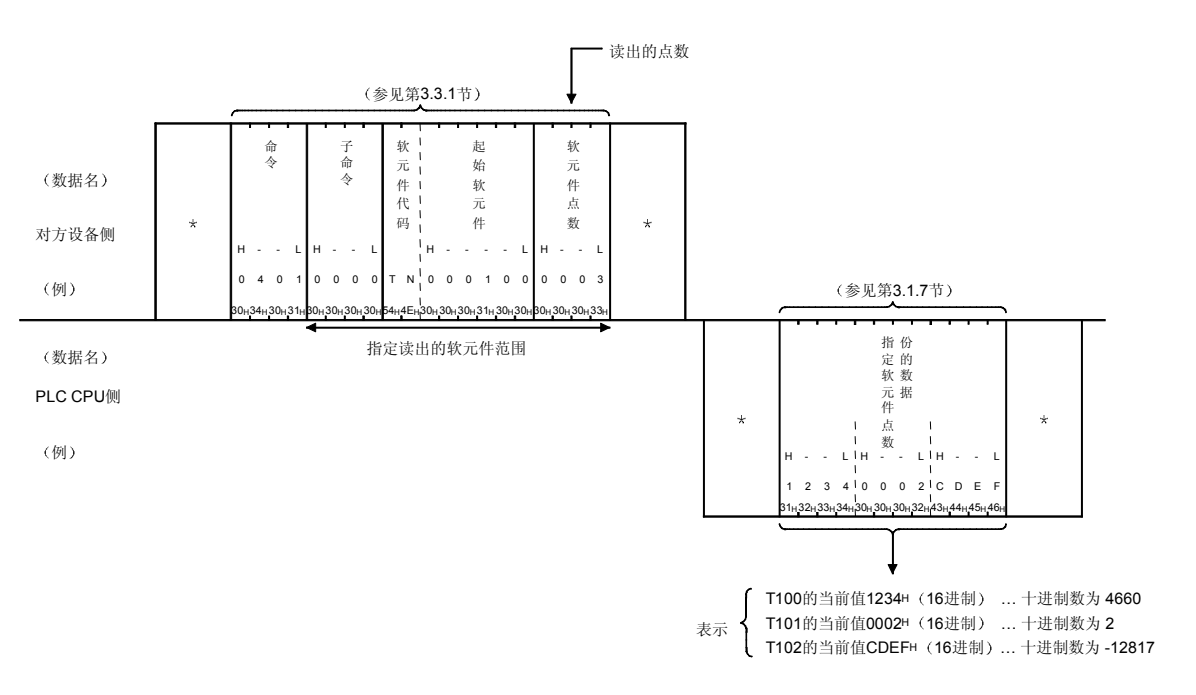

2 读出字软元件存储器时 (a) 用 ASCII 代码进行通讯、读出 3 点份的定时器 T100~T102 的当前值时

(b) 用二进制代码校进行通讯、读出 3 点份的定时器 T100~T102 的当前值 时

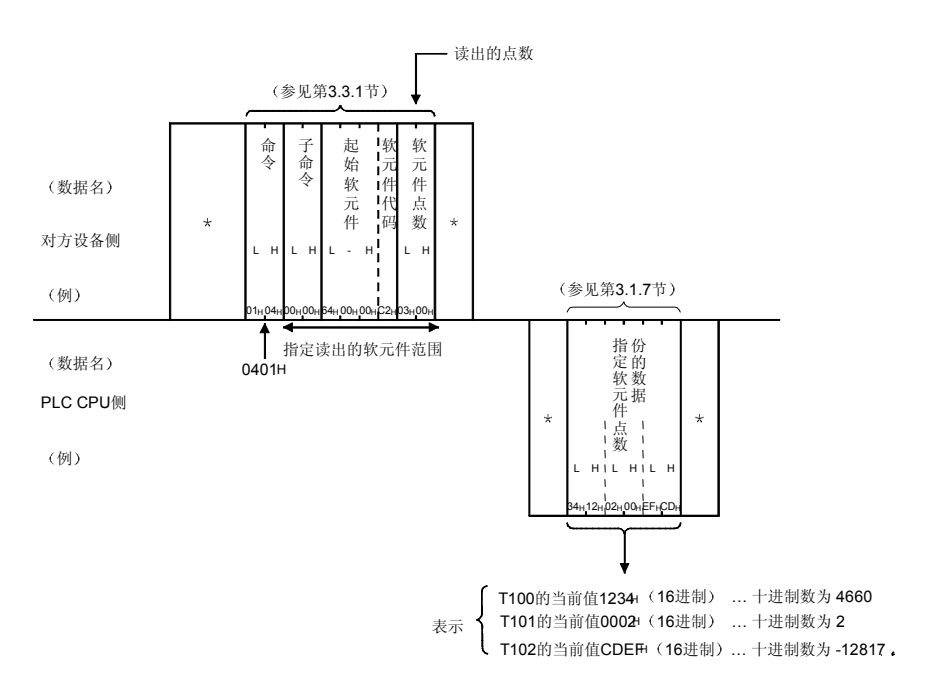

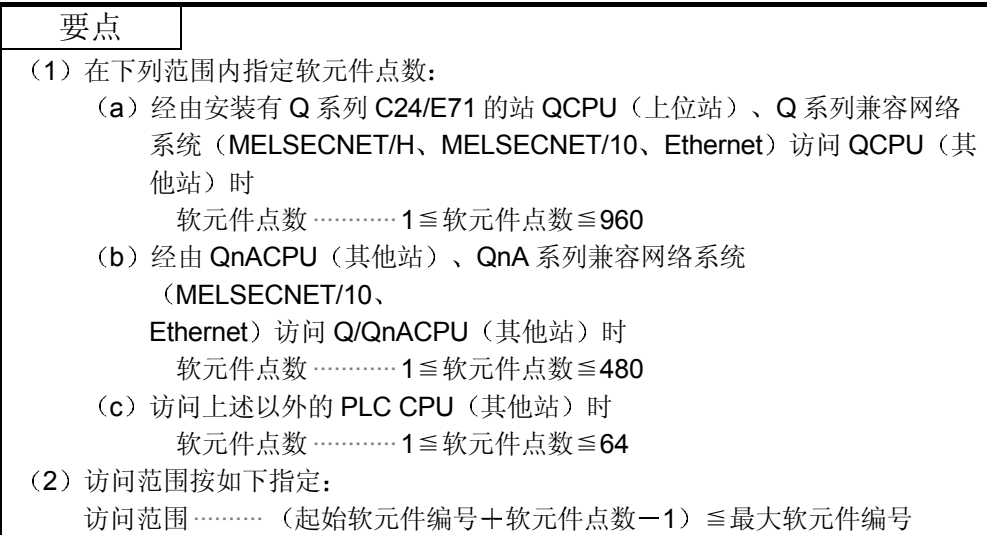

# 3.3.6 字单位的成批写入(命令: 1401)

下面举例说明位软元件存储器(16位单位)、字软元件存储器(1字单位)的成批写 入的控制顺序 控制顺序图中的 \* 标记部分的数据项目的排列和内容因所使用的模块、通讯时的帧、格 式而不同 请参见第 3.1 节中的详细说明

#### 【控制顺序】

- (1) 向位软元件存储器写入时
	- (a) 用 ASCII 代码进行通讯、向内部继电器 M100~M131 作 2 点份 (32 位 份)的写入时

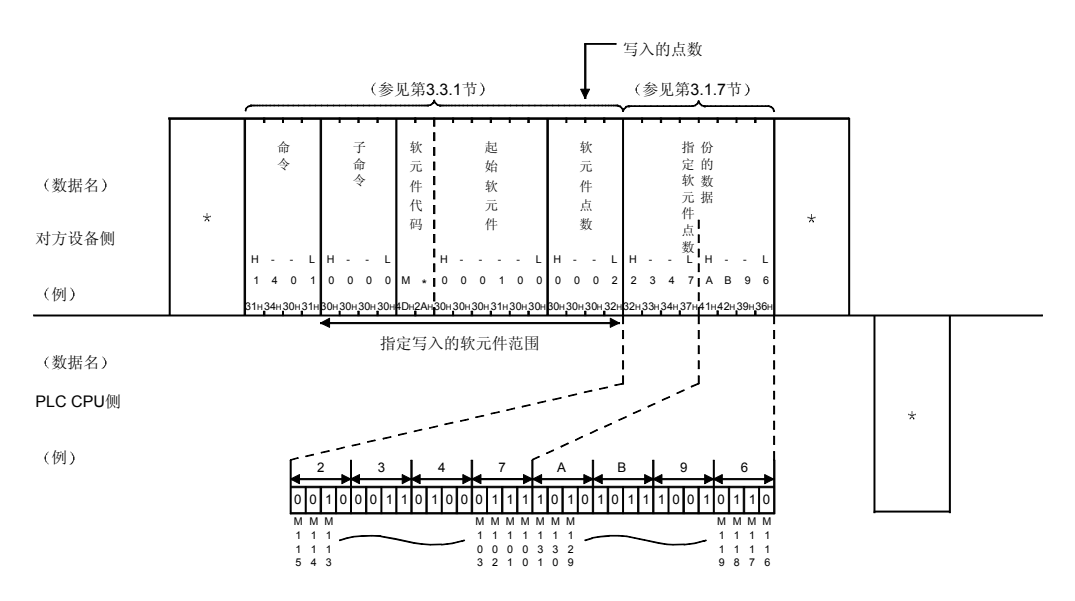

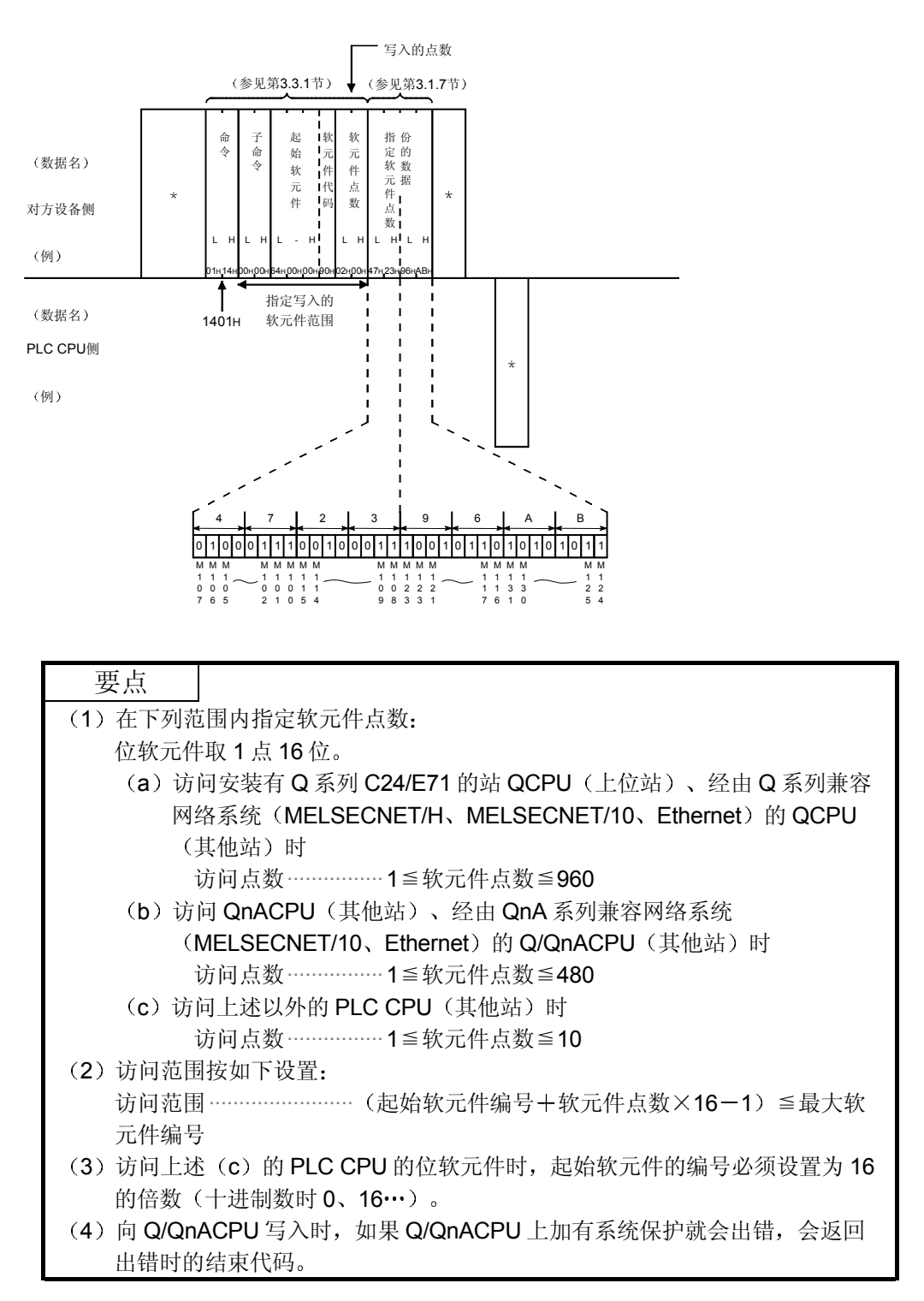

(b) 用二进制代码进行通讯、向内部继电器 M100~M131 作 2 点份 (32 位 份)的写入时

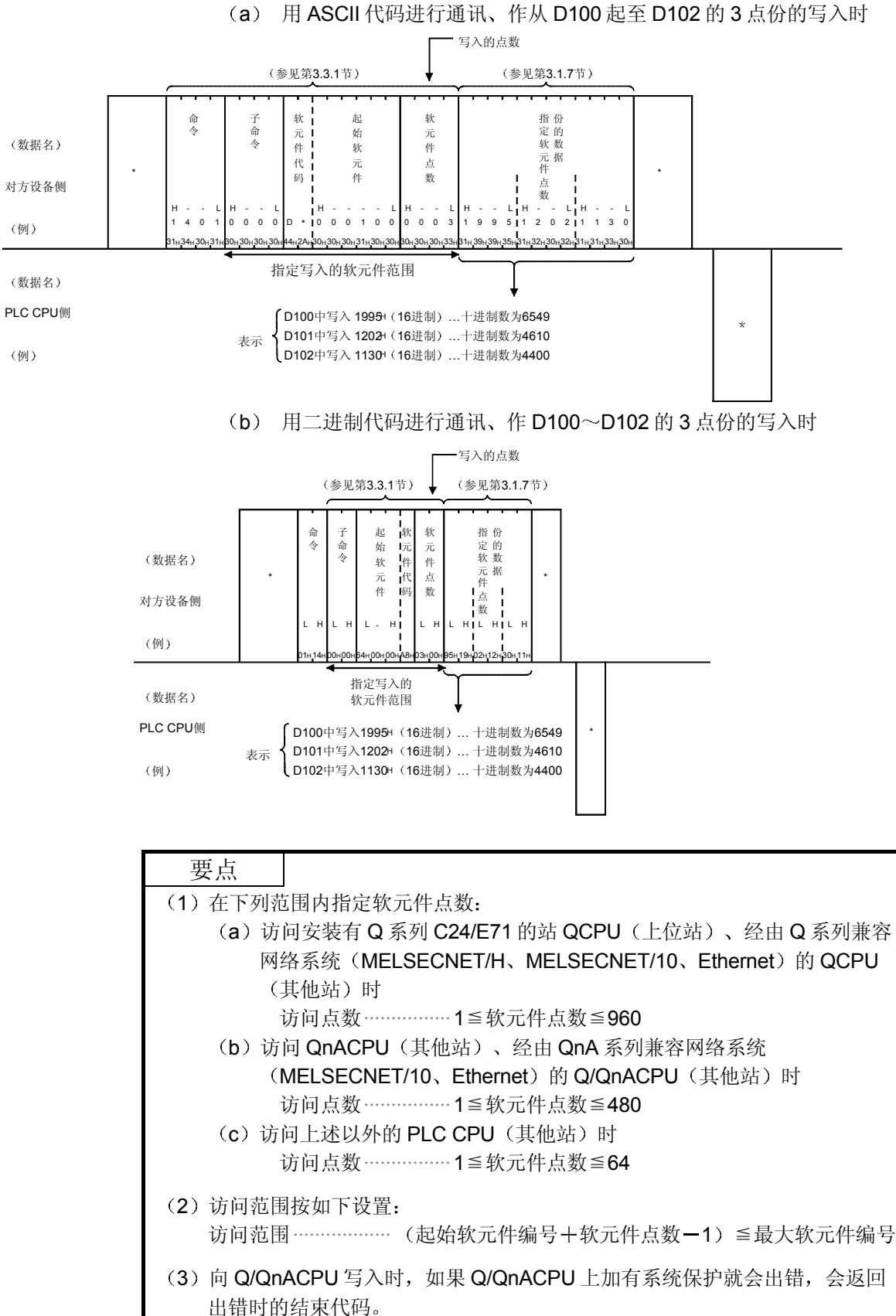

## 3.3.7 字单位的随机写入(测试) (命令: 1402)

下面举例说明随机指定位软元件存储器(16/32 位单位)、字软元件存储器(1/2 字单 位)并写入数据的控制顺序。

控制顺序图中的 \* 标记部分的数据项目的排列和内容因所使用的模块、通讯时的帧、格 式而不同

请参见第 3.1 节中的详细说明

#### 【控制顺序】

#### (a) 用 ASCII 代码进行通讯、向下列软元件存储器作写入时

- 字访问 : D0、D1、M100~M115、X20~X2F
- 双字访问 : D1500~D1501、Y160~Y17F、M1111~M1142

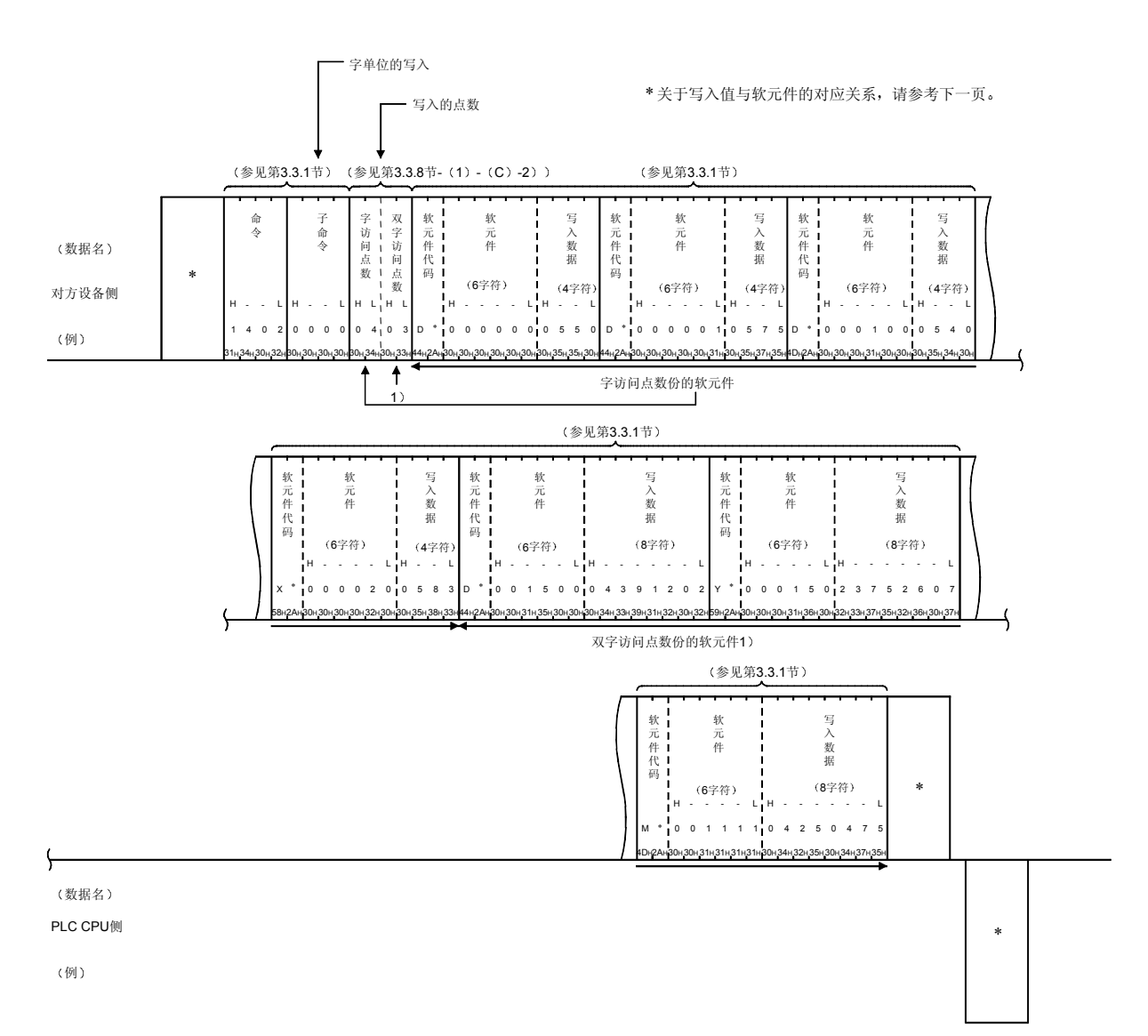

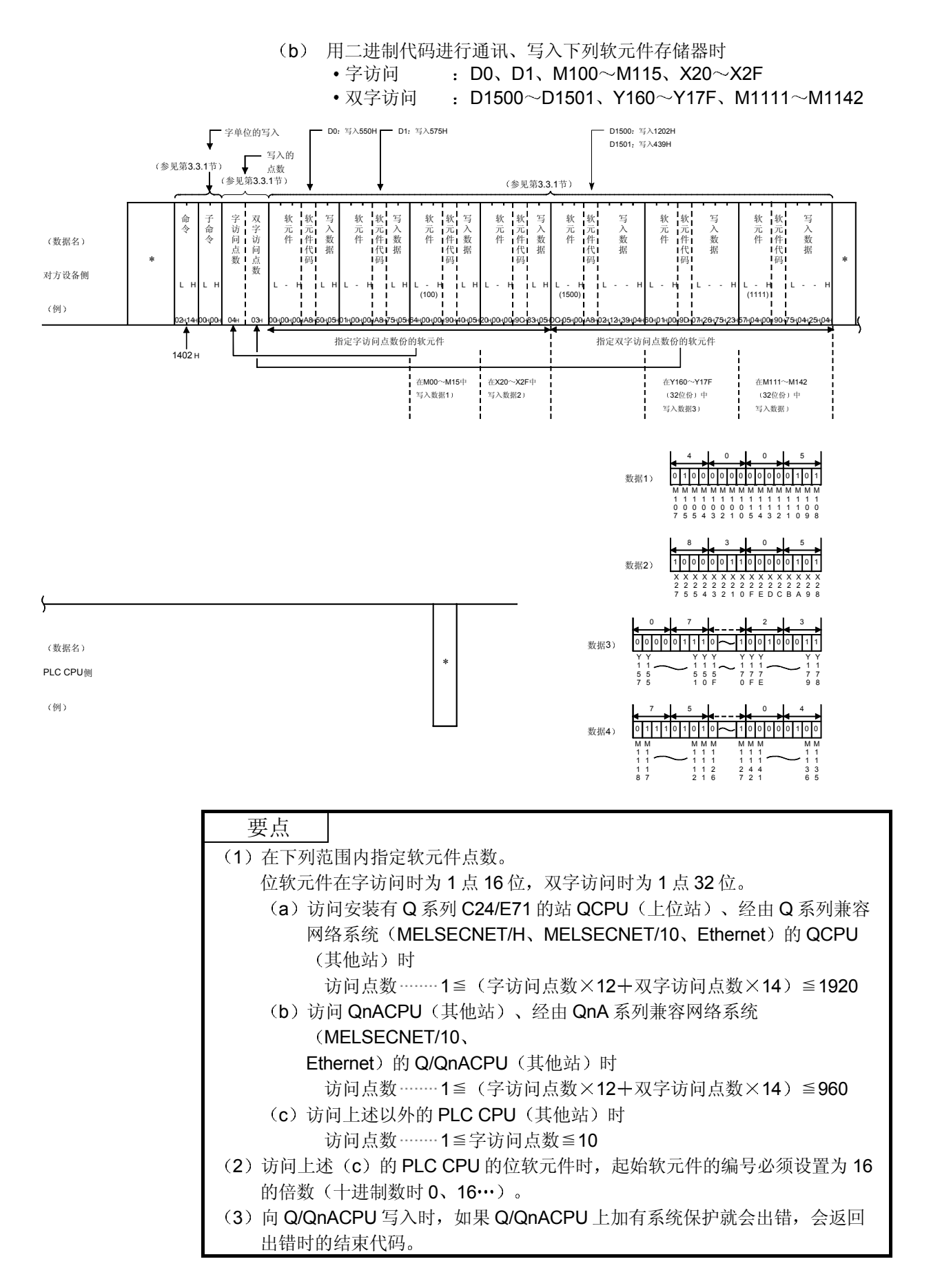

### 3.3.8 字单位的随机读出 (命令: 0403)

下面举例说明随机指定位软元件存储器 (16/32 位单位) 或字软元件存储器 (1/2 字单 位 并读出数据的控制顺序

通过字单位的随机读出,可以指定作为读出数据的时序的条件(以后简称为监视条件) (也可组合指定)。

- 在 PLC CPU 的 END 处理时读出指定位软元件存储器变为 ON 时或变为 OFF 时的软 元件存储器
- 在 PLC CPU 的 END 处理时读出指定字软元件存储器的值变为监视条件的值时的软 元件存储器(也可把掩码值指定为监视条件的值)。
- 在 PLC CPU 的 END 处理时读出执行指定文件的指定步时的软元件存储器 (也可指 定 MELSAP3 的块编号、步编号)。

通过指定监视条件读出软元件存储器的时序如下:

不指定监视条件时

在从 Q 系列 C24/E71 向 PLC CPU 发出读出请求后进行 END 处理时进行软元件存储 器的读出

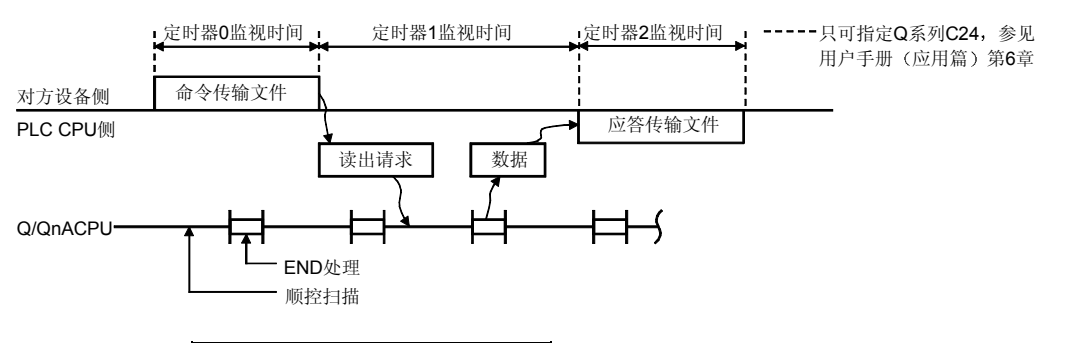

指定监视条件时

在从 Q 系列 C24/E71 向 PLC CPU 发出读出请求后、用户指定的上述监视条件成 立、进行 END 处理时进行软元件存储器的读出。

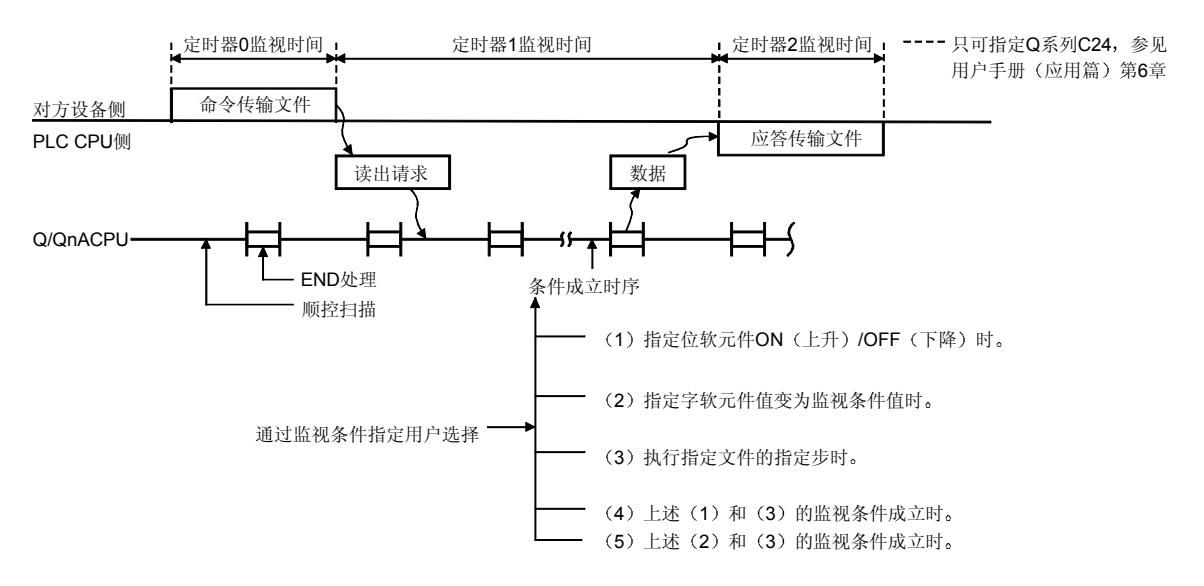

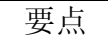

不能对 1 块 Q/QnACPU 的软元件存储器同时从智能功能模块和 GX Developer 进行 带条件的监视。

从对方设备向 Q 系列 C24/E71 发送命令传输文件时, 从其他智能功能模块和 GX Developer 对同一 Q/QnACPU 进行带条件的监视时, Q 系列 C24/E71 使异常时的 结束代码返回对方设备(进行无条件的监视时,能够从 Q 系列 C24/E71 进行带条 件的或者无条件的监视)。

| 命令   | 功能            | 功能说明章节                |
|------|---------------|-----------------------|
| ባ4በ3 | 字单位的随机读出功能    | 本节                    |
| ገጸበን | 注册软元件存储器的监视功能 | 第 3.3.9 节<br>$\Delta$ |

<sup>(1)</sup> 随机读出时的字符部分的数据的排列和内容 下面说明随机读出时的字符部分的数据的排列和内容 字符部分的排列与使用其他命令时的排列有部分不同 (a) 不指定监视条件时的字符部分的数据排列

1) 用 ASCII 代码进行通讯时的数据排列

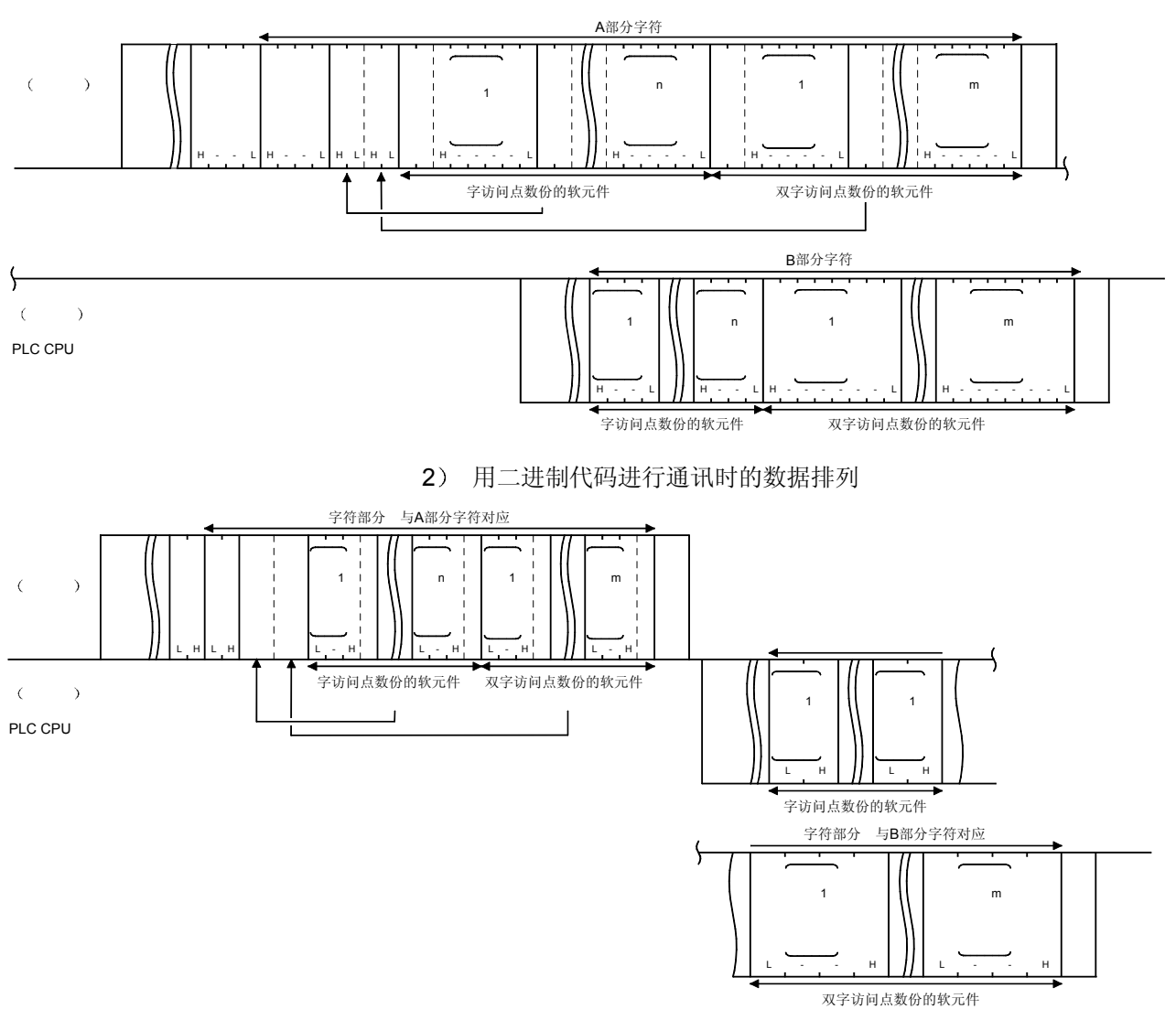

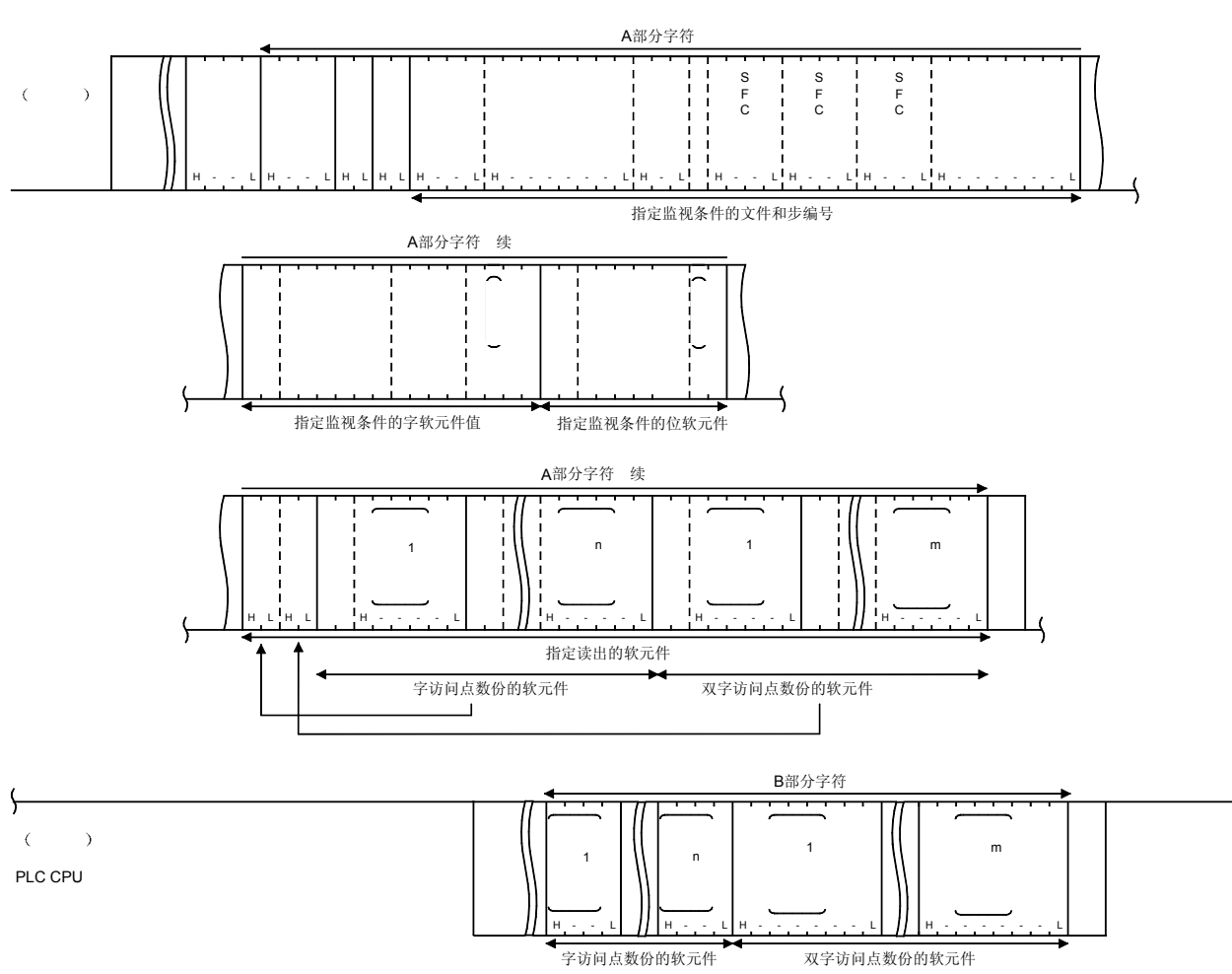

### (b) 指定监视条件时的字符部分的数据排列 1) 用 ASCII 代码进行通讯时的数据排列

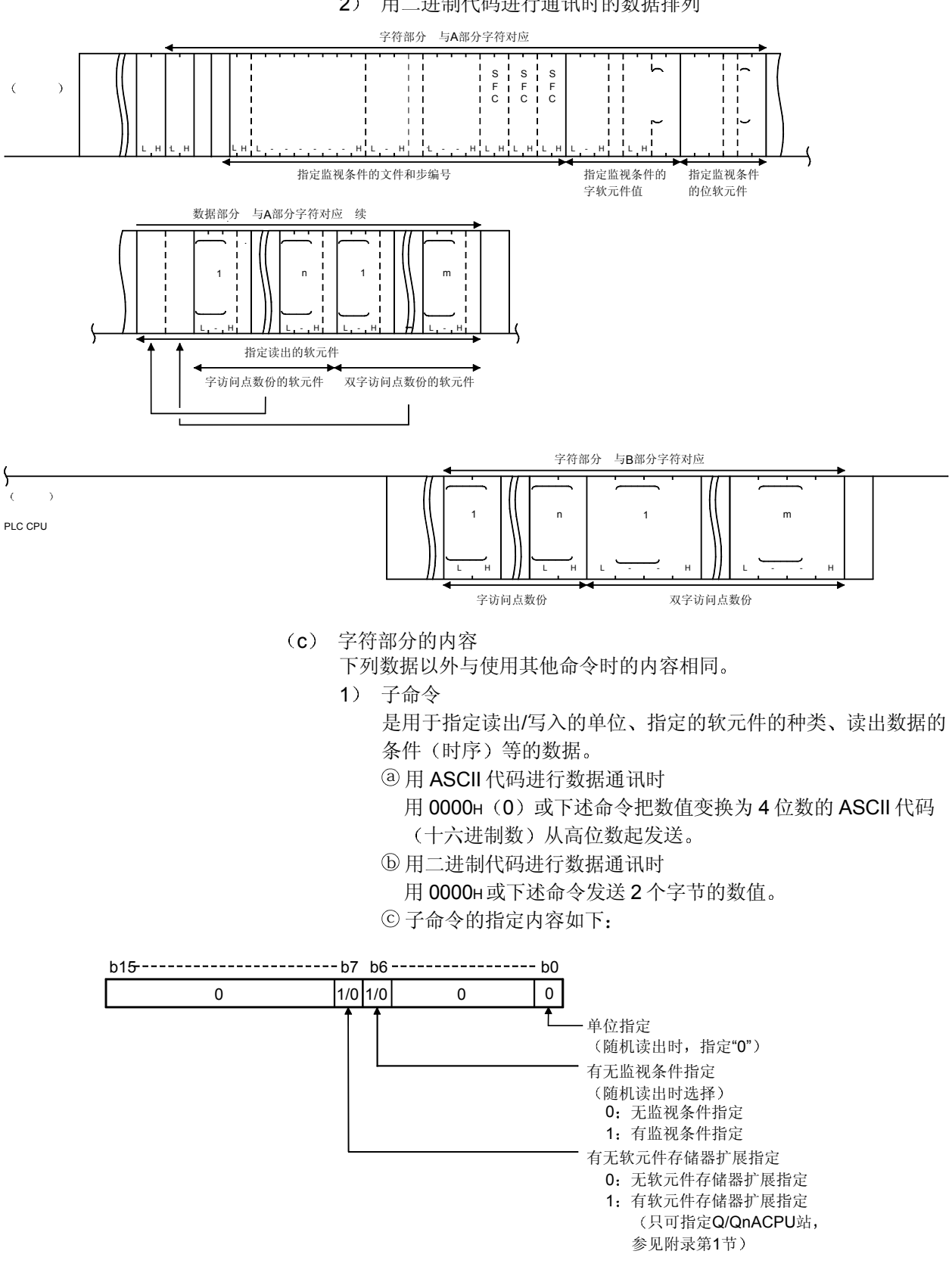

2) 用二讲制代码讲行通讯时的数据排列

d 选择无监视条件指定和无软元件存储器扩展指定时 子命令为  $"0000H"$ 

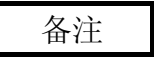

如果根据有无子命令的监视条件归纳整理对以后的字符部分需要指定的数据, 就成 为下面的表格:

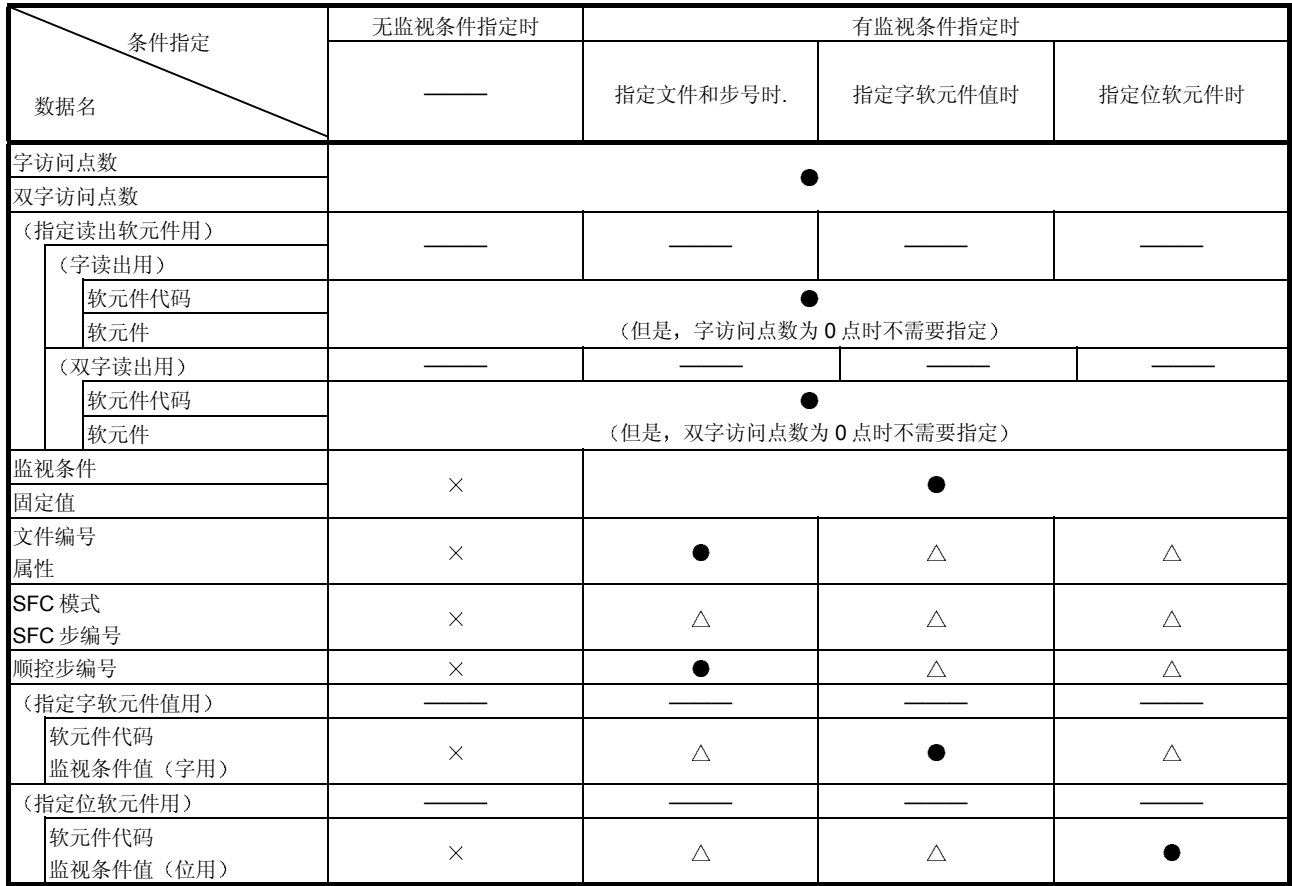

 $\bullet$ : 需要指定  $\triangle$ : 选择 (未指定时指定既定值)  $\times$ : 不需要指定

2 字访问点数和双字访问点数

是用于指定以字为单位读出的点数和以双字为单位读出的点数的数 据

各指定点数的合计数要在第 3.2 节 (1) 的表中列出的 1 次通讯能 处理的点数以内

a 用 ASCII 代码进行数据通讯时

把各点数变换为2位数的ASCII代码(十六进制数)后使用,

各自分别从高位数起发送

(例) 5 点时…………… 为"05", 从"0"起按顺序发送。

20 点时………… 为"14", 从"1"起按顺序发送。

- b 用二进制代码进行数据通讯时
	- 用表示各点数的 1 个字节数值发送
	- (例) 5 点时…………发送 05H。

20 点时………… 发送 14H。

c 将某一个访问点数设置为 0 点时 不需要指定读出数据的相应 软元件代码。

3) 监视条件

可以只对 Q/QnACPU 指定用于指定读出数据条件的数据 可以指定的监视条件的组合如下表所示 (不能同时指定3个条件)

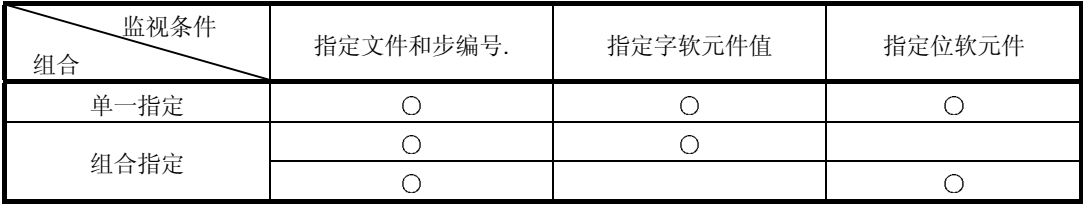

O: 可以指定

a 用 ASCII 代码进行数据通讯时

用下列命令把数值变换为2位数的 ASCII 代码(十六进制数) 后使用, 从高位数起发送。

- b 用二进制代码进行数据通讯时
- 用下列命令使用 1 个字节的数值发送
- c 监视条件的指定内容如下

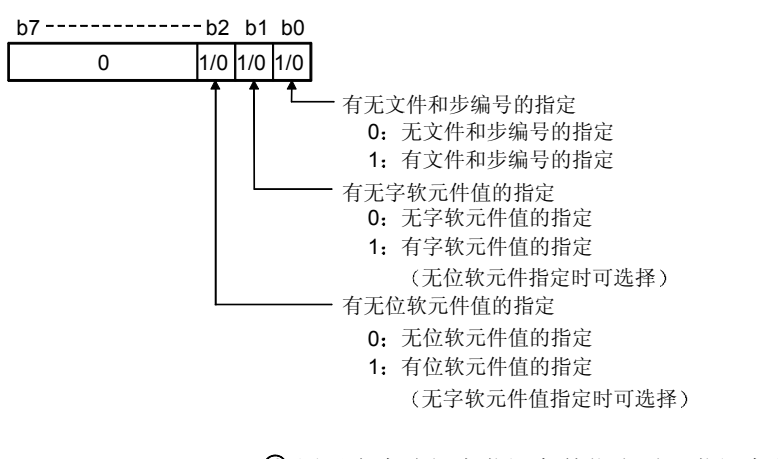

 $\odot$  用子命令选择有监视条件指定时, 监视条件为  $\lceil$ 01 $\text{H}\rceil$  ~

- $\lceil$  05H  $\rfloor$   $\lceil$
- 不能使用 [00H]。

© 用子命令选择无监视条件指定时, 不需要指定监视条件。

- 4) 固定值
	- a 用 ASCII 代码进行数据通讯时

使用"OF", 从高位数 ("O") 起发送。

- b 用二进制代码进行数据通讯时
	- 使用 1 个字节数值 「OFH 」发送。
- © 用子命令选择无监视条件指定时, 不需要指定固定值。

5 文件编号

是用于指定把用下列文件名和扩展符指定的文件注册(写入)到 PLC CPU 中时用的注册编号的数据,可用下表中的任一个数据指 定

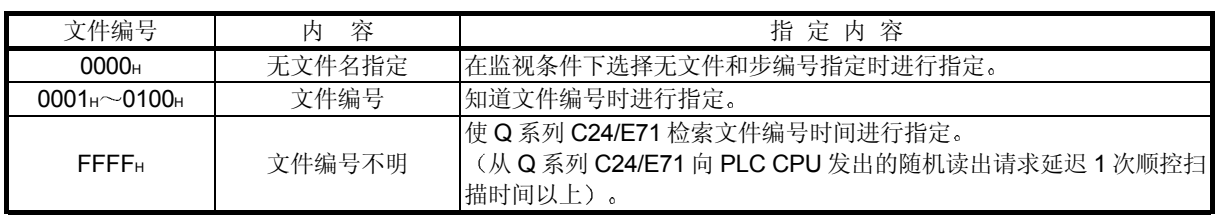

a 用 ASCII 代码进行数据通讯时

把上述文件编号变换为 4 位数的 ASCII 代码(十六进制数)后 使用, 从高位数起发送。

(例) 1FH时 为"001F", 从"0"起按顺序发送。

b 用二进制代码进行数据通讯时

使用上述 2 个字节的数值, 从 Low 字节 (L: 位 0~7) 起发 送

- (例) 1FH时 为 001FH, 按 1FH、00H的顺序发送。
- c 即使用子命令选择有监视条件指定 在监视条件下选择无文件 和步编号指定 (使用 02H、04H) 时, 文件编号也为 0000H。
- © 用子命令选择无监视条件指定时, 不需要指定文件编号。
- © 文件编号可以用第 3.8.6 节、第 3.8.16 节、第 3.8.17 节中阐述 的功能进行确认。
- 6 文件名 扩展符和属性

是用于指定下列 9) 顺控编号的对象文件的数据, 指定将对象文件 注册(写入)到 PLC CPU 中时的文件名、扩展符和属性。

用户编制文件的属性是最初的 20H (盘文件), 可由用户变更该属

- 性 (参见第3.8.15节、第3.8.24节)。
- a 用 ASCII 代码进行数据通讯时

使用注册时的文件名、扩展符和属性, 各自分别从起始文字起 发送。

属性用空格(代码: 20H)发送。

文件名不足 8 个字符时, 要附加空格(代码: 20H)。

- (例) 注册时的文件名为"ABCD12"时
	- 是"ABCD12 ......", 从"A"起按顺序发送。
- b 用二进制代码进行数据通讯时

把文件名 扩展符在注册时的各字符代码当作二进制值使用

- 各自分别从起始字符起发送
- 用 1 个字节的数值 「20H 发送属性。
- 文件名不足 8 个字符时, 附加 20H。
- (例) 注册时的文件名为"ABCD12"时

是 41н、42н、43н、44н、31н、32н、20н、20н, 从 41н 起按顺序发送

c 即使用子命令选择有监视条件指定 在监视条件下选择无文件 和步编号指定(使用 02H、04H)时, 文件名和扩展符也呈空格 或 20H的排列。

属性是空格或 20H

- d 用子命令选择无监视条件指定时 不需要指定文件名 扩展符 和属性
- $\odot$  属性可以用第 3.8.5 节、第 3.8.16 节中阐述的文件信息的读出 功能进行确认
- 7 SFC 模式

作为读出数据的时序, 是用于执行 MELSAP3 程序(以后简称为 SFC)的指定顺控步编号时的数据之一。

a 用子命令选择有监视条件指定 在 3 监视条件下有文件和步编 号指定时, 用下列数据指定 SFC 模式。

不能指定下列以外的数据

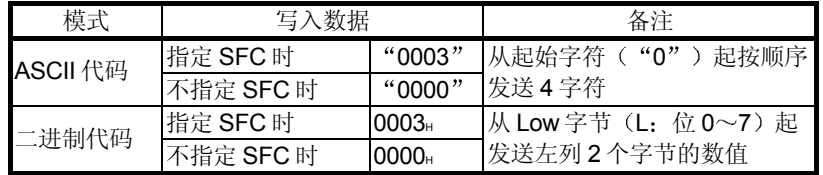

- b 即使用子命令选择有监视条件指定 在监视条件下选择无文件 和步编号指定时, SFC 模式也为"0000" / [0000H]。
- c 用 0003 /0003H指定 SFC 模式时 执行下列 8 中指定的块 编号、步编号的、在 9)中指定的顺控步编号时 PLC CPU 的 END 处理时读出指定软元件存储器数据

© 用子命令选择无监视条件指定时, 不需要指定 SFC 模式。

#### 要点

- (1) 关于 MELSAP3 的详细介绍, 请参见 QCPU 兼容的 MELSAP3 的编程手册和 操作手册。
- (2) 8) 中指定的 SFC 步编号和 9) 中指定的顺控步编号与 MELSAP3 编程时的下 列显示部分对应

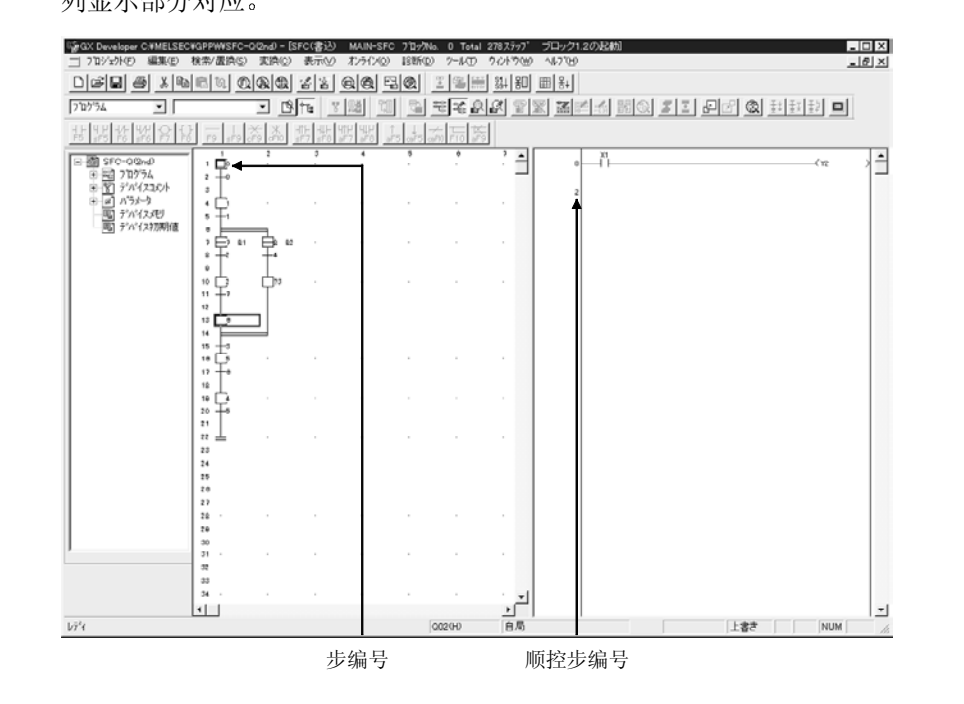

8) SFC 块编号和 SFC 步编号

是用于指定包括成为读出数据的时间(执行指定顺控步时)在内的 顺控步的 SFC 块编号、SFC 步编号的数据。

用子命令选择有监视条件指定 有在监视条件下的文件和步编号指 定、在 SFC 模式指定中有 SFC 块指定时, 可以指定本数据。

a 用 ASCII 代码进行数据通讯时

把下列数值变换为4位数的 ASCII 代码(十六进制数)后使 用, 各自分别从("0")起发送。

- SFC 块编号 ············ 0000H~013FH (0~319)
- SFC 步编号 ············ 0000H~01FFH (0~511)
- b 用二进制代码进行数据通讯时

使用上述 2 个字节的数值, 各自分别从 Low 字节 (L: 位 0~ 7 起发送

(例) 0005н时………按 05н、00н的顺序发送。

- $\odot$  下列情况下, SFC 块编号和 SFC 步编号都为  $\lceil 0000_H \rceil$ 
	- 即使用子命今选择有监视条件指定、在监视条件下选择无文 件和步编号指定时
	- 用 SFC 模式选择无 SFC 块编号指定时
- d 用子命令选择无监视条件指定时 不需要指定 SFC 块编号和 SFC 步编号。

9) 顺控步编号

是用于指定成为读出数据的时间(执行指定顺控步时)的顺控程序 的步编号、指针 (P) 编号或中断指针 (I) 编号的数据。

用子命令选择有监视条件指定 有在监视条件下的文件和步编号指 定时,可以指定顺控步编号。

a 用 ASCII 代码进行数据通讯时

把对象文件中存在范围的下列数值变换为 8 位数的 ASCII 代码 (十六进制数) 后使用, 从高位数起发送。

b 用二进制代码进行数据通讯时

使用对象文件中存在范围的下列 4 个字节数值, 从 Low 字节

- (L: 位 0~7) 起发送。
- (例) 00000005н时 ……… 从 O5н起按顺序发送。
- c 顺控步编号的指定内容如下所示

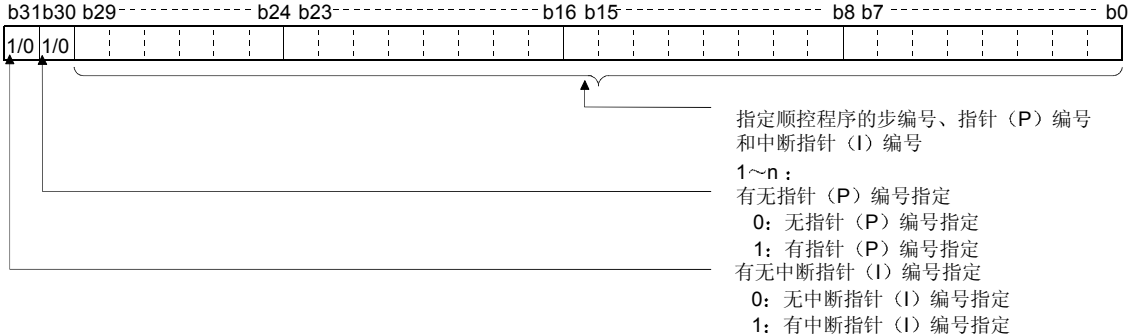

(例) 指定顺控程序的步编号 28 时, 为 0000001CH 指定中断指针 I28 时, 为 8000001CH。

d 即使用子命令选择有监视条件指定 在监视条件下选择无文件 和步编号指定时, 顺控步编号也为 [000000000H]。

© 用子命令选择无监视条件指定时, 不需要指定顺控步编号。

10) 掩码值和监视条件值 (字用)

是用于指定成为读出数据时间(指定字软元件成为监视条件值时) 的字软元件值等的数据

掩码值

是用于抽出监视条件用的字软元件的任意位范围值的数据。 (与顺控程序 WAND) 命令起同样作用。

• 监视条件值(字用) 是用于指定作为读出数据的时间的数值(监视条件用的字软元件 的值和掩码值的逻辑运算(与 WAND)命令相同)结果)的 数据

(例) 要把监视条件用的 D0 的位 0~14 的抽出结果为 3E8H 1000) 的时间设置为读出数据的时间, 可按如下指定: **掩码值** 7FFFH

监视条件值 (字用) : 03E8H

用子命令选择有监视条件指定 有在监视条件下的字软元件值指定

时,可以指定掩码值和监视条件值(字用)。

a 用 ASCII 代码进行数据通讯时

把上述掩码值和监视条件值的各值变换为 4 位数的 ASCII 代码 (十六进制数)后使用, 各自分别从上位起发送。

b 用二进制代码进行数据通讯时

使用表示上述掩码值和监视条件值的2个字节的各数值, 各自 分别从 Low 字节 (L: 位 0~7) 起发送。

(例) 0005н时 从 05н起按顺序发送。

c 即使用子命令选择有监视条件指定 在监视条件下选择无字软 元件值指定时, 掩码值和监视条件值变成为空格排列或  $\lceil 0000H \rceil$ 

此时,可指定任意字软元件存储器及其软元件代码为用于指定 监视条件的字软元件值的字软元件和软元件代码

d 用子命令选择无监视条件指定时 不需要指定掩码值和监视条 件值

也不需要指定用于指定监视条件的字软元件值的字软元件和 软元件代码)。

11) 监视条件值 (位用)

监视条件值(位用)是用于指定作为读出数据的时间条件(上升、 下降)的数据。

用子命令选择有监视条件指定 有在监视条件下的位软元件指定 时,可以指定监视条件值(位用)。

a 用 ASCII 代码进行数据通讯时

把下列数值变换为2位数的 ASCII 代码(十六进制数)后使 用, 从高位数 ("0") 起发送。

b 用二进制代码进行数据通讯时

使用下列1个字节的数值进行发送。

© 监视条件值(位用)的指定内容如下表所示:

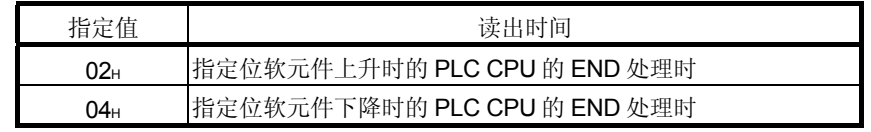

d 即使用子命令选择有监视条件指定 在监视条件下选择无位软 元件指定时, 监视条件值也为"00"或 [00H]。

此时,可指定任意位软元件存储器及其软元件代码为用于指定 监视条件的位软元件的位软元件和软元件代码

© 用子命令选择无监视条件指定时, 不需要指定监视条件值。 也不需要指定用于指定监视条件的位软元件的位软元件代 码)。

(2) 字单位的随机读出(不指定监视条件时) 下面举例说明无监视条件(读出条件)的情况下,随机指定位软元件存储器 (16位单位)和字软元件存储器(1字单位)并读出数据的控制顺序。 控制顺序图中的 标记部分的数据项目的排列和内容因所使用的模块和通讯时 的帧、格式而不同。 请参见第 3.1 节中的详细说明

#### 【控制顺序】

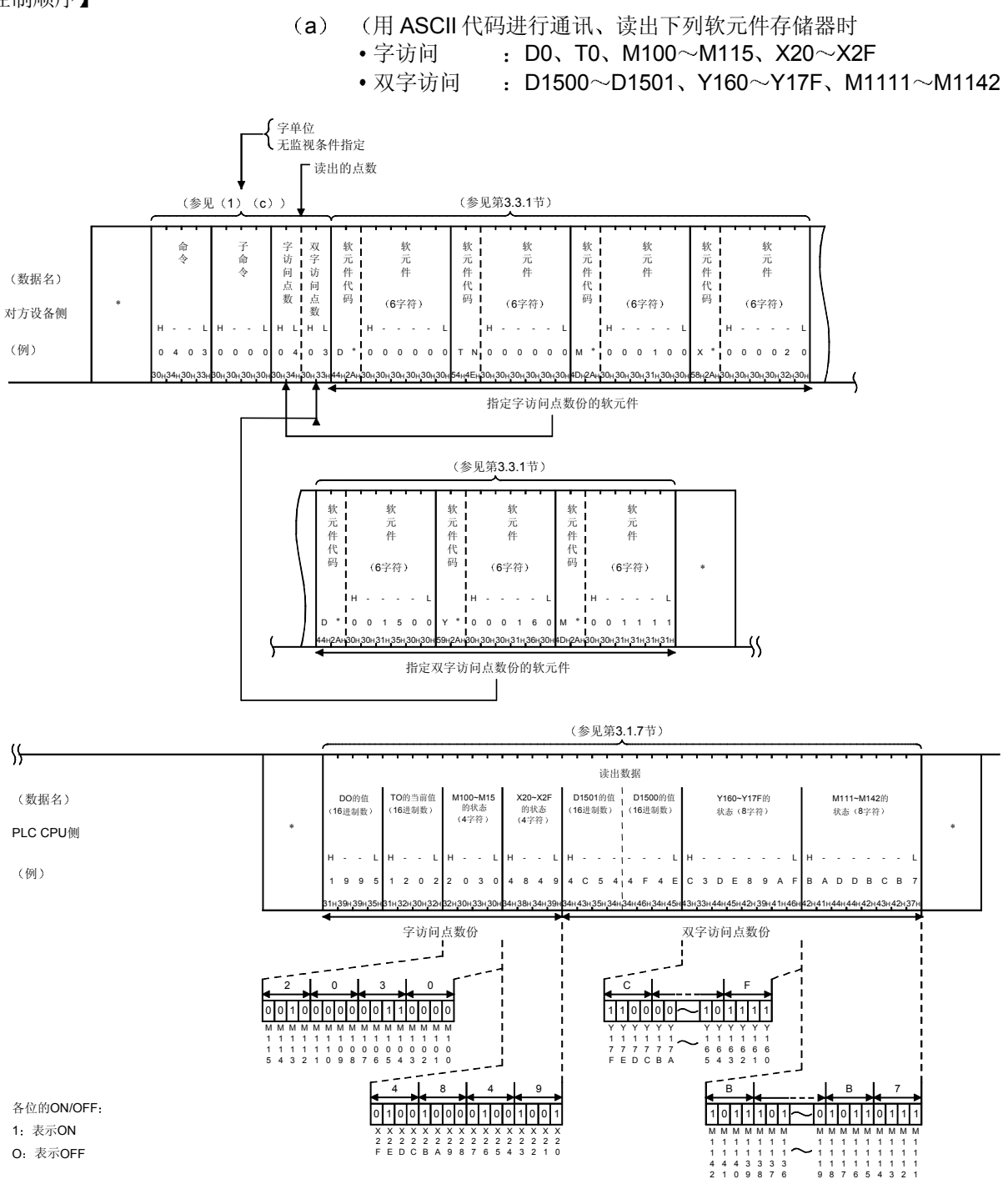
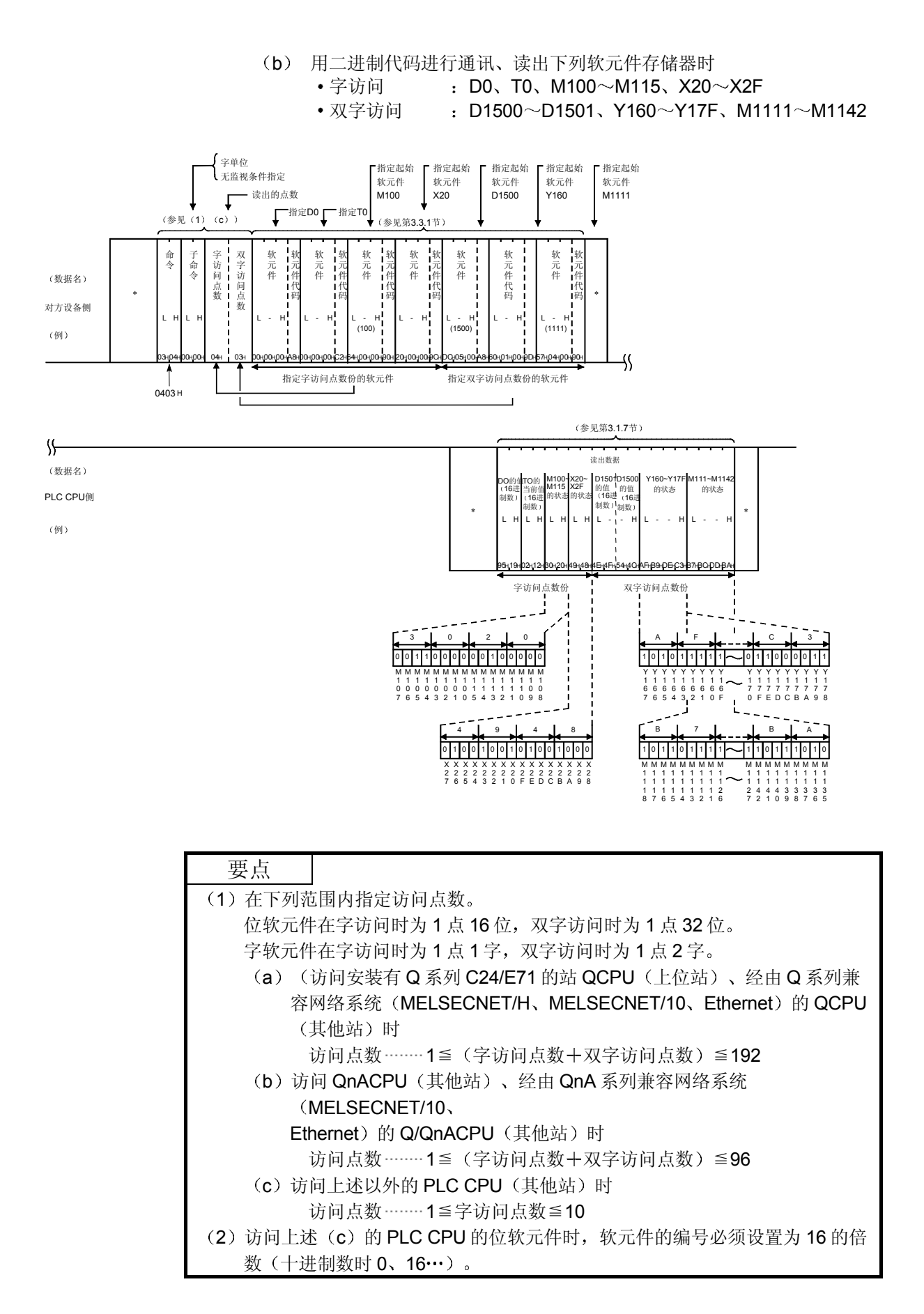

(3) 字单位的随机读出(指定监视条件时) 下面举例说明指定监视条件(读出条件), 随机指定位软元件存储器(16位 单位)、字软元件存储器(1字单位)并读出数据的控制顺序。 控制顺序图中的 标记部分的数据项目的排列和内容因所使用的模块和通讯时 的帧、格式而不同。 请参见第 3.1 节中的详细说明

### 【粹制顺序】

- (a) (用 ASCII 代码进行通讯、用下列内容进行随机读出时
	- 1) 监视条件

执行程序文件 CONB1.QPG 的步编号 1000、链接寄存器 W100 的 值为 [7BH] (123) 时。

- 2) 读出的软元件存储器
	- 字访问 : D0、T0、M100~M115、X20~X2F
	- 双字访问 : D1500~D1501、Y160~Y17F、M1111~M1142

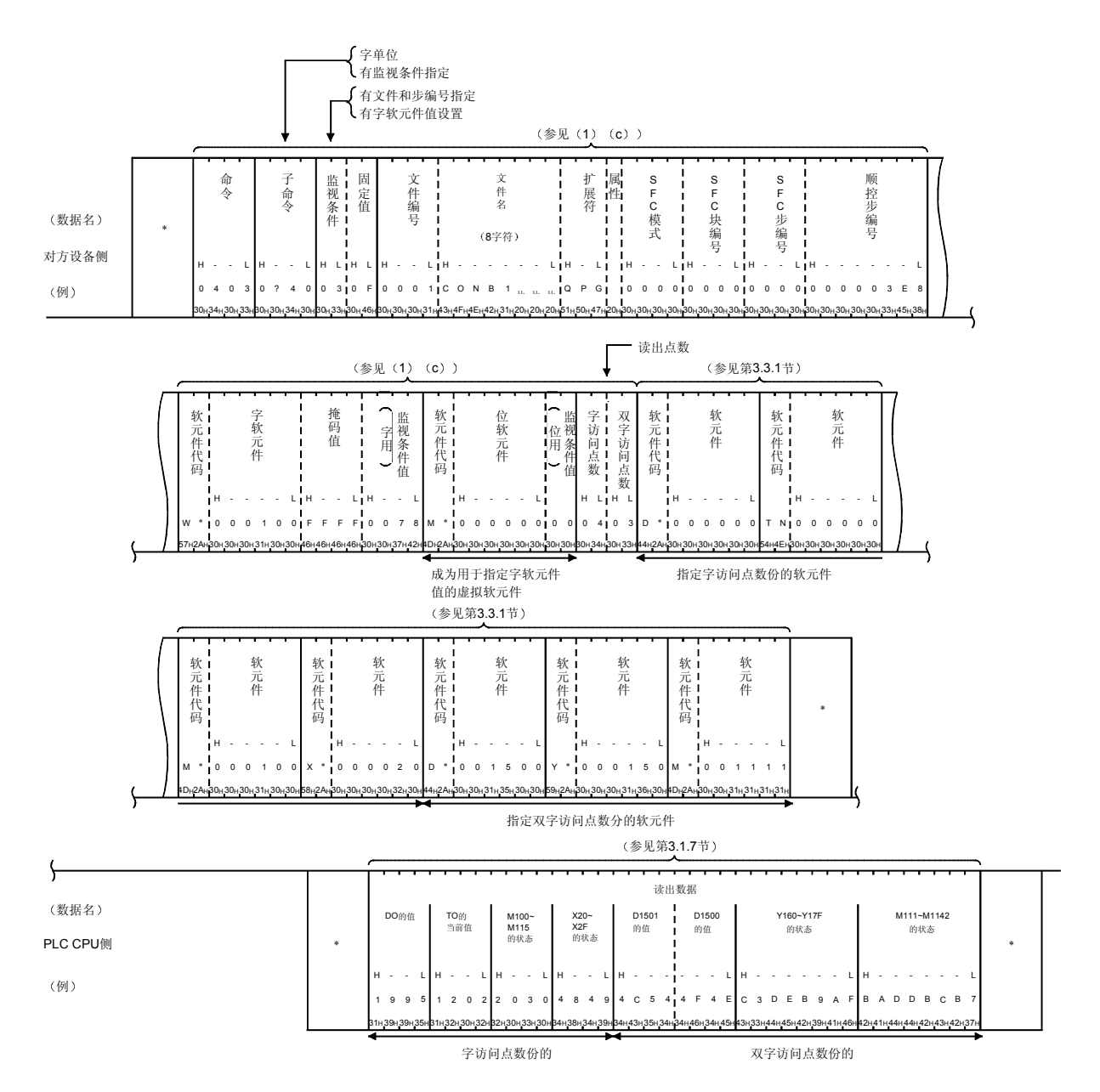

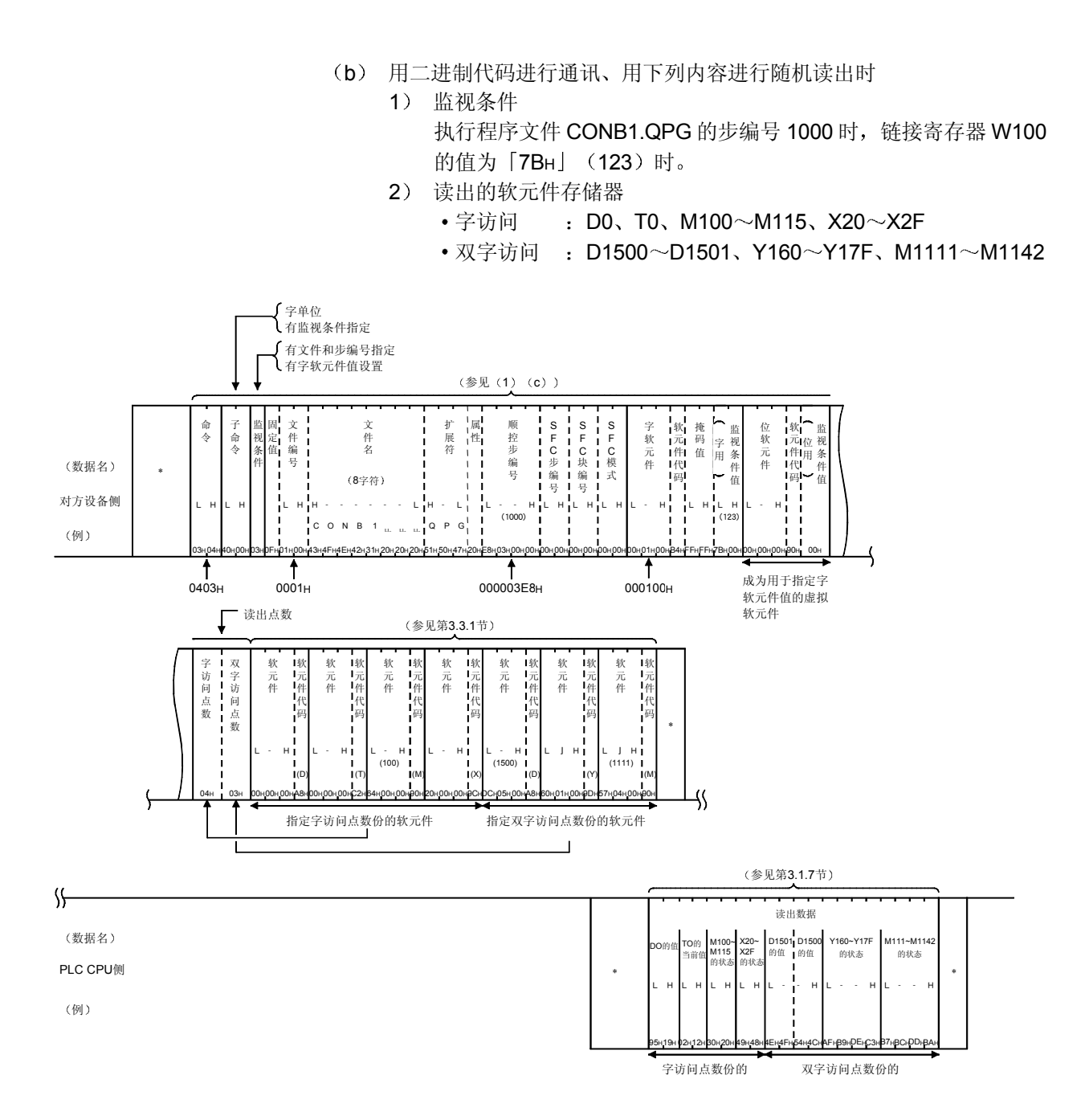

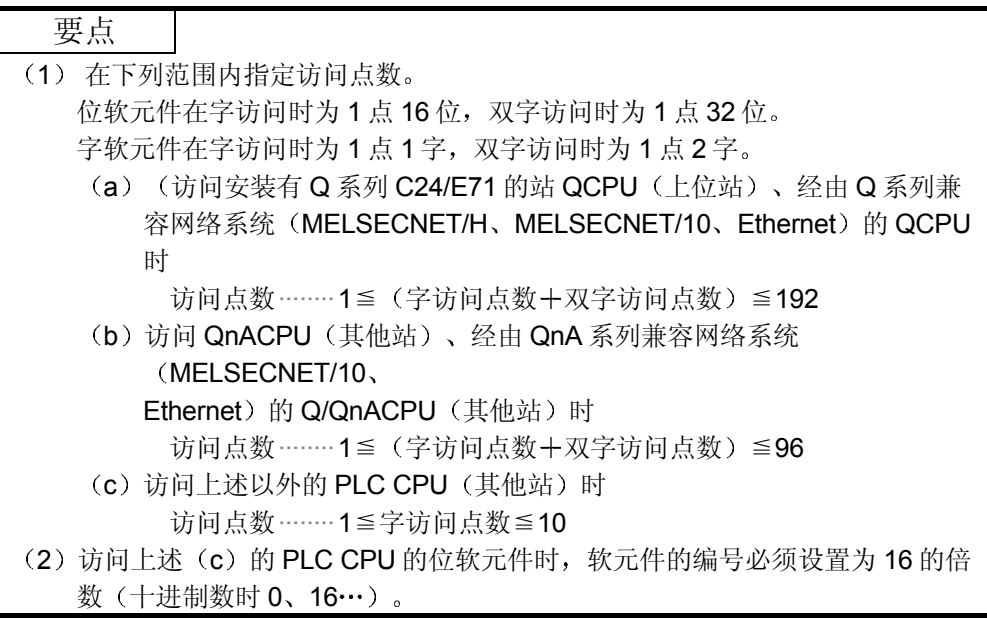

## 3.3.9 软元件存储器的监视

在 Q 系列 C24/E71 上预先注册欲监视的对方设备上的软元件及其编号的功能是监视数 据的注册功能

另外, 从 PLC CPU 中读出作了监视数据注册的软元件的数据内容, 可以在对方设备上 进行处理的功能是监视功能

如果用成批读出功能进行读出, 则软元件编号是连续的, 而如果使用本功能, 则可以随 机指定编号进行监视。

下面举例说明监视的控制顺序和在 Q 系列 C24/E71 上注册欲监视的软元件及其编号的 控制顺序

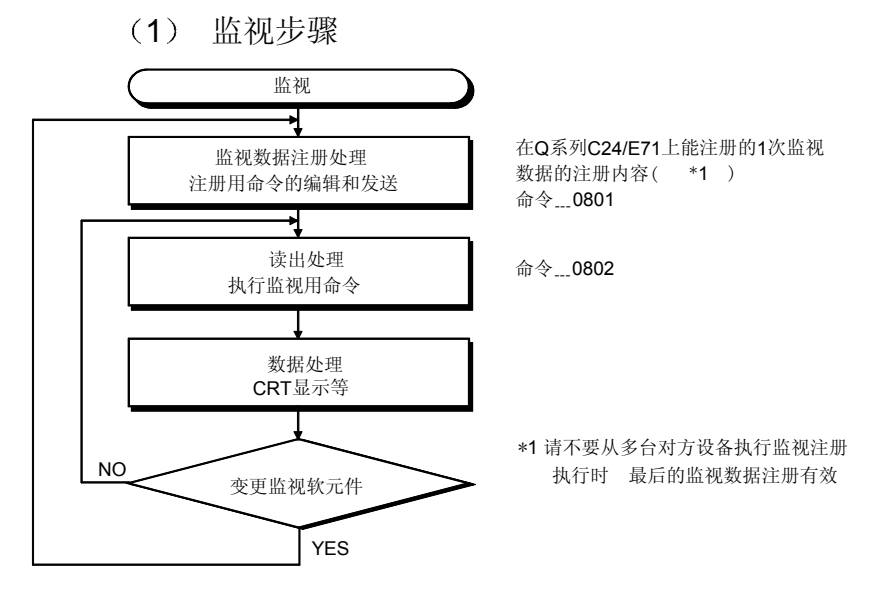

#### 要点

1 软元件存储器的监视功能能够用下列方法读出数据

指定方法和监视 读出 控制顺序内的字符部分的各数据内容及其数据的时间与使用字单位的随机 读出功能时相同。详见第 3.3.8 节。

- 1) 可以混合指定位软元件存储器和字软元件存储器。
- 2) 位软元件存储器能以 16/32 位为单位读出, 字软元件存储器能以 1/2 字为单位读出。
- 3) 在监视数据注册时可以指定作为监视(读出) 数据的时序的监视条件。
	- 也可指定多个条件的组合
- (2) 不可以同时从智能功能模块或 GX Developer 对 1 块 Q/QnACPU 的软元件存储器进行带条件的监 视

从对方设备对 Q 系列 C24/E71 发送下列命令传输文件时,另外的智能功能模块或 GX Developer 对 同一 Q/QnACPU 作带条件的监视时, Q 系列 C24/E71 向对方设备发送异常时的结束代码。(进行 无条件的监视时, 可以从 Q 系列 C24/E71 作带条件/无条件的监视)。

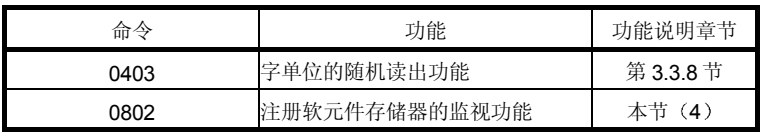

- (3) 按上述步骤执行监视时, 必须进行监视数据的注册。如果不进行监视数据的注册而执行监视, 会返 回出错时的结束代码
- (4) 重新启动安装有 Q 系列 C24/E71 的站时, 注册的监视数据的内容会被删除。 对同一站作监视数据注册时, 前一次注册的监视数据的内容会被删除。

(2) 监视数据注册 (命令: 0801) (不指定监视条件时) 下面举例说明随机指定位软元件存储器 (16/32 位单位) 或字软元件存储器 (1/2 字单位), 对用于在无监视条件(读出条件)情况下监视软元件存储器 的监视数据作注册的控制顺序 控制顺序图中的 标记部分的数据项目的排列和内容因所使用的模块和通讯时 的帧、格式而不同。 请参见第 3.1 节中的详细说明

【控制顺序】

- (a) (用二进制代码进行通讯、对下列软元件存储器作监视数据注册时 • 字访问 : D0、T0、M100 ~ M115、X20 ~ X2F
	- 双字访问 : D1500~D1501、Y160~Y17F、M1111~M1142

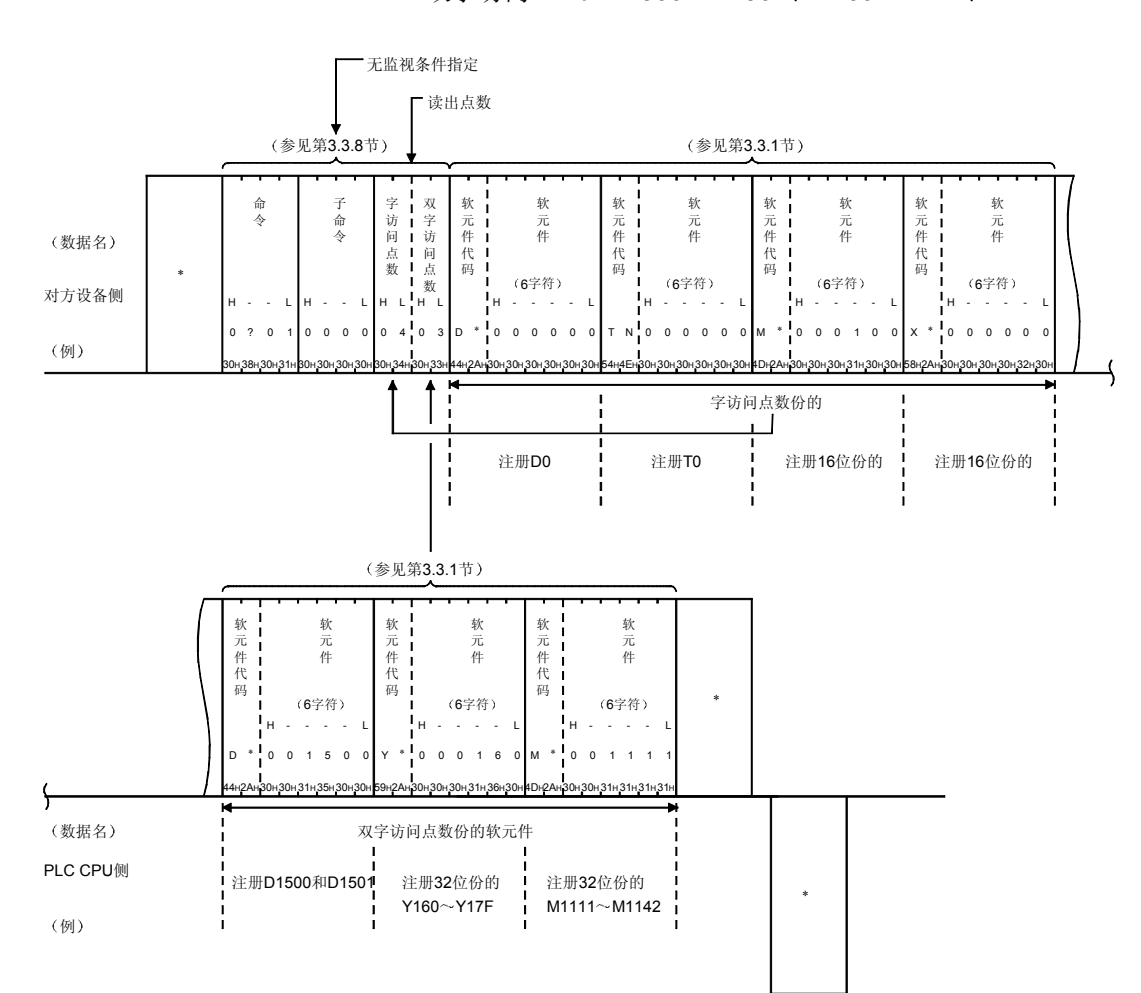

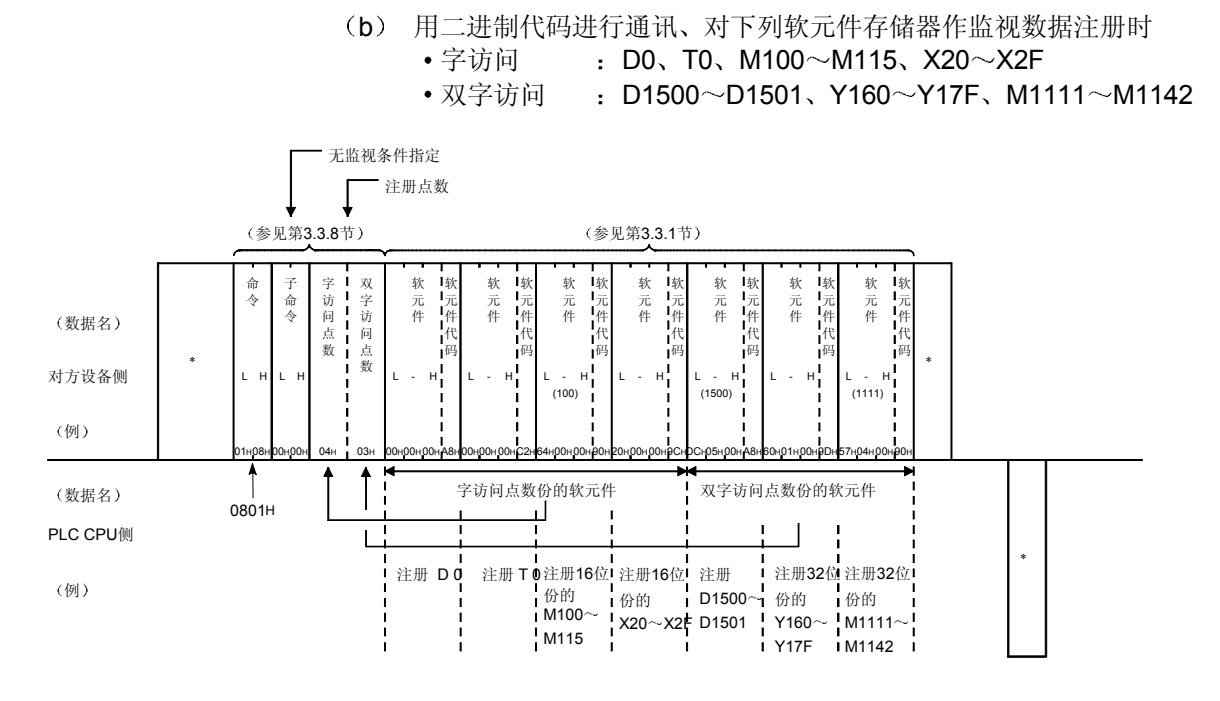

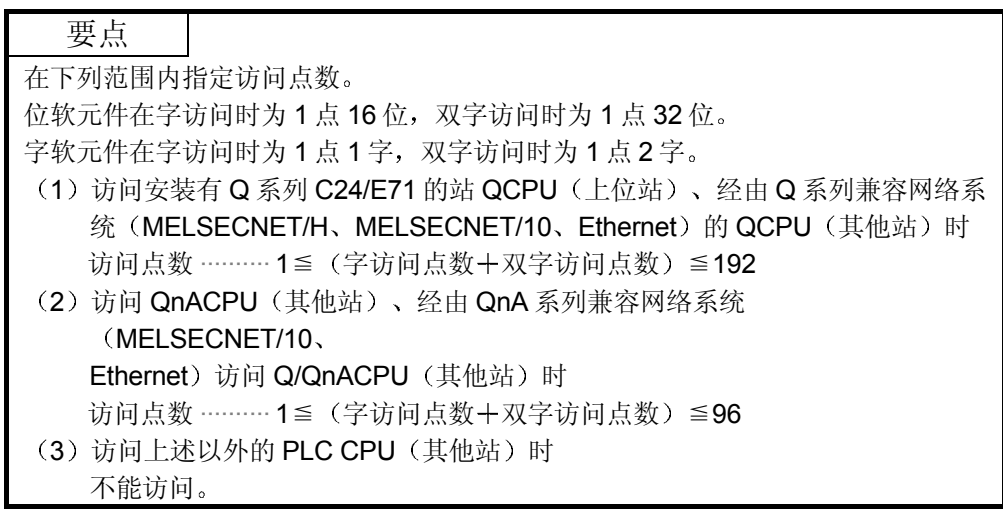

(3) 监视数据注册 (命令: 0801) (指定监视条件时) 下面举例说明随机指定位软元件存储器 (16/32 位单位) 或字软元件存储器 (1/2 字单位), 对用于在指定监视条件(读出条件)情况下监视软元件存储 器的监视数据作注册的控制顺序 控制顺序图中的 标记部分的数据项目的排列和内容因所使用的模块和通讯时 的帧、格式而不同。 请参见第 3.1 节中的详细说明

【控制顺序】

- (a) (用 ASCII 代码进行通讯、用下列内容进行监视数据的注册时
	- 1) 监视条件 执行程序文件 CONB1.QPG 的顺控程序的步编号 1000、链接寄存 器 W100 的值为 [7BH] (123) 时。
	- 2) 监视(读出)的软元件存储器
		- 字访问 : D0、T0、M100~M115、X20~X2F
		- 双字访问: D1500~D1501、Y160~Y17F、M1111~M1142

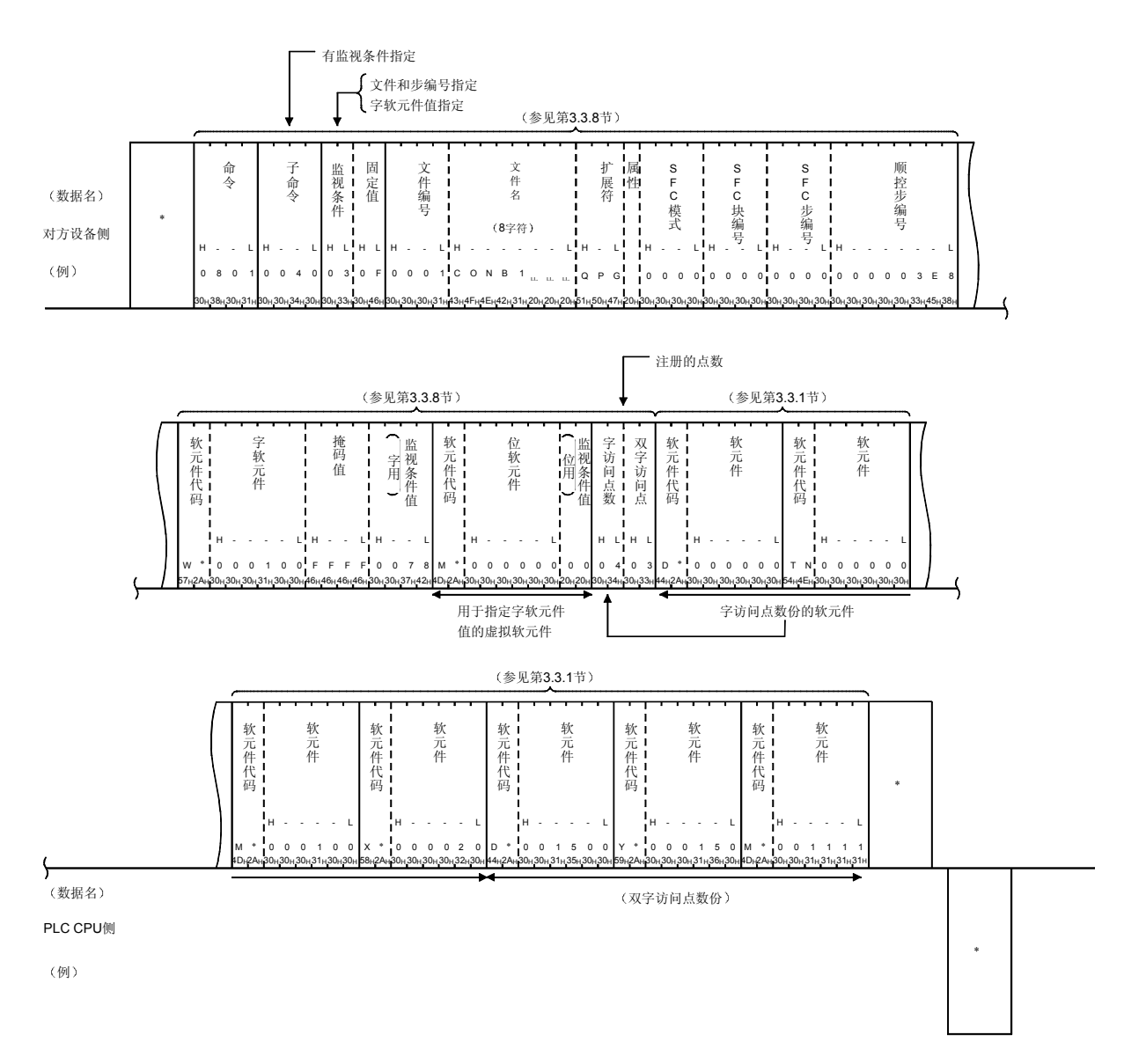

- (b) 用二进制代码进行通讯、用下列内容进行监视数据注册时
	- 1) 监视条件
		- 执行程序文件 CONB1.QPG 的步编号 1000 时, 链接寄存器 W100 的值为「7BH」 (123) 时。
	- 2) 监视(读出)的软元件存储器
		- 字访问 : D0、T0、M100 ~ M115、X20 ~ X2F
		- 双字访问: D1500~D1501、Y160~Y17F、M1111~M1142

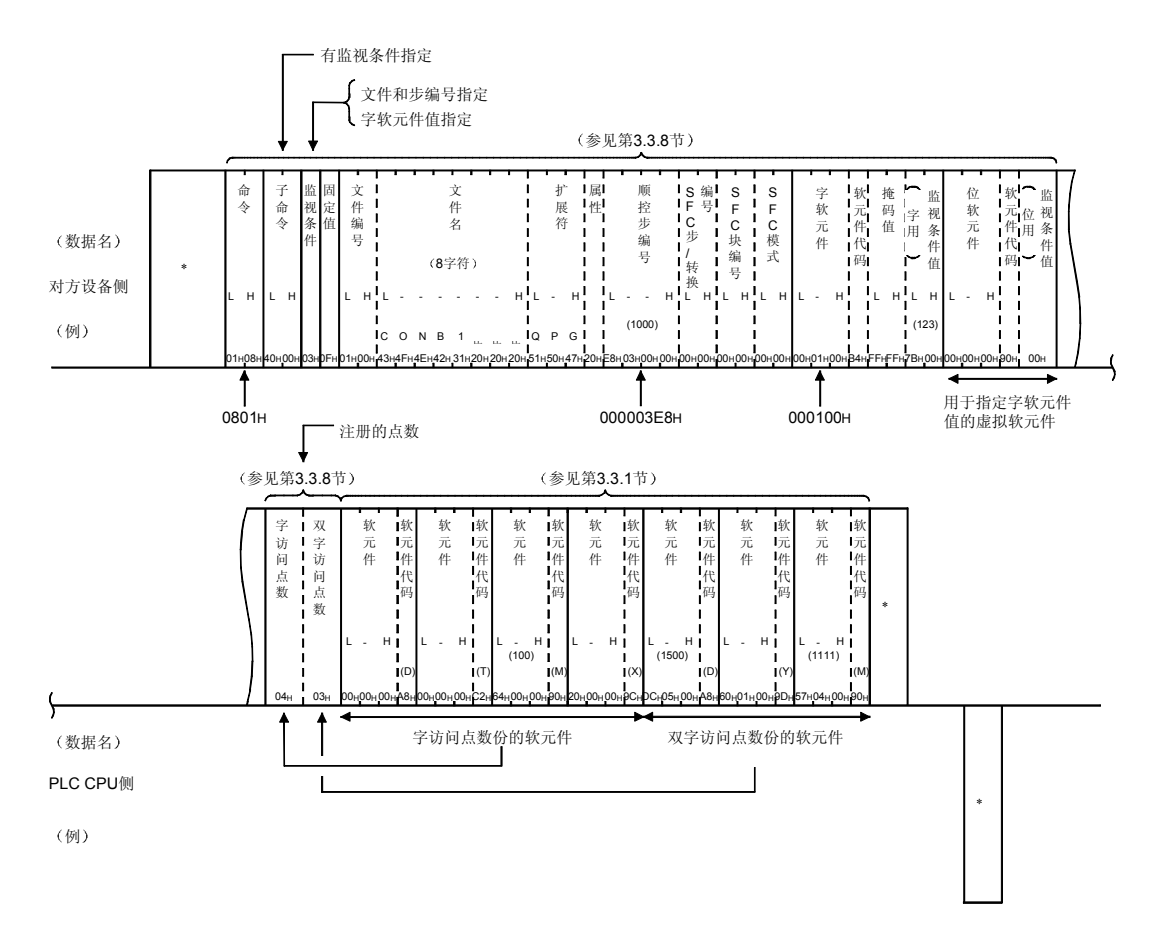

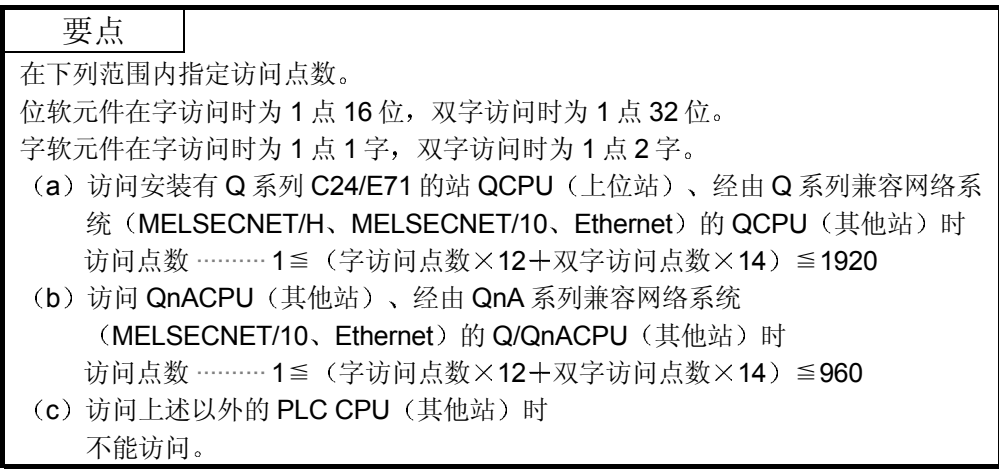

(4) 注册软元件存储器的监视(命令: 0802) 下面举例说明监视通过监视数据注册(命令: 0801)注册的软元件存储器的控 制顺序 与监视数据注册时有无监视条件的指定无关, 监视的控制顺序都相同。 控制顺序图中的 标记部分的数据项目的排列和内容因所使用的模块和通讯时 的帧、格式而不同。 请参见第 3.1 节中的详细介绍

### 【控制顺序】

- (a) 下列软元件存储器作了监视数据注册、用 ASCII 代码通讯进行监视时 作了监视数据注册的软元件存储器
	- 字访问 : D0、T0、M100~M115、X20~X2F
	- 双字访问 : D1500~D1501、Y160~Y17F、M1111~M1142

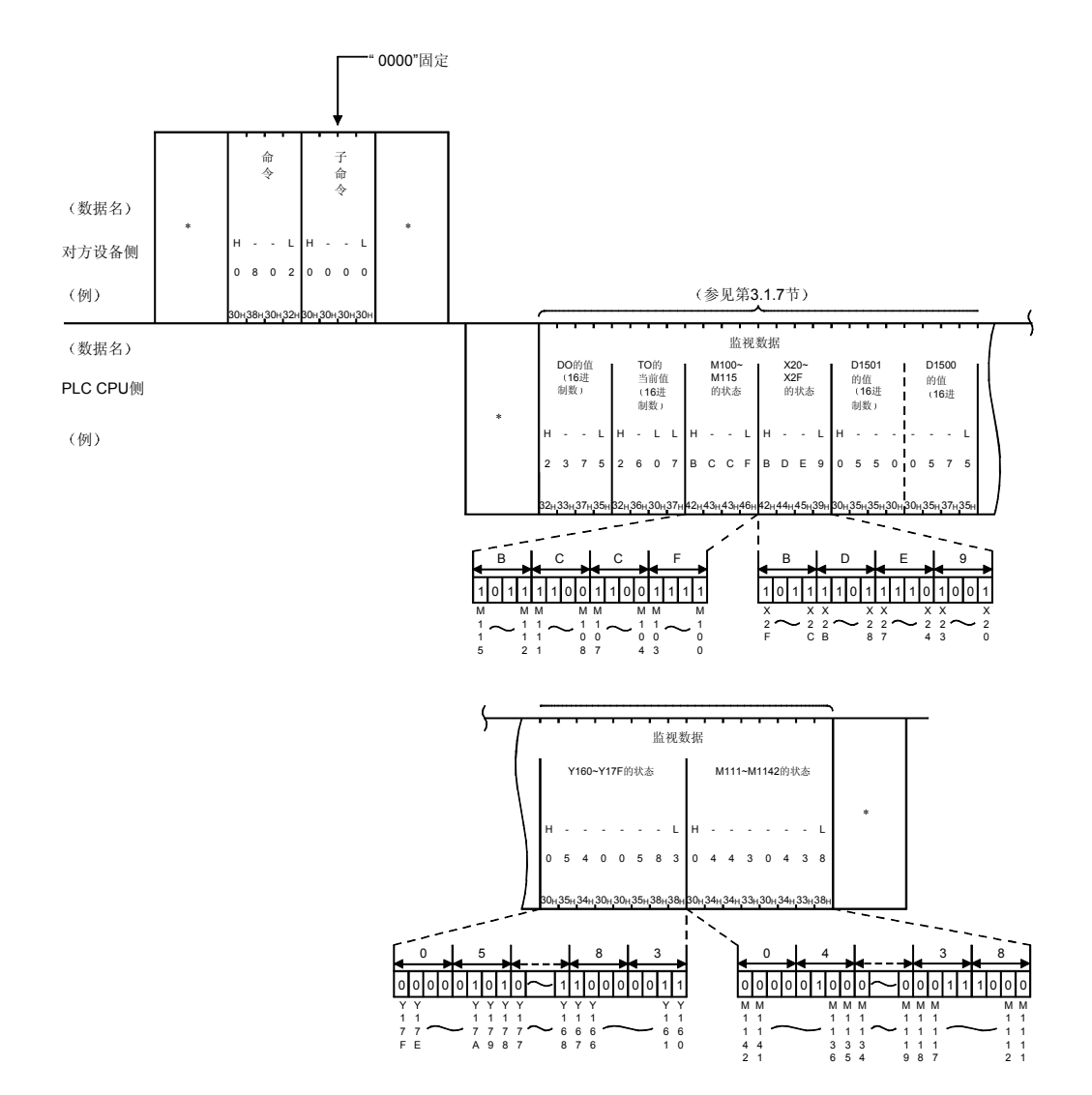

- (b) 下列软元件存储器作了监视数据注册、用二进制代码通讯进行监视时 作了监视数据注册的软元件存储器
	- 字访问 : D0、T0、M100~M115、X20~X2F
	- 双字访问 : D1500~D1501、Y160~Y17F、M1111~M1142

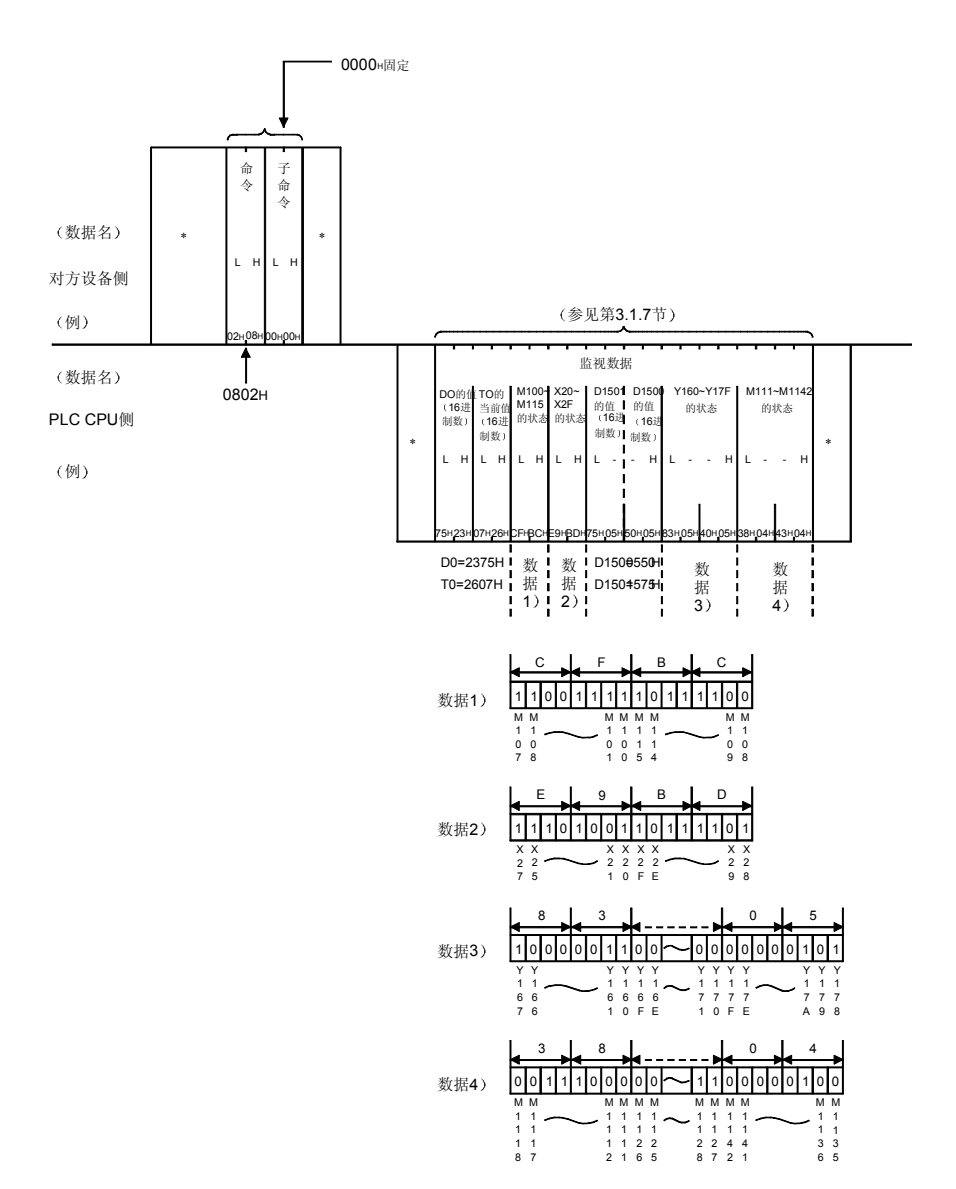

## 3.3.10 多块的成批读出和成批写入

下面举例说明把位软元件存储器(1点=16位)和字软元件存储器(1点=1字)的n 点作为1块,随机指定多块并读出、写入的控制顺序。

本功能是访问 Q/QnACPU 用的

可以访问下列模块

- 安装有 Q 系列 C24/E71 的站 QCPU (上位站)、经由 Q 系列兼容网络系统 (MELSECNET/H、MELSECNET/10、Ethernet) 的 QCPU (其他站)
- 下列 QnACPU (其他站)、经由 QnA 系列兼容网络系统 (MELSECNET/10、 Ethernet) 的 QCPU/下列 QnACPU (其他站)

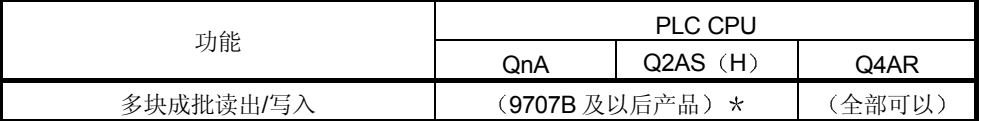

\* 在包装标示中和本体上的额定值铭牌的 DATE 栏中标明 "9707 B 及以后产品"者是增加了本 功能的产品

生产日期 1 1 功能版本 (仅标明 B 版及以后的产品)

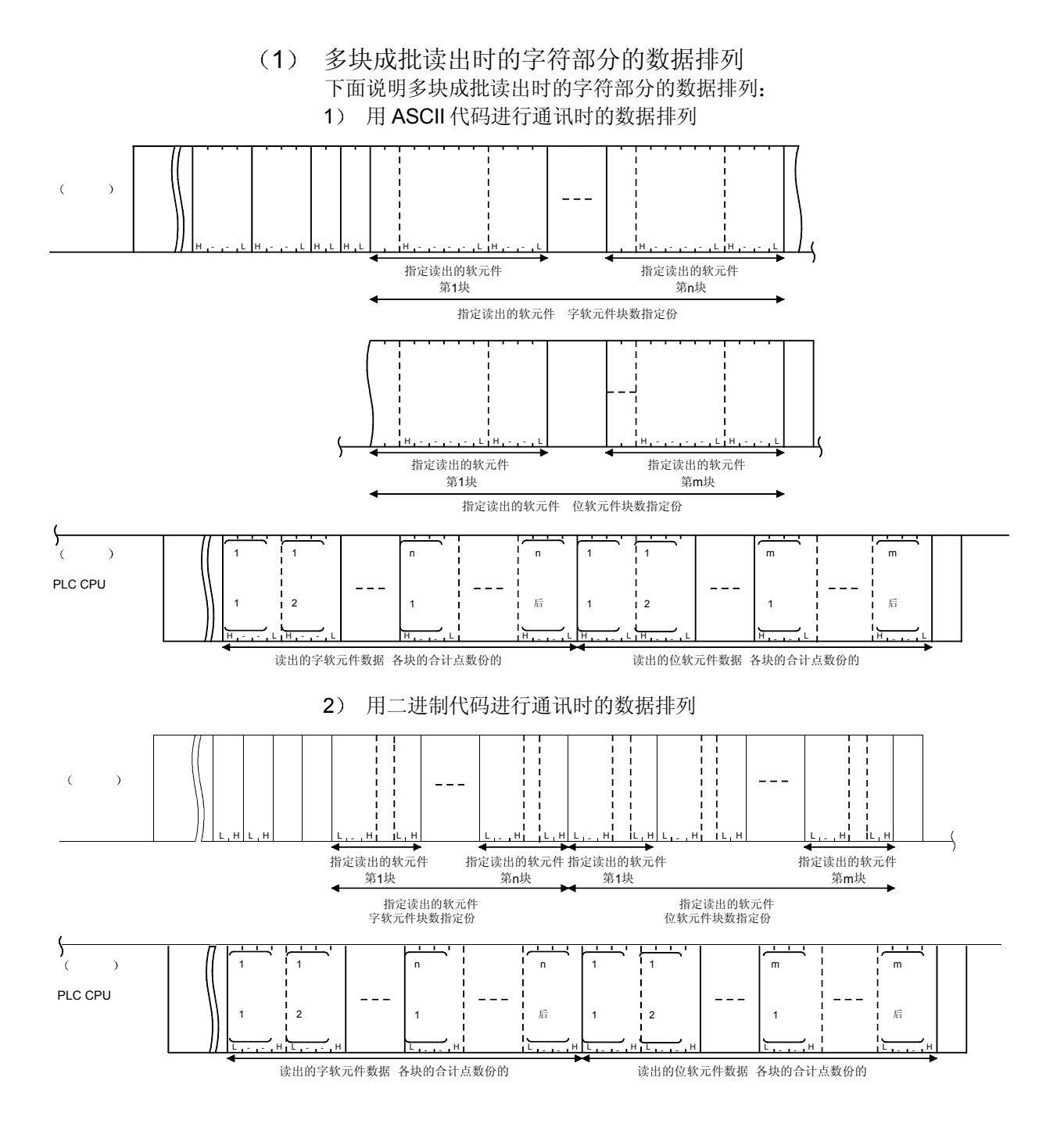

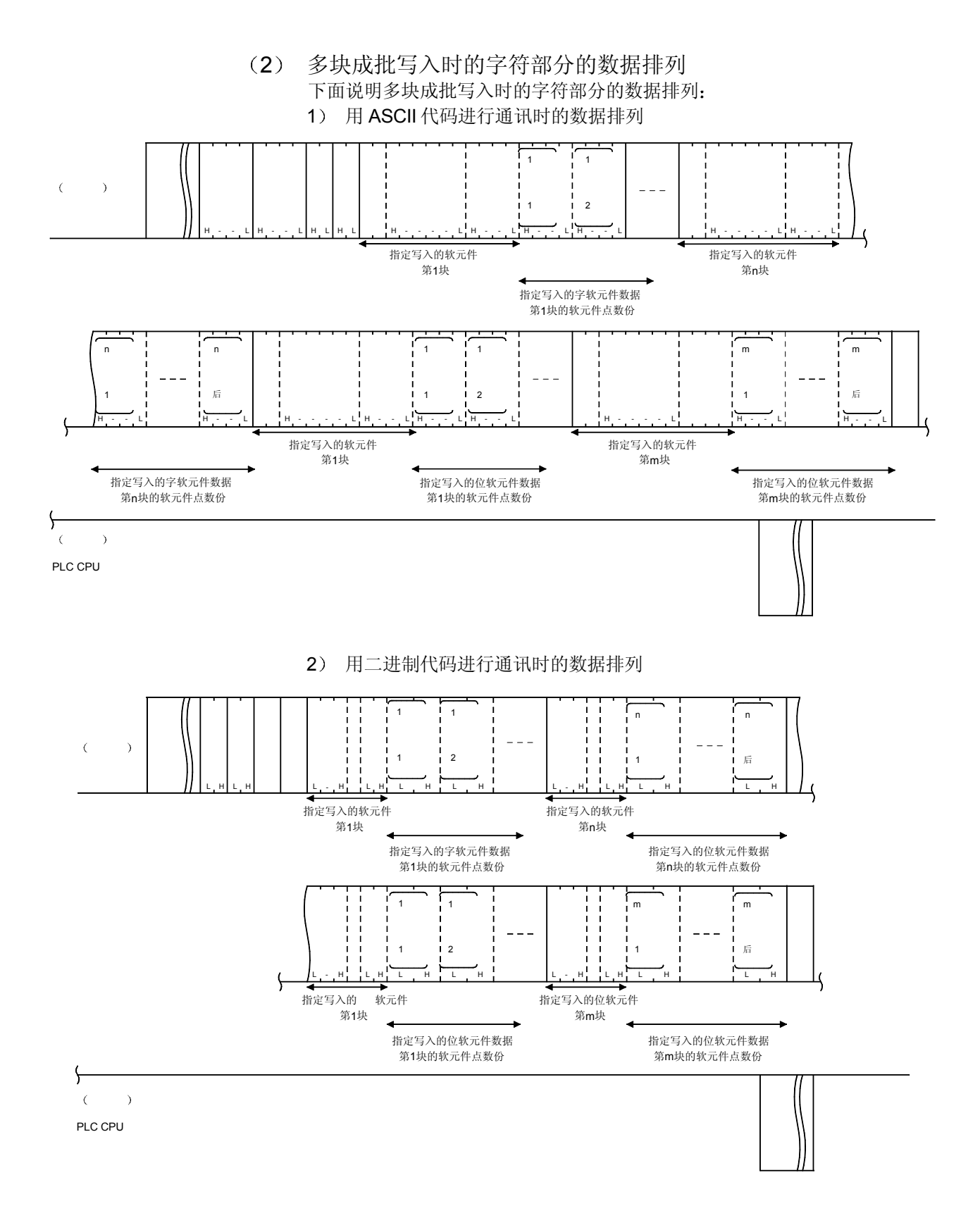

- 3 多块成批读出 成批写入时的字符部分的内容 下面对多块成批读出、成批写入时的字符部分的内容作说明。 下列数据以外与使用其他命令时的内容相同
	- (a) 字软元件块数和位软元件块数 是用于对字软元件或位软元件作成批读出 成批写入时分别指定随后传 送的字软元件份的块数和位软元件份的块数的数据
		- 1) 用 ASCII 代码进行数据通讯时 把各块数变换为2位数的ASCII代码(十六进制数)后发送。 (例) 5块时………为"05", 从"0"起按顺序发送。
			- 20 块时……为"14", 从"1"起按顺序发送。
		- 2 用二进制代码进行数据通讯时
			- 发送表示各块数的 1 个字节数值
				- (例) 5块时………发送 05н。
					- 0 块时………发送 14H。
		- 3) 各块数按如下指定。 120≧字软元件块数 +位软元件块数
		- 4) 其中任一块数指定为 0 点时, 就不需要指定相应软元件编号、软元 件代码、软元件点数和数据。
	- (b) 字软元件编号和位软元件编号 是用于分别指定把字软元件或位软元件的连续软元件作为一块成批读 出、成批写入的各块的起始字软元件或位软元件的数据。
		- 1) 用 ASCII 代码进行数据通讯时 把各块的起始软元件的编号变换为 6 位数的 ASCII 代码后发送 (例) 内部继电器 M1234、链接寄存器 W1234 时 内部继电器 M1234 为"001234"或者"LL1234", 链接寄存器 W1234 为 "001234" 或者 "□□1234", 都是从 "0" 或 "□" 起按顺序发送
		- 2 用二进制代码进行数据通讯时 用3个字节的数值表示并发送各块起始软元件编号。 (例) 内部继电器 M1234、链接寄存器 W1234 时 内部继电器 M1234 为 0004D2н, 按 D2н、04н、00н的顺序发 送。链接寄存器 W1234 为 001234н, 按 34н、12н、00н 的顺序发 送
- (c) 软元件代码
	- 用于识别成批读出 成批写入的各块的起始软元件存储器是什么存储器 的数据。

在第 3.3.1 节 (3) 中列出了各软元件的软元件代码。

- 1) 用 ASCII 代码进行数据通讯时 把各软元件代码变换为2 位数的 ASCII 代码(十六进制数) 后发 送
	- (例) 内部继电器 (M) 、链接寄存器 (W) 时 内部继电器 (M) 为"M\*", 链接寄存器 (W) 为
		- "W\*", 从"M"、"W"起按顺序发送。
- 2) 用二讲制代码讲行数据通讯时
	- 发送表示各软元件代码的 1 个字节数值
	- (例) 内部继电器 (M), 链接寄存器 (W) 时
		- 内部继电器 (M) 为 90H, 链接寄存器 (W) 为 B4H, 发 送
- (d) 软元件点数

是用于分别指定把字软元件或位软元件的连续软元件作为一块成批读 出、成批写入的各块连续软元件范围点数(位软元件存储器1点=16

- 位,字软元件存储器 1 点 = 1 个字) 的数据。
- 1) 用 ASCII 代码讲行数据通讯时 把各块的点数变换为4位数的ASCII代码(十六进制数)后发 送
	- (例) 5 点时………为"0005", 从"0"起按顺序发送。

```
20 点时 …… 为"0014", 从"0"起按顺序发送。
```
- 2 用二进制代码进行数据通讯时 发送表示各块的点数的 2 个字节数值
	- (例) 5 点时………为 0005н, 从 05н起发送。 20 点时……为 0014н, 从 14н起发送。
	-
- 3) 各软元件点数按照如下要求指定:
	- 多块成批读出时
		- 960≧字软元件各块的合计点数
			- 位软元件各块的合计点数
	- 多块成批写入时
		- 960≧4×(字软元件的块数+位软元件的块数)
			- 字软元件各块的合计点数
			- 位软元件各块的合计点数

要点

可以扩展指定用多块成批读出、成批写入功能进行读出、写入的软元件存储器。 扩展指定软元件存储器时请按照附录第 1 节的说明进行

- (4) 多块成批读出 (命令: 0406) 下面举例说明把连续的位软元件存储器(1点=16位)或字软元件存储器的 n 点作为 1 块, 随机指定并读出多块分的控制顺序。 控制顺序图中的 标记部分的数据项目的排列和内容因所使用的模块和通讯时 的帧、格式而不同。 请参见第 3.1 节中的详细说明
	- (a) 用 ASCII 代码进行通讯、读出下列软元件存储器时
		- 字软元件存储器: 2块 D0~D3 (4点), W100~W107 (8点)
		- 位软元件存储器: 3块 M0~M31 (2点), M128~M159 (2 点), B100~B12F (3点)

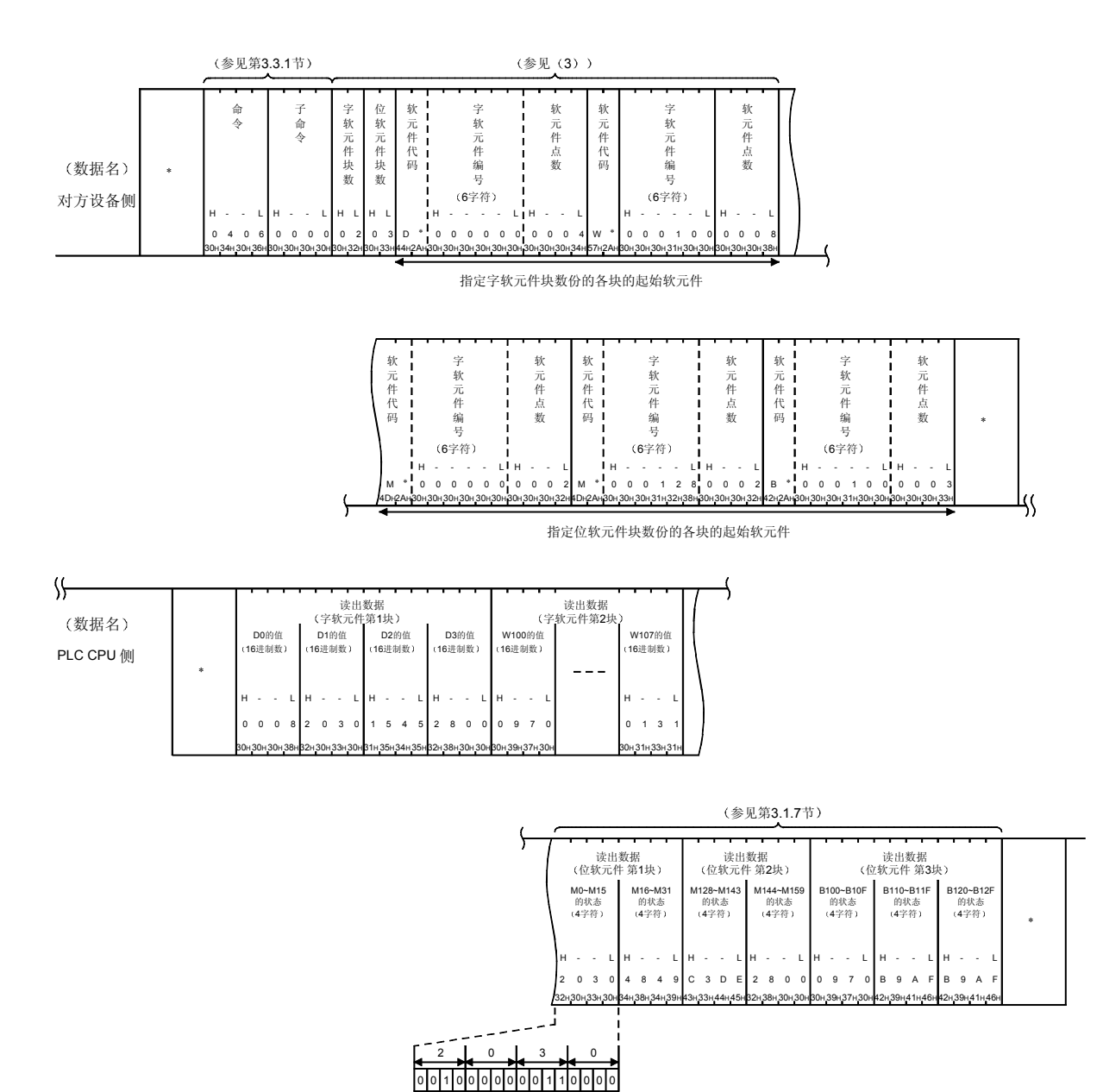

M 1 1 1 1 1 0 0 0 0 0 0 0 0 0 0<br>5 4 3 2 1 0 9 8 7 6 5 4 3 2 1 0 M

M

M

M M M M

M M M M M M M M (b) 用二进制代码进行通讯, 读出下列软元件存储器时

- 字软元件存储器: 2块 D0~D3 (4点), W100~W107 (8点)
- 位软元件存储器: 3块 M0~M31 (2点), M128~M159 (2
	- 点), B100~B12F (3点)

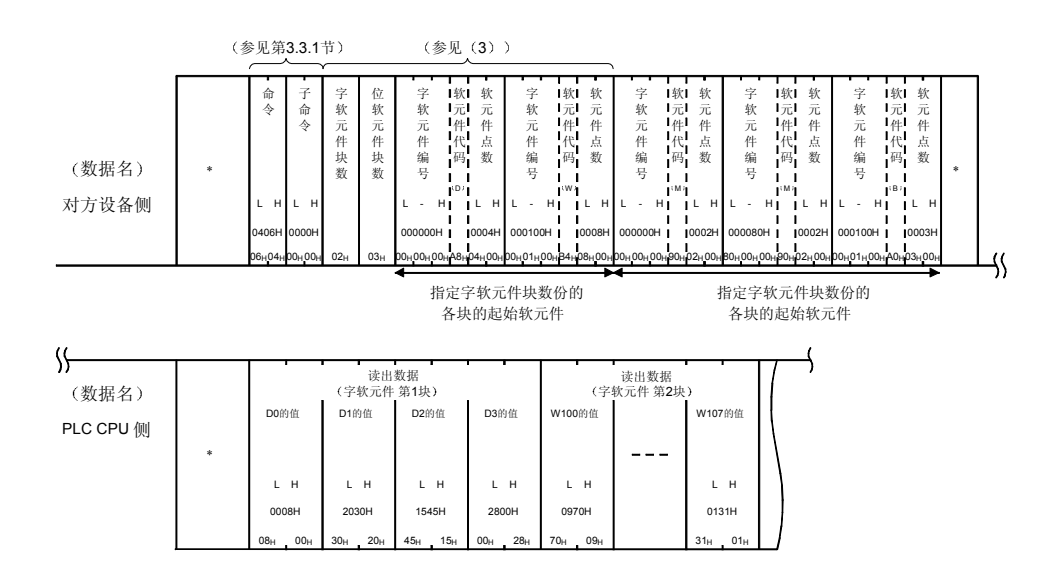

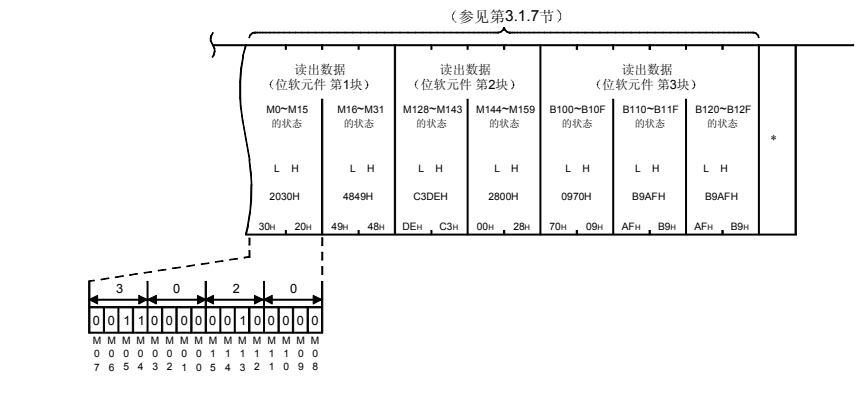

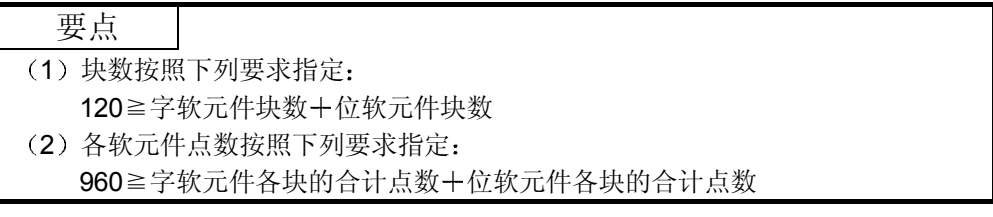

(5) 多块成批写入 (命令: 1406) 下面举例说明把连续的位软元件存储器(1点=16位分)或字软元件存储器的 n 点分作为 1 块 指定并写入多块份的控制顺序 控制顺序图中的 标记部分的数据项目排列和内容因所使用的模块和通讯时的 帧、格式而不同。 请参见第 3.1 节中的详细说明

- (a) 用 ASCII 代码进行通讯向下列软元件存储器进行写入时
	- 字软元件存储器: 2块 D0~D3 (4点), W100~W107 (8点) • 位软元件存储器: 3块 M0~M31 (2点), M128~M159 (2
		- 点), B100~B12F (3点)

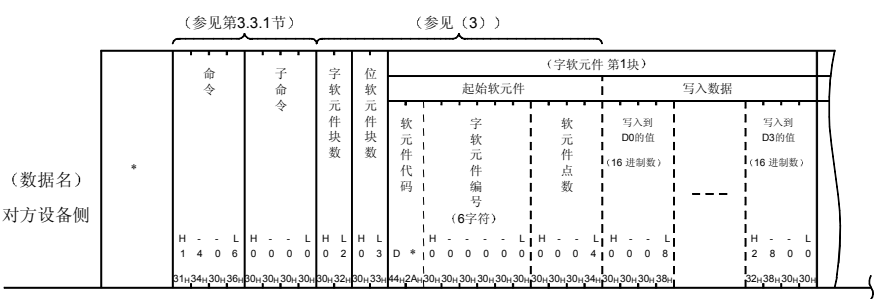

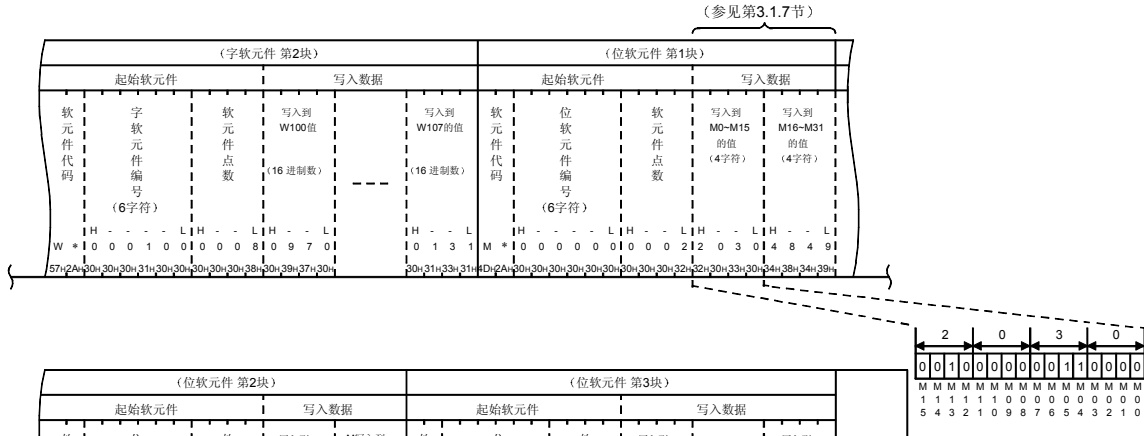

M写入到 写入到 写入到 软 元 件 代 码 位 软 元 件 编 软元件点数 软元件代码 位 软 元 件 编 号 软元件点数 写入到 M144~M159 B100~B10F B120~B12F M128~M143 的值 4字符 的值 4字符 的值 4字符 的值 4字符 \* 6字符 号 6字符 H- - - - - L'H- - - L'H- - - L| - H- - - - - L'H- - - L'H- - - L'H- - - L'H- - - L **I**<br>IB 9 A M \* 0 0 0 1 2 8 0 0 0 2 **1 C 3 D E 1** 2 8 0 0 B \* 1 0 0 0 1 C 3 D E 2 8 0 0 B \* 0 0 0 0 0 0 3 0 9 7 0  $\zeta$  $\frac{1}{2}$ 4DH2AH 30H 30H 30H 31H 32H 38H 30<sub>H</sub> 30<sub>H</sub> 32<sub>H</sub> 43<sub>H</sub> 33<sub>H</sub> 44<sub>H</sub> 45<sub>H</sub> 32<sub>H</sub> 38<sub>H</sub> 30<sub>H</sub> 30<sub>H</sub> 42<sub>H</sub> 2A<sub>H</sub> 30<sub>H</sub> 30<sub>H</sub> 30<sub>H</sub> 43H 33H 44H 45H 32H 38H 30H 30H 42H2AH 30<sub>H</sub> 30<sub>H</sub> 31<sub>H</sub> 30H 30H 30H 30H 30H 33H 30H 39H37H 30H 42H 39H 41H 46H

 $\sqrt{}$ 数据名 PLC CPU 侧 \* M 0 0

M 0 3 (b) 用二进制代码进行通讯、向下列软元件存储器写入时

- 字软元件存储器: 2块 D0~D3 (4点), W100~W107 (8点)
- 位软元件存储器: 3块 M0~M31 (2点), M128~M159 (2
- 点), B100~B12F (3点)

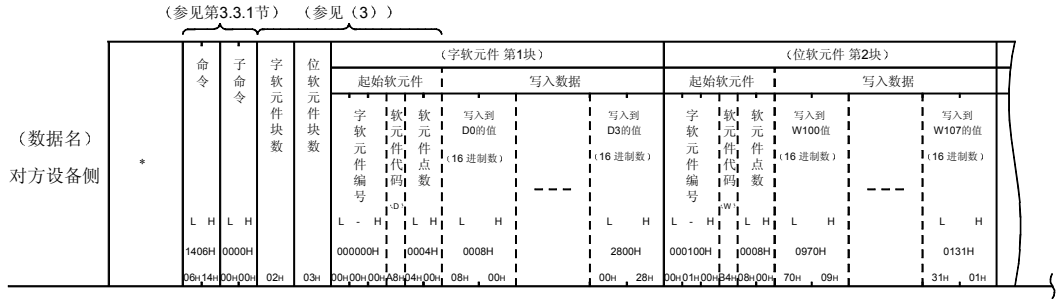

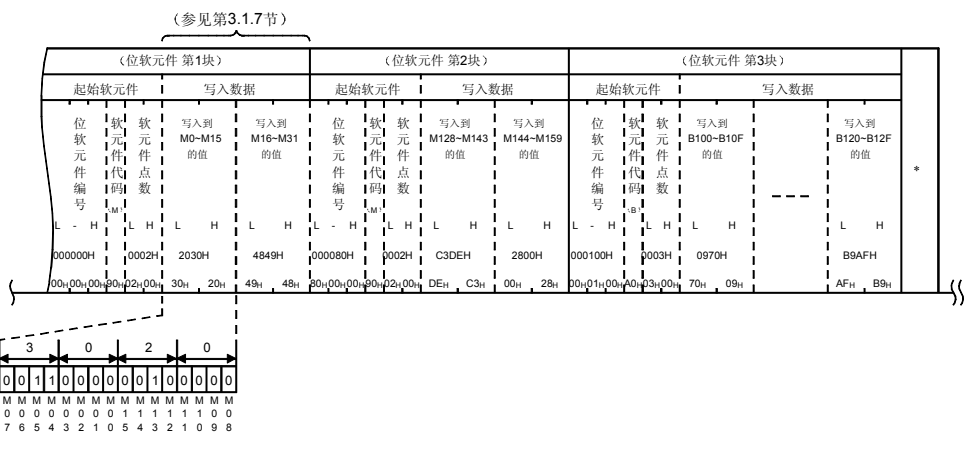

{<br />
<br />
<br />
<br />
<br />
<br />
<br />
<br />
<br /><br />
<br /><br /> $\label{eq:4} \begin{split} \text{(1)} \mathcal{D}_0^{\text{H}}(\mathcal{D}_0^{\text{H}}) = \mathcal{D}_0^{\text{H}}(\mathcal{D}_0^{\text{H}}) \end{split}$ PLC CPU 侧

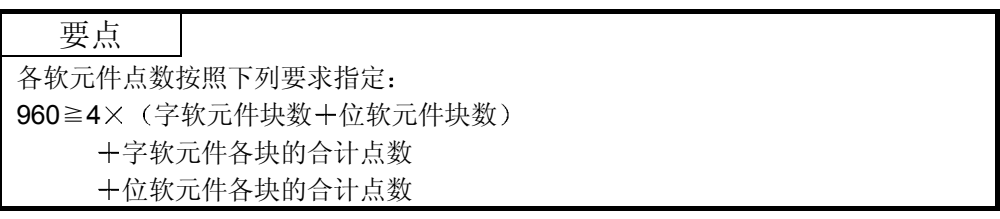

\*

3.4 缓冲存储器的读出和写入

是对与对方设备相连接的下列模块的缓冲存储器进行数据的读出、写入的功能。

- Q 系列 C24 (包括多分支连接站)
- Q 系列 E71

如果对方设备发出读出、写入请求,则不等待 PLC CPU 的 END 处理, 立即用该功能 进行对方设备与 Q 系列 C24/E71 之间的通讯。

PLC CPU 侧用 FROM/TO 命令等读出或写入缓冲存储器的数据(与对方设备之间的授 受数据)。

下面举例说明该功 · 能的控制顺序。

### 3.4.1 关于命令和缓冲存储器

下面说明进行 Q 系列 C24/E71 的缓冲存储器的读出、写入时的命令和控制顺序中指定 的缓冲存储器地址等。

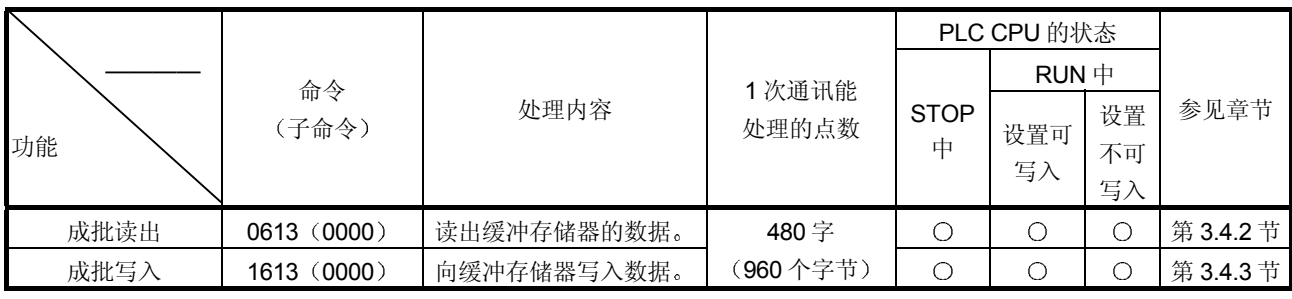

(1) 命令

上表中的 PLC CPU 状态栏的标记〇表示可执行。

- 2 关于缓冲存储器和访问单位
	- 用本功能指定的缓冲存储器地址采用各模块的用户手册(基本篇)第3章中列 出的缓冲存储器一览表中的地址
		- 1 地址由 1字 (16位) 构成。

本功能用于进行以字为单位的读出和写入

\* Q 系列 C24 时, 与字/字节单位的指定无关, 以字为单位进行读出和写入。

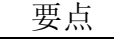

缓冲存储器的用途已定

· 如果不管规格向 Q 系列 C24 和 Q 系列 E71 的用途已定的区域进行写入, 则 Q 系 列 C24/E71 就不能正常工作

3 字符部分的内容

下面说明对方设备进行 Q 系列 C24/E71 的缓冲存储器的读出和写入时的字符 部分的内容

(a) 起始地址

是用于指定读出数据的范围(或者写入范围)的起始区域地址的数据。 1) 用 ASCII 代码讲行数据通讯时

- 把起始区域的地址 0н $\sim$ 2307н或 7FFFн变换为 8 位数的 ASCII 代 码(十六进制数)后使用,从高位数("0")起发送。
- (例)起始区域的地址为 1E1H时 ……为 "000001E1", 从 "0" 起按顺序发送
- 2 用二进制代码进行数据通讯时 使用起始区域的地址 0H~2307H或者表示 7FFFH的 4 个字节数 值, 从 Low 字节  $(L; \nleftrightarrow 0 \sim 7)$  起发送。 (例)起始区域的地址为 1E1H时 ……为 000001E1H, 从 E1H起按

顺序发送。

- (b) 字长
	- 是用于指定读出数据的范围(或者写入范围)的地址数(字数)的数 据
	- 1) 用 ASCII 代码进行数据通讯时 把地址数 1H~1E0H (1~480) 变换为 4 位数的 ASCII 代码 (十六 进制数) 后使用, 从高位数起("0") 发送。
	- 2 用二进制代码进行数据通讯时 使用表示地址数 1H~1E0H (1~480) 的 2 个字节数值, 从 Low 字节 (L: 位 0~7) 起发送。

备注

对文件中的数据指定项目的网络编号和 PLC 编号, 应该指定以上位站为对象的数 据。(网络编号: 「00H PLC 编号: 「FFH」)

QnA兼容3C帧格式1时 QnA兼容3E帧1时

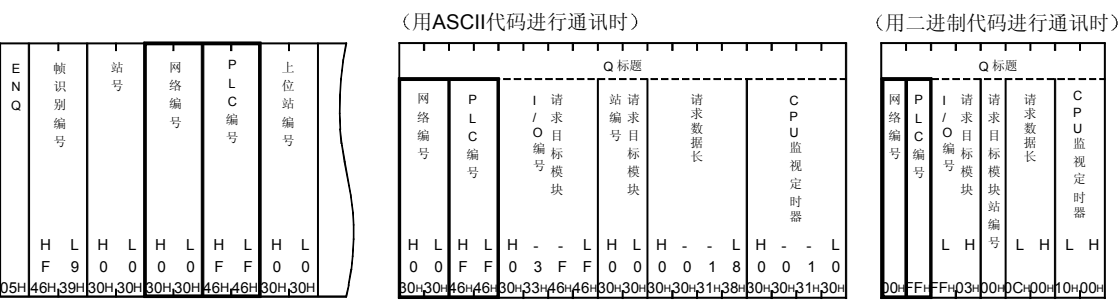

H

# 3.4.2 缓冲存储器的读出(命令: 0613)

下面举例说明进行 Q 系列 C24/E71 的缓冲存储器的成批读出的控制顺序。

控制顺序图中的 \* 标记部分的数据项目排列和内容因所使用的模块和通讯时的帧、格式 而不同 请参见第 3.1 节中的详细说明

### 【控制顺序】

(1) 用 ASCII 代码进行通讯、读出 10 个字的缓冲存储器地址 78H~ 81H (120~129) 区域的内容时

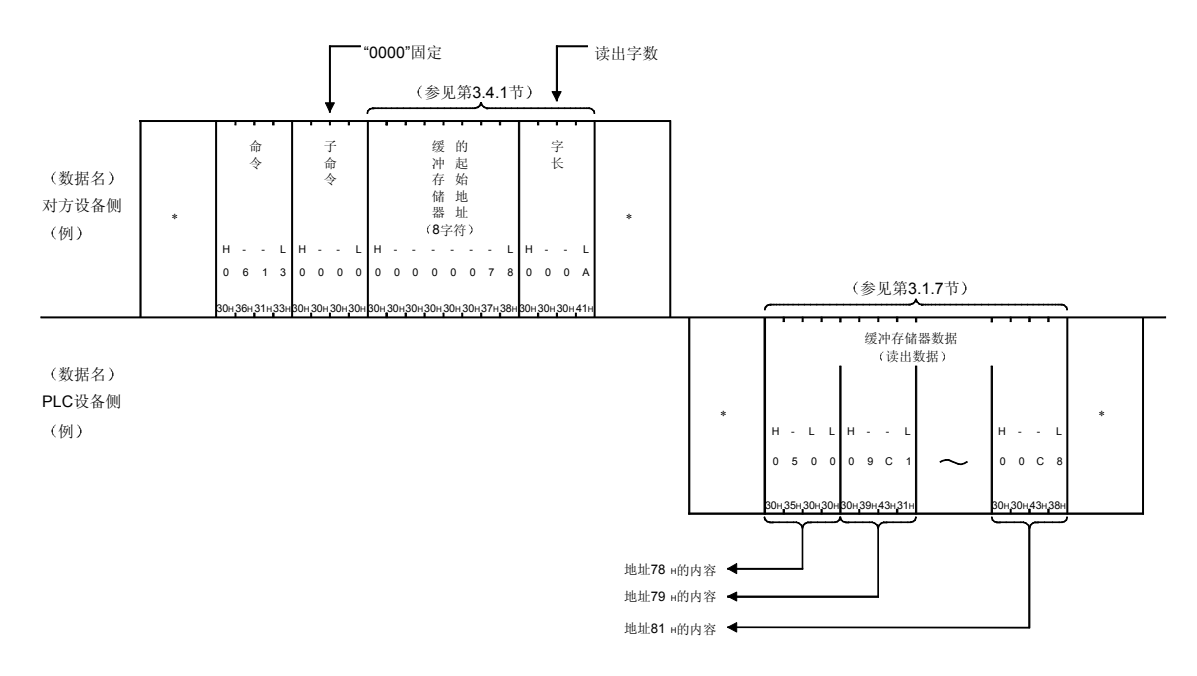

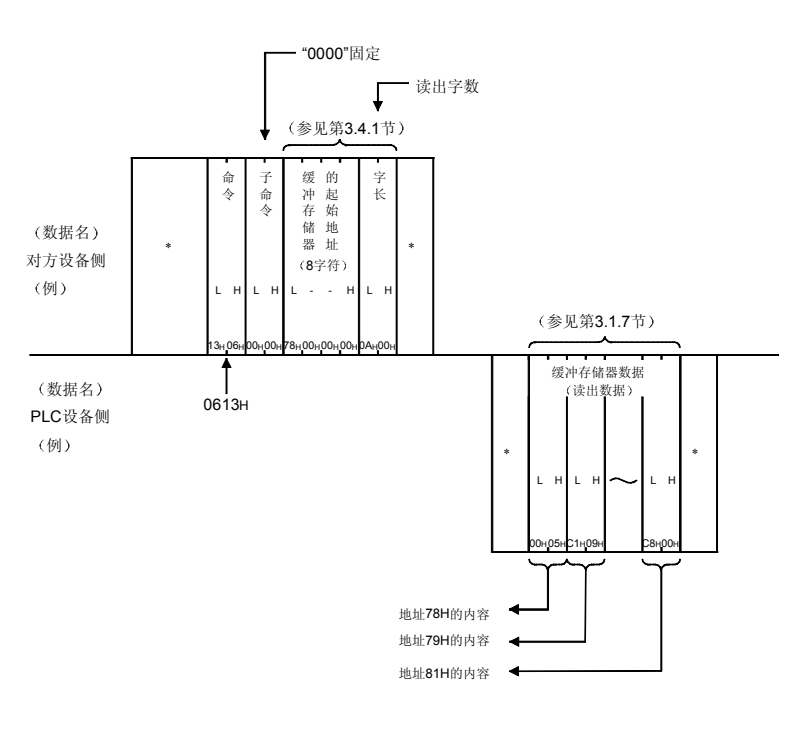

(2) 用二进制代码进行通讯、读出 10 个字的缓冲存储器地址 78H~ 81H (120~129) 区域的内容时

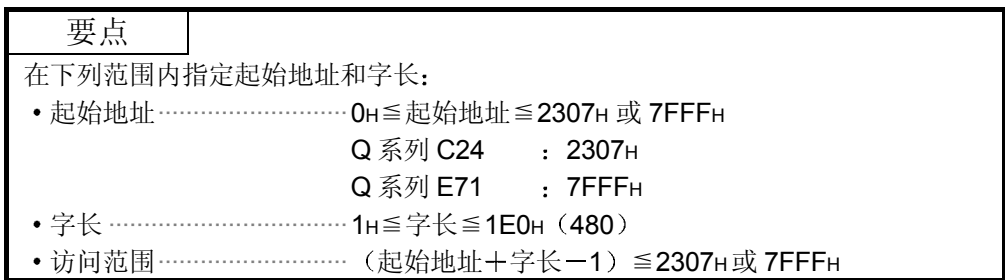

# 3.4.3 向缓冲存储器写入(命令: 1613)

下面举例说明向 Q 系列 C24/E71 的缓冲存储器进行成批写入的控制顺序: 控制顺序图中的 \* 标记部分的数据项目排列和内容因所使用的模块和通讯时的帧、格式 而不同

请参见第 3.1 节中的详细说明

【控制顺序】

# (1) 用 ASCII 代码讲行通讯、向缓冲存储器地址 2680H~2683H 9856 9859 区域写入 4 字份的数据时

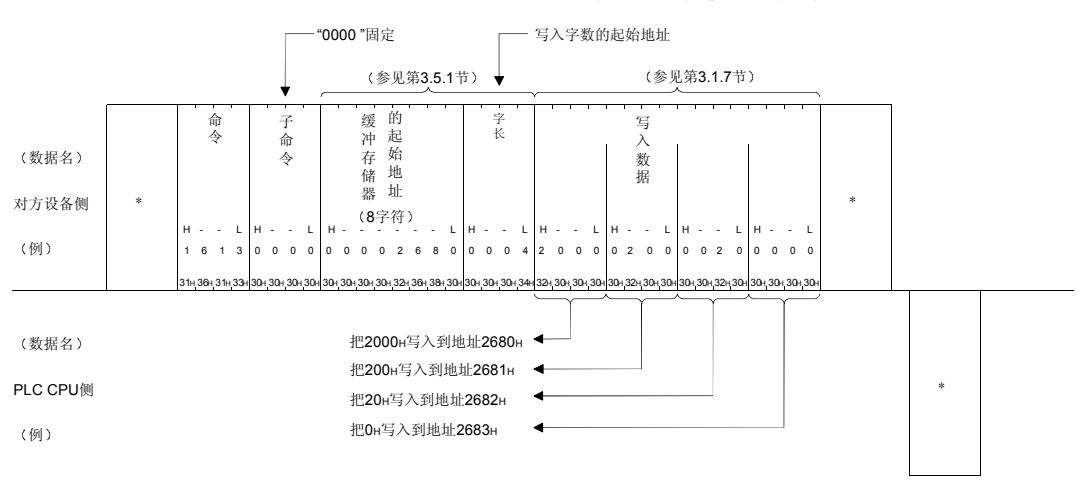

(2) 用二进制代码进行通讯、向缓冲存储器地址 2680H~2683H 9856 9859 区域写入 4 字份数据时

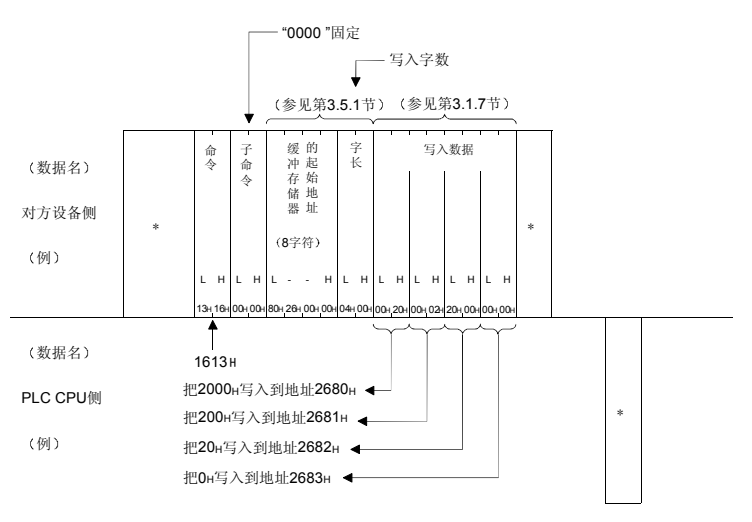

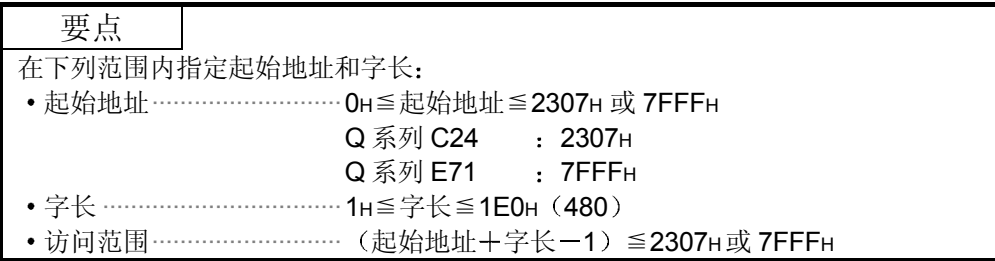

3.5 智能功能模块的缓冲存储器的读出和写入

下面举例说明对智能功能模块(\*1)的缓冲存储器作数据的读出、写入时的控制顺 序

用本命令以字节为单位访问智能功能模块的缓冲存储器

- 1 也包括第 3.4 节中介绍的与对方设备相连接的下列模块和 A/QnA 系列的特殊功能 模块
- Q 系列 C24 (包括多分支连接)
- Q 系列 E71

### 3.5.1 关于命令的缓冲存储器

下面说明进行智能功能模块的缓冲存储器的读出和写入时的命令和控制顺序中指定的缓 冲存储器地址等

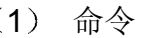

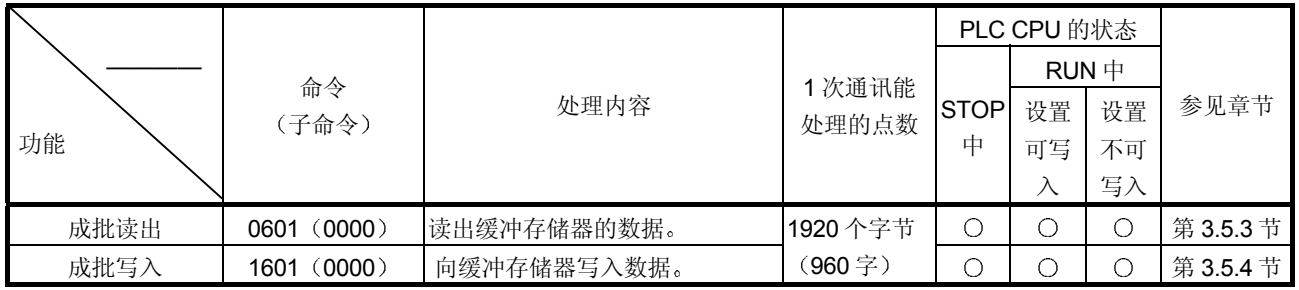

上表的 PLC CPU 的状态栏中的标记 O表示可执行。

- 2 关于缓冲存储器和访问单位
	- 用第 3.5.2 节中介绍的方法指定用本功能指定的缓冲存储器地址 1 地址由 1 个字(16位) 构成, 在本功能中以字节为单位进行读出和写入。 \* Q 系列 C24 时, 与字/字节单位指定无关, 以字节为单位进行读出和写入。
- 3 字符部分的内容

下面说明对方设备进行智能功能模块的缓冲存储器的读出和写入时的字符部分 的内容。

- (a) 起始地址 是用于指定读出数据范围(或者写入范围)的起始区域地址的数据。 起始地址的指定方法如 3)所示。 可访问模块和缓冲存储器的起始地址在第 3.5.2 节中列出 1) 用 ASCII 代码进行数据通讯时
	- 把起始区域的地址变换为 8 位数的 ASCII 代码(十六进制数)后 使用, 从高位数("0")起发送。
	- (例)起始区域的地址为 1E1H时 ……为 "000001E1", 从 "0" 起按顺序发送
	- 2) 用二讲制代码讲行数据通讯时  $\phi$  伸用表示起始区域地址的 4 个字节数值, 从 Low 字节 (L: 位 0~ 7) 起发送。

(例) 起始区域的地址为 1E1H时 ……为 000001E1H, 从 E1H起按 顺序发送。

3 下面介绍进行智能功能模块的缓冲存储器的读出和写入时指定起始 地址的方法 智能功能模块的缓冲存储器由 1 地址 16 位 (1 个字) 构成, PLC CPU 与智能功能模块之间用 FROM/TO 命令等进行读出和写入 用第 3.5.1 节中介绍的命令, 从对方设备经由 Q 系列 C24/E71 进

行智能功能模块的缓冲存储器的读出和写入时,采用1地址=8位 (1个字节)单位的方式进行。

对方设备上的指定地址 (16 进制数), 用由 FROM/TO 命令用地 址经下列换算得到的地址指定

起始地址 (16 进制数) ={ (FROM/TO 命令用地址×2) }16 进 制化+缓冲存储器起始地址

下面以 Q62DA 为例说明从对方设备访问智能功能模块的缓冲存储 器时的数据格式

例) 指定 Q62DA 的 FROM/TO 命令地址 0 (D/A 变换允许/禁止) 时

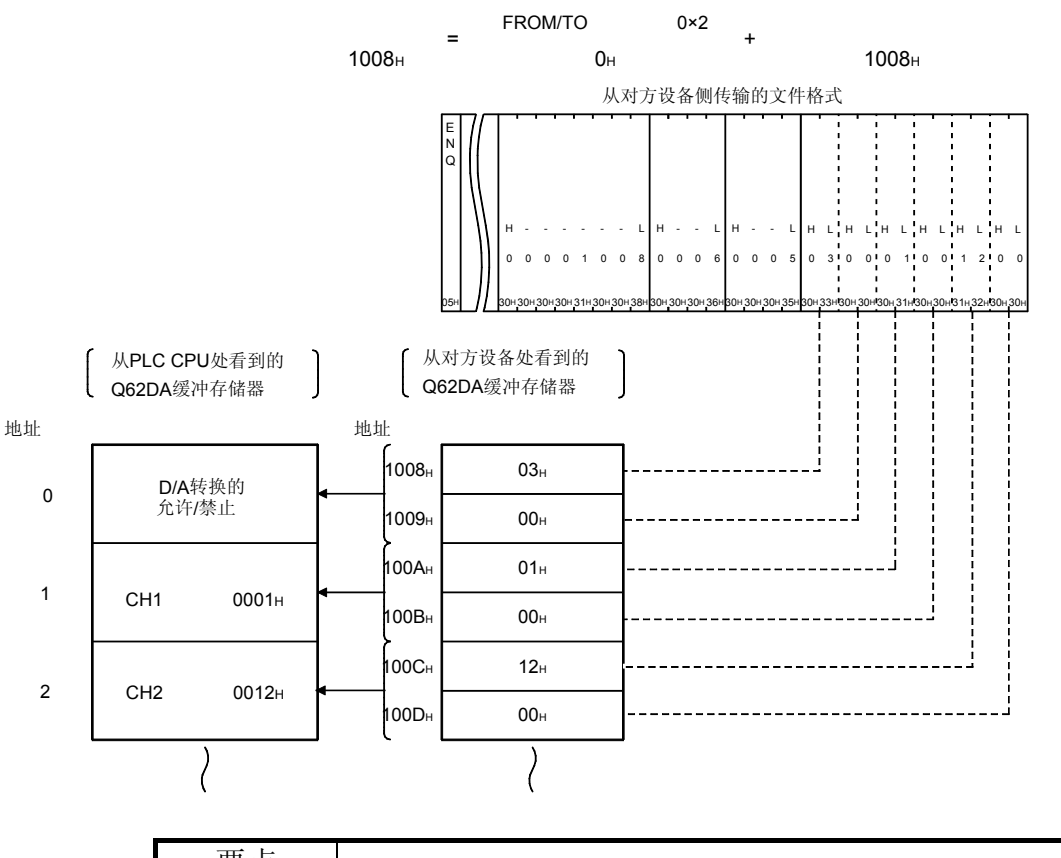

要点 指定文件中的「起始地址」时各智能功能模块的缓冲存储器的起始地址(上述, Q62DA 时为 [1008H]) 见第 3.5.2 节中的介绍。

- (b) 字节数 是用于指定读出数据范围 (或者写入范围) 的地址数×2 (字节数) 的 数据, 用偶数字节指定。
	- 1) 用 ASCII 代码进行数据通讯时 把地址数×2 (2~1920) 变换为 4 位数的 ASCII 代码 (十六进制 数)后使用,从高位数("0")起发送。
	- 2) 用二进制代码进行数据通讯时 使用表示地址数×2 (2~1920) 的 2 个字节数值, 从 Low 字节 (L: 位 0~7) 起发送。
- (c) 模块编号

是用于指定读出数据(或者写入数据)智能功能模块的数据。 模块编号的指定方法如 3)中所示。 可访问模块 缓冲存储器起始地址和可访问模块安装在插槽 0 中时 的模块编号, 在第 3.5.2 节中介绍。

- 1) 用 ASCII 代码进行数据通讯时 把以 4 位数表示时的目标智能功能模块的输入输出信号的高 3 位数 变换为 4 位数的 ASCII 代码(十六进制数) 后使用, 从高位数起 发送
	- (例) 智能功能模块的输入输出信号为 0080н~009Fн时 模块编号为"0008", 从"0"起按顺序发送。
- 2 用二进制代码进行数据通讯时 使用以 4 位数表示时的目标智能功能模块的输入输出信号的高 3 位 数的  $2$  个字节数值, 按 Low 字节 (L: 位  $0 \sim 7$ ) 、 High 字节
	- (H: 位 8~15) 的顺序发送。
	- (例) 智能功能模块的输入输出信号为 0080H~009FH时 模块编号为 0008H, 按 08H、00H的顺序发送。
- 3 下面介绍进行智能功能模块的缓冲存储器的读出和写入时指定模块 编号的方法。
	- 用在安装站上分配给目标智能功能模块的起始输入输出信号指定 模块编号。
	- 对占用 2 个插槽的智能功能模块, 用智能功能模块侧的插槽的的 起始输入输出信号进行指定

占用 1 个插槽的智能功能模块时

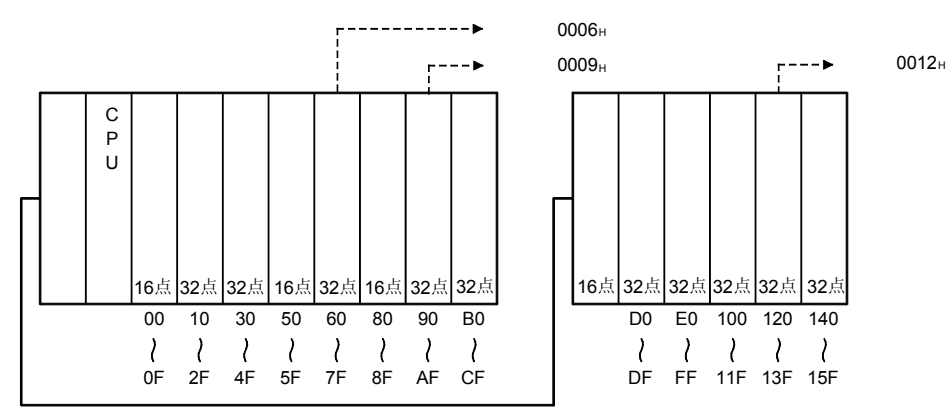

占用 2 个插槽的模块时

(AD72、A84AD 等)

对于占用 2 个插槽的智能功能模块, 每个模块的各插槽的占用点数 已定

模块编号是以 4 位数表示智能功能模块分配到的插槽侧的起始地址 时的高 3 位数

关于各模块的各插槽的分配,请参见各种智能功能模块相应的用户 手册。

a 如果是把前半个插槽作为空插槽分配的模块

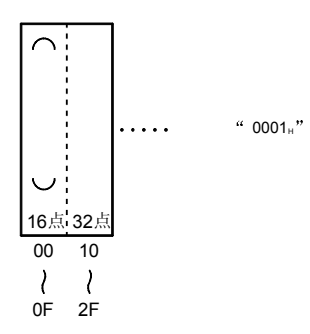

b 如果是把后半个插槽作为空插槽分配的模块 (A61LS 等)

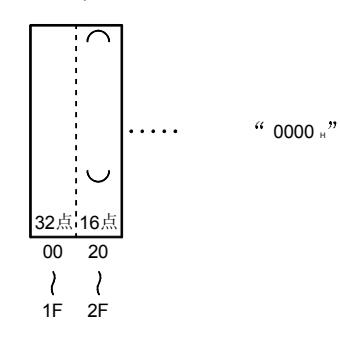

c 如果是智能功能模块分配和输入输出分配混合的模块

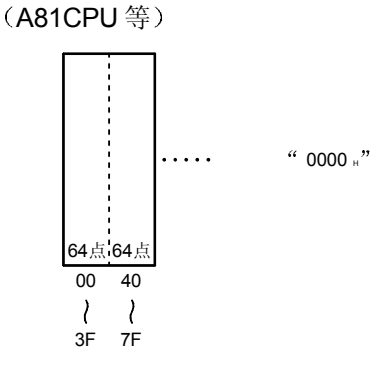

网络系统远程 I/O 站的智能功能模块时

MELSECNET/H、MELSECNET/10 远程 I/O 站的智能功能模块的 模块编号全部是用4位数表示下列"从远程I/O 站看到的输入输出 信号"的起始编号时的高3位数。

与 MELSECNET/H、MELSECNET/10 远程 I/O 网络的主站上设置 的通用参数的内容无关, 应该用"从远程 I/O 站看到的输入输出信 号"指定。

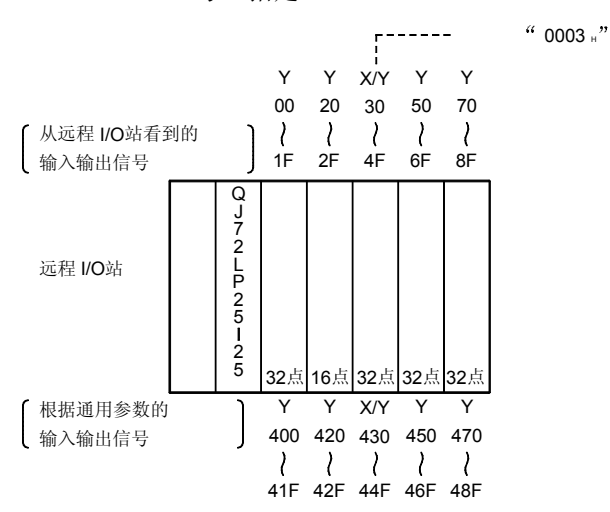

占用 2 个插槽的智能功能模块的模块编号用上一页中介绍(占用 2 个插槽的模块时)的方法指定。

- (d) 读出数据和写入数据 对于智能功能模块的读出数据或写入数据, 是上述(b) 中介绍的字节 数的数据(最多1920个字节)的排列。
	- 1) 用 ASCII 代码进行数据通讯时 把各数据的代码变换为2位数的 ASCII 代码(十六进制数)后使 用, 从高位数起发送。
		- (例) 读出数据/写入数据为 12H时
			- 读出数据国入数据为"12", 从"1"起发送。
	- 2 用二进制代码进行数据通讯时
		- 各数据的代码从起始部分起发送

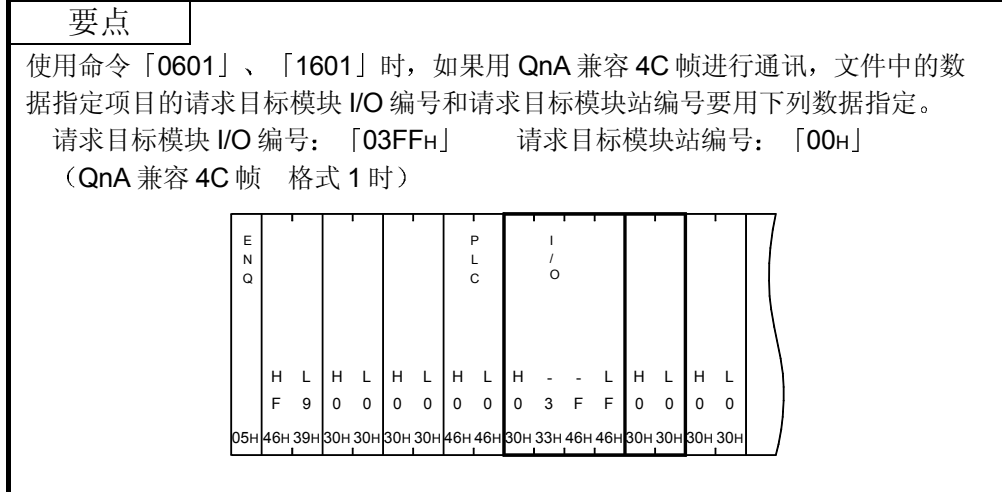

# 3.5.2 可以访问的智能功能模块

下面列出用命令「0601」、「1601」能读出/写入缓冲存储器的智能功能模块和文件中 指定的「起始地址」和「模块编号」。

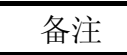

表中所示的「缓冲存储器起始地址」和「安装在插槽 0 中时的模块编号」, 是文件 中指定的「起始地址」和「模块编号」用的。

## (1) 可以访问的智能功能模块型号

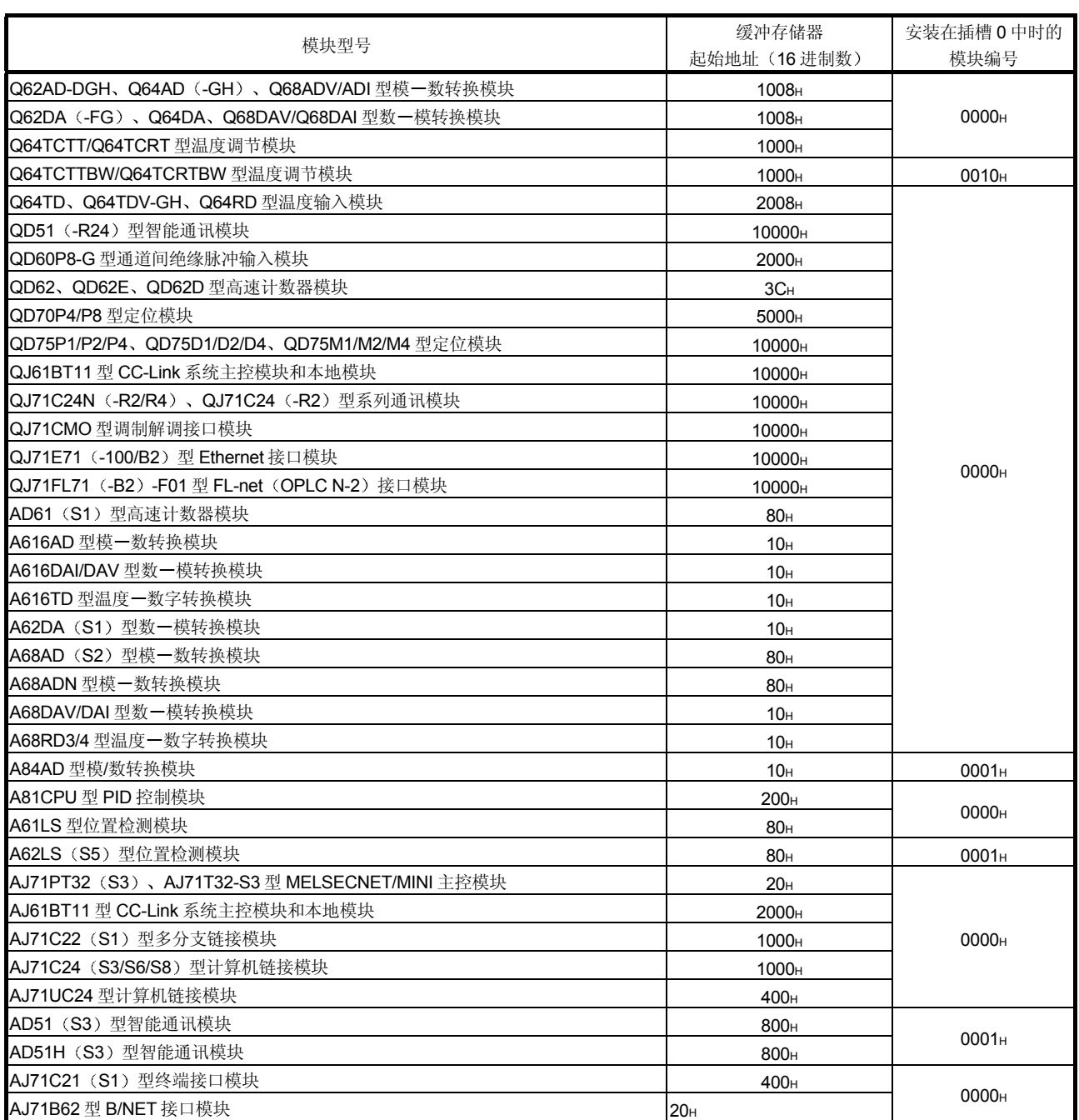

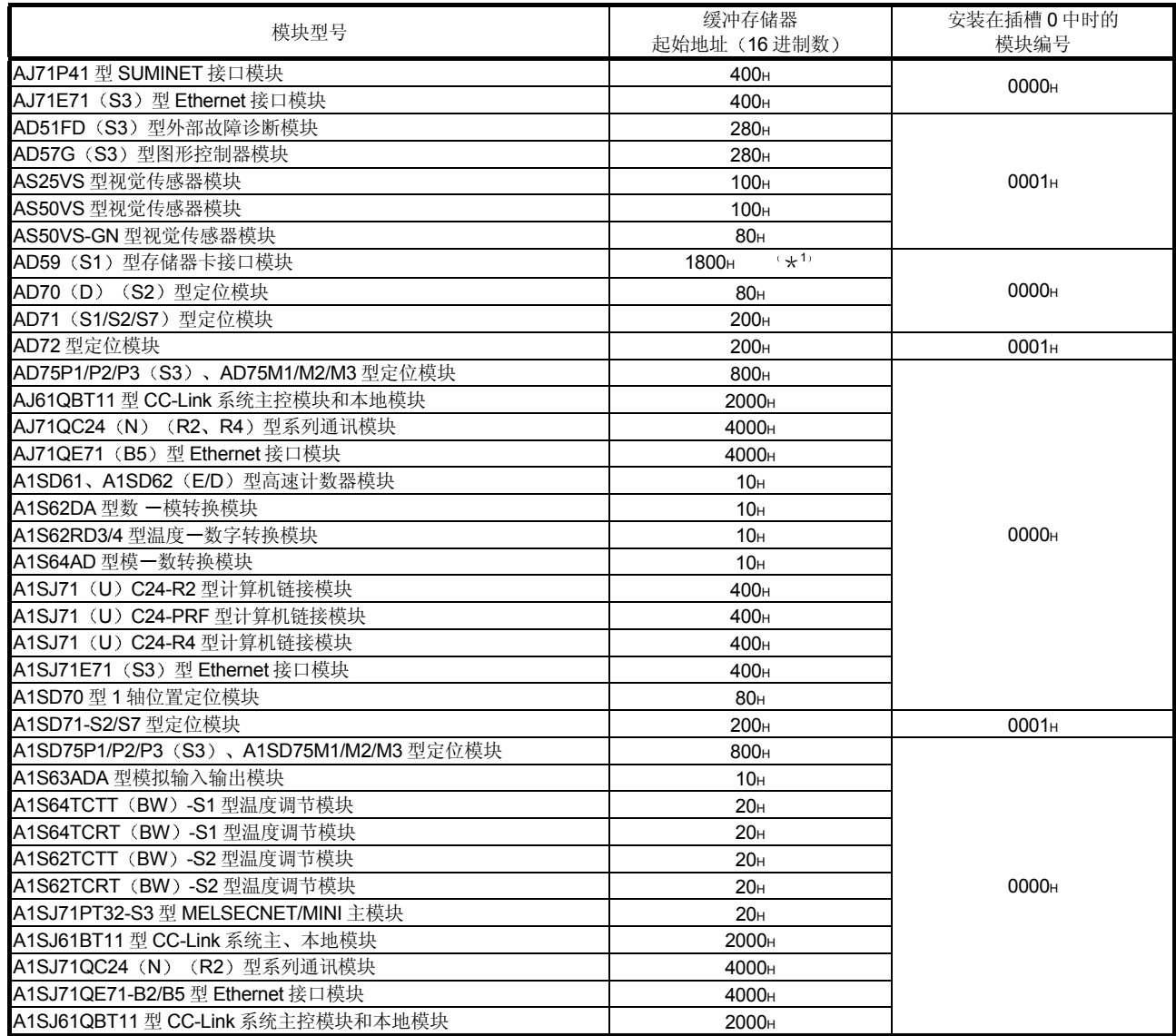

\*1 用 PLC CPU 与 AD59 (S1) 之间的输入输出信号 Y10 和 Y11 进 行存储卡的区切换, 仅对存储卡访问用存储区进行读出/写入。

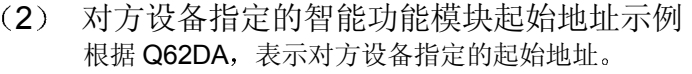

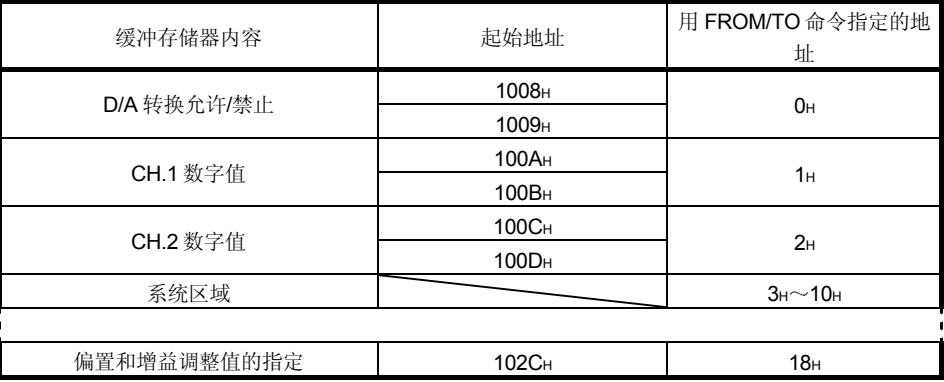

3.5.3 智能功能模块的缓冲存储器读出(命令: 0601)

下面举例说明进行智能功能模块的缓冲存储器读出的控制顺序 控制顺序图中的 \* 标记部分的数据项目排列和内容因所使用的模块和通讯时的帧、格式 而不同 请参见第 3.1 节中的详细说明

【控制顺序】

(1) 用 ASCII 代码进行通讯、读出输入输出信号为 30H~4FH (模块编  $\Xi$ : 03H) 的 Q62DA 的 4 个字节份的缓冲存储器地址 1H~2H时

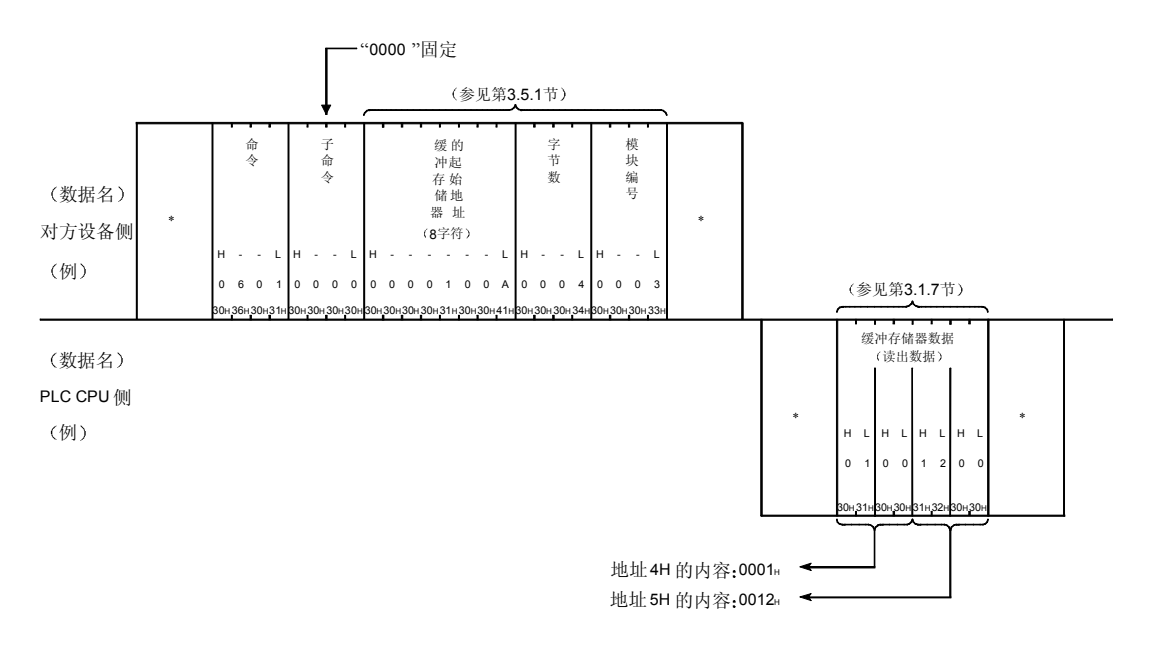

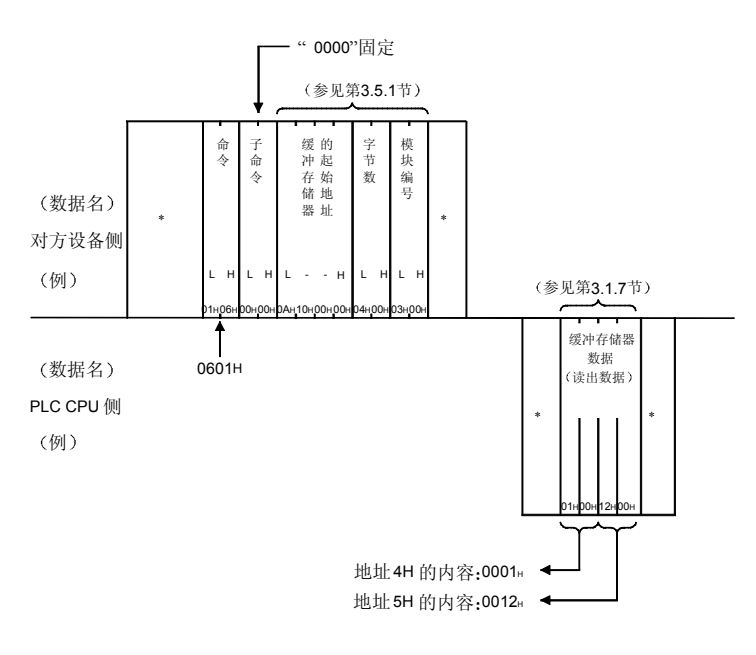

(2) 用二进制代码进行通讯、读出输入输出信号为 30H~4FH (模块编 号: 03H) 的 Q62DA 的 4 个字节份的缓冲存储器地址 1H~2H时

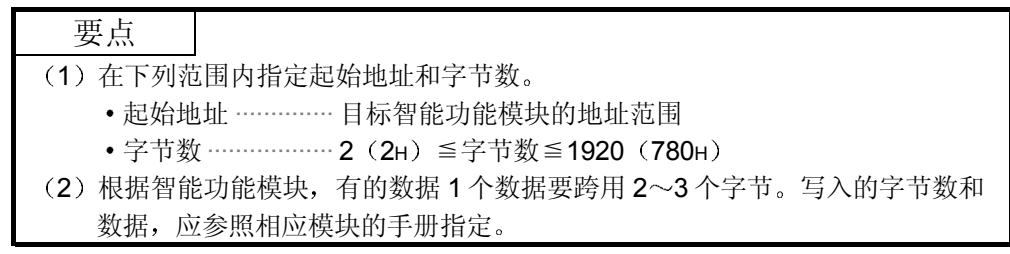

3.5.4 智能功能模块的缓冲存储器写入(命令: 1601)

下面举例说明进行智能功能模块的缓冲存储器写入的控制顺序 控制顺序图中的 \* 标记部分的数据项目排列和内容因所使用的模块和通讯时的帧、格式 而不同 请参见第 3.1 节中的详细说明

【控制顺序】

(1) 用 ASCII 代码进行通讯、写入输入输出信号为 30H~4FH (模块编 号: 03 $\text{H}$ ) 的 4 个字节份的 Q62DA 的缓冲存储器地址 1 $\text{H}$ ~2 $\text{H}$ 时

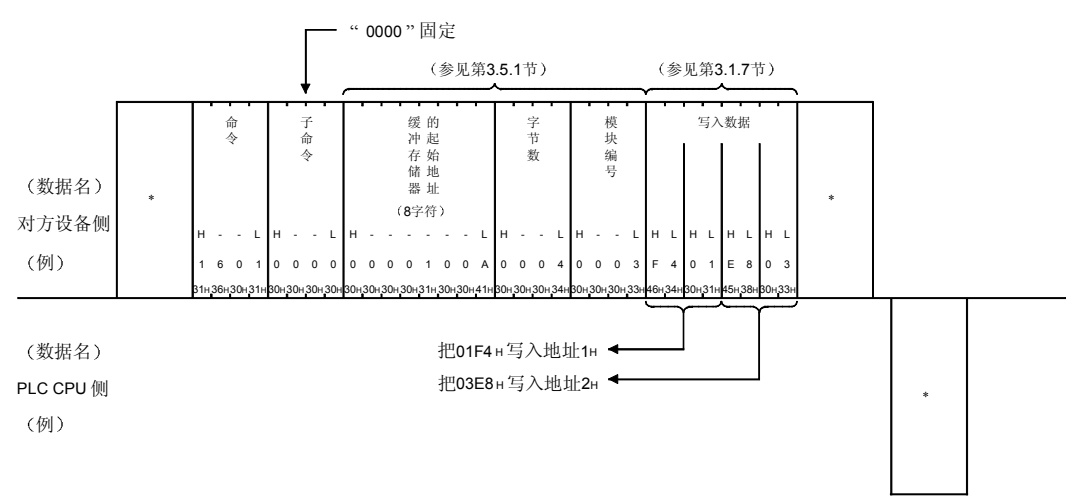

(2) 用二进制代码进行通讯、将输入输出信号为 30H~4FH (模块编  $\Xi$ : 03H) 的 Q62DA 的 4 个字节份写入缓冲存储器地址 1H  $\sim$  2H 时

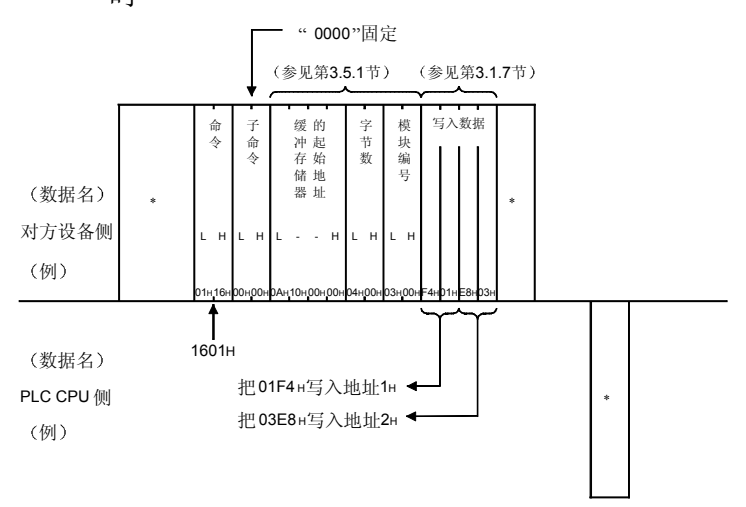

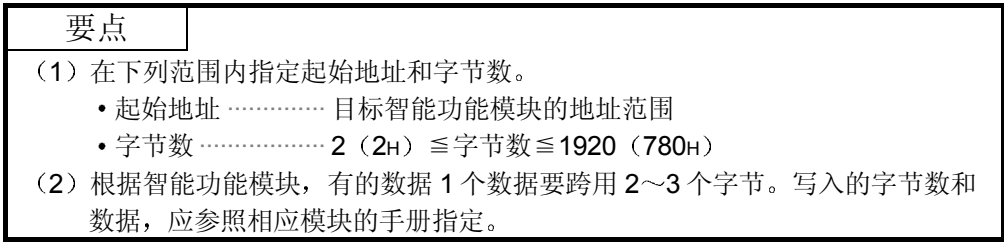

## 3.6 PLC CPU 的状态控制

是从对方设备对 Q/QnACPU 作远程 RUN/STOP/PAUSE/RESET 操作、清空 Q/QnACPU 的软元件存储器、读出 Q/QnACPU 的型号的功能。

## 3.6.1 命令、控制内容和字符部分的内容

下面对进行 PLC CPU 的状态控制时的命令、控制内容和控制顺序的字符部分(用二进 制代码进行通讯时为数据部分)作说明。

(1) 命令

| 功能         | 命令<br>(子命令) | 处理内容                               | 1次通讯能<br>处理的点数      |                    | PLC CPU 的状态      |            |                       |         |
|------------|-------------|------------------------------------|---------------------|--------------------|------------------|------------|-----------------------|---------|
|            |             |                                    | Q/QnA<br><b>CPU</b> | Q/QnA<br>CPU<br>以外 | <b>STOP</b><br>中 | 设置可<br>以写入 | $RUN +$<br>设置不<br>可写入 | 参见章节    |
| 远程 RUN     | 1001 (0000) | 请求远程 RUN (执行运算)。                   | (1站分)               | (不可)               | ∩                | О          | ∩                     | 第3.6.2节 |
| 远程 STOP    | 1002(0000)  | 请求远程 STOP(停止运算)。                   |                     |                    |                  |            |                       | 第363节   |
| 远程 PAUSE   | 1003(0000)  | 请求远程 PAUSE (停止运算)。<br>(输出状态保持)     |                     |                    |                  |            |                       | 第364节   |
| 远程<br>锁存清除 | 1005(0000)  | STOP 状态时, 请求远程锁存清除<br>(软元件存储器的清空)。 |                     |                    | O                | $\times$   | $\times$              | 第3.6.6节 |
| 远程 RESET   | 1006(0000)  | STOP 状态时, 请求远程 RESET<br>(开始执行运算)。  |                     |                    | O                | $\times$   | $\times$              | 第365节   |
| CPU 型号读出   | 0101(0000)  | 请求读出 PLC CPU 的型号。                  |                     |                    | O                | C          | ∩                     | 第367节   |

上表的 PLC CPU 的状态栏中的标记〇表示可以执行。

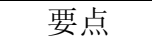

- $(1)$  从对方设备执行远程 RUN/STOP/PAUSE 后,使 Q/QnACPU 的电源 OFF→ ON 或者复位时, 远程信息消失。
- (2) Q/QnACPU 上附加有系统保护时不能从对方设备进行状态控制。对于各项请 求, 返回 NAK 文件/异常结束的响应文件。
- (3) 使用 Q 系列 E71 时, 对上位站执行 PLC CPU 的状态控制时, 建议进行下列 操作:
	- 1) 使用自动开放 UDP 端口进行 PLC CPU 的状态控制。
	- 2) 使用"Ethernet 工作设置"的初始化时间设置、设置"等待常开"的被动 开放连接器,进行PLC CPU 的状态控制。
2 字符部分的内容

下面说明对方设备进行 Q/QnACPU 的状态控制时的字符部分的内容。

(a) 模式

是用于强制执行远程 RUN/远程 PAUSE 的数据 由于请求 Q/QnACPU 的远程 STOP/PAUSE 的 Q 系列 C24/E71 站或者 对方设备发生故障, 进行状态控制的 Q/QnACPU 不能进行远程 RUN/ 远程 PAUSE 时, 从其他对方设备作强制性的远程 RUN/远程 PAUSE 时使用强制执行模式

- 1) 用 ASCII 代码进行数据通讯时 把下列指定值变换为4位数的ASCII代码(十六进制数)后使 用, 从高位数("0")起发送。
- 2) 用二进制代码进行数据通讯时 使用下列 2 个字节的数值, 从 Low 字节 (L: 位 0~7) 起发送。
- 3) 模式的指定内容如下表所示:

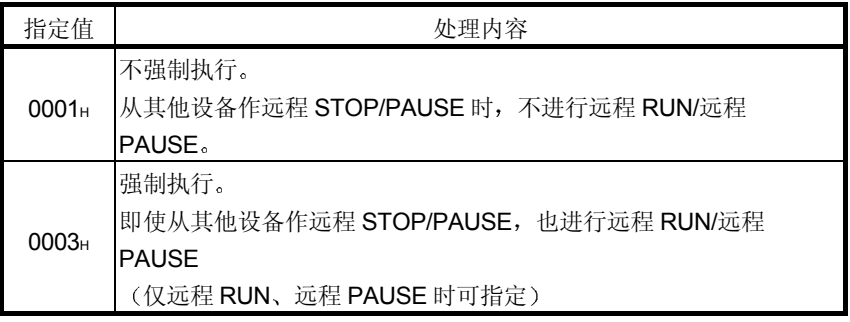

- 4) 进行远程 RUN、远程 PAUSE 以外的状态控制时, 使用"0001"或 者 [0001H] 发送。
- (b) 清空模式

是通过远程 RUN 使 Q/QnACPU 的运算开始时, 用于指定 Q/QnACPU 的软元件存储器的清空(初期化)处理的数据。

Q/QnACPU 在进行指定的清空后, 遵照参数设置(PLC 文件设置→软 元件初始值)运行。

- 1) 用 ASCII 代码进行数据通讯时 把下列指定值变换为2位数的 ASCII 代码(十六进制数) 后使 用, 从 ("0")起发送。
- 2 用二进制代码进行数据通讯时 使用下列 1 个字节的数值发送
- 3) 清空模式的指定内容如下表所示:

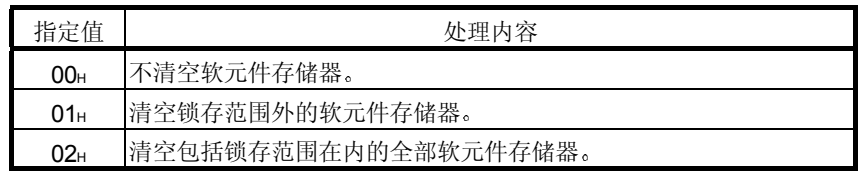

4) 进行远程 RUN 以外的状态控制时, 不需要指定清空模式。

- (c) 固定值
	- 1) 用 ASCII 代码进行数据通讯时, 使用"00"发送。
	- 2) 用二进制代码进行数据通讯时, 使用 1 个字节数值 [00H] 发送。
	- 3) 进行远程 RUN 以外的状态控制时, 不需要指定固定值。

### 3.6.2 远程 RUN (命令: 1001)

下面举例说明远程 RUN 的控制顺序 控制顺序图中的 \* 标记部分的数据项目排列和内容因所使用的模块和通讯时的帧、格式 而不同 请参见第 3.1 节中的详细说明

#### 【控制顺序】

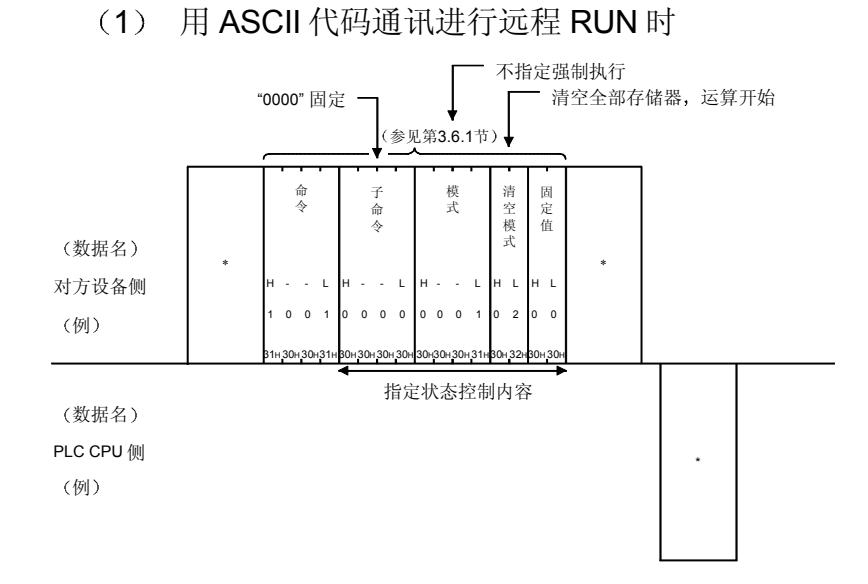

### (2) 用二进制代码通讯进行远程 RUN 时

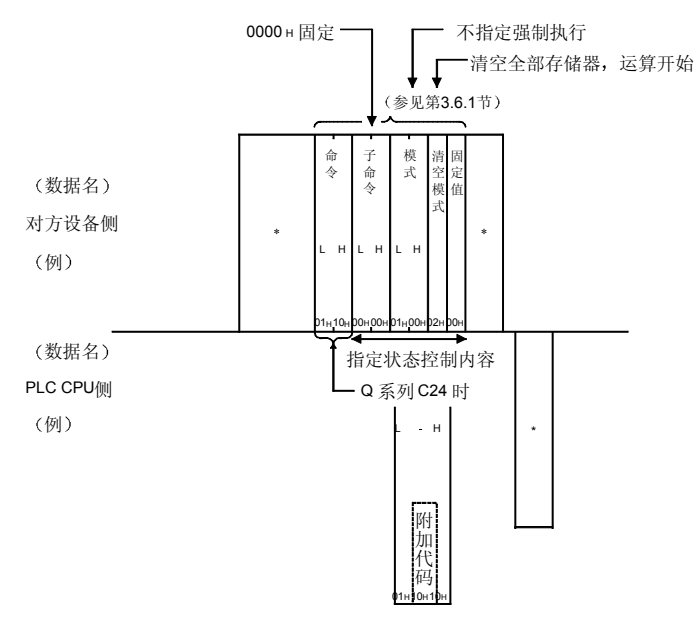

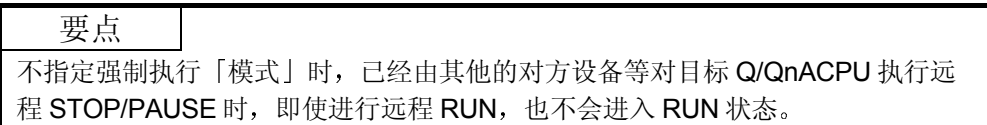

## 3.6.3 远程 STOP (命令: 1002)

下面举例说明远程 STOP 的控制顺序 控制顺序图中的 \* 标记部分的数据项目排列和内容因所使用的模块和通讯时的帧、格式 而不同 请参见第 3.1 节中的详细说明

#### 【控制顺序】

### (1) 用 ASCII 代码通讯进行远程 STOP 时

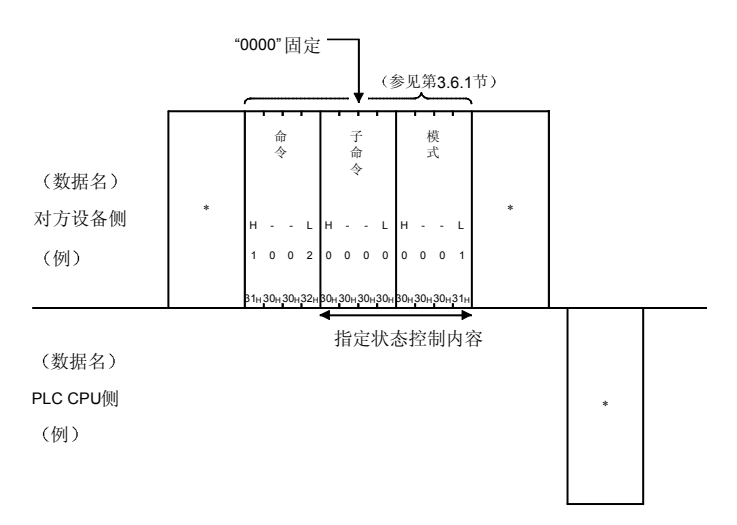

### (2) 用二进制代码通讯进行远程 STOP 时

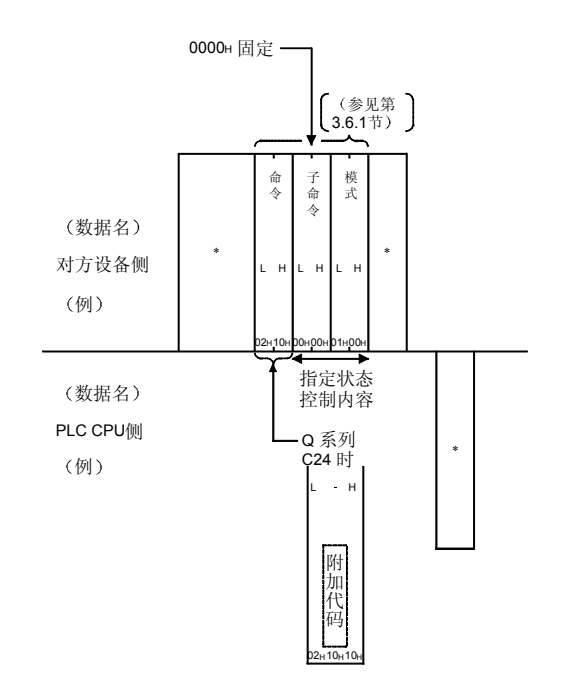

### 3.6.4 远程 PAUSE (命令: 1003)

下面举例说明远程 PAUSE 的控制顺序 控制顺序图中的 \* 标记部分的数据项目排列和内容因所使用的模块和通讯时的帧、格式 而不同 请参见第 3.1 节中的详细说明

#### 【控制顺序】

### (1) 用 ASCII 代码通讯进行远程 PAUSE 时

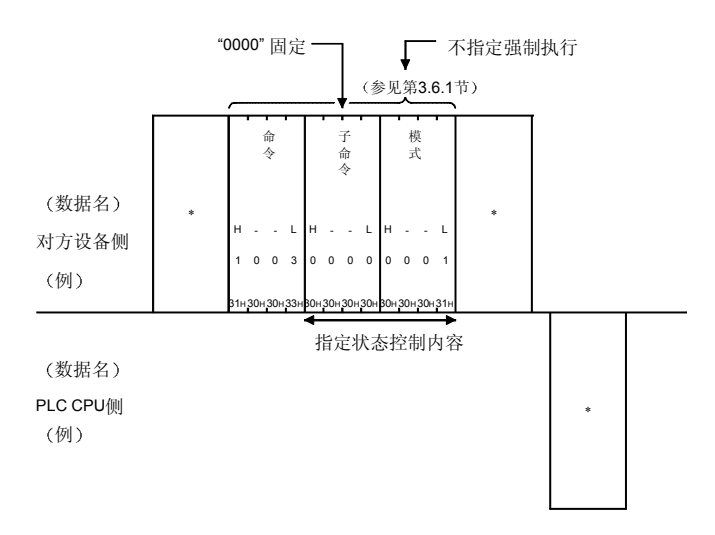

# (2) 用二进制代码通讯进行远程 PAUSE 时

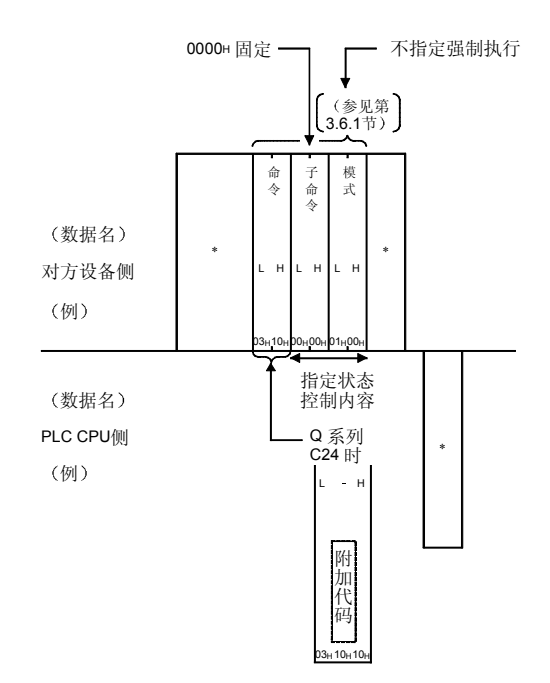

### 3.6.5 远程 RESET (命令: 1006)

下面举例说明远程 RESET 的控制顺序 控制顺序图中的 \* 标记部分的数据项目排列和内容因所使用的模块和通讯时的帧、格式 而不同 请参见第 3.1 节中的详细说明

#### 【控制顺序】

#### (1) 用 ASCII 代码通讯进行远程 RESET 时

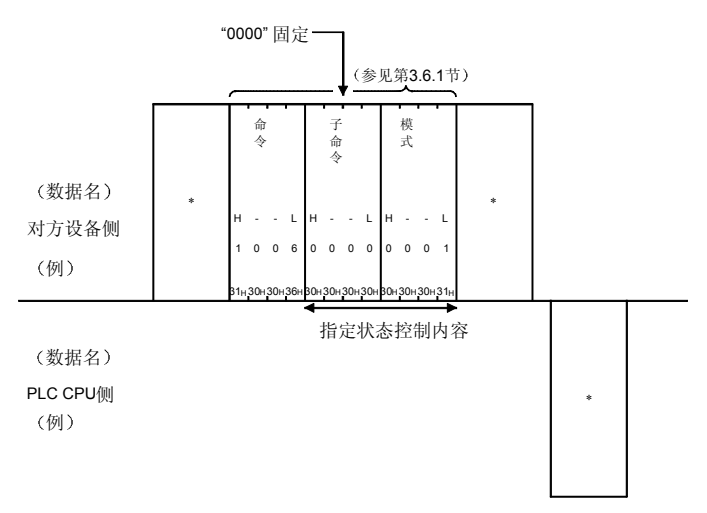

### (2) 用二进制代码通讯进行远程 RESET 时

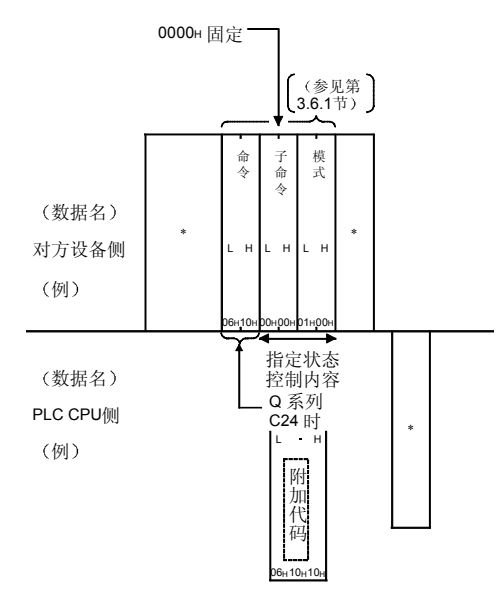

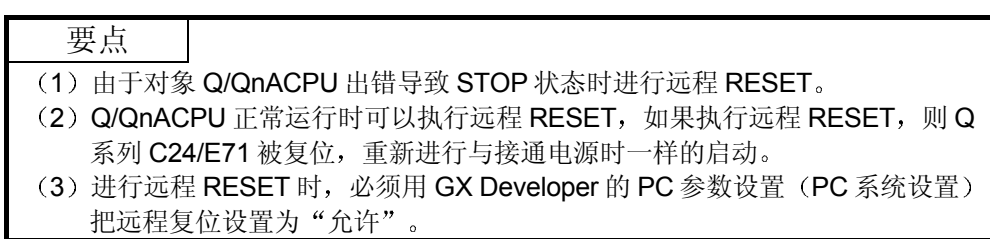

### 3.6.6 远程锁存清除 (命令: 1005)

下面举例说明远程锁存清除的控制顺序 控制顺序图中的 \* 标记部分的数据项目排列和内容因所使用的模块和通讯时的帧、格式 而不同 请参见第 3.1 节中的详细说明

#### 【控制顺序】

#### (1) 用 ASCII 代码通讯进行远程锁存清除时

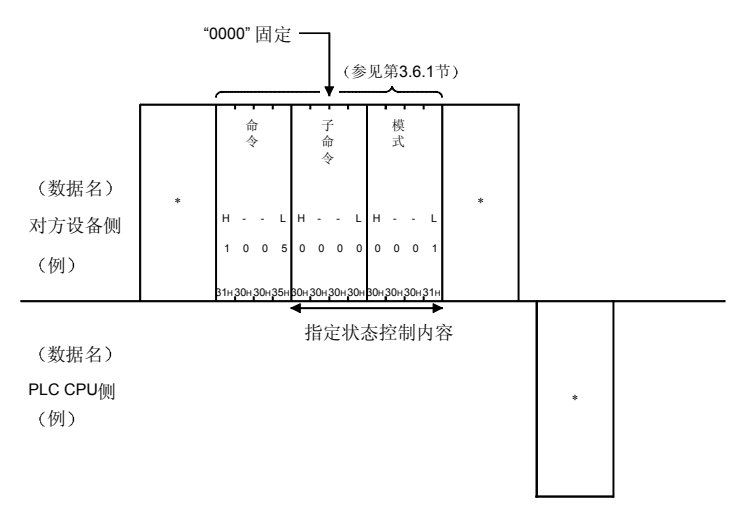

### 2 用二进制代码通讯进行远程锁存清除时

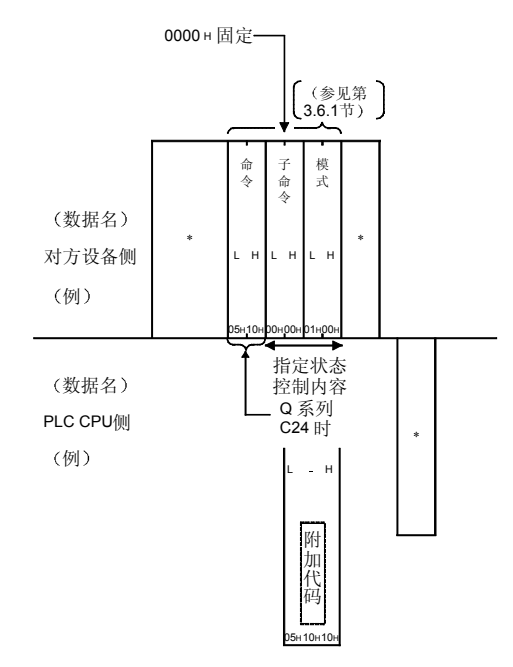

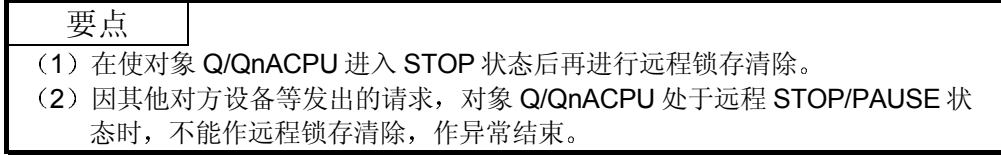

# 3.6.7 CPU 型号读出 (命令: 0101)

下面举例说明 CPU 型号读出的控制顺序 控制顺序图中的 \* 标记部分的数据项目排列和内容因所使用的模块和通讯时的帧、格式 而不同 请参见第 3.1 节中的详细说明

#### 【控制顺序】

(1) 用 ASCII 代码进行通讯时

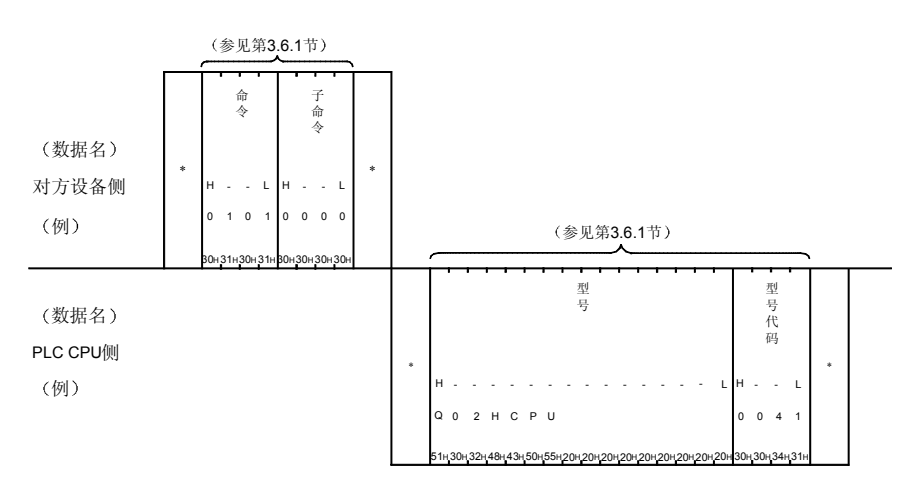

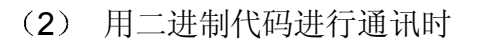

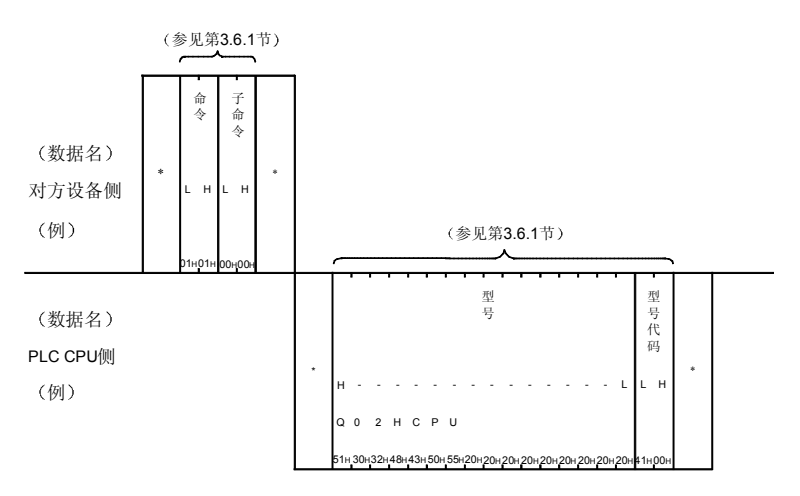

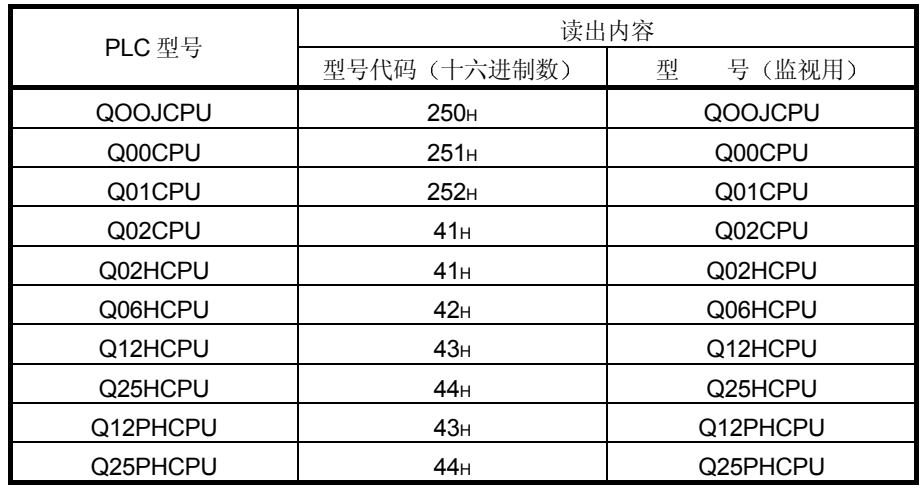

#### \* 该功能用型号代码和型号(监视用)读出相应 PLC 的型号。 读出的 PLC 的型号代码和型号如下表所示:

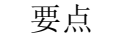

(1) PLC CPU 的型号要设置得能够用型号代码判别。

(2) 读出的型号不足指定字节数时, 对 Q 系列 C24/E71 而言, 将附加空白

(20H) 后返回。

### 3.7 驱动器内存的整理(用于其他站 QnACPU)

这是对方设备对存储程序文件等的其他站 QnACPU 的驱动器进行以下处理的功能, 这 些程序文件中已写入了参数和顺控程序

- (1) 驱动器内存的使用状态的读出 对指定驱动器的驱动器内存的使用状态(簇的使用状态)进行确认。
- (2) 驱动器内存的整理整顿 驱动器内存中已写入有效数据的内存杂乱地分布时, 以簇为单位对内存进行整 理整顿,以增加连续的空区。

#### 要点

所谓簇, 就是向驱动器内存(存储卡等)存储文件时, 数据写入内存采用 FAT<sup>(\*1)</sup> 管理时的最小单位。 QnACPU 的各驱动器的 1 簇的大小如下 • 内置内存 : 4096 字节 • 除内置内存外: 512 字节 例如,如果向存储卡内写入 512 字节以下的数据,就要使用 1 个簇的驱动器内存作 为数据写入内存 如果要写入513字节~1024字节的数据, 就要使用2个簇的驱动器内存作为数据 写入内存

 $*1$  FAT (File Allocation Table) 即操作系统用于管理驱动器内存上的文件位置的表

驱动器内存的整理整顿图

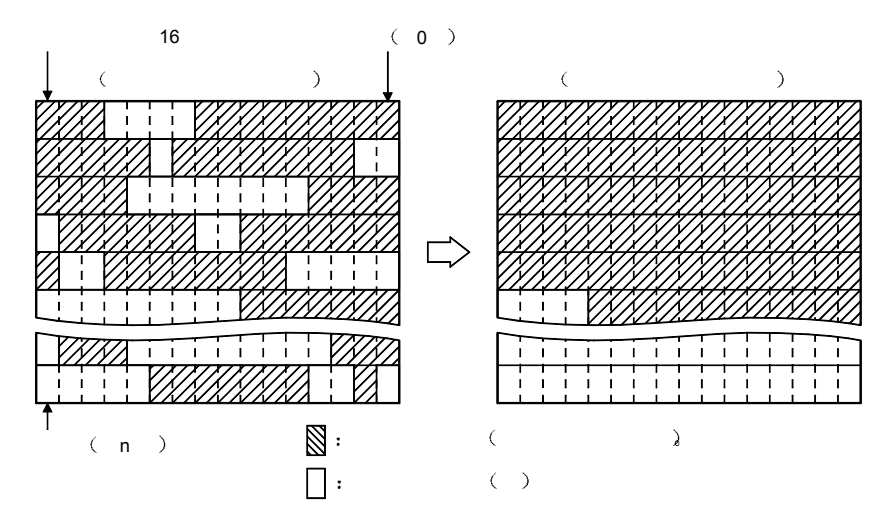

### 3.7.1 命令和字符部分的内容

此处说明对驱动器内存进行整理时的命令及控制步骤内的字符部分 采用二进制代码进 行通讯时的数据部分)的有关内容。

(1) 命令

|          | 命令             | 处理内容               | 1次通讯能够<br>处理的点数 | PLC CPU 的状态 |          |          |         |
|----------|----------------|--------------------|-----------------|-------------|----------|----------|---------|
|          |                |                    | 访问站一2           |             | $RUN +$  |          | 参照章节    |
|          | (子命令)          |                    | (第3.2节*         | <b>STOP</b> | 可以       | 不可       |         |
| 能<br>功   |                |                    | 8 所示的           | 中           | 设定       | 设定       |         |
|          |                |                    | QnACPU)         |             | 写入       | 写入       |         |
| 内存使用状态读出 | (0000)<br>0205 | 读出驱动器的簇的使用状况。      | (256个簇)         | С           | С        |          | 第3.7.2节 |
| 内存整理整顿   | (0000)<br>1207 | 增<br>对驱动器内存进行整理整顿, | (1个站)           | Ο           | $\times$ | $\times$ | 第3.7.3节 |
|          |                | 加连续的空区。            |                 |             |          |          |         |

上表中的 PLC CPU 的状态栏内的〇标记表示可以执行。

2 字符部分的内容

此处说明对方设备对 QnACPU 的驱动器内存进行整理时的字符部分的内容 (a) 关键字

由用户注册到指定驱动器上字符串(最大6个字符), 是用于规定允许 /禁止访问该驱动器的数据

关键字已经注册时, 请指定同一关键字。

- 1) 采用 ASCII 代码进行数据通讯时 将指定驱动器上已注册的关键字原封不动地使用,并进行发送。
- 2 采用二进制代码进行数据通讯时 将指定驱动器上已注册的关键字变换成 3 字节的二进制代码后使 用,并从低位字节(L: 第0~7位)开始发送。 例

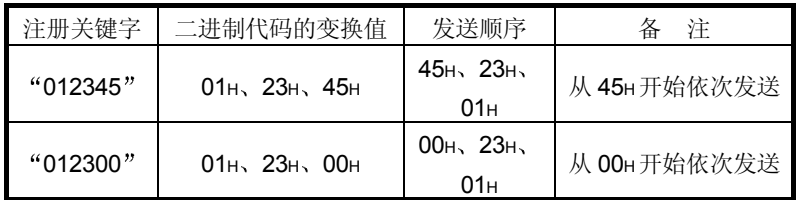

3) 指定驱动器上已注册关键字时, 字符部分的关键字如下。

• 采用 ASCII 代码进行数据通讯时… "000000"

•采用二进制代码进行数据通讯时…00H、00H、00H

- (b) 设定标志 这是用于表示用户注册在指定驱动器上的关键字是否已指定为上述 (a) 的关键字的数据。
	- 1) 采用 ASCII 代码进行数据通讯时 将下面的数值变换成 2 位 ASCII 代码 (16 进制数) 后使用, 并从 高位("0")开始发送。
	- 2 采用二进制代码进行数据通讯时 使用下面 1 个字节的数值发送
	- 3) 设定标志的指定内容如下。

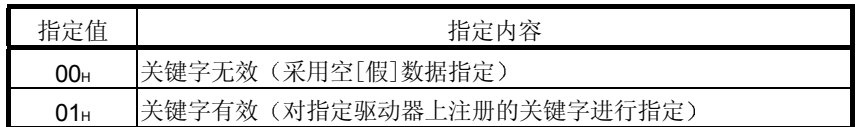

- (c) 驱动器名 这是用于指定驱动器内存使用状态的读出,进行整理整顿的 QnACPU 驱动器的数据。
	- 1) 采用 ASCII 代码进行数据通讯时 将表示访问对象驱动器的以下数值变换成 4 位 ASCII 代码 (16 进 制数)后使用,并从高位("0")开始发送。
	- 2 采用二进制代码进行数据通讯时 使用表示访问对象驱动器的以下 2 个字节的数值 并从低位字节 (L: 第 0~7位) 开始发送。
	- 3) 驱动器名的指定内容如下, 不能指定除此之外的内容。

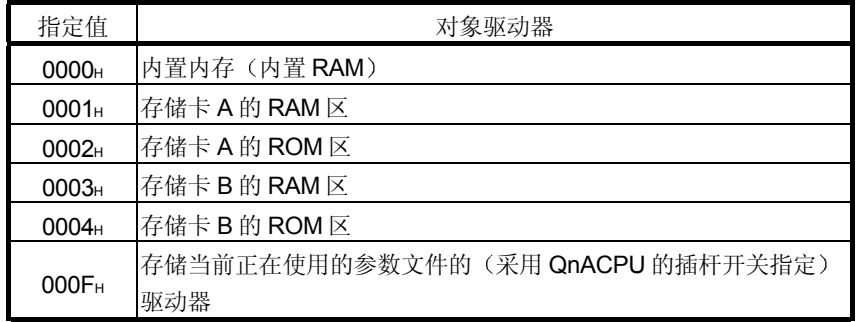

(d) 簇号

这是用于指定驱动器内存使用状态的读出范围的起始簇号的数据,采用 16 的倍数 (16 进制数的情况下, 为 00H、10H、20H…) 加以指定。

- 1) 采用 ASCII 代码进行数据通讯时 将 00H以上的簇号变换成 4 位 ASCII 代码 (16 进制数) 后使用, 并从高位开始发送。
- 2 采用二进制代码进行数据通讯时 使用 2 个字节的数值, 表示 00H 以上的簇号, 并从低位字节 (L: 第 0~7位)开始发送。
- 3) 对驱动器内存进行整理整顿时, 不需要指定簇号。
- (e) 读出数 这是用于指定驱动器内存使用状态的读出范围的簇数的数据,采用16 的倍数 (16 进制数的情况下, 为 10H、20H…) 加以指定。
	- 1) 采用 ASCII 代码进行数据通讯时 将簇数 10H~100H (16~256) 变换成 4 位 ASCII 代码 (16 进制 数)后使用,并从高位("0")开始发送。
	- 2 采用二进制代码进行数据通讯时 使用 2 个字节的数值, 表示簇数 10H~100H (16~256), 并从低 位字节 (L: 第0~7位) 开始发送。
	- 3) 对驱动器内存进行整理整顿时,不需要指定读出数。

#### 要点

请根据读出使用状态的驱动器格式化后可以使用的存储容量, 指定读出数(1个簇 的字节数可参照第3.7节)。 簇数 = 可以使用的存储容量/1 个簇的字节数 (4096 或 512)

- (f) 空簇一览
	- 读出驱动器内存的使用状态时, 返回到对方设备侧的数据(表示簇的使 用状态)。
		- 1) 采用 ASCII 代码进行数据通讯时 将表示使用状态的以下数值变换成 n 位 ASCII 代码 (16 进制 数),并发送到对方设备侧(16簇/4位)。
		- 2 采用二进制代码进行数据通讯时 将表示使用状态的 m 个字节的数值发送到对方设备侧 16 簇/2 字节
		- 3) 空簇一览的内容如下。 1 簇/1 位, 表示各簇的使用状态。

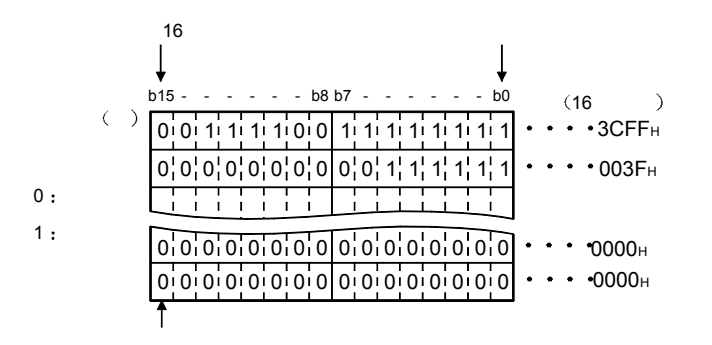

在上图所示的使用状态时, 返回到对方设备侧的空簇一览的内容如 下

- 采用 ASCII 代码讲行数据通讯, 返回 32 个簇时 返回"3CFF003F"、从"3"开始依次发送。
- 采用二进制代码进行数据通讯, 返回 32 个簇时 返回 FFH、3CH、3FH、00H, 从 FFH 开始依次发送。
- 4) 对驱动器内存进行整理整顿时, 不返回空簇一览。

#### 3.7.2 驱动器内存使用状态的读出(命令: 0205)

以下举例说明读出驱动器内存使用状态的控制步骤 控制步骤图中所示的 \* 标记符号部分的数据项目的排列顺序和内容, 根据所使用的模 块、通讯时的帧和格式有所不同。 "<br>请参照第 3.1 节所示的详细说明。

#### 【控制步骤】

(1) 采用 ASCII 代码通讯时的格式 1, 读出存储卡 A 的 RAM 区 (驱 动器名: 01H) 中 32 个簇的驱动器内存的使用状态时

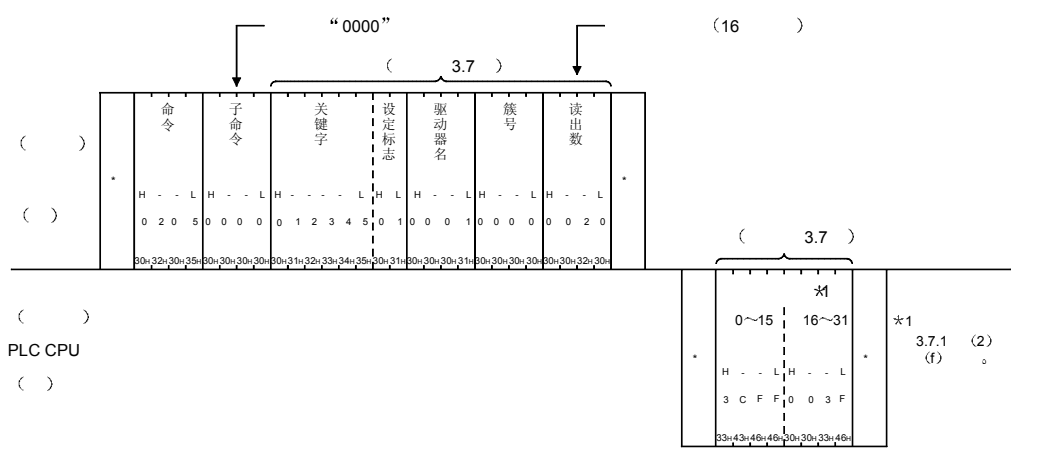

(2) 采用二进制代码通讯时的格式 5, 读出存储卡 A 的 RAM 区 (驱 动器名: 01H) 中 32 个簇的驱动器内存的使用状态时

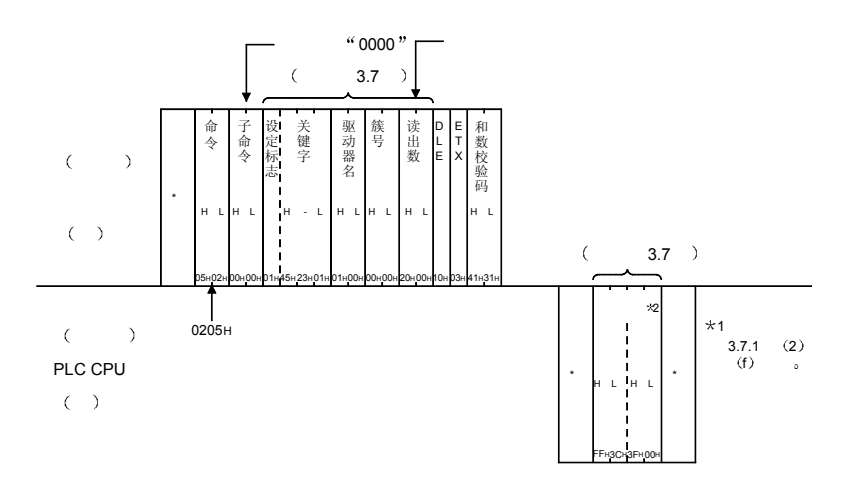

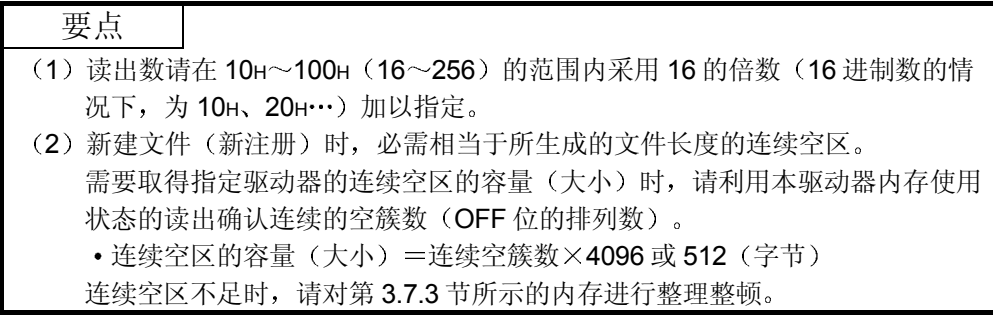

#### 3.7.3 驱动器内存的整理整顿(命令: 1207)

以下举例说明对驱动器内存进行整理整顿的控制步骤 控制步骤图中所示的 标记符号部分的数据项目的排列顺序和内容根据所使用的模块和 通讯时的帧和格式有所不同。 请参照第 3.1 节所示的详细说明

【控制步骤】

 $(1)$  采用 ASCII 代码通讯时的格式 1, 对存储卡 A 的 RAM 区 (驱动 器名: 01H) 中的驱动器内存进行整理整顿时

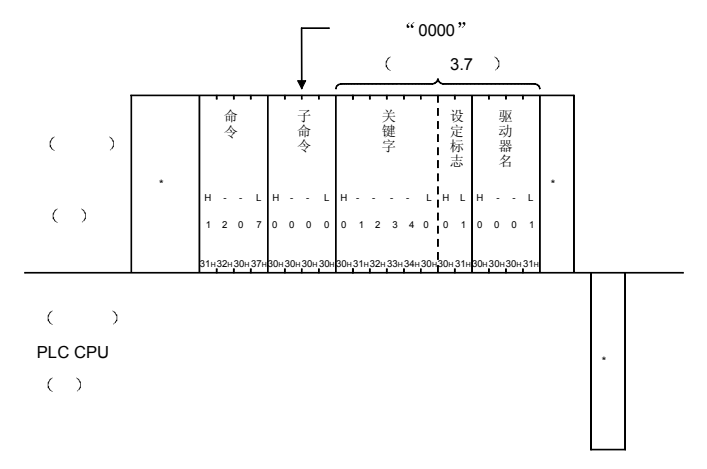

(2) 采用二进制代码通讯时的格式 5, 对存储卡 A 的 RAM 区 (驱动 器名: 01H) 中的驱动器内存进行整理整顿时

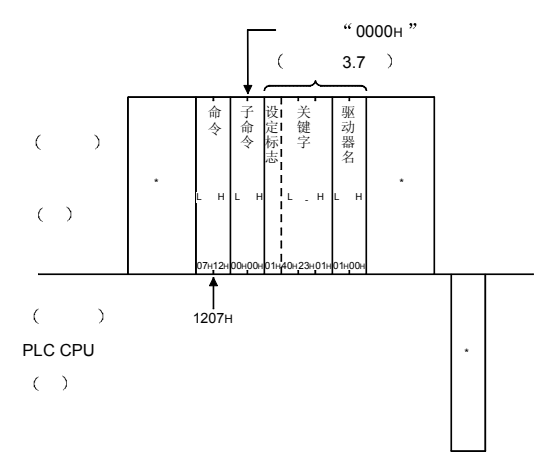

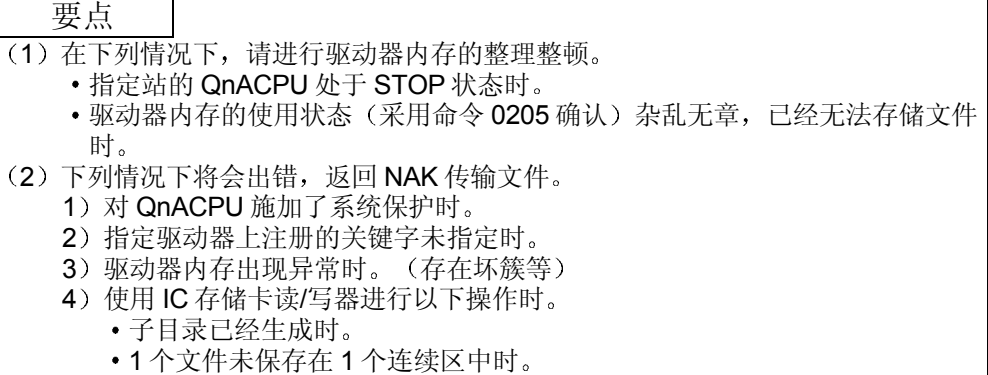

### 3.8 文件控制

这是对 Q/QnA 的指定驱动器内存进行文件注册状态的读出/新注册/删除、数据读出/写 入等的功能

该功能可用于由对方设备从 Q/QnACPU 读出参数和顺控程序等予以保存, 并根据控制 内容从对方设备上将参数和顺控程序等写入 Q/QnACPU 等的场合。

#### 3.8.1 命令和字符部分的内容

以下说明进行文件控制时的命令及控制步骤内的字符部分 采用二进制代码通讯时为数 据部)的有关内容。

(1) 命令

用于 Q/QnACPU 的文件控制命令如下所示

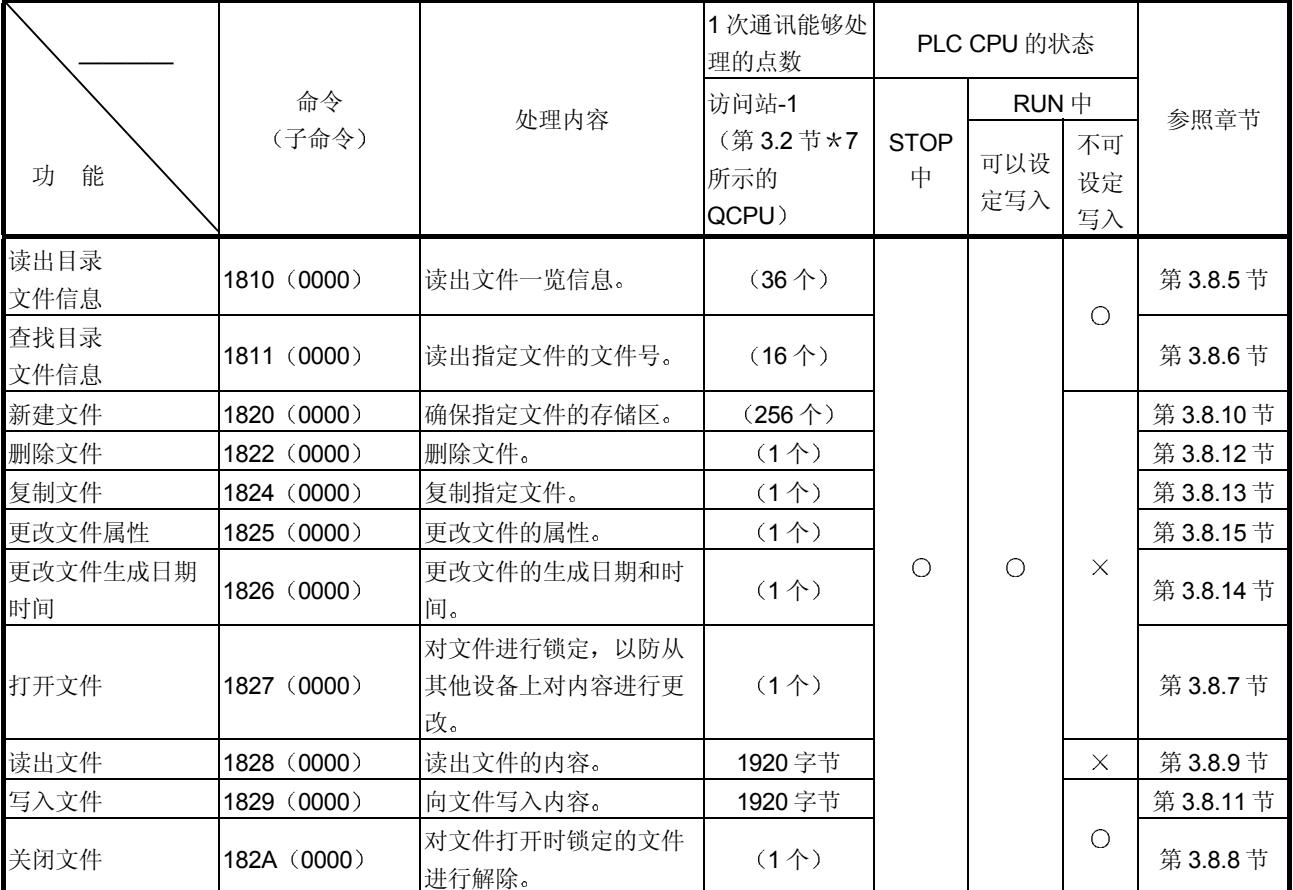

### (a) 用于 QCPU 文件控制命令

上述 PLC CPU 的状态栏中的〇表示可以执行。

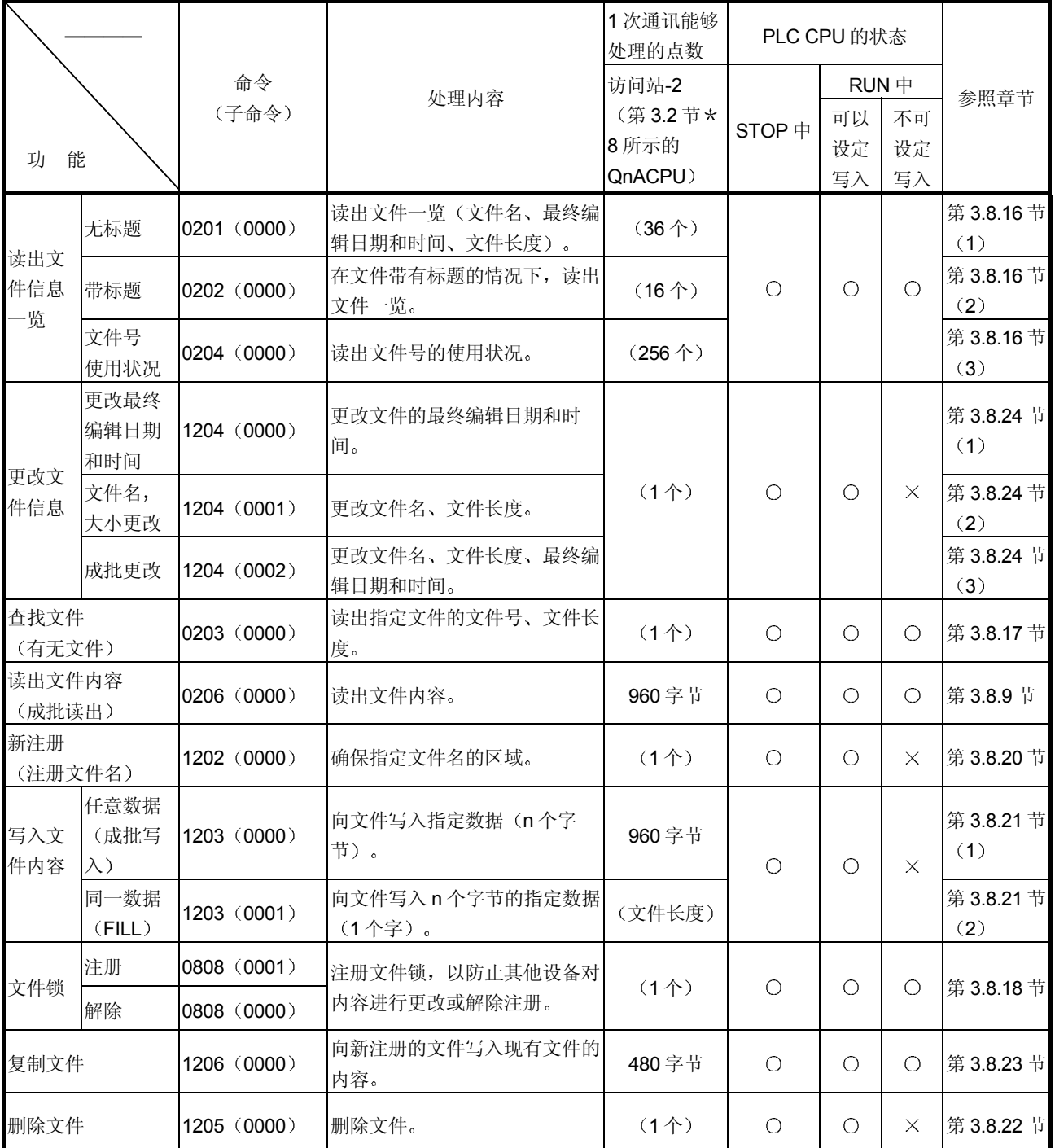

### (b) 用于 QnACPU 的文件控制命令

上述 PLC CPU 的状态栏中的 O表示可以执行。

- (2) 字符部分的内容 以下说明对方设备对 Q/QnACPU 进行文件控制时, 第 3.8.5 节以后所示传输 文件的字符部分的内容
	- (a) 关键字 (口令)
		- 1) 关键字 (最大4字符) • QCPU 这是用户注册在对象内存的文件(程序文件、软元件注释文件、软 元件初始值文件)上的字符串,是用于规定允许/禁止访问该对象 内存的文件的数据
		- 2) 关键字 (最大 6 字符) • QnACPU 这是用户注册在指定驱动器上的字符串, 是用于规定允许/禁止访 问该驱动器的数据

关键字已经注册的情况下,请指定同一关键字。关于字符部分的内容, 请参照第 3.7.1 节 (2) (a)。

(b) 设定标志 这是用于表示是否将用户注册在指定驱动器上的关键字指定为上述 (a) 的关键字的数据。

关于字符部分的内容, 请参照第 3.7.1 节 (2) (b)。

- (c) 驱动器名、驱动器号 这是用于指定进行文件控制的 Q/QnACPU 的驱动器的数据 QnACPU 的驱动器名的指定方法和所对应的驱动器的有关内容请参照 第 3.7.1 节。 QCPU 的驱动器号的指定方法和所对应的驱动器的有关内容如下所示
	- 1) 采用 ASCII 代码进行数据通讯时 将表示访问对象驱动器的以下数值变换成 4 位 ASCII 代码 (16 进 制数)后使用,并从高位("0")开始发送。
	- 2 采用二进制代码进行数据通讯时 使用表示访问对象驱动器的以下2个字节的数值,并从低位字节 (L: 第0~7位)开始发送。
	- 3) 驱动器号和对象驱动器如下,不能指定除此以外的内容。

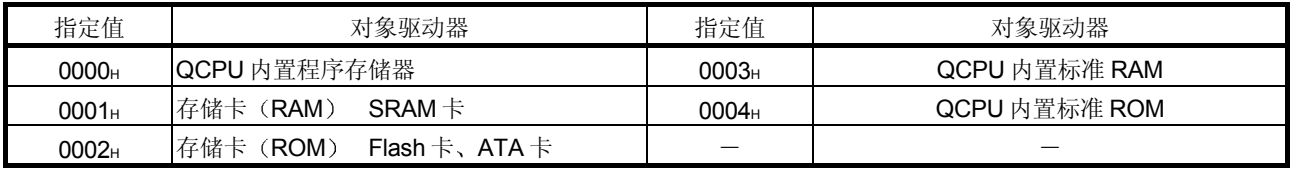

(d) 文件号

这是用于指定由下列文件名和扩展符所指定的文件已注册(写入)在 PLC CPU 上时的注册号, 或注册到 PLC CPU 上时的注册号的数据。

- 1) 采用 ASCII 代码进行数据通讯时 将下列文件号变换成 4 位 ASCII 代码 (16 进制数) 后使用, 并从 高位开始发送。 (例) 1FH的情况下 …… 为"001F", 从"0"开始依次发送。
- 2) 采用二进制代码进行数据通讯时 使用表示下列文件号的 2 个字节的数值, 并从低位字节 (L: 第  $0$ ~7位)开始发送。
	- (例) 1FH的情况下 … 为 001F, 按照 1FH、00H的顺序发送。

3) 文件号可采用以下之一指定。

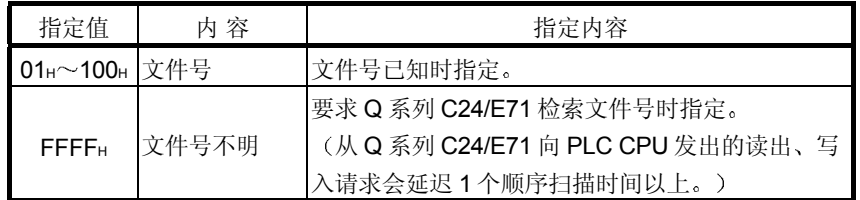

- 4) 已经注册的文件的文件号可以利用第 3.8.6 节、第 3.8.16 节、第 3.8.17 节所示的功能进行确认 QnACPU 的情况下, 新注册时未使用的文件号可以利用第 3.8.16 节 (3) 所示的文件号使用状况的读出功能进行确认 (QCPU 不能 确认)。
- (e) 文件要求数、注册文件总数、文件信息数 读出文件信息时,表示用户所要求的文件数,指定驱动器上注册的文件
	- 数, 返回文件信息的文件数的数据。 1) 采用 ASCII 代码进行数据通讯时
		- 将相应功能说明章节所示的数值分别变换成 4 位 ASCII 代码 (16 进制数) 后使用, 并从高位("0") 开始发送。
	- 2 采用二进制代码进行数据通讯时 分别使用相应功能说明章节所示的2个字节的数值,并从低位字节 (L: 第 0~7位)开始发送。
- (f) 文件名字符数、文件名、扩展符、属性 这是用于指定进行读出、写入、注册等的文件的数据。
	- 1) 新建文件或更改文件名时, 按照 GX Developer 的文件名命名规则 指定文件名 (最大 8 个半角字符), 扩展符 (3 个半角字符)。 ★可以使用半角字符 (ASCII代码)、全角字符 (Shift JIS 汉字编 码)。
	- 2) 文件名的字符数、文件名、扩展符、属性的使用如下所示, 数据通 讯时的排列顺序根据命令有所不同, 但采用 ASCII 代码通讯时都 相同,采用二进制代码通讯时也都一样。
		- (模式 1) ………… 用于 QCPU 文件
			- 访问对象文件按以下的排列顺序指定。 文件名+"."+扩展符
			- 上面所指定的字符数由文件名字符数指定。
		- 文件的名称为 ABC.QPG 时的指定例如下所示。 文件名字符数 7
		- 文件名 : "ABC.QPG"
		- (模式 2) …………… 主要用于 QnACPU 文件
			- 访问对象文件按以下的排列顺序指定 文件名十扩展符十属性 不足 8 个半角字符时, 在文件名之后添加空码 (码: 20H), 使其达到 8 个半角字符
		- 文件的名称为 ABC.QPG 时的指定例如下所示。 文件名 ABC QPG (二:表示空码)

3) 由用户新生成的文件的属性及指定空[假]数据时的属性为 20H (允 许读出/写入的磁盘文件)。 该属性可以由用户更改(参照备注)。 (用于 QCPU 的文件: 参照第 3.8.15 节; 用于 QnACPU 的文 件: 参照第 3.8.24 节) \* 现有文件的属性可以利用如下所示的功能进行确认。 用于 QCPU 的文件: 目录文件信息的读出功能

参照第 3.8.5 节

用于 QnACPU 的文件: 文件信息一览的读出功能

参照第 3.8.16 节

4) 数据通讯时, 表示文件名称的数据的发送方法请参照各条命令的说 明内容

# 备注

Q/QnACPU 的各个磁盘上存储的文件的属性的理解要点的概要如下所示 表示属性的数值的每一个位都有含义 通过将相应的位设置为 ON (1),可以赋予所对应的属性。

b7 b6 b5 b4 b3 b2 b1 b0

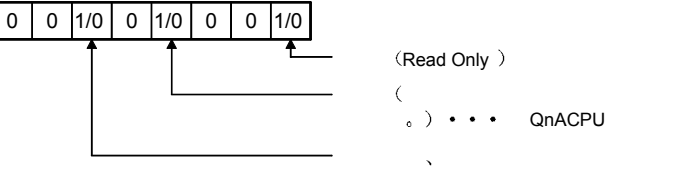

- \* 属性未更改的用户生成文件已赋予允许读出、写入的磁盘文件的属性。 用户生成文件的属性可以在 01H (只读 (Read Only) 文件) 20H (允许读出、 写入的磁盘文件)之间进行更改(参照第3.8.15节、第3.8.24节)。
	- (g) 最终编辑时刻、最终编辑日期 这是表示当前内容已经注册时的日期的数据
		- 1) 采用 ASCII 代码讲行数据通讯时 将以下数值分别变换成 4 位 ASCII 代码 (16 进制数) 后使用, 并 从高位(时刻、年)开始发送。指定空[假]数据时,发送  $"0000"$
		- 2 采用二进制代码进行数据通讯时 分别使用以下 2 个字节的数值, 并从低位字节 (L: 第 0~7 位) 开始发送。 指定空[假]数据时, 发送 0000н。

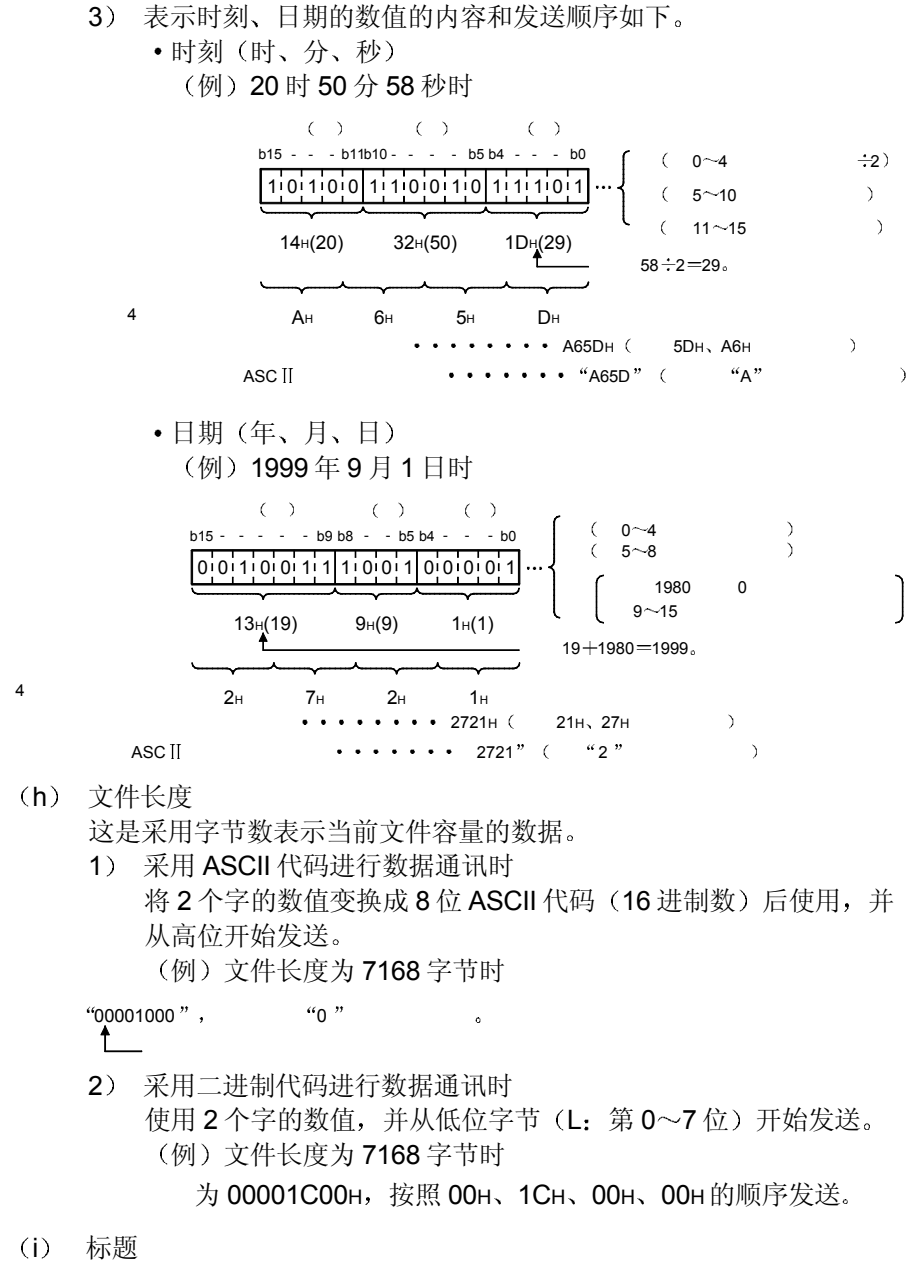

这是 Q/QnACPU 对应的 GX Developer 上赋予指定文件的标题(最大 32个字符(半角时))。

- 1) 采用 ASCII 代码进行数据通讯时 分别从起始字符开始发送 标题不足 32个字符时,添加空码(编码: 20H)。 (例) 注册时的标题为"1行-PC5"时
	- 为"1 行-PC5…"、从"1"开始依次发送。
- 2 采用二进制代码进行数据通讯时 将标题各个字符的字符码作为二进制值使用, 并从起始字符开始发 送

标题不足 32 个字符时, 添加 20н, 使其达到 32 个字符。

(例) 注册时的标题为"1 行-PC5"时

为 31H、D7H、B2H、DDH、2DH、50H、43H、35H、20H、 20H、…、并从 31H 开始依次发送。

(j) 偏置地址 这是用于指定对文件进行数据读出、写入的范围的起始地址的数据。 各个文件的从起始位置(偏置地址: OH) 开始的地址 (1 地址/1 字节) 采用偶数地址加以指定。

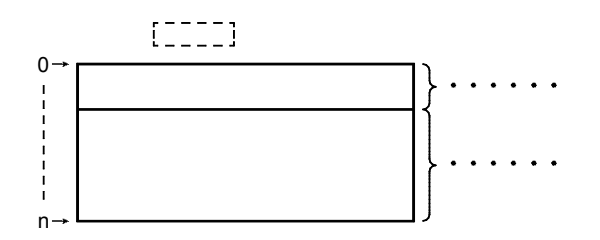

- 1) 采用 ASCII 代码进行数据通讯时 将相应功能说明章节所示的地址变换成 8 位 ASCII 代码 (16 进制 数) 后使用, 并从高位开始发送。
- 2 采用二进制代码进行数据通讯时 使用表示相应功能说明章节所示的地址的4个字节的数值,并从低 位字节 (L: 第0~7位) 开始发送。
- 3 允许指定的偏置地址请利用第 3.8.16 节所示的文件信息一览的读 出功能确认文件的长度(字节数), 并利用该长度求出偏置地址  $(0H \sim nH)$
- (k) 读出字节数、写入字节数 这是用于指定对文件进行数据读出、写入的范围的字节数的数据,作为 1 个地址/1 个字节指定
	- 1) 采用 ASCII 代码进行数据通讯时 将相应功能说明章节所示的数值变换成 4 位 ASCII 代码 (16 进制 数) 后使用, 并从高位("0") 开始发送。
	- 2 采用二进制代码进行数据通讯时 使用相应功能说明章节所示的2个字节的数值,并从低位字节 (L: 第 0~7位) 开始发送。
- (1) 读出数据、写入数据(成批读出、成批写入功能用) 这是从 Q/QnACPU 的文件上读出的数据或写入到 Q/QnACPU 文件上 的数据, 从偏置地址开始排列。
	- 1) 采用 ASCII 代码进行数据通讯时 这是将 1 个字节 (1 个地址) 变换成 2 位 ASCII 代码 (16 进制 数)的数据,并从高位开始发送指定字节数。
	- 2 采用二进制代码进行数据通讯时 将 1 个地址作为 1 个字节, 发送指定字节数。
	- 3) 读出时, 按照从 Q/QnACPU 读出时的排列顺序原封不动地保存到 对方设备上。

写入时, 按照从 Q/QnACPU 读出时的排列顺序原封不动地加以指 定

- (m) 写入数据(同一数据写入功能用) …… 用于 QnACPU 文件
	- 这是向现有 QnACPU 的文件写入同一数据时的同一数据写入功能用数 据
	- 1) 采用 ASCII 代码进行数据通讯时 将 1 个字的数值变换成 4 位 ASCII 代码 (16 进制数) 后使用, 并 从高位开始发送。
	- 2 采用二进制代码进行数据通讯时 使用 1 个字的数值, 并从低位字节 (L: 第 0~7位) 开始发送。

#### (n) 容量

这是新注册文件时用于在指定磁盘上确保文件区的数据, 采用字节数指 定

- 1) 采用 ASCII 代码进行数据通讯时 将采用 2 个字表达所确保的指定文件用区域时的数值变换成 8 位 ASCII 代码 (16 进制数) 后使用, 并从高位开始发送。
- 2 采用二进制代码进行数据通讯时 使用采用 2 个字表达所确保的指定文件用区域时的数值, 并从低位 字节 (L: 第0~7位) 开始发送。
- 3) 可以从对方设备上新注册与现有文件内容相同的文件。 所涉及的现有文件的长度, 必须利用文件信息的读出功能进行确 认。(参照第3.8.5节、第3.8.16节、第3.8.17节)
- o 固定值
	- 1) 采用 ASCII 代码进行数据通讯时、使用"0000"发送。
	- 2) 采用二进制代码进行数据通讯时, 使用 2 个字节的数值 [0000H] 发送

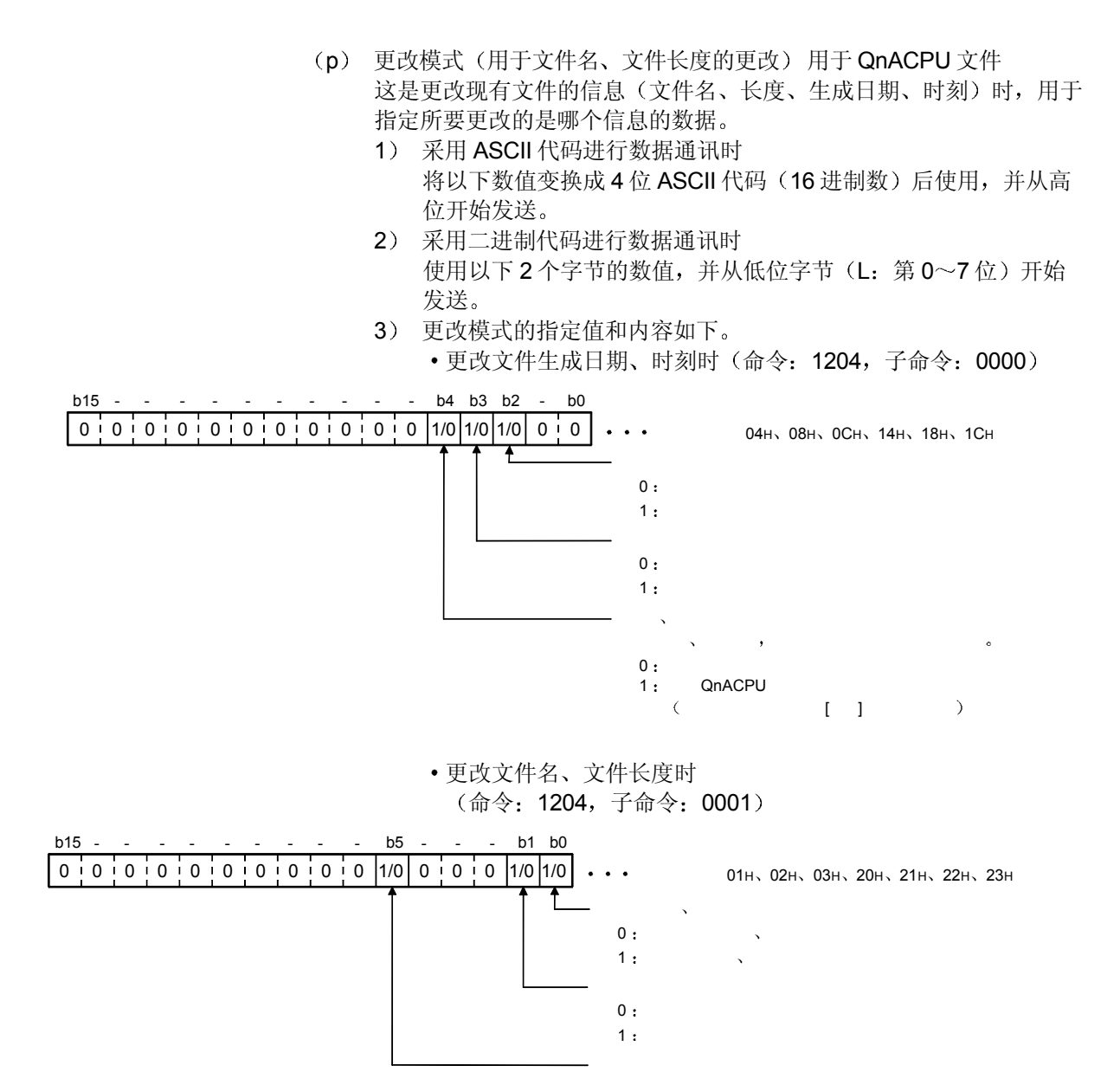

 $1:$  $0:$ 

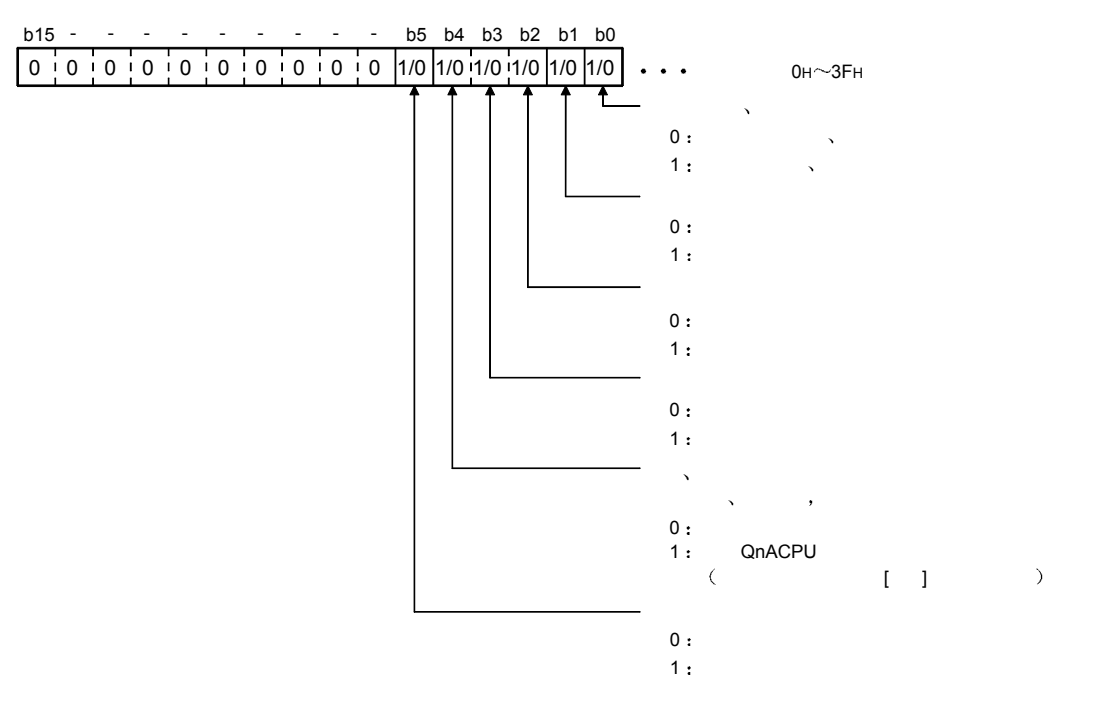

• 成批更改文件信息时(命令: 1204, 子命令: 0002)

- q 文件号使用状况 ····································用于 QnACPU 文件 这是读出文件号使用状况时, 返回到对方设备侧的, 表示 256 个文件号 的使用状况的数据, 是表示文件号的使用状况的从下图第 1 个字节的序 列 1) 采用 ASCII 代码讲行数据通讯时
	- 将以下数值变换成 64 位 ASCII 代码 (16 进制数) 后发送到对方设 备侧。(8个文件号: 2位) 2 采用二进制代码进行数据通讯时
		- 表示使用状况的以下 32 个字节的数值从低位字节 (L: 第 0~7 位)开始发送到对方设备侧。(8个文件号: 1个字节)
	- 3) 文件号使用状况的内容如下。 1 文件号/1 位, 表示各个文件号的使用状况。

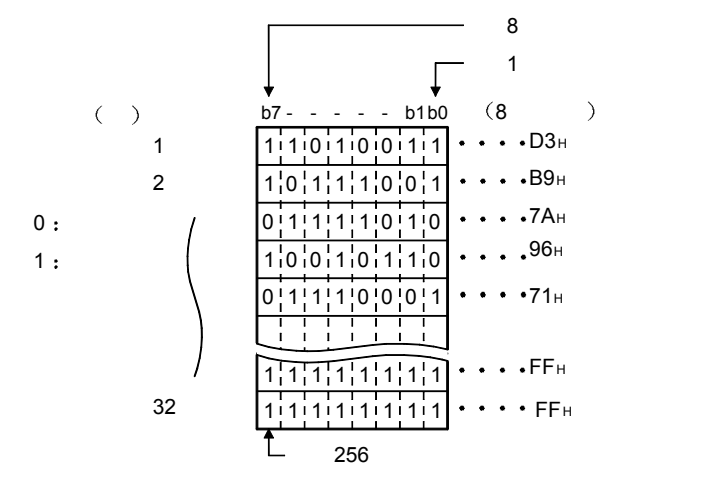

上图所示的使用状况时, 返回到对方设备侧的文件号使用状况的内 容如下

- •采用 ASCII 代码进行数据通讯时, 返回"D3B97A…FFFF"、 从"D"开始依次发送。
- 采用二进制代码进行数据通讯时, 返回 D3H、B9H、7AH… FFH、FFH, 从 D3H 开始依次发送。
- r 文件锁定模式················用于 QnACPU 文件 这是用于是否指定强制执行解除文件锁, 以允许从其他设备上对文件进 行访问的数据
	- 1) 采用 ASCII 代码进行数据通讯时 将以下数值变换成 4 位 ASCII 代码 (16 进制数) 后使用, 并从高 位 ("0")开始发送。
	- 2 采用二进制代码进行数据通讯时 使用以下 2 个字节的数值, 并从低位字节 (L: 第 0~7 位) 开始 发送
	- 3) 文件锁定模式的指定值和指定内容如下, 不能指定除此以外的内 容

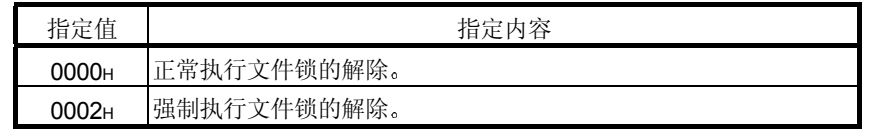

- 4) 对指定文件解除文件锁时, 正常执行和强制执行的区别如下。
	- 正常执行 如果其他设备已进行了文件锁的注册, 则不能进行文件锁的解 除 解除请求将会出错, 返回 NAK 传输文件。 强制执行 即使其他设备已进行了文件锁的注册, 仍强制地解除文件锁。 该强制执行的功能,请用于进行过文件锁注册的设备因故障等而 无法解除文件锁之时。
- (s) 复制模式 ·································· 用于 QnACPU 文件 这是复制文件时, 用于指定复制完成时是否将复制源文件的最终编辑日 期和时间复制到复制目标文件上的数据。 不复制时, 文件新生成时 QnACPU 的管理时刻将原封不动地予以保 留。
	- 1) 采用 ASCII 代码讲行数据通讯时 将以下数值变换成 4 位 ASCII 代码 (16 进制数) 后使用, 并从高 位开始发送。
	- 2 采用二进制代码进行数据通讯时 使用以下 2 个字节的数值, 并从低位字节 (L: 第 0~7 位) 开始 发送。
	- 3) 复制模式的指定值和内容如下。

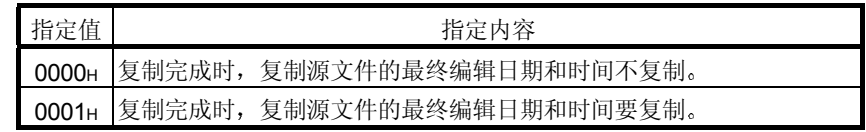

- (t) 目录字符数 ………………… 用于 QCPU 文件 这是用于指定进行读出、写入、注册等的文件的保存位置的数据。 1) 采用 ASCII 代码进行数据通讯时
	- 2 采用二进制代码进行数据通讯时 使用 2 个字节的数值 「0000H」发送。

使用"0000"发送。

- (u) 备用数据 n·························· 用于 QnACPU 文件 1) 采用 ASCII 代码进行数据通讯时 使用 4 个字符的 NuLL 数据 (编码: 00H) 发送。
	- 2 采用二进制代码进行数据通讯时 使用 2 个字节的数值 「0000H 」发送。
- v 文件指针 No. ················用于 QCPU 文件 这是 PLC CPU 用于管理文件的号码 将打开文件时返回的数据原封不动地使用。 1) 采用 ASCII 代码进行数据通讯时
	- 发送 4 个字符的数据
	- 2 采用二进制代码进行数据通讯时 发送 2 个字节的数值
- (w) 关闭类别 ································ 用于 QCPU 文件 这是用于指定是否强制执行文件关闭, 以允许从其他设备上对指定文件 进行访问的数据
	- 1) 采用 ASCII 代码进行数据通讯时 将以下数值变换成 4 位 ASCII 代码 (16 进制数) 后使用, 并从高 位("0")开始发送。
	- 2 采用二进制代码进行数据通讯时 使用以下 2 个字节的数值, 并从低位字节 (L: 第 0~7 位) 开始 发送。
	- 3) 关闭类别的指定值和处理内容如下所示, 不能指定除此以外的内 容。

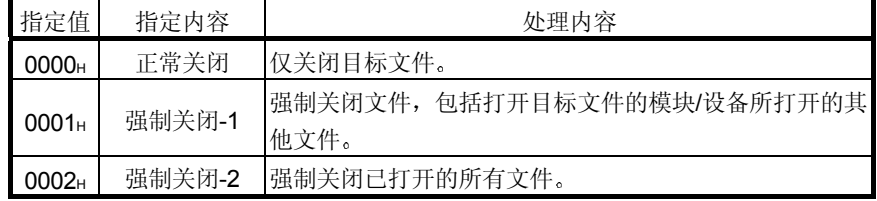

4) 对指定文件进行文件关闭时, 正常关闭和强制关闭的区别如下。 正常关闭

不关闭其他模块/设备所打开的文件 关闭请求异常完成

强制关闭-1 关闭其他同一模块/设备所打开的所有文件。(\*1) 强制关闭-2

关闭当前打开的所有文件。(\*1)

- \*1 因故障等的原因, 打开文件的模块/设备无法关闭文件时, 或 从其他模块和设备上关闭打开中的文件时指定
- (x) 打开模式 ····························· 用于 QCPU 文件 这是用于指定指定文件是作为只读打开还是写入打开的数据。 1) 采用 ASCII 代码进行数据通讯时
	- 将以下数值变换成 4 位 ASCII 代码 (16 进制数) 后使用, 并从高 位("0")开始发送。
	- 2 采用二进制代码进行数据通讯时 使用以下 2 个字节的数值, 并从低位字节 (L: 第 0~7 位) 开始 发送
	- 3) 打开模式的指定值和处理内容如下所示, 不能指定除此以外的内 容

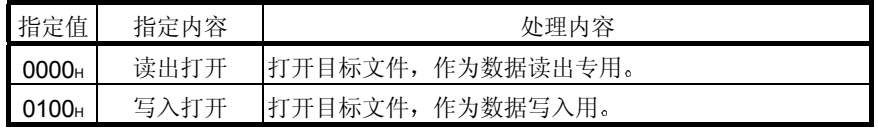

3.8.2 文件控制时的注意事项

进行 QCPU 或 QnACPU 的文件控制时的注意事项如下所示

- (1) 从 Q/QnACPU 上读出的文件是对方设备侧上保管用的。 从 Q/QnACPU 上读出的文件内容不能在对方设备侧上进行编辑。
- (2) 进行数据读出/写入的情况下, 如果一次通讯不能读出/写入相当 干文件长度的全部数据, 请分成若干次通讯读出/写入数据。 文件长度可以利用以下的功能进行确认

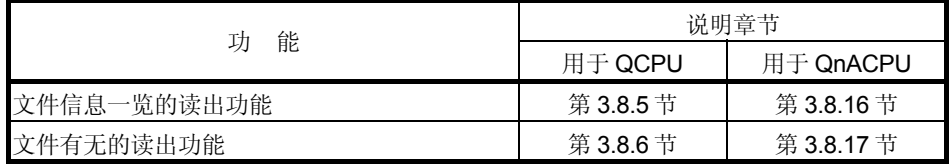

(3) 使用下列功能时, 如果 Q/QnACPU 上已施加了系统保护, 则会 出错, 返回异常完成的传输文件。

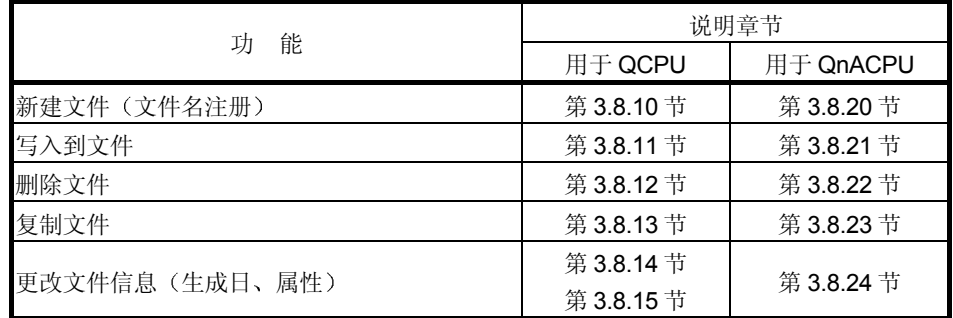

(4) 向文件注册关键字时, 请保留所注册的关键字的副本。 访问下列文件时, 必须在打开相应文件时或读出/写入文件时指定所注册的关 键字 参数文件

- 程序文件
- 
- (5) 文件的属性仅当使用下列功能时作有效处理。 其他命令将作为空[假]数据处理

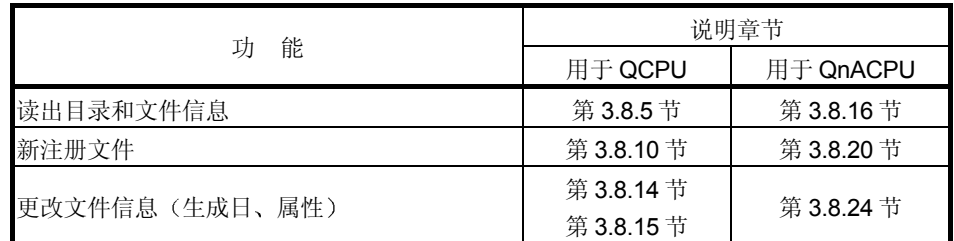

- (6) 用于 QCPU 的下列文件新建时, 请按以下的处理步骤生成最终目 标文件。
	- 1) 指定除下列扩展符以外的任意扩展符, 新生成临时文件。
	- 2) 打开新生成的文件并写入数据后,关闭文件。
	- 3) 利用复制功能生成带最终目的扩展符的文件。
	- 4) 复制处理完成后, 根据需要, 删除复制源文件。

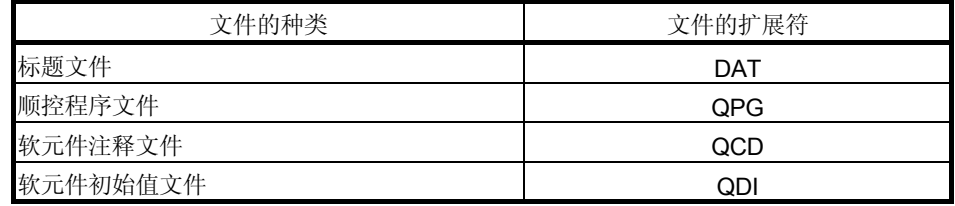

(7) 除上述以外的注意事项请参照各功能的说明项。

# 3.8.3 用于 QCPU 文件控制的执行步骤

下面采用流程表示对 QCPU 进行文件控制时的步骤

(1) 读出文件内容时的步骤

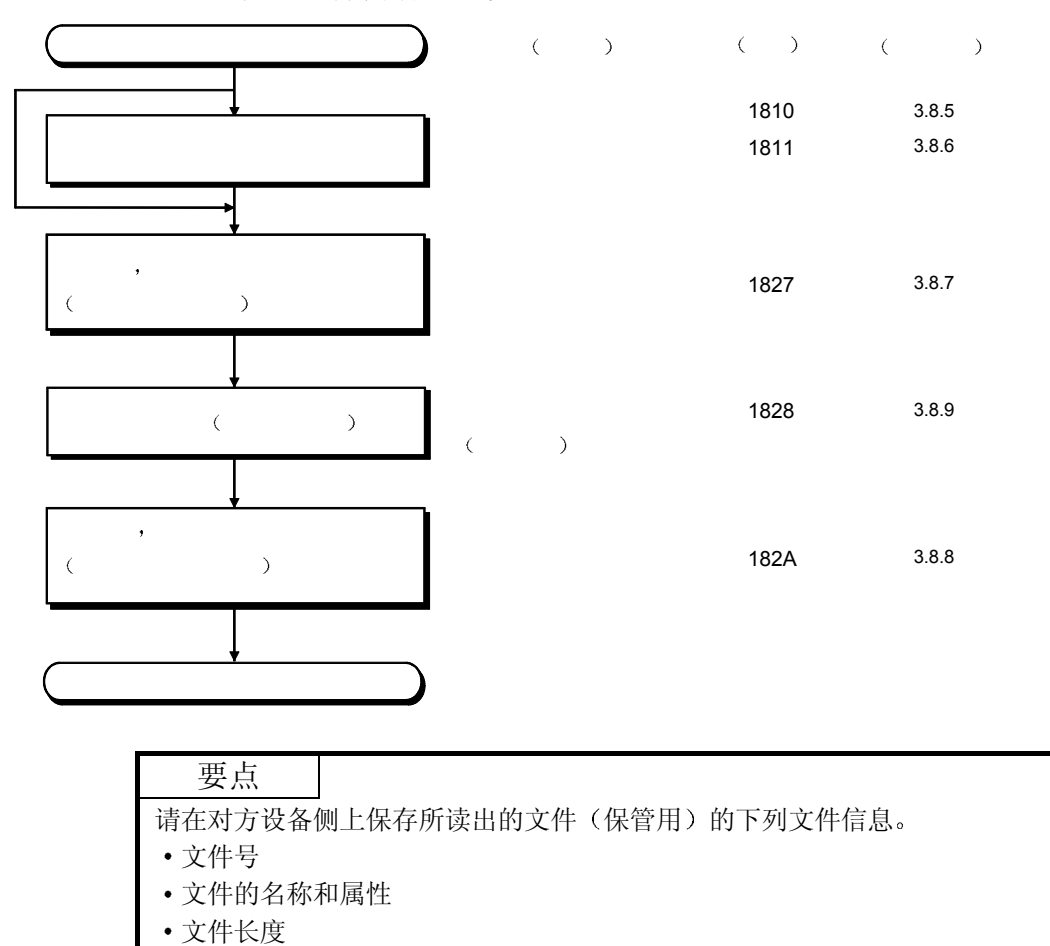

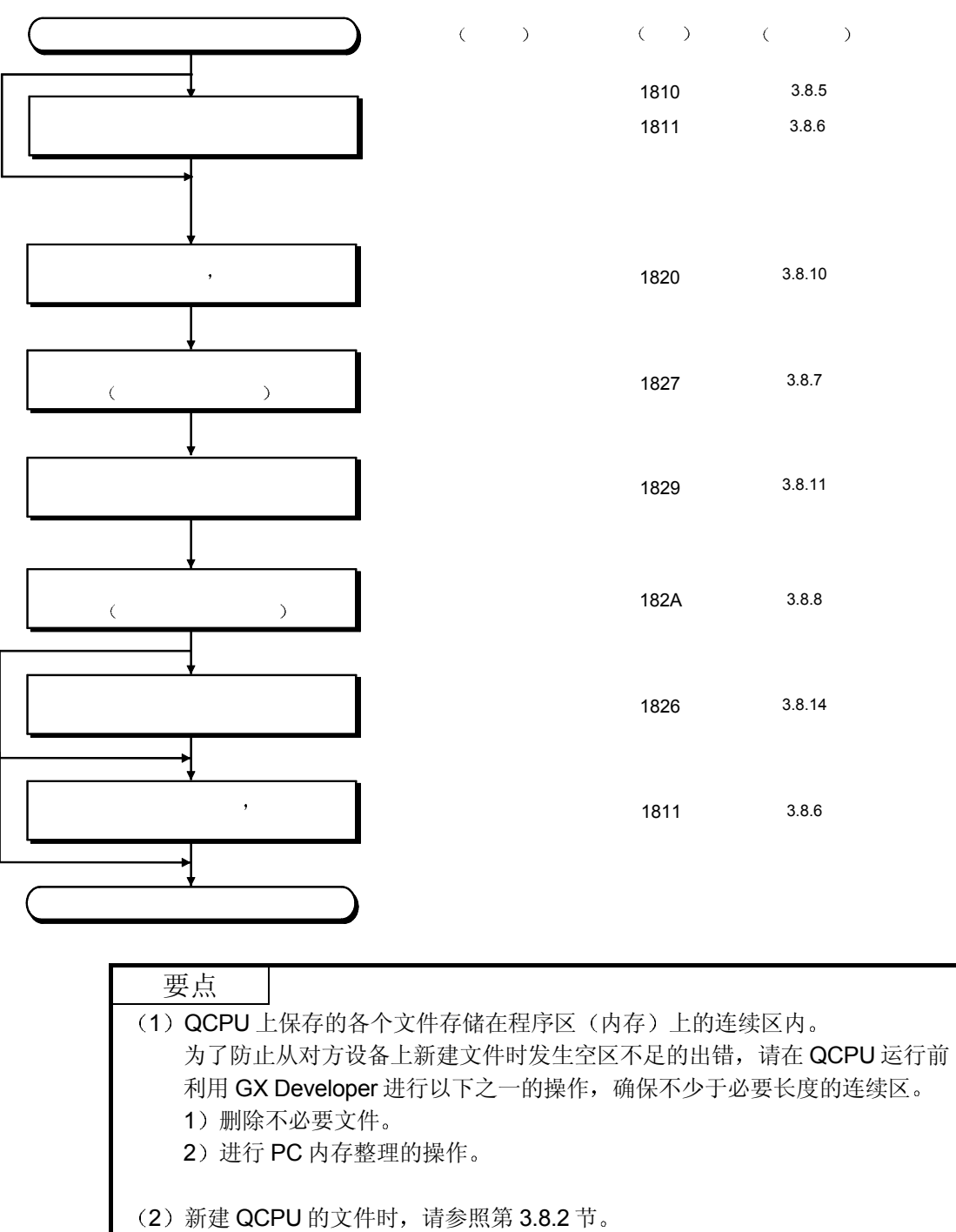

(2) 新建文件、写入数据时的步骤

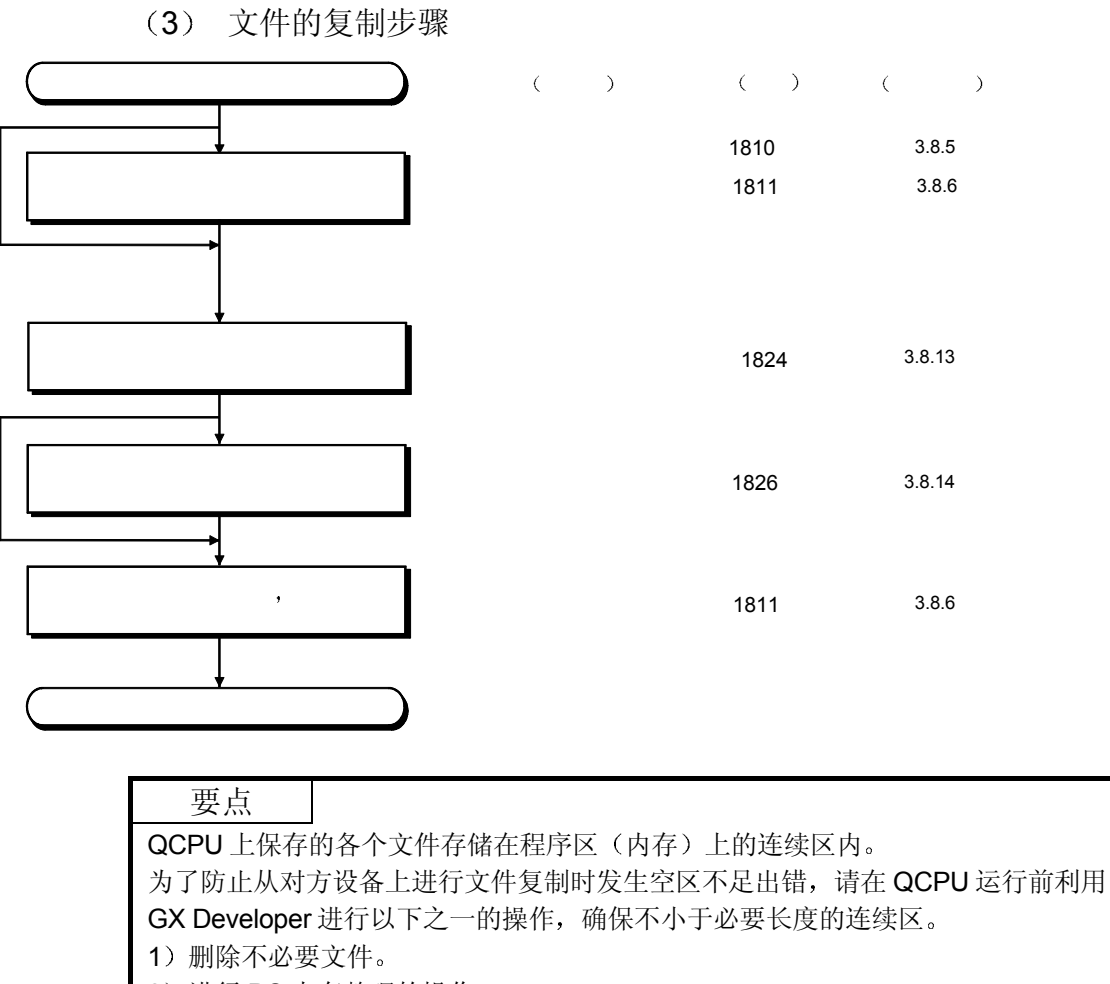

2) 进行 PC 内存整理的操作。

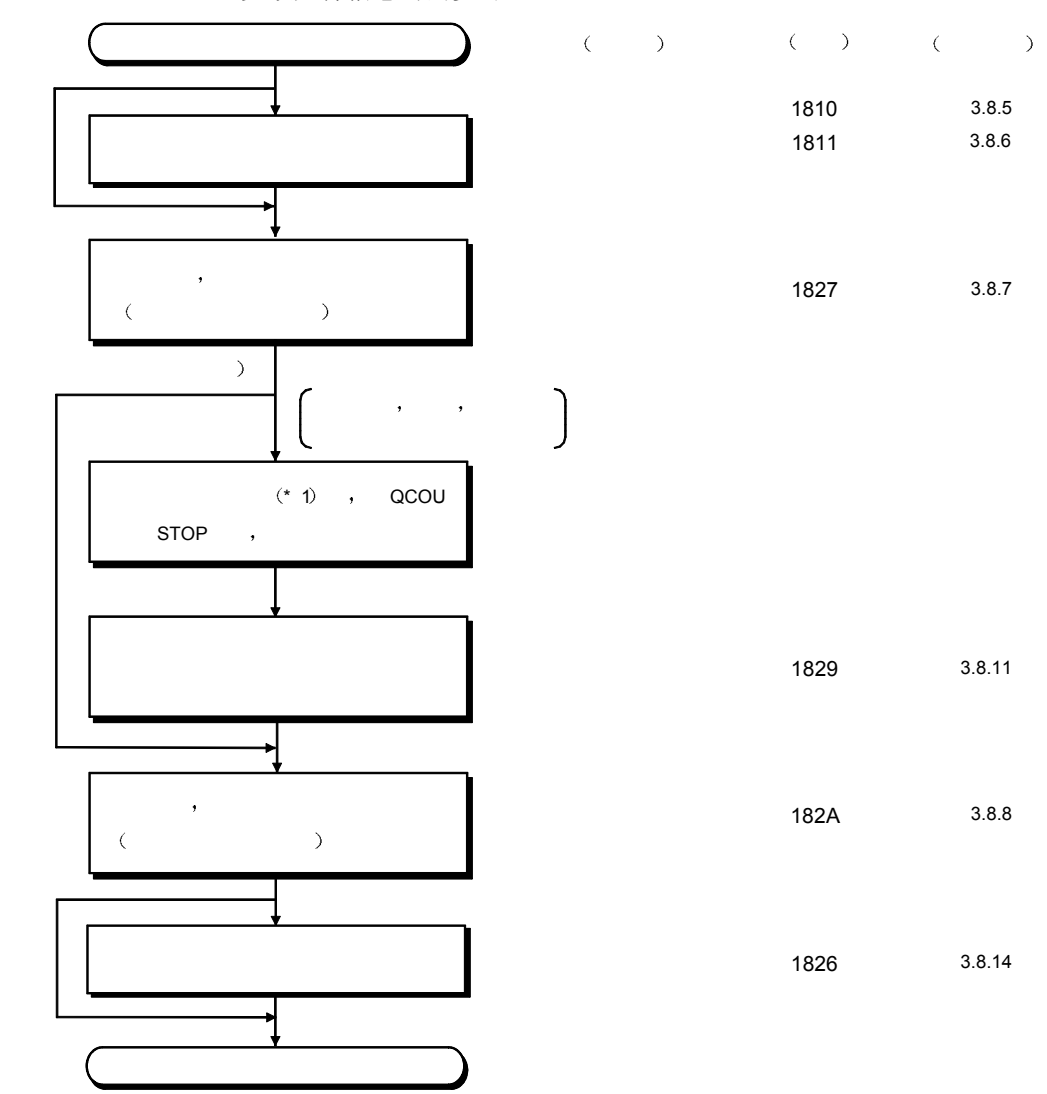

#### (4) 在现有文件上覆盖写入数据时的步骤 更改文件信息时的步骤

\*1 QCPU 的现有文件的长度不能更改。

需要更改文件长度的情况下,请按以下步骤重新生成文件。

1) 请按照本节 (1) 所示的步骤, 读出目标文件的全部数据。

2) 请按照本节(5) 所示的步骤, 删除目标文件。

3) 请按照本节 (2) 所示的步骤, 新建文件并写入全部数据。

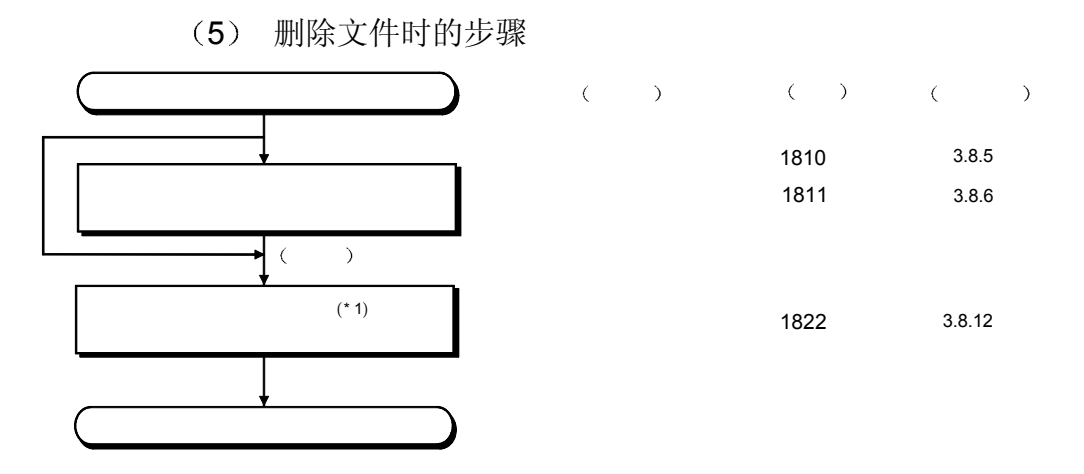

1 删除文件的时机请根据包括 QCPU 和相关设备在内的系统整体情况作出 决定

3.8.4 用于 QnACPU 文件控制的执行步骤

以下采用流程表示对 QnACPU 进行文件控制时的步骤

(1) 读出文件内容时的步骤

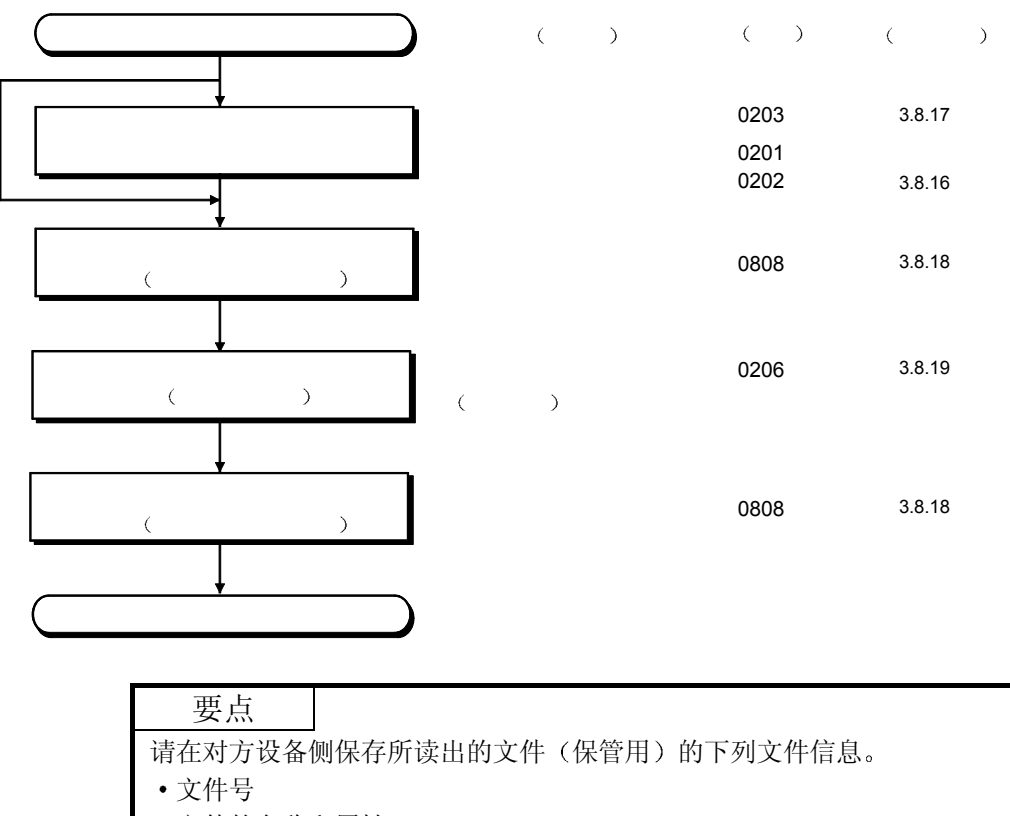

- 文件的名称和属性
- 文件长度

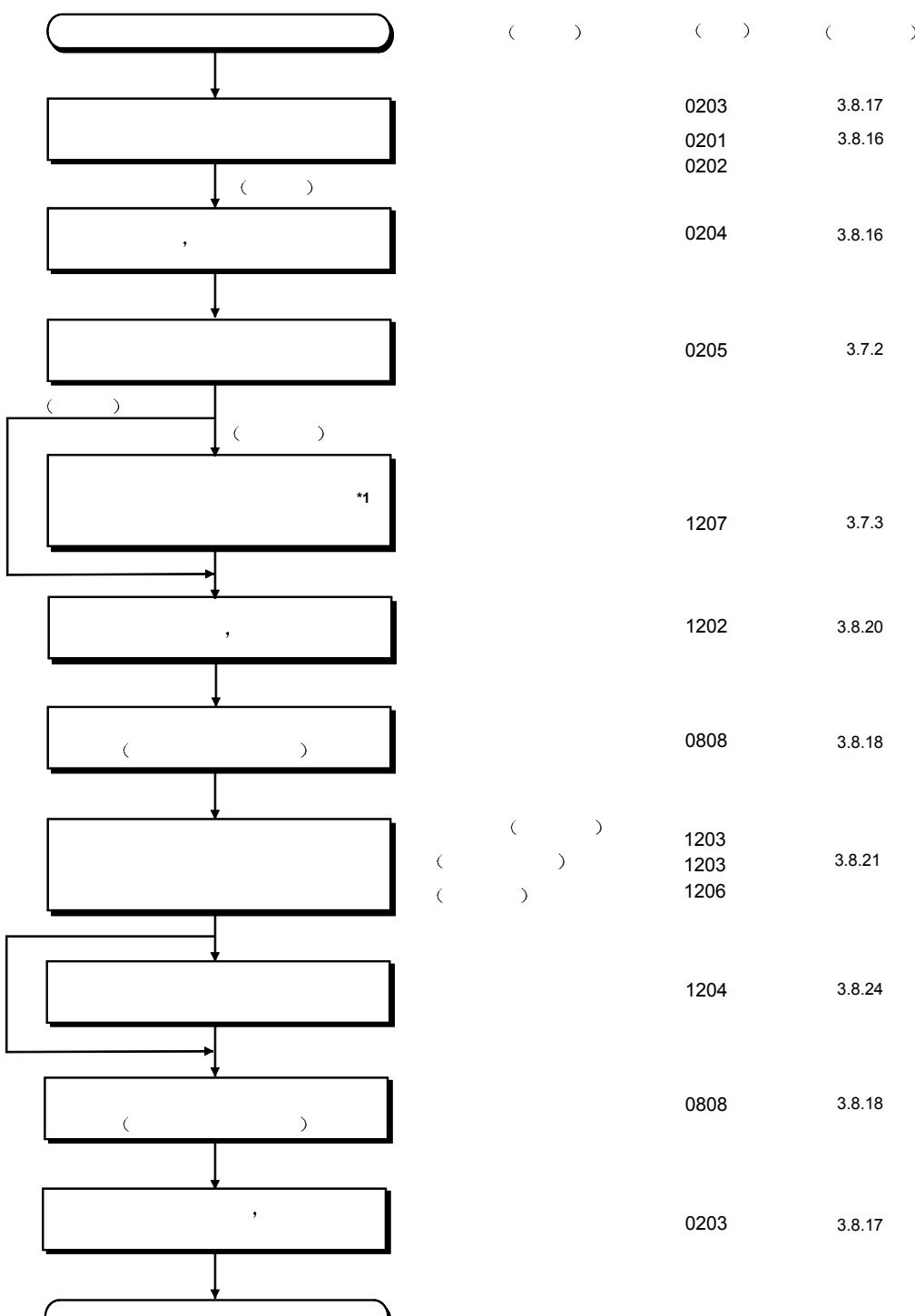

2 新建文件并写入数据时的步骤 将现有文件的数据复制到新生成的文件上时的步骤

> \*1 请利用第 3.6.3 节所示的远程 STOP (命令: 1002) 功能等将 QnACPU 设置为 STOP 状态后再进行内存的整理整顿 本节的处理完成后,可以利用第 3.6.2 节所示的远程 RUN (命令: 1001) 功能等将 QnACPU 设置为 RUN 状态。
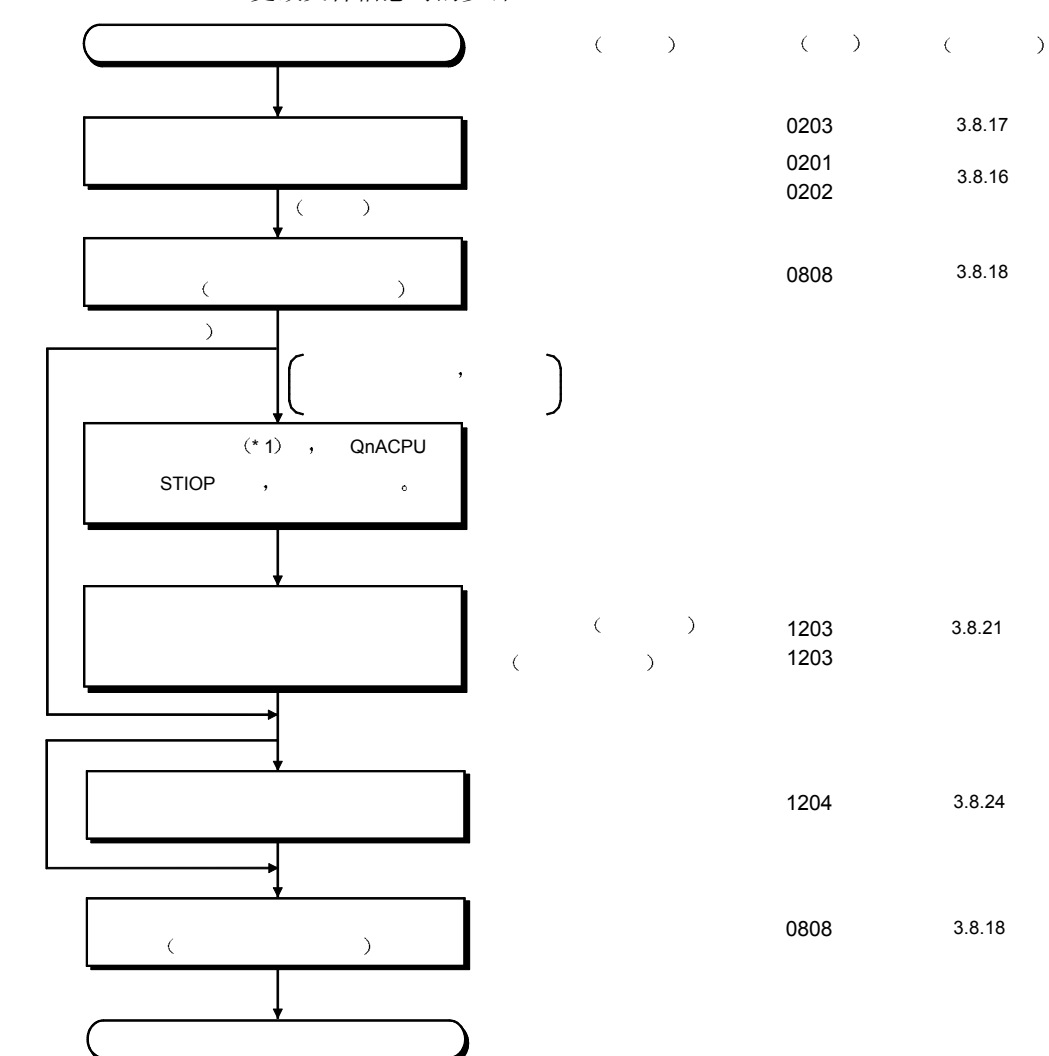

## 3 向现有文件覆盖写入数据时的步骤 更改文件信息时的步骤

\*1 仅当减小文件长度时,可以利用第 3.8.24 节所示的文件信息的更改(命 令: 1204) 功能来更改文件长度。 需要增加文件长度时, 请按照本节(2) 所示的步骤新建文件, 并写入数 据

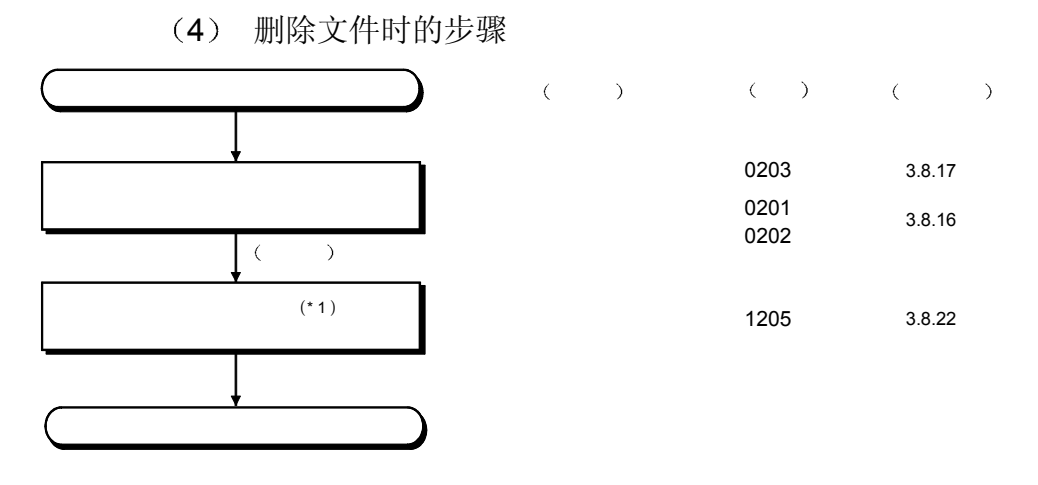

1 删除文件的时机请根据包括 QnACPU 和相关设备在内的系统整体情况作 出决定

3.8.5 目录文件信息的读出(命令: 1810) ················· 用于 QCPU

以下举例说明目录文件信息读出的控制步骤 控制步骤图中所示的 标记符号部分的数据项目的排列顺序和内容根据所使用的模块和 通讯时的帧和格式有所不同。 请参照第 3.1 节所示的详细说明

## 【控制步骤】

以下条件下的目录文件读出例如下所示 驱动器号 0 起始文件号 1 文件要求数 3

(1) 采用 ASCII 代码进行通讯时

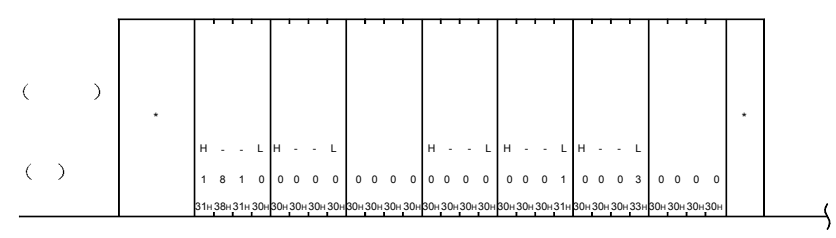

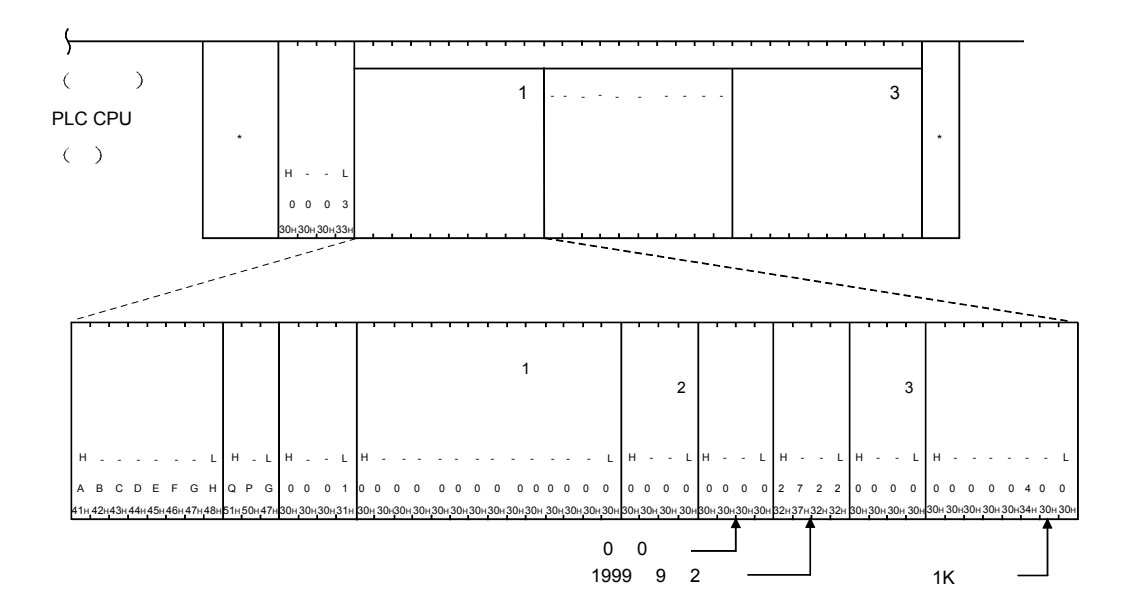

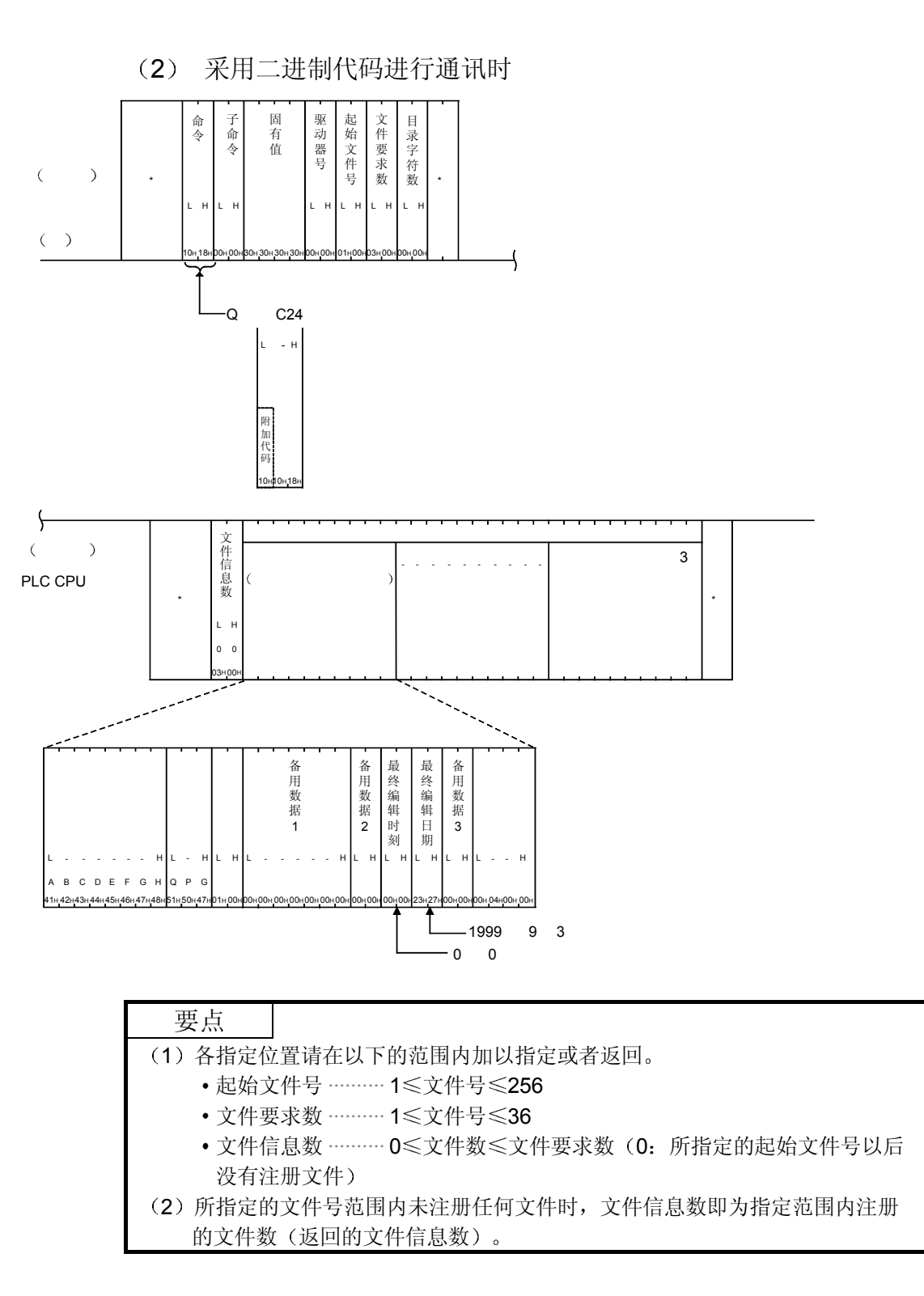

3.8.6 目录文件信息的查找(命令: 1811) ······················用于 QCPU

以下举例说明目录文件信息查找的控制步骤 控制步骤图中所示的 标记符号部分的数据项目的排列顺序和内容根据所使用的模块和 通讯时的帧和格式有所不同。 请参照第 3.1 节所示的详细说明

【控制步骤】

以下条件下的目录文件信息查找例如下所示 关键字 1234 驱动器号 0 文件名 ABC.QPG

(1) 采用 ASCII 代码进行通讯时

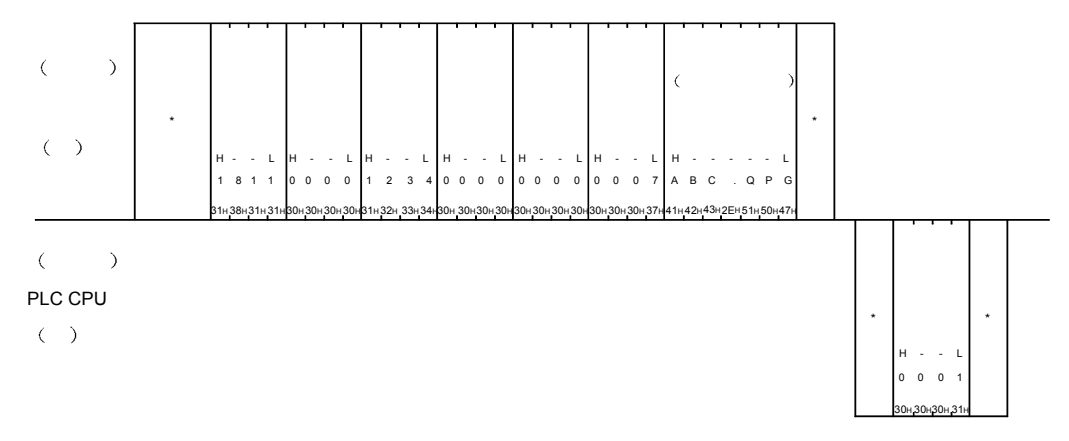

2 采用二进制代码进行通讯时

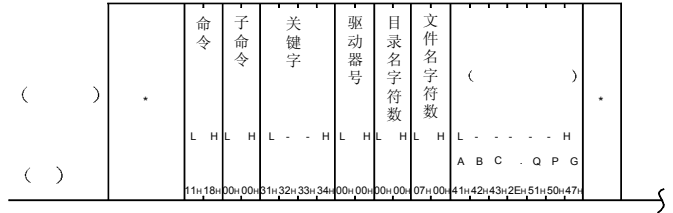

 $\mathcal{F}$ 文 件 号 PLC CPU  $($ ) \* \* L H 01H 00H 要点

指定文件不存在时将会出错,返回出错时的完成代码。

3.8.7 文件的打开 (命令: 1827) ······················ 用于 QCPU

以下举例说明文件打开的控制步骤 控制步骤图中所示的 标记符号部分的数据项目的排列顺序和内容根据所使用的模块和 通讯时的帧和格式有所不同。 请参照第 3.1 节所示的详细说明

### 【控制步骤】

以下条件下的文件打开例如下所示 关键字 1234 驱动器号 0 文件名 ABC.QPG 打开模式 写入打开

(1) 采用 ASCII 代码进行通讯时

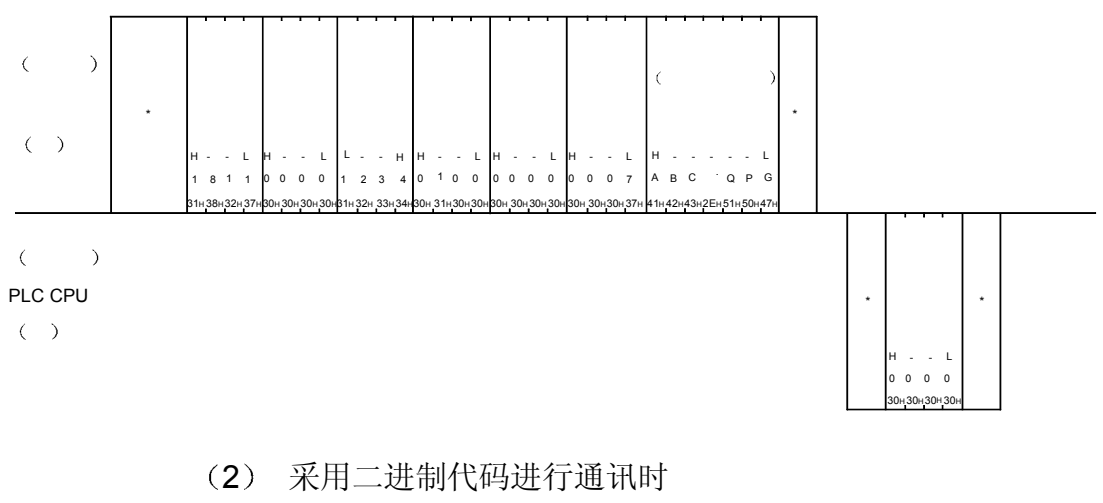

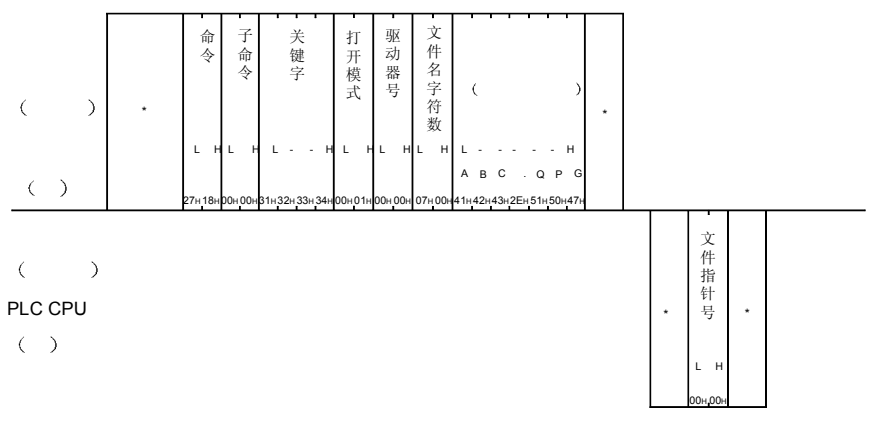

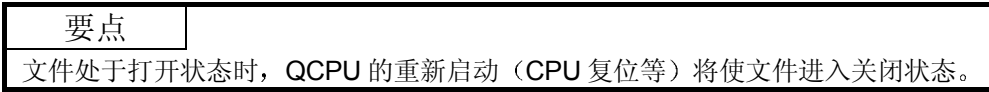

# 3.8.8 文件的关闭 (命令: 182A) ··················· 用于 QCPU

以下举例说明文件关闭的控制步骤 控制步骤图中所示的 标记符号部分的数据项目的排列顺序和内容根据所使用的模块和 通讯时的帧和格式有所不同 请参照第 3.1 节所示的详细说明

### 【控制步骤】

以下条件下的文件的关闭例如下所示 文件指针 No. 0 关闭类别 2

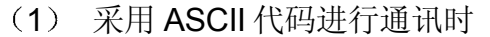

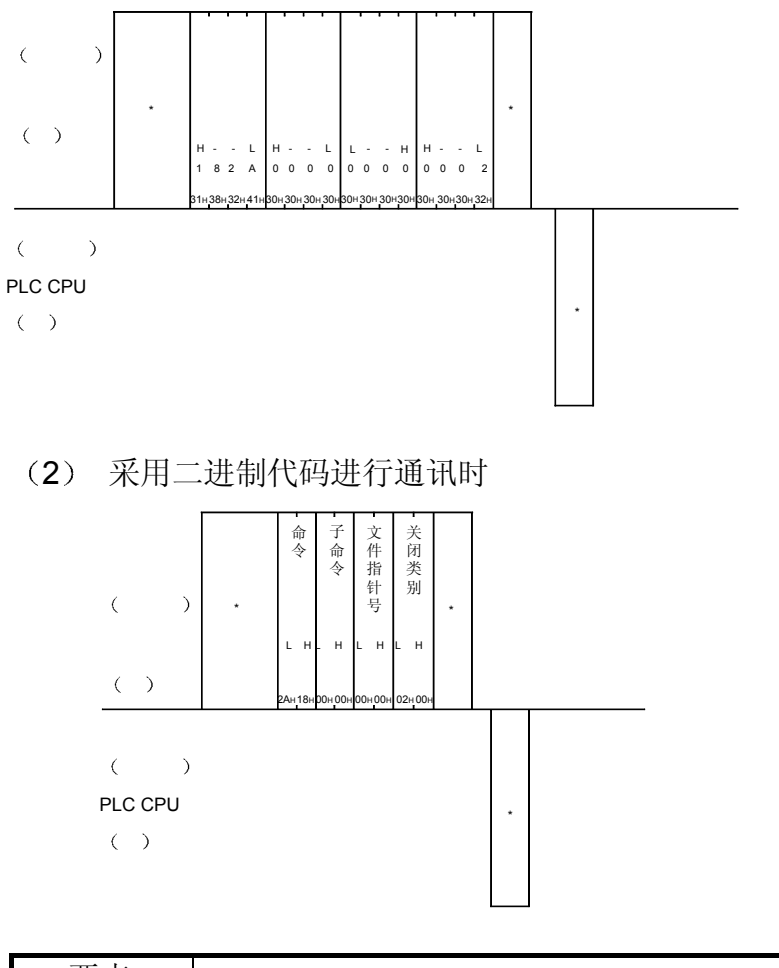

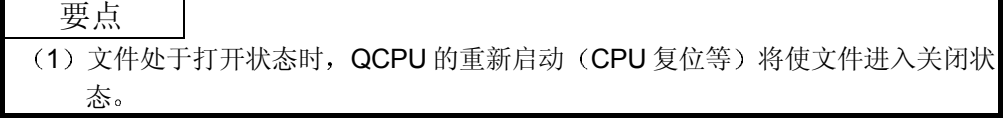

3.8.9 文件的读出(命令: 1828) ······················ 用于 QCPU

以下举例说明文件读出的控制步骤 控制步骤图中所示的 标记符号部分的数据项目的排列顺序和内容根据所使用的模块和 通讯时的帧和格式有所不同。 请参照第 3.1 节所示的详细说明

## 【控制步骤】

以下条件下的文件读出例如下所示 文件指针 No. 0 读出字节数 1k 字节

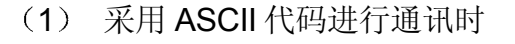

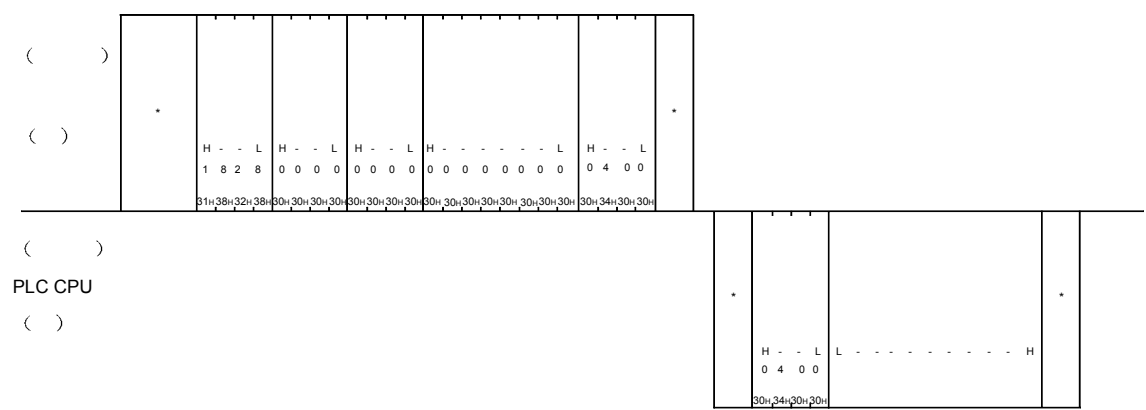

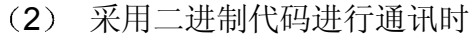

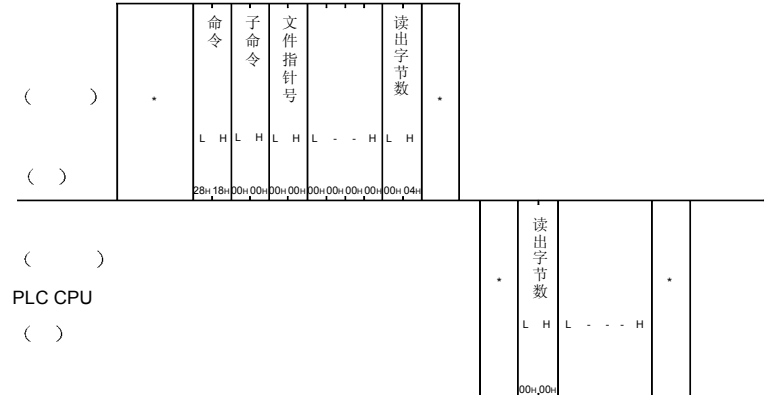

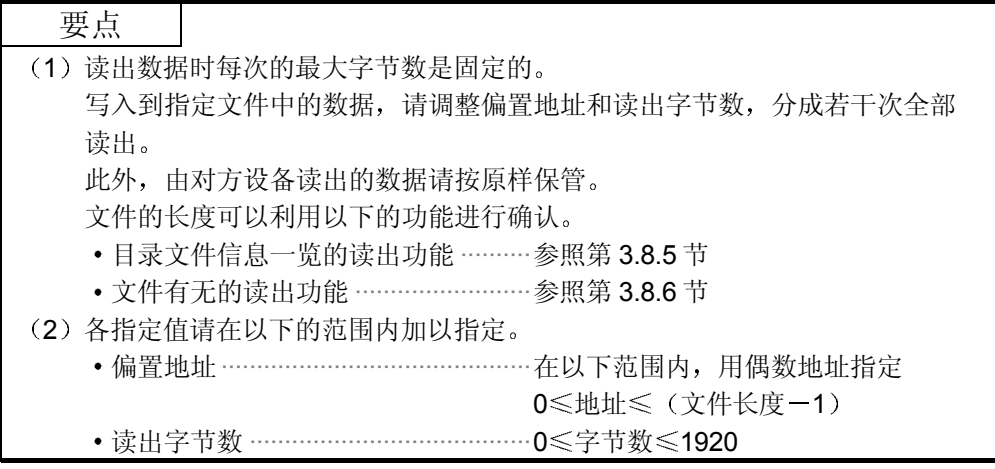

3.8.10 文件的新建 (命令: 1820) ··················· 用于 QCPU

以下举例说明文件新建的控制步骤 控制步骤图中所示的 标记符号部分的数据项目的排列顺序和内容根据所使用的模块和 通讯时的帧和格式有所不同。 请参照第 3.1 节所示的详细说明

#### 【控制步骤】

以下条件下的文件新建例如下所示 关键字 1234 驱动器号 0 文件名 ABC.CSV 文件长度 1k 字节

(1) 采用 ASCII 代码进行通讯时

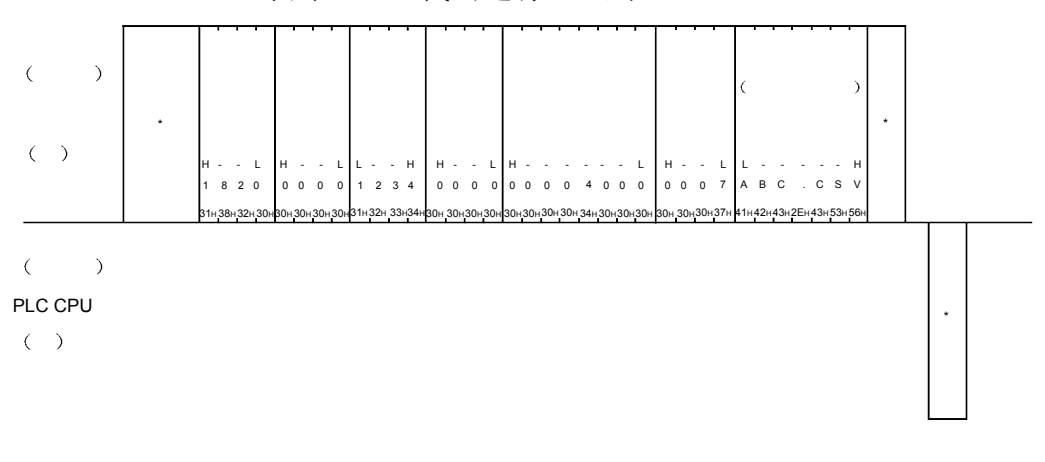

2 采用二进制代码进行通讯时

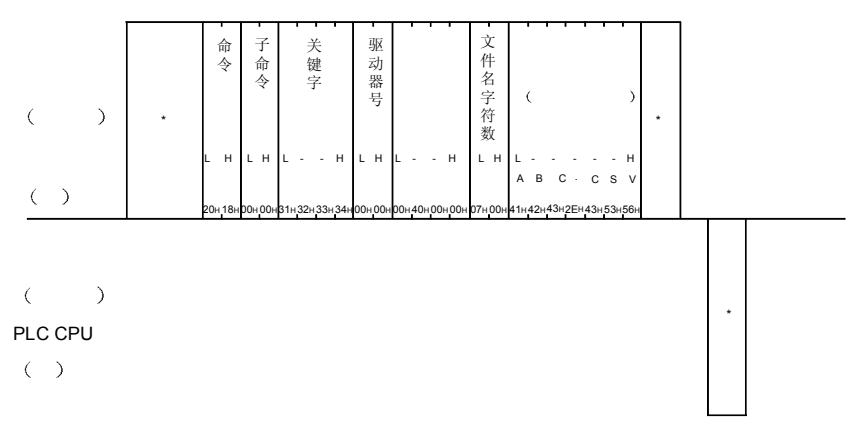

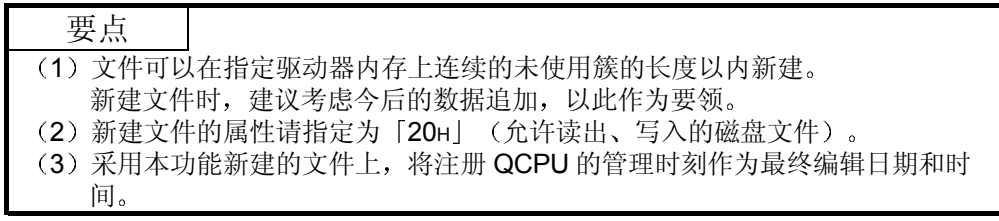

# 3.8.11 对文件的写入(命令: 1829) ··············· 用于 QCPU

以下举例说明文件写入的控制步骤 控制步骤图中所示的 标记符号部分的数据项目的排列顺序和内容根据所使用的模块和 通讯时的帧和格式有所不同。 请参照第 3.1 节所示的详细说明

## 【控制步骤】

以下条件下的文件写入例如下所示 文件指针 No. 0 偏置地址 0 写入字节数 1k 字节

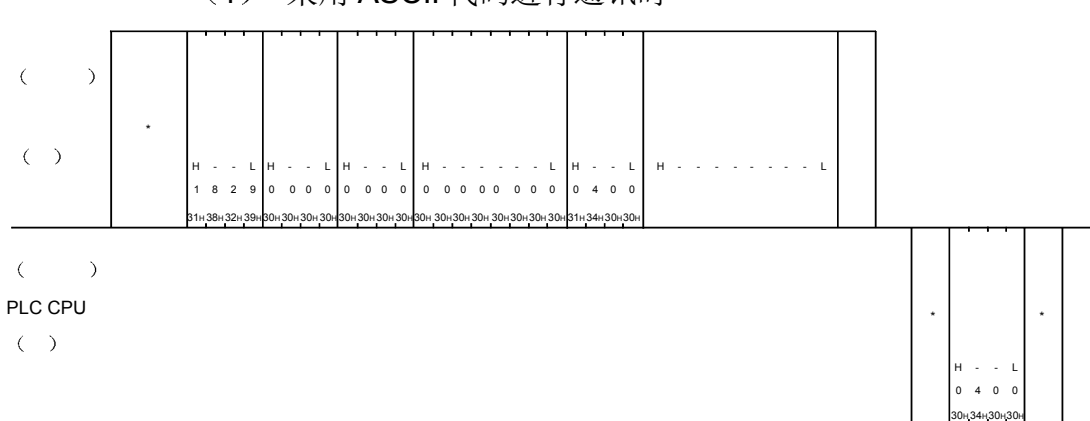

(1) 采用 ASCII 代码进行通讯时

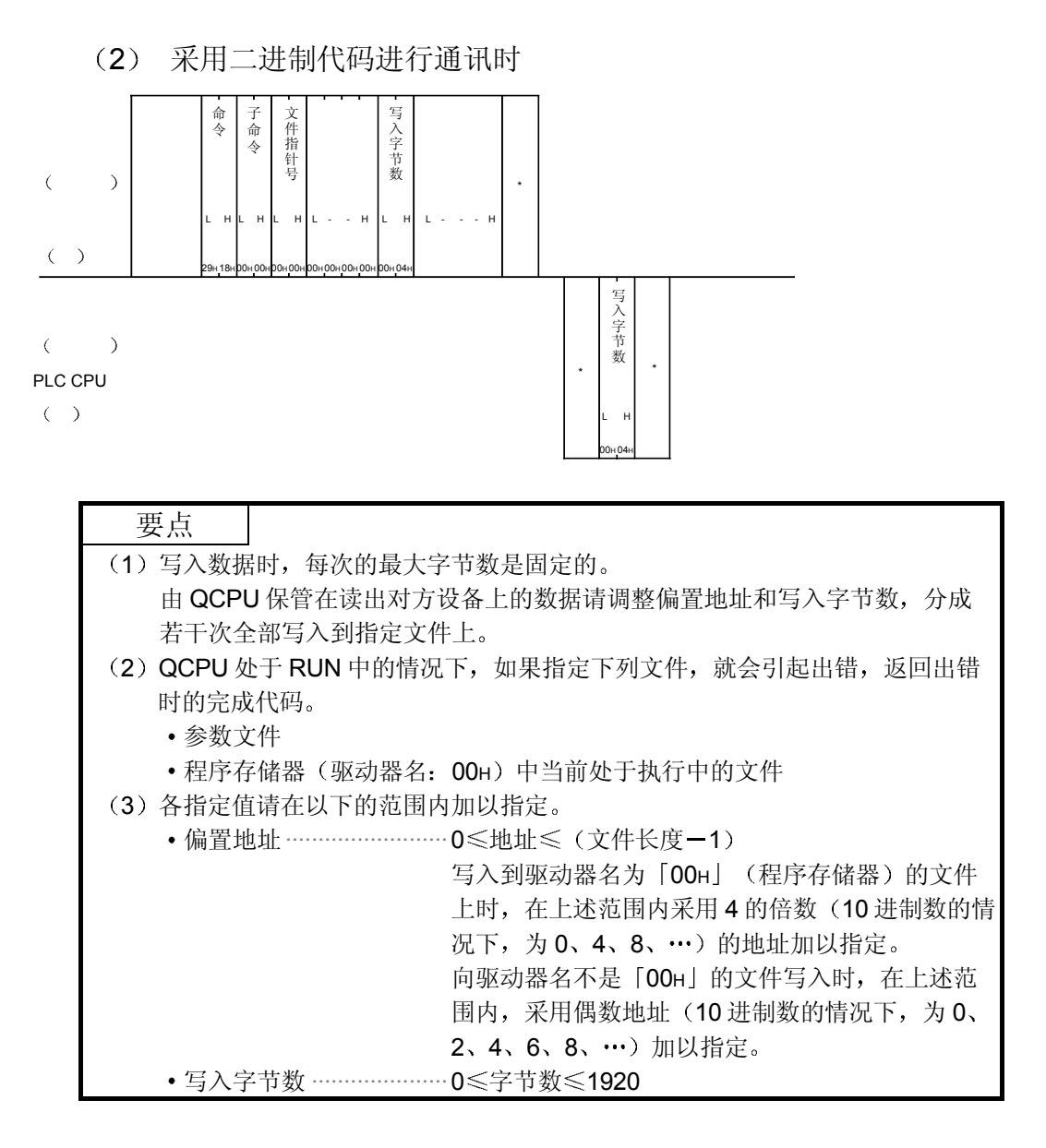

3.8.12 文件的删除 (命令: 1822) ···················· 用于 QCPU

以下举例说明文件删除的控制步骤 控制步骤图中所示的 标记符号部分的数据项目的排列顺序和内容根据所使用的模块和 通讯时的帧和格式有所不同。 请参照第 3.1 节所示的详细说明

#### 【控制步骤】

以下条件下的文件删除例如下所示 关键字 1234 驱动器号 0 删除文件名 ABC.QPG

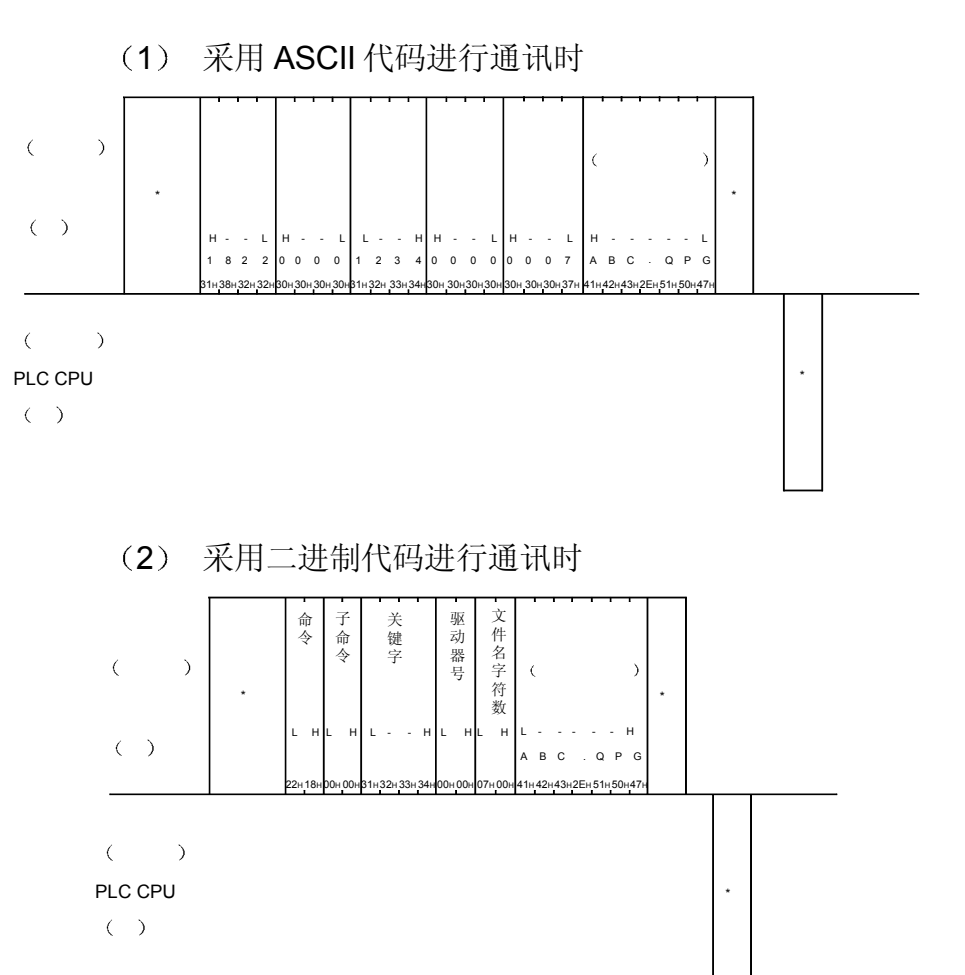

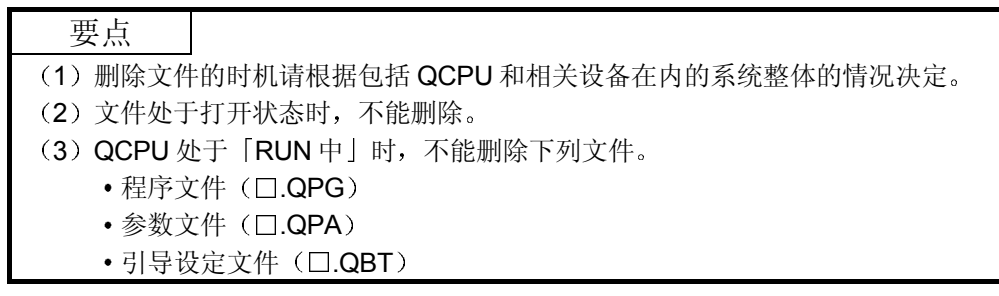

3.8.13 文件的复制(命令: 1824) ··················· 用于 QCPU

以下举例说明文件复制的控制步骤 控制步骤图中所示的 标记符号部分的数据项目的排列顺序和内容根据所使用的模块和 通讯时的帧和格式有所不同。 请参照第 3.1 节所示的详细说明

## 【控制步骤】

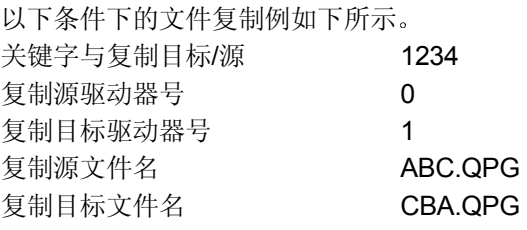

(1) 采用 ASCII 代码进行通讯时

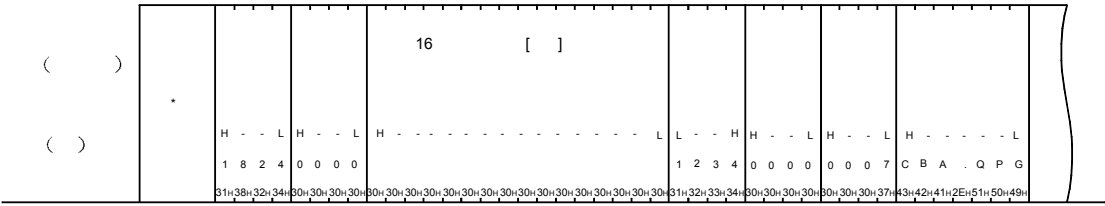

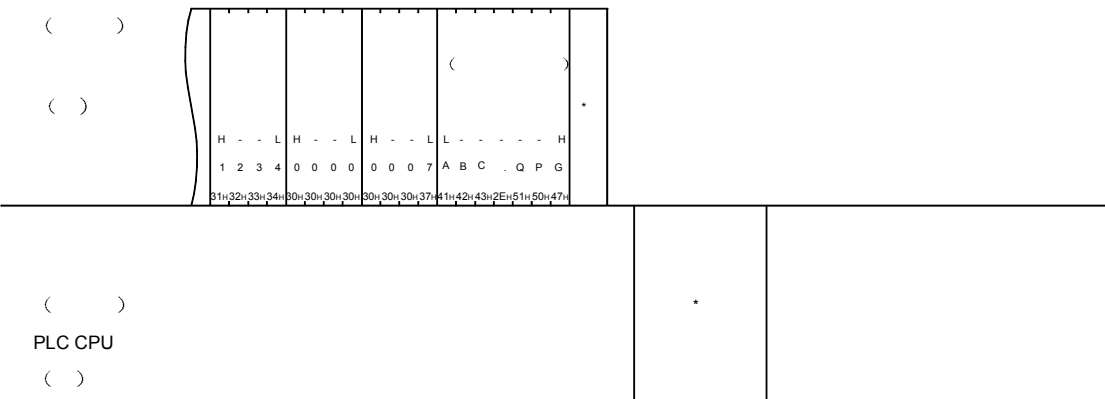

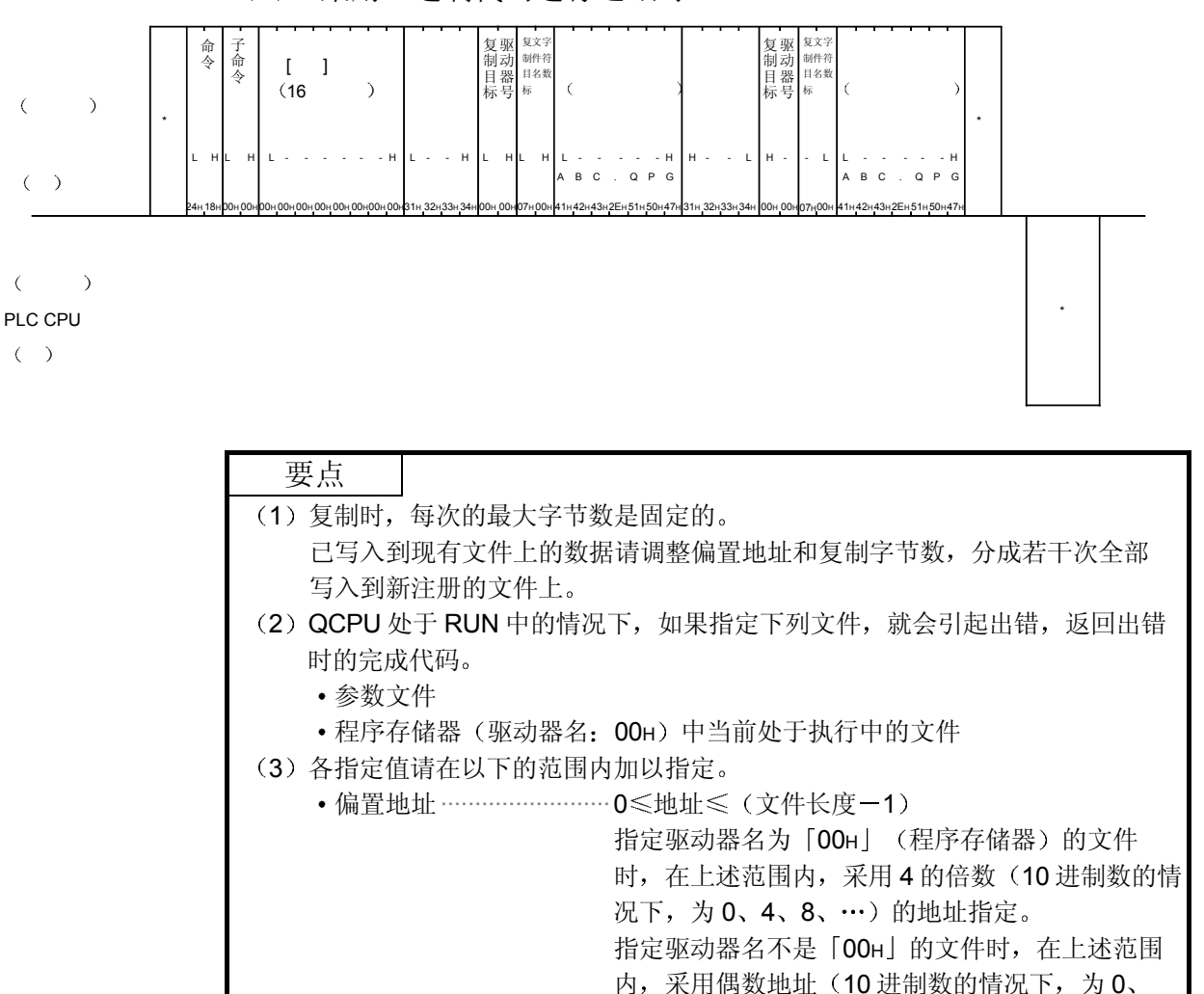

2、4、6、8、…)指定。

2 采用二进制代码进行通讯时

3.8.14 文件生成日的更改(命令: 1826) ························用于 QCPU

以下举例说明更改文件生成日的控制步骤 控制步骤图中所示的 标记符号部分的数据项目的排列顺序和内容根据所使用的模块和 通讯时的帧和格式有所不同。 请参照第 3.1 节所示的详细说明

#### 【控制步骤】

以下条件下的文件生成日的更改例如下所示 驱动器号 0

| 更改日期 | 1999/09/02 |
|------|------------|
| 更改时间 | 上午0时       |
| 文件名  | ABC.OPG    |

(1) 采用 ASCII 代码进行通讯时

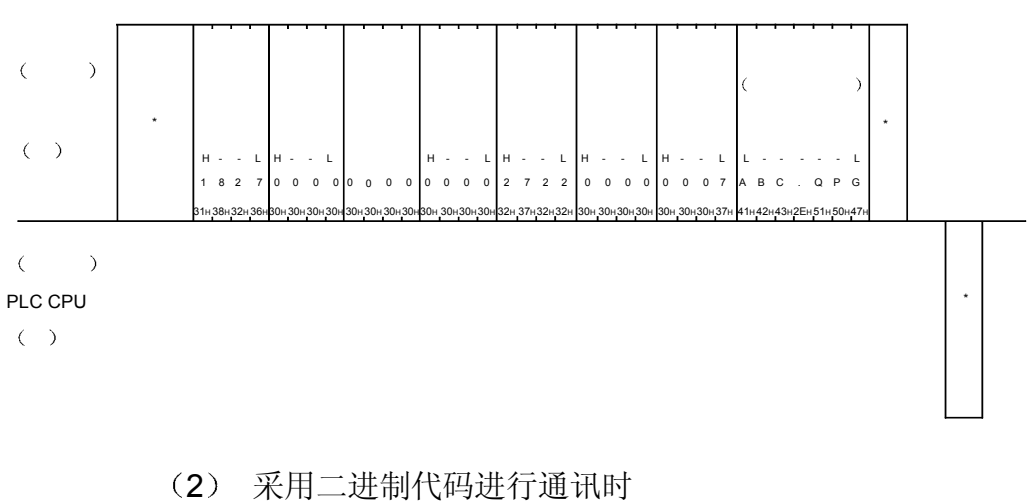

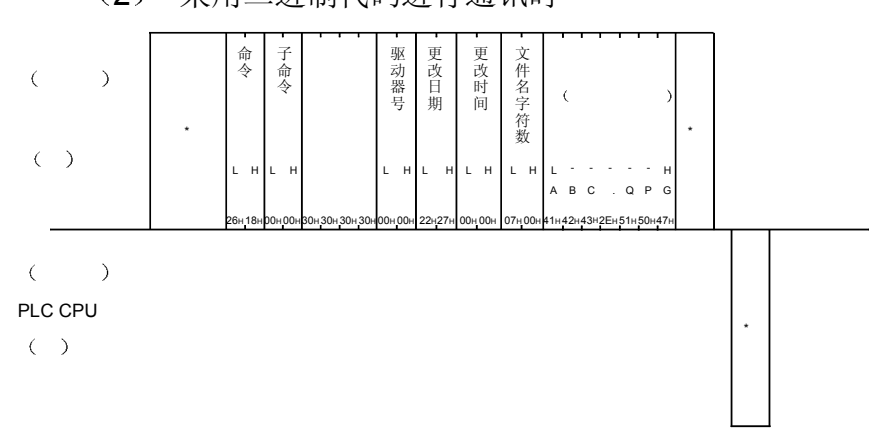

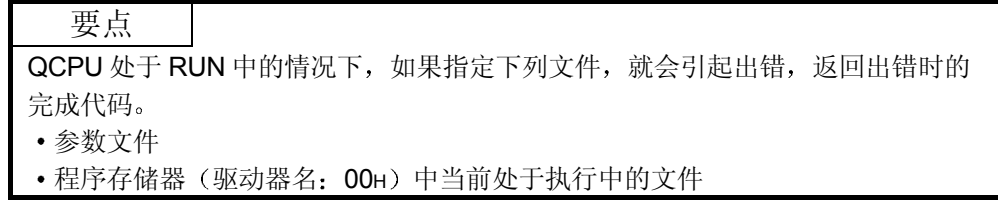

3.8.15 文件属性的更改(命令: 1825) ·······························用于 QCPU

以下举例说明更改文件属性的控制步骤 控制步骤图中所示的 标记符号部分的数据项目的排列顺序和内容根据所使用的模块和 通讯时的帧和格式有所不同。 请参照第 3.1 节所示的详细说明

## 【控制步骤】

| 以下条件下的文件属性更改例如下所示。 |              |
|--------------------|--------------|
| 关键字                | 1234         |
| 驱动器 No             | $\mathbf{0}$ |
| 属性更改文件名            | ABC.OPG      |
| 更改属性               | 只读           |

(1) 采用 ASCII 代码进行通讯时

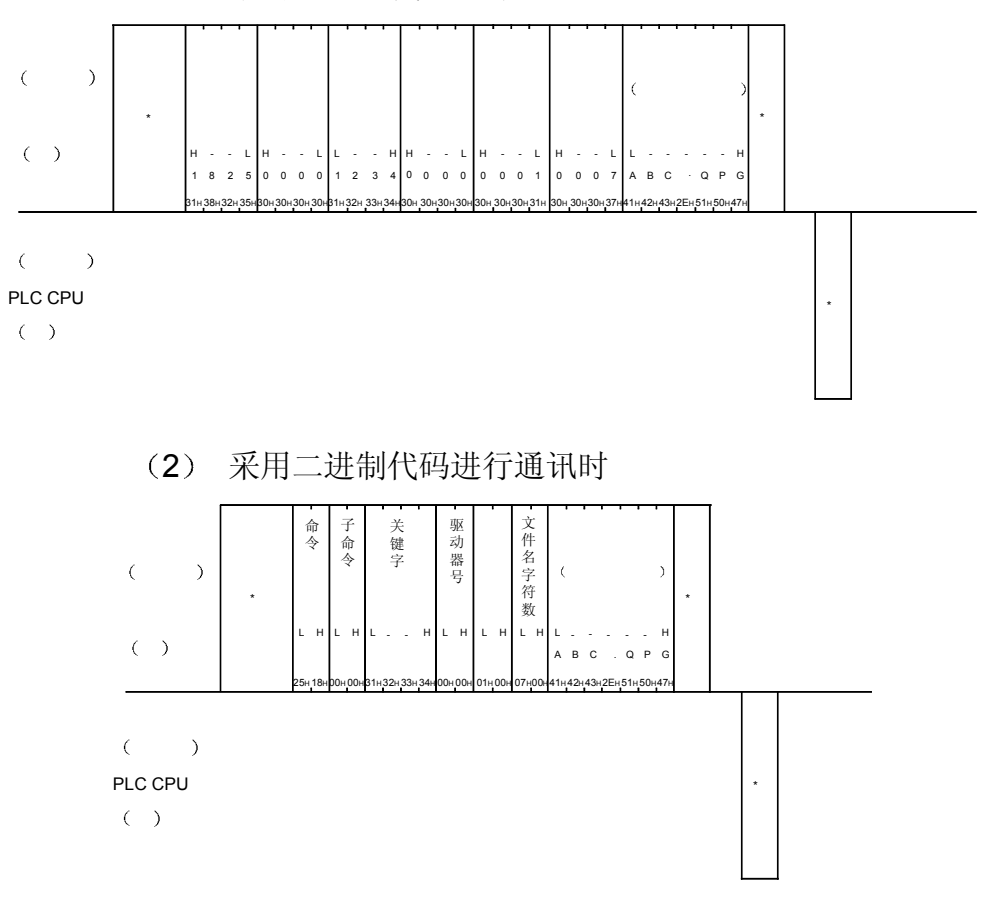

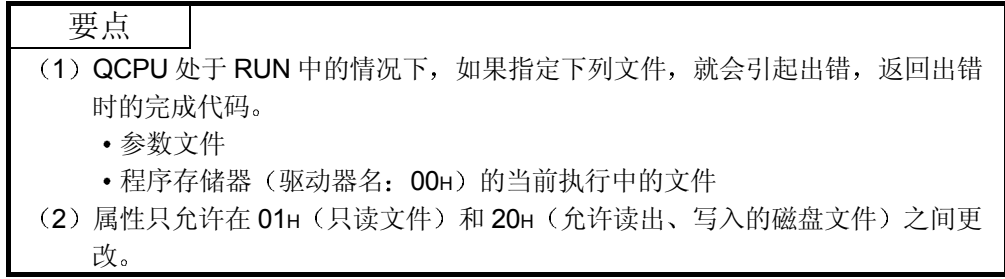

3.8.16 文件信息一览的读出·······················用于 QnACPU

(1) 无标题文件信息一览的读出 (命令: 0201) ………用于 QnACPU 以下举例说明读出指定文件号范围的文件信息的控制步骤 控制步骤图中所示的 标记符号部分的数据项目的排列顺序和内容根据所使用 的模块和通讯时的帧和格式有所不同 请参照第 3.1 节所示的详细说明

【控制步骤】

(a) 采用 ASCII 代码通讯, 从存储卡 A (RAM 区, 驱动器名: 01H) 的文件 号 10 (AH) 读出 2 个文件的信息时

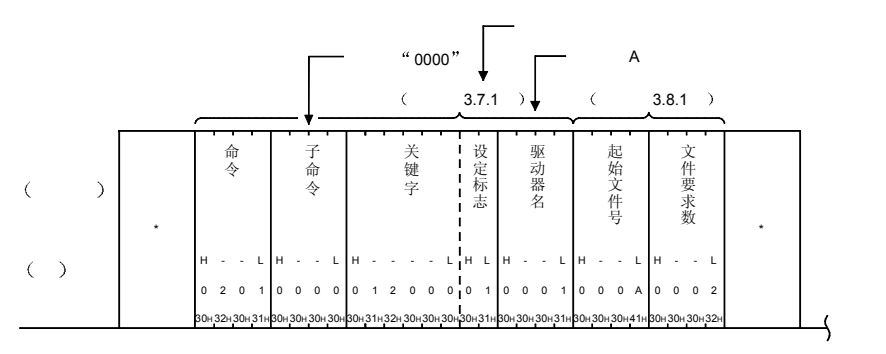

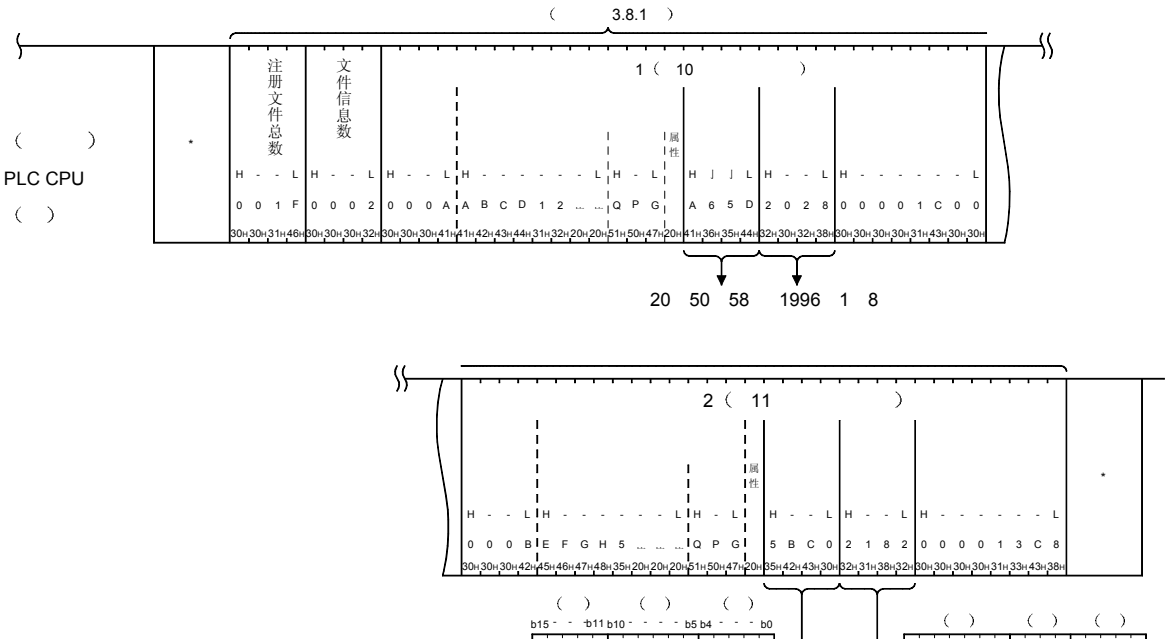

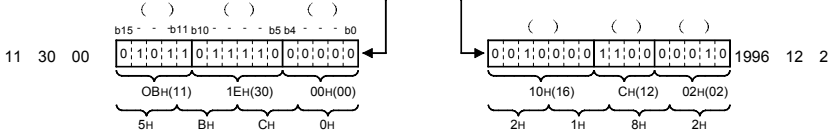

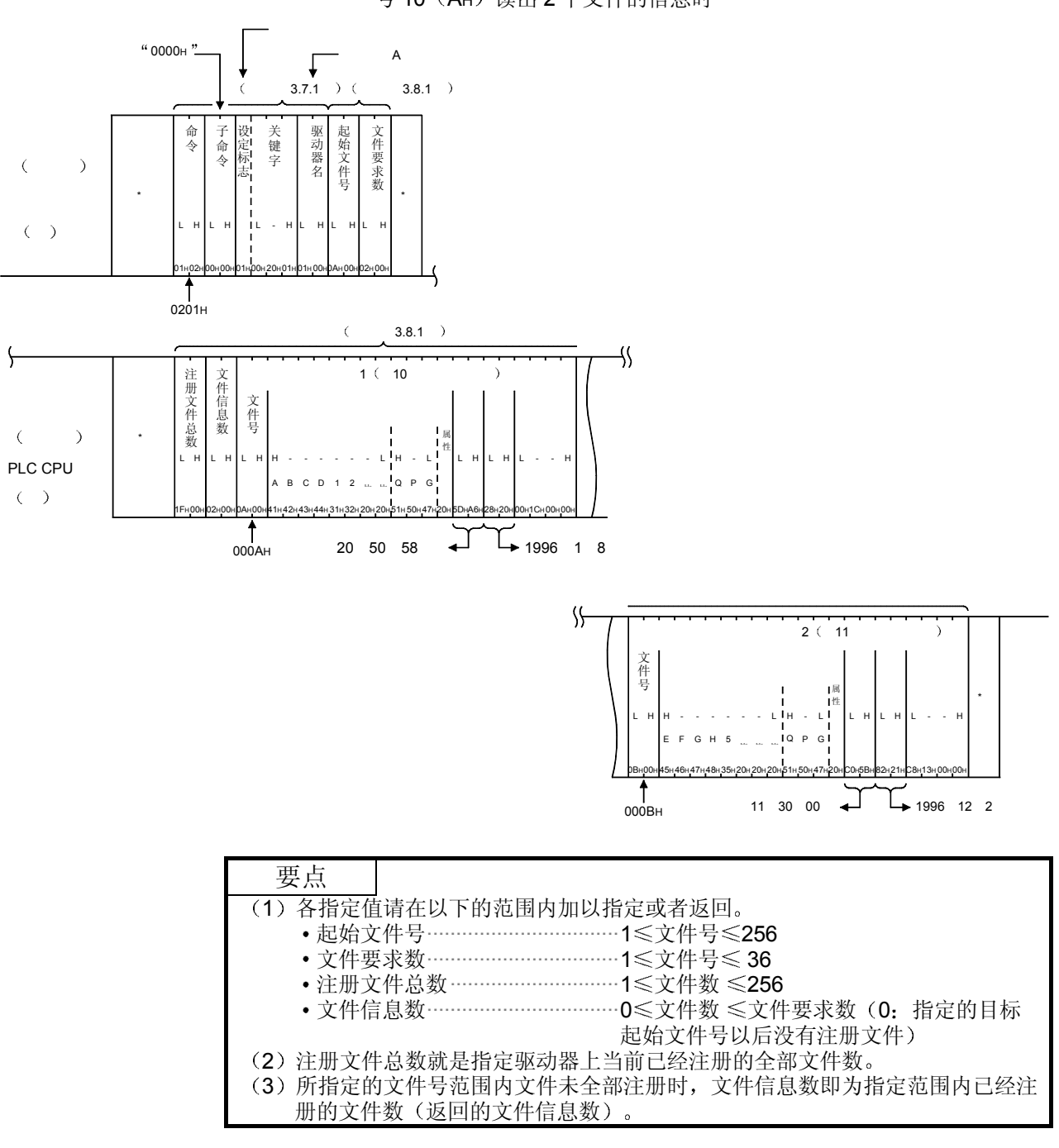

(b) 采用二进制代码通讯, 从存储卡 A (RAM 区, 驱动器名: 01H) 的文件 号 10 (AH) 读出 2 个文件的信息时

(2) 带标题文件信息一览的读出(命令: 0202) …… 用于 QnACPU 以下举例说明读出指定文件号范围的带标题文件信息的控制步骤 控制步骤图中所示的 \* 标记符号部分的数据项目的排列顺序和内容根据所使用 的模块和通讯时的帧和格式有所不同 请参照第 3.1 节所示的详细说明

# 【控制步骤】

(a) 采用 ASCII 代码从存储卡 A (RAM 区, 驱动器名: 01H) 上的 10 (AH) 号文件上读出 2 个文件的信息时

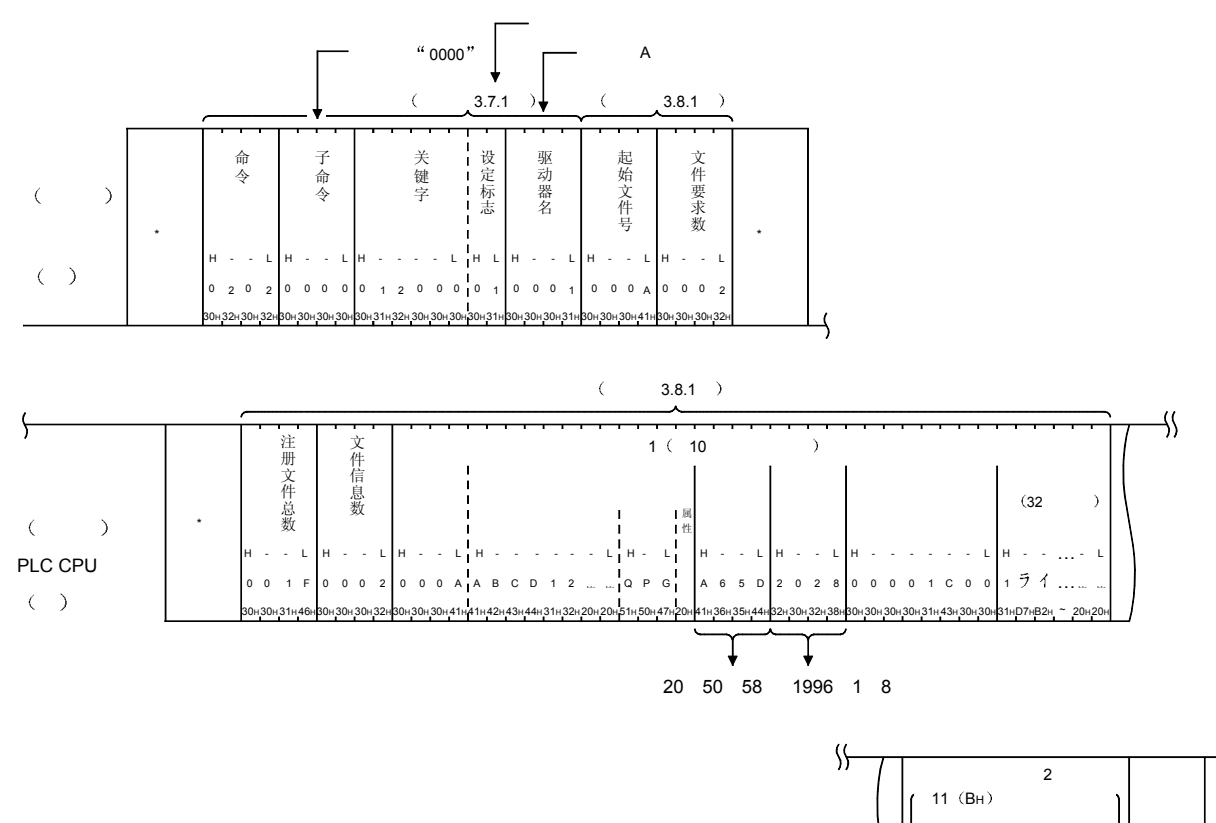

 $\overline{A}$  and  $\overline{A}$  and  $\overline{A}$  and

 $\ddot{\mathbf{1}}$ 

\*

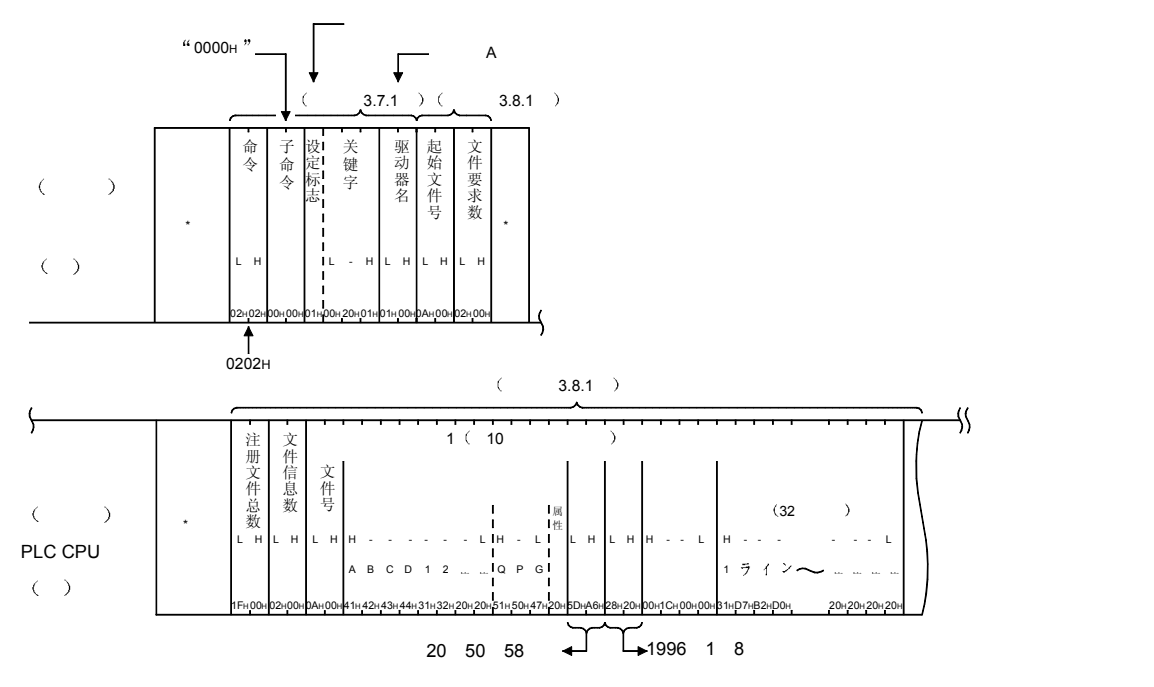

(b) 采用二进制代码通讯, 从存储卡 A (RAM 区, 驱动器名: 01H) 上的 10 (AH) 号文件上读出 2 个文件的信息时

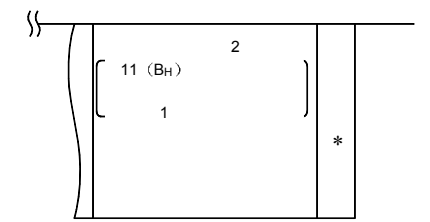

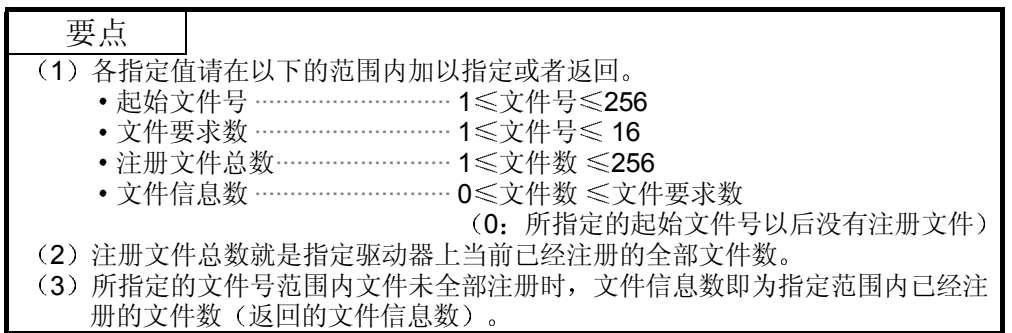

(3) 文件号使用状况的读出(命令: 0204) …… 用于 QnACPU 以下举例说明读出文件号的使用状况的控制步骤 控制步骤图中所示的 标记符号部分的数据项目的排列顺序和内容根据所使用 的模块和通讯时的帧和格式有所不同 请参照第 3.1 节所示的详细说明

# 【控制步骤】

(a) 采用 ASCII 代码通讯, 读出存储卡 A (RAM 区, 驱动器名: 01H) 上的 文件号的使用状况时

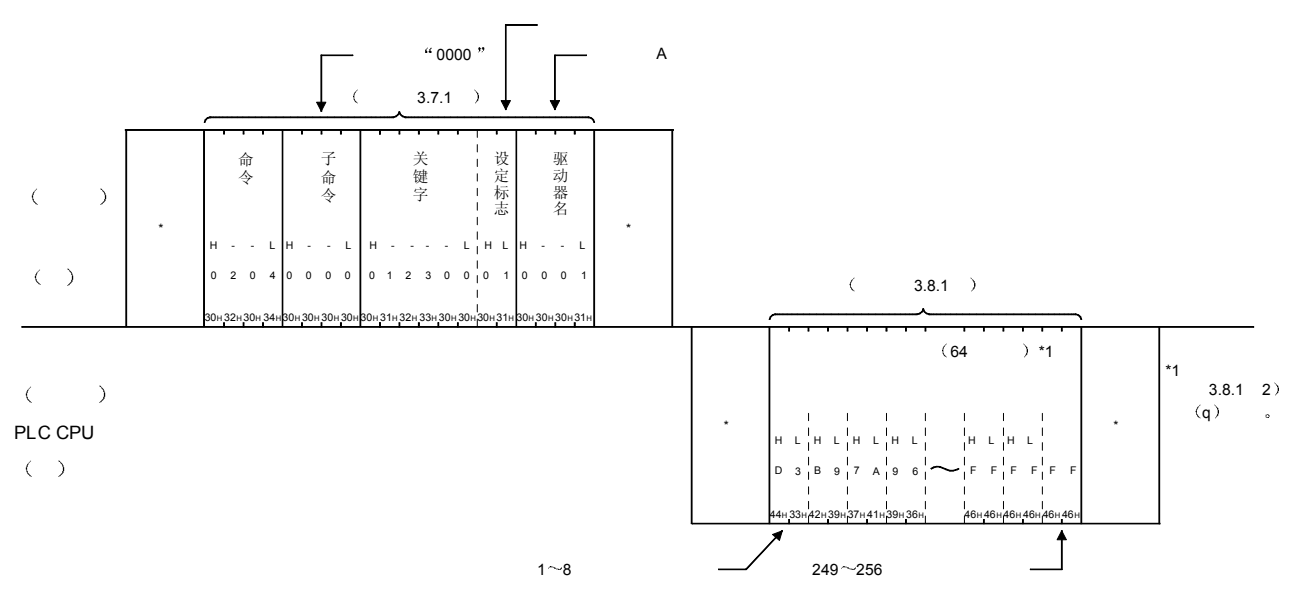

要点

分)的文件号为使用中(相应位为1)。

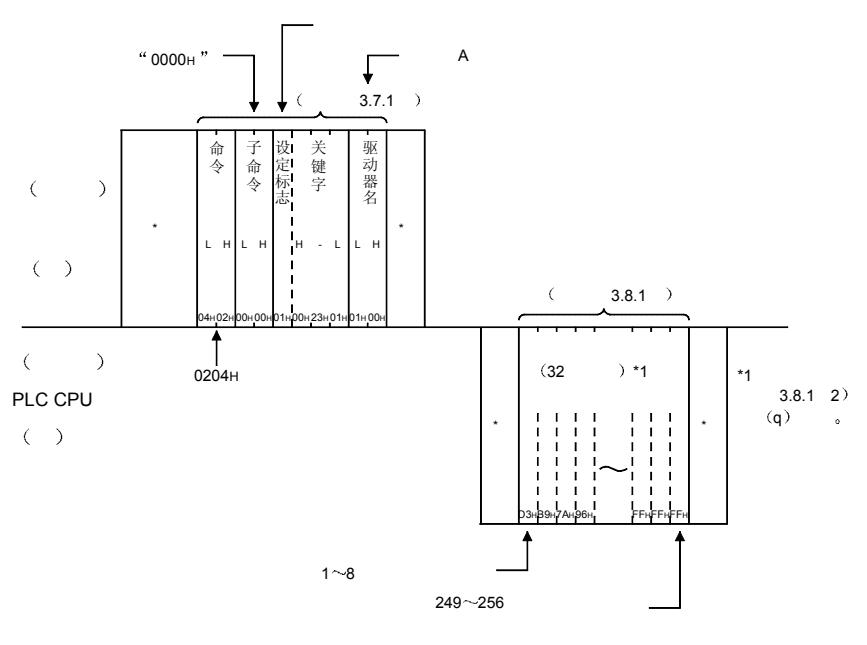

指定的驱动器内存最大不能保存 256 个文件时,不能保存的文件个数部分(不足部

(b) 采用二进制代码通讯, 读出存储卡 A (RAM 区, 驱动器名: 01H) 上的 文件号的使用状况时

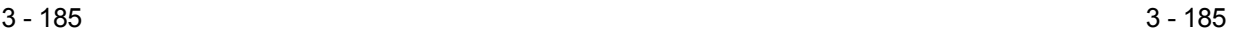

3.8.17 有无文件的读出(文件查找) (命令: 0203) ……………… 用于 QnACPU

以下举例说明读出有无指定文件, 以及文件存在时的文件号、文件长度的控制步骤。 控制步骤图中所示的 标记符号部分的数据项目的排列顺序和内容根据所使用的模块和 通讯时的帧和格式有所不同。 请参照第 3.1 节所示的详细说明

【控制步骤】

(1) 采用 ASCII 代码通讯, 读出存储卡 A (RAM 区, 驱动器名: 01H) 上有无文件名为"ABC12.QPG"文件时

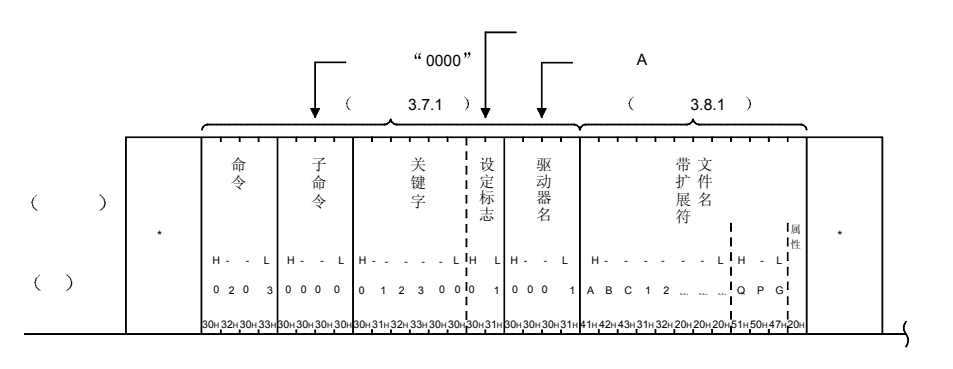

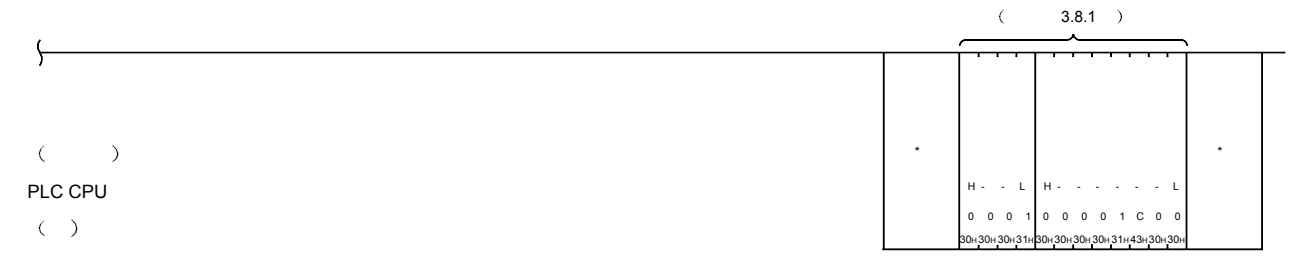

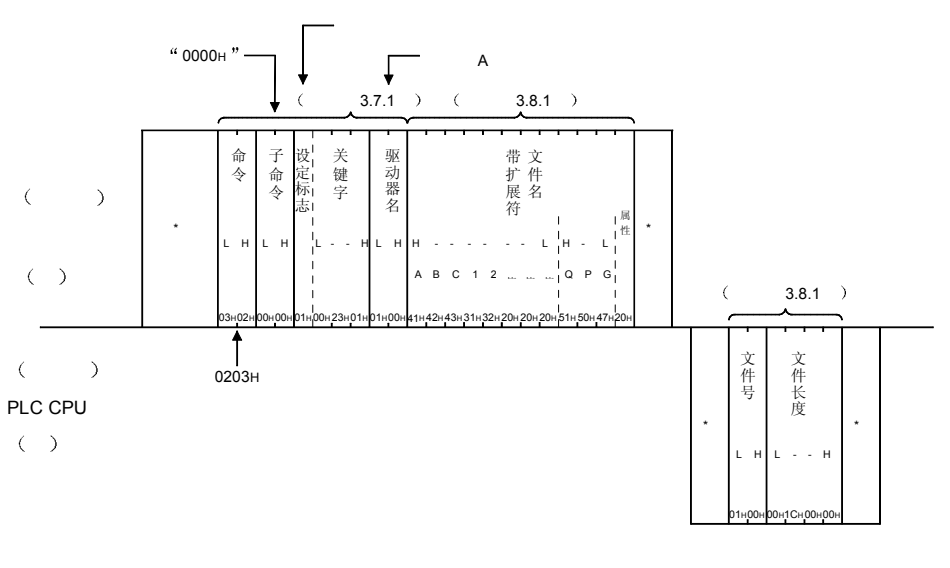

(2) 采用二进制代码通讯, 读出存储卡 A (RAM 区, 驱动器名: 01H) 上有无文件名为"ABC12.QPG"的文件时

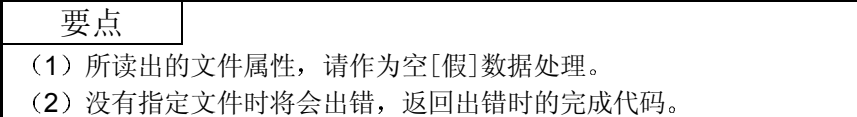

3.8.18 文件锁的注册, 解除 (命令: 0808) ………………… 用于 QnACPU

以下举例说明进行如下所示的文件锁注册, 解除时的控制步骤。

- 文件锁的注册(禁止来自其他设备的访问) 对指定文件访问期间, 对文件锁进行注册, 以防止其他设备等对文件内容进行的更 改, 禁止其他设备对同一文件的访问。
- 文件锁的解除 允许来自其他设备的访问 对于已经进行了文件锁注册的文件,解除其文件锁,允许其他设备对同一文件的访 问 控制步骤图中所示的 标记符号部分的数据项目的排列顺序和内容根据所使用的模块 和通讯时的帧和格式有所不同 请参照第 3.1 节所示的详细说明

## 【控制步骤】

(1) 采用 ASCII 代码通讯, 在正常执行模式下对存储卡 A (RAM 区, 驱动器名: 01H) 上文件号为 1、文件名为"ABC12.QPG"的文 件进行文件锁注册时

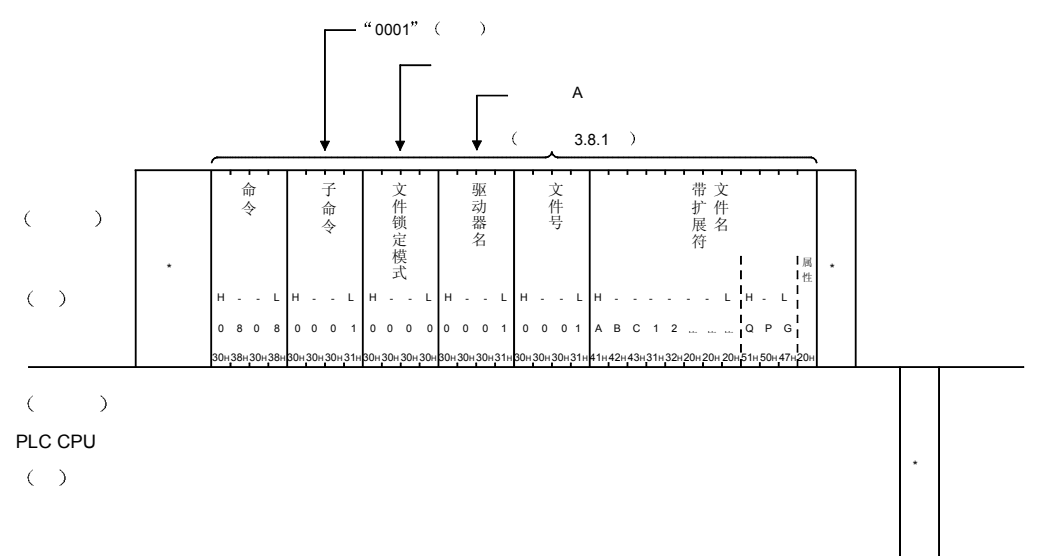

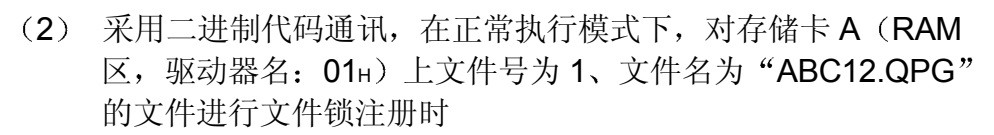

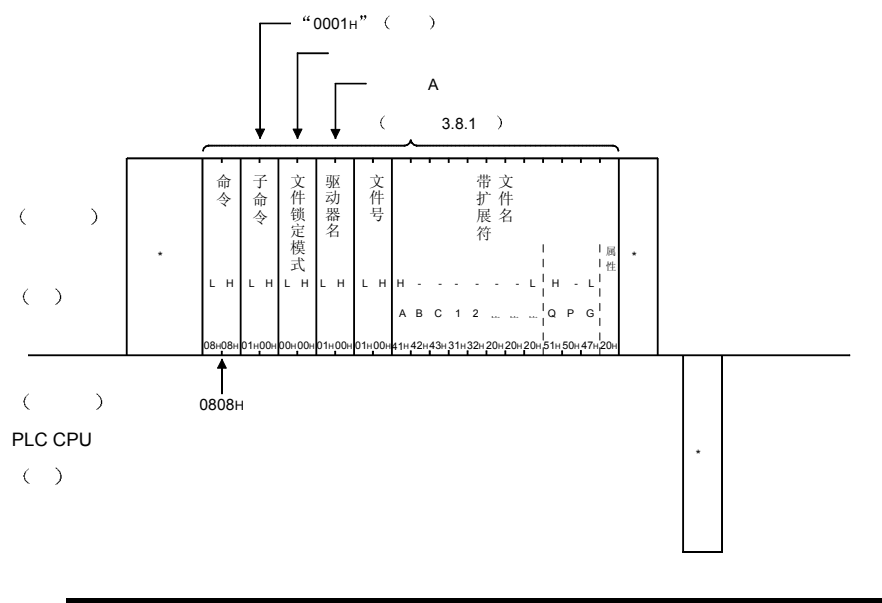

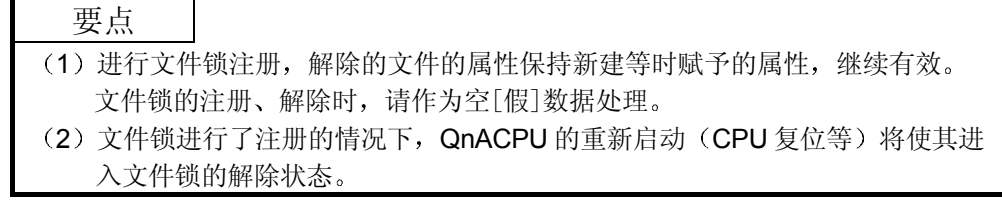

3.8.19 文件内容的读出(命令: 0206) ························ 用于 QnACPU

以下举例说明对已写入到指定文件上的数据进行读出的控制步骤 控制步骤图中所示的 标记符号部分的数据项目的排列顺序和内容根据所使用的模块和 通讯时的帧和格式有所不同。 请参照第 3.1 节所示的详细说明

【控制步骤】

 $(1)$  采用 ASCII 代码通讯, 从存储卡 A  $(RAM \boxtimes$ , 驱动器名: 01 $\text{H}$ ) 上文件号为 1、文件名为"ABC12.QPG"的偏置地址 100н读出 50 个字节的内容时

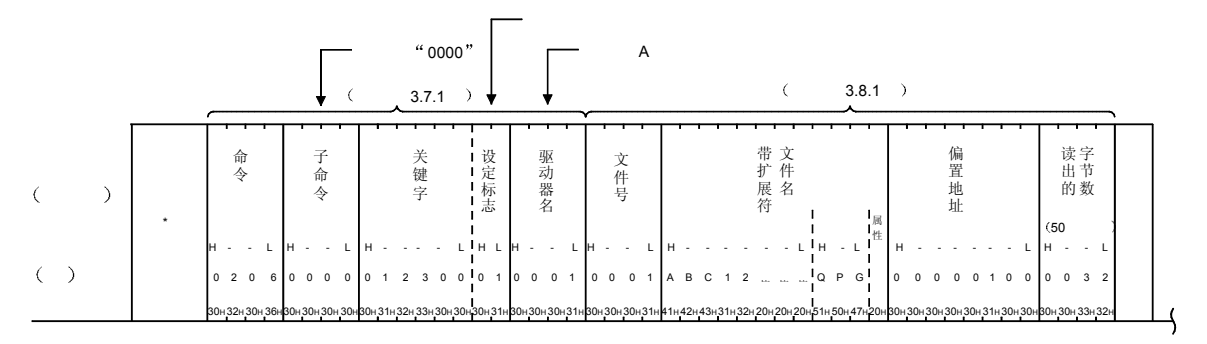

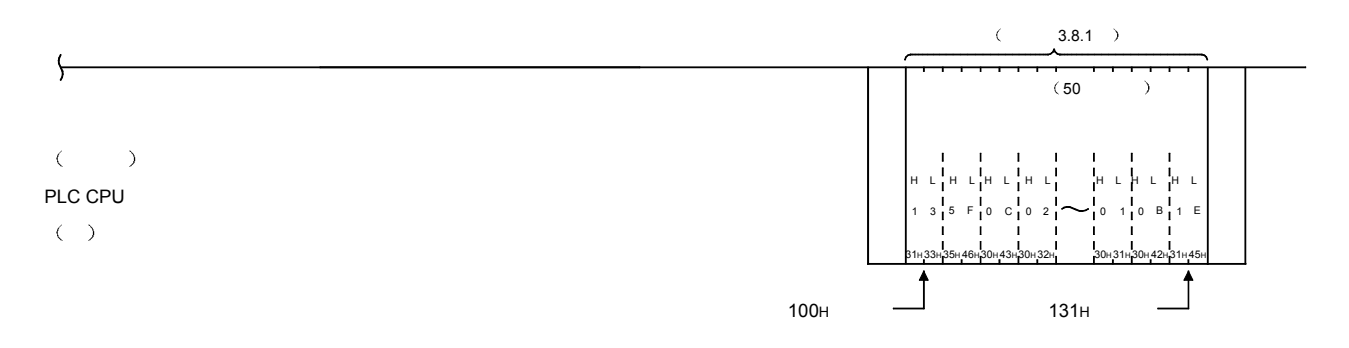

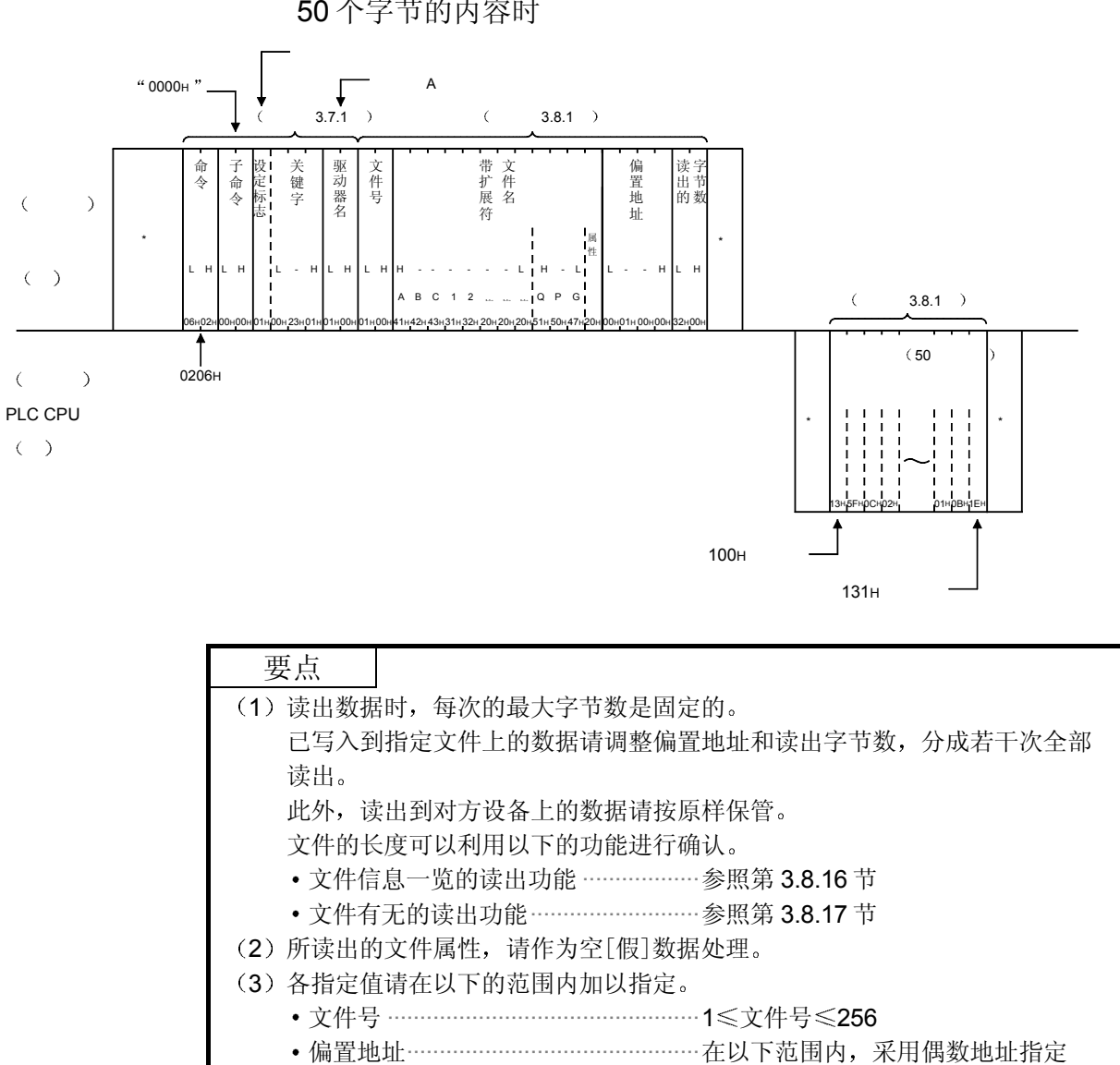

•读出字节数 …………………………………………… 0≤字节数≤960

(2) 采用二讲制代码通讯, 从存储卡 A (RAM 区, 驱动器名: 01H) 上文件号为 1、文件名为"ABC12.QPG"的偏置地址 100H读出 50 个字节的内容时

0 《地址 << (文件长度-1)

3.8.20 文件的新建(文件名注册) (命令: 1202) ·················用于 QnACPU

以下举例说明在指定磁盘上新注册文件,并确保文件区时的控制步骤。 控制步骤图中所示的 标记符号部分的数据项目的排列顺序和内容根据所使用的模块和 通讯时的帧和格式有所不同。 请参照第 3.1 节所示的详细说明

【控制步骤】

 $(1)$  采用 ASCII 代码通讯, 在存储卡 A  $(RAM \boxtimes$ , 驱动器名: 01 $\text{H}$ ) 上新建文件名为"ABC12.QPG"、容量为 172 字节的文件并确 保文件区时

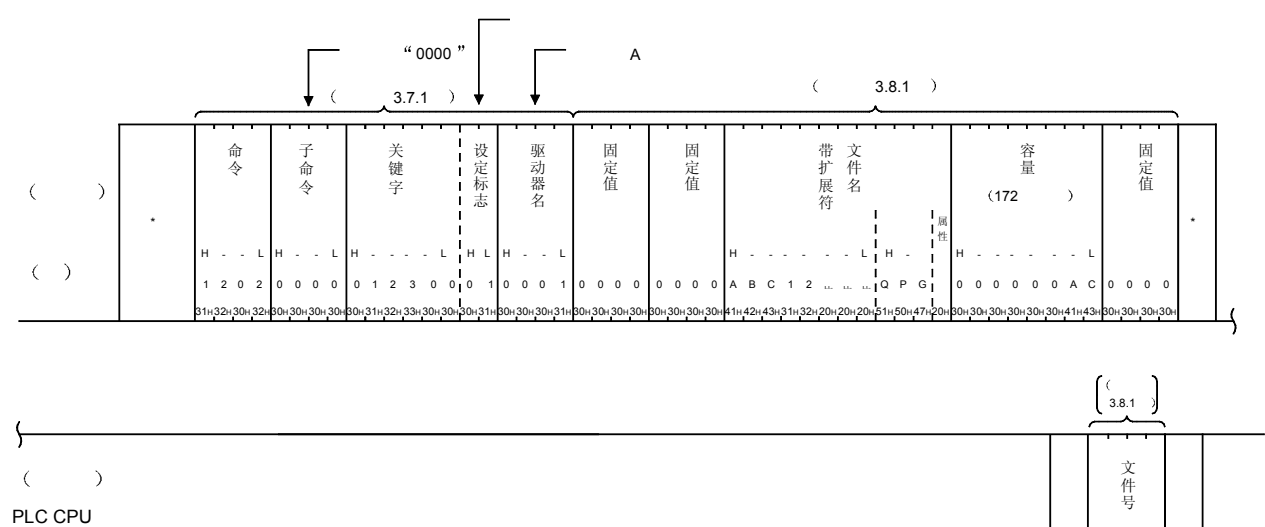

 $( )$ 

H

- -

30H 41H

L 0 A 0 0 \* \*

30H 30H

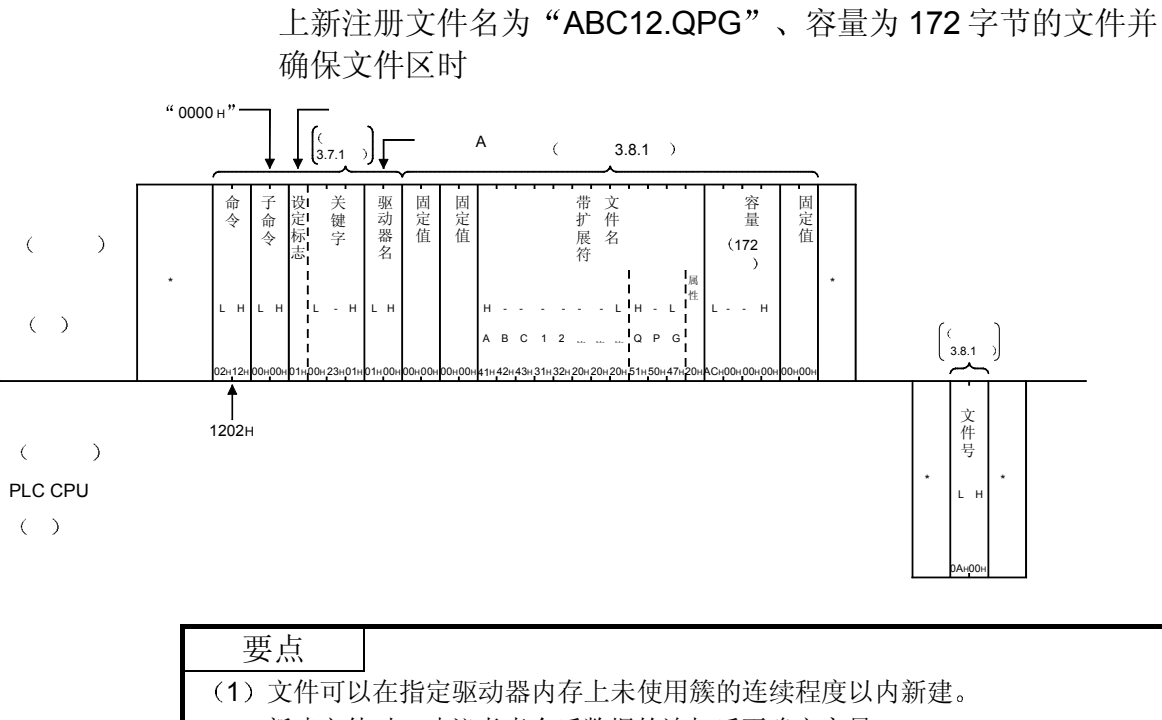

- 新建文件时, 建议考虑今后数据的追加后再确定容量。
- (2) 新生成的文件的属性请指定为 [20H (允许读出、写入的磁盘文件)。

(2) 采用二进制代码通讯, 在存储卡 A (RAM 区, 驱动器名: 01H)

- (3) 采用本功能新生成的文件请利用第 3.8.21 节所示的文件写入(命令: 1203) 功能写入数据
	- 未写入数据的文件的内容无法读出。
- (4) 采用本功能新生成的文件上, 将注册 QnACPU 的管理时刻作为最终编辑日期 和时间

3.8.21 文件的写入(命令: 1203) ································· 用于 QnACPU

(1) 成批写入 以下举例说明将通过 QnACPU 读出并保管在对方设备上的文件的数据写入到 指定文件上的控制步骤 控制步骤图中所示的 标记符号部分的数据项目的排列顺序和内容根据所使用 的模块和通讯时的帧和格式有所不同 请参照第 3.1 节所示的详细说明

【控制步骤】

(a) 采用 ASCII 代码通讯, 对存储卡 A (RAM 区, 驱动器名: 01H) 上文件 号为 1、文件名为"ABC12.QPG"的文件从偏置地址 7CH开始写入 416 个字节的数据时

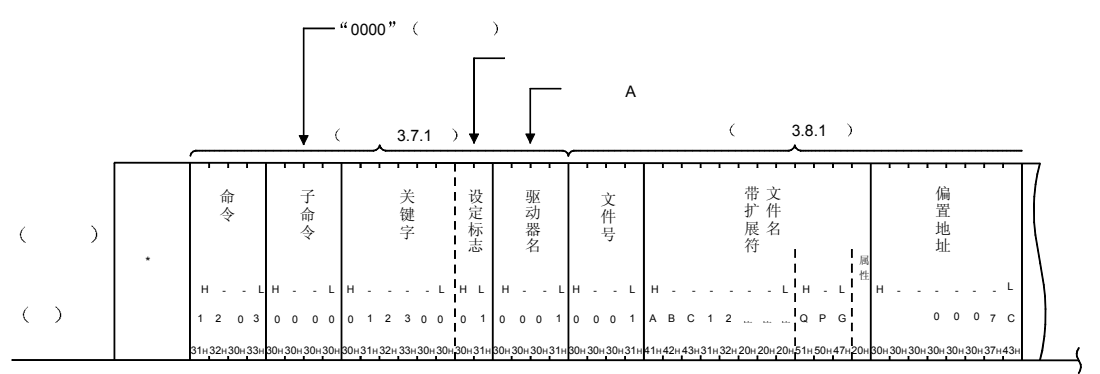

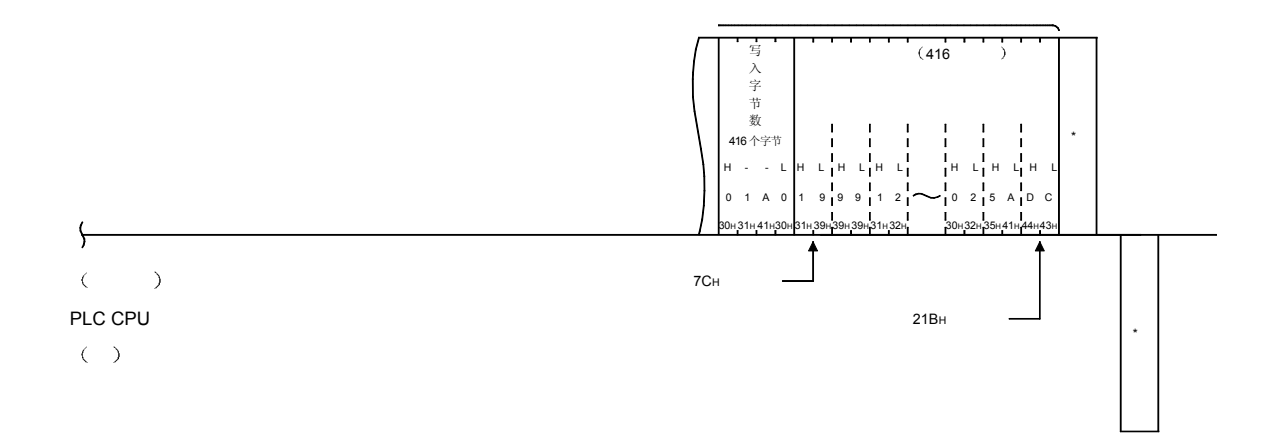

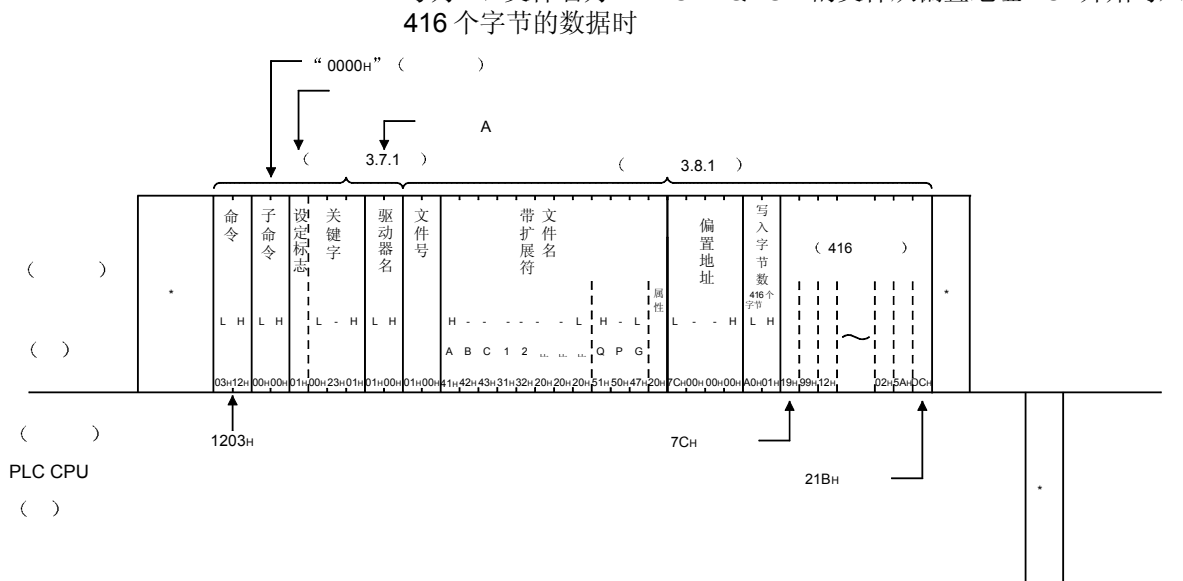

b) 采用二进制代码通讯,对存储卡 A(RAM 区,驱动器名: 01H)上文件 号为 1、文件名为"ABC12.QPG"的文件从偏置地址 7CH开始写入

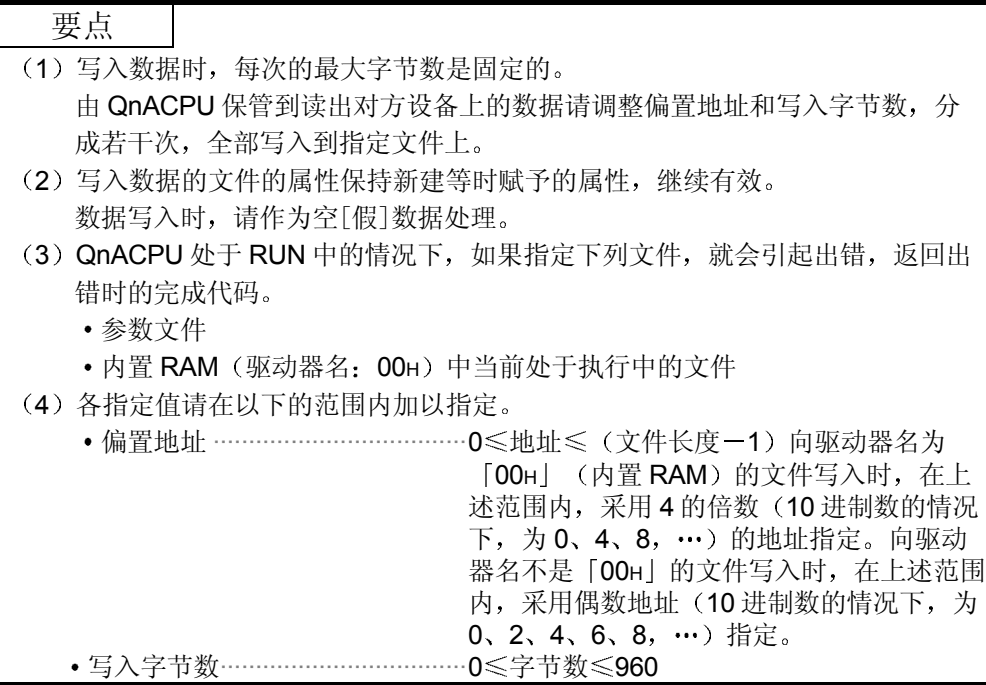

\*

(2) 同一数据的写入 (FILL) 以下举例说明将任意 1 个字的数据写入 n 个字节到指定文件上的控制步骤 控制步骤图中所示的 标记符号部分的数据项目的排列顺序和内容根据所使用 的模块和通讯时的帧和格式有所不同 请参照第 3.1 节所示的详细说明

# 【控制步骤】

(a) 采用 ASCII 代码通讯, 向存储卡 A (RAM 区, 驱动器名: 01H) 上文件 号为 1、文件名为"ABC12.QPG"的文件从偏置地址 7CH开始, 将 [FFFF<sub>H</sub>] 写入 416 个字节时

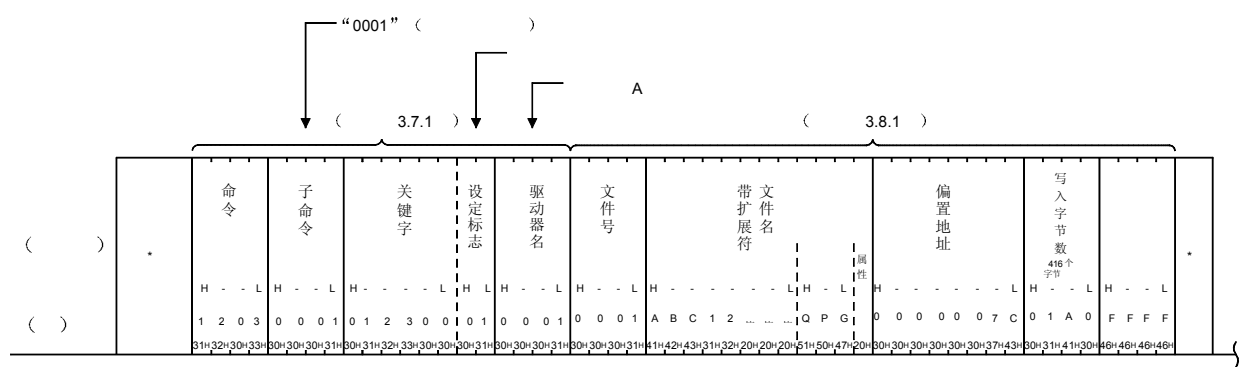

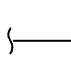

 $($ 

PLC CPU

 $(\quad)$ 

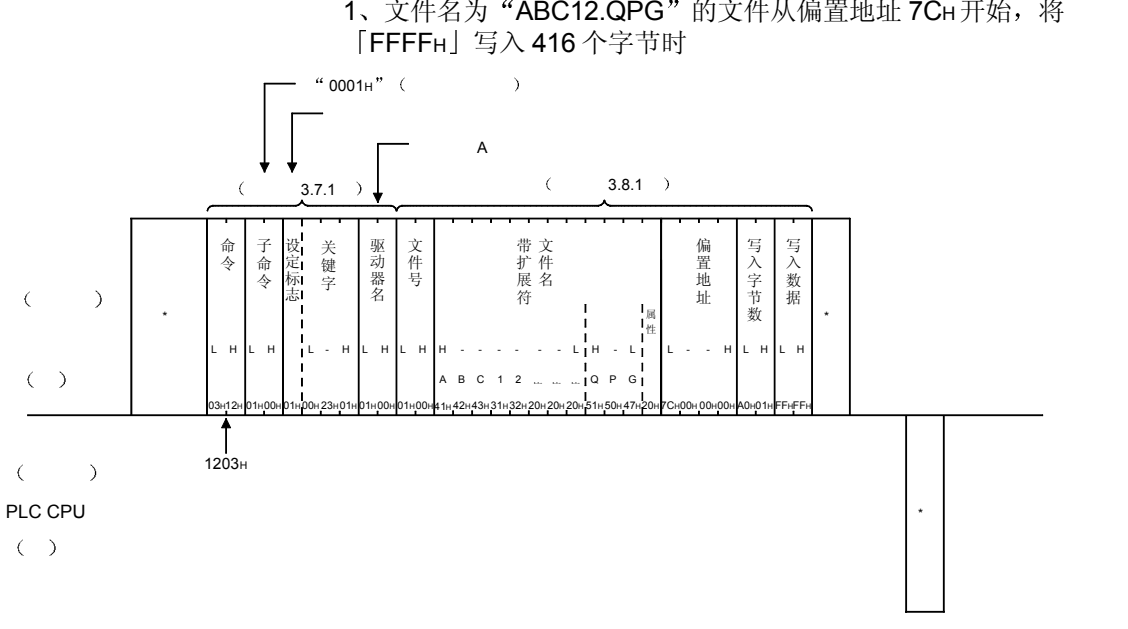

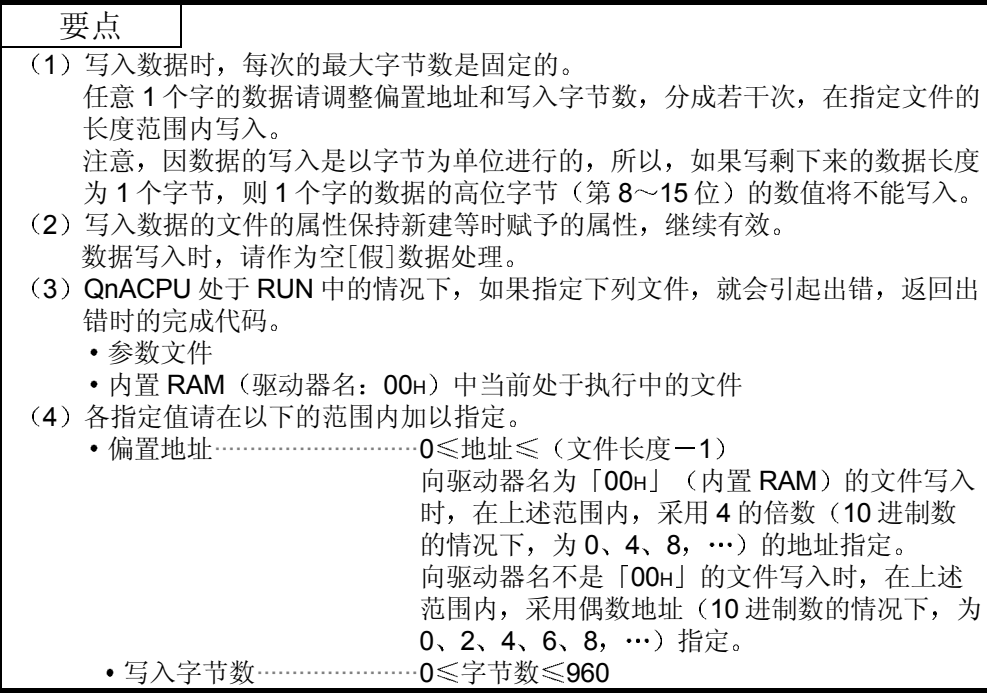

(b) 采用二进制代码, 向存储卡 A (RAM 区, 驱动器名: 01H) 上文件号为 1、文件名为"ABC12.QPG"的文件从偏置地址 7CH开始, 将

3.8.22 文件的删除 (命令: 1205) ………… 用于 QnACPU

以下举例说明删除现有文件的控制步骤 控制步骤图中所示的\*标记符号部分的数据项目的排列顺序和内容根据所使用的模块和 通讯时的帧和格式有所不同。 请参照第 3.1 节所示的详细说明

## 【控制步骤】

(1) 采用 ASCII 代码通讯, 删除存储卡 A (RAM 区, 驱动器名: 01H) 上文件名为"ABC12.QPG"的现有文件时

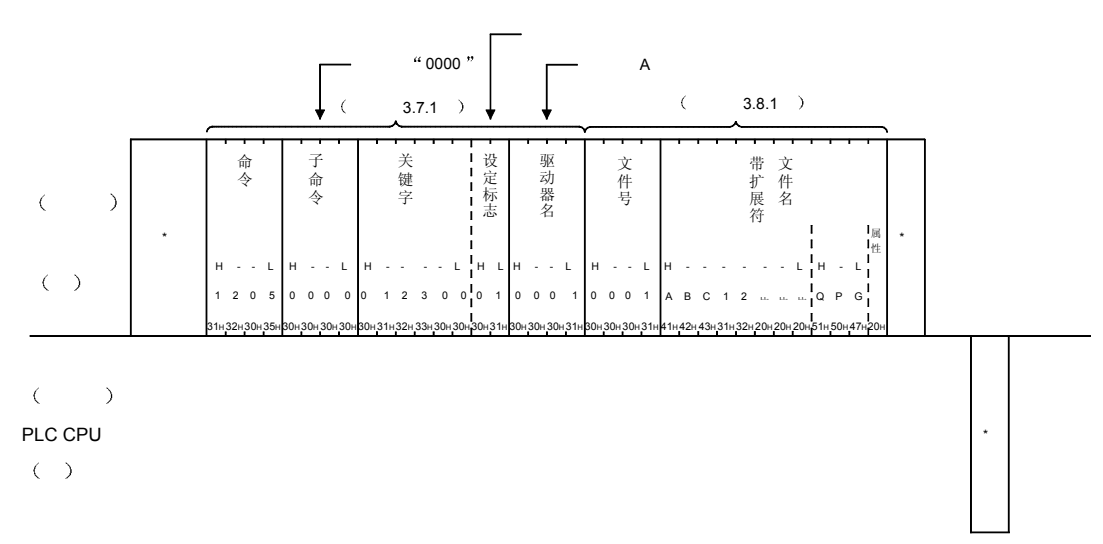
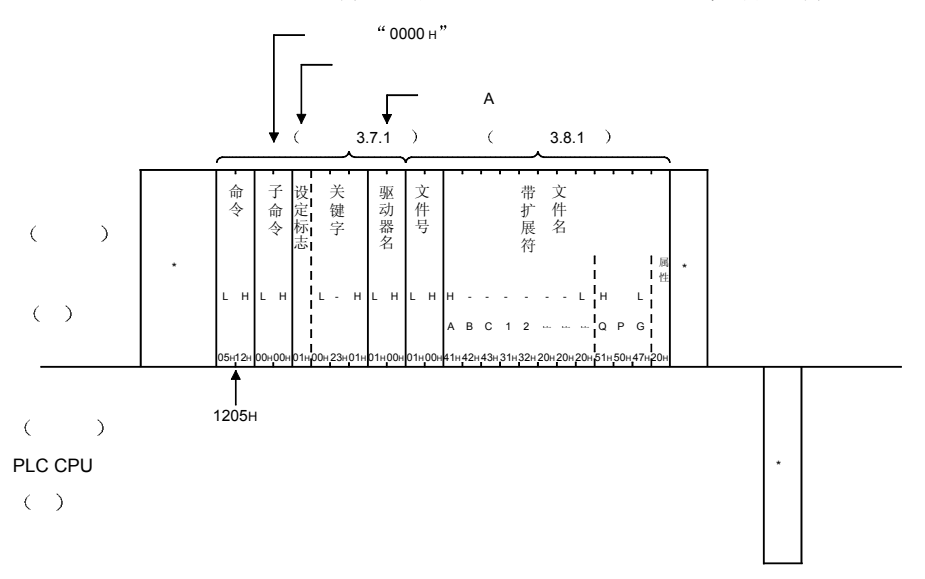

(2) 采用二进制代码通讯, 删除存储卡 A (RAM 区, 驱动器名: O1H) 上文件名为"ABC12.QPG"的现有文件时

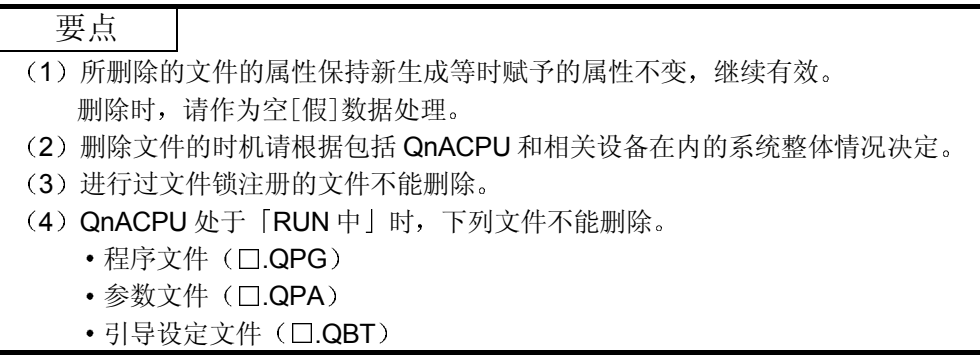

3.8.23 文件的复制 (命令: 1206) ………… 用于 QnACPU

以下举例说明将已经写入到现有文件上的数据写入到新注册的文件(覆盖写入)的控制 步骤

控制步骤图中所示的 \* 标记符号部分的数据项目的排列顺序和内容根据所使用的模块和 通讯时的帧和格式有所不同。

请参照第 3.1 节所示的详细说明

#### 【控制步骤】

 $(1)$  采用 ASCII 代码通讯, 将存储卡 A  $(RAM \boxtimes, \boxtimes)$ 器名: 01 $\text{H}$ ) 上现有文件的内容复制到新注册的文件上时 不管任何情况, 均指定偏置地址 1E0H, 复制 480 个字节。 现有文件………… 文件号: 0001н(1),文件名: "ABC12.QPG 新注册文件……… 文件号:000Ан(10),文件名:"ABC12001.QPG

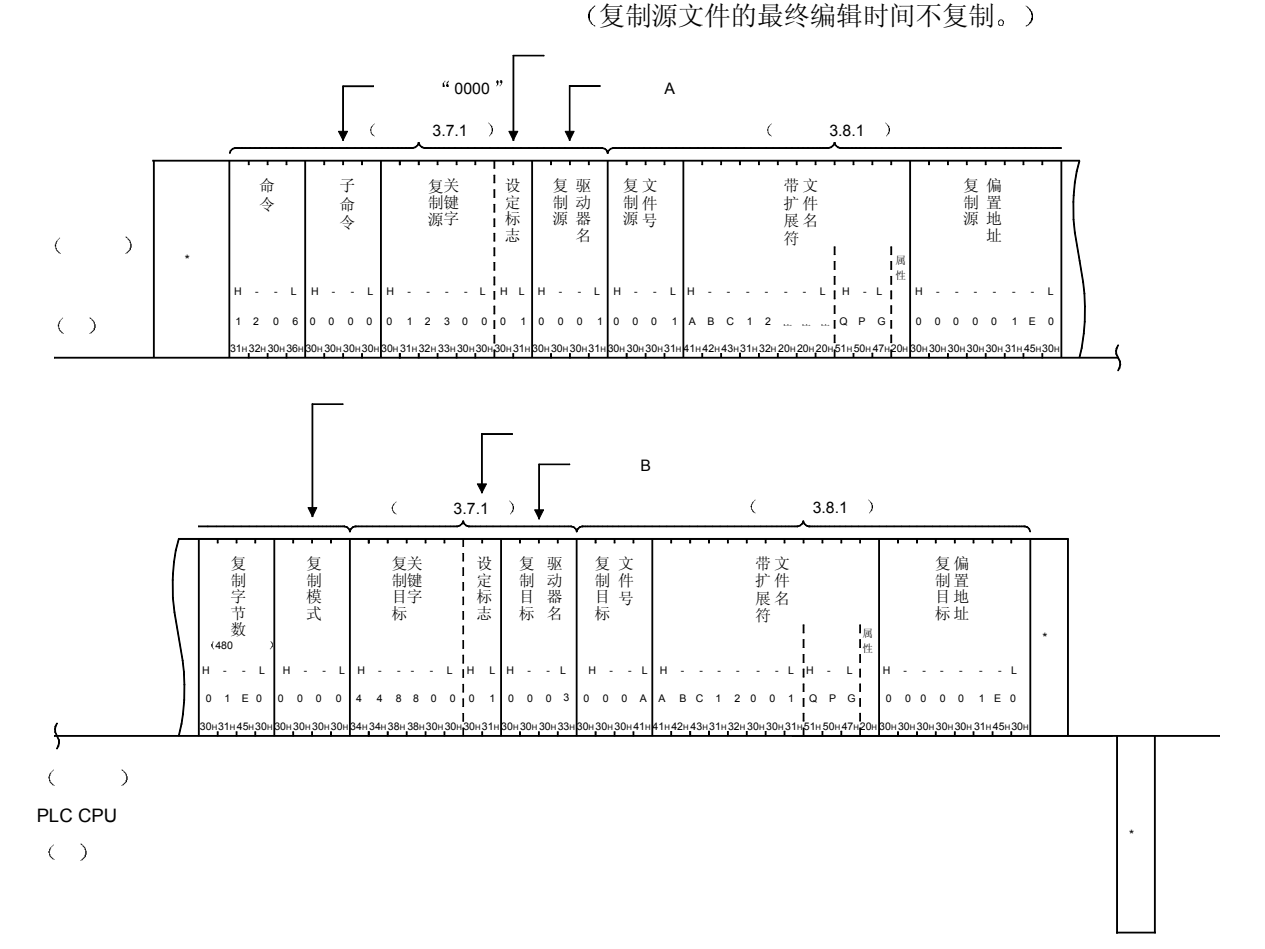

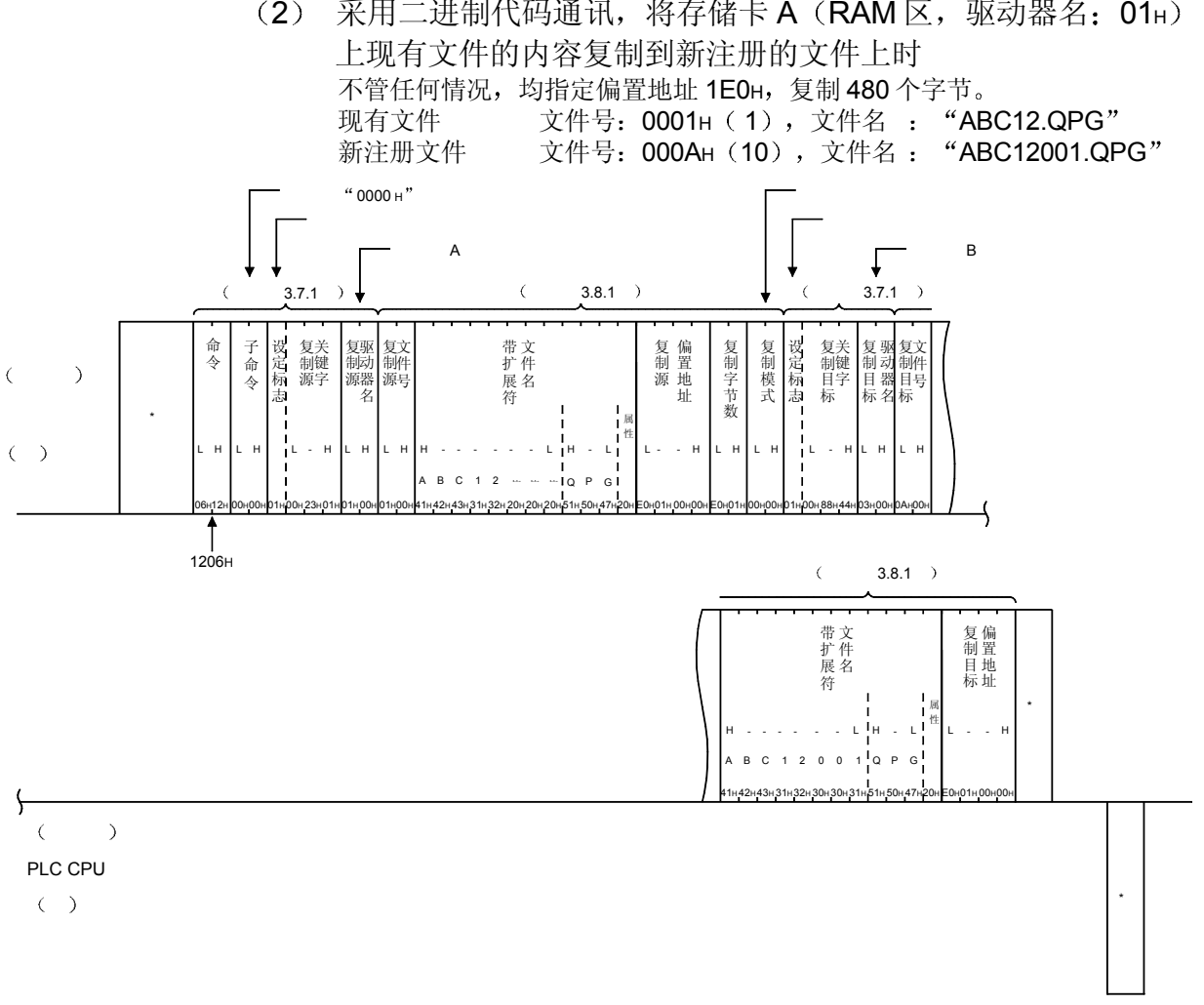

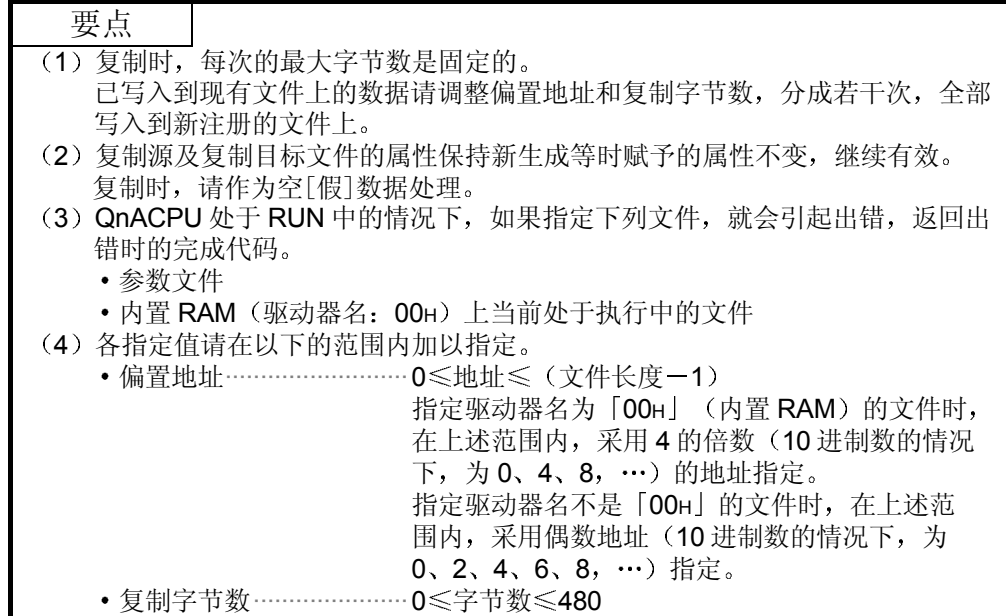

(2) 采用二进制代码通讯, 将存储卡 A (RAM 区, 驱动器名: 01H)

3.8.24 文件信息的更改(命令: 1204) ················· 用于 QnACPU

(1) 文件生成日期和时间的更改 (命令: 1204, 子命令: 0000) 以下举例说明更改指定文件的最终编辑日期和时刻的控制步骤 控制步骤图中所示的 标记符号部分的数据项目的排列顺序和内容根据所使用 的模块和通讯时的帧和格式有所不同 请参照第 3.1 节所示的详细说明

### 【控制步骤】

(a) 采用 ASCII 代码通讯, 更改存储卡 A (RAM 区, 驱动器名: 01H) 上文 件名为"ABC12.QPG"的最终编辑时刻时 (文件号指定为不明, 最终编辑时刻指定为 QnACPU 的时刻)

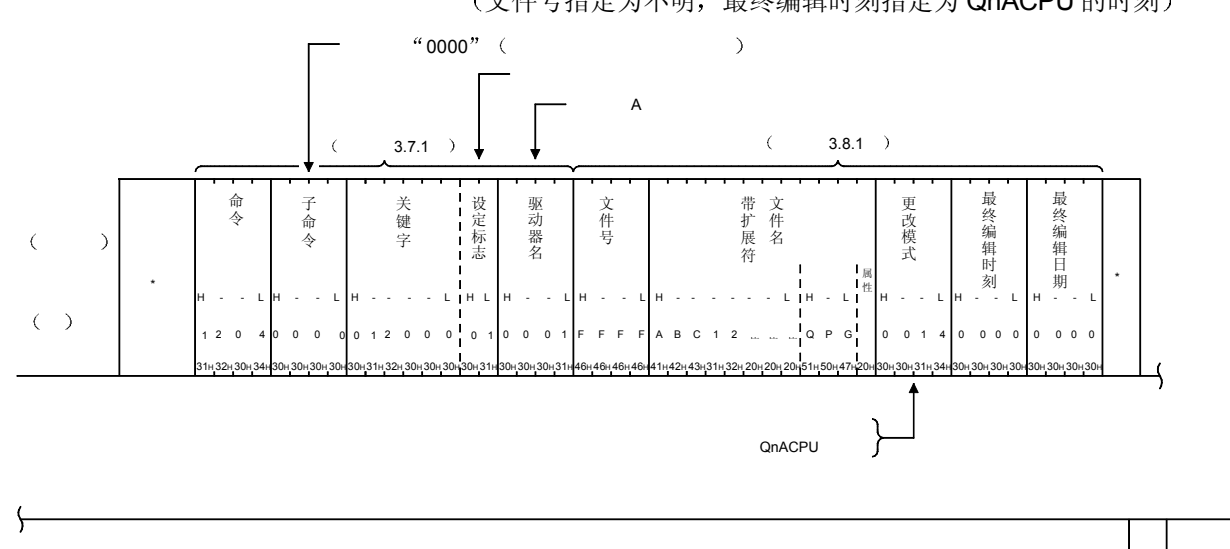

 $($ PLC CPU  $($   $)$ 

\*

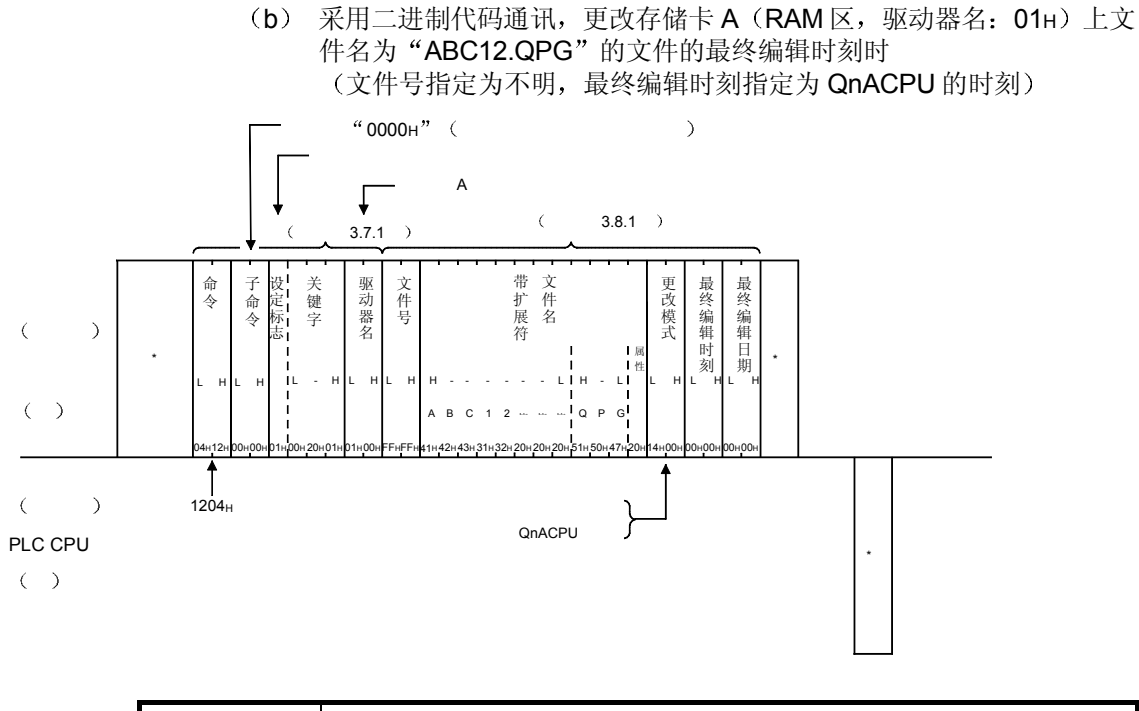

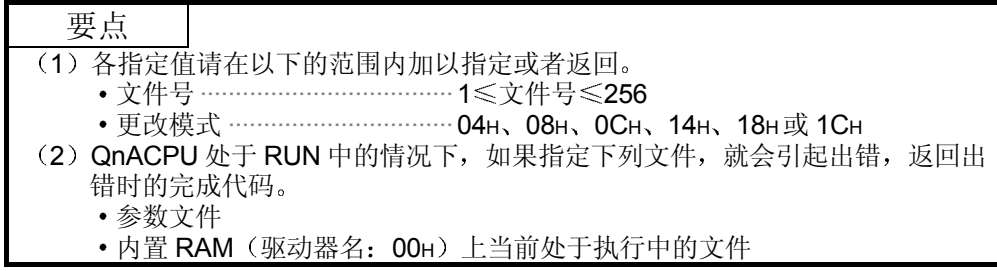

(2) 文件名、属性、文件长度的更改(命令: 1204, 子命令: 0001) 以下举例说明更改指定文件的文件名、属性、文件长度的控制步骤。 控制步骤图中所示的 \* 标记符号部分的数据项目的排列顺序和内容根据所使用 的模块和通讯时的帧和格式有所不同 请参照第 3.1 节所示的详细说明

## 【控制步骤】

a) 采用 ASCII 代码通讯,更改存储卡 A(RAM 区,驱动器名:01H)上文 件号为 1、文件名为"ABC12.QPG"的文件的文件名、属性时 (文件名更改为"ABC1234.QPG", 属性更改为只读文件)

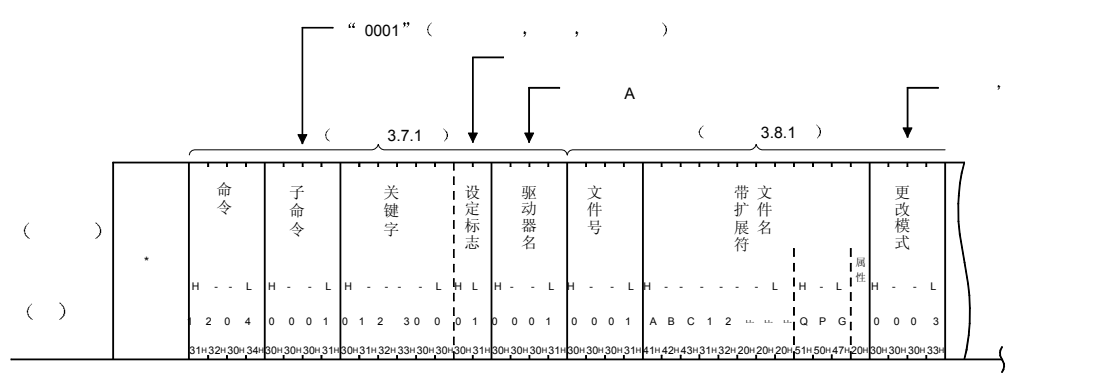

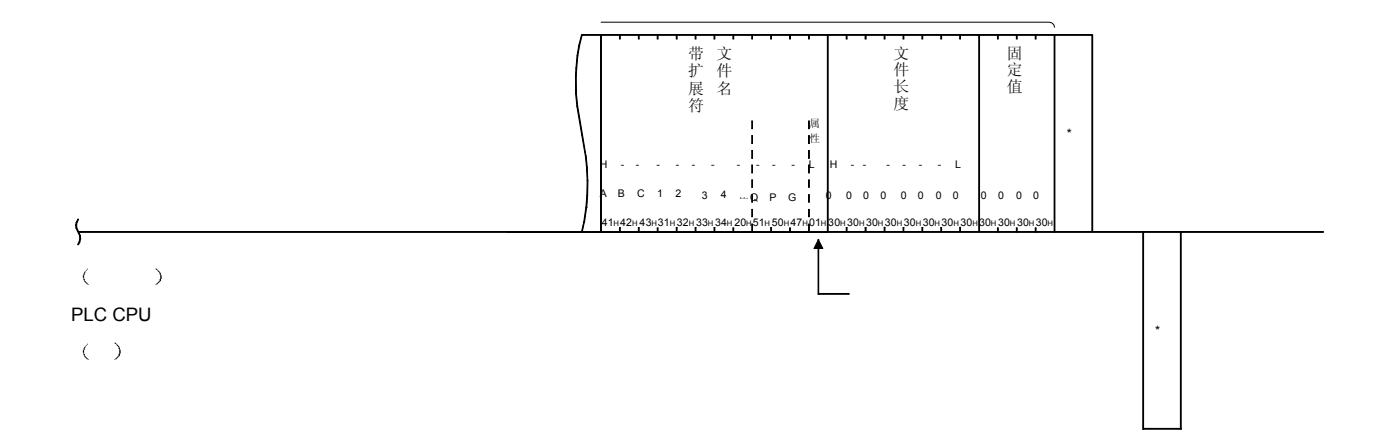

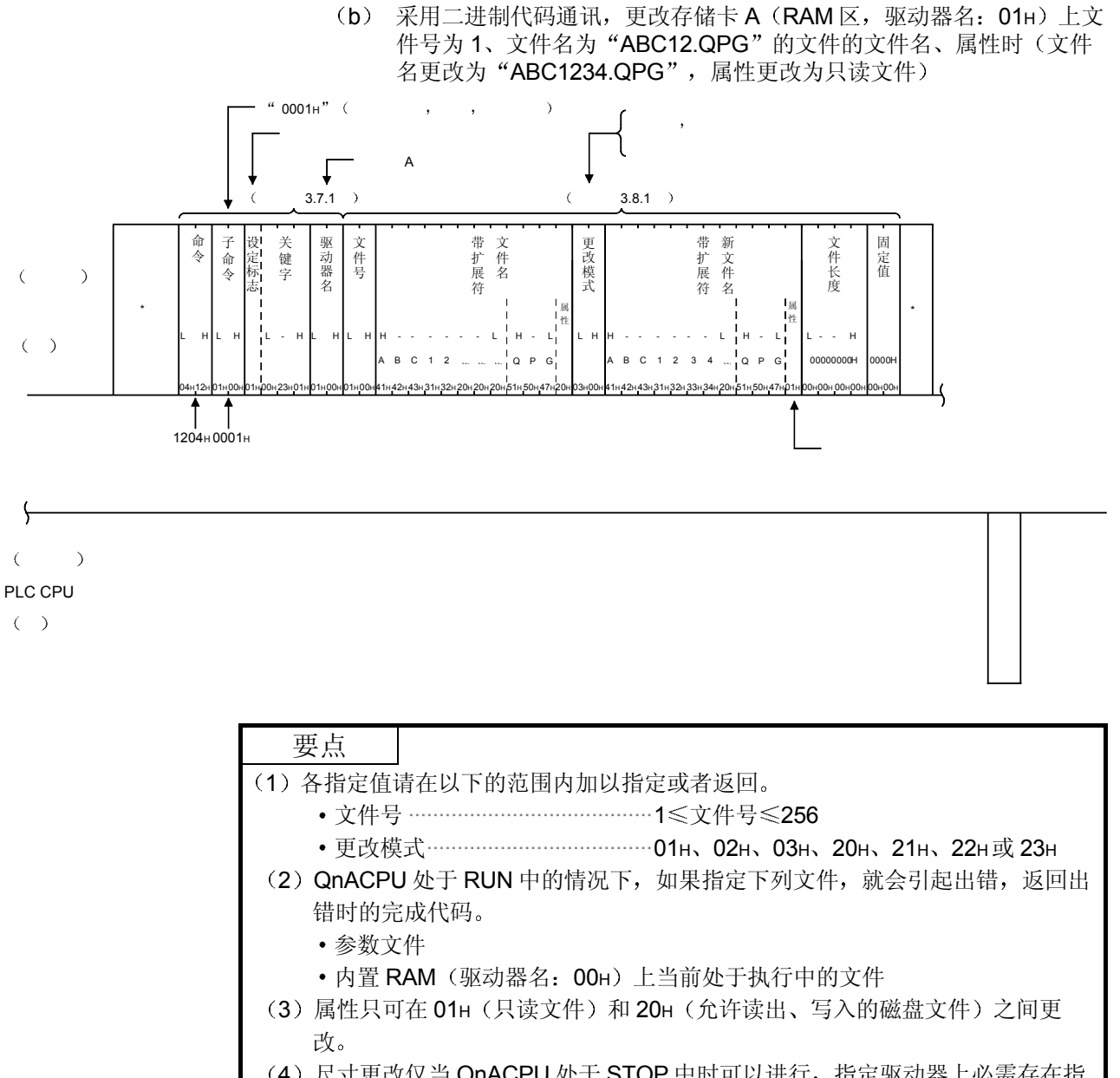

(4) 尺寸更改仅当 QnACPU 处于 STOP 中时可以进行, 指定驱动器上必需存在指 定大尺寸的连续空区

空区可以利用第 3.7.2 节所示的内存使用状态的读出进行确认

更改文件名 文件属性

(3) 文件信息的成批更改(命令: 1204, 子命令: 0002) 以下举例说明成批更改指定文件的文件信息的控制步骤 控制步骤图中所示的 标记符号部分的数据项目的排列顺序和内容根据所使用 的模块和通讯时的帧和格式有所不同 请参照第 3.1 节所示的详细说明

## 【控制步骤】

a) 采用 ASCII 代码通讯,更改存储卡 A(RAM 区,驱动器名:01H)上文 件号为 1、文件名为"ABC12.QPG"的文件的文件名、属性、最终编 辑日期和时间时(最终编辑日期和时间采用 QnACPU 的日期和时刻, 属性更改为只读文件。)

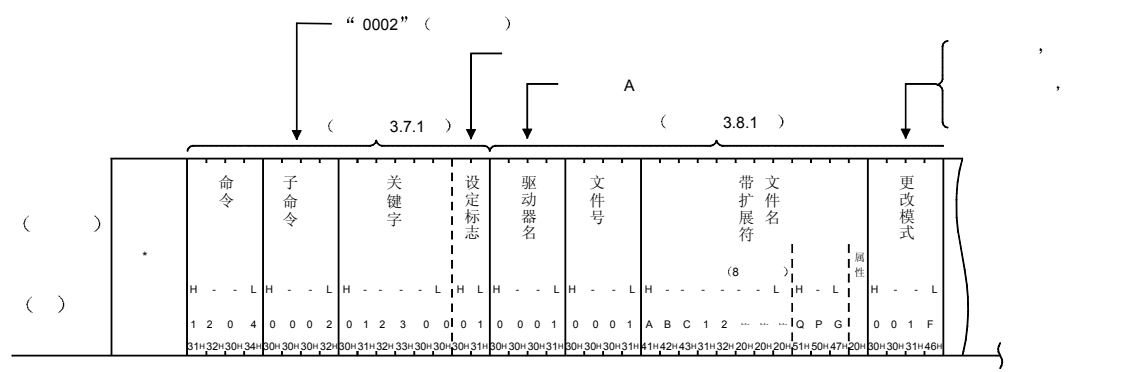

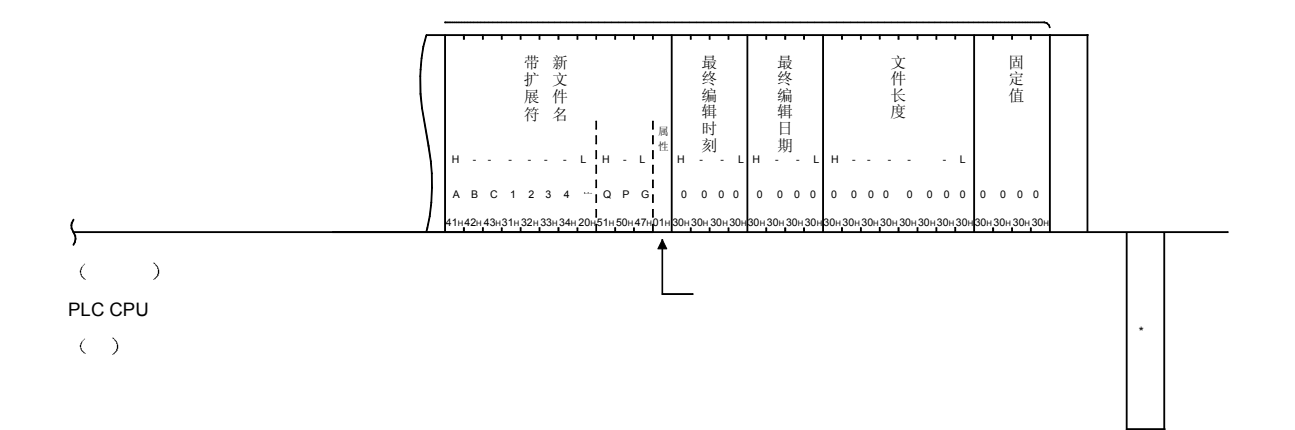

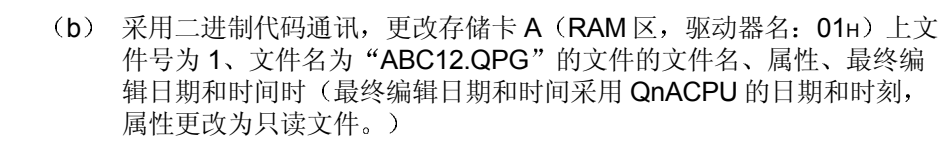

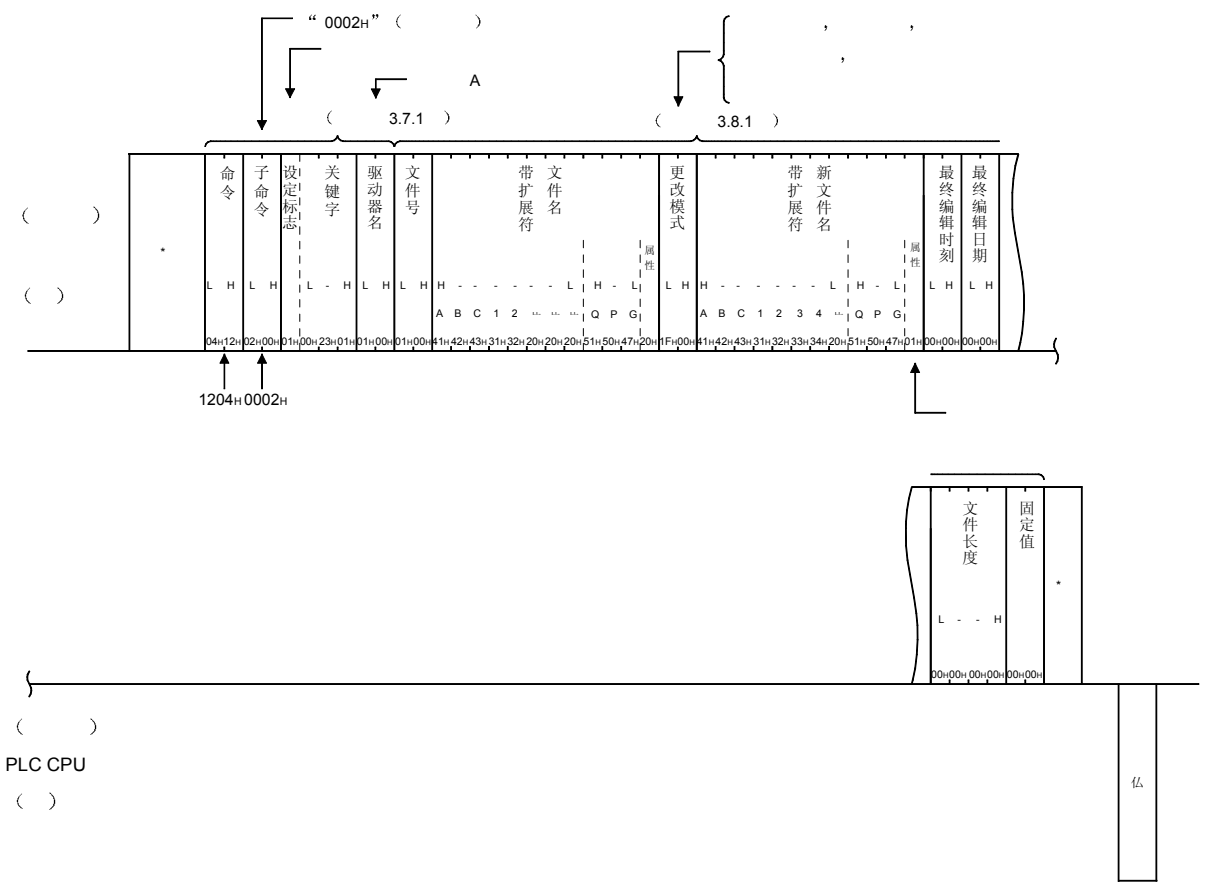

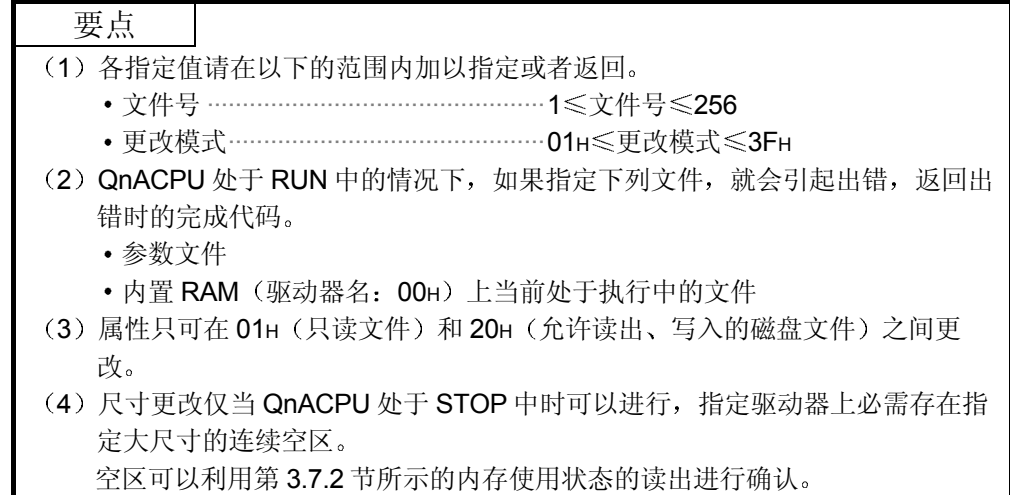

3.9 用户注册帧的注册、删除、读出 …………………… 用干串行通讯模块

用户注册帧就是在使用如下所示的功能中, 将对方设备和 QCPU 进行数据通讯时的传 输文件的起始部分及最终部分变成用户确定的数据格式

- 采用 MC 协议的接通要求数据的发送
- 采用非程序性协议(nonprocedural protocol)的数据发送、接收

本节中将说明对方设备用于对 Q 系列 C24 进行用户注册帧的注册、删除、读出的命令 的用法的有关内容

采用用户注册帧的数据发送、接收的有关内容,请参照 Q 系列 C24 的用户手册(应用 篇) 第 10 章、第 11 章。

#### 要点

- (1) 关于用户注册帧的内容, 请参照 Q 系列 C24 的用户手册(应用篇) 的第 9 章。
- (2) 本功能只可对与对方设备相连接的 Q 系列 C24 (包括多点连接站) 使用。 不能对经从网络系统的其他站 Q 系列 C24 使用本功能
- (3) 只要从对方设备上发出注册/删除/读出请求, 本节的通讯就会立刻进行, 不等 待 PLC CPU 的 END 处理。

3.9.1 命令和字符部分的内容

以下说明对方设备对 Q 系列 C24 进行用户注册帧的注册等时的命令及控制步骤内的字 符部分(采用二进制代码通讯时为数据部分)的有关内容。

(1) 命令

| 能<br>功        |            | 命令<br>(子命令) | 处理内容                         | 1次通讯能<br>够处理的点<br>数 | PLC CPU 的状态      |         |    |         |
|---------------|------------|-------------|------------------------------|---------------------|------------------|---------|----|---------|
|               |            |             |                              |                     |                  | $RUN +$ |    |         |
|               |            |             |                              |                     | <b>STOP</b><br>中 | 可以      | 不可 | 参照章节    |
|               |            |             |                              |                     |                  | 设定      | 设定 |         |
|               |            |             |                              |                     |                  | 写入      | 写入 |         |
| 用户<br>注册<br>帧 | 注册数据       | 1610(0000)  | 对用户注册帧(数据的排列顺<br>进行注册。<br>序) | 80个字节               | Ω                | О       | C  | 第3.9.2节 |
|               | 删除注册<br>数据 | 1610(0001)  | 删除指定帧号的用户注册帧。                | $(1 \wedge)$        |                  |         |    |         |
|               | 读出注册<br>数据 | 0610 (0000) | 读出指定帧号的注册帧。                  | 80个字节               |                  |         |    | 第3.9.3节 |

上表中的 PLC CPU 的状态栏内的〇标记表示可以执行。

(2) 字符部分的内容

以下说明对方设备对 Q 系列 C24 进行用户注册帧的注册、删除、读出时的字 符部分的内容

- (a) 帧号
	- 这是用于表示进行注册、删除、读出的用户注册帧号码的数据。
	- 1) 采用 ASCII 代码进行数据通讯时
		- 将以下数值变换成 4 位 ASCII 代码 (16 进制数) 后使用, 并从高 位开始发送
		- (例) 用户注册帧的号码为 3E8H (用户所注册的帧) 时, 变为 "03E8"、并从"0"开始依次发送。
	- 2 采用二进制代码进行数据通讯时 使用以下 2 个字节的数值, 并从低位字节 (L: 第 0~7 位) 开始 发送
	- 3) 帧号的指定值和指定内容如下, 不能指定除此以外的内容。

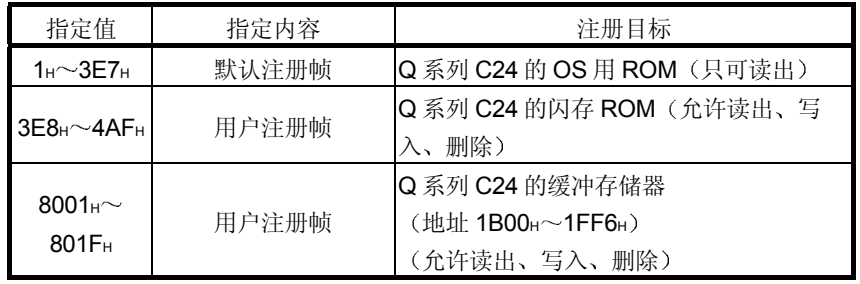

b 注册数据字节数

这是用于表示注册数据序列的字节数的数据。 用户注册帧中包含可以更改的数据 用于将用户注册帧的一部分置换成 和数校验码等的控制数据)时, 与以下的帧字节数有所不同。 关于注册时数据的排列顺序和字节数, 通讯时帧的字节数, 可参照用户 手册(应用篇)的说明。

1) 采用 ASCII 代码进行数据通讯时

将 0H (删除时的指定值)或 1H~50H (1~80)变换成 4位 ASCII 代码(16进制数)后使用,并从高位开始发送。

例 字节数为 10 个字节时

变为"000A"、并从"0"开始依次发送。

- 2 采用二进制代码进行数据通讯时 使用字节数 OH (删除时的指定值) 或表示 1H~50H (1~80) 的 2 个字节的数值,并从低位字节(L: 第0~7位)开始发送。
- (c) 帧字节数

这是用于表示注册/读出的帧的字节数的数据 可以更改的数据部分是将 FFH+ OH的 2 个字节作为 1 个字节计算。

- 1) 采用 ASCII 代码进行数据通讯时 将 0H (删除时的指定值)或 1H~50H (1~80)变换成 4 位 ASCII 代码(16进制数)后使用,并从高位开始发送。
- 2 采用二进制代码进行数据通讯时 使用字节数 OH (删除时的指定值)或表示 1H~50H (1~80) 的 2 个字节的数值,并从低位字节(L: 第0~7位)开始发送。

(d) 注册数据 这是用于表示 Q 系列 C24 上要注册的(或已经注册) 帧数据序列的数 据, 即上述(b) 所示的读出/写入字节数的数据(最大 80 字节) 序 列

需要删除已经注册完成的用户注册帧时, 不必指定本注册数据。

- 1) 采用 ASCII 代码进行数据通讯时 将构成帧的数据码分别变换成 2 位 ASCII 代码 (16 进制数) 后使 用,并从高位开始发送。
	- (例) 指定用于发送/接收 ENQ+模块站号+空码(空格) 的帧时 变为"05FF0120"、并从"0"(起始数据)开始依次发 送
- 2 采用二进制代码进行数据通讯时

从构成帧的数据码的起始部分开始发送。

(例) 指定用于发送/接收 ENQ+模块站号+空码(空格) 的帧时 变为 05H、FFH、01H、20H, 并从 05H 开始依次发送。

# 3.9.2 用户注册帧的注册, 删除(命令: 1610)

以下举例说明将用户注册帧注册到 Q 系列 C24 上的控制步骤 控制步骤图中所示的 标记符号部分的数据项目的排列顺序和内容根据所使用的模块和 通讯时的帧和格式有所不同。 请参照第 3.1 节所示的详细说明

#### 【控制步骤】

#### (1) 采用 ASCII 代码通讯, 进行注册, 删除时

(a) 采用帧号 3E8H注册用于发送/接收 ETX+和数校验码+CR+LF 的帧 (注册后编码和序列为: 03H、FFH、F1H、ODH、OAH), 将和数校验 码指定为, 除起始帧部分以外的数据作为二进制数据进行累加运算的结 果的低位 1 个字节 (8位) 的数值再变换成 2 位 ASCII 代码 (16 进制 数)后得到的字符串时。

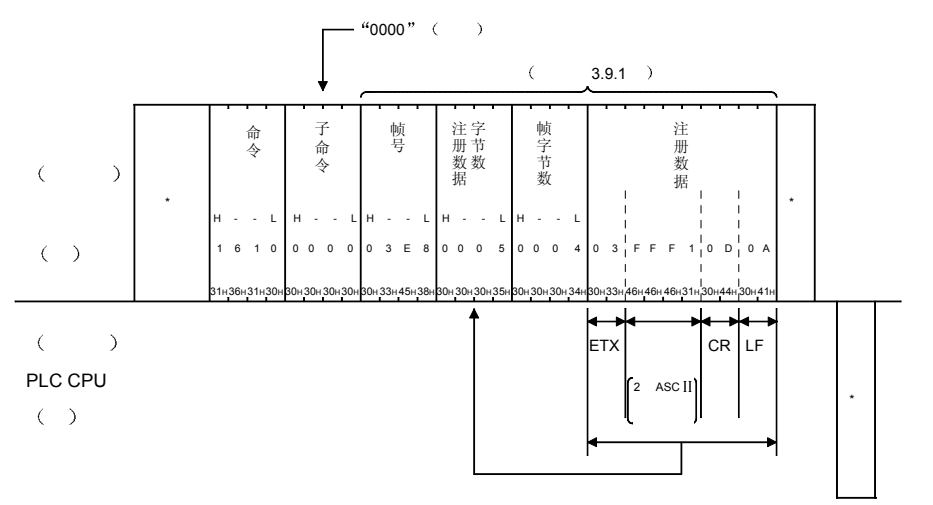

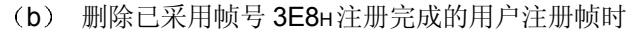

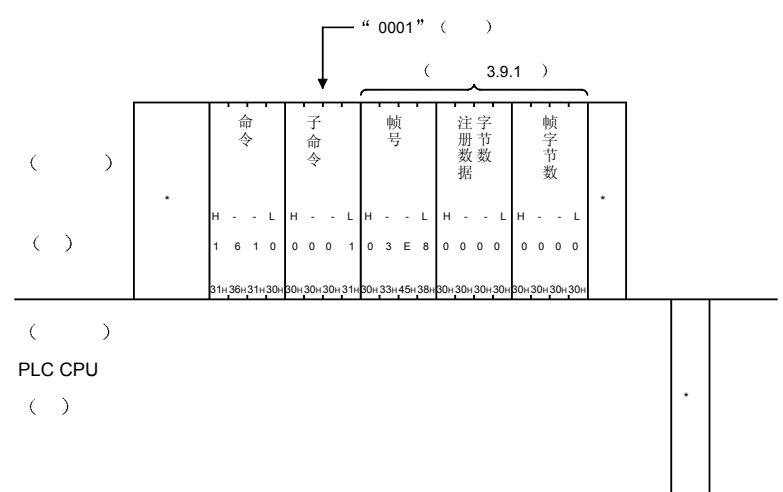

- (2) 采用二进制代码通讯,进行注册,删除时
	- (a) 采用帧号 3E8H注册用于发送/接收 ETX+和数校验码+CR+LF 的帧 (注册后的编码和序列为: 03H、FFH、F0H、ODH、OAH), 和数校验 码指定为, 除起始帧以外部分的数据作为二进制数据进行累加计算的结 果的低位1个字节(8位)的数值按原样使用时。

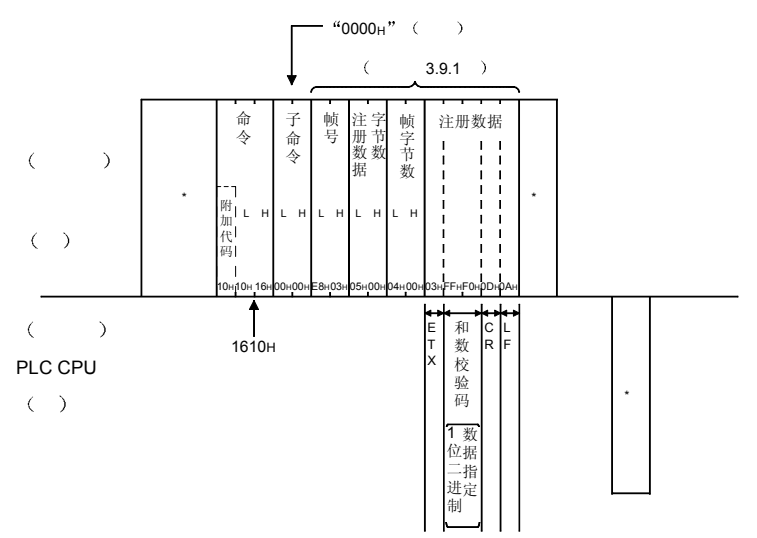

b 删除已采用帧号 3E8H注册完成的用户注册帧时

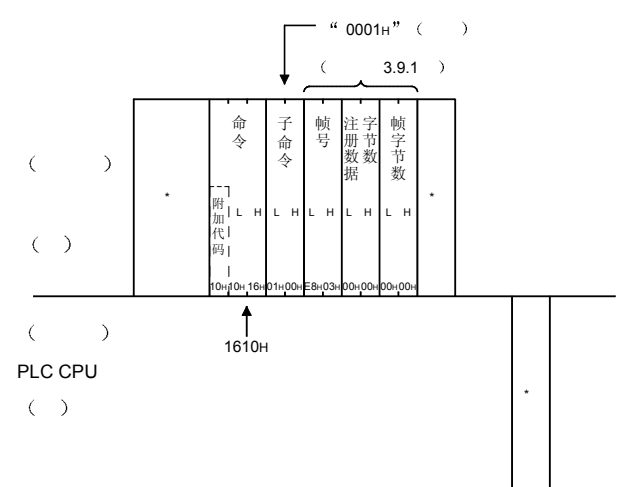

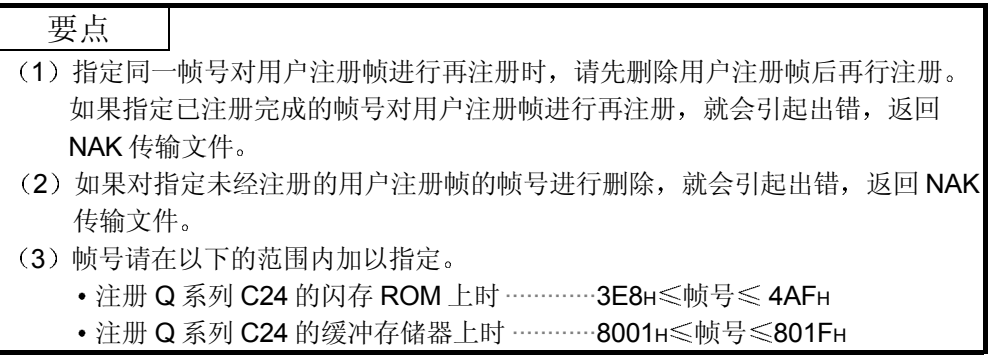

# 3.9.3 用户注册帧的读出(命令: 0610)

以下举例说明从 Q 系列 C24 上读出用户注册帧的注册内容(注册数据的序列) 的控制 步骤

控制步骤图中所示的 \* 标记符号部分的数据项目的排列顺序和内容根据所使用的模块和 通讯时的帧和格式有所不同。

请参照第 3.1 节所示的详细说明

## 【控制步骤】

(1) 采用 ASCII 代码通讯, 读出采用帧号 3E8H注册的内容时 注册内容是用于发送/接收 ETX+和数校验码+CR+LF 的帧。和数校验码指 定为, 除起始帧以外部分的数据作为二进制数据进行累加运算的结果的低位 1 个字节 (8位) 的数值再变换成 2 位 ASCII 代码 (16 进制数) 字符串时。

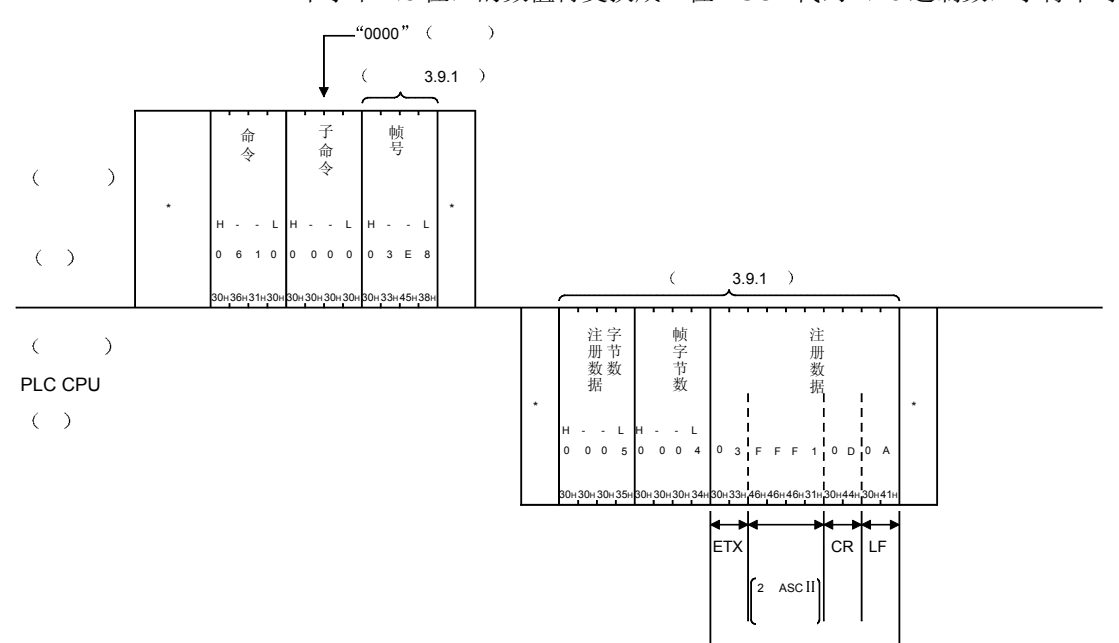

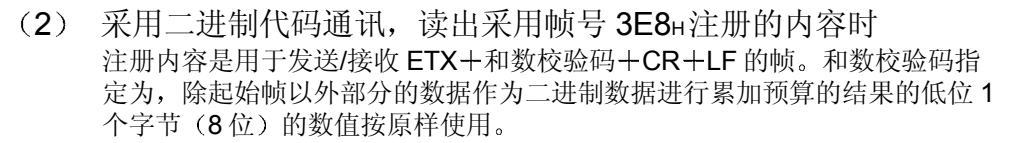

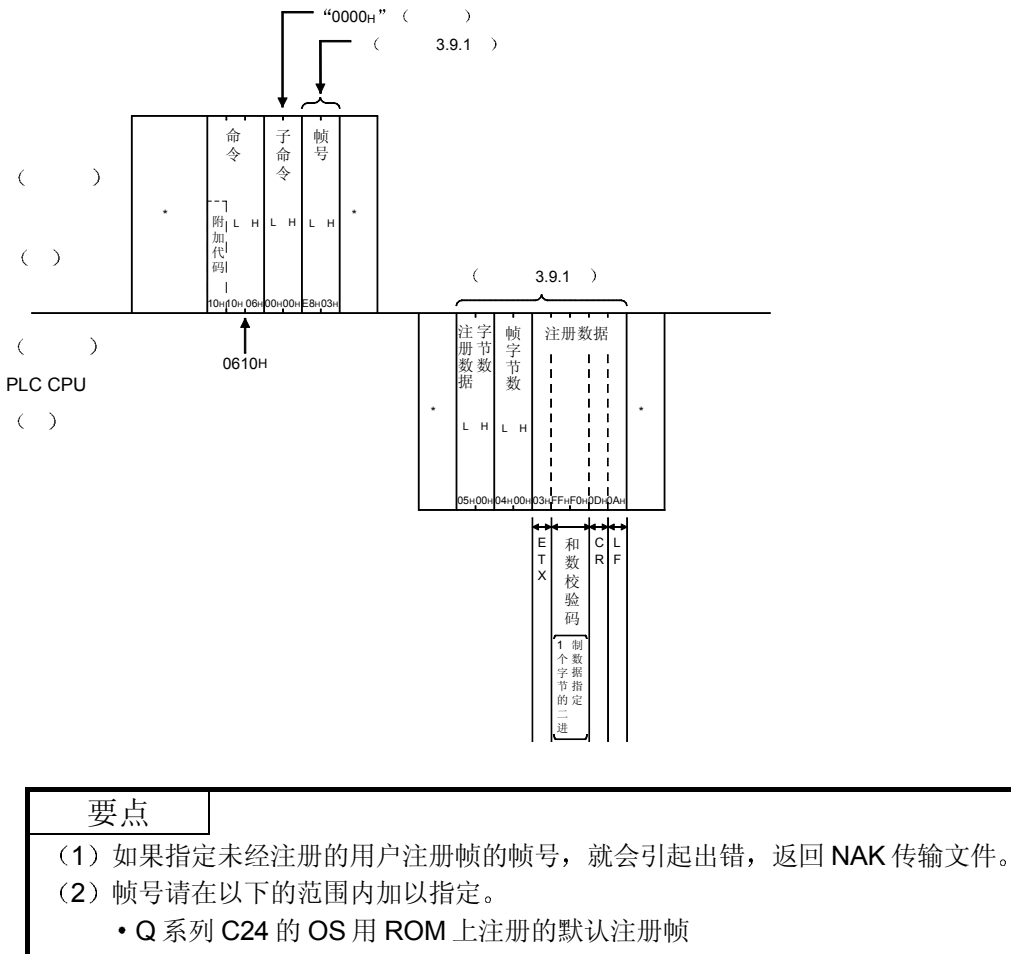

- ···························1H≤帧号≤ 3E7H Q 系列 C24 的闪存 ROM 上注册的用户注册帧
	- ·························3E8н≤帧号≤4AFн
- Q 系列 C24 的缓冲存储器上注册的用户注册帧 ··························8001н≤帧号≤801Fн

3.10 全局功能 ············· 用于串行通讯模块

所谓全局功能, 就是使与对方设备多点连接的 Q 系列 C24 安装站 PLC CPU 的全局信 号 (X1A/X1B) 具备 ON/OFF 的功能。

该功能用于对 PLC CPU 的紧急指令,同时起动,可否数据收发的连锁信号等。 以下举例说明使用全局功能时的控制步骤

要点

- (1) 对方设备对多点连接站上的计算机链接模块使用了 A 兼容 1C 帧的 GW 命令 时, 针对 Q/QnACPU 站的串行通讯, 接收到 GW 命令的接口端的全局信号 (输入信号时) X1A 或 X1B 将 ON/OFF。
	- (例) 从 Q 系列 C24 的 CH1 侧接口接收到 GW 命令时, Q 系列 C24 将对 X1A 进行 ON/OFF
- (2) 对多点连接的 ACPU+C24 站使用了本全局功能时, ACPU 的 X2 将 ON/OFF
- (3) 全局信号 ON/OFF 后, 如果重新启动 PLC CPU, 全局信号将会 OFF。
- (4) 本功能只可对与对方设备相连接的 Q/QnACPU+Q 系列 C24 站 (包括多点连 接站) 使用。

对于经从网络系统的其他站 ACPU+Q 系列 C24 站, 不能使用本功能。

3.10.1 命令和字符部分的内容

以下说明对方设备对 Q 系列 C24 的全局信号进行 ON/OFF 时的命令及控制步骤内的字 符部分(采用二进制代码通讯时为数据部分)的有关内容。

(1) 命令

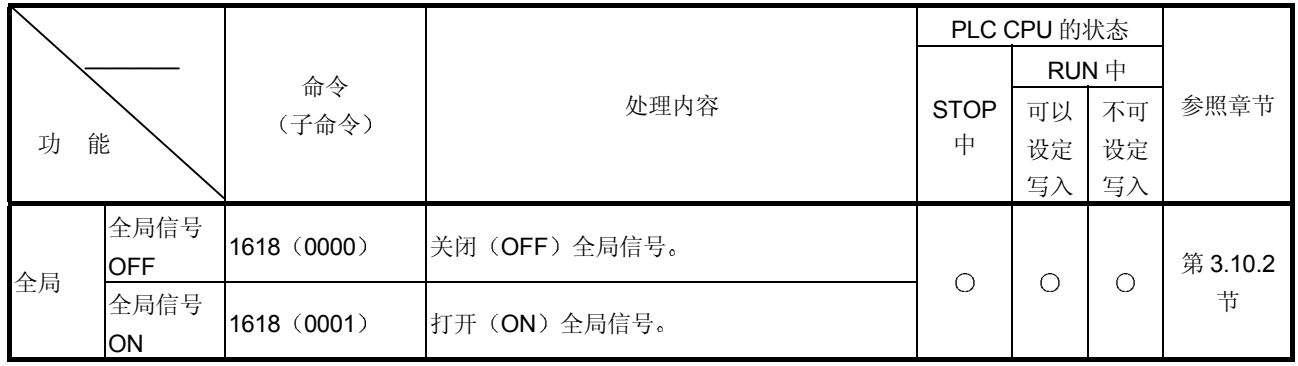

上表中的 PLC CPU 的状态栏内的〇标记表示可以执行。

2 字符部分的内容

以下说明对方设备对全局信号进行 ON/OFF 时的字符部分的全局信号指定数据 的内容。

(a) 站号

对方设备对全局信号进行 ON/OFF 的站利用站号指定

请指定为以下之一。

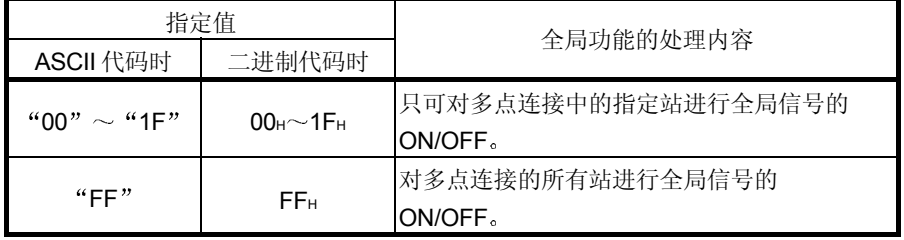

例

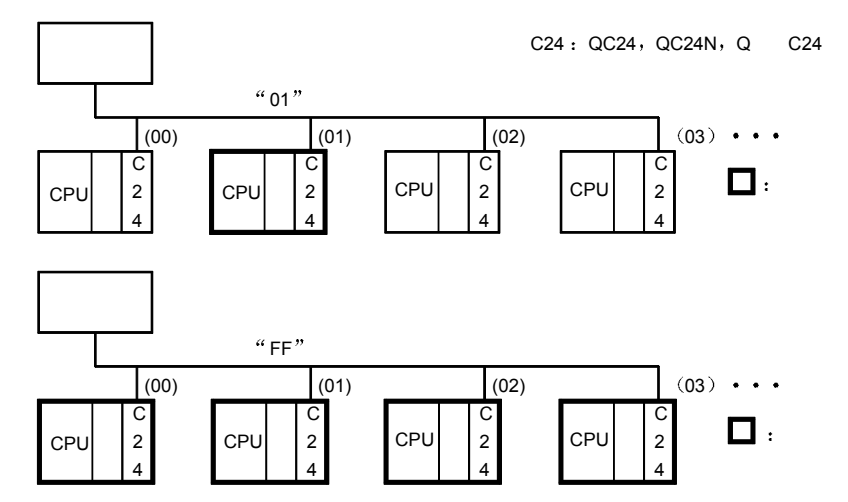

b 全局信号指定

这是用于指定对 Q/QnACPU 的哪个全局信号进行 ON/OFF 的数据 1) 采用 ASCII 代码进行数据通讯时

- 将以下数值变换成 4 位 ASCII 代码 (16 进制数) 后使用, 并从高 位("0")开始发送。
- 2 采用二进制代码进行数据通讯时 使用以下 2 个字节的数值, 并从低位字节 (L: 第 0~7位) 开始 发送
- 3) 全局信号指定的指定值和指定内容如下, 不能指定除此以外的内 容

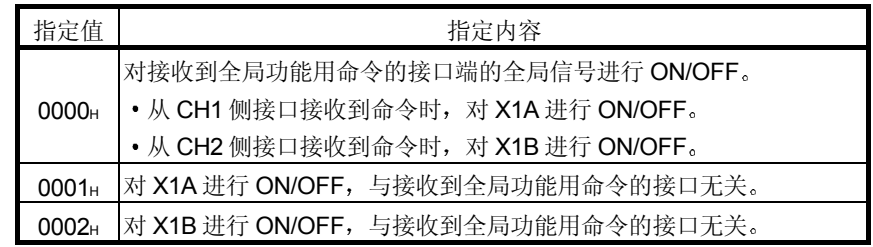

3.10.2 全局功能的控制步骤 (命令: 1618)

 $\langle \quad \rangle$ 

以下举例说明从对方设备对 PLC CPU 的全局信号进行 ON/OFF 的控制步骤 控制步骤图中所示的 标记符号部分的数据项目的排列顺序和内容根据所使用的模块和 通讯时的帧和格式有所不同。 请参照第 3.1 节所示的详细说明

【控制步骤】

(1) 采用 ASCII 代码的格式 1, 对全局信号进行 ON/OFF 时 (a) 对多点连接的所有站的全局信号 X1A 进行 ON 时

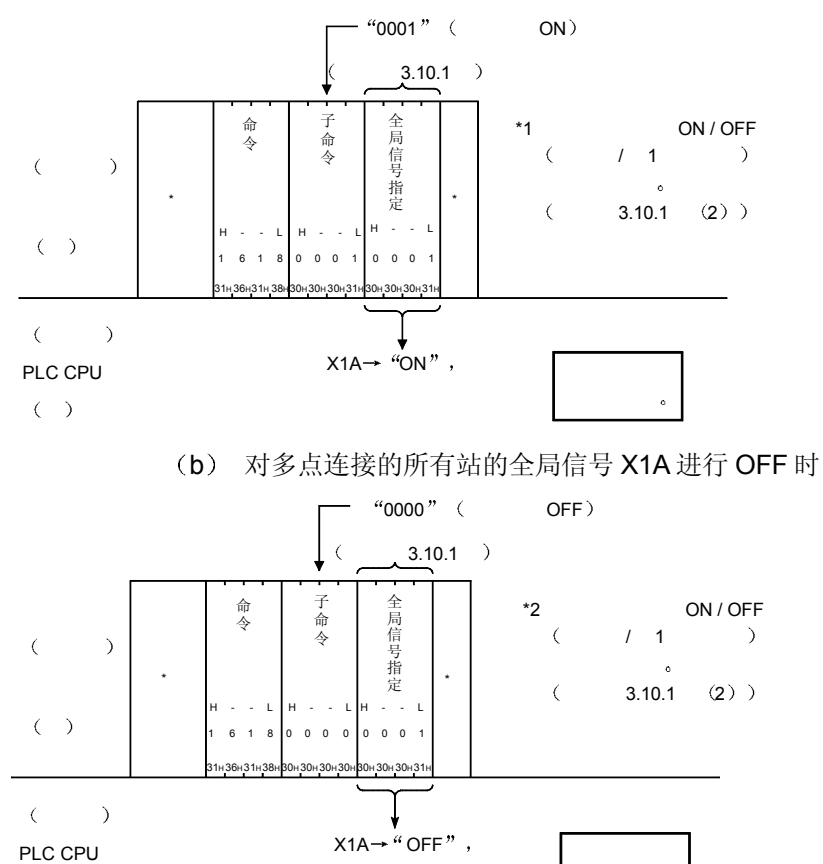

3 - 217 3 - 217

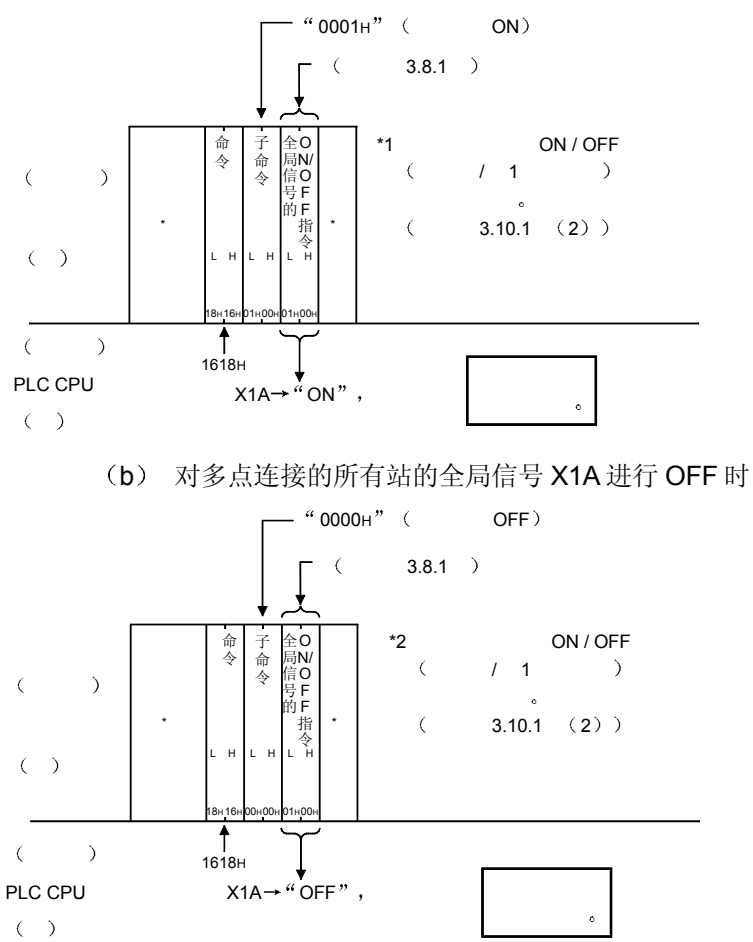

(2) 采用二进制代码的格式 5, 对全局信号进行 ON/OFF 时 (a) 对多点连接的所有站的全局信号 X1A 进行 ON 时

3.11 向对方设备发送数据(接通要求功能) …………… 用于串行通讯模块

采用 MC 协议进行数据通讯, 从 PLC CPU 向对方设备发出数据发送请求的功能称为接 通要求功能

采用 MC 协议的数据通讯, 根据来自正常通讯的对方设备的指令进行。 将必须通知对方设备的紧急数据等作为接通要求数据, 使用接通要求功能, 通过从 PLC CPU 上的起动向对方设备发送。

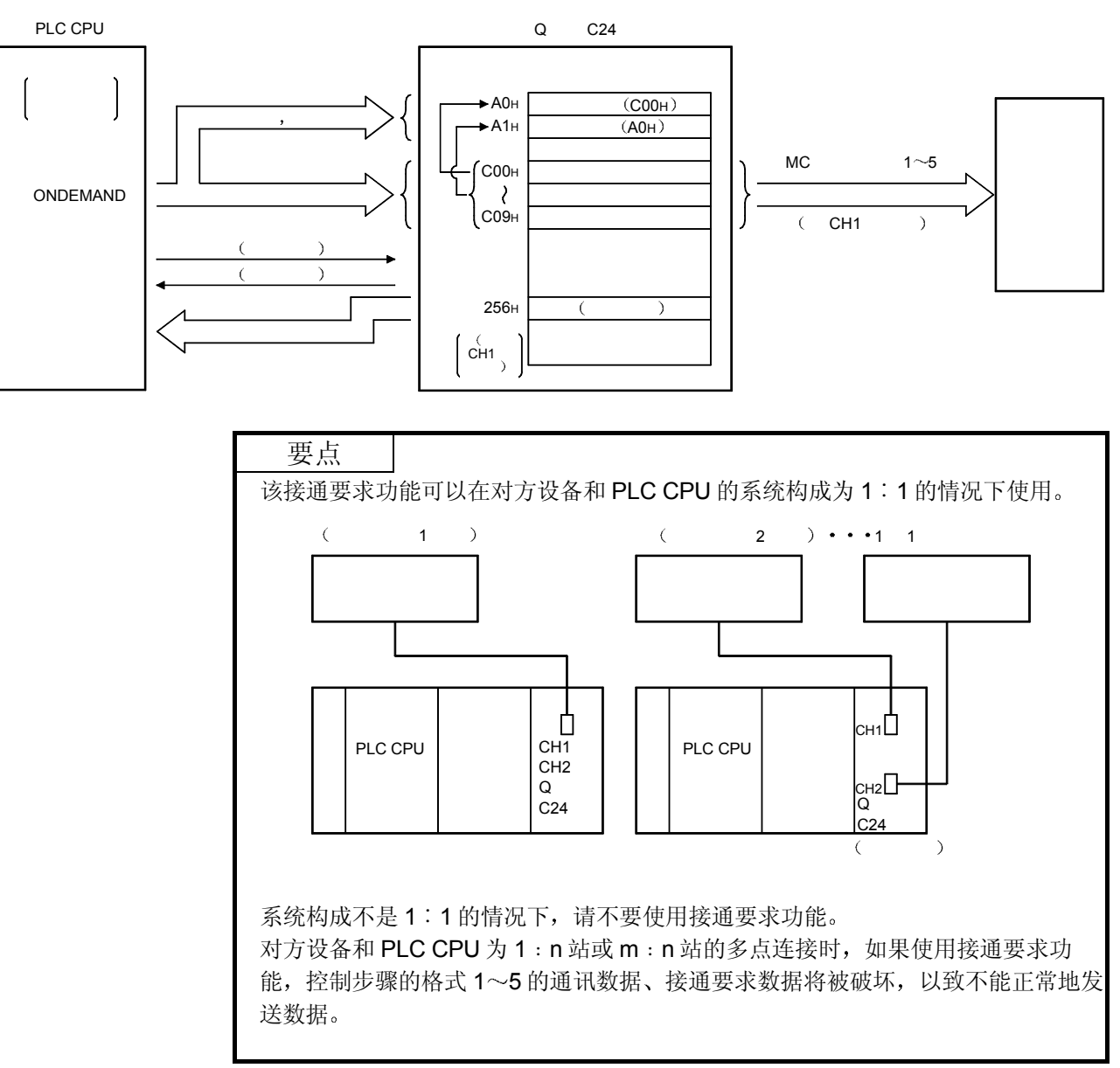

从 CH1 侧接口发送时

3.11.1 接通要求功能的执行步骤

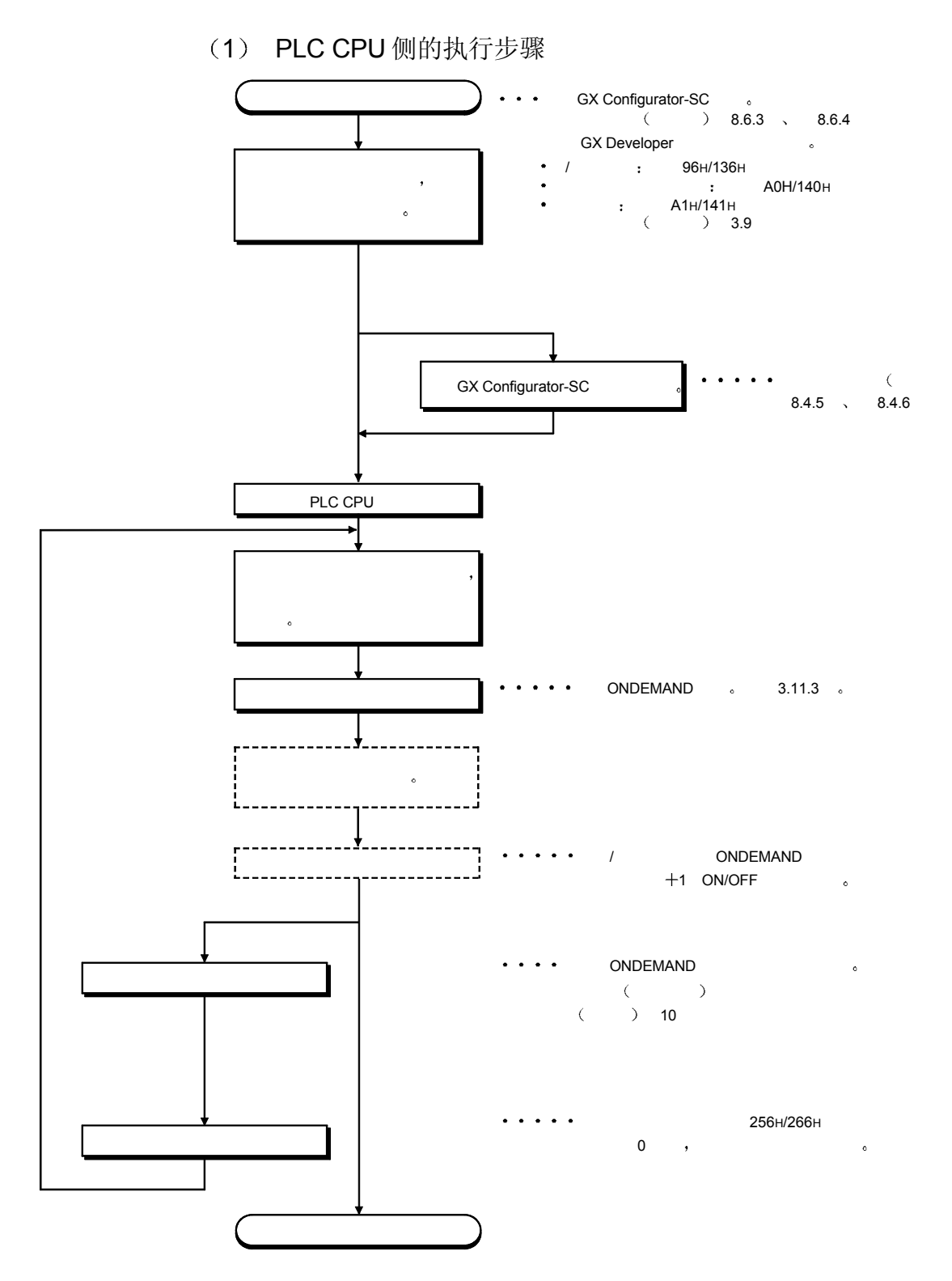

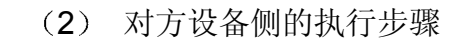

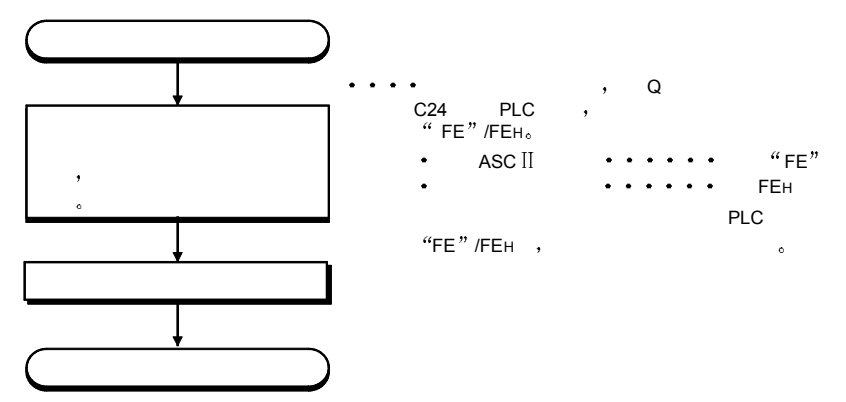

(3) 以下说明已发出接通要求数据的发送请求时的时间曲线图的有关 内容

(a) 全双工通讯方式时

Q 系列 C24 处于数据接收中时

针对命令传输文件(ENQ~)的应答传输文件(STX~)的发送在接通 要求数据发送完成之前必须等待

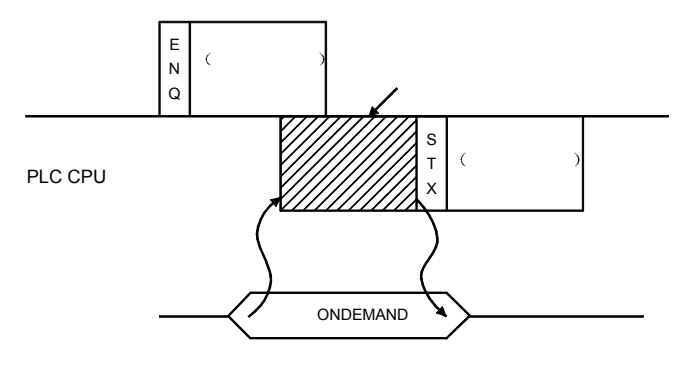

Q 系列 C24 处于数据发送中时

接通要求数据的发送在针对来自对方设备的命令传输文件(ENQ~)的 应答传输文件(STX~)发送完成之前必须等待。

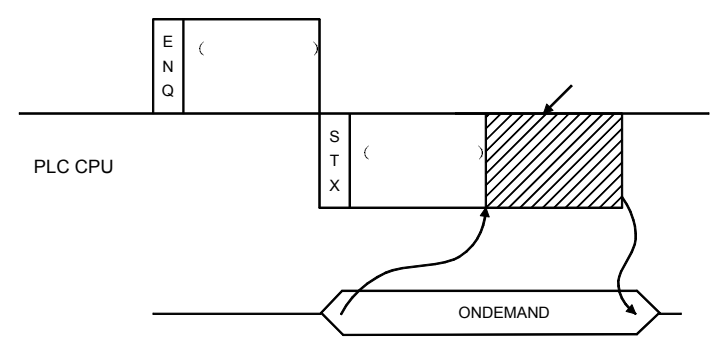

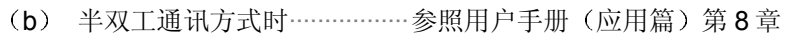

Q 系列 C24 处于数据接收中时

接通要求数据的发送在来自对方设备的命令传输文件(ENQ~)接收完 成之前必须等待

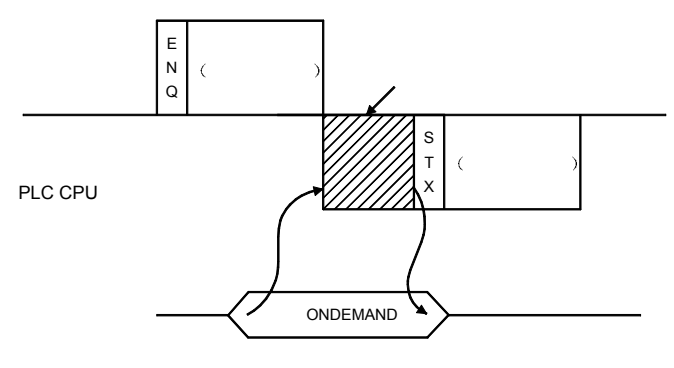

Q 系列 C24 处于数据发送中时

接通要求数据的发送在针对来自对方设备的命令传输文件(ENQ~)的 应答传输文件(STX~)发送完成之前必须等待。

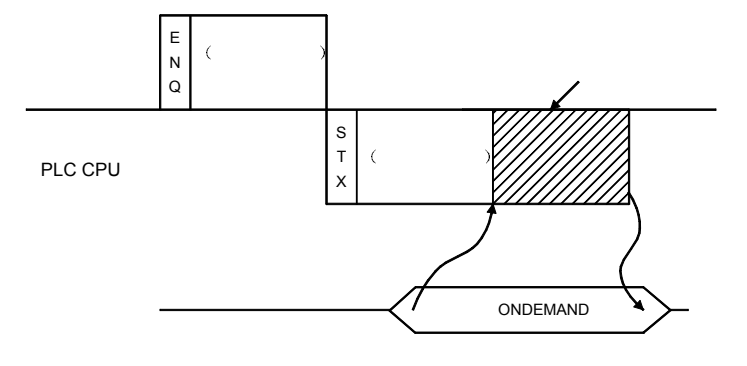

备 注

发送接通要求数据及应答数据时, 将分别进行由用户手册(应用篇)第6章所示的 发送监视时间(定时器2)引起的超时检查。

发生该超时出错时, 请重新设定发送监视时间, 以保证在监视时间内发送正常完 成

3.11.2 利用接通要求功能的数据发送格式

利用接通要求功能的接通要求数据的排列顺序根据利用 Q 系列 C24 的 GX Developer 的通讯协议设定的格式号确定, 按照如下所示的帧的设定格式的排列顺序发送。

- 设定格式为 [1]  $\sim$  [4] 时: A 兼容 1C 帧的 [格式 1]  $\sim$  [格式 4] 的排列顺序。
- 设定格式为 [5] 时 : QnA 兼容 4C 帧的 「格式 5」的排列顺序。

以下举例表示所发送的接通要求数据的排列顺序和内容 接通要求数据中,发送数据、数据字节数、和数校验码以外的各数据项目采用图中所示 的 ASCII 代码/二进制代码的数据发送。

(站号即为表示 Q 系列 C24 的设定站号 (00H~1FH) 的数据。)

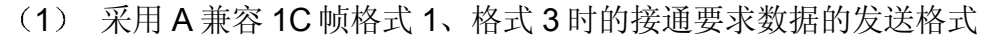

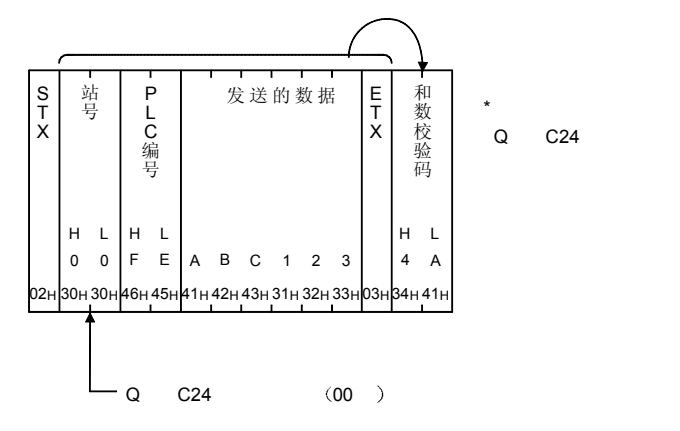

2 采用 A 兼容 1C 帧格式 2 的接通要求数据发送格式

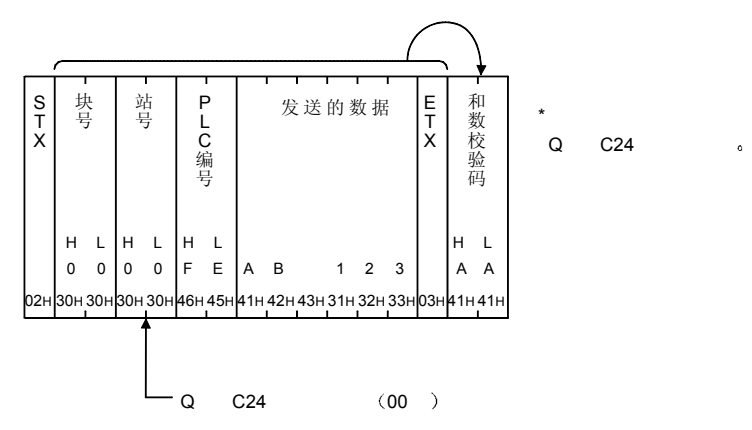

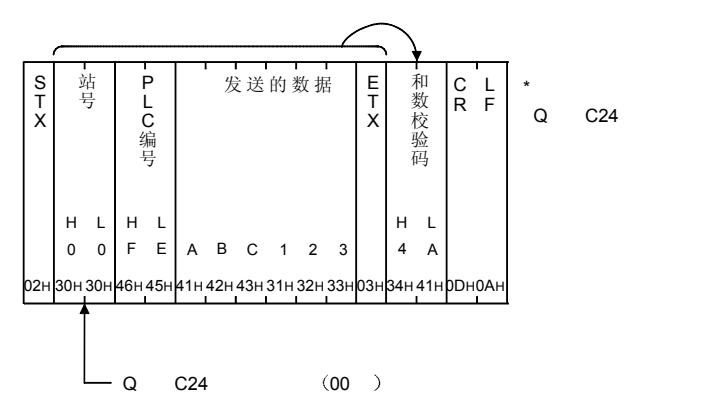

3 采用 A 兼容 1C 帧格式 4 时的接通要求数据的发送格式

(4) 采用 QnA 兼容 4C 帧格式 5 时的接通要求数据的发送格式

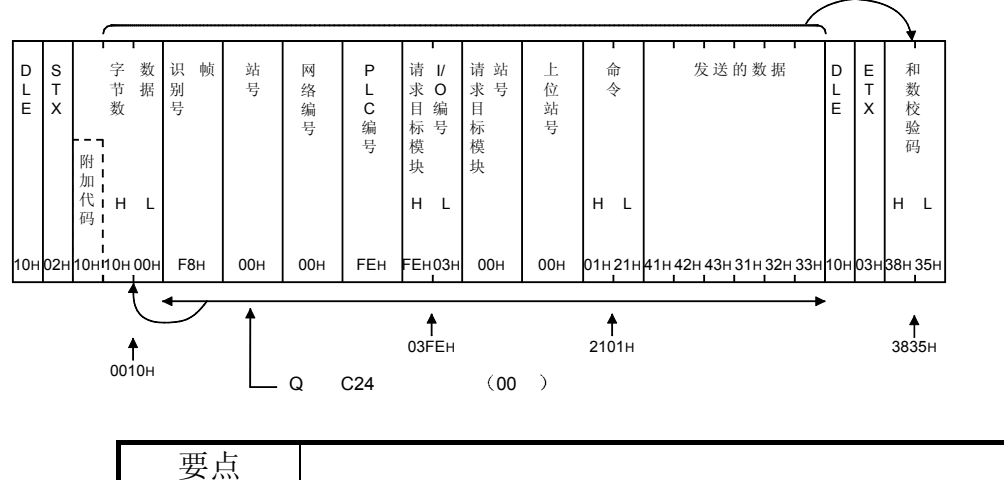

采用由用户选择的 QnA 兼容 3C/4C 帧格式等, 除上述以外的排列顺序发送时, 请 使用用户手册(应用篇)第9章、第10章所示的利用用户注册帧的数据通讯功 能

# 3.11.3 接通要求功能的控制步骤(命令: 2101)

以下举例说明利用接通要求功能向对方设备发送接通要求数据时的控制步骤。 控制步骤图中所示的传输文件的数据项目的排列顺序和内容根据通讯时的帧和格式有所 不同。

GX Developer 上的通讯协议设定为 [1~4] 时, 利用 A 兼容 1C 帧发送接通要求数 据。A 兼容 1C 帧各格式的数据项目的排列顺序和内容请参照 5.1 节。 GX Developer 上的通讯协议设定为「5」时、利用 QnA 兼容 4C 帧的格式 5 发送接通 要求数据。QnA 兼容 4C 帧的数据项目的排列顺序和内容请参照第 3.1 节。

【控制步骤】 <br> **I** 通过 A 兼容 1C 帧的格式 1、QnA 兼容 4C 帧的格式 5 表示。

- (1) 格式 1 时
	- (a) GX Configurator-SC 上的 "字/字节单位指定"为 [0] (字单位) 时 下图为指定 2 个字发送数据时的情形

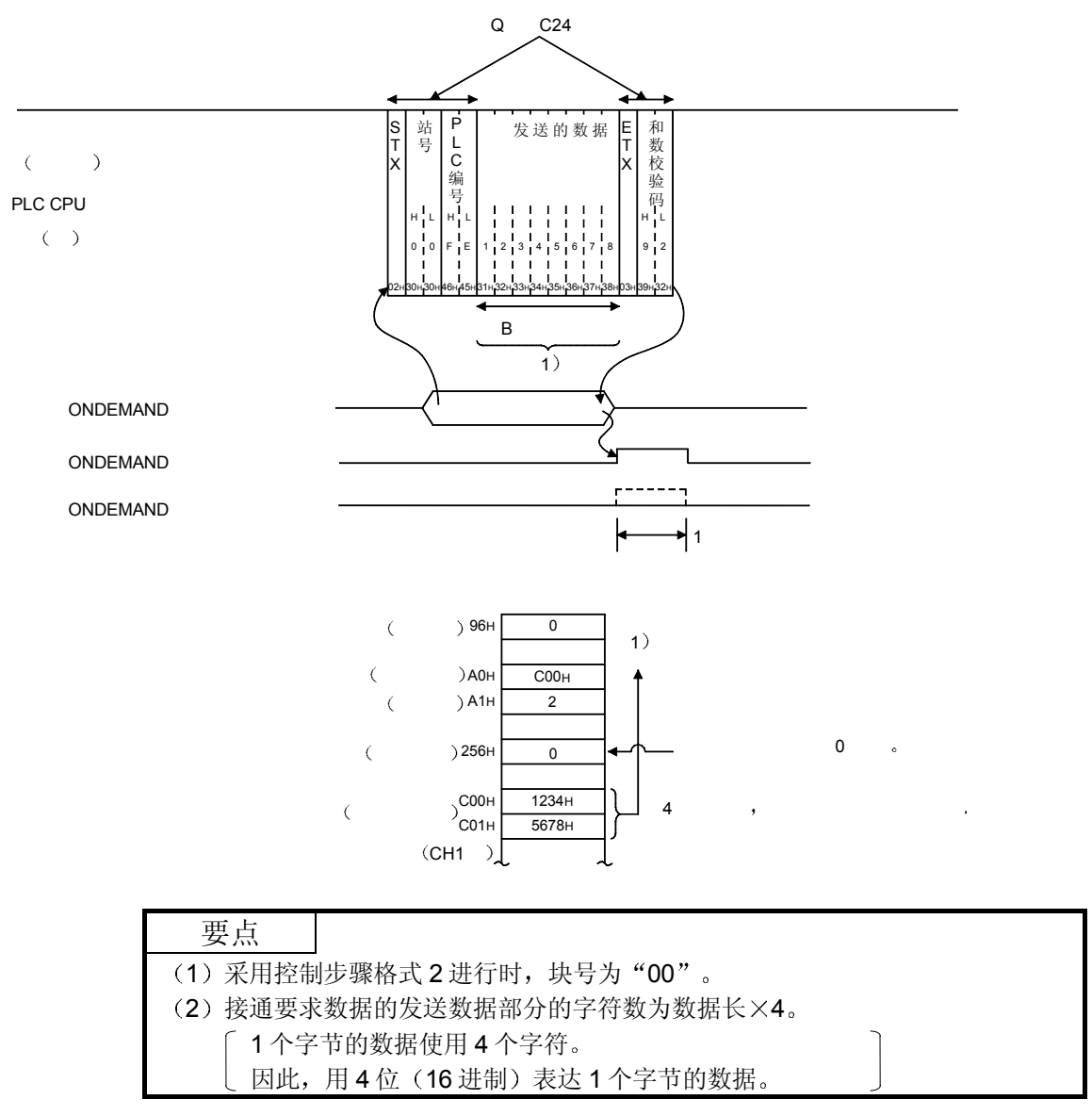

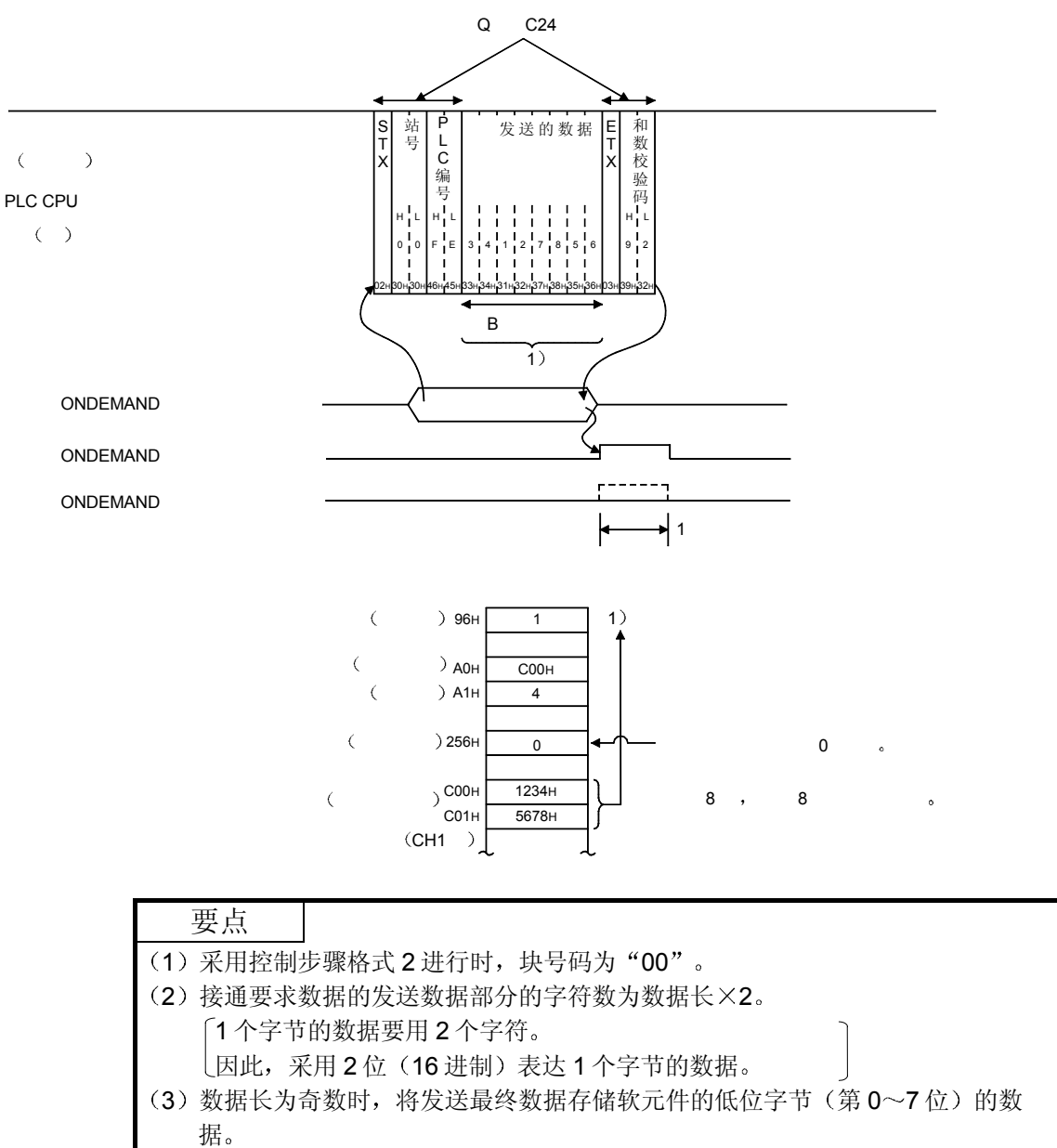

(b) GX Configurator-SC 上的 "字/字节单位指定"为 [1] (字节单位) 时 下图为指定 2 个字 (4 个字节) 的发送数据时的情形。

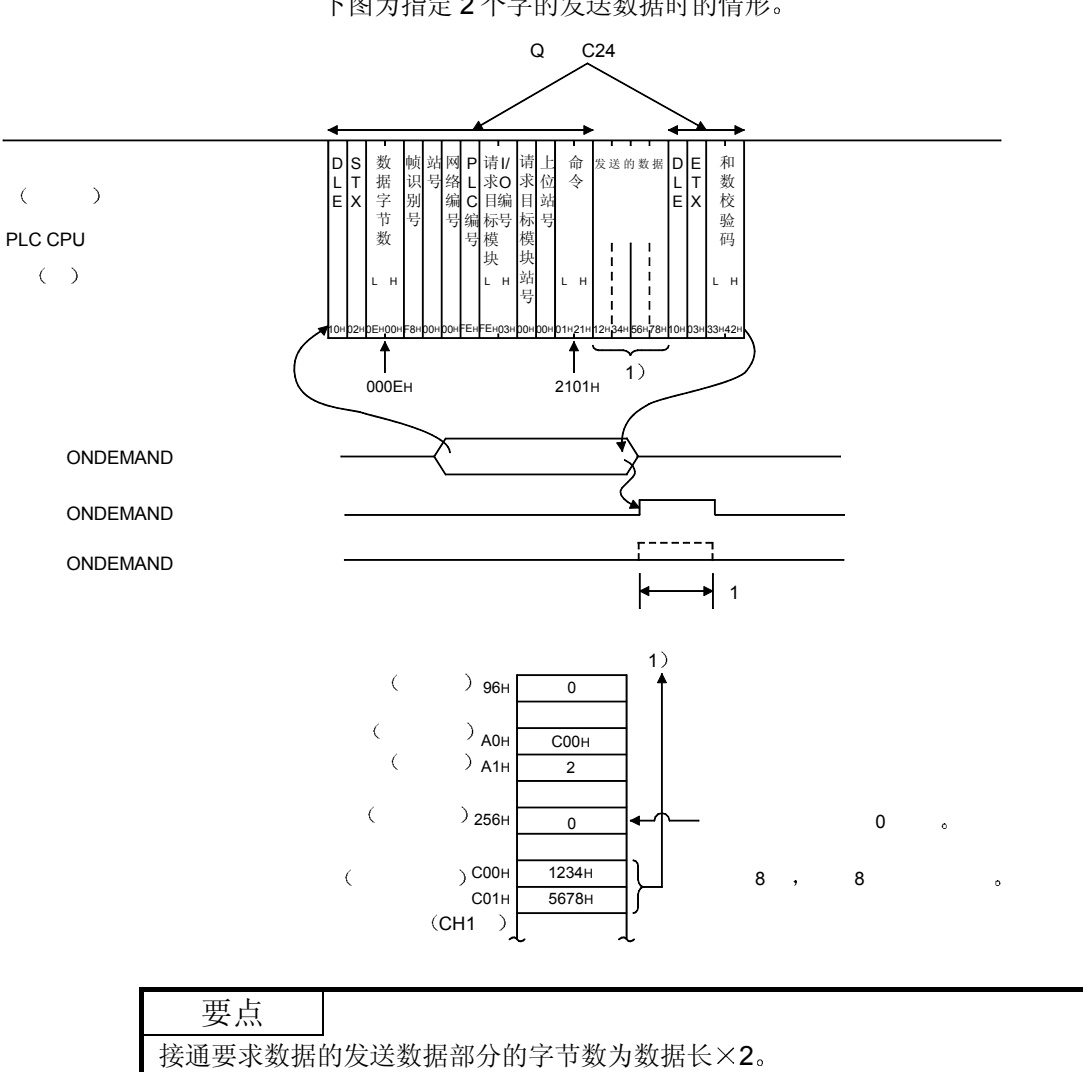

2 格式 5 时

(1个字的数据要用2个字节。)

(a) GX Configurator-SC 上的 "字/字节单位指定"为 [0] (字单位) 时 下图为指定 2 个字的发送数据时的情形

据

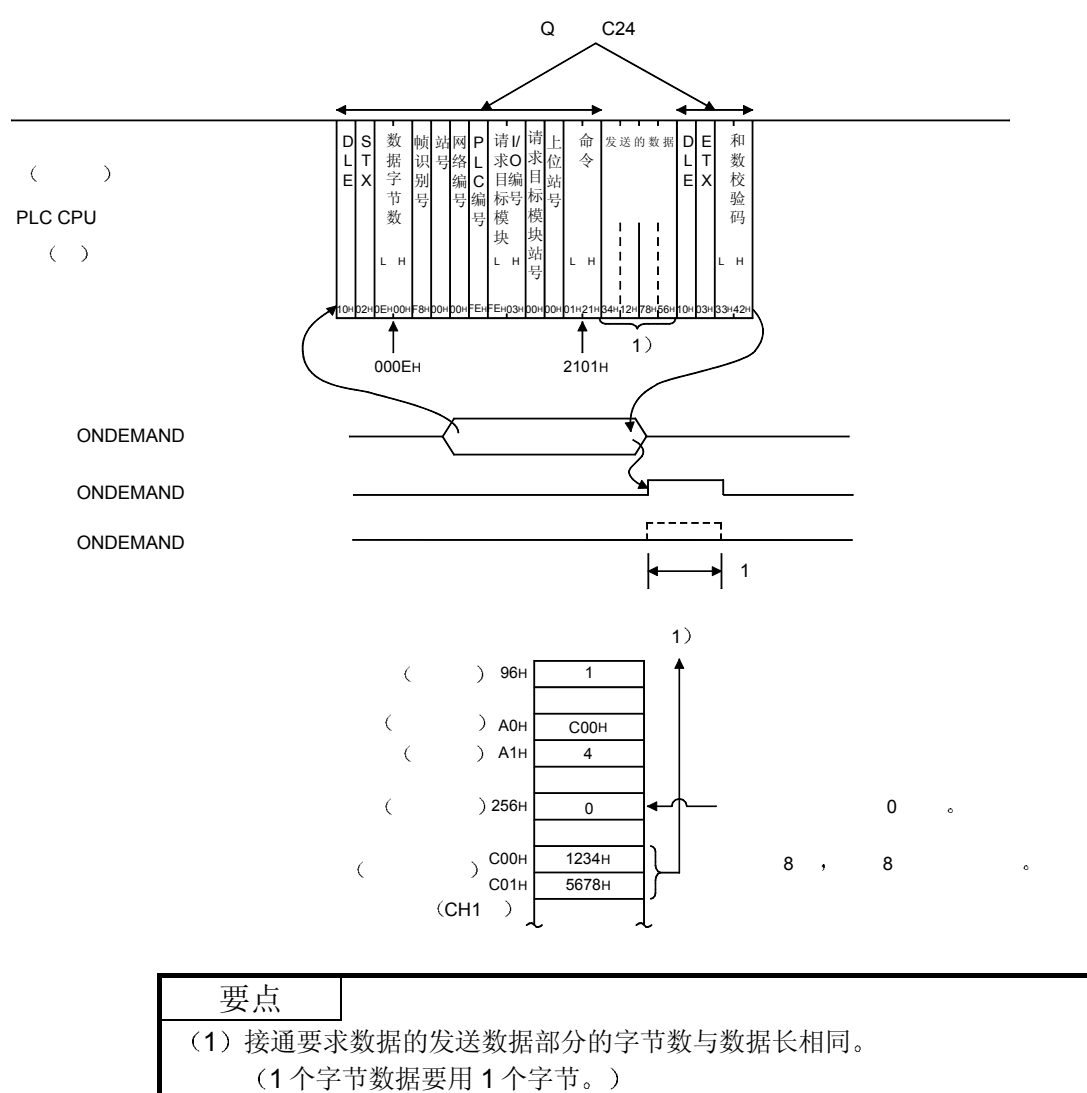

(2) 数据长为奇数时, 将发送最终数据存储软元件的低位字节(第0~7位)的数

(b) GX Configurator-SC 上的 "字/字节单位指定"为 [1] (字节单位) 时 下图为指定 2 个字 (4 个字节) 的发送数据时的情形。

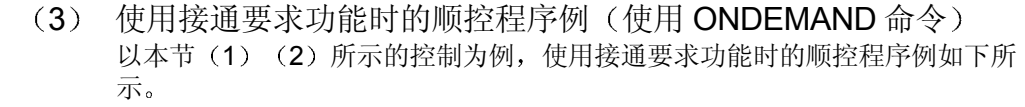

(Q 系列 C24 的输入输出信号为 X/Y80~X/Y9F, 从 CH1 侧发送) ONDEMAND 命令的详情请参照用户手册(基础篇)第9章。

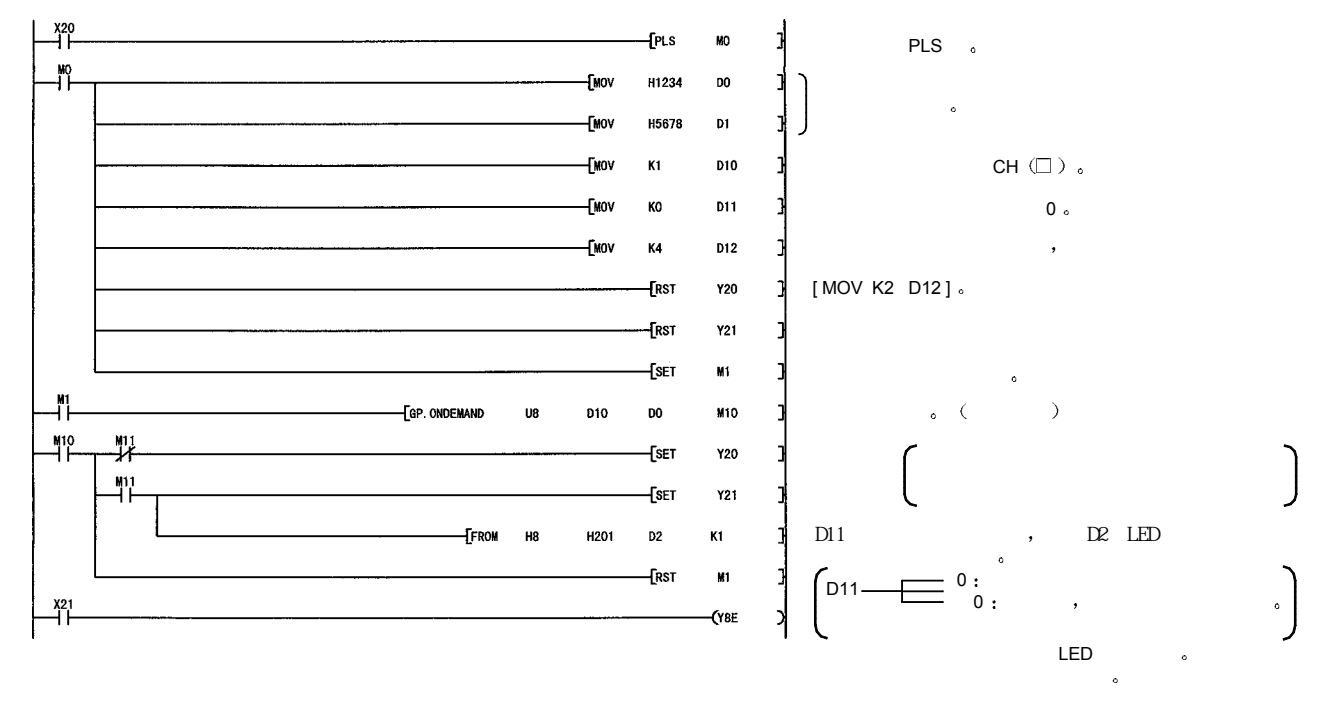

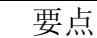

- (1) 采用专用命令的通讯状态读出可以用 SPBUSY 命令进行。
- (2) 上述 (1) 的详情请参照用户手册 (基础篇) 第9章。
- (3) 指定发送数据的存储容量(存储在上述程序例中的 D0~D1), 数据长(存储在 上述程序例中的 D12 存储)时, 请不要超出用户分配给接通要求功能的缓冲存 储器范围。

3.12 传送顺序的初始化·················用于串行通讯模块

这是用于对采用 MC 协议的 QnA 兼容 4C 帧格式 5 的数据通讯的传送顺序进行初始 化, 将 Q 系列 C24 设置为等待接收来自对方设备的命令的状态的功能。 采用格式 5 进行数据通讯, 在对方设备侧上对 Q 系列 C24 的传送顺序进行初始化时, 请向 Q 系列 C24 发送本节所示的命令传输文件 本节的功能与采用 ASCII 代码进行数据通讯时的 EOT、CL 的功能相同。 以下的有关内容请参照 3.1.6 节 (1) (b) 的 EOT、CL 的说明部分。 • 对方设备是在什么时候对 Q 系列 C24 的传送顺序进行初始化的?

- Q 系列 C24 对传送顺序进行初始化时的处理/动作
- 采用 ASCII 代码进行数据通讯时的传送顺序的初始化方法

要点 只可对与对方设备相连接的 Q 系列 C24 (包括多点连接站) 使用本功能。 对于经从网络系统的其他站 Q 系列 C24, 不能使用本功能。

3.12.1 命令

以下说明对方设备对 Q 系列 C24 的传送顺序进行初始化时的命令的有关内容。

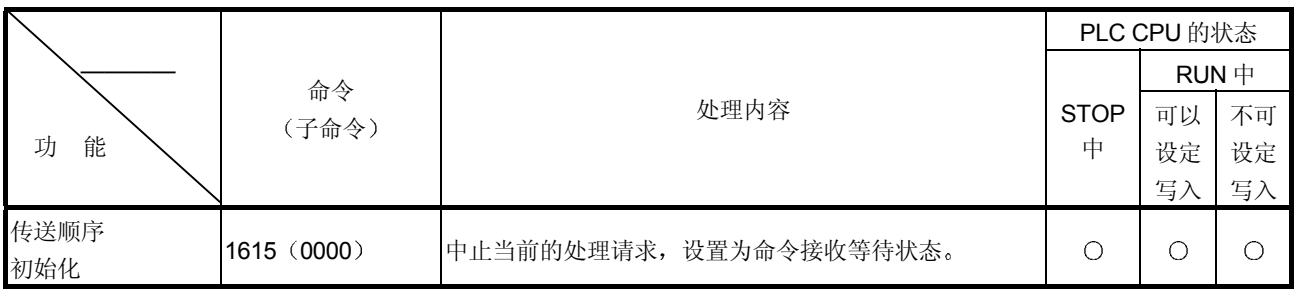

3.12.2 传送顺序初始化 (命令: 1615)

上表中的 PLC CPU 的状态栏内的〇标记表示可以执行。

以下举例说明传送顺序初始化的控制步骤。

【控制步骤】 不如 采用 QnA 兼容 4C 帧的格式 5 表示。

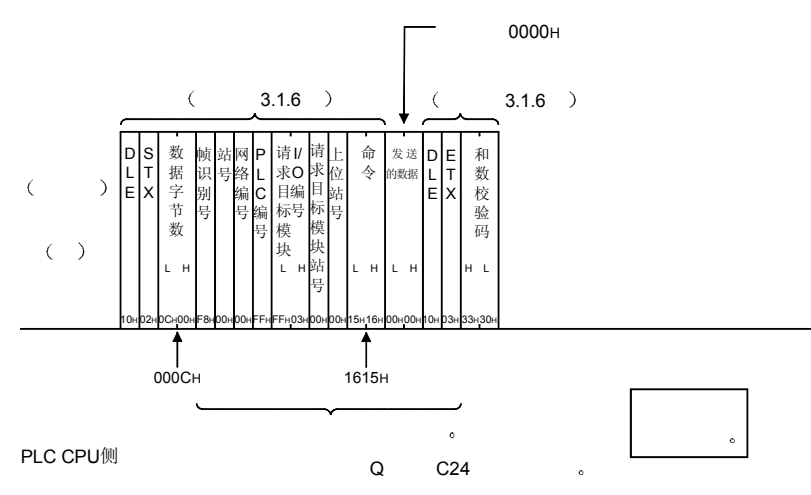

3.13 模式的切换·········· 用于串行通讯模块

这是 Q 系列 C24 启动后, 从对方设备上强制地切换指定接口的当前通讯协议 (动作模 式)和传送规格的功能。

不进行 QCPU 的重新启动, 便更改指定接口的通讯协议和传送规格, 继续数据通讯 时, 使用本功能。

本节中只说明从对方设备上对 Q 系列 C24 进行模式切换的命令的用法的有关内容

- 要点 (1) 进行模式切换时, 请参照用户手册(应用篇) 第15章。 第15章有从 PLC CPU 上对 Q 系列 C24 进行模式切换的方法的有关说明。
	- (2) 从对方设备进行的模式切换只可对与对方设备相连接的 Q 系列 C24 (包括多点 连接站) 使用。

对于经从网络系统的其他站的 Q 系列 C24, 则不能使用。

(3) Q 系列 C24 的模式切换一旦发出请求, 将即刻开始。 模式切换请求时, 如果 Q 系列 C24 正在进行某项处理, 则中止该项处理。

## 3.13.1 命令和字符部分的内容

以下说明对方设备对 Q 系列 C24 进行模式切换时的命令及控制步骤内的字符部分(采 用二进制代码通讯时为数据部分)的有关内容。

(1) 命令

|        | 命令<br>(子命令) | 处理内容                     | 1次通讯能够处<br>理的点数            | PLC CPU 的状态<br>$RUN \oplus$<br><b>STOP</b><br>不可<br>可以<br>中<br>设定<br>设定<br>写入<br>写入 |   |  |           |
|--------|-------------|--------------------------|----------------------------|-------------------------------------------------------------------------------------|---|--|-----------|
| 能<br>功 |             |                          | 访问站-1<br>(参照第3.2节<br>$*7)$ |                                                                                     |   |  | 参照章节      |
| 模式切换   | 1612 (0000) | 对指定接口的动作模式、传<br>送规格进行切换。 | (1站分)                      | С                                                                                   | 8 |  | 第 3.13.2节 |

上表中的 PLC CPU 的状态栏内的 O标记表示可以执行。

(2) 字符部分的内容

以下说明对方设备对 Q 系列 C24 进行模式切换时的字符部分的内容。

关于各设定值的内容、限制事项,请参照用户手册(基础篇)的第4.5.2 节。 (a) 频道号

- 这是用于表示模式切换的对象接口(CH口)的数据。
- 1) 采用 ASCII 代码进行数据通讯时

将 3) 所示的数值变换成 2 位 ASCII 代码 (16 进制数) 后使用, 并从高位("0")开始发送。

2 采用二进制代码进行数据通讯时 使用 3) 所示的 1 个字节的数值发送。 3) 频道号的指定值和指定内容如下。

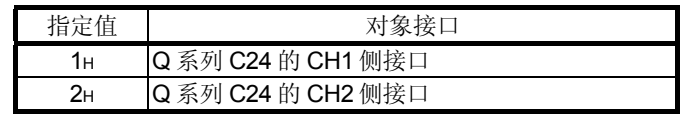

- (b) 切换指示
	- 这是用于表示模式切换的切换内容的数据
	- 1) 采用 ASCII 代码进行数据通讯时 将以下数值变换成 2 位 ASCII 代码 (16 进制数) 后使用, 并从高 位开始发送
	- 2 采用二进制代码进行数据通讯时 使用以下 1 个字节的数值发送
	- 3) 切换指示的指定值和指定内容如下。 所有的位均为 0 (OFF) 时, 利用 GX Developer 上的各开关设定 内容进行模式切换

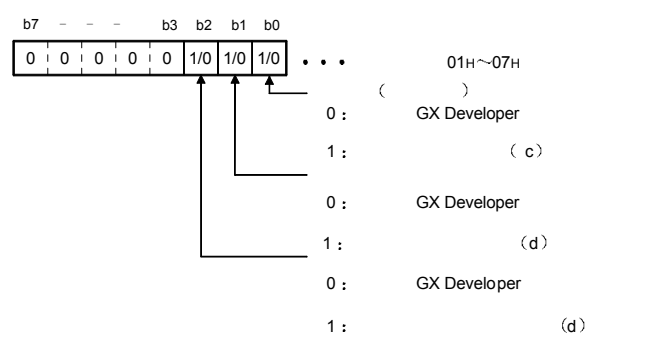

(c) 模式号

这是模式切换时,用于指定切换后的通讯协议设定的数据。

- 1) 采用 ASCII 代码进行数据通讯时
	- 采用 2 位 ASCII 代码 (16 进制数) 指定如下, 并从高位开始发 送
		- (例: 01 的情况下, 从"0"开始发送)

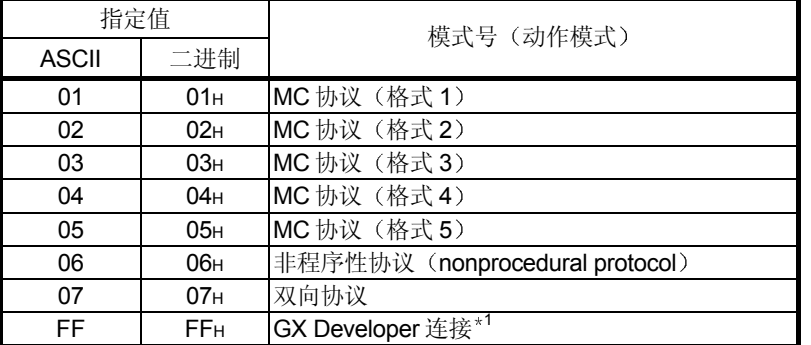

1 GX Developer 的开关设定时指定为 GX Developer 连接模式的情况 下, 将通讯协议设定指定为 [00H] 。(参照用户手册(基础篇) 第 4.5.2 节

2 采用二进制代码进行数据通讯时

使用上述 1) 所示的 1 字节的数值 (01H~07H、FFH) 发送。

3) (b) 所示的切换指示的"模式号(动作模式) 切换指示"为 [0 | 时, 本项目采用空[假]数据 [01~07、FF | (ASCII 代码 时)指定。(请不要指定为 [0]。)

- (d) 传送设定、通讯速率设定
	- 这是模式切换时用于指定切换后的传送规格的数据。
	- 1) 采用 ASCII 代码进行数据通讯时 将以下数值变换成 2 位 ASCII 代码 (16 进制数) 后使用, 并从高 位开始发送
	- 2 采用二进制代码进行数据通讯时 使用以下1个字节的数值发送。
	- 3) 传送设定、通讯速率设定的指定值和指定内容如下。

【传送设定】\*1

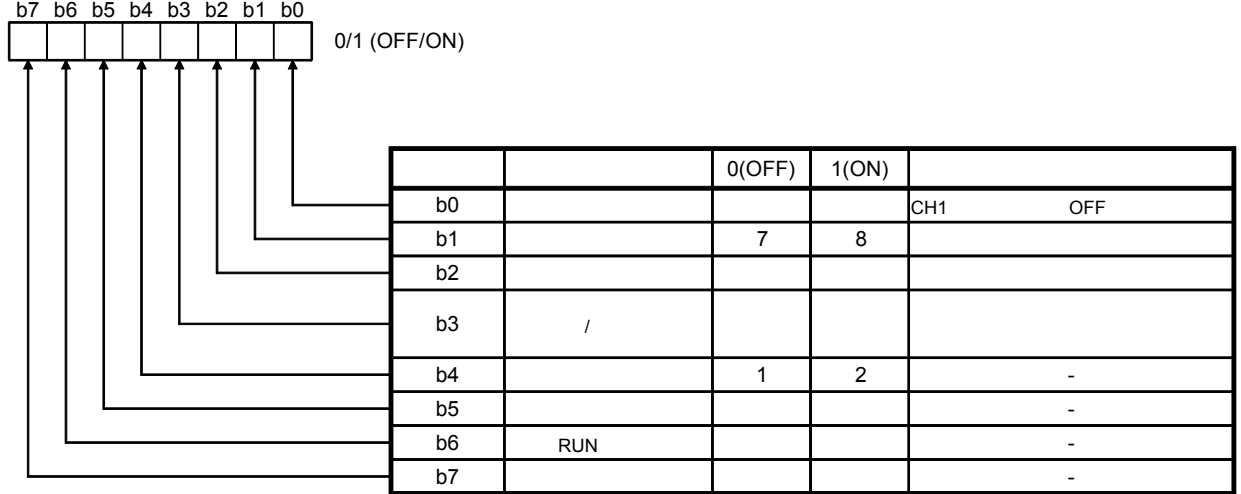

\*1 通讯协议设定时设定 "GX Developer 连接"的接口端请全部设定为 OFF 端。

# 【通讯速率设定】 $*1*2*3$

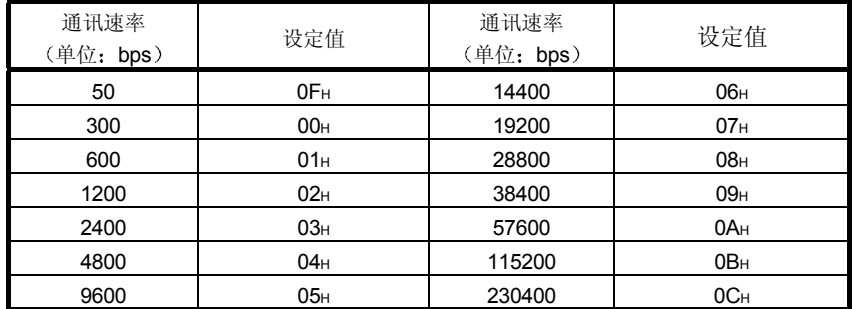

\*1 230400bps 只有 QJ71C24N (-R2/R4) 的 CH1 侧可以使用。

\*22个接口上分别连接对方设备时, 如果2个接口的合计通讯速率在 115200bps 以内

(QJ71C24N (-R2/R4), 请在 230400bps 以内)设定。

对方设备只与任意一个接口相连接时,可以将所连接的接口端最大设定为 115200bps (QJ71C24N (-R2/R4) 的 CH1 侧时, 最大 230400bps)。此时, 不连接对方设备的 接口端请设定为 300bps

\*3 通讯协议设定时设定 "GX Developer 连接"的接口端请设定为 [00H]。以 GX Developer 端上的设定速度动作

4) (b) 所示的切换指示的"传送规格切换、通讯速率切换指示"为 [0] 时, 本项目采用空[假]数据 [00] (ASCII 代码时) 指定。

# 3.13.2 模式切换 (命令: 1612)

以下举例说明从对方设备上对 Q 系列 C24 进行模式切换的控制步骤 控制步骤图中所示的 标记符号部分的数据项目的排列顺序和内容根据通讯时的帧和格 式有所不同 请参照第 3.1.4 节~第 3.1.6 节所示的详细说明。

## 【控制步骤】

(1) 采用 ASCII 代码通讯, 对 CH1 侧接口进行模式切换时

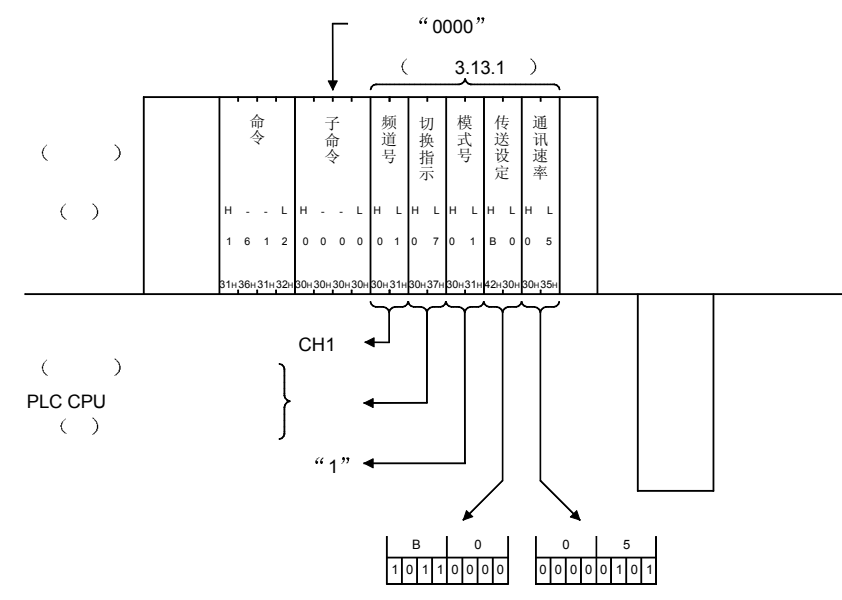

上图的模式切换内容

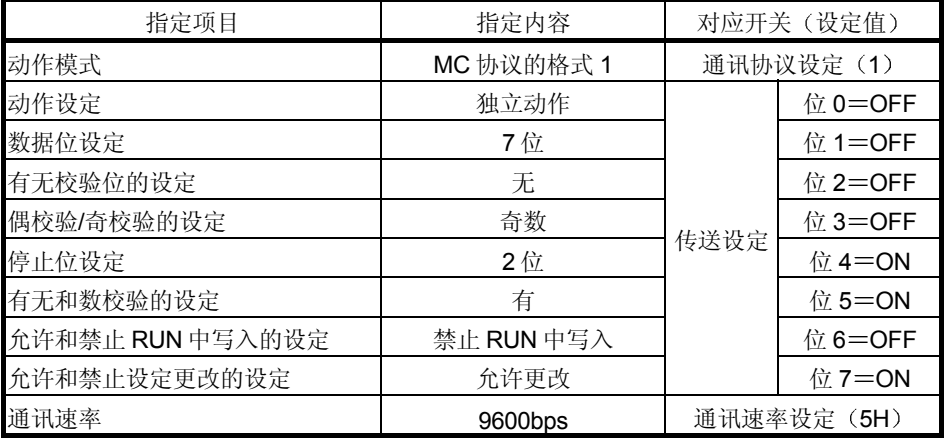
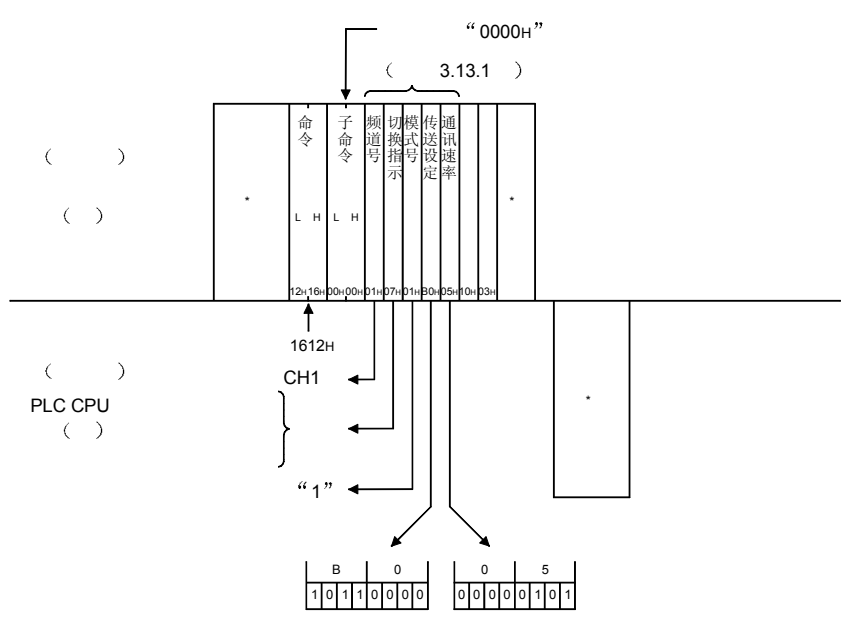

(2) 采用二进制代码通讯, 对 CH1 侧接口进行模式切换时

\* 上图的模式切换内容如(1)所示。

3.14 LED 显示器的关断, 通讯出错信息和出错代码的初始化 ····· 用于串行通讯模块

这是对方设备关断 Q 系列 C24 的 ERR LED 或初始化缓冲存储器中存储的通讯出错信 息、出错代码的功能。

初始化由针对命令传输文件的 NAK 传输文件的应答等引起的当前出错信息, 回复正常 时的信息, 初始化缓冲存储器的出错代码存储区时, 使用本功能。 利用本功能对 Q 系列 C24 进行处理与利用如下所示的输出信号和缓冲存储器进行的处 理相同。 根据 3.14.1 节 (2) (a) 的说明中的子命令所表示的值的第 0~3 位的 ON/OFF, 执行 ……<br>相对应的处理。请参照用户手册 (基础篇) 第 10 章后使用。

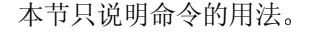

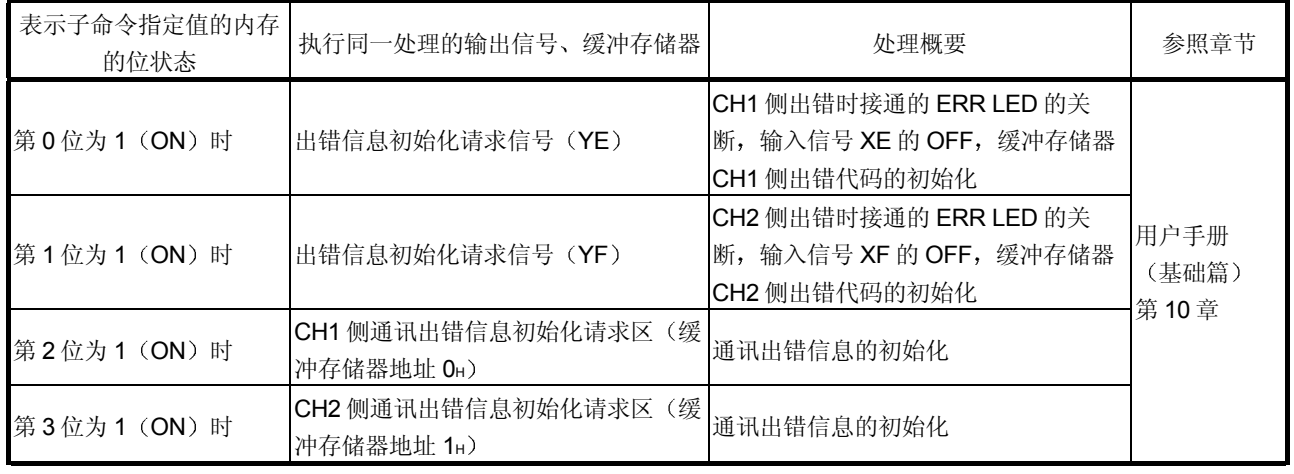

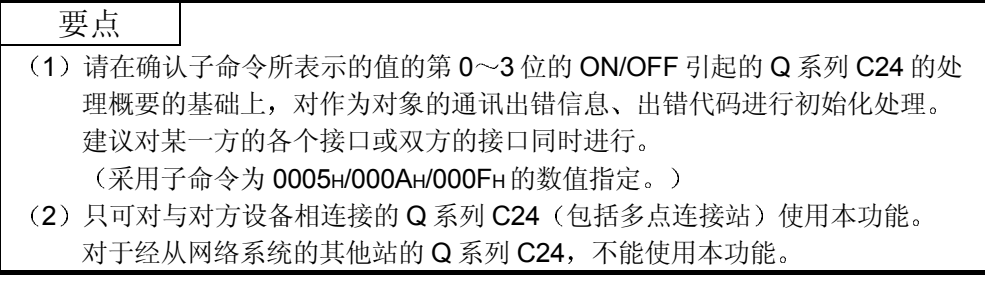

# 3.14.1 命令和字符部分的内容

以下说明从对方设备上对 Q 系列 C24 的 LED 显示器进行关断, 初始化通讯出错信息时 的命令及控制步骤内的字符部分 (采用二进制代码通讯时为数据部分) 的有关内容

(1) 命令

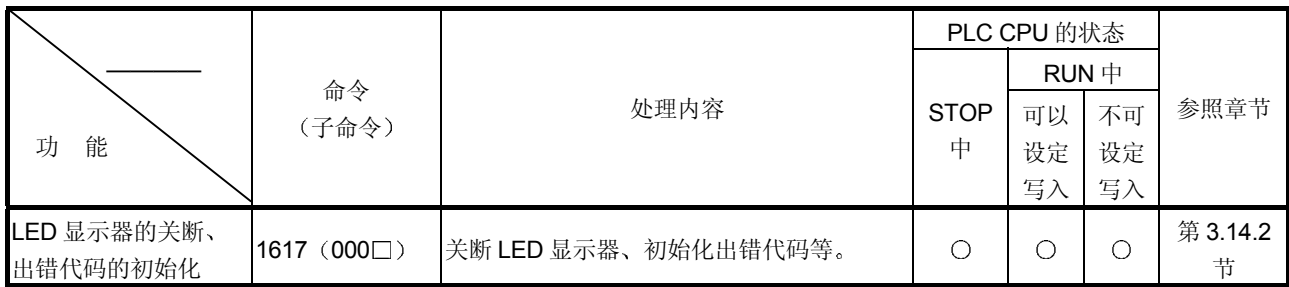

上表中的 PLC CPU 的状态栏内的〇标记表示可以执行。

2 字符部分的内容

以下说明从对方设备上对 Q 系列 C24 的通讯出错信息和出错代码进行初始化 时的字符部分的内容

- (a) 子命令
	- 这是用于指定 Q 系列 C24 端处理内容的数据
	- 1) 采用 ASCII 代码进行数据通讯时 将以下数值变换成 2 位 ASCII 代码 (16 进制数) 后使用, 并从高 位("0")开始发送。
	- 2) 采用二讲制代码讲行数据通讯时 使用以下 1 个字节的数值发送
	- 3) 子命令的指定值和指定内容如下。 利用相应位的 1 (ON), 可以指定所对应处理的执行。

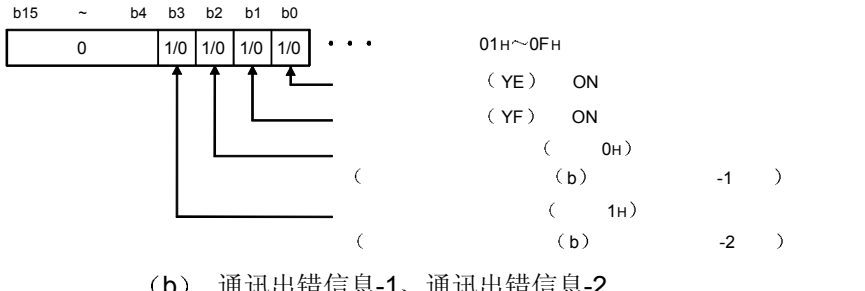

- (b) 通讯出错信息-1、通讯出错信息-2 这是用于表示所初始化的通讯出错信息的数据。
	- 通讯出错信息-1 (主要是对 CH1 侧的指定)
	- 通讯出错信息-2 (主要是对 CH2 侧的指定)
	- 1) 采用 ASCII 代码进行数据通讯时 将以下数值变换成 4 位 ASCII 代码 (16 进制数) 后使用, 并从高 位开始发送

(例) CH2 侧的通讯出错信息全部作为对象时即为"COFF"、从 "C"开始依次发送。

- 2 采用二进制代码进行数据通讯时 使用以下 2 个字节的数值, 并从低位字节 (L: 第 0~7 位) 开始 发送
- 3) 通讯出错信息-1、通讯出错信息-2 项目的各指定值和指定内容如 下

利用相应位的 1 (ON), 可以指定所初始化的通讯出错信息。

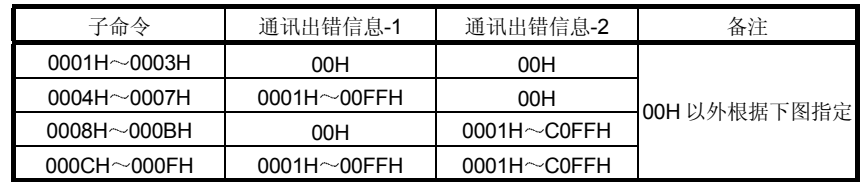

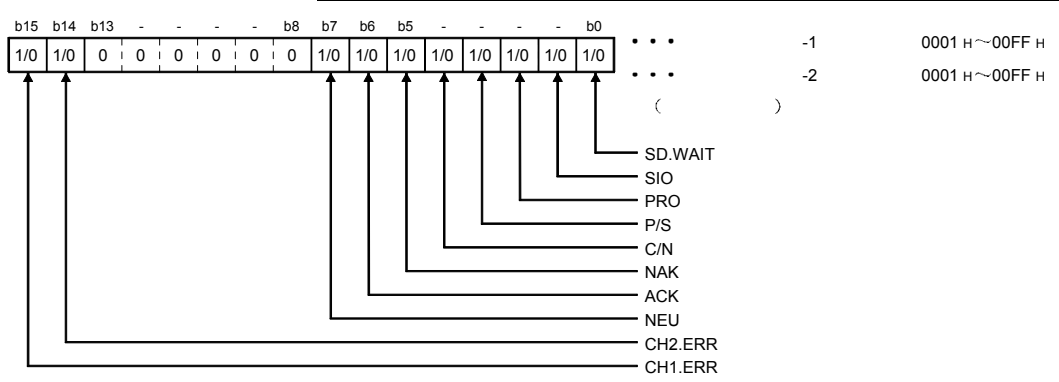

3.14.2 LED 显示器的关断、通讯出错信息和出错代码的初始化(命令: 1617)

以下举例说明从对方设备上关断 Q 系列 C24 的 ERR LED、初始化通讯出错信息和出 错代码的控制步骤 控制步骤图中所示的 标记符号部分的数据项目的排列顺序和内容根据通讯时的帧和格 式有所不同 请参照第 3.1.4 节~第 3.1.6 节所示的详细说明项。

### 【控制步骤】

(1) 采用 ASCII 代码通讯, 进行与 CH1 侧接口相关的 ERR LED 的关 断、输入信号 XE 的 OFF、缓冲存储器 CH1 侧出错代码的初始 化 通讯出错信息-1 项目所指定的出错信息的初始化时

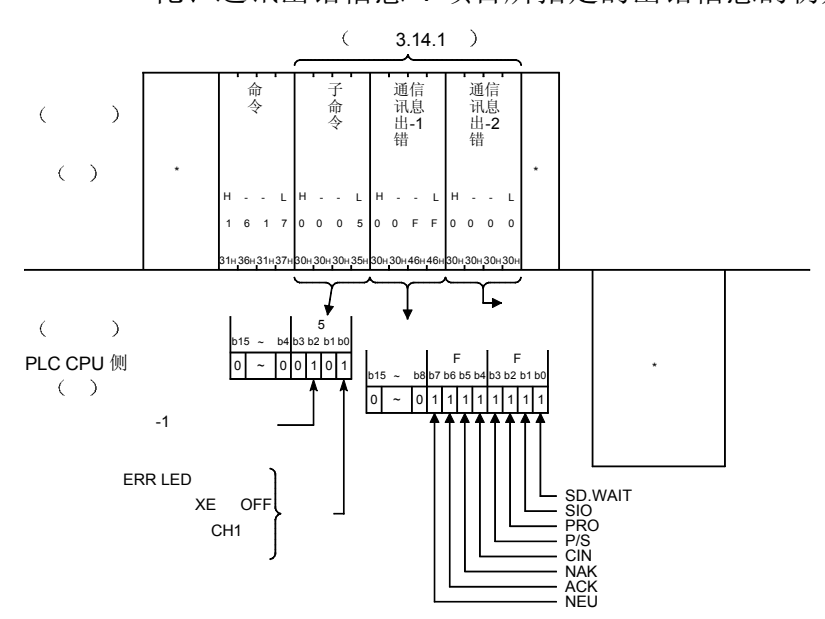

(2) 采用二进制代码通讯, 进行与 CH1 侧接口相关的 ERR LED 的关 断、输入信号 XE 的 OFF、缓冲存储器 CH1 侧出错代码的初始 化 通讯出错信息-1 项目所指定的出错信息的初始化时

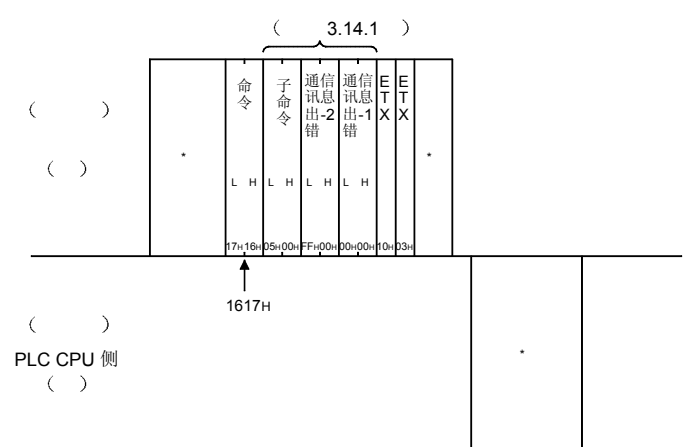

3.15 COM.ERR LED 的关断···········用于 Ethernet 模块

这是对方设备关断 Q 系列 E71 正面 COM.ERR LED 的功能

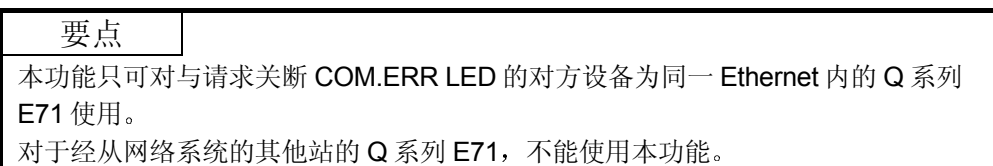

## 3.15.1 命令和字符部分的内容

以下说明从对方设备上关断 Q 系列 E71 的 LED 显示器时的命令及控制步骤内的字符部 分的有关内容

(1) 命令

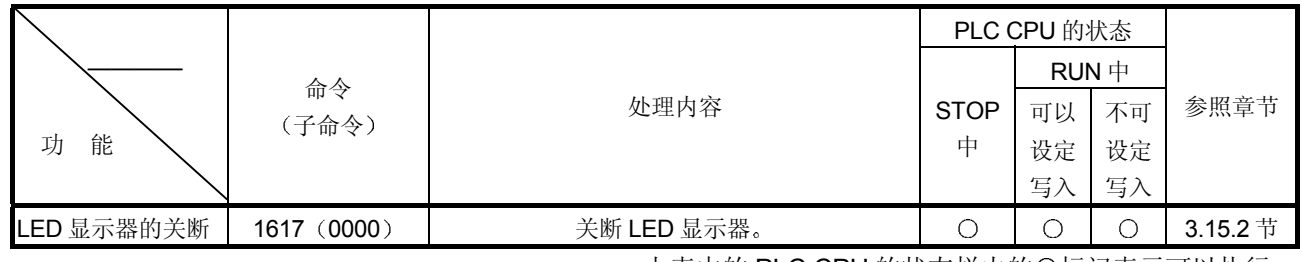

上表中的 PLC CPU 的状态栏内的〇标记表示可以执行。

2 字符部分的内容

根据通讯码,只发送子命令。

- (a) 子命令
	- 1) 采用 ASCII 代码进行数据通讯时 将"0000"变换成 2 位 ASCII 代码 (16 进制数), 并从高位开始 发送。
	- 2 采用二进制代码进行数据通讯时

发送 0000H。

## 3.15.2 COM.ERR LED 的关断 (命令: 1617)

以下举例说明从对方设备上关断 Q 系列 E71 正面的 LED 显示器的控制步骤 控制步骤图中所示的 \* 标记符号部分的数据项目的排列顺序和内容请参照第 3.1.2 节~ 第 3.1.3 节所示的详细说明

【控制步骤】

(1) 采用 ASCII 代码通讯, 关断 COM.ERR LED 时

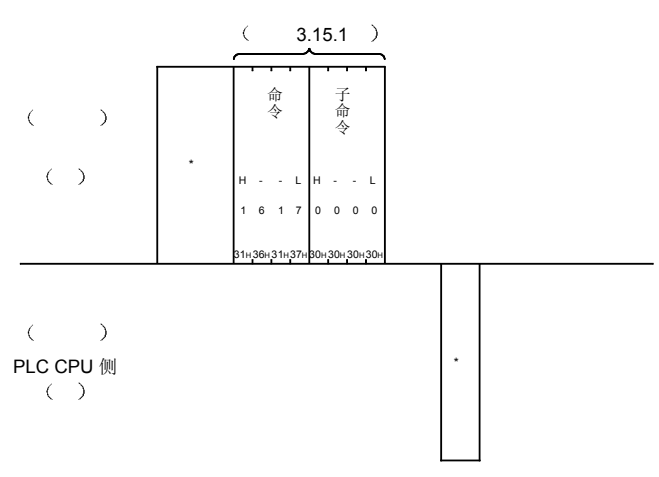

(2) 采用二进制代码通讯,关断 COM.ERR LED 时

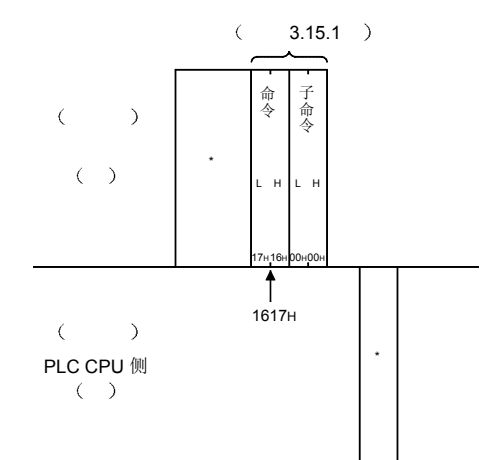

### 3.16 环路回送测试

所谓环路回送测试, 就是测试对方设备与 Q 系列 C24/E71 的通讯功能是否正常动作的 功能。以下举例说明使用该功能时的控制步骤。

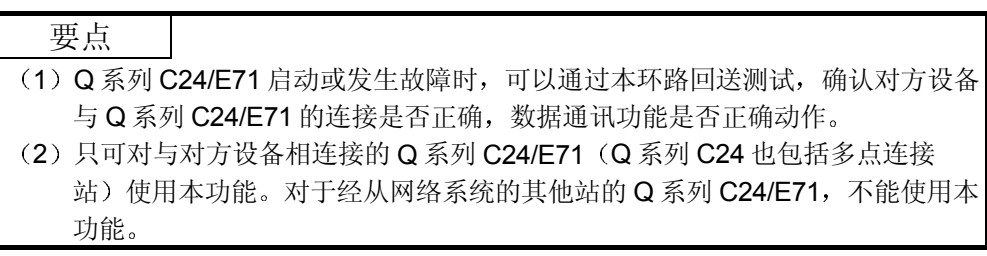

### 3.16.1 命令和字符部分的内容

以下说明从对方设备上进行与 Q 系列 C24/E71 之间的环路回送测试时的命令及控制步 骤内的字符部分 (采用二进制代码通讯时为数据部分) 的有关内容。

(1) 命令

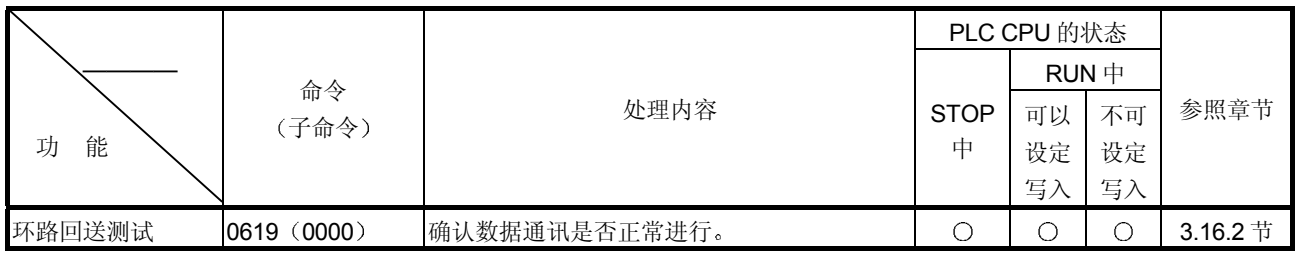

上表中的 PLC CPU 的状态栏内的〇标记表示可以执行。

- 2 字符部分的内容
	- 以下说明对方设备进行与 Q 系列 C24/E71 之间的环路回送测试时的字符部分 的内容。
		- (a) 环路回送数据个数

这是用于表示环路回送数据部分字节数的数据。

- 1) 采用 ASCII 代码讲行数据通讯时 将字节数变换成 4 位 ASCII 代码 (16 进制数) 后使用, 并从高位 ("0")开始发送。
- 2) 采用二讲制代码讲行数据通讯时 使用表示字节数的 2 个字节的数值, 并从低位字节 (L: 第 0~7 位)开始发送。
- (b) 环路回送数据 这是环路回送测试时进行数据收发的传输文件中用于指定用户数据的数 据
	- 1) 采用 ASCII 代码进行数据通讯时 从起始位置开始发送最大 960 个半角字符的字符串("0"~ "9"、"A"~"F")序列。
	- 2 采用二进制代码进行数据通讯时 将半角字符 ("0" ~ "9" 、 "A" ~ "F" ) 序列中的各字符码 作为1个字节的数值,从起始字符码开始发送最大 960个字节。

## 3.16.2 环路回送测试 (命令: 0619)

以下举例说明对方设备进行与 Q 系列 C24/E71 之间的环路回送测试的控制步骤。 控制步骤图中所示的 标记符号部分的数据项目的排列顺序和内容根据所使用的模块和 通讯时的帧和格式有所不同。 请参照第 3.1 节所示的详细说明

【控制步骤】

(1) 采用 ASCII 代码通讯, 进行环路回送测试时 (环路回送数据为 " $ABCDE"$ )

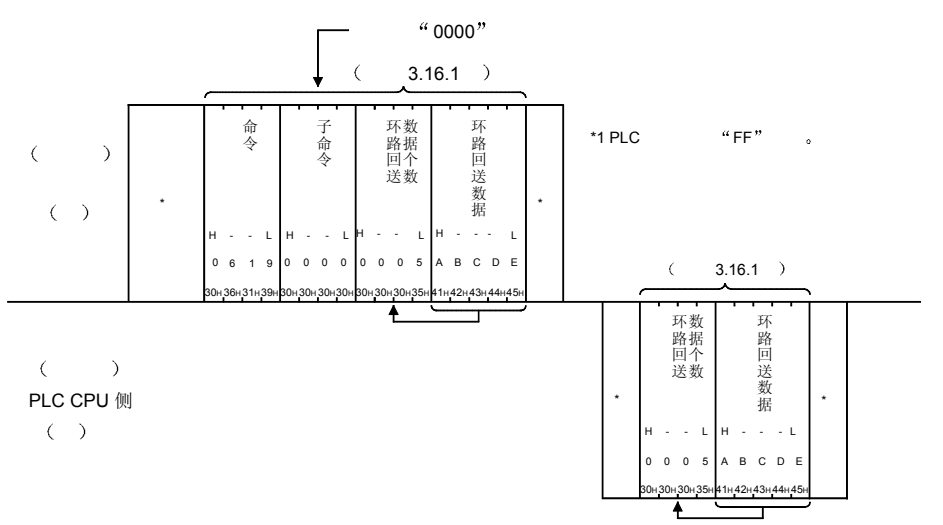

(2) 采用二进制代码通讯, 进行环路回送测试时(环路回送数据为 "ABCDE"的编码)

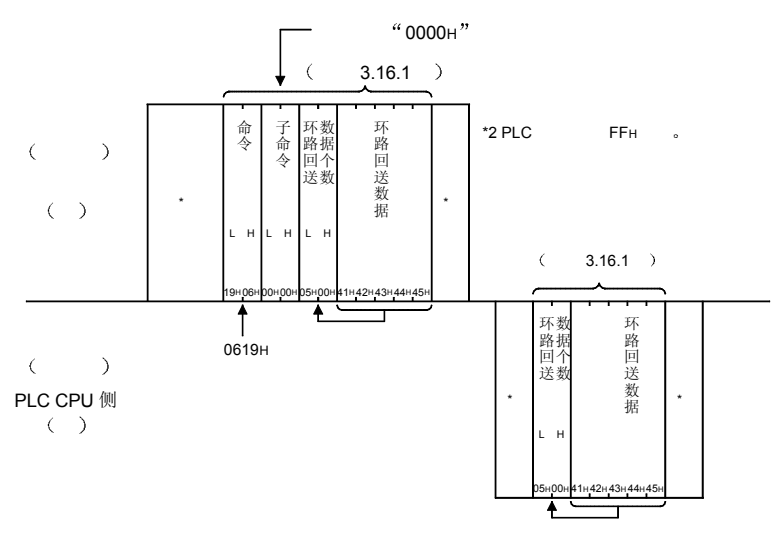

要点 对方设备所发送的环路回送数据个数和环路回送数据保持与原来相同的内容返回对 方设备。

3.17 PLC CPU 监视注册/解除 ···············用于串行通讯模块

所谓 PLC CPU 监视注册/解除,就是为使用 Q 系列 C24 的 PLC CPU 监视功能而从对 方设备/PLC CPU 上进行 PLC CPU 监视注册(包括开始指示)或 PLC CPU 监视解除 的功能

通过该 PLC CPU 监视功能的使用, 对方设备可以根据用户指定的时机接收事前注册的 软元件数据、CPU 异常信息或消息。

本节中将说明 PLC CPU 监视功能的概要,采用 MC 协议进行通讯的对方设备为使用 PLC CPU 监视功能而进行的 PLC CPU 监视注册/解除命令的用法等有关内容 使用 PLC CPU 监视功能时,请参照用户手册(应用篇)第2章后再进行本节所示的 PLC CPU 监视注册/解除

用户手册 (应用篇) 中有 PLC CPU 监视功能的详细内容、执行步骤、发送到对方设备 的信息的传输文件格式以及从 PLC CPU 上进行 PLC CPU 监视注册/解除的方法等有关 说明

- (1) PLC CPU 监视功能的概要
	- 1) Q 系列 C24 以用户事前注册的下列监视信息为对象, 对 PLC CPU 进行监 视
		- 字软元件中存储的数值
		- 位软元件的 ON/OFF 状态
		- 上位站 PLC CPU 的状态 (异常发生的有无)
	- 2) 监视信息达到用户指定的信息发送条件时, Q 系列 C24 将用户指定的下 列监视信息等发送给对方设备, 或以一定时间间隔进行。(不需要采用顺 控程序进行发送处理。)
		- 用户所注册的多个软元件数据或 CPU 异常信息。(也可以与调制解调 功能并用, 发送监视信息。)
		- 因并用 Q 系列 C24 的调制解调功能而出现的通报信息。(采用 MC 协 议通讯时不可通报
		- 利用 PLC CPU 监视功能向对方设备发送的信息与如下所示的时机重叠 时,将采用与第 3.11 节所示的接通要求功能的数据发送相同的时机进
			- 行。(参照第3.11.1 节 (3))
			- 采用本功能的信息发送与采用 MC 协议的通讯时的应答传输文件的发 送时机冲突时
			- 半双工通讯的情况下, 正在从对方设备上接收数据时。
	- 3) Q 系列 C24 对 PLC CPU 的监视以从对方设备或 PLC CPU 上进行的 PLC CPU 监视注册作为开始。此外, 从对方设备或 PLC CPU 上进行的 PLC CPU 监视解除将完成对 PLC CPU 的监视

### (2) 利用 PLC CPU 监视功能进行信息发送的对象接口

信息发送是对 MC 协议或非程序性协议 (nonprocedural protocol) 所设定的接 口端进行的

\*采用非程序性协议(nonprocedural protocol)的 PLC CPU 监视功能的有关 内容可参照用户手册(应用篇)的说明。

本手册省略采用非程序性协议(nonprocedural protocol)的 PLC CPU 监视 功能的说明

(3) 利用 PLC CPU 监视功能进行信息发送的传输文件格式 信息发送的传输文件格式与利用第 3.11 节所示的接通要求功能所发送的传输 文件格式相同。(参照第3.11.2 节) 接通要求数据的发送数据部分就是本功能所用的数据

#### (4) 控制步骤

(例)以固定周期发送时(注册1个块时)

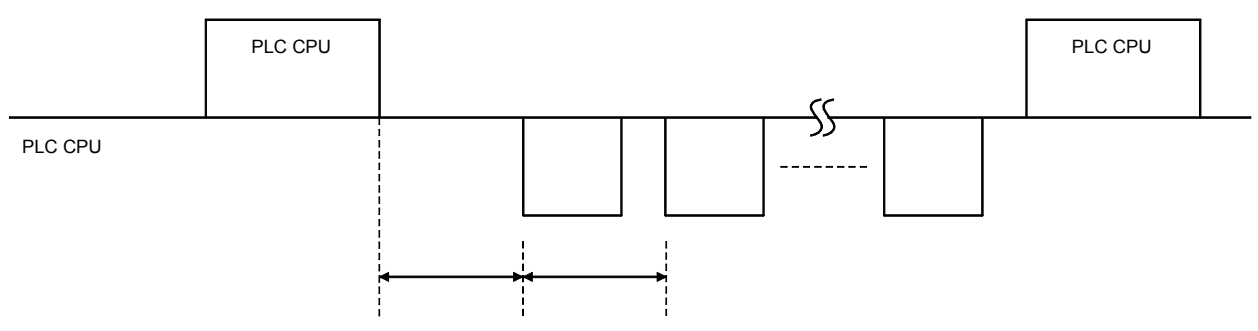

(例) 条件一致发送时(注册1个块时)

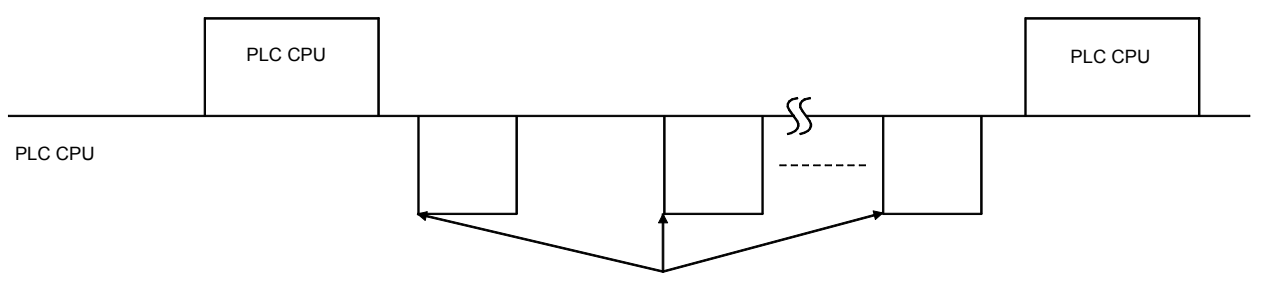

注册信息的发送也可以采用与接通要求功能用的用户注册帧的发送同样的方 法进行

见用户手册(应用篇)的说明。

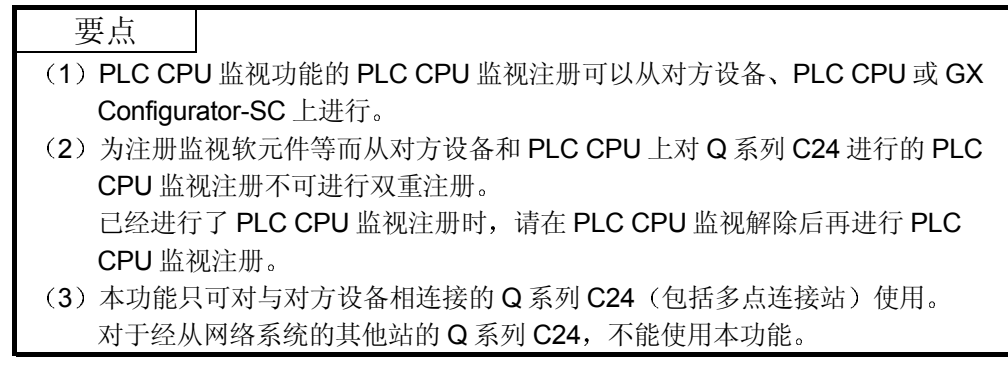

### 3.17.1 命令和字符部分的内容

以下说明从对方设备上使用 PLC CPU 监视功能时的命令及控制步骤内的字符部分(采 用二进制代码通讯时为数据部分)的有关内容。

(1) 命令

|                      |    | 命令<br>(子命令)    | 处理内容                 | PLC CPU 的状态 |         |    |          |
|----------------------|----|----------------|----------------------|-------------|---------|----|----------|
|                      |    |                |                      |             | $RUN +$ |    |          |
|                      |    |                |                      | <b>STOP</b> | 可以      | 不可 | 参照章节     |
| 能<br>功               |    |                |                      | 中           | 设定      | 设定 |          |
|                      |    |                |                      |             | 写入      | 写入 |          |
| <b>PLC CPU</b><br>监视 | 注册 | 0630(0000)     | 监视软元件内存、注册 CPU 状态、开始 | ∩           | С       | С  | 第3.17.2节 |
|                      |    |                | PLC CPU 监视的动作。       |             |         |    |          |
|                      | 解除 | (0000)<br>0631 | 完成 PLC CPU 监视的动作。    |             |         |    | 第3.17.3节 |

上表中的 PLC CPU 的状态栏内的〇标记表示可以执行。

- 2 字符部分的内容
	- 以下说明从对方设备上使用 PLC CPU 监视功能时的字符部分的内容
	- (a) 周期时间单位
		- 指定周期时间 (b) 的单位。
			- 1) 采用 ASCII 代码进行数据通讯时 将以下数值变换成 2 位 ASCII 代码 (16 进制数) 后使用, 并从高 位 ("0")开始发送。
			- 2 采用二进制代码进行数据通讯时 发送以下 1 个字节的数值
			- 3) 指定值和时间单位的对应关系如下。

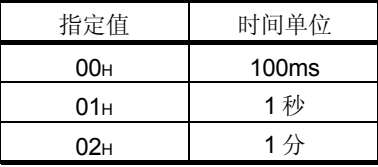

- 4) 本周期时间单位和 (b) 周期时间所指定的时间即为 Q 系列 C24 从 PLC CPU 读出监视信息的时间间隔, 也可以作为以固定周期发 送的发送时间间隔使用
- (b) 周期时间
	- 指定 Q 系列 C24 从 PLC CPU 上读出监视信息的时间间隔 (1 个周期的 时间)。
		- 1) 采用 ASCII 代码进行数据通讯时 将周期时间 (1~65535) 变换成 4 位 ASCII 代码 (16 进制数: "0001"~"FFFF")后使用,并从高位 ("0001"时为 "0")开始发送。
		- 2 采用二进制代码进行数据通讯时 使用表示周期时间 (1~65535) 的 2 个字节的数值 (0001н~ FFFFH), 并从低位字节 (L: 第0~7位) 开始发送。
- (c) PLC CPU 监视功能 (周期监视功能) 指定将 PLC CPU 的监视结果信息 (软元件信息/CPU 状态信息) 发送 到对方设备上时的发送时机(固定周期发送/条件一致发送)。
	- 1) 采用 ASCII 代码进行数据通讯时 将以下数值变换成 2 位 ASCII 代码 (16 进制数) 后使用, 并从高 位("0")开始发送。
	- 2 采用二进制代码进行数据通讯时 发送以下 1 个字节的数值
	- 3) 指定值和利用 PLC CPU 监视功能的发送方法的对应关系如下。

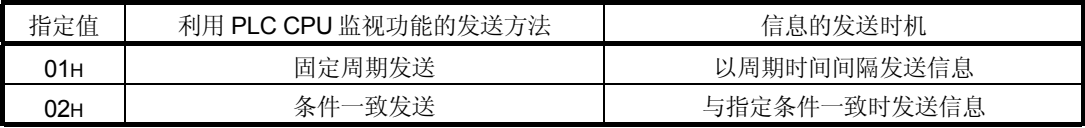

- 4) 从上述 (a)、 (b) 的数据项目所指定的 PLC CPU 上读出信息的 时间间隔也可以作为固定周期发送的发送间隔时间使用。
- 5) 条件一致发送的发送时机由下面(h) 的数据项目指定。 条件一致发送的条件由下面(i)、(i)的数据项目指定。
- 6) 对软元件监视进行条件一致发送时, 下面 (g) 所指定的各块的起 始软元件将成为监视对象
- (d) PLC CPU 监视发送手段 指定向对方设备传达 PLC CPU 的监视结果的手段 采用 MC 协议讲行通讯时, 只可指定用于「数据发送」的下列数据。 (数据发送: 软元件数据, CPU 状态数据的发送)
	- 1) 采用 ASCII 代码进行数据通讯时 发送"00"。
	- 2 采用二进制代码进行数据通讯时 发送 1 个字节的数值 (OH)。
- (e) 注册字块数、注册位块数 作为软元件数据的监视及发送时的对象, 指定 Q 系列 C24 上注册的字 软元件的块数 (注册字块数) 和位软元件的块数 (注册位块数)。
	- 1) 采用 ASCII 代码进行数据通讯时 将块数变换成 2 位 ASCII 代码 (16 进制数) 后使用, 并从高位 ("0")开始发送。
	- 2 采用二进制代码进行数据通讯时 发送表示块数的 1 个字节的数值
	- 3) 利用本功能对 Q 系列 C24 进行的软元件注册请指定成以下的结 果
		- 10 块 = ≥ (字块总数 + 位块总数)
		- 960 点  $\geq$  (全部字块的合计软元件点数十全部位块 的合计软元件点数
	- 4) 各块的注册软元件范围由下面 (g) 的项目指定。
- f CPU 异常监视 指定是否连同上位站 PLC CPU 的异常监视仪器进行, 以作为 PLC CPU 监视
	- 1) 采用 ASCII 代码进行数据通讯时 将以下数值变换成 2 位 ASCII 代码 (16 进制数) 后使用, 并从高 位("0")开始发送。
	- 2 采用二进制代码进行数据通讯时 发送以下 1 个字节的数值
	- 3) 指定值和 CPU 异常监视指定的对应关系如下。

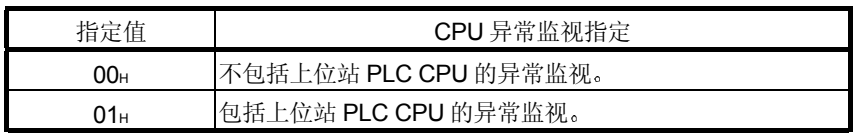

- (g) 软元件代码、监视起始软元件、注册点数(读出点数) 作为 PLC CPU 监视进行软元件数据的监视及发送时, 指定各块的软元 件范围, 即 (e) 注册字块数、注册位块数所指定的块数。
	- 利用 PLC CPU 监视功能进行的软元件数据监视以各块的起始软元 件为对象 指定字软元件的块: 起始字软元件 (1个字) 指定位软元件的块: 起始位软元件 (1位)
	- 1 软元件代码是用于识别相应块的对象软元件是什么东西的数据
	- 2) 监视起始软元件是用于指定相应块的对象软元件范围的起始位置的 数据
	- 3) 注册点数 (读出点数) 是用于指定相应块的对象软元件范围从起始 位置开始的点数的数据 位软元件采用字单位(1点=16位)指定点数。
	- 4) 各数据的指定方法与第 3.3 节所示的软元件内存的读出和写入时的 指定方法相同 请根据第 3.3.1 节 (2) (c) 2) ~4) 的说明指定。
- h 条件一致发送的发送方法 PLC CPU 监视功能 (c) 指定为条件一致发送时, 指定发送 PLC CPU 监视结果时的发送方法。
	- 1) 采用 ASCII 代码进行数据通讯时 将以下数值变换成 2 位 ASCII 代码 (16 进制数) 后使用, 并从高 位 ("0")开始发送。
	- 2 采用二进制代码进行数据通讯时 发送以下 1 个字节的数值
	- 3) PLC CPU 监视功能 (c) 指定为固定周期发送时, 指定为"00"  $\overrightarrow{E}$  00<sub>H</sub>
	- 4) 指定值和条件一致发送时的发送方法的对应关系如下。

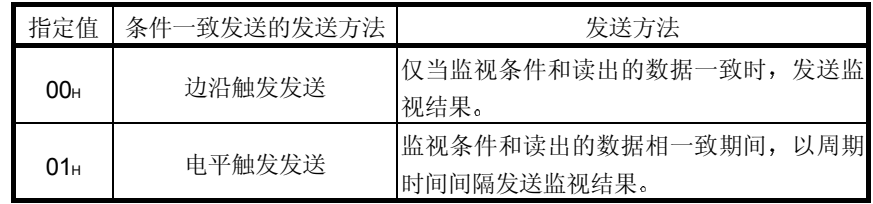

- (1) 监视条件 PLC CPU 监视功能 (c) 指定为条件一致发送时, 指定相对于监视条件 值(i) 的条件(监视结果的发送条件)。
	- 1) 采用 ASCII 代码进行数据通讯时 将以下数值变换成 2 位 ASCII 代码 (16 进制数) 后使用, 并从高 位("0")开始发送。
	- 2 采用二进制代码进行数据通讯时 发送以下 1 个字节的数值
	- 3) PLC CPU 监视功能 (c) 指定为固定周期发送时, 指定"00"或  $00H_0$
- 指定值<br>指定值 监视条件 (判定内容) <u>指定有效软元件</u> 01H 软元件值或状态 =软元件监视条件值或状态  $\bigcirc$ 02H 核元件值或状态≠软元件监视条件值或状态 03H | 软元件值≤软元件监视条件值 04H | ... \_ | 软元件值 <软元件监视条件值 无符号 05H 2011 → 文 → 软元件值≥软元件监视条件值  $\bigcap$ 软元件值 > 软元件监视条件值 06<sub>H</sub>  $\times$ 07H | 软元件值 < 软元件监视条件值 08H | , , , , | 软元件值 < 软元件监视条件值 有符号 09H | FI3 → 対元件值≥软元件监视条件值 软元件值 次元件监视条件值  $0A_H$
- 4) 指定值和监视条件的对应关系如下。

(i) 监视条件值

PLC CPU 监视功能 (c) 指定为条件一致发送时, 指定作为监视条件 (i) 对象的状态/数值。

- 监视软元件为字软元件时: 监视条件值采用数值指定
- 监视软元件为位软元件时: 监视条件采用与 ON/OFF 相对应的数值 指定
- 1) 采用 ASCII 代码进行数据通讯时 将以下数值变换成 4 位 ASCII 代码 (16 进制数) 后使用, 并从高 位("0")开始发送。
- 2 采用二进制代码进行数据通讯时 使用以下 2 个字节的数值, 并从低位字节 (L: 第 0~7 位) 开始 发送
- 3) PLC CPU 监视功能 (c) 指定为固定周期发送时, 指定 "0000" 或 0000<sub>H</sub>。
- 4) 指定值和监视条件值的对应关系如下。

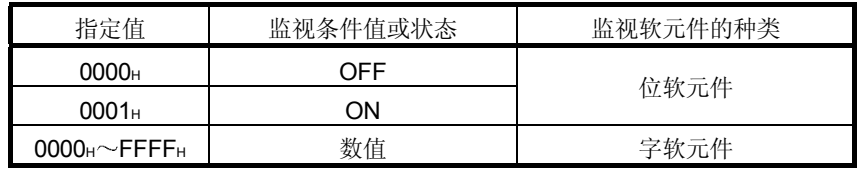

- (k) 读出数据(作为监视结果发送给对方设备的软元件数据)
	- 1) 从 PLC CPU 上读出的 1 个块的监视对象的软元件数据。
	- 2) 各数据的排列顺序和内容如第 3.17.4 节所示。 位软元件读出以字为单位(1点=16位)注册的点数。
- (1) 读出数据(作为监视结果发送给对方设备的 CPU 状态数据)
	- 1) 从 PLC CPU 上读出的 PLC CPU 的状态信息。

字软元件读出以 1 点为单位注册的点数

- 2) 采用 ASCII 代码进行数据通讯时 从 PLC CPU 侧上以 4 位 ASCII 代码 (16 进制数) 发送以下数 值。(参照第3.17.4节)
- 3 采用二进制代码进行数据通讯时 从 PLC CPU 侧上发送以下 2 个字节的数值。(参照第 3.17.4 节)
- 4) 读出数据和 PLC CPU 的状态的对应关系如下。

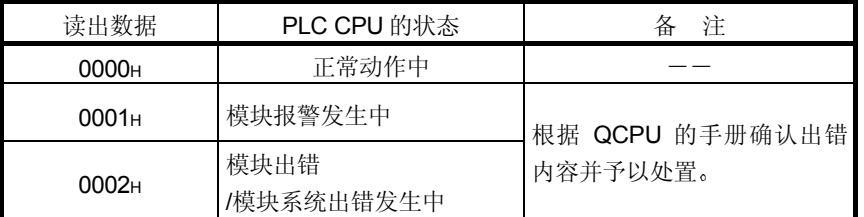

# 备 注

除上述以外的用于指定访问对象站的命令传输文件中的数据项目中,请指定以上位 站为对象的以下数据

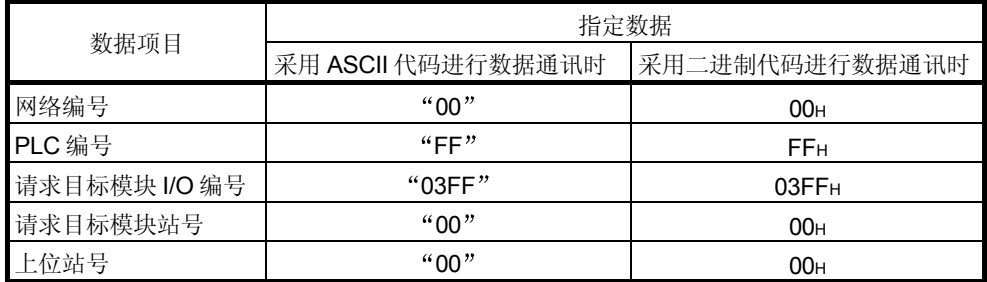

## 3.17.2 PLC CPU 监视注册 (命令: 0630)

以下举例说明从通讯对方设备上进行 PLC CPU 监视注册时的控制步骤 控制步骤图中所示的 标记符号部分的数据项目的排列顺序和内容根据通讯时的帧和格 式有所不同 请参照第 3.1.4 节~第 3.1.6 节所示的详细说明。

### 【控制步骤】

进行以下的 PLC CPU 监视注册时

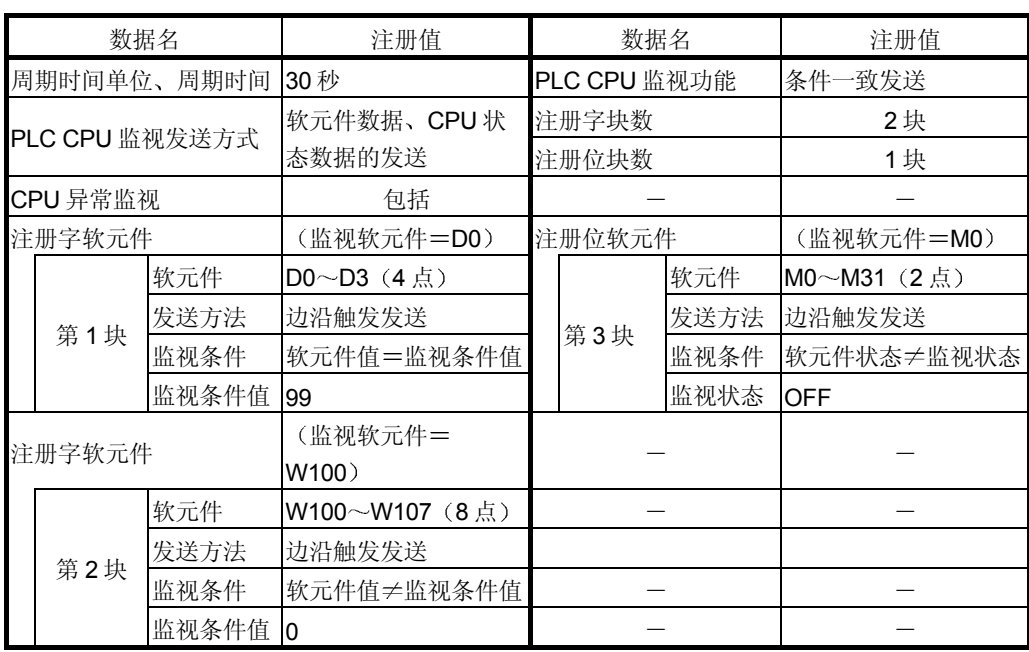

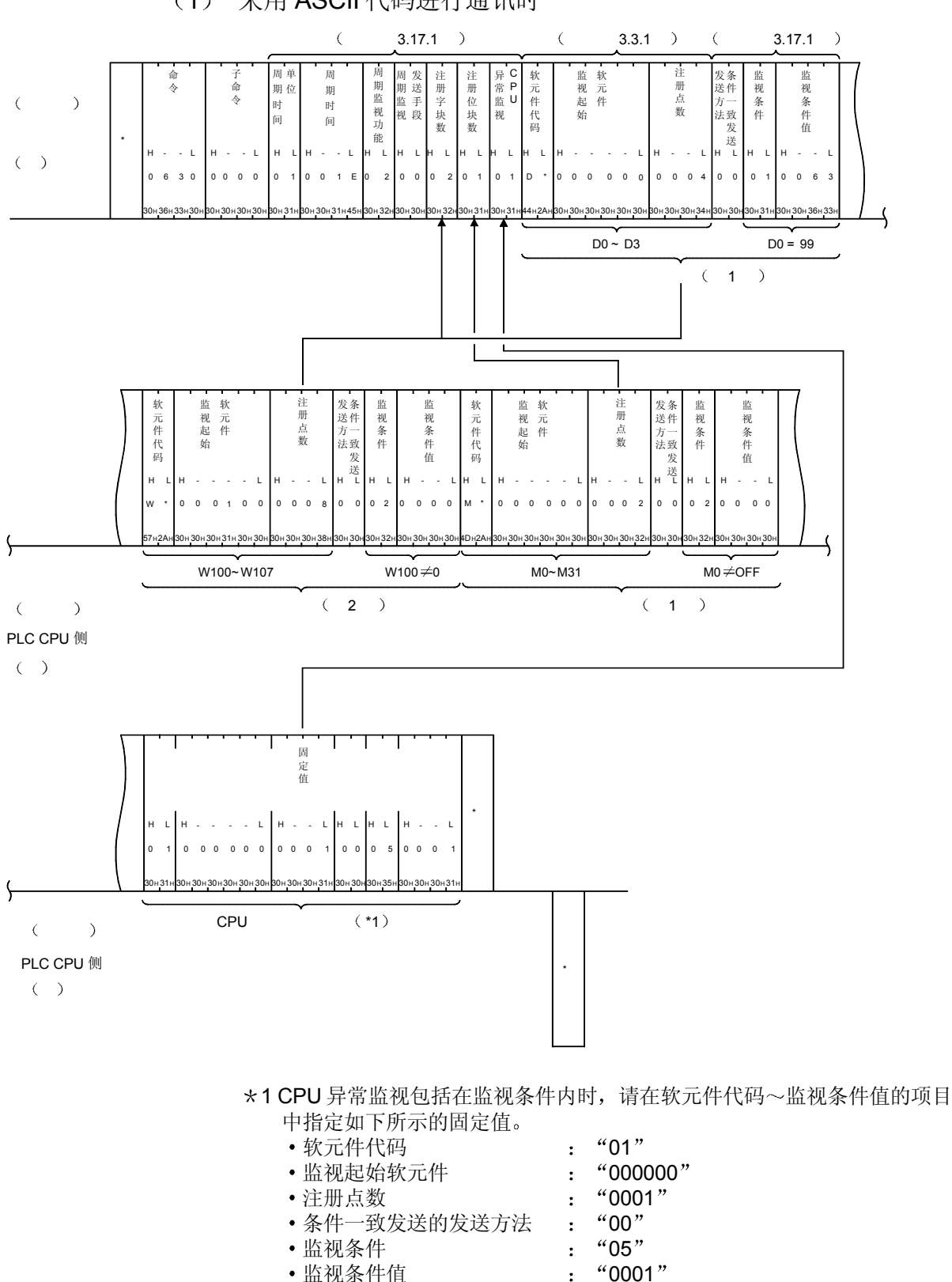

监视条件值 0001

(1) 采用 ASCII 代码进行通讯时

3 - 251 3 - 251

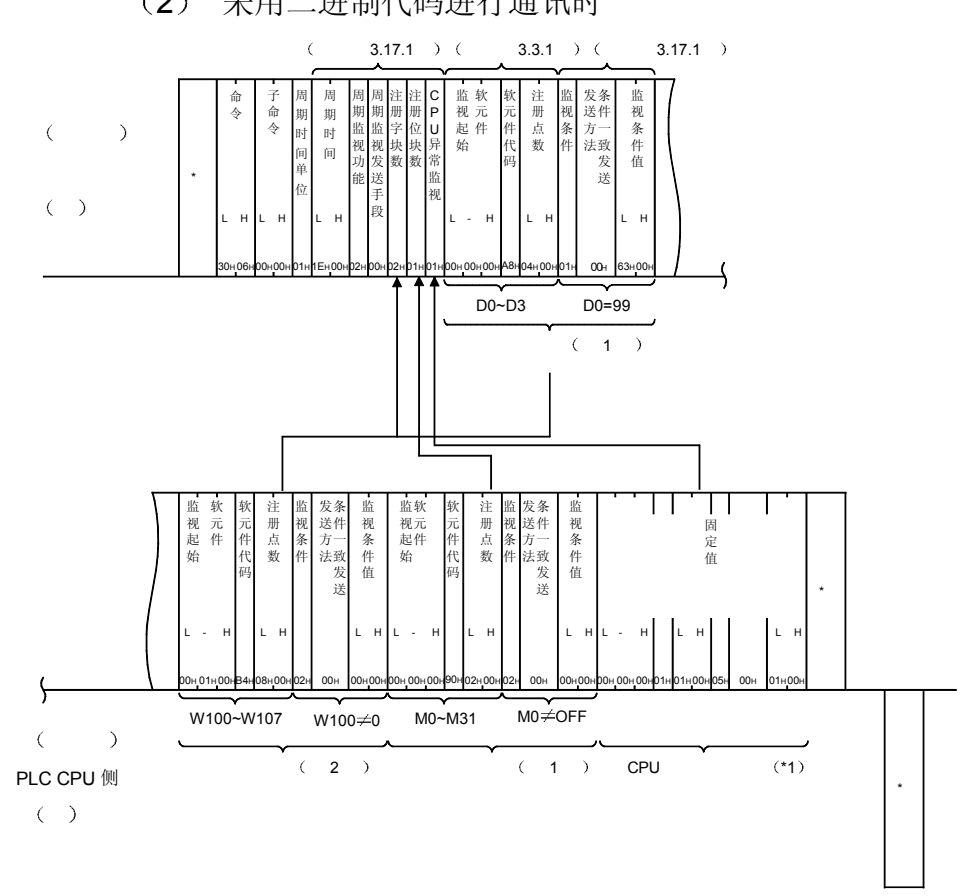

# 2 采用二进制代码进行通讯时

#### \*1 CPU 异常监视包括在监视条件内时, 请在软元件代码~监视条件值的项目 中指定如下所示的固定值

- 监视起始软元件 000000H
- 软元件代码 01H
- -
- 注册点数 0001H
	-
- 监视条件 05H 条件一致发送的发送方法 00H
- 监视条件值
- 

3.17.3 PLC CPU 监视解除 (命令: 0631)

以下举例说明从对方设备上进行 PLC CPU 监视解除的控制步骤 控制步骤图中所示的 标记符号部分的数据项目的排列顺序和内容根据通讯时的帧和格 式有所不同 请参照第 3.1.4 节~第 3.1.6 节所示的详细说明。

【控制步骤】

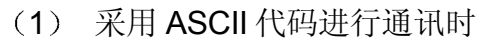

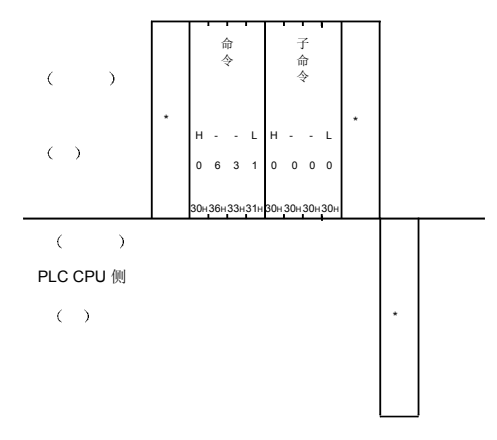

2 采用二进制代码进行通讯时

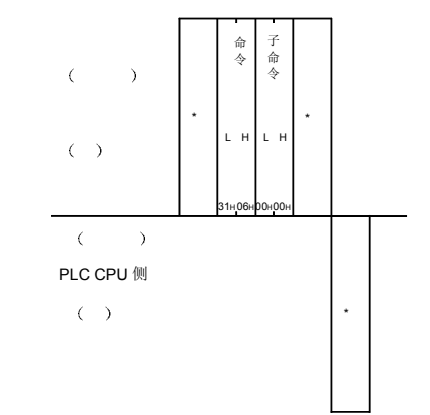

# 3.17.4 利用 PLC CPU 监视功能发送的数据

以下说明的是利用从对方设备上进行的 PLC CPU 监视注册、从 Q 系列 C24 发送监视 信息的实例

控制步骤图中所示的 标记符号部分的数据项目的排列顺序和内容根据通讯时的帧和格 式有所不同

GX Developer 上的通讯协议设定为「1~4」时, 利用 A 兼容 1C 帧发送数据。A 兼容 1C 帧的各种格式的数据项目的排列顺序和内容请参照第 5.1 节

GX Developer 上的通讯协议设定为「5」时, 利用 QnA 兼容 4C 帧的格式 5 发送数 据。QnA 兼容 4C 帧的数据项目的排列顺序和内容请参照第 3.1.5 节、第 3.1.6 节。

(1) 采用固定周期发送方式发送 CPU 状态数据和软元件数据时 利用 A 兼容 1C 帧的格式 1 表示第 3.17.2 节所示的软元件数据已注册时的发送 例

进行 PLC CPU 监视注册时, 如果 「PLC CPU 监视功能」的数据项目指定为 "固定周期发送",则注册数据的信息将成批发送。

(a) 采用 ASCII 代码进行通讯时 • GX Configurator-SC 上的"字/字节单位指定"为 [0」 (字单位) 时

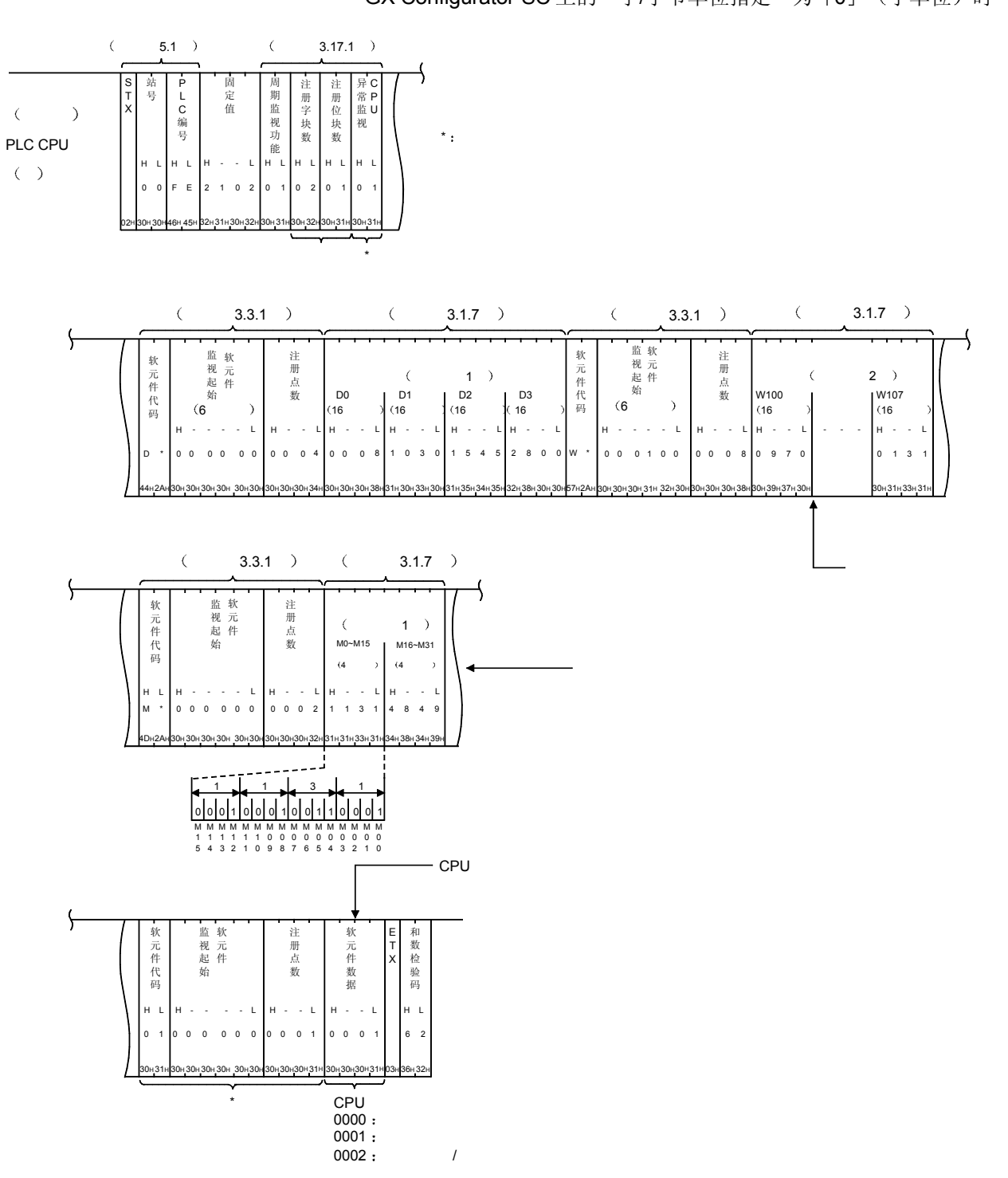

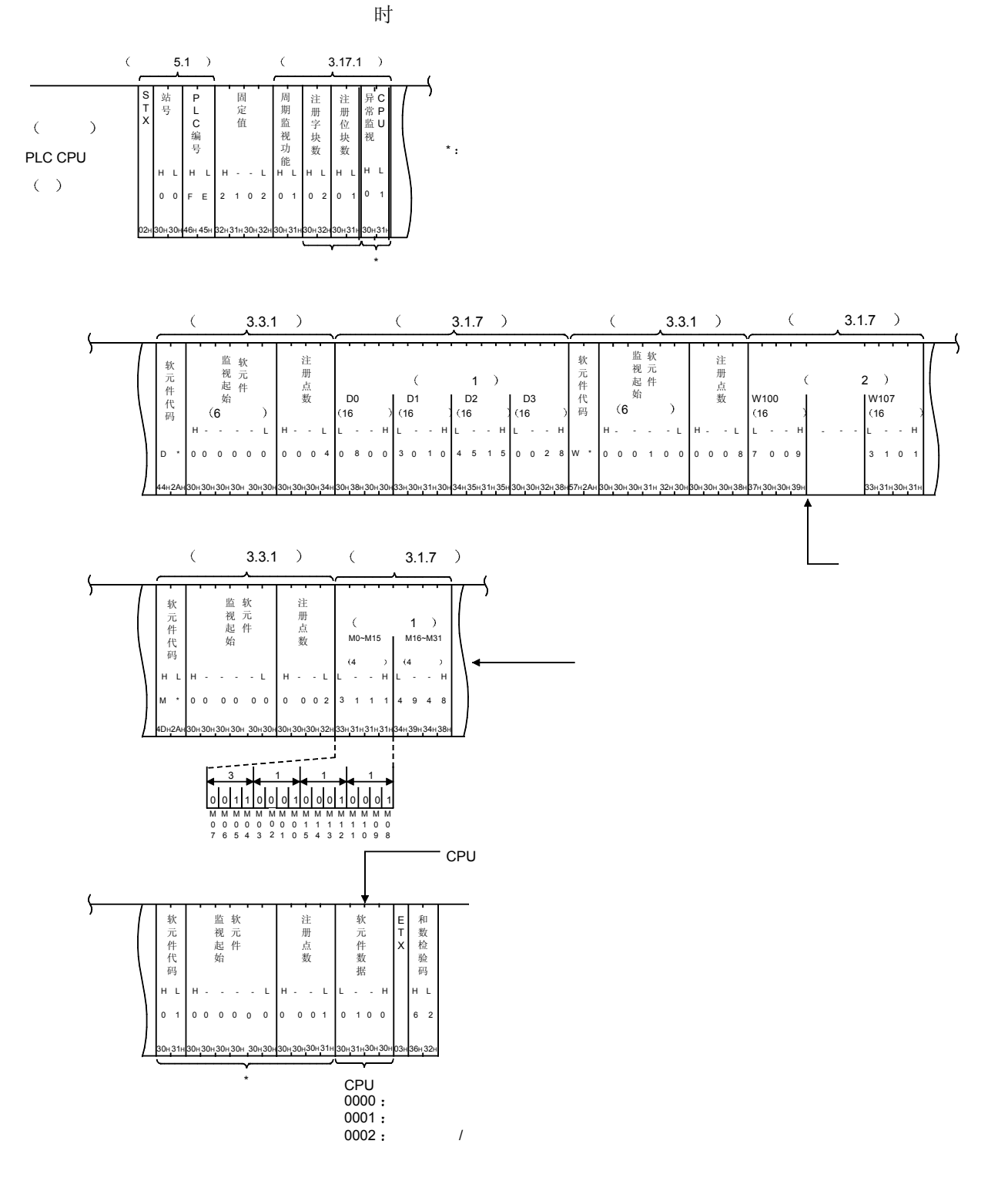

• GX Configurator-SC 上的"字/字节单位指定"为 [1] (字节单位)

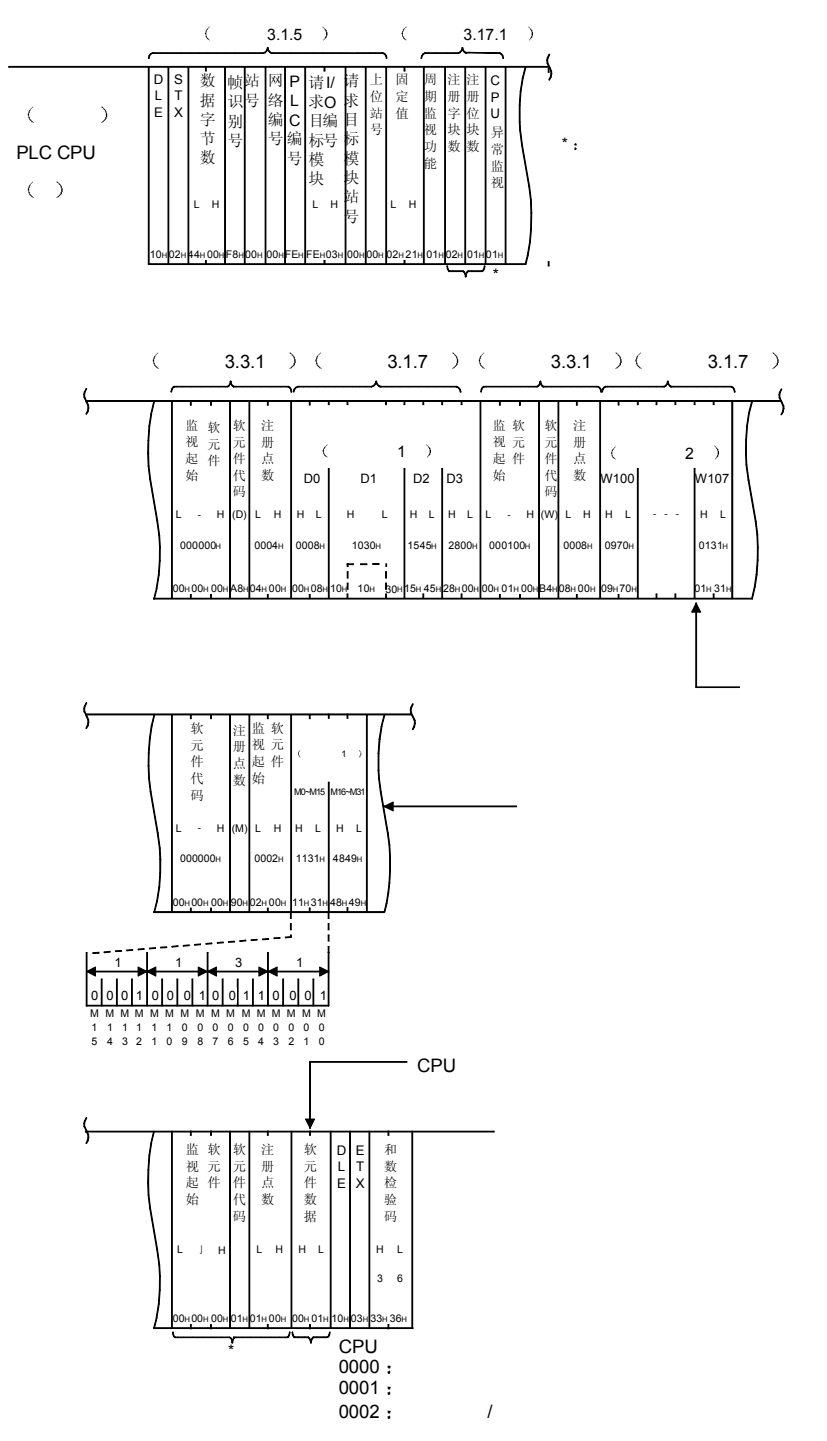

b 采用二进制代码进行通讯时 • GX Configurator-SC 上的"字/字节单位指定"为 [0] (字单位) 时

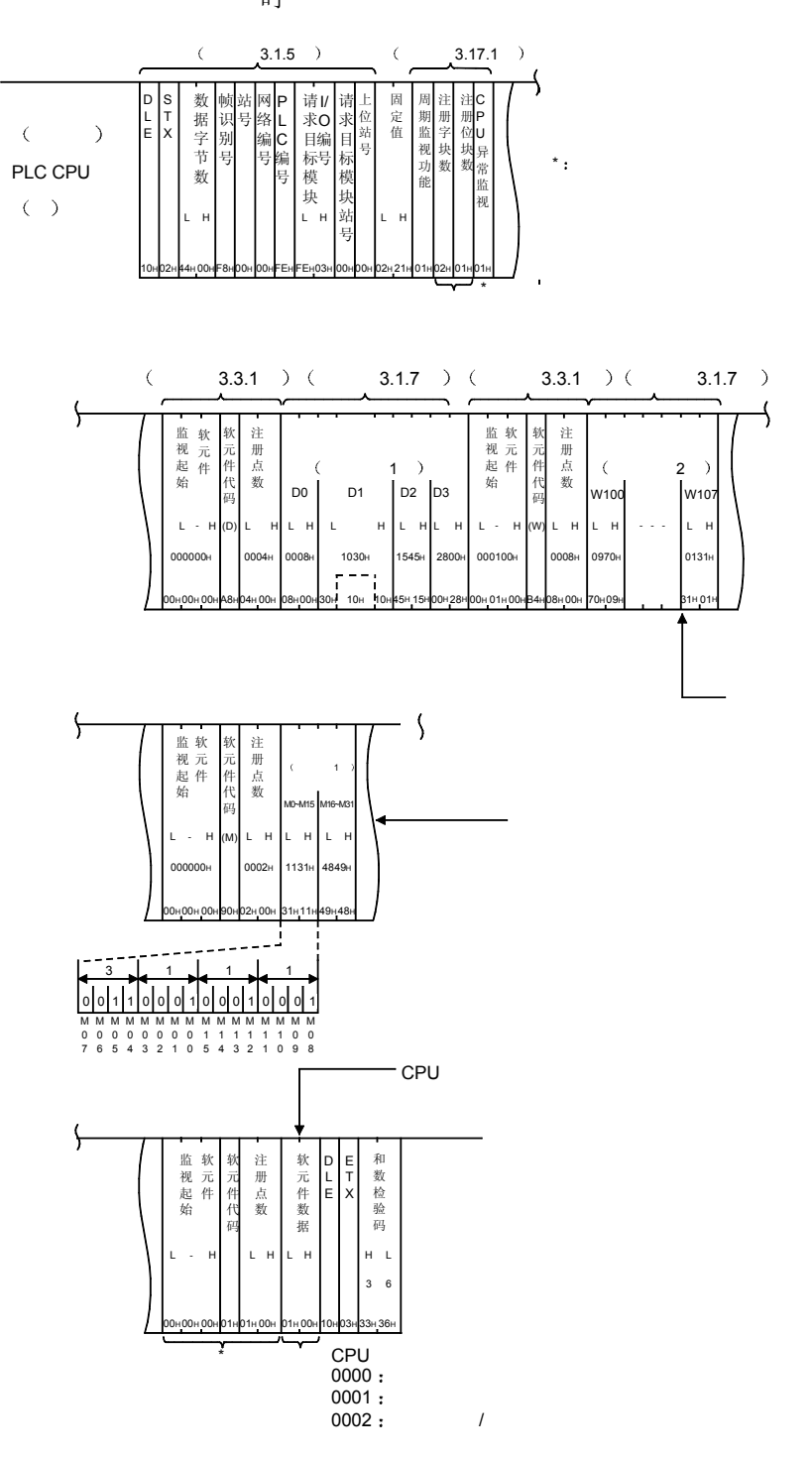

• GX Configurator-SC 上的"字/字节单位指定"为「1」(字节单位) 时

- (2) 采用条件一致发送,发送了 CPU 状态数据或软元件数据时 采用 A 兼容 1C 帧的格式 1 表示进行第 3.17.2 节所示的 PLC CPU 监视注册时 的发送例。 进行 PLC CPU 监视注册时, 如果 「PLC CPU 监视功能」的数据项目指定为 "条件一致发送",则注册数据的信息将个別地发送。 (软元件数据则按块发送。) 关于各信息的内容,请参照本节(1)。
	- (a) 发送 CPU 状态数据时
		- 1) 采用 ASCII 代码进行通讯时
			- GX Configurator-SC 上的"字/字节单位指定"为 [0] (字单 位 时

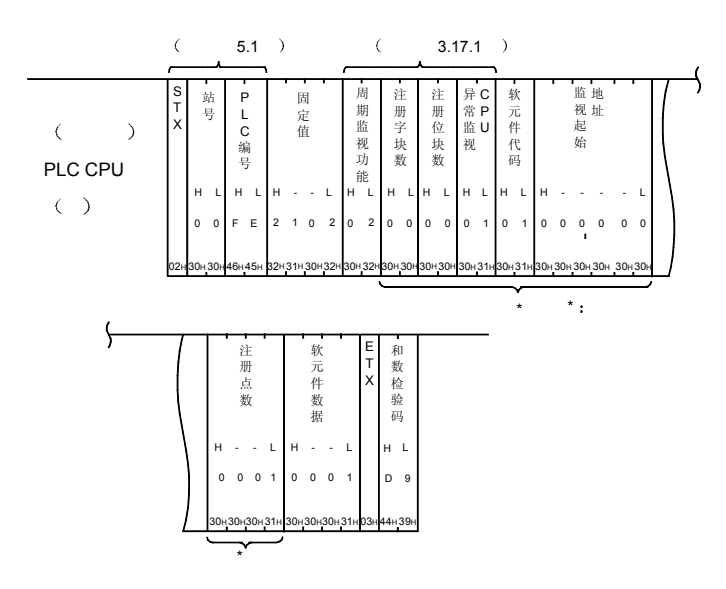

• GX Configurator-SC 上的"字/字节单位指定"为「1」(字节单 位 时

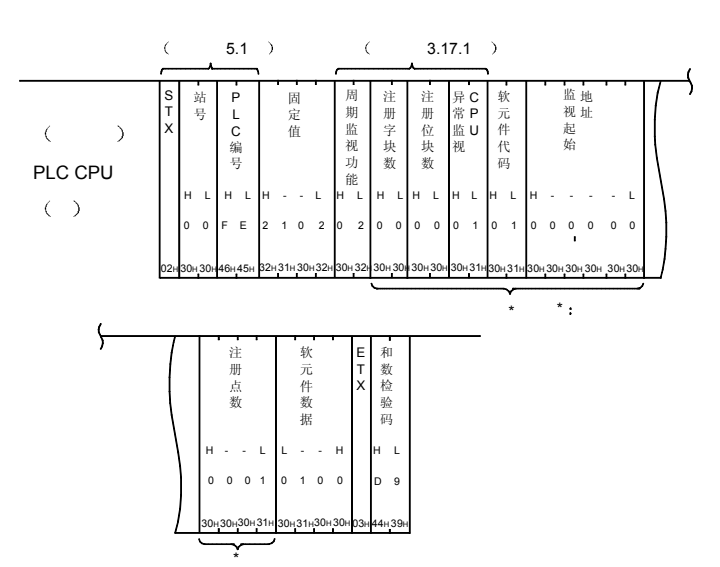

数 D 帧 站 网 |P | 请 |/ |请|上 站 网 请 固 定 周 注 注 C S P L 位 期 册 册 P T 据 |识 号 络 L 求 O 求 值 ) E X 字 別 编 C 目编 目<sup>站</sup> E X 站 监 字 位 U 字 节 别 编 C 目 编 目 视 块 块 异  $\ddot{\phantom{a}}$  : PLC CPU 号 号 标 号 标 编 功 数 数 常 数 号 模 块 模 能 监  $\langle \quad \rangle$ 块 视 站 L H L H L H 号 10H 02H F8H 00H 00HFEH FEH03H 00H 00H 02H 21H 16H 00H 02H 00H 00H 01H \* ł 软 监视起始 软 注 册 点 数 软元件数据 D E 和数检验码 元 件 元 L T 件 E X 代 码 L H L H H L - H L 3 5 00H 00H 01H 01H 00H 00н 00н 01н 01н 01н 00н 10н 03н 33н 35н 01H 00H

\*

• GX Configurator-SC 上的"字/字节单位指定"为 [1] (字节单 位 时

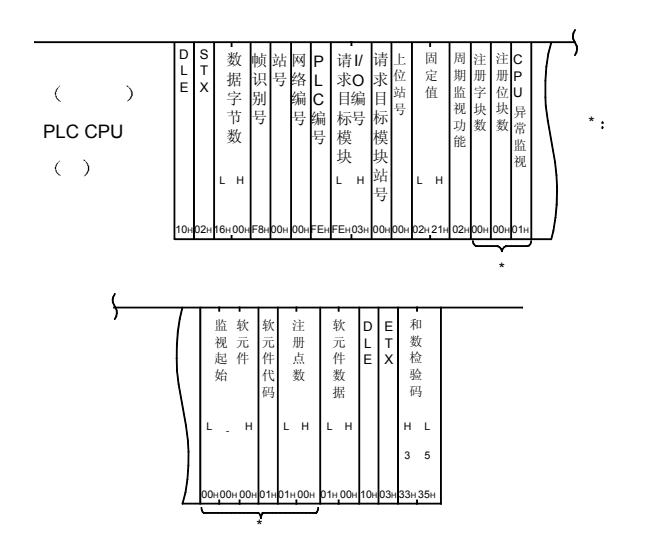

- 2 采用二进制代码进行通讯时
	- GX Configurator-SC 上的"字/字节单位指定"为 [0] (字单 位 时
- b 发送字软元件数据时
	- 进行了第 3.17.2 节所示的 PLC CPU 监视注册时, 由 D0=99 引起的字 软元件数据 D0~D3 (4个点) 的发送例如下所示。
	- 1) 采用 ASCII 代码进行通讯时
		- GX Configurator-SC 上 "字/字节单位指定"为 [0] (字单位) 时

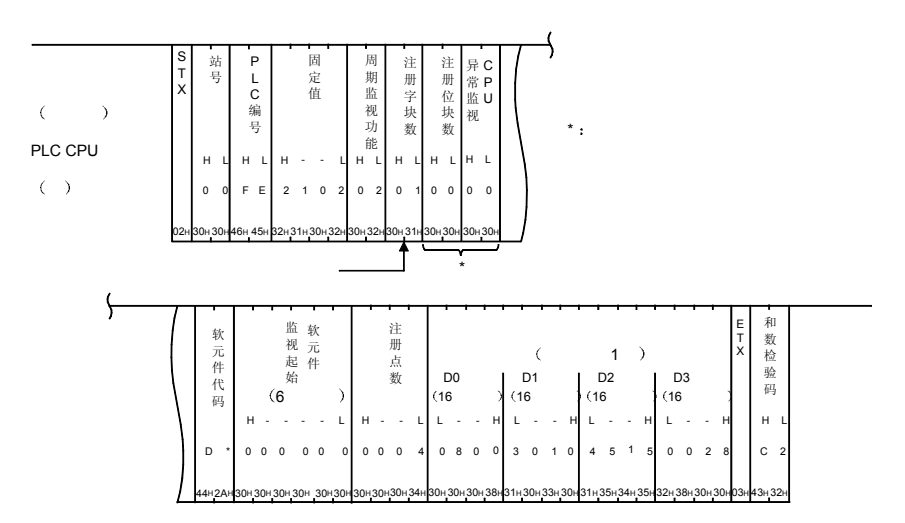

• GX Configurator-SC 上的"字/字节单位指定"为「1」(字节单 位 时

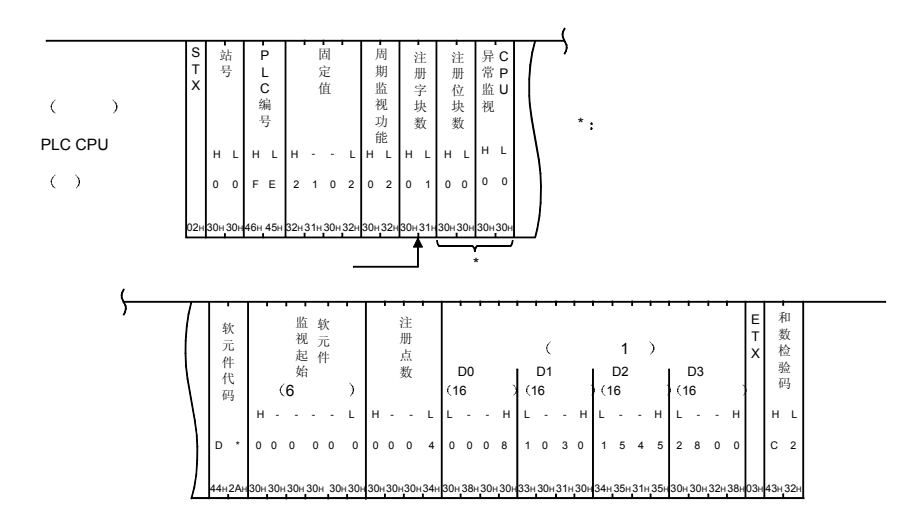

- D S 数 帧站网 P | 请1/ |请|上 站 网 请 固 定 周 注 注 C P L T 位 期 册 册 P 据 识 号 络 L 求 O 求 值 E X )  $\begin{bmatrix} \mathbf{E} \end{bmatrix}$   $\begin{bmatrix} \mathbf{X} \end{bmatrix}$   $\begin{bmatrix} \mathbf{E} \end{bmatrix}$   $\begin{bmatrix} \mathbf{g} \end{bmatrix}$   $\begin{bmatrix} \mathbf{g} \end{bmatrix}$   $\begin{bmatrix} \mathbf{g} \end{bmatrix}$   $\begin{bmatrix} \mathbf{g} \end{bmatrix}$   $\begin{bmatrix} \mathbf{g} \end{bmatrix}$   $\begin{bmatrix} \mathbf{g} \end{bmatrix}$   $\begin{bmatrix} \mathbf{g} \end{bmatrix}$   $\begin{bmatrix} \$ 站 监 字 位 U 字 节 数 别 编 C 目 标 模 块 编 号 目 视 块 块 异 号 号 标  $^{\star}$  : PLC CPU 编 功 数 数 常 号 模 能 监  $\langle \quad \rangle$ 块 视 站 L H L H L H 号 10H 02H F8H 00H 00HFEH FEH03H 00H 00H 02H 21H 1CH 00H 02H 01H 00H 00H 注册数 \*  $\overline{y}$ 监视起始 软 元 件 软 注 册 点 数 D E 和数检验 元 L T  $($   $1)$ 件 E X 代 D0 D1 | D2 | D3 码  $\begin{bmatrix} 0 & 0 \\ 0 & 1 \end{bmatrix}$  $H = L$   $H$   $H$ L - L <mark>(D)</mark> L H |H L | H L L (D) H L  $1030<sub>H</sub>$ 000000H B 0 00H 08H 10H 10H 00н00н00нA8н04н00н 00н08н10н 10н 30н15н45н28н00н 00H 00H A8H04H 00H 10H 03H 42H 30H • GX Configurator-SC 上的"字/字节单位指定"为「1」(字节单 位 时
- D S 数 帧站 网 |P | 请 |/ |请|上 站 网 请 请 固 周 注 注 P I/ C L T 位 定 期 册 册 据 识 号 络 L 求 O 求 P E X )  $\begin{bmatrix} 5 \\ 1 \end{bmatrix}$  字 別 编 C 目编 目 <sup>站</sup> 站 值 监 字 位 U 字 节 数 别 编 C 目 编 目 视 块 块 异 号 号 标 号 标 编 PLC CPU $\pi_{\pm}$  and  $\pi_{\pm}$ 功 数 数 常 号 模 模 能 监 块 块  $($   $)$ 视 站 L H L H L H 号 10H 02H F8H 00H 00HFEH FEH03H 00H 00H 02H 21H 1CH 00H 02H 01H 00H 00H \*  $\overline{r}$ 监视起始 软 元 件 软 注 册 点 数 D E 和数检验 元 L T  $\epsilon$ 字软元件 1 件 E X 代 D0 D1 D2 D3 码  $\begin{bmatrix} 0 & 0 \\ 0 & 0 \end{bmatrix} \begin{bmatrix} 0 & 0 \\ 0 & 0 \end{bmatrix} \begin{bmatrix} 0 & 0 \\ 0 & 0 \end{bmatrix} \begin{bmatrix} 0 & 0 \\ 0 & 0 \end{bmatrix}$ L - H (D) L H L H L H L H L H H (D)|LH|LH|LH|LH L H L 000000H 0004H 0008H 1030H 1545H 2800H B 0 附加 代码 00н00н 00н 48н 04н 00н 08н 00н 30н 10н 10н 45н 15н 00н 28н 00H 00H A8H04H 00H 08H 00H 30H 10H 10H 45H 10H 03H 42H 30H
- 2 采用二进制代码进行通讯时
	- GX Configurator-SC 上的"字/字节单位指定"为 [0] (字单 位 时

(c) 发送位软元件数据时

进行第 3.17.2 节所示的 PLC CPU 监视注册时, 因 M0=ON 而引起的 位软元件数据 M0~M31 (2点分) 的发送例如下所示。

- 1) 采用 ASCII 代码进行通讯时
	- GX Configurator-SC 上的"字/字节单位指定"为 [0] (字单 位 时

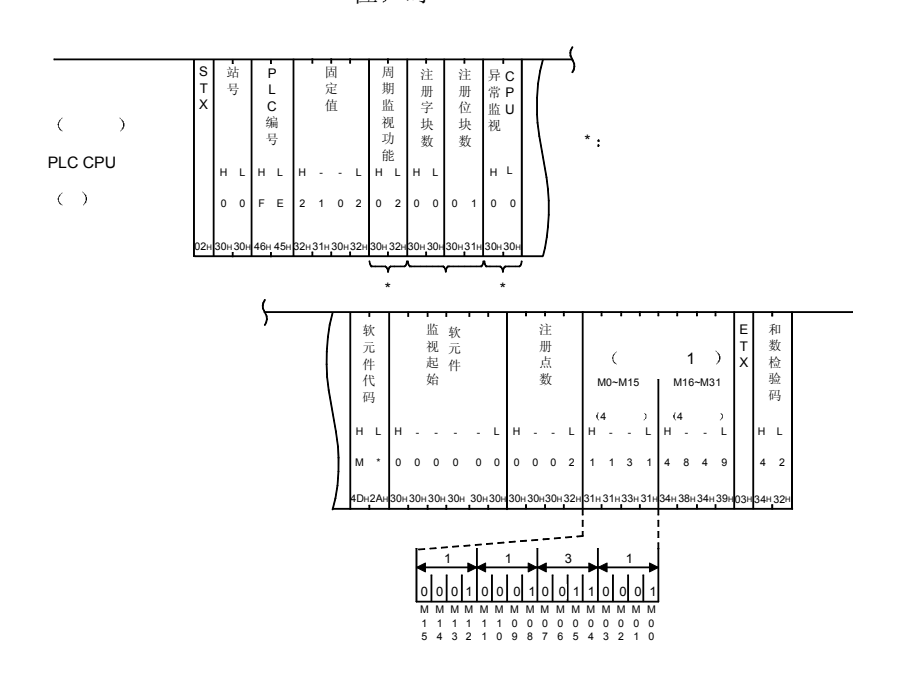

• GX Configurator-SC 上的"字/字节单位指定"为「1」(字节单 位 时

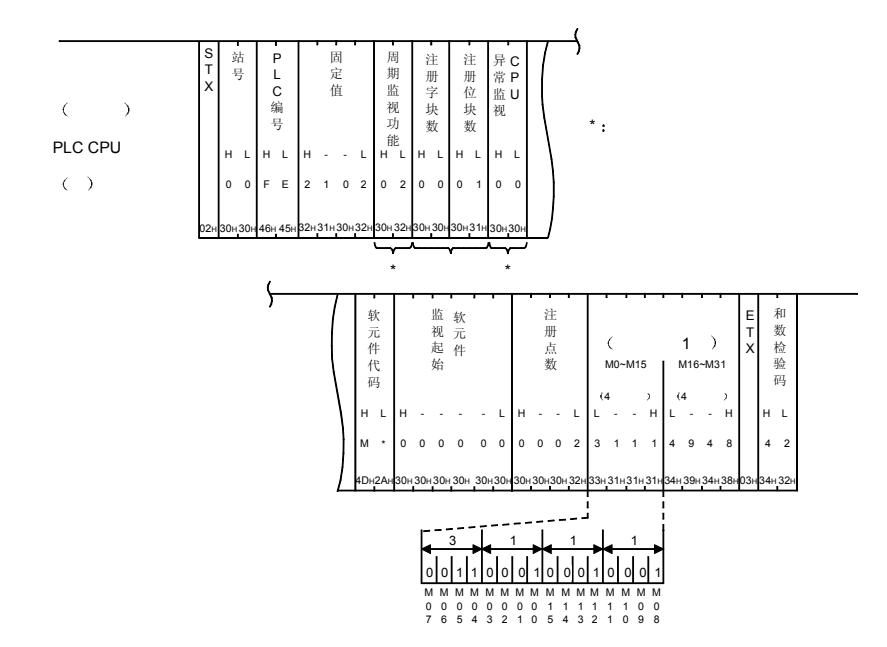

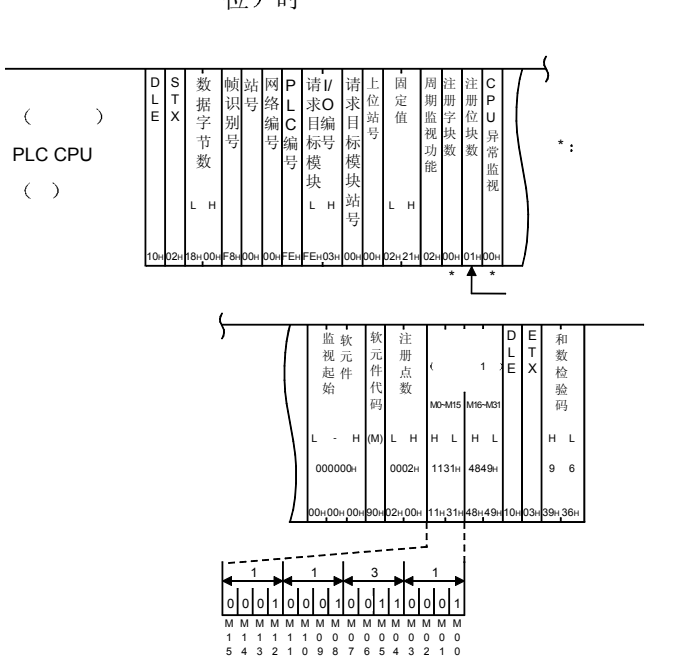

- 2 采用二进制代码进行通讯时
	- GX Configurator-SC 上的"字/字节单位指定"为 [0] (字单

位 时

• GX Configurator-SC 上的"字/字节单位指定"为 [1] (字节单 位)时

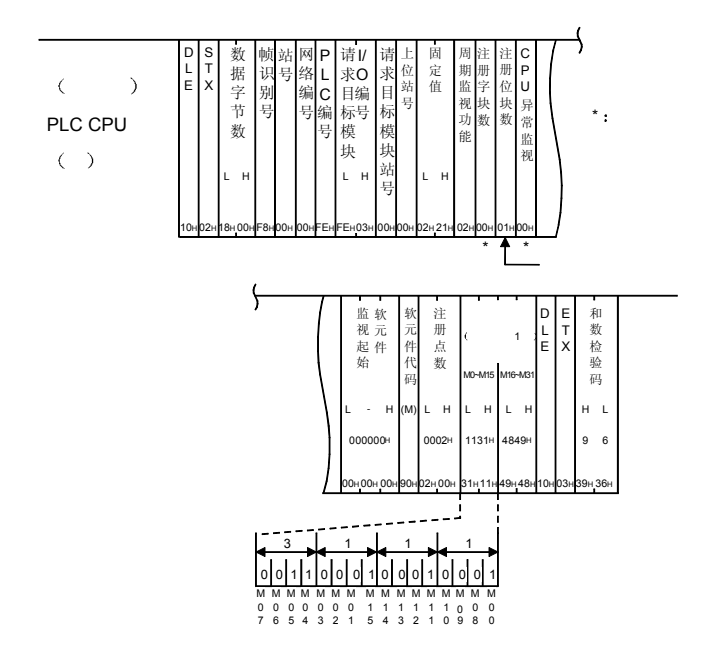

# 3.18 远程口令的解锁/锁定

远程口令检查功能就是防止来自远程用户的非法访问的功能 通过对 GX Developer 设定在 QCPU 上的远程口令进行的解锁处理, 允许来自对方设 备的访问。

本节中将说明利用 MC 协议对远程口令进行解锁处理/锁定处理的命令的用法的有关内 容

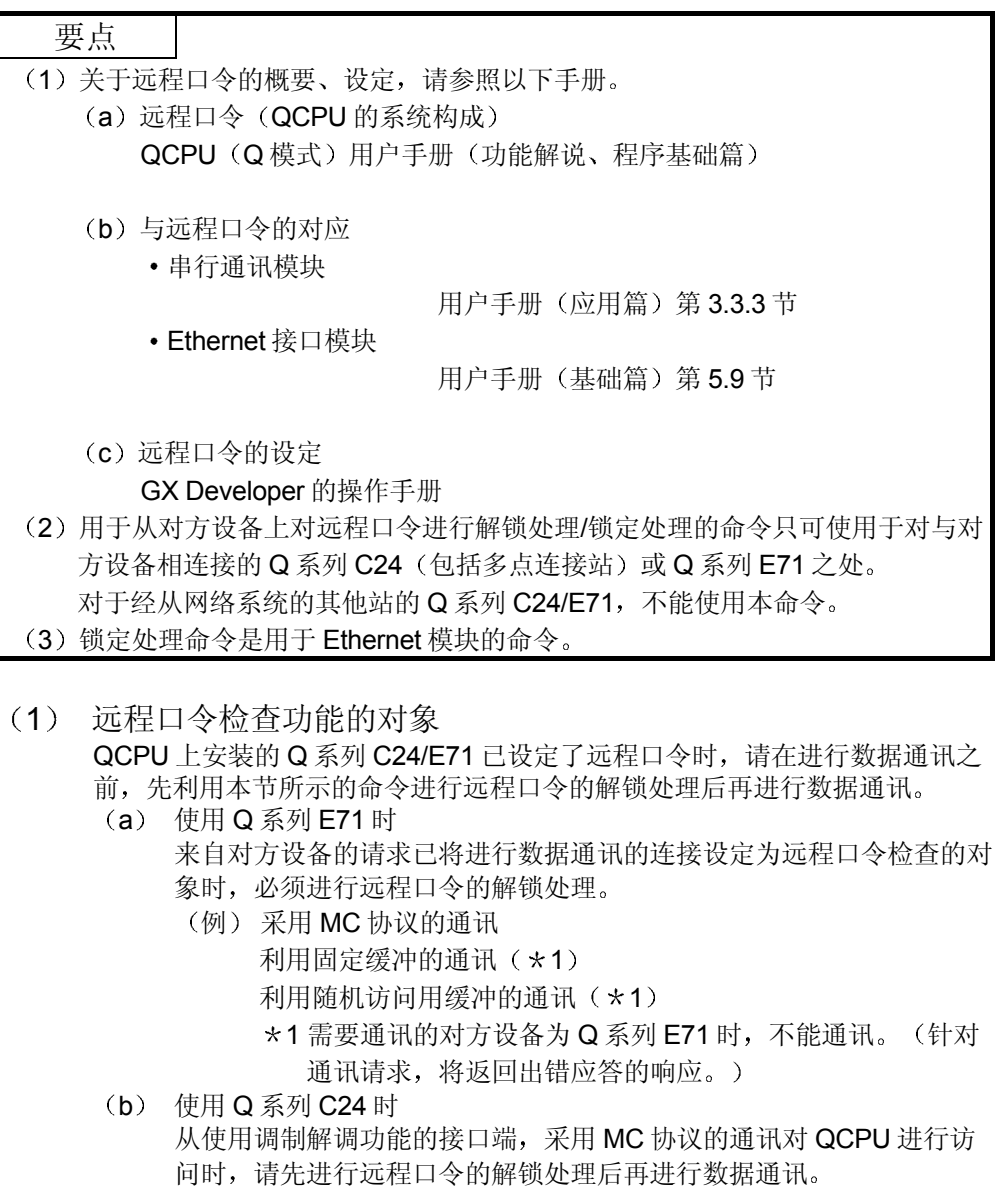

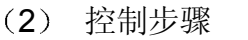

Q 系列 C24/E71 安装站的 QCPU 上已设定了远程口令时的控制步骤如下所 示

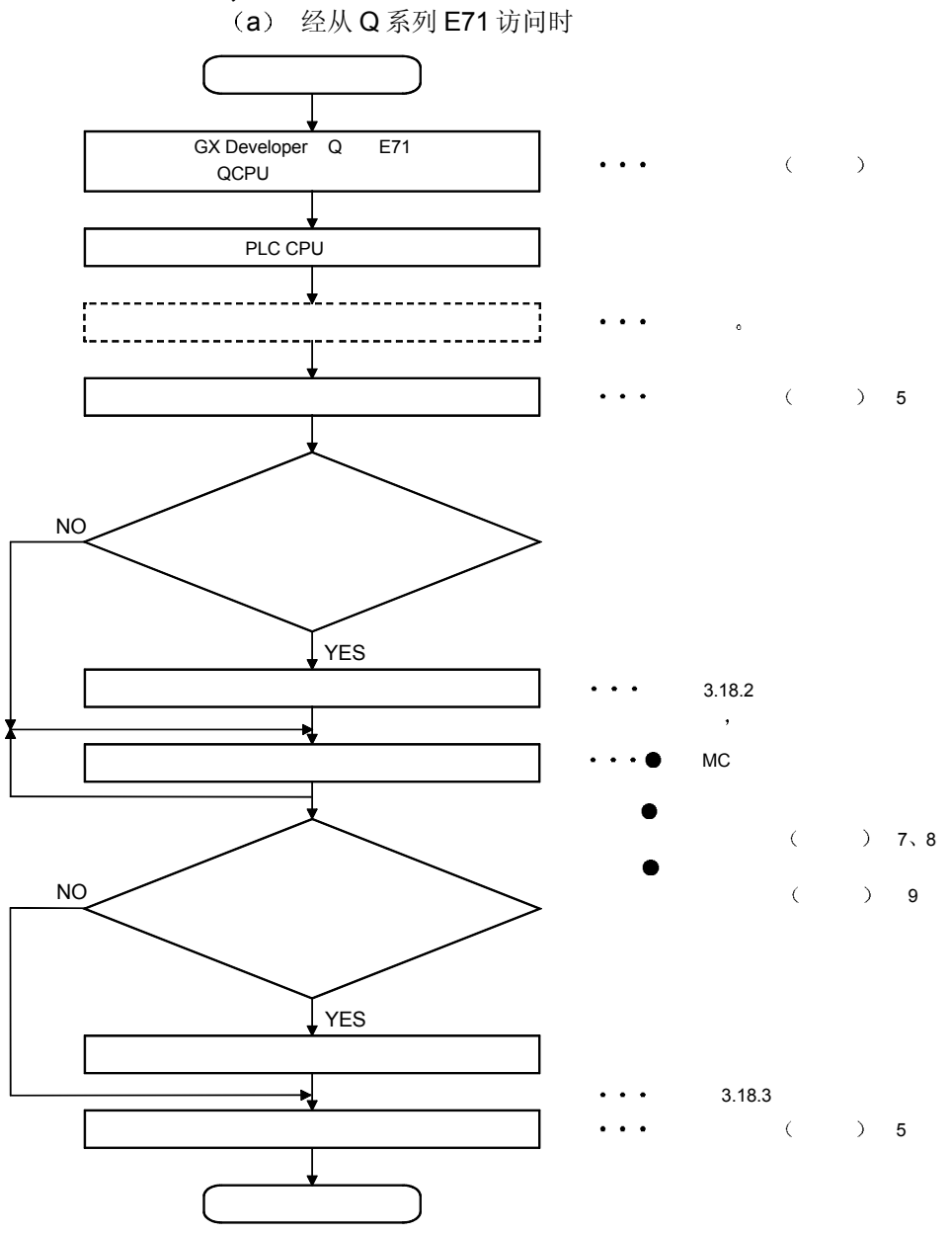

### 要点 (1) 数据通讯所使用的连接已设定为远程口令检查的对象时, 从解锁处理完成开始 到锁定处理为止, 处于允许通讯的状态。 (2) 远程口令处于锁定状态时所接收到的命令将全部成为出错应答。请先进行远程 口令的解锁处理后再通讯

(3) TCP/IP 通讯时, 如果不进行远程口令的锁定处理即进行了连接的关闭处理, 则 关闭时将自动地进行远程口令的锁定处理(Q 系列 E71 自动进行)。

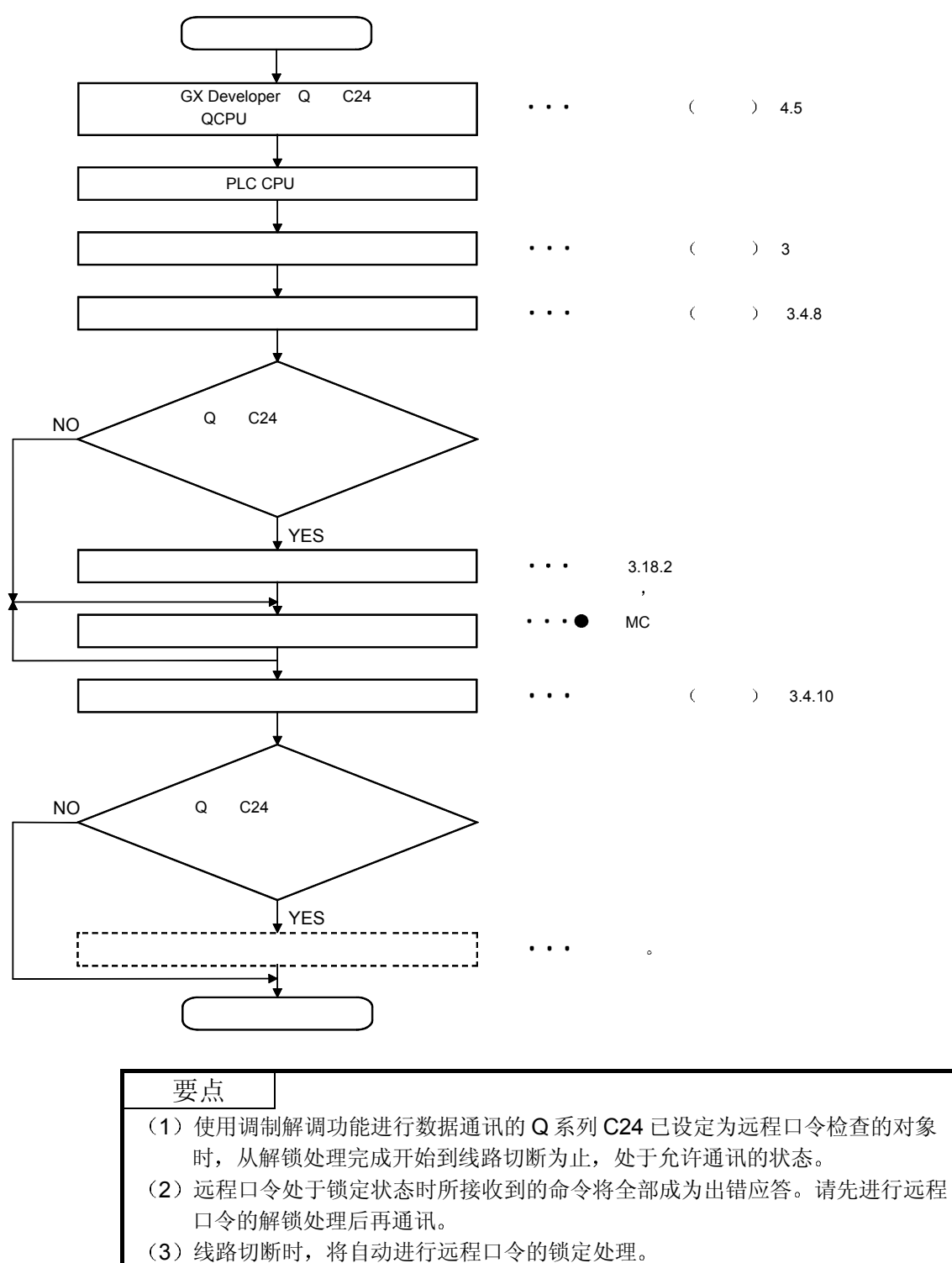

(b) 经从 Q 系列 C24 访问时(以使用调制解调功能的接口端为对象)

## 3.18.1 命令和字符部分的内容

以下说明从对方设备上进行远程口令的解锁处理/锁定处理时的命令及控制步骤内的字 符部分 (采用二进制代码通讯时为数据部分) 的有关内容。

(1) 命令

| 能<br>功   |    | 命令<br>(子命令)    | 处理内容                    | PLC CPU 的状态      |              |    |          |
|----------|----|----------------|-------------------------|------------------|--------------|----|----------|
|          |    |                |                         |                  | $RUN \oplus$ |    |          |
|          |    |                |                         | <b>STOP</b><br>中 | 可以           | 不可 | 参照章节     |
|          |    |                |                         |                  | 设定           | 设定 |          |
|          |    |                |                         |                  | 写入           | 写入 |          |
| 远程<br>口令 | 解锁 | 1630 (0000)    | 指定远程口令, 从锁定状态设置为解锁状态。   | ∩                | Ο            | C  | 第 3.18.2 |
|          |    |                | (设置为可以对 PLC CPU 通讯的状态。) |                  |              |    | 节        |
|          | 锁定 | (0000)<br>1631 | 指定远程口令, 从解锁状态设置为锁定状态。   |                  |              |    | 第 3.18.3 |
|          |    |                | (设置为不可对 PLC CPU 通讯的状态。) |                  |              |    | 节        |

上表中的 PLC CPU 的状态栏内的〇标记表示可以执行。

### 2 字符部分的内容

以下说明从对方设备上进行远程口令的解锁处理/锁定处理时的字符部分的内 容

- (a) 远程口令长度 表示远程口令字节数(4)的数据。
- (b) 远程口令
	- 1) GX Developer 上, 由用户设定在 Q 系列 C24/E71 安装站的 QCPU 上的远程口令
	- 2) ASCII/采用二进制代码进行数据通讯时, QCPU 上设定的远程口令 原封不动地从起始字符开始发送。

3.18.2 远程口令的解锁/锁定(命令: 1630、1631)

以下举例说明对 QCPU 上安装的 Q 系列 C24/E71 进行设定的远程口令的解锁处理/锁 定处理时的控制步骤 控制步骤图中所示的 \* 标记符号部分的数据项目的排列顺序和内容根据所使用的模块和 通讯时的帧和格式有所不同。 请参照第 3.1 节所示的详细说明

【控制步骤】

(1) 采用 ASCII 代码通讯, 进行解锁处理/锁定处理时 QCPU 上设定的远程口令为"1234"时

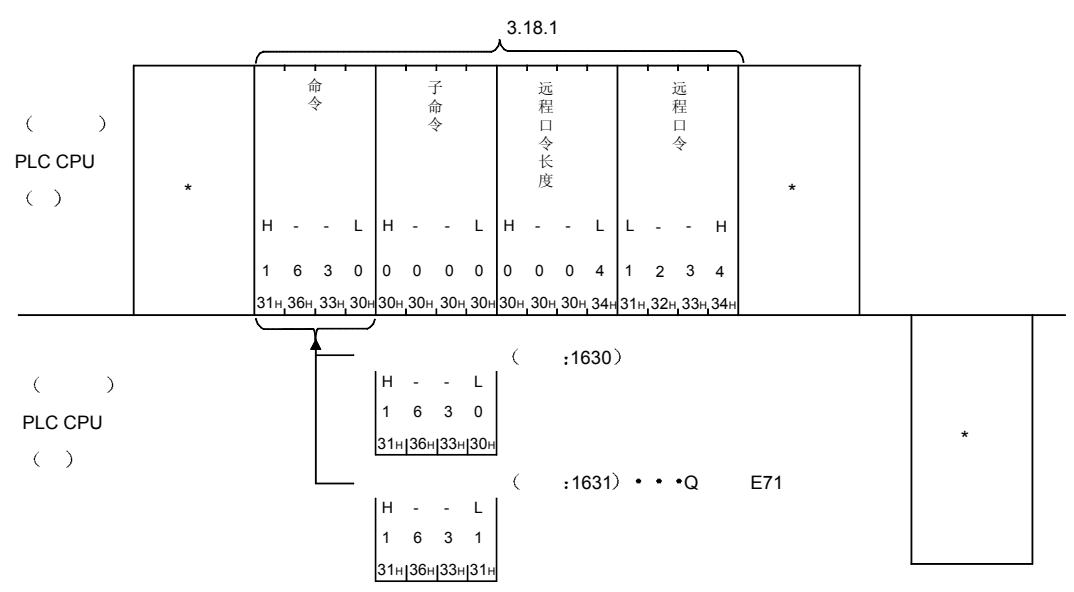

(2) 采用二进制代码通讯, 进行解锁处理/锁定处理时 QCPU 上设定的远程口令为"1234"时

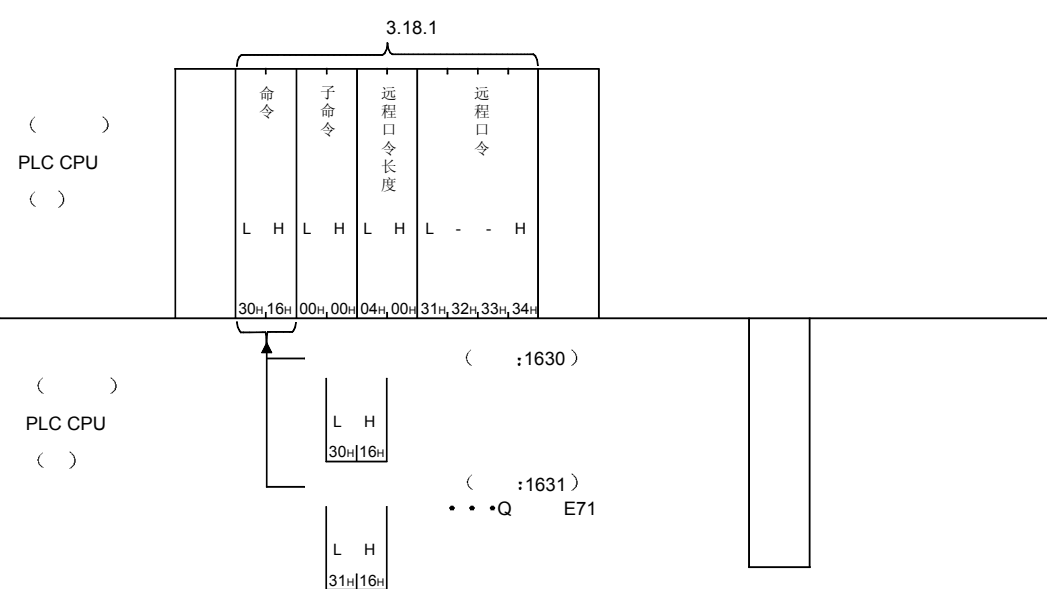

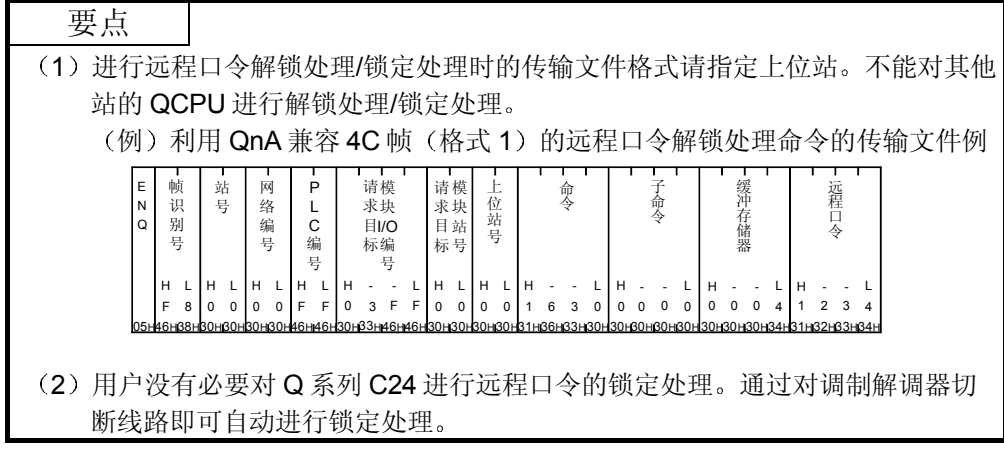
# 4 使用 QnA 兼容 2C 帧进行通讯时

本章说明使用 QnA 兼容 2C 帧对 Q 系列 C24 以 MC 协议进行数据通讯时的传输文件格 式、数据指定方法和限制。

\* QnA 兼容 2C 帧与 QnA 系列串行通讯模块的 QnA 简化帧的传输文件格式相同。

本节的文件说明图中所示的 \_\_ 部分对应于本章的第 3.3.2 节以后所列文件说明图的 \* 部分

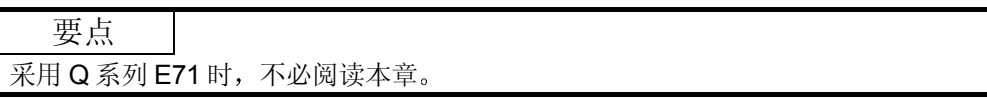

### 4.1 控制顺序和传输文件格式

使用 QnA 兼容 2C 帧进行数据通讯时的传输文件格式、控制顺序如下所示。

- 1 数据通讯的基本格式 对方设备用 MC 协议访问 PLC 的控制顺序(命令传输文件和应答传输文件的 构成和收发信顺序)有4种格式。 配合所使用的格式, 通过用 GX Developer 将 Q 系列的对象接口的通讯协议设 置值设置为"1" ~ "4", 就能够用各种帧进行指定格式的数据通讯。 如果以格式 1 为基准来考虑采用 ASCII 代码的 4 种通讯格式, 就有如下不同: 格式 2 ········· 各文件上附加了编号的格式 格式 3 ········· 用 STX、ETX 包围各文件的格式 格式 4 ········· 各文件上附加了 CR LF 的格式
	- 2 MC 协议的控制顺序的读法

下面说明各控制顺序图中标示的传送数据的读法 (a) 从对方设备读取 PLC 的数据时

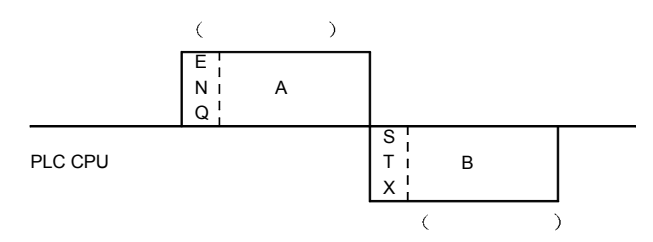

- 1) A 部分表示从对方设备向 Q 系列 C24 传送。
- 2) B 部分表示从 Q 系列 C24 向对方设备传送。
- 3) 编制对方设备的程序时要使得各数据按从左向右的顺序传送。 (例: A 部分时, 使得数据按从 ENQ 向右的顺序发送。)

(b) 从对方设备向 PLC 写入数据时

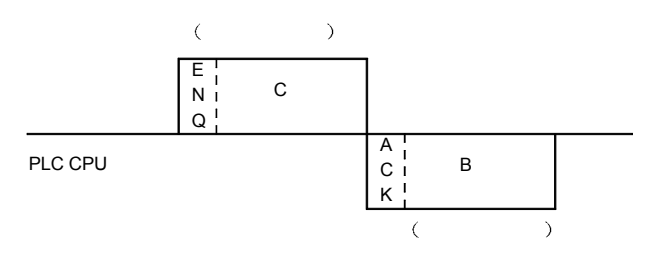

- 1) C 部分表示从对方设备向 Q 系列 C24 传送。
- 2) B 部分表示从 Q 系列 C24 向对方设备传送。
- 3) 编制对方设备的程序时, 各数据按从左向右的顺序传送。 (例: C部分时, 使数据按从 ENQ 向右的顺序发送。)

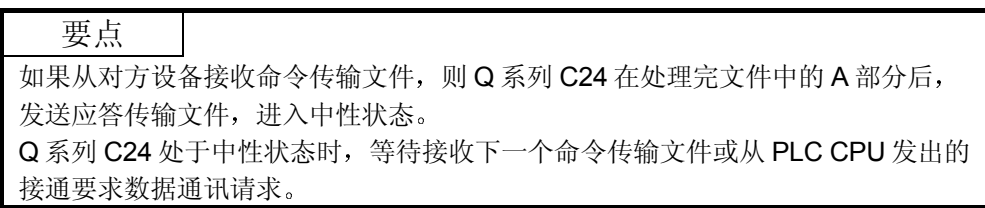

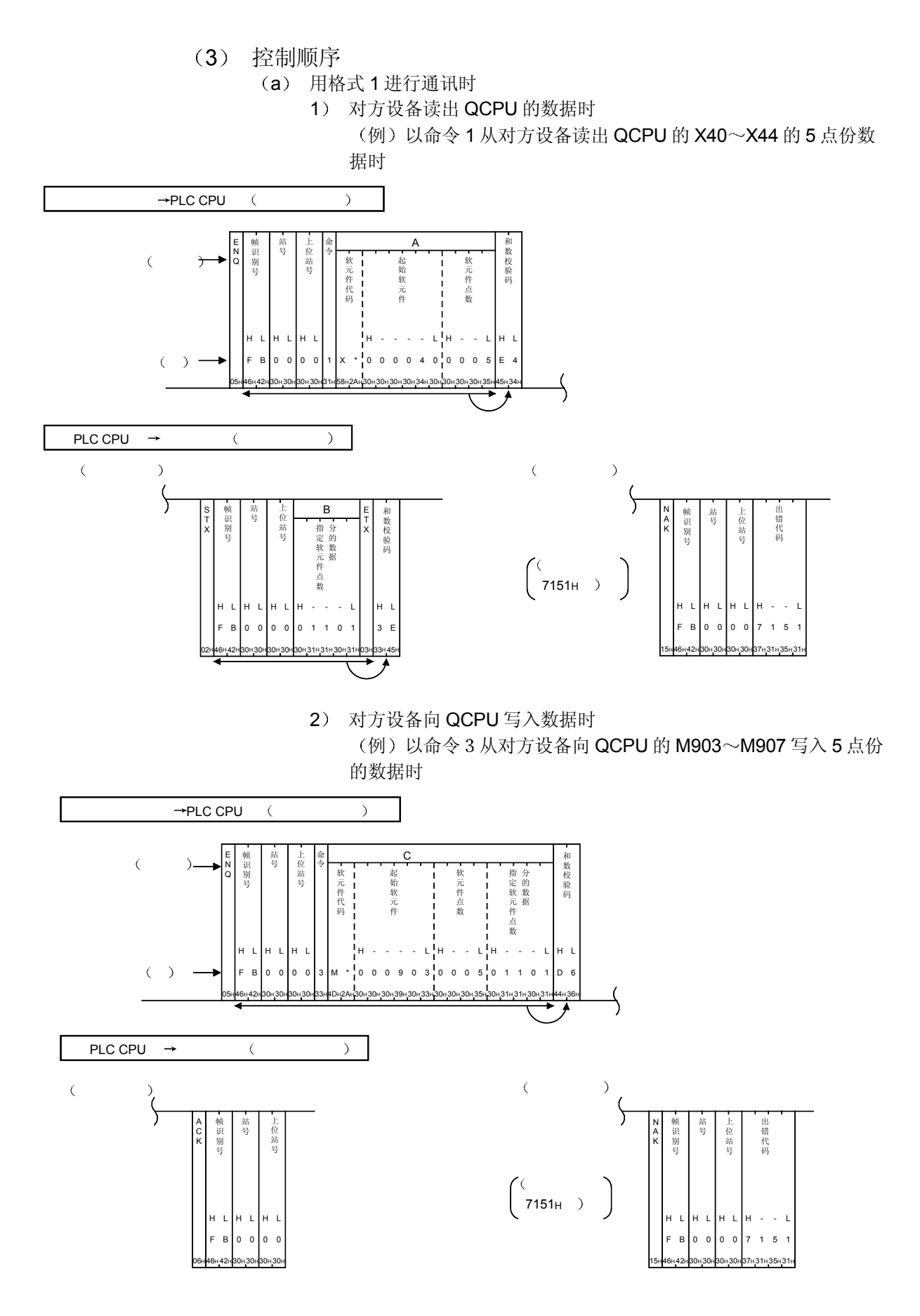

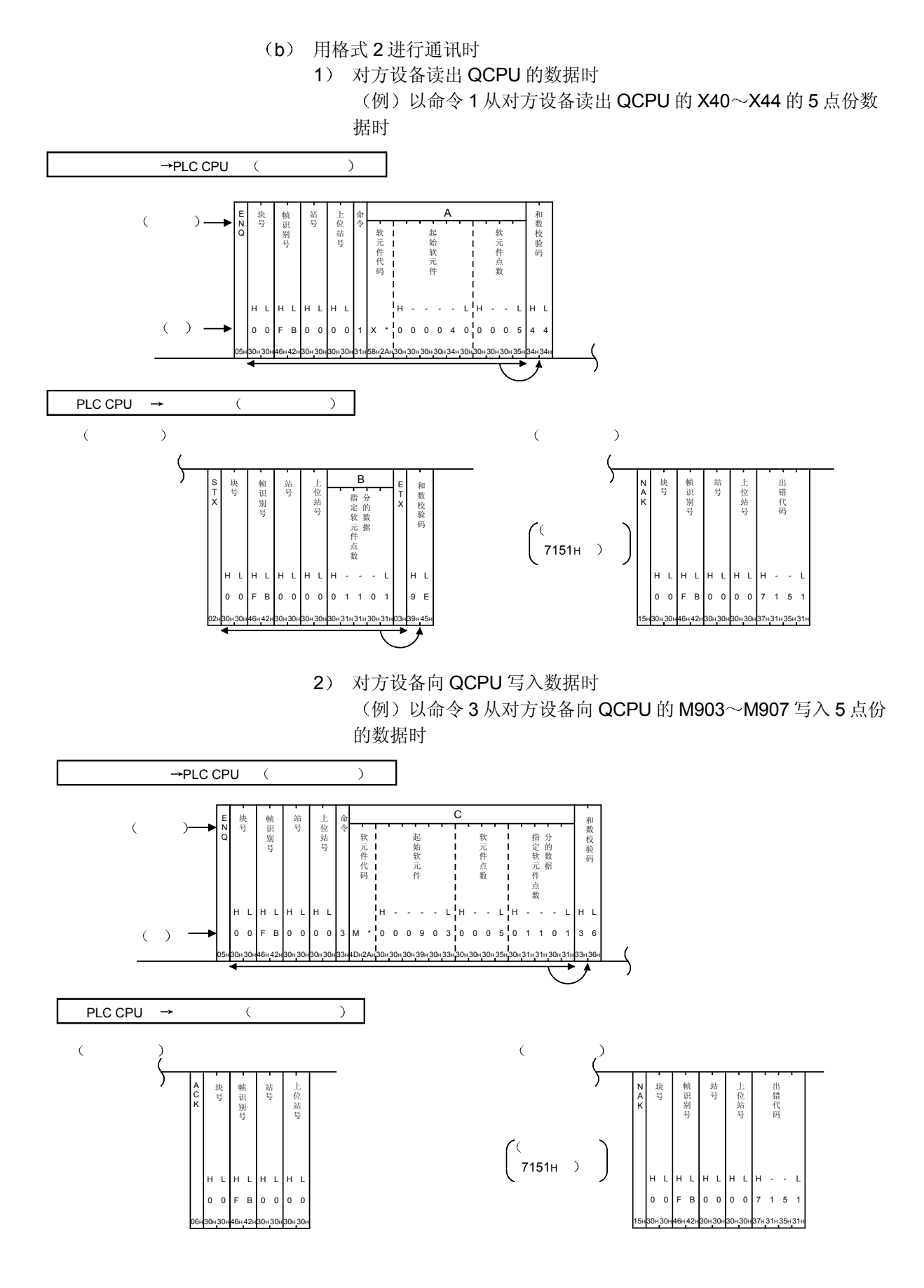

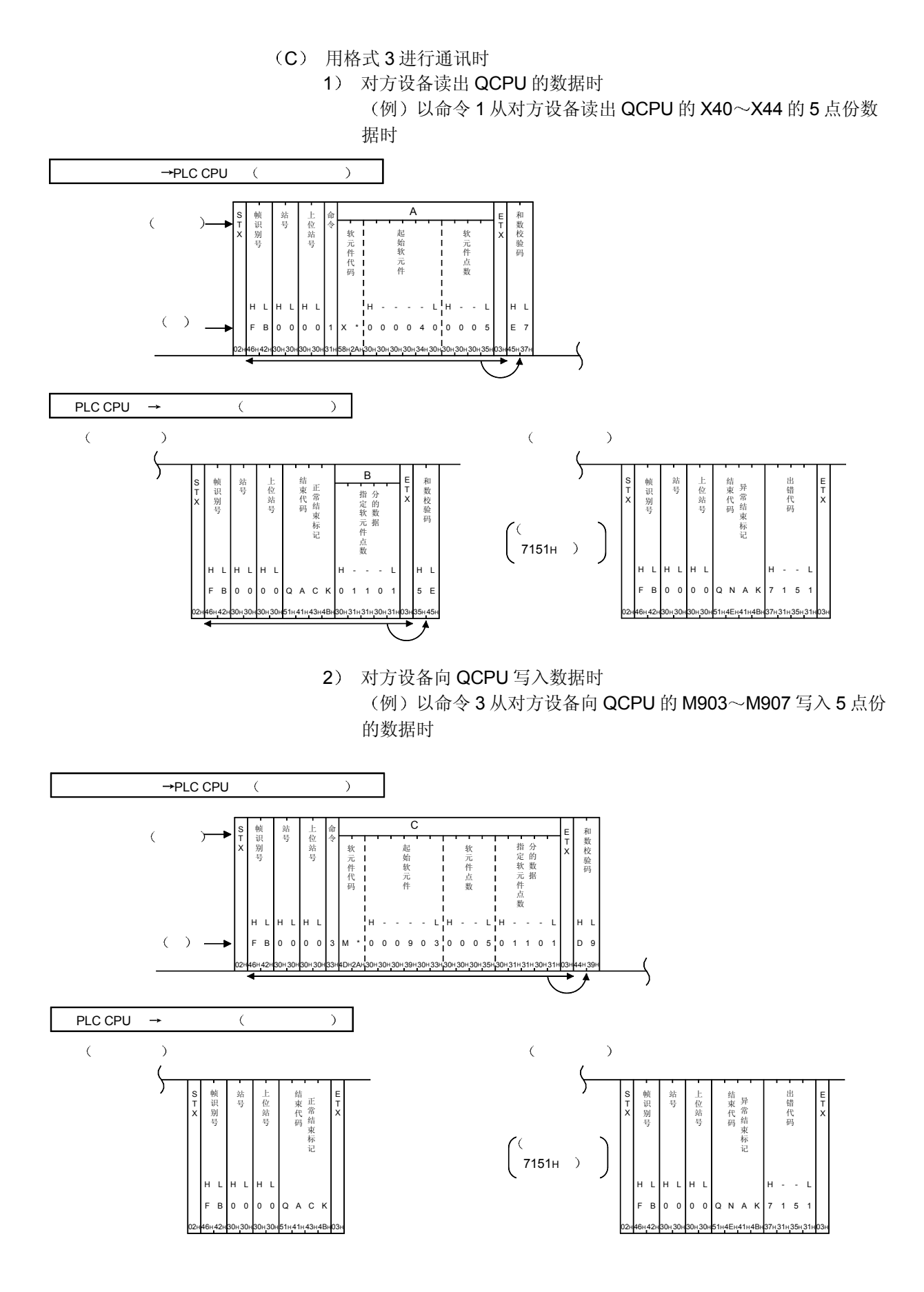

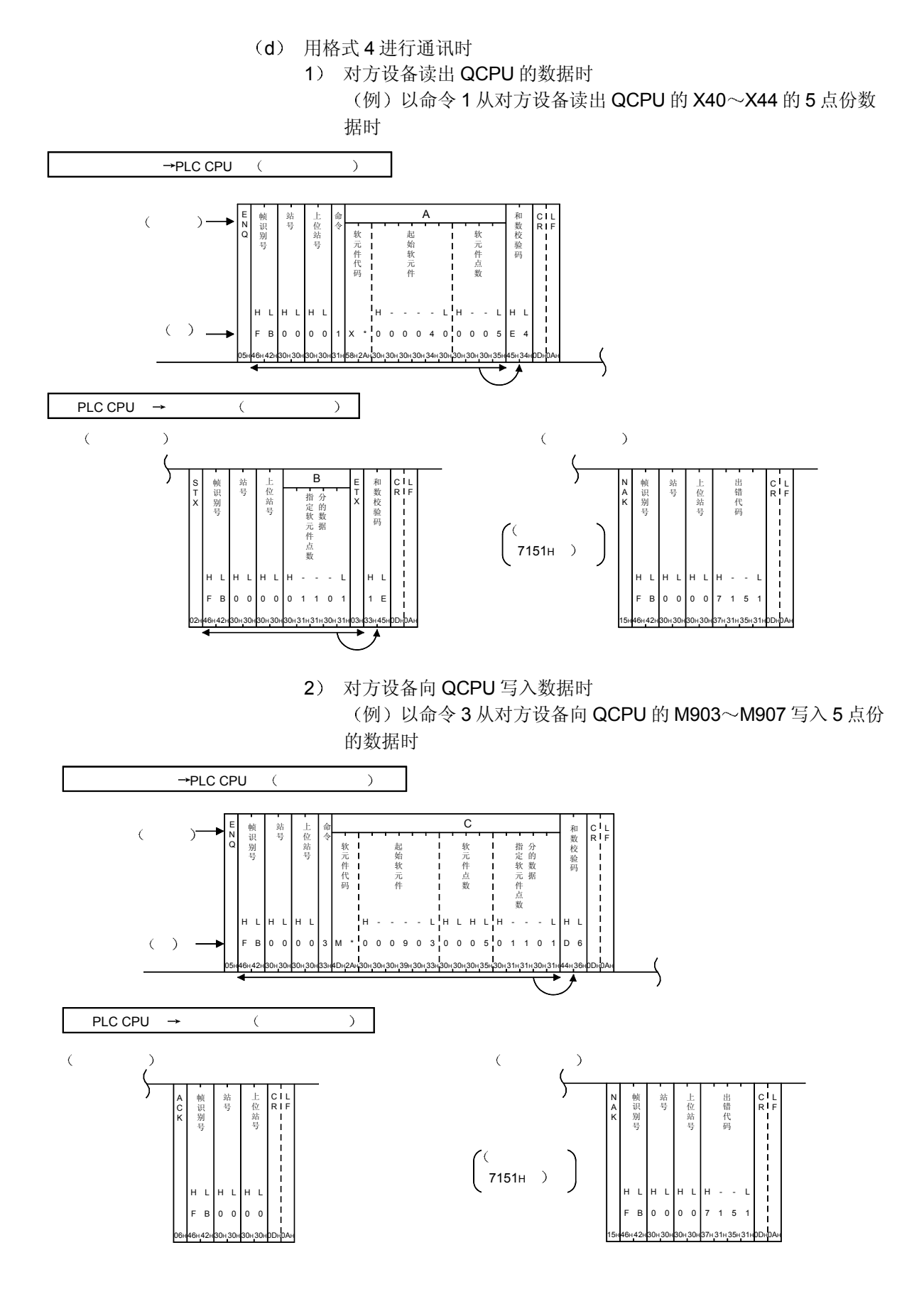

## 4.2 数据指定项目的内容

下面说明在 QnA 兼容 2C 帧的各种格式控制顺序内指定的各数据名的指定内容中, QnA 兼容 2C 帧专用的与 QnA 兼容 3C/4C 帧不同的数据项目的内容

要点 除本节所示之外的数据项目, 与使用 QnA 兼容 3C/4C 帧进行通讯时的指定方法相 同 参照本手册的第 3.1.6 节 数据通讯用的"传输文件等待"时间,参照第3.1.6 节 (11) 下的备注。

- (1) 帧识别编号 利用 QnA 兼容 2C 帧通讯时, 将"FB"用作帧识别编号。
- 2 命令 采用 1 位 ASCII 代码发送与所使用的功能相对应的 QnA 兼容 2C 帧用命令 "1~9" (参见第4.3节)之一。
- (3) 字符部分 (A 部分、B 部分、C 部分) 字符部分的指定方法和内容与利用 QnA 兼容 3C/4C 帧通讯时相同, 根据对方 设备发送的命令确定 QnA 兼容 3C/4C 帧用命令和 QnA 兼容 2C 帧用命令的字符部分的指定方法和 内容相同, 其对应关系如下所示。

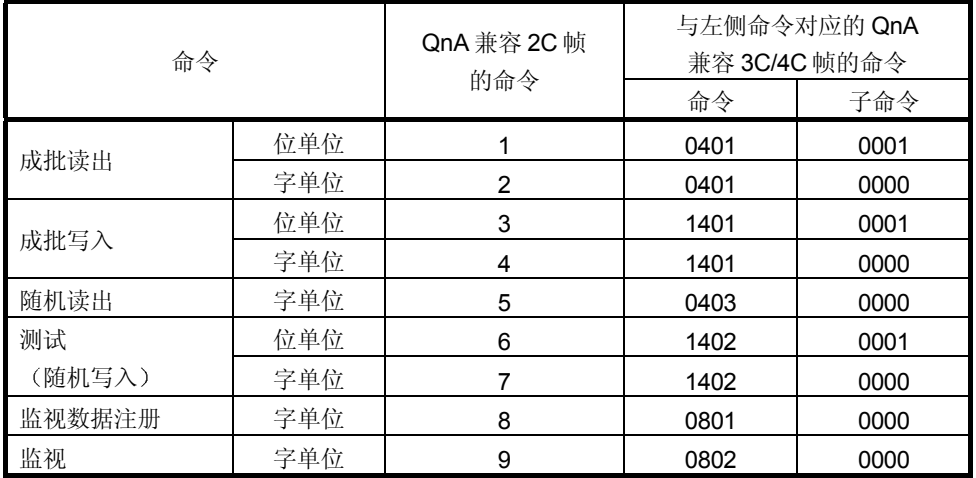

在本手册的第 3.3 节中指定使用命令的字符部分

4.3 QnA 兼容 2C 帧用的命令和功能列表

以下表示用 QnA 兼容 2C 帧进行通讯的命令和功能

使用 MC 协议对安装有 Q 系列 C24 的站的 PLC CPU 的软元件存储器进行数据读出/写 入时的所有命令, 见下表。

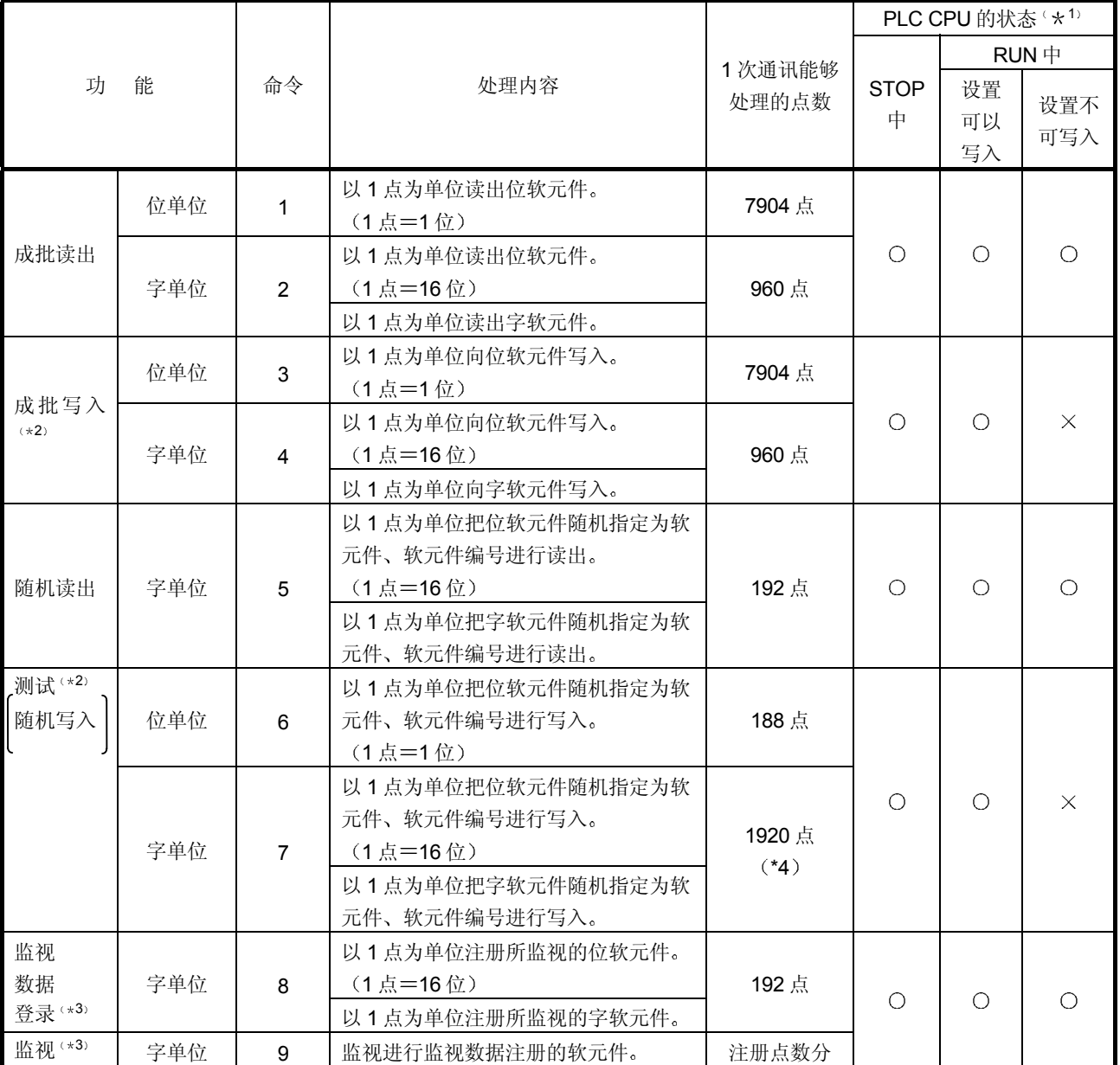

1 通过 GX Developer 的传送设置可以设置是否允许在 PLC CPU 的 RUN 期间写入

\*2 在执行命令的 QCPU 上加有系统保护时将会出错, 使 NAK 文件返回。

3 监视顺序与使用 QnA 兼容 3C/4C 帧进行通讯的监视顺序相同

\*4 关于 1 次通讯能够写入的点数(处理点数), 请在下列范围内指定。

1920 >= (字访问点数 × 12) + (双字访问点数 × 14) >= 1

## 4.4 数据通讯上的注意事项

使用 QnA 兼容 2C 帧进行数据通讯时的注意事项如下所示

- (1) 与使用 QnA 兼容 3C/4C 帧进行通讯时的注意事项相同, 请参见 本手册的第 3.1.4 节 $\sim$ 第 3.1.5 节。
- (2) 使用 QnA 兼容 3C/4C 帧通讯时指定读出数据的监视条件, 使用 QnA 兼容 2C 帧通讯时不指定 另外, 在附录第1节中也没有关于读出/写入软元件存储器的扩展 设置的说明。
- 3 使用 QnA 兼容 2C 帧进行数据通讯时的各种命令的读出/写入点数 范围, 同与 QnA 兼容 2C 帧的命令对应的 QnA 兼容 3C/4C 帧的 命令所使用的范围相同。(字符部分的指定方法和内容相同) QnA 兼容 2C 帧的命令与 QnA 兼容 3C/4C 帧的命令的对应关 系, 参见本章第42节。
- (4) 通过与对方设备的接线,可以访问安装有 Q 系列 C24 的站 (包 括以多点连接接线的 Q/QnACPU 站)。

4.5 使用 QnA 兼容 2C 帧进行数据通讯的示例

使用 QnA 兼容 2C 帧格式 1 进行数据通讯的控制顺序示例如下所示。 关于命令 1、3 的控制顺序示例,请参见第 4.1 节 (3)。

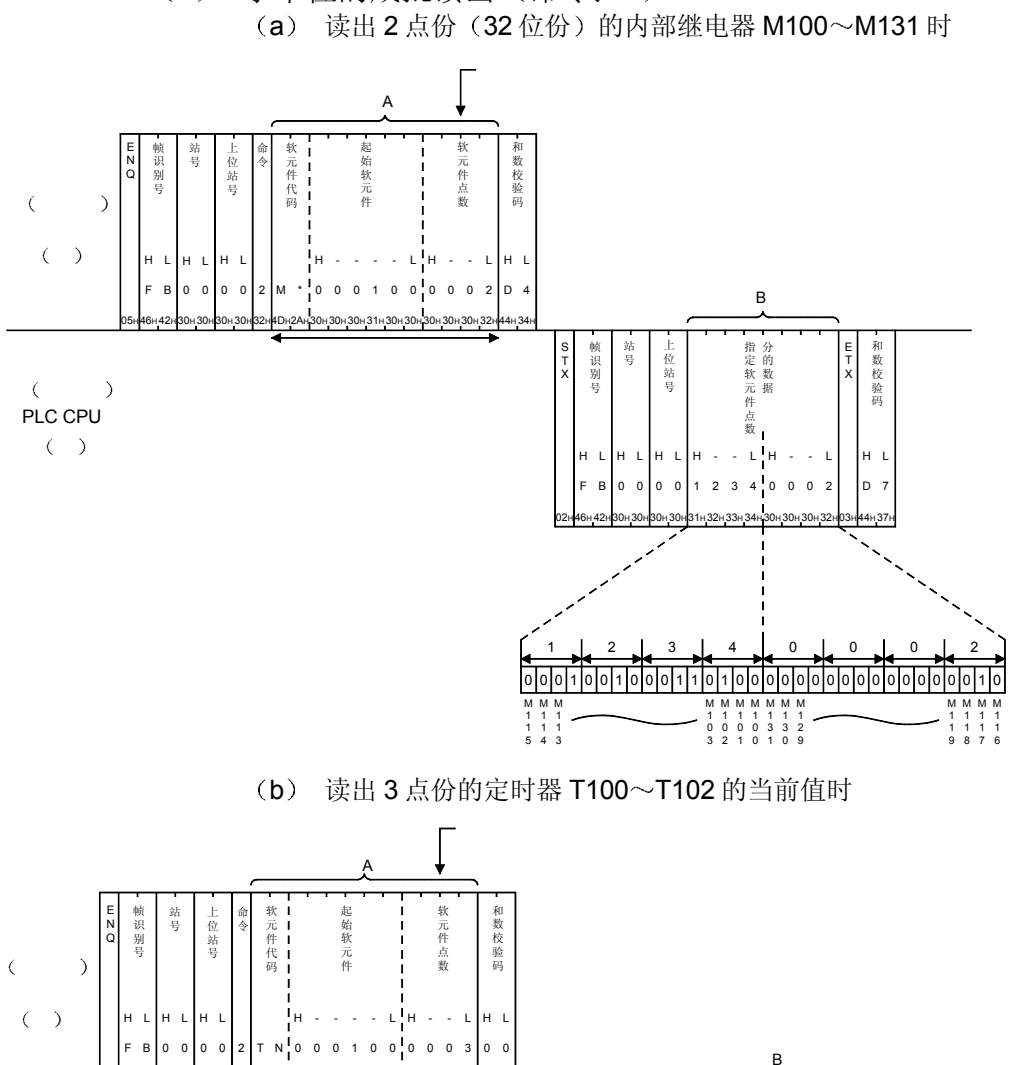

QnA 3C/4C 0401  $($  0000 2

(1) 字单位的成批读出 (命令: 2)

05H 46H

PLC CPU

 $($   $)$ 

42H

30H

30H

32H

30H

30H

4EH

54H4EH30H

30H

30H

30H

30H

30H

30H

33H

30H

<sup>验</sup> 数据名 <sup>码</sup>

30H

02H 46H F H

S T X 帧 识 别 号 站 号 上 位 站 号

42H B L

30H 0 30H 0

31H 1 H

H L |H L |H - -

30H 0 30H 0

H L

32H 2 -

33H 3 30H 0

34H 4

30H 0 30H 0 L

 $\begin{cases} 1100 & 1234\text{H} \ (16 \ -1101 & 0002\text{H} \ (16 \ -1101 & 2 \end{cases}$ 

 $\begin{cases} 1101 & 0002\text{H} (16) & 2 \ 1102 & \text{CDEFH} (16) & \text{---} 12817 \end{cases}$ CDEFH (16

L!H - -

指 定 软 元 件 点 数 分 的 数 据

32H 2

43H 44H D 45H E L 45H D H

03H

E T X 和 数 校

46H F H- -

39H 9 L

30H 31H

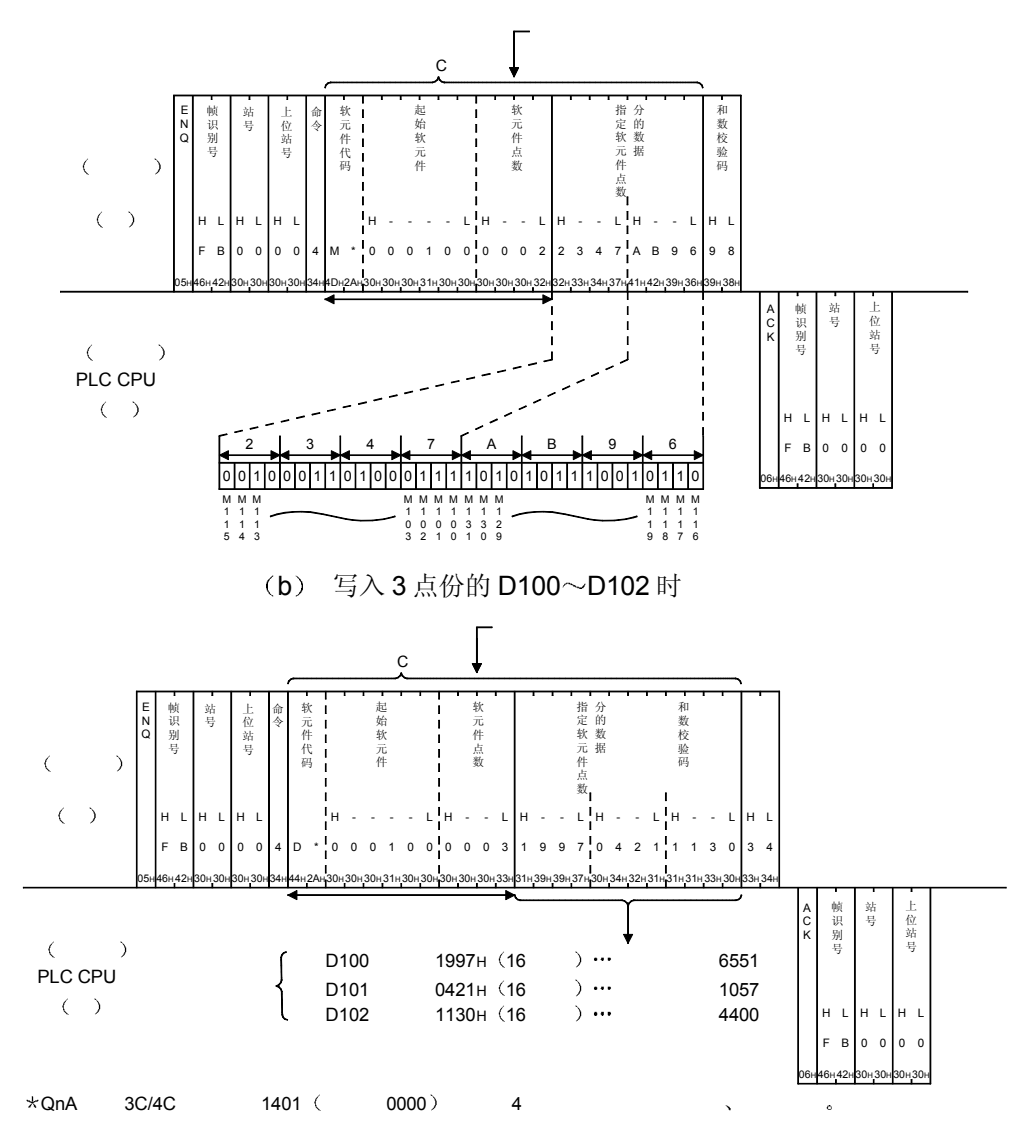

(2) 字单位的成批写入(命令: 4) (a) 向内部继电器 M100~M131 作 2 点份 (32 位份) 写入时

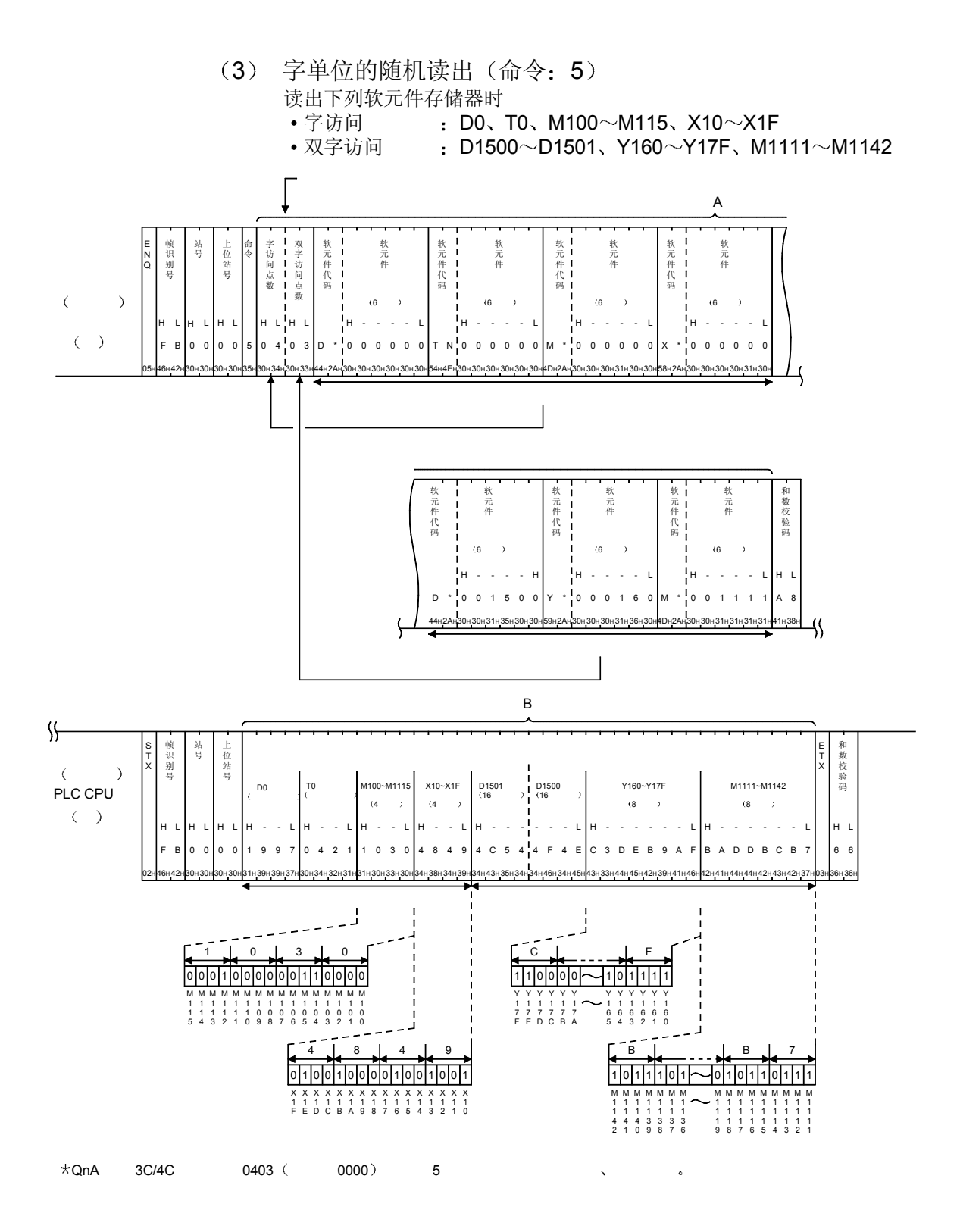

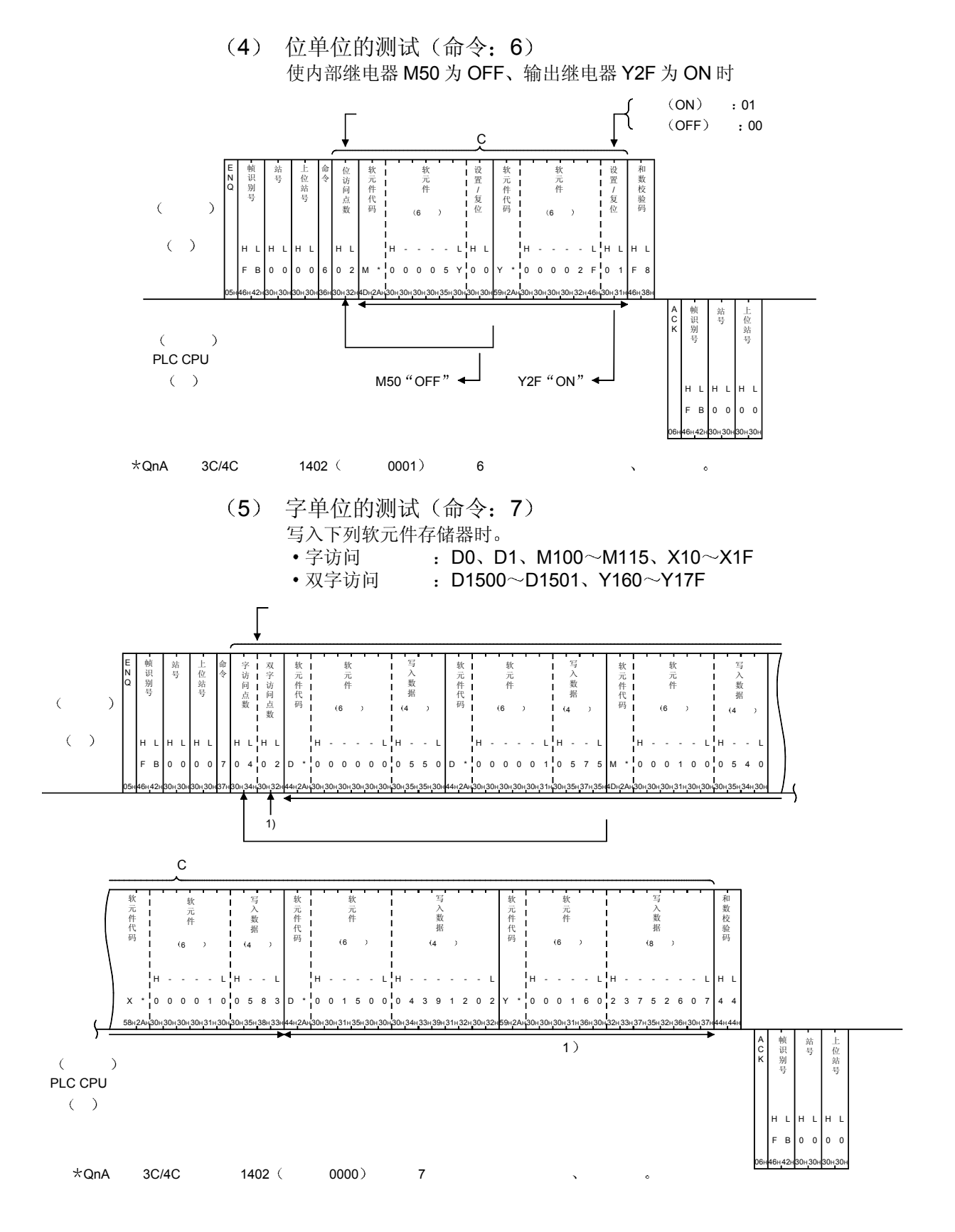

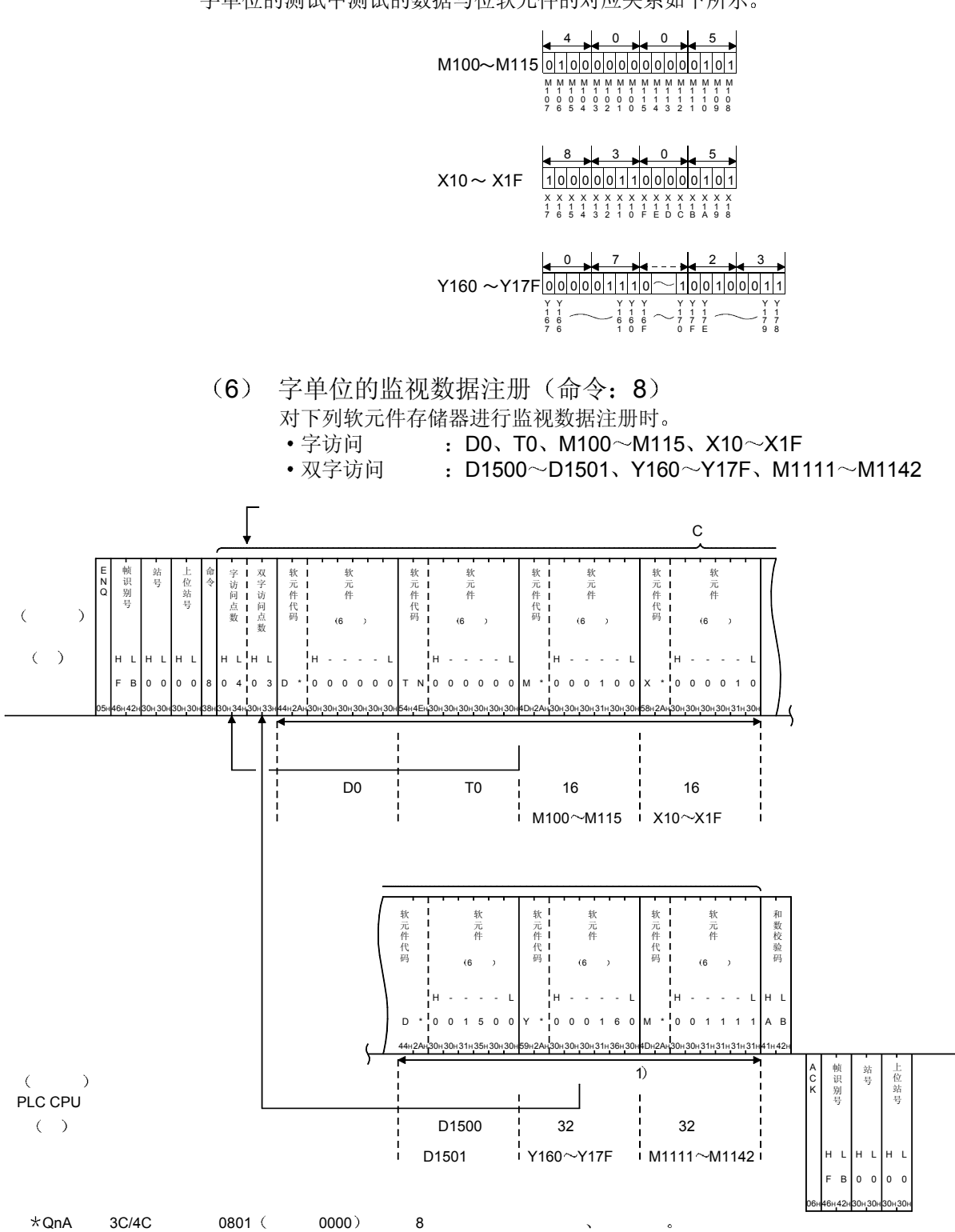

字单位的测试中测试的数据与位软元件的对应关系如下所示

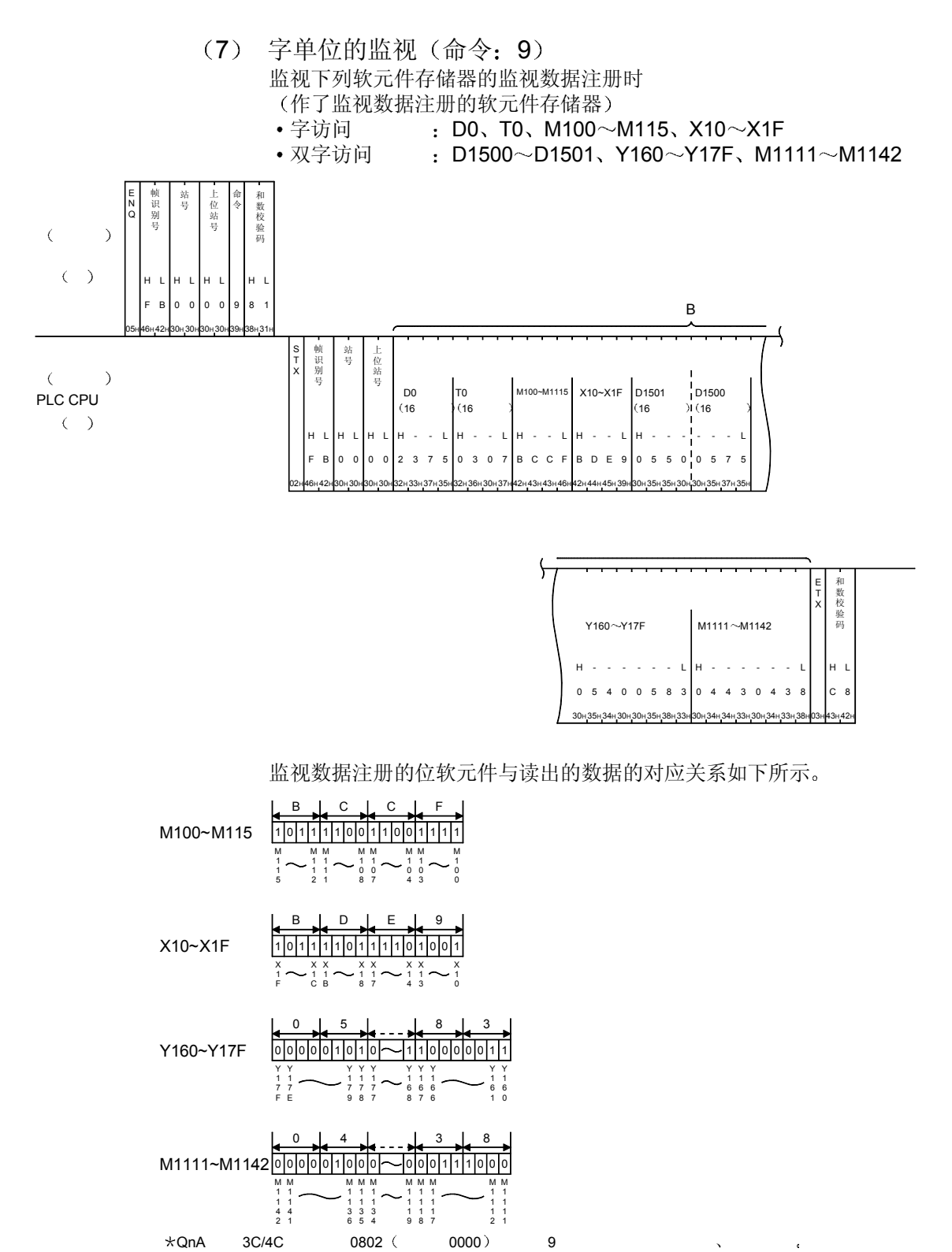

4 - 15 4 - 15

## 5 用 A 兼容 1C 帧进行通讯时

本章将阐述对 Q 系列 C24 采用 A 兼容 1C 帧进行基于 MC 协议的数据通讯时的传输文 件的数据格式、数据的指定方法及限制事项等有关内容。

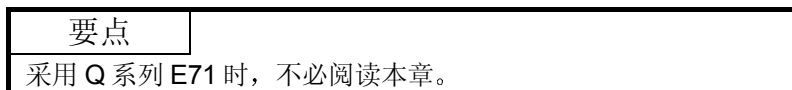

### 5.1 控制顺序、传输文件格式

采用 A 兼容 1C 帧进行数据通讯时的控制顺序和各命令的传输文件格式如下所示 采用 A 兼容 1C 帧的数据通讯与采用支持 A 系列计算机通讯模块的专用协议的通讯功能 相同, 只可以使用第 5.1.5 节所示的命令。所有命令均采用 ASCII 代码的数据进行通 讯

5.1.1 控制顺序、命令说明项的理解要点

第 5.2 节~第 5.4 节所示的各条命令的控制顺序和说明项的传输文件说明图的理解要点 如下所示

(1) MC 协议控制顺序的理解要点

此处将阐述第 5.2 节以下的各控制顺序格式的说明中所示的传送数据的理解要 点的有关内容

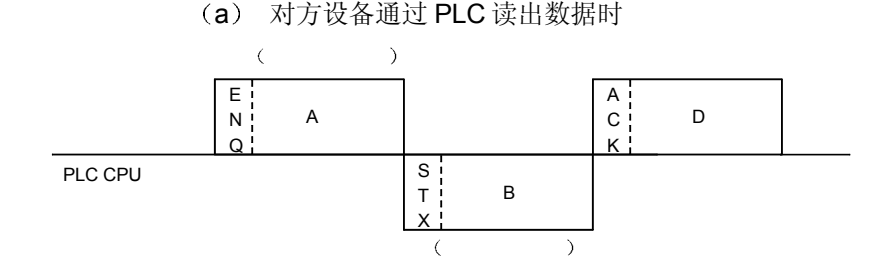

1) A 部分表示从对方设备向 Q 系列 C24 的传送。

- 2) B 部分表示从 Q 系列 C24 向对方设备的传送。
- 3) 编写对方设备的程序时, 规定各数据按从左到右的顺序传送。 (例: A 部分时, 按照从 ENQ 向右的顺序发送数据。)

要点 对方设备从 PLC CPU 读出数据时, 上图的"D部分"没有必要从对方设备发送 (可以省略)。 Q 系列 C24 是在将上图的"B 部分"发送给对方设备,且针对读出请求"A 部分" 的处理完成后, 下一个"A 部分"等待下列数据写入请求的"C 部分"的接收(中 性状态)。 因此, Q 系列 C24 即使从对方设备接收到数据通讯最后的"D 部分", 也不做任何 处理

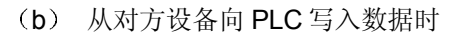

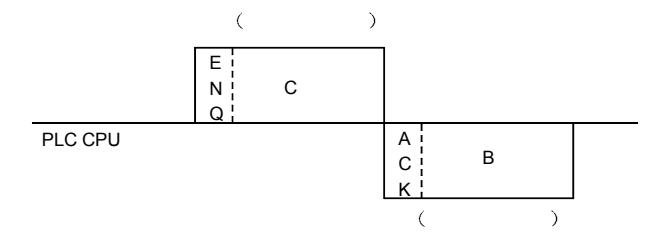

- 1) C部分表示从对方设备向 Q 系列 C24 的传送。
- 2) B 部分表示从 Q 系列 C24 向对方设备的传送。
- 3) 编写对方设备的程序时, 规定各数据按从左到右的顺序传送。 (例: C部分时, 按照从 ENQ 向右的顺序发送数据。)

#### 要点

一旦从对方设备接收到命令传输文件, Q 系列 C24 就会在对传输文件中的 A 部分/C 部分的处理结束后, 发送应答传输文件, 进入中性状态。 Q 系列 C24 处于中性状态时, 就等待下一命令传输文件的接收及来自 PLC CPU 的 接通要求数据的发送请求

2 数据通讯的基本格式 对方设备采用 MC 协议用的 A 兼容 1C 帧访问 PLC 的控制顺序(命令传输文 件和应答传输文件的构成和发送接收步骤)有4种格式。 根据所采用的格式,可以在 GX Developer 上通过将 Q 系列 C24 的对象接口的 模式设定为"1" ~ "4", 实现指定格式的数据通讯。 以格式 1 为基准考虑时, 4 种格式的不同点如下。 格式 2……各传输文件附加了块号的格式 格式 3……各传输文件用 STX、ETX 框起的格式 格式 4……各传输文件附加了 CR、LF 的格式

5.1.2 控制顺序、传输文件格式

采用 A 兼容 1C 帧进行数据通讯时的控制顺序和各条命令的传输文件按格式表示如下 本节的传输文件说明图所示的 ] 部分各条命令通用, 与本章的第 5.2.2 节以下所示的 传输文件说明图的 \* 部分相对应。

□ 部分的数据内容请参照关于数据指定方法的第 5.1.3 节。

要点

本节所示的 A 兼容 1C 帧的格式  $1 \sim k$ 式 4 ((1)  $\sim$  (4) 图) 如下所示。 (a) 和数校验设定为"有"时, 只对图的 (\*1) 部分的字符进行和数校验。

- (b) 图中的"A 部分字符", "B 部分字符", "C 部分字符"的内容根据处理 内容有所不同。详情请参照各条命令的说明。但各字符部分的内容 4 种格式 全部相同
- (C) 在对方设备侧读出 PLC 的数据时,可以省略图中的 (\*2) 部分的传输文件 发送
- (d) 对方设备和 PLC CPU 的系统构成采用 m: n 的连接进行数据通讯时, 不可 以使用控制顺序格式 3

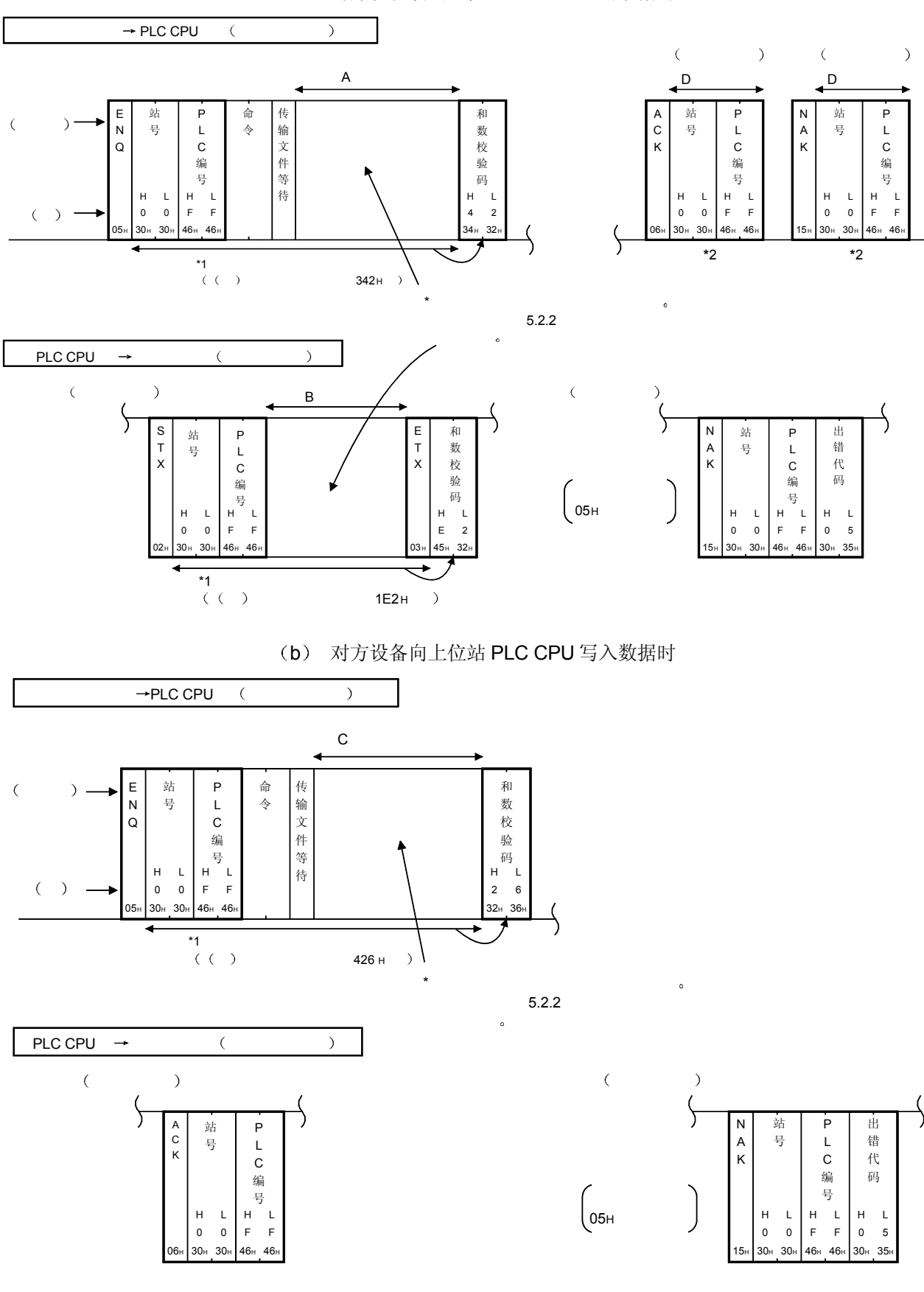

1 采用格式 1 通讯时 (a) 对方设备读出上位站 PLC CPU 的数据时

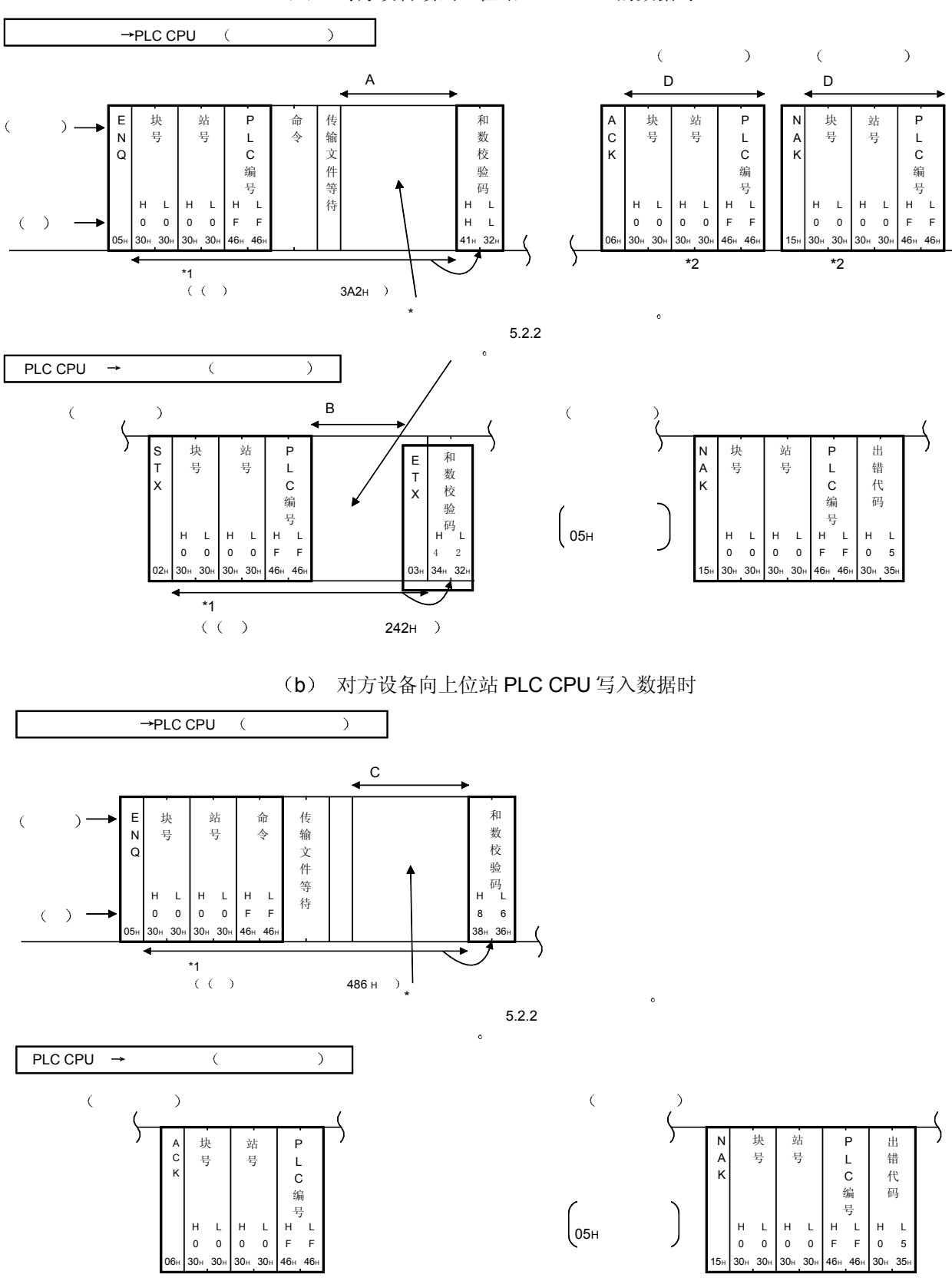

2 采用格式 2 通讯时 (a) 对方设备读出上位站 PLC CPU 的数据时

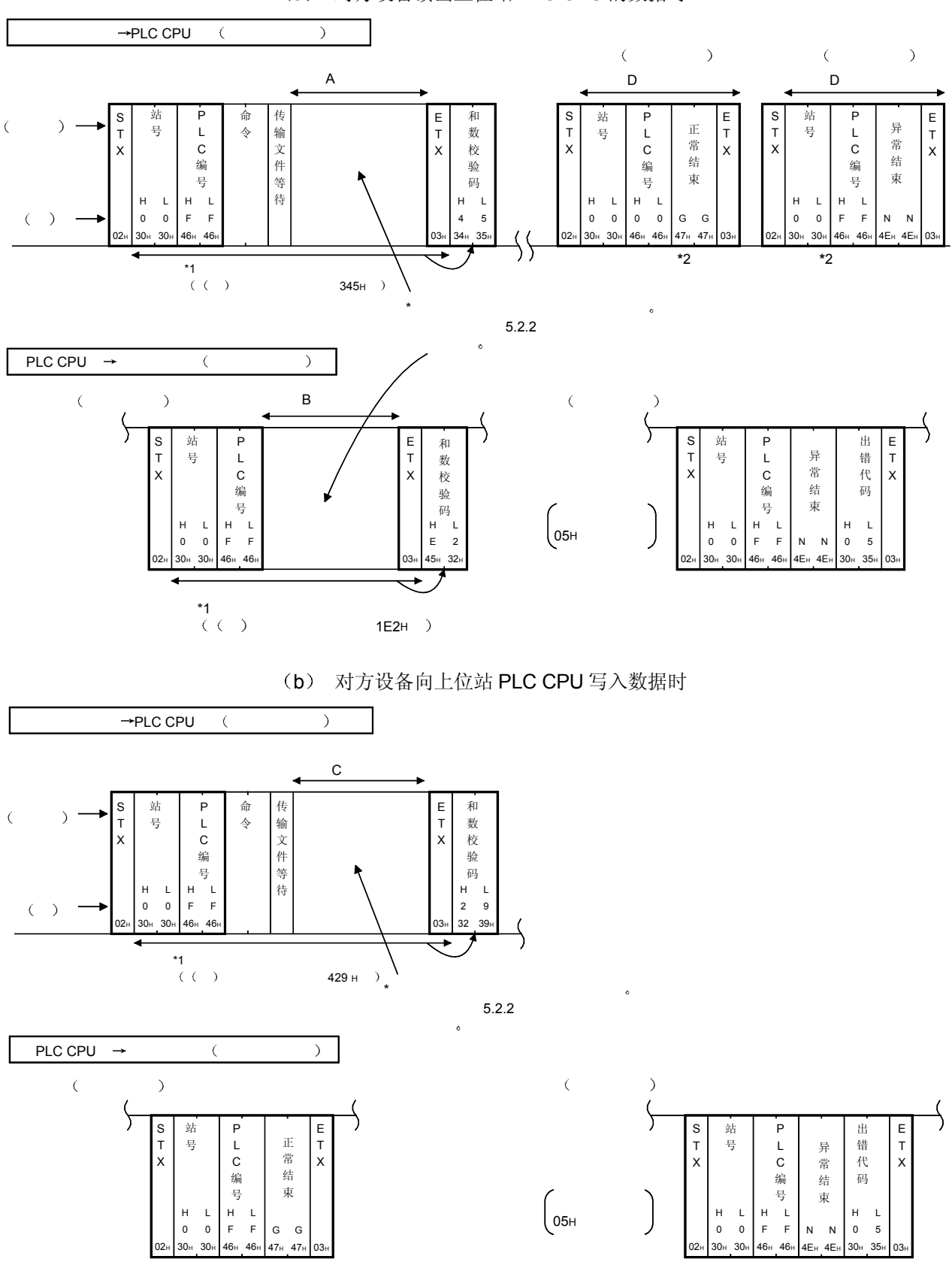

3 采用格式 3 通讯时 (a) 对方设备读出上位站 PLC CPU 的数据时

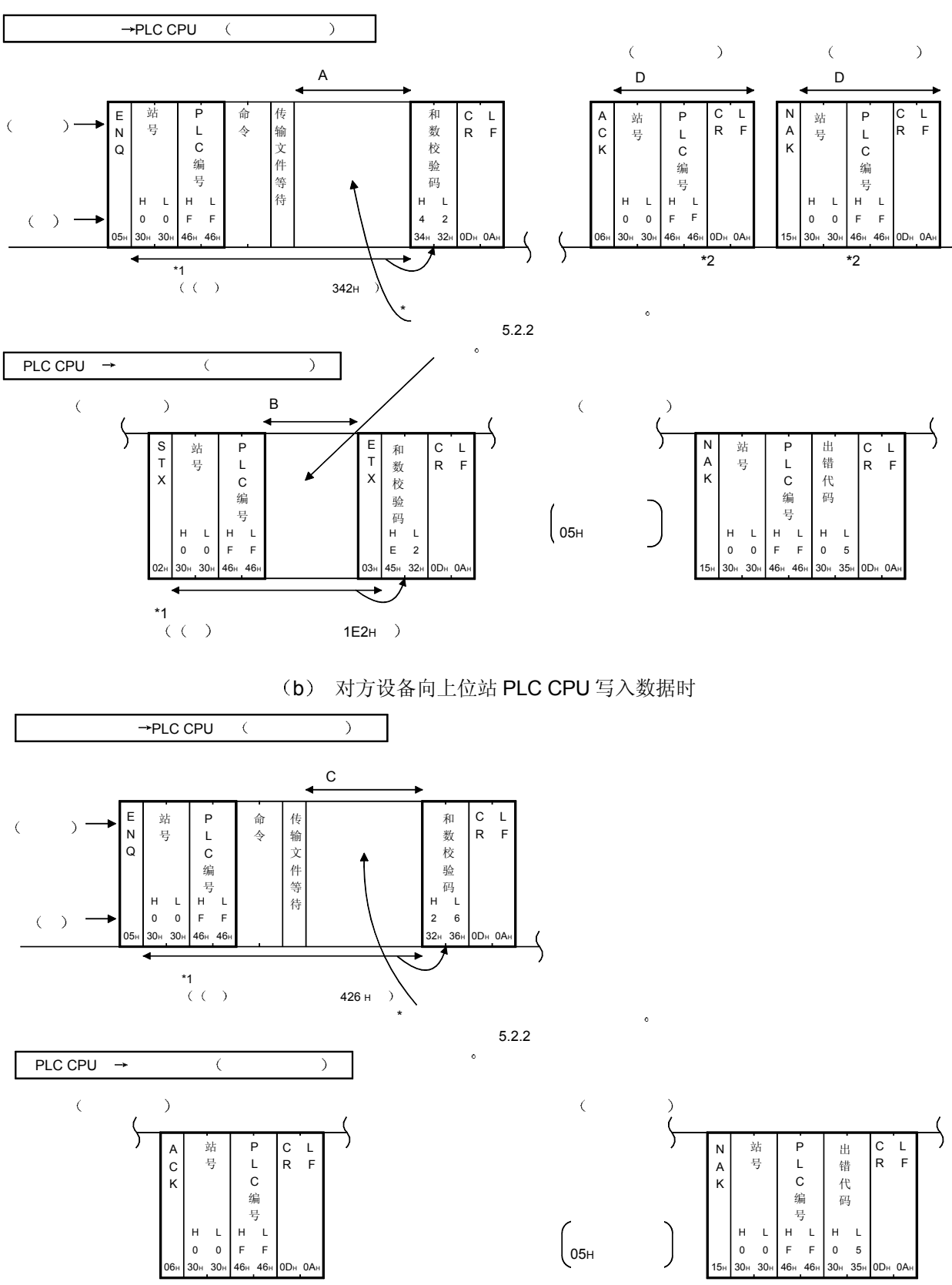

(4) 采用格式 4 通讯时 (a) 对方设备读出上位站 PLC CPU 的数据时

## 5.1.3 A 兼容 1C 帧的数据指定项目的内容

此处将阐述采用 Q 系列 C24 用的 A 兼容 1C 帧进行数据通讯时的 QnA 兼容 3C/4C 帧 和指定内容与指定方法不同的数据项目的有关内容

(1) 控制代码

控制代码如下表所示

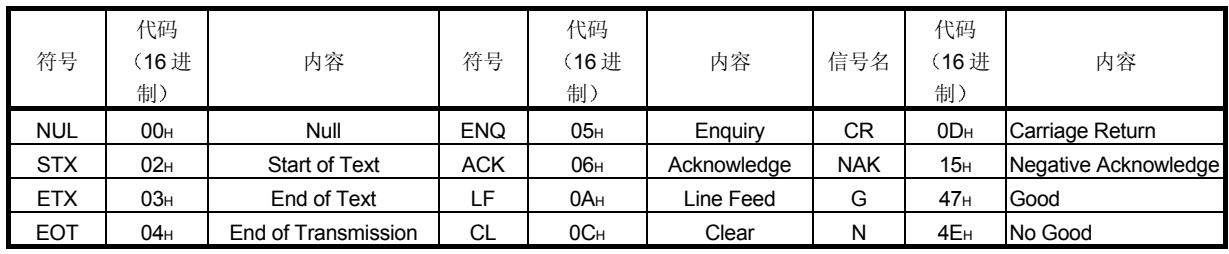

- (a) Null 码 (00H) 在所有传输文件中均忽略。因此, 即使传输文件中存在 Null 码, 也作为没有任何东西处理。
- (b) 格式 3 的控制顺序中的控制代码"GG"表示 ACK (正常结束), "NN"表示 NAK  $($  异常结束) 。
- (c) EOT、CL 是将采用 MC 协议的数据通讯的传送梯形图初始化, 并将 Q 系列 C24 设置为等待从对方设备接收命令状态的代码。
	- Q 系列 C24 一旦接收到 EOT/CL, 就会出现如下的结果。(\*1) • 由来自对方设备的请求中止对 PLC CPU 进行的读出/写入处理。
		- 此时,不再发送针对刚刚接收到的命令的应答传输文件(第5.1.2 节 所示的 B 部分)。
		- · 初始化 MC 协议的传送梯形图, 设置为等待从对方设备接收命令的 状态。
		- 没有针对 EOT/CL 的接收的应答传输文件。(不向对方设备发送任 何东西。)
		- 接通要求功能 (第 3.11 节所示的从 PLC CPU 向对方设备发送数据 的功能)执行期间,如果接收到 EOT/CL, 就停止向对方设备发送 接通要求数据

对方设备侧进行以下动作时, 请根据所采用的格式以如下所示的传输文 件格式从对方设备向 Q 系列 C24 发送 EOT/CL

- 1) 取消在此之前刚发送的命令所发出的读出/写入请求。 (如果刚发送的是写入请求, 数据已经写入到了 PLC CPU, 则无 法取消写入请求。)
- 2) 发送命令之前, 要预先将 Q 系列 C24 设置为等待接收命令状态。
- 3) 无法正常进行数据通讯时, 要将 Q 系列 C24 设置为启动时的状 态

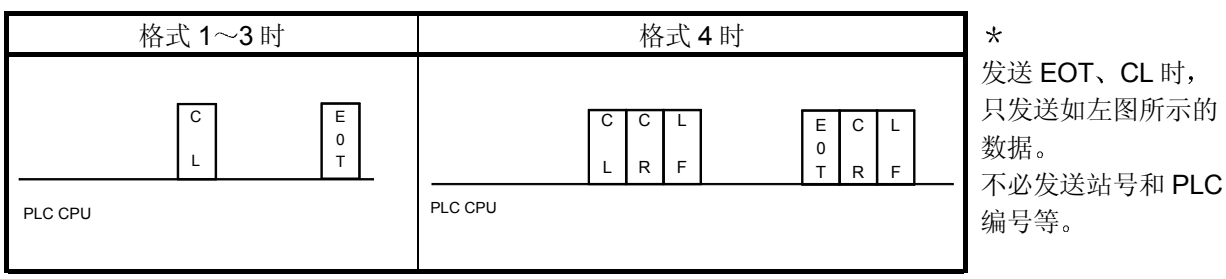

(2) 块号 所谓块号, 就是在对方设备侧对相应的传输文件赋予一定意义的任意号码, 用 作数据整理号等 所指定的内容和指定方法与采用 QnA 兼容 3C/4C 帧进行通讯时相同。请参照 第 3.1.6 节

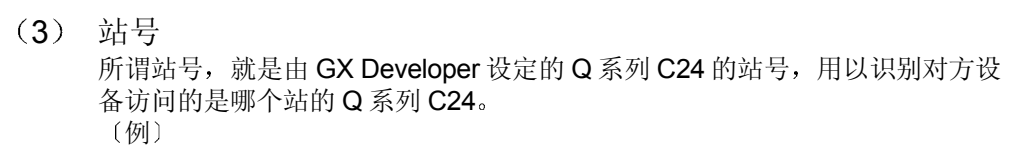

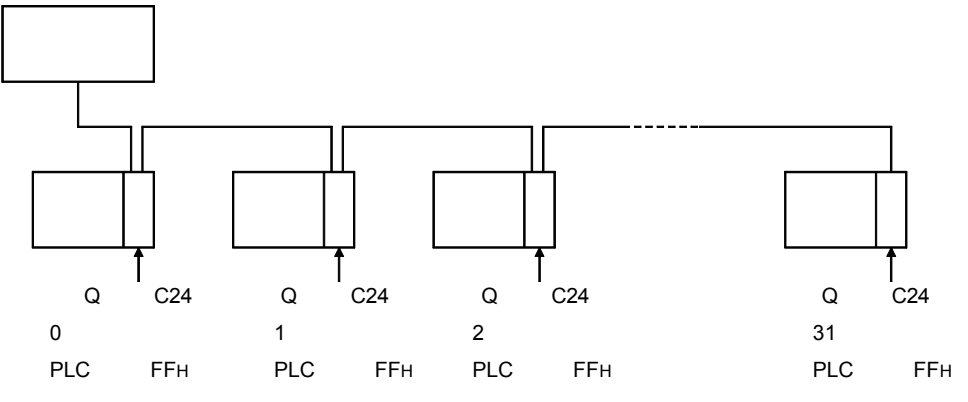

所指定的内容和指定方法与采用 QnA 兼容 3C/4C 帧进行通讯时相同。请参 照第 3.1.6 节

(4) PLC 编号

所谓 PLC 编号, 就是用以识别与 MELSECNET/H、MELSECNET/10 上的哪 个 PLC 相互访问的号码

PLC 编号可以取 FFH或在网络模块上连接的 00H~40H号站的范围内变换成 2 位 ASCII 代码 (16 进制) 后使用。

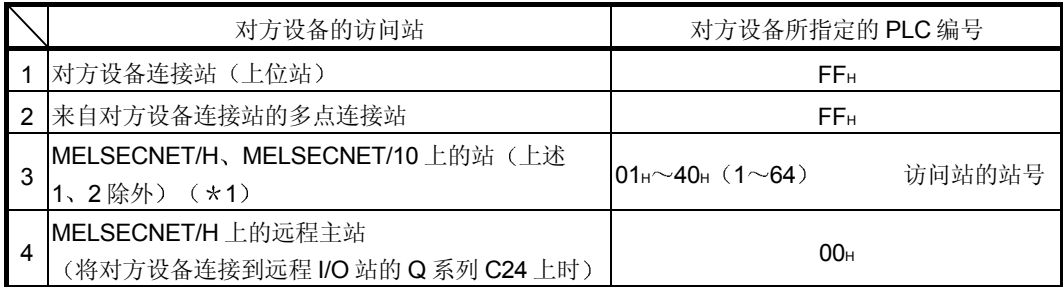

- \*1 对利用网络模块 (Ethernet、MELSECNET/H、MELSECNET/10) "访问其他站时 的有效模块"设定所指定的网络上的模块进行访问。
	- 但是, MELSECNET/H 远程 I/O 站上设定的"访问其他站时的有效模块"设定被忽 略,而对 MELSECNET/H 远程 I/O 站的 PLC 编号所指定的其他站进行访问。

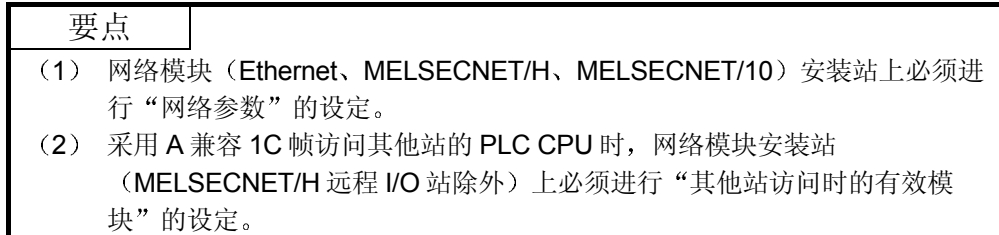

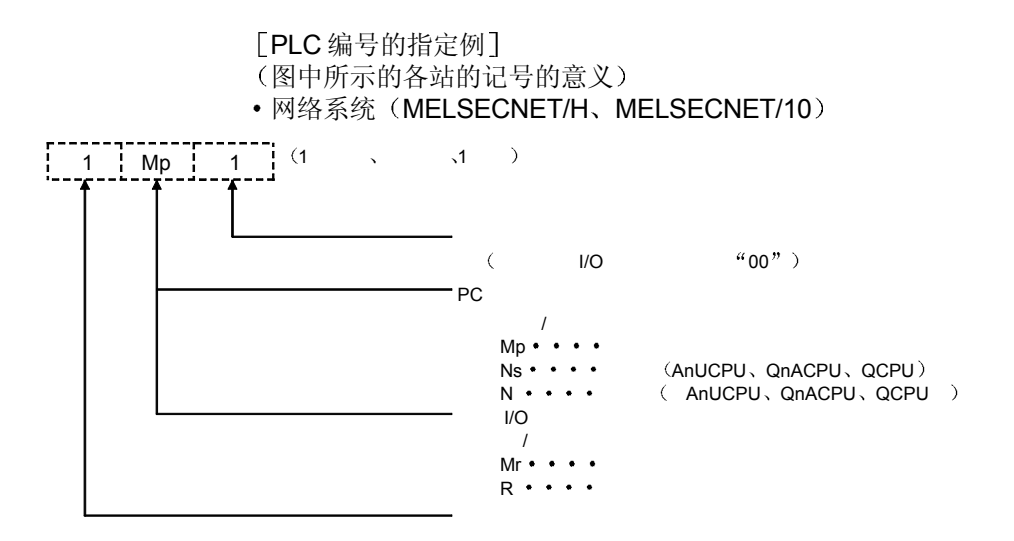

#### MELSECNET/H、MELSECNET/10 的 PC 间网络时 • MELSECNET/H、MELSECNET/10 两级系统时

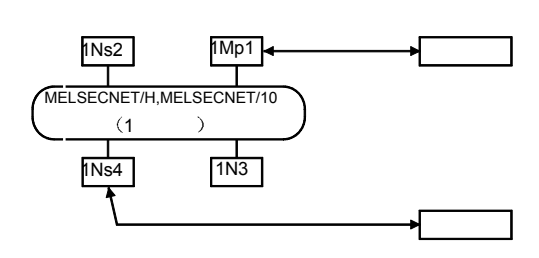

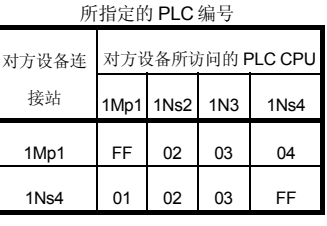

X: 不可访问

### • MELSECNET/H、MELSECNET/10 多级系统时

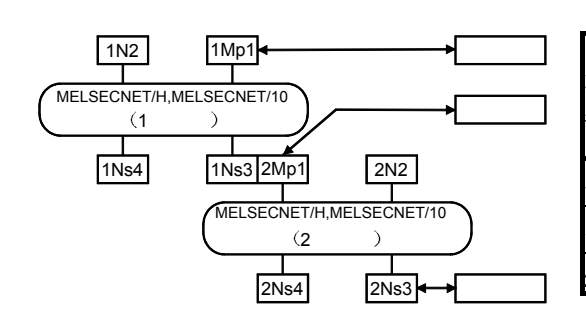

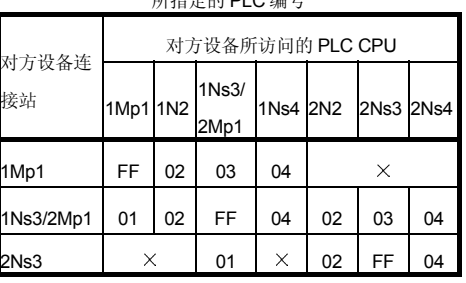

所指<del>它的</del> PLC 给号

X: 不可访问

MELSECNET/H 的远程 I/O 网络时 MELSECNET/H 多级系统时

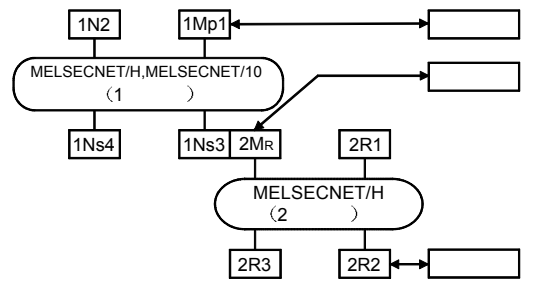

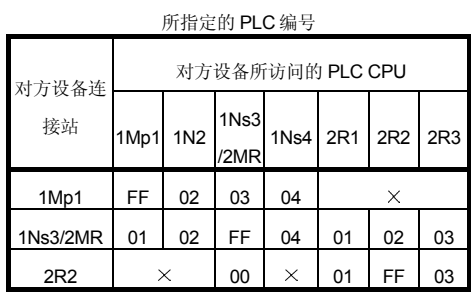

X: 不可访问

- 5 命令 用以指定从对方设备对相应 PLC 进行读出、写入等某种内容的访问。将第5.2 节~第5.5节所示的命令变换成 2 位 ASCII 代码 (16 进制) 后使用。
- 6 传输文件等待

传输文件等待是产生应答发送延迟时间的数据。根据对方设备的情况,有时可 能在命令发送后需要经过一定的时间才能进入接收状态 Q 系列 C24 需要指定从对方设备接收命令后, 到发送结果为止的最短等待时 间。请根据对方设备的规格指定等待时间。 等待时间在 0~150ms 的范围以 10ms 为单位指定, 10ms 作为 1 $\text{H}$ , 将 0 $\text{H}$ ~ FH (0~15) 变换成 1 位 ASCII 代码 (16 进制) 后使用。 以下所示为传输文件等待的指定例

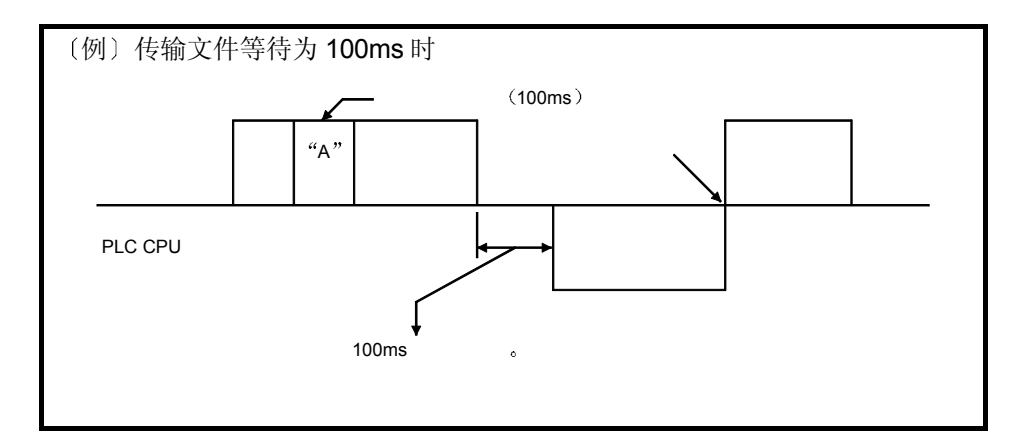

7 A 部分字符

将命令所指定的读出请求通过从 Q 系列 C24 上使 PLC CPU 执行的数据, 以 ASCII 代码形式发送。 A 部分字符的内容根据对方设备所发送的命令有所不同 详情请参照第5.2 节~第5.5 节。

8 B 部分字符

对命令所指定的请求通过 Q 系列 C24 返回到对方设备的数据, 以 ASCII 代码 形式发送 B 部分字符的内容根据对方设备刚刚发送的命令有所不同。详情请参照第 5.2

节 $\sim$ 第5.5节。

9 C 部分字符 将命令所指定的写入请求通过从 Q 系列 C24 上使 PLC CPU 执行的数据, 以 ASCII 代码形式发送。 C 部分字符的内容根据对方设备所发送的命令有所不同 详情请参照第 5.2 节 $\sim$ 第5.5节。

(10) 和数校验码

所谓和数校验码, 就是将作为和数校验对象的数据当作二进制数据进行加法运 算所得到结果(和数)的低位 1 个字节 (8 位) 经变换而成的 2 位 ASCII 代码 16 进制

GX Developer 的设置设定为"无和数校验"时, Q 系列 C24 不在发送传输文 件上附加和数校验码。同时,接收数据期间作无和数校验码处理。 设置为"有和数校验"时, Q 系列 C24 在发送传输文件上附加和数校验码。 同时,接收数据期间作为有和数校验码进行检查。 以下所示为和数校验码内容的例子。

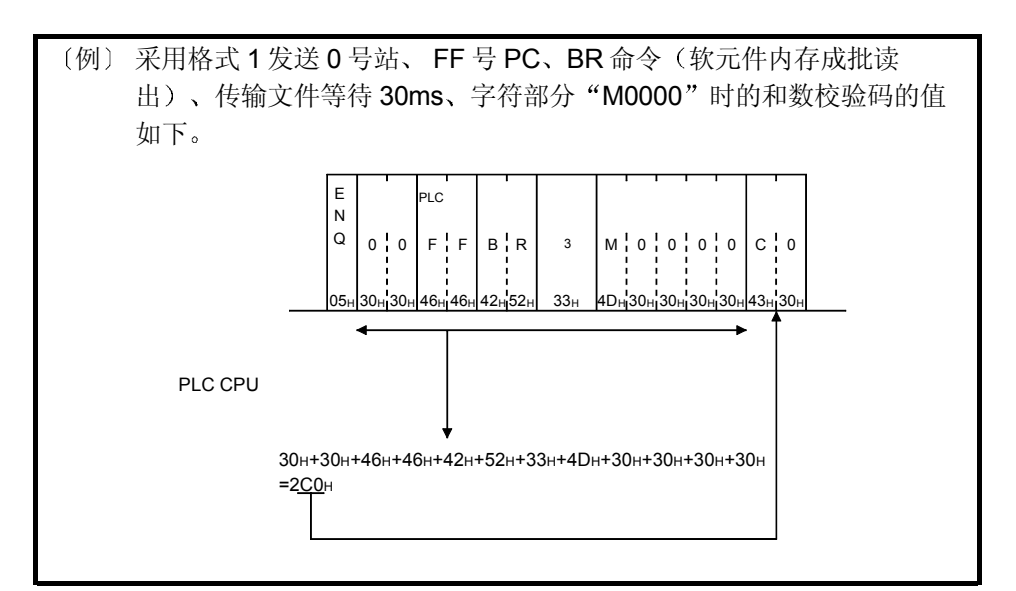

(11) 出错代码

- · 所谓出错代码, 就是表示 NAK 应答时的出错内容的代码。
- 出错代码在 00H~FFH的范围内以 2 位 ASCII 代码 (16 进制) 的形式发送。
- · 同时发生多个出错时, Q 系列 C24 发送最初检测到的出错代码。
- 出错代码的详情请参照用户手册 (基本篇) 的第 10 章 "故障向导"。

5.1.4 字符部分的传送数据的考虑方法

使用各条命令在对方设备和 PLC CPU 之间收发数据时的字符部分所处理的传送数据的 考虑方法与采用 QnA 兼容 3C/4C 帧进行数据通讯时相同。

关于字符部分所处理的传送数据中的位软元件数据, 字软元件数据的考虑方法请参照第 3.1.7 节

5.1.5 A 兼容 1C 帧用命令和功能一览

采用 A 兼容 1C 帧从对方设备访问 PLC 时的命令及其功能等如下所示

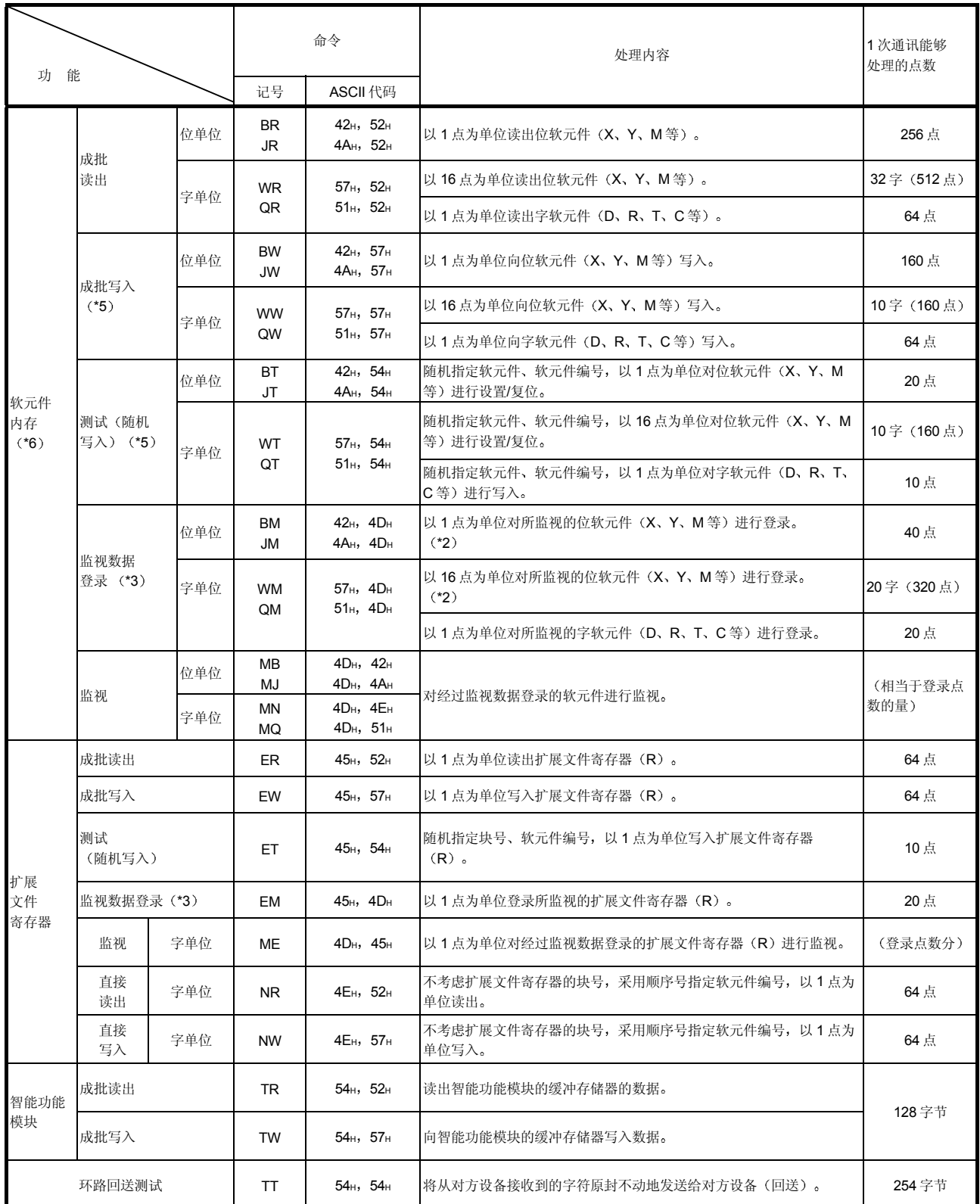

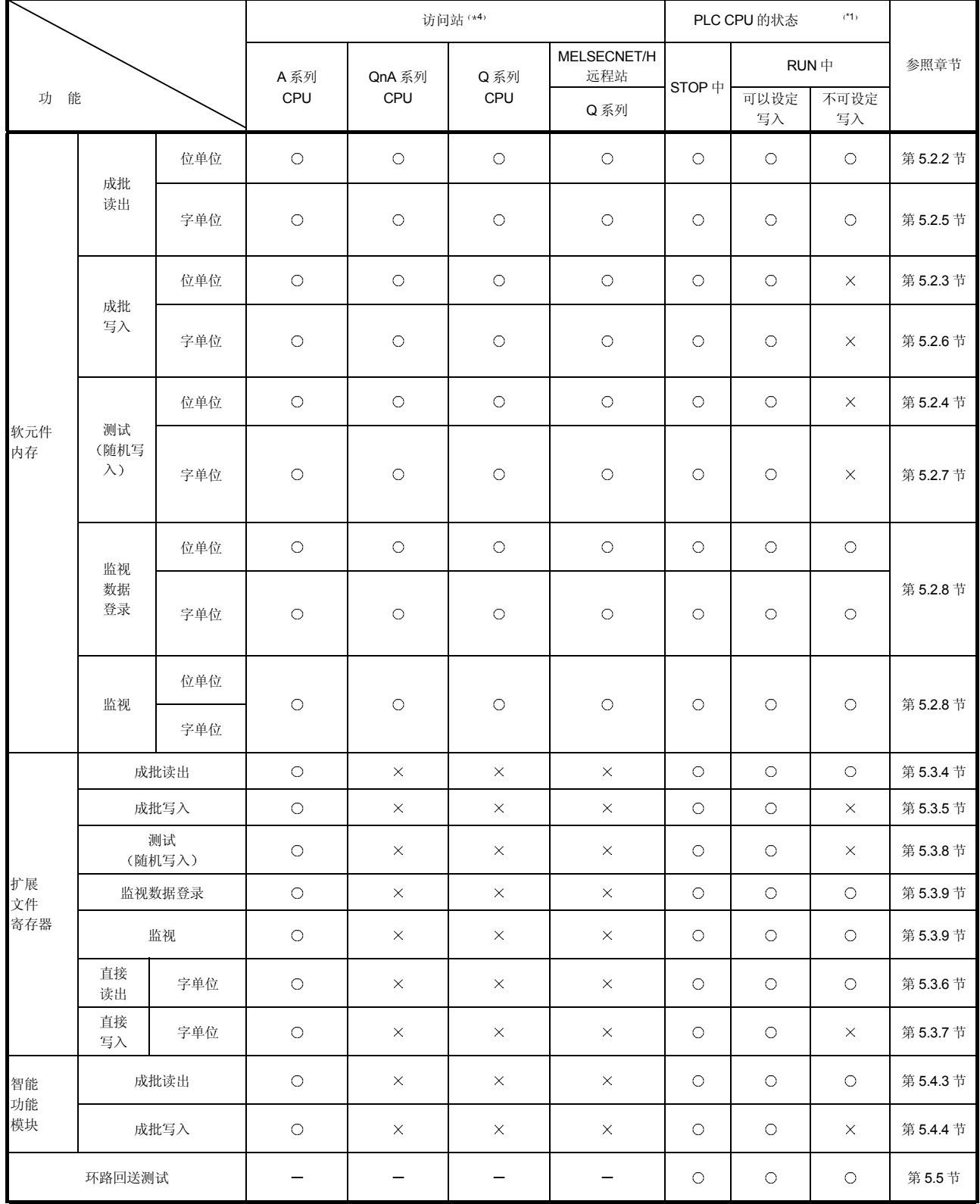

1 对 PLC CPU 的 RUN 中写入的允许/禁止通过 GX Developer 的以下画面进行 设定。

"I/O 模块、智能功能模块开关设定"画面

 $\star$ 2 不是 AnA/AnU/QnA/QCPU 时, 每 1 点软元件 X (输入) 相当于 2 点的处理点 数。指定软元件中包含 X 时, 请使下式成立。

( (X 的指定点数×2) +其他软元件指定点数) < 1 次通讯能够处理的点数 仅指定了 X 的情况下, 1 次通讯能够处理的点数为表中的 1/2。

- \*3 相当于监视数据登录用的5种命令(BM、JM、WM、QM、EM)数量的软元 件可以以接口为单位同时登录到 Q 系列 C24 上
- 4 表中所示的访问站的详情请参照第 2.6.1 节
- \*5 执行命令的 Q/QnACPU 施加了系统保护时将会出错, 回送 NAK 传输文件。
- \*6 除 Q/QnACPU 外的扩展文件寄存器进行读出/写入时, 请使用扩展寄存器的专 用命令

<sup>•</sup> Q 系列 C24 时:

5.2 软元件内存的读出、写入

此处将阐述读出 写入软元件内存时的控制顺序的指定内容及指定实例等有关内容

## 5.2.1 命令和软元件范围

(1) 用于读出、写入软元件内存的命令

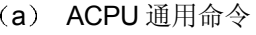

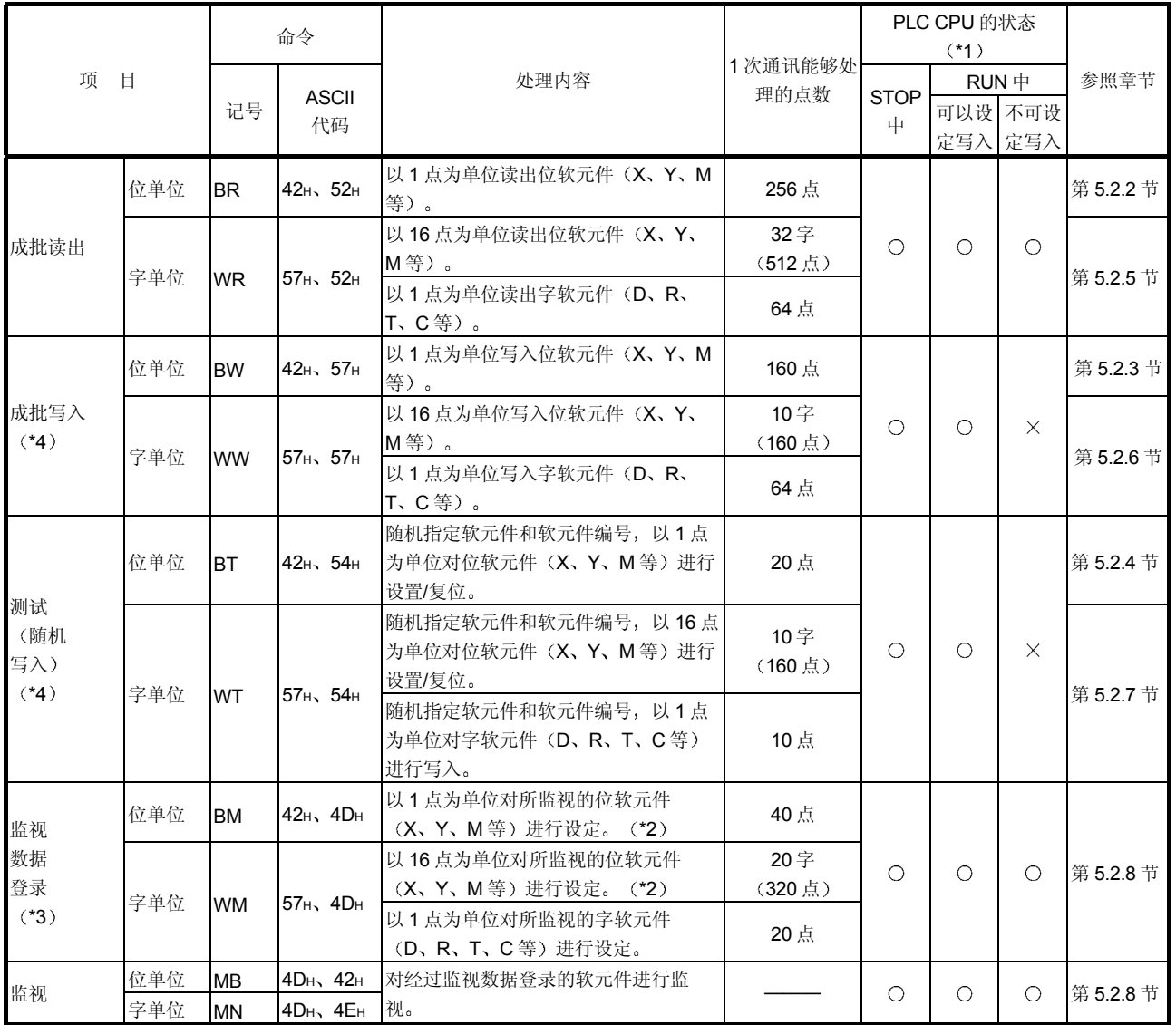

上表的 PLC CPU 的状态栏中的 〇记号表示可以执行, ×记号表示不可执行。

\*1、\*2、\*3 的有关内容请参照第 5.1.5 节的\*1、\*2、\*3。 \*4 的有关内容请参照第 5.1.5 节\*5

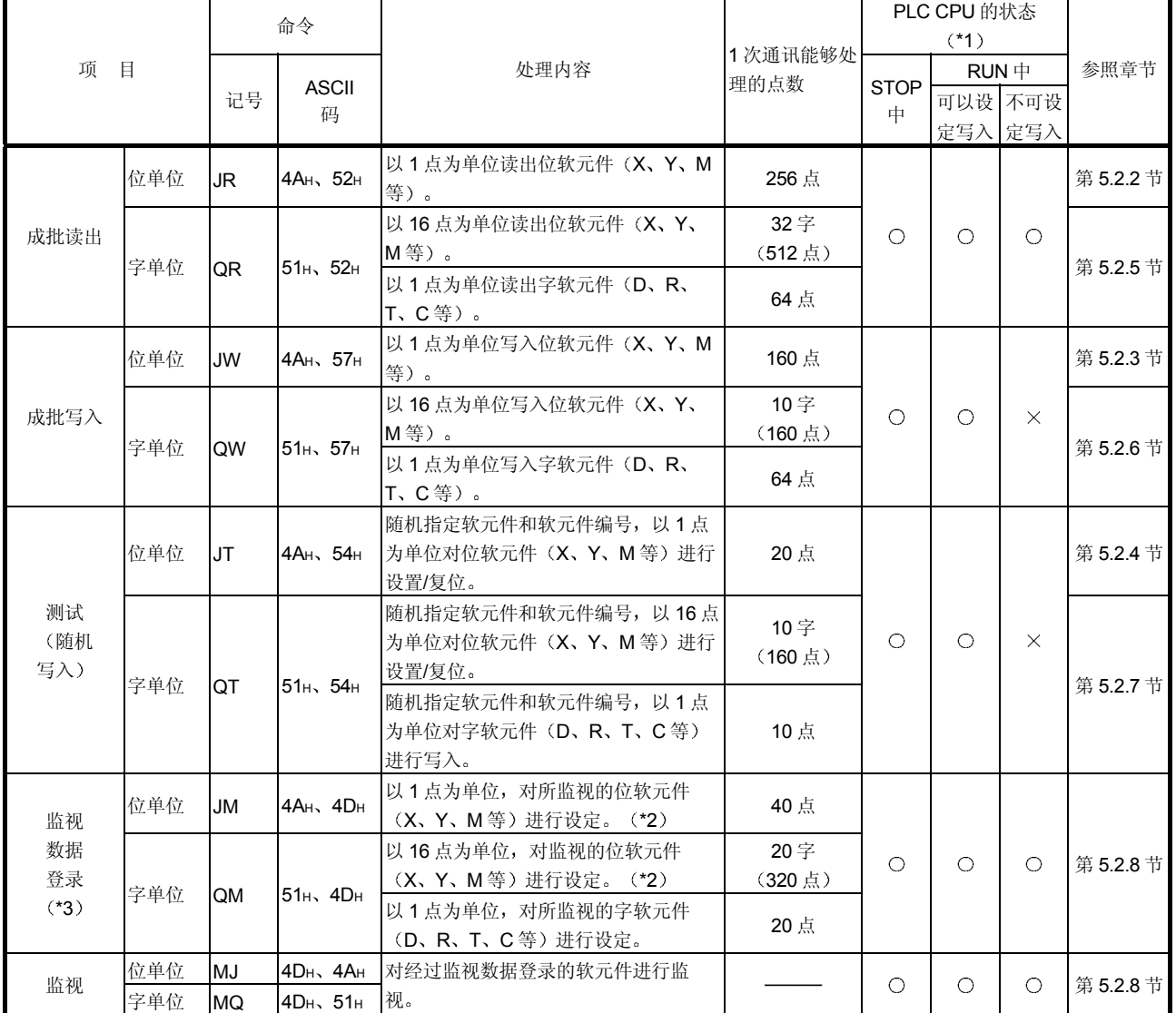

### (b) AnA/AnUCPU 通用命令

上表的 PLC CPU 的状态栏中 〇记号表示可以执行, ×记号表示不可执行。

\*1、\*2、\*3 的有关内容请参照第 5.1.5 节的\*1、\*2、\*3。

## 2 可以访问的软元件范围

- (a) 使用 ACPU 通用命令时的软元件范围
	- 软元件内存的访问可以指定的软元件及软元件编号范围如下所示。
		- 1) 各软元件由 5 个字符构成, 指定如下表所示的排列顺序。软元件编 号可以将高位位的"0"列(例表示 X0070 的一部分)指定为空 码 (20H)。

$$
\begin{pmatrix}\n1 & 1 \\
\text{Tr} & 2\n\end{pmatrix}\n\begin{pmatrix}\n4 & 1 \\
\text{Tr} & 3\n\end{pmatrix}\n=\n5
$$

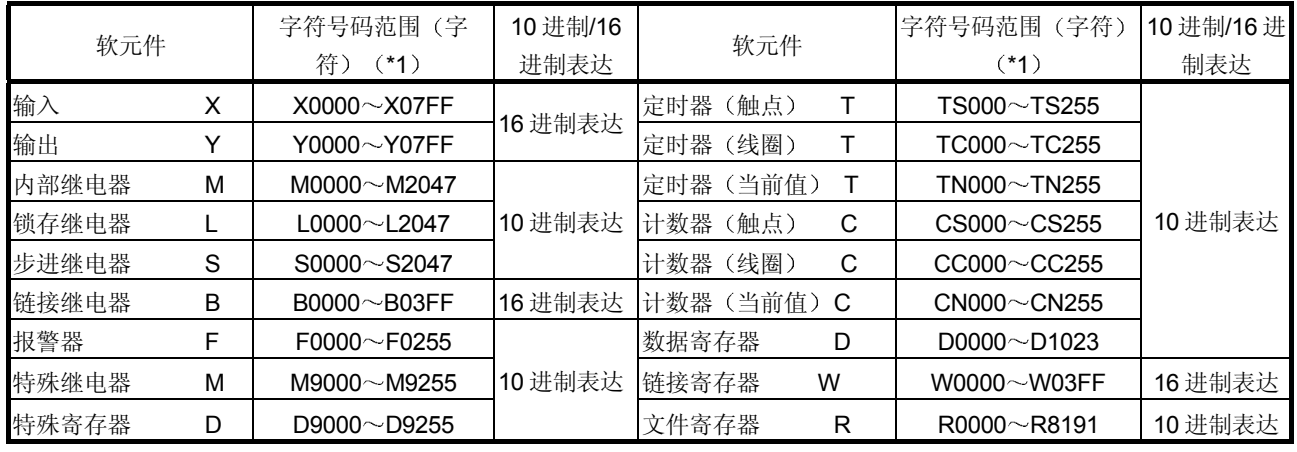

b 使用 AnA/AnUCPU 通用命令时的软元件范围

软元件内存的访问能够使用的软元件及软元件编号范围如下所示。

1) 各软元件由 7 个字符构成, 指定如下表所示的排列顺序。软元件编 号可以将高位位的"0"列(表示 X000070 的一部分)指定为空码  $(20H)$ 

$$
\begin{pmatrix} 1 & 1 \\ \text{T/C} & 2 \end{pmatrix} \begin{pmatrix} 6 & 1 \\ \text{(T/C)} & 5 \end{pmatrix} = 7
$$

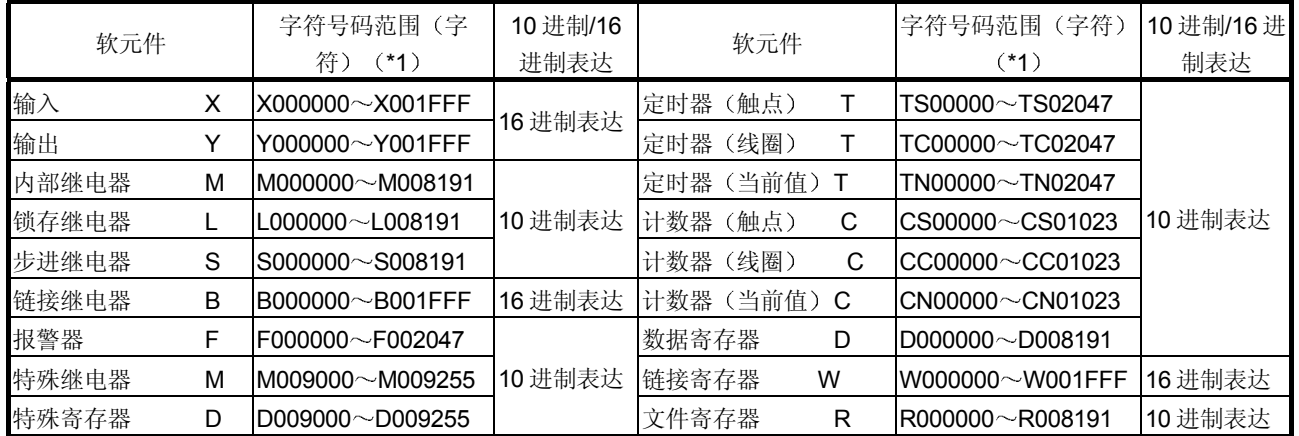

2) 访问 MELSECNET/H 远程 I/O 站时可以访问的软元件范围如下所 示。(链接继电器 (B)、数据寄存器 (D)、链接寄存器 (W) 不可以利用下表所示的号码访问后面的软元件。)

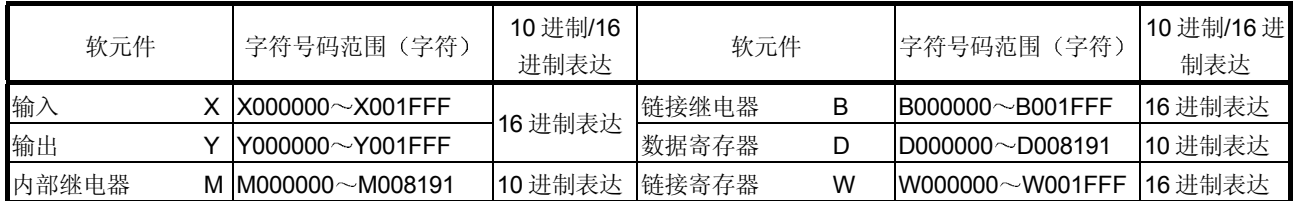

- \*1 对 Q/QnACPU 读出/写入时的注意事项如下所示
	- 1) 只有与 AnCPU、AnNCPU、AnACPU、AnUCPU 上存在的软元件名称相 同的软元件,才可以在表中所示的范围内访问。 以下软元件不可从对方设备上访问
		- Q/QnACPU 上新增加的软元件
		- 锁存继电器 (L) 及步进继电器 (S)
		- \* Q/QnACPU 的情况下, 锁存继电器 (L) 及步进继电器 (S) 与内部继 电器 (M) 是不同的软元件, 但指定任意一个都对内部继电器进行访 问
		- 文件寄存器 (R)
	- 2) 对特殊继电器, 特殊寄存器进行如下的访问。
		- 指定 M9000~M9255 时,对 SM1000~SM1255 进行访问
		- 指定 D9000~D9255 时, 对 SD1000~SD1255 进行访问

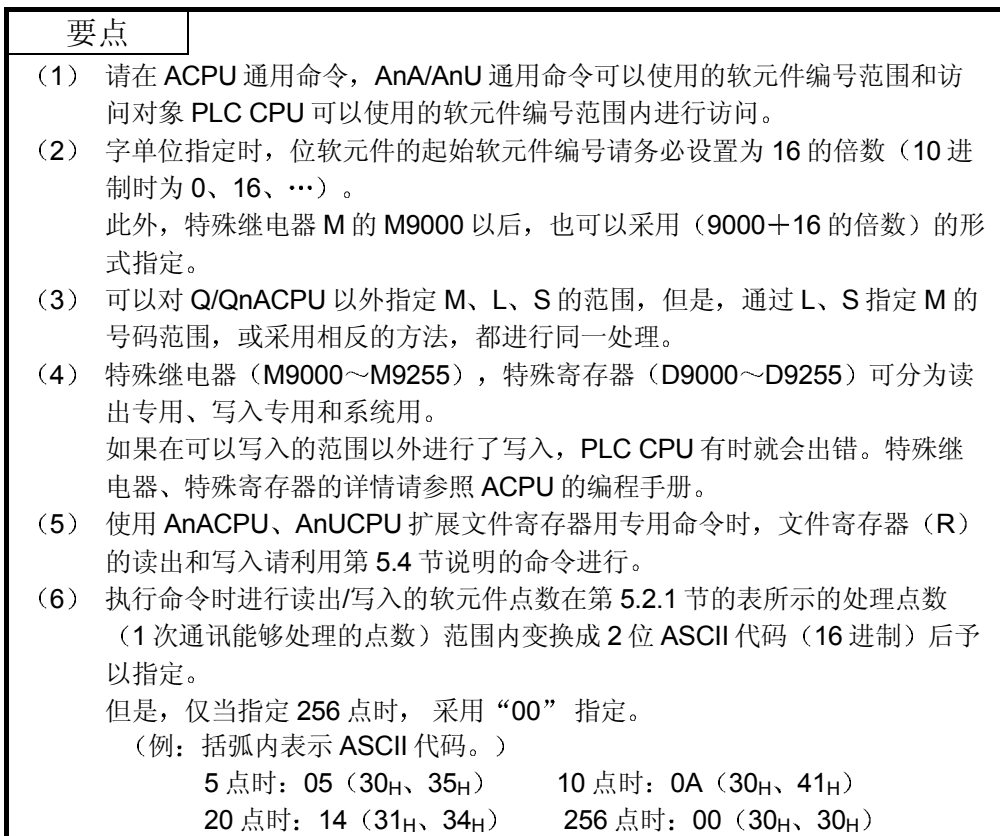

# 5.2.2 位单位的成批读出(命令: BR、JR)

举例说明采用 BR、JR 命令进行位软元件内存成批读出的控制顺序。 控制顺序图中所示的 标记符号部分的数据项目的排列顺序和内容根据通讯时的格式有 所不同 请参照第 5.1 节所示的详细说明

#### 【控制顺序】

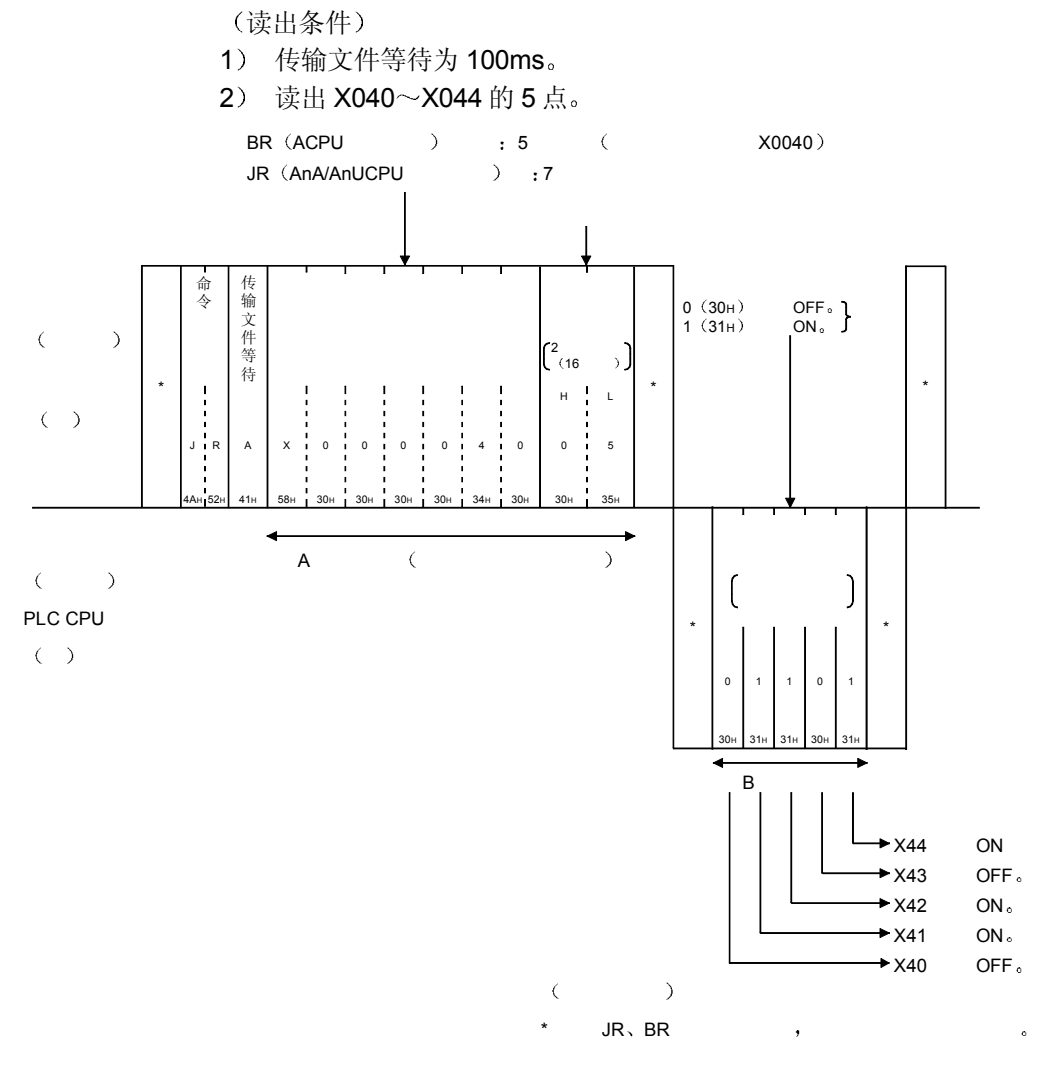

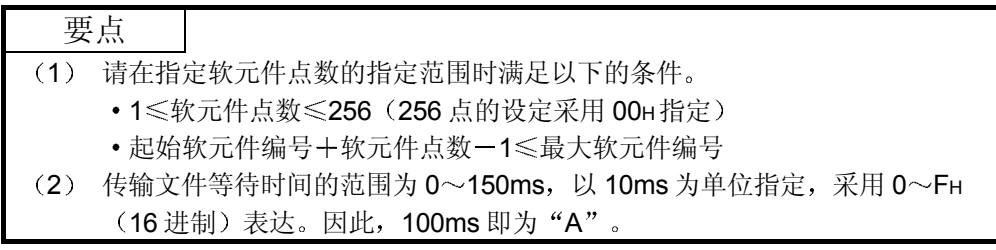

# 5.2.3 位单位的成批写入(命令: BW、JW)

举例说明采用 BW JW 命令对位软元件内存进行成批写入的控制顺序 控制顺序图中所示的 标记符号部分的数据项目的排列顺序和内容根据通讯时的格式有 所不同 请参照第 5.1 节所示的详细说明

【控制顺序】

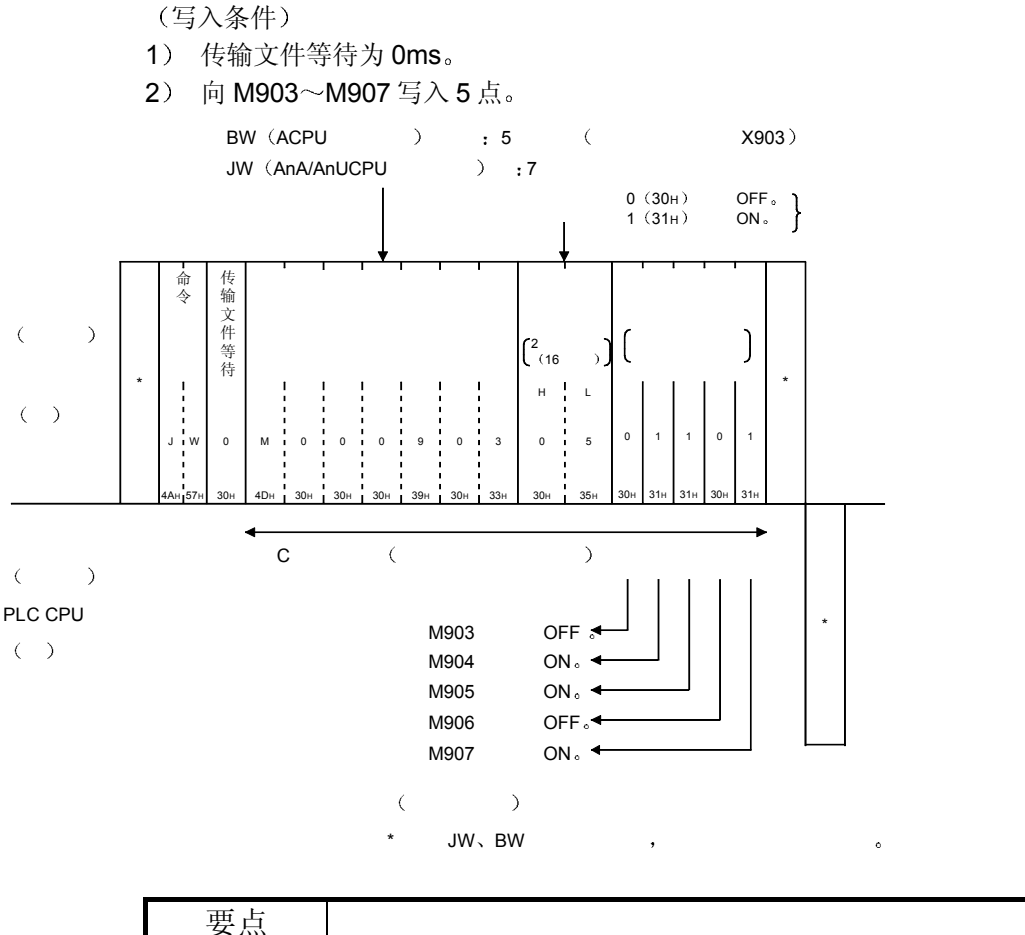

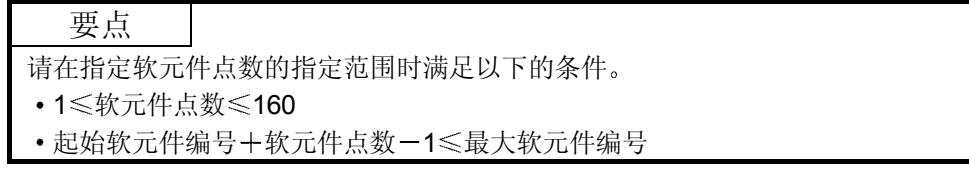
5.2.4 位单位的测试(随机写入) (命令: BT、JT)

举例说明采用 BT、JT 命令随机指定位软元件内存进行写入的控制顺序。 控制顺序图中所示的 标记符号部分的数据项目的排列顺序和内容根据通讯时的格式有 所不同 请参照第 5.1 节所示的详细说明

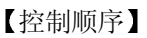

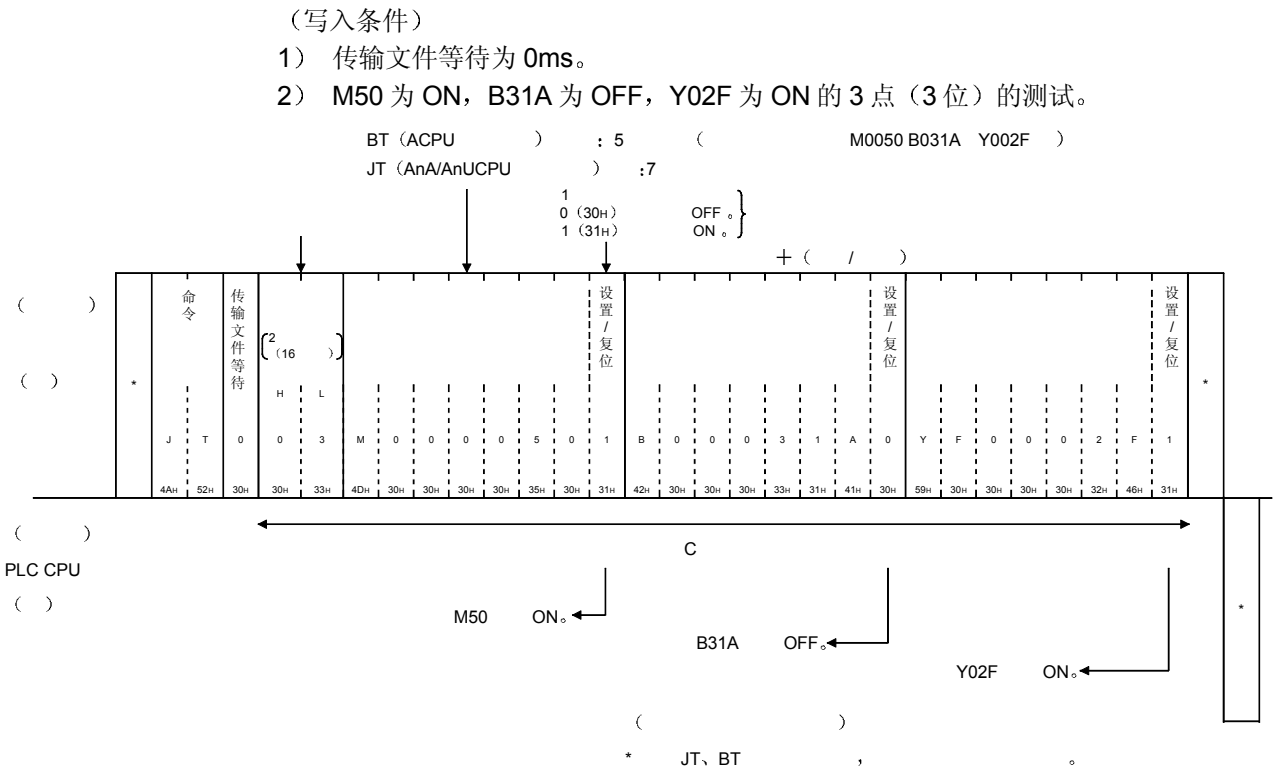

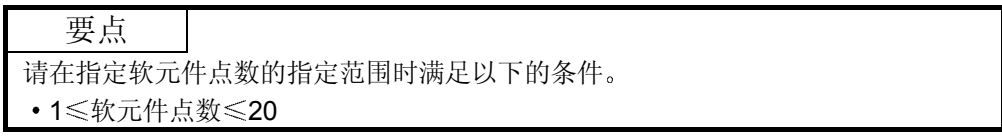

# 5.2.5 字单位的成批读出(命令: WR、QR)

举例说明采用 WR、QR 命令进行位软元件内存 (16 点单位) 的成批读出及字软元件内 存的成批读出的控制顺序 控制顺序图中所示的 标记符号部分的数据项目的排列顺序和内容根据通讯时的格式有 所不同

请参照第 5.1 节所示的详细说明

#### 【控制顺序】

- 读出条件
- 1) 传输文件等待为 Oms。
- 2) 读出 X040~X05F 的 32 点的量, T123~T124 当前值 2 点 (均为 2 个字)。

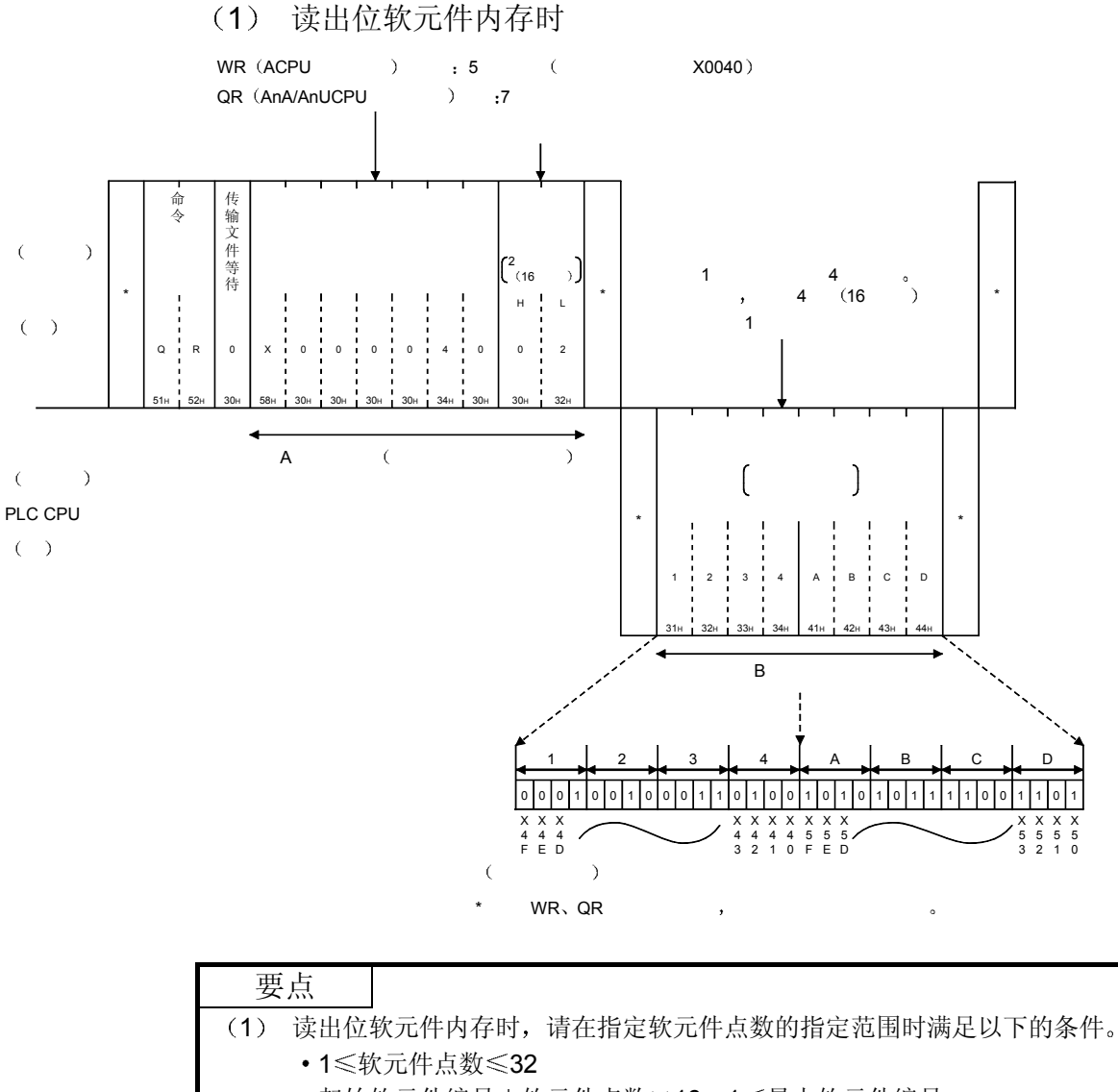

- 起始软元件编号+软元件点数×16-1 << 最大软元件编号
- (2) WR、QR 命令为字单位。读出 X40~X5F 的 32 点时, 软元件点数指定为 "02" (16 点指定为 1)。

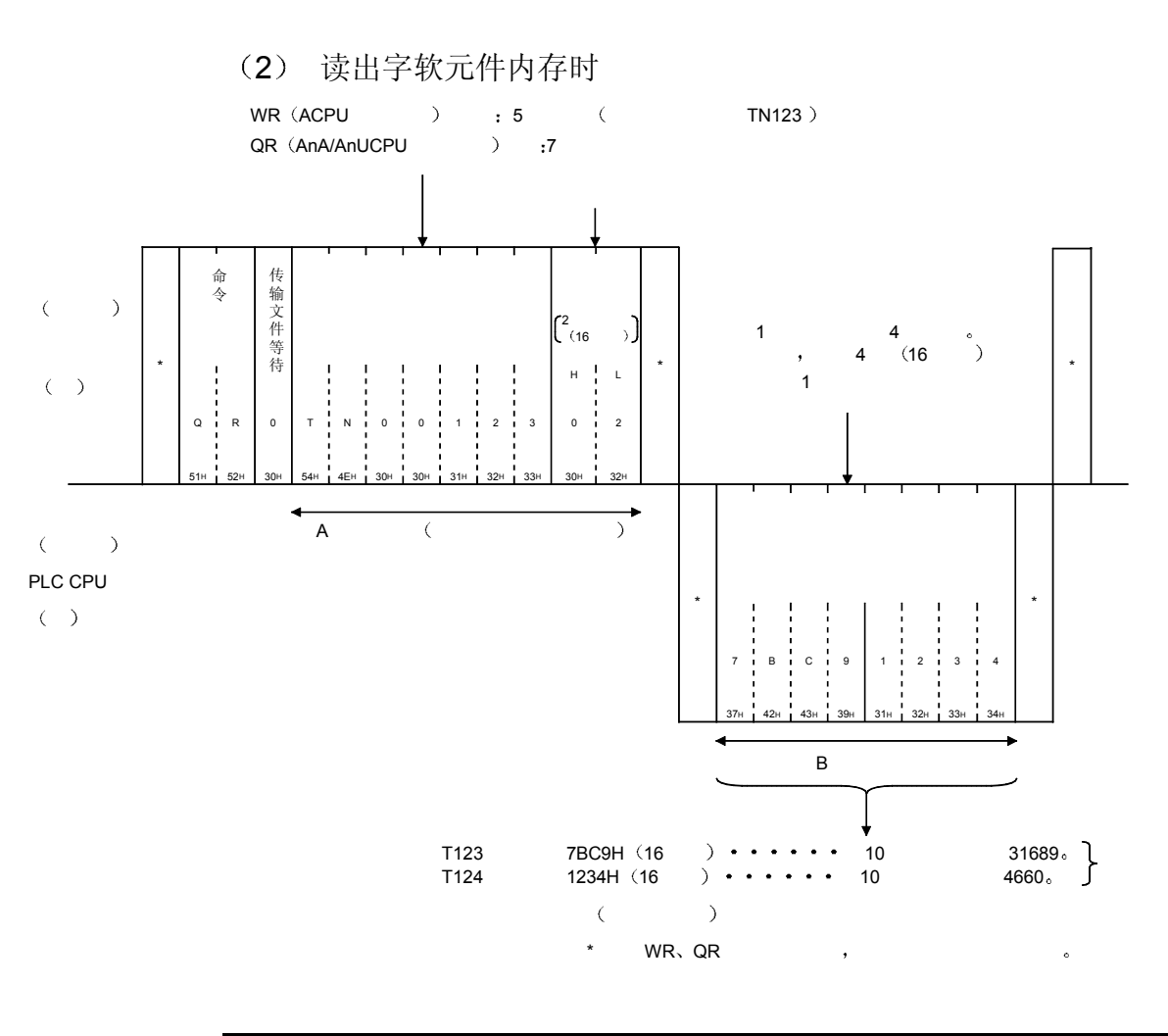

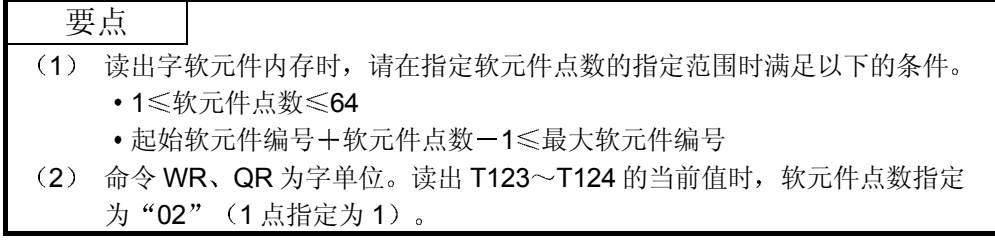

# 5.2.6 字单位的成批写入(命令: WW、QW)

举例说明采用 WW、QW 命令进行位软元件内存(16点单位) 的成批写入及字软元件 内存的成批写入的控制顺序 控制顺序图中所示的 标记符号部分的数据项目的排列顺序和内容根据通讯时的格式有 所不同

请参照第 5.1 节所示的详细说明

#### 【控制顺序】

- 写入条件
- 1) 传输文件等待为 0ms。
- 2) 向 M640~M671 写入 32 点, 向 D0~D1 写入 2 点 (均为 2 个字)。
	- (1) 向位软元件内存写入时

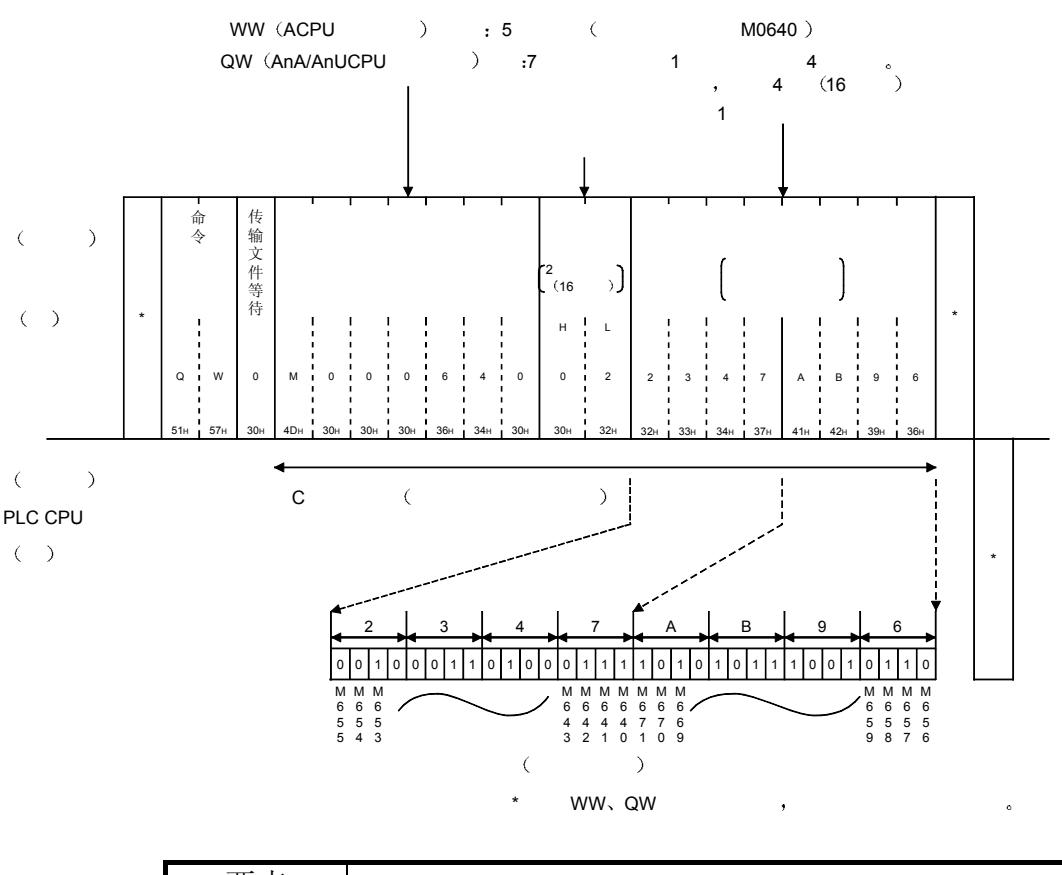

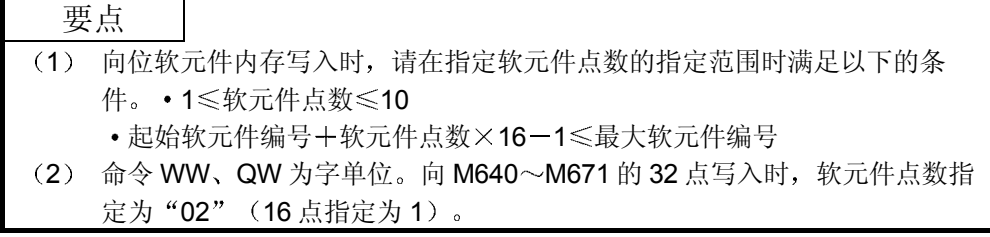

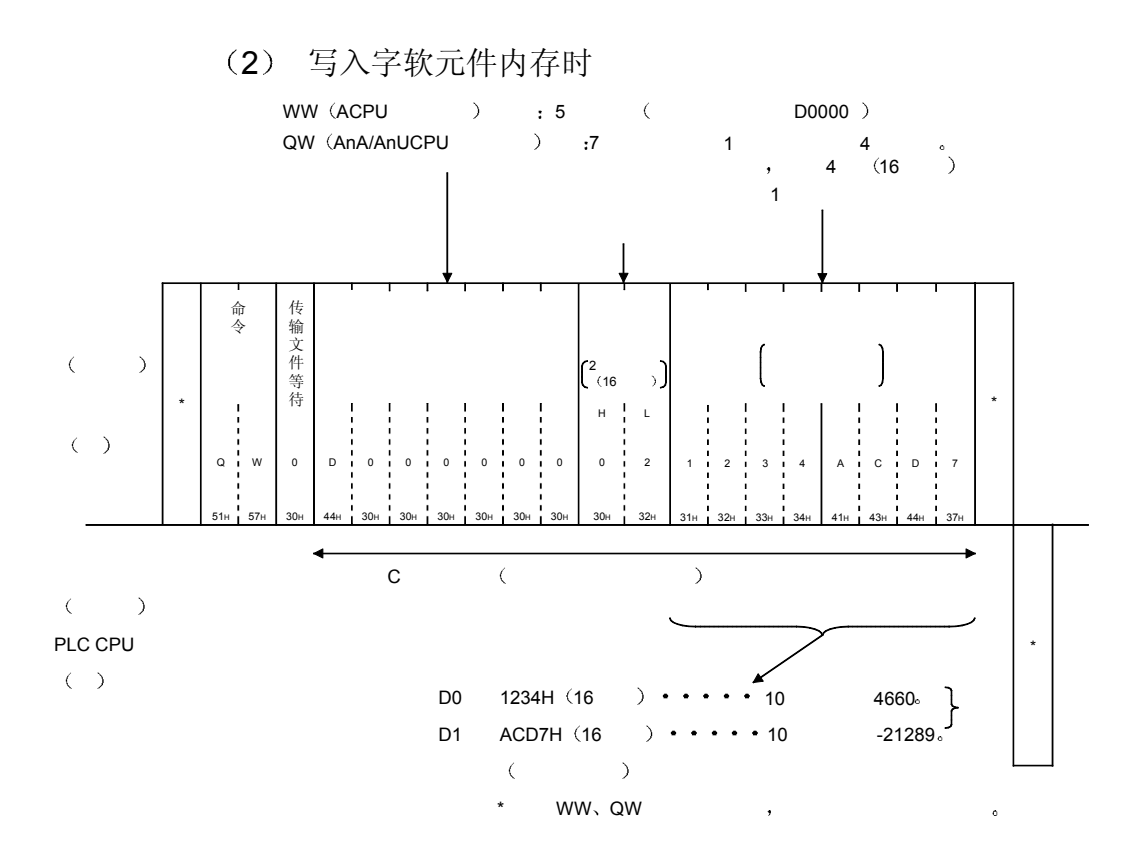

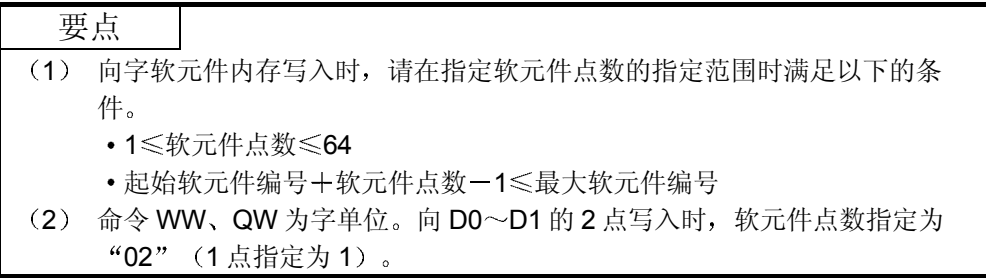

5.2.7 字单位的测试(随机写入) (命令: WT、QT)

举例说明采用 WT、QT 命令随机指定字软元件内存及位软元件内存(16 点单位)进行 写入的控制顺序 字软元件和位软元件(16点单位)可以混合指定。 控制顺序图中所示的 标记符号部分的数据项目的排列顺序和内容根据通讯时的格式有 所不同 请参照第 5.1 节所示的详细说明

#### 【控制顺序】

写入条件

- 1) 传输文件等待为 0ms。
- 2) D500 为 1234H, Y100~Y10F 为 BCA9H, C100 的当前值为 64H的 3 点 (3个 字)的测试。

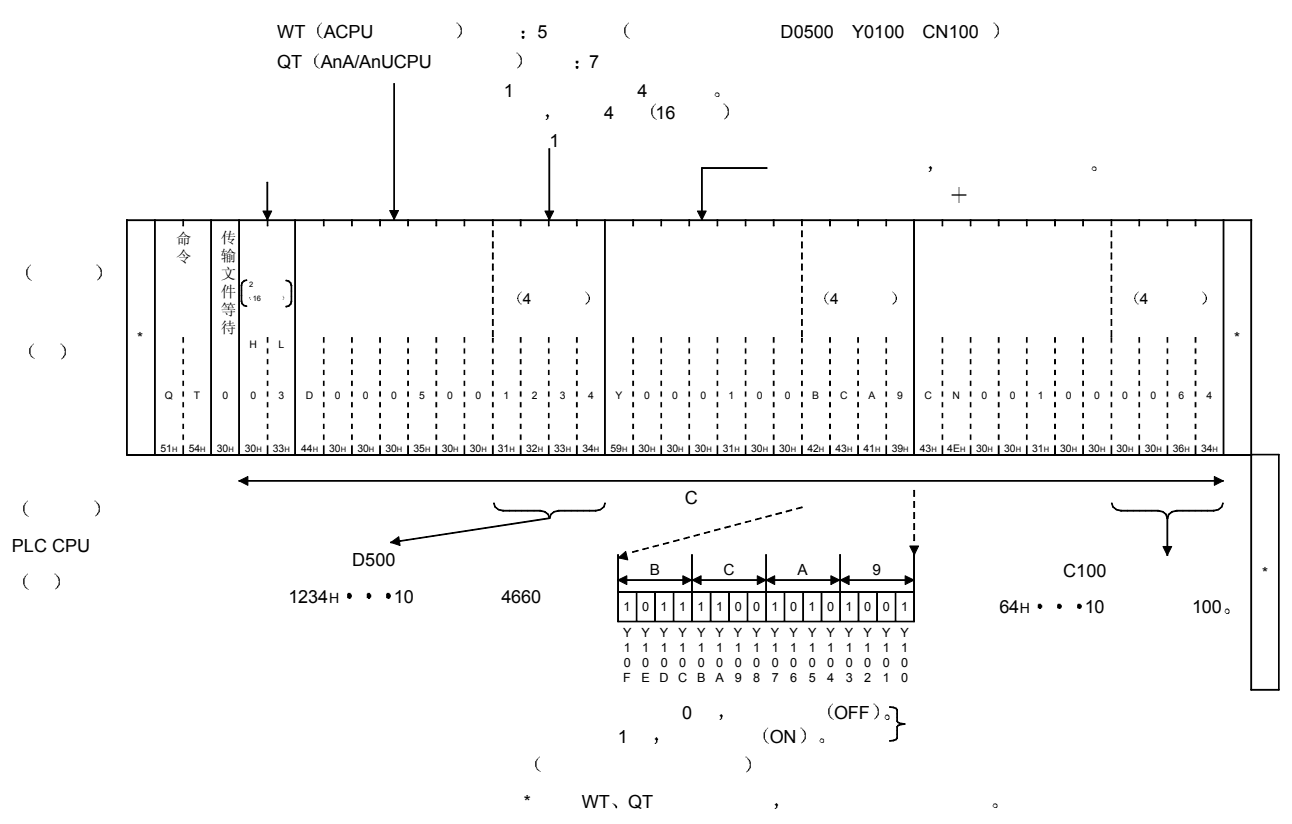

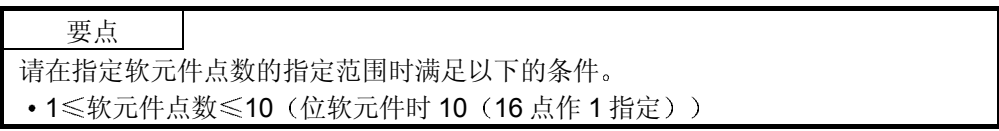

# 5.2.8 软元件内存的监视

在对方设备上将希望监视的软元件及号码预先登录到 Q 系列 C24 上的功能就是监视数 据登录

而能够将经过监视登录的软元件的数据内容通过 PLC CPU 读出,并在对方设备上加以 处理的功能就是监视

利用成批读出(BR WR/JR QR)进行读出后,软元件编号就变成连续的,但一旦 使用本功能, 就可以随机指定号码进行监视。

以下举例说明进行监视时的控制顺序以及将希望监视的软元件及号码登录到 Q 系列 C24 上的控制顺序

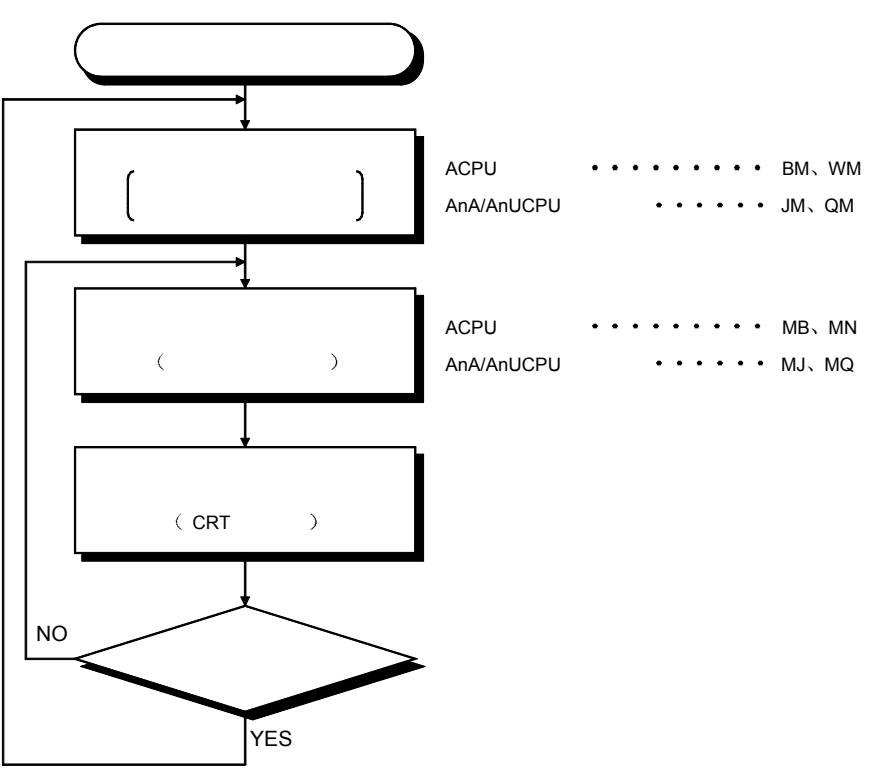

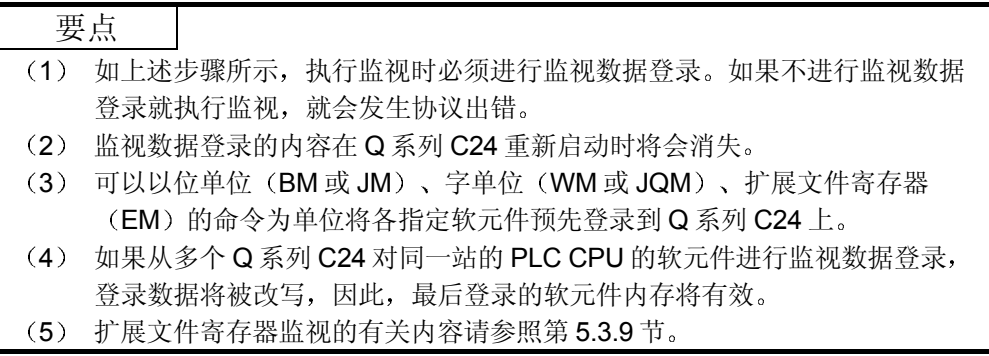

(1) 监视步骤

- (2) 软元件内存的监视数据登录(命令: BM、JM、WM、QM) 举例说明将希望监视的软元件及号码利用 BM/JM/WM/QM 命令登录到 Q 系列 C24 上的控制顺序 控制顺序图中所示的 标记符号部分的数据项目的排列顺序和内容根据通讯时 的格式有所不同 请参照第 5.1 节所示的详细说明
	- (a) 以位单位对位软元件内存进行监视数据登录时

#### 【控制顺序】

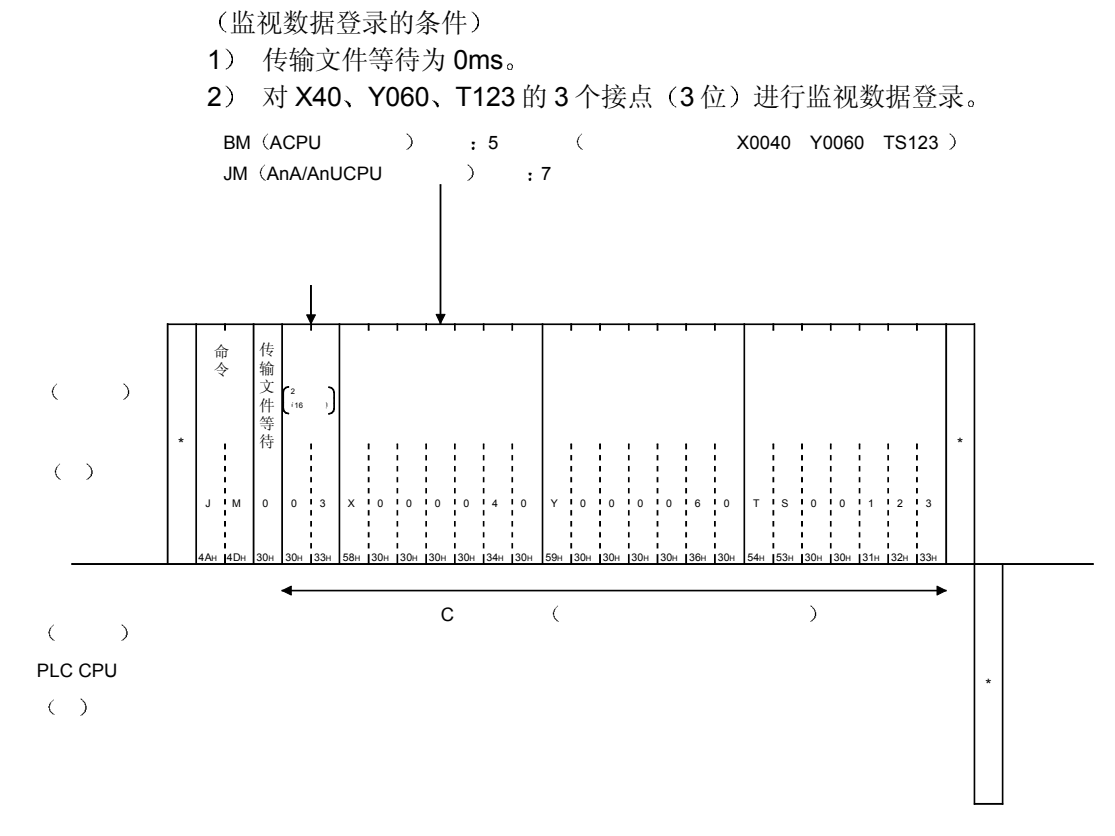

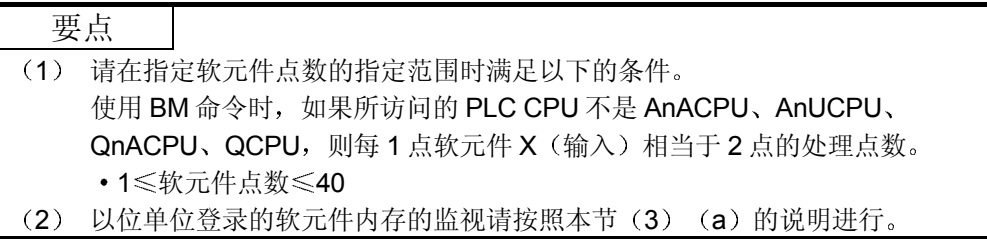

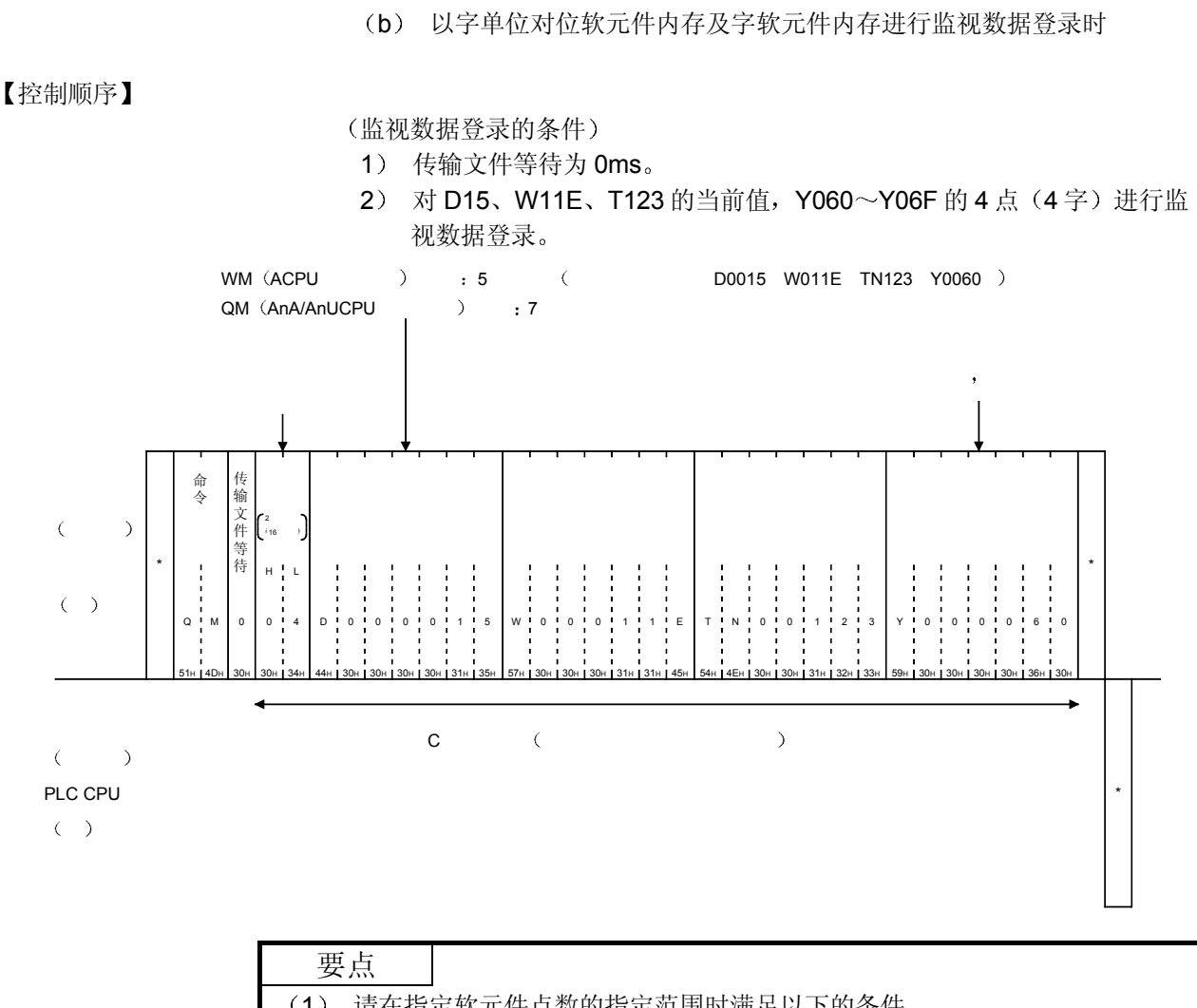

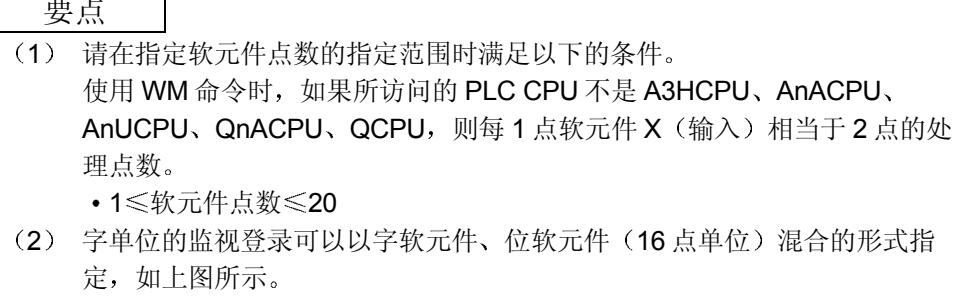

(3) 以字单位登录的软元件内存的监视请按照本节 (3) (b) 的说明进行。

(3) 正在进行监视数据登录的软元件内存的监视(命令: MB、MJ、  $MN, MQ)$ 

举例说明利用 MB/MJ/MN/MQ 命令对通过 (2) 节监视数据登录已经登录到 Q 系列 C24 上的软元件进行监视的控制顺序 控制顺序图中所示的 \* 标记符号部分的数据项目的排列顺序和内容根据通讯时 的格式有所不同 请参照第 5.1 节所示的详细说明

(a) 对以位单位进行了监视数据登录的位软元件内存进行监视时

#### 【控制顺序】

利用 BM 命令登录的位软元件内存通过 MB 命令进行监视 利用 JM 命令登录的位软元件内存通过 MJ 命令进行监视

监视条件

- 1) 传输文件等待为 Oms。
- 2) 对经过监视数据登录的 X040、Y060、T123 的 3 个接点 (3位) 进行监 视

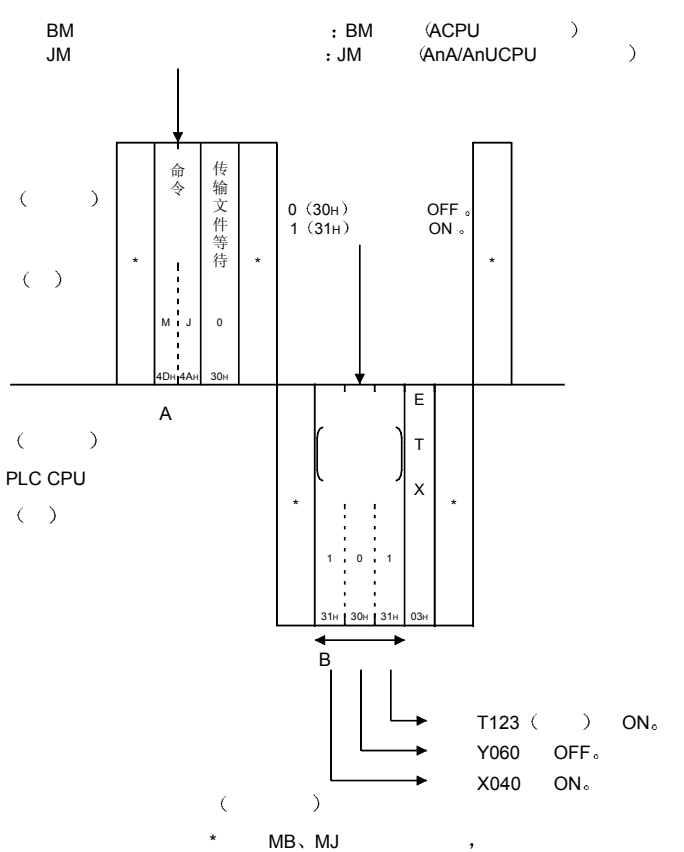

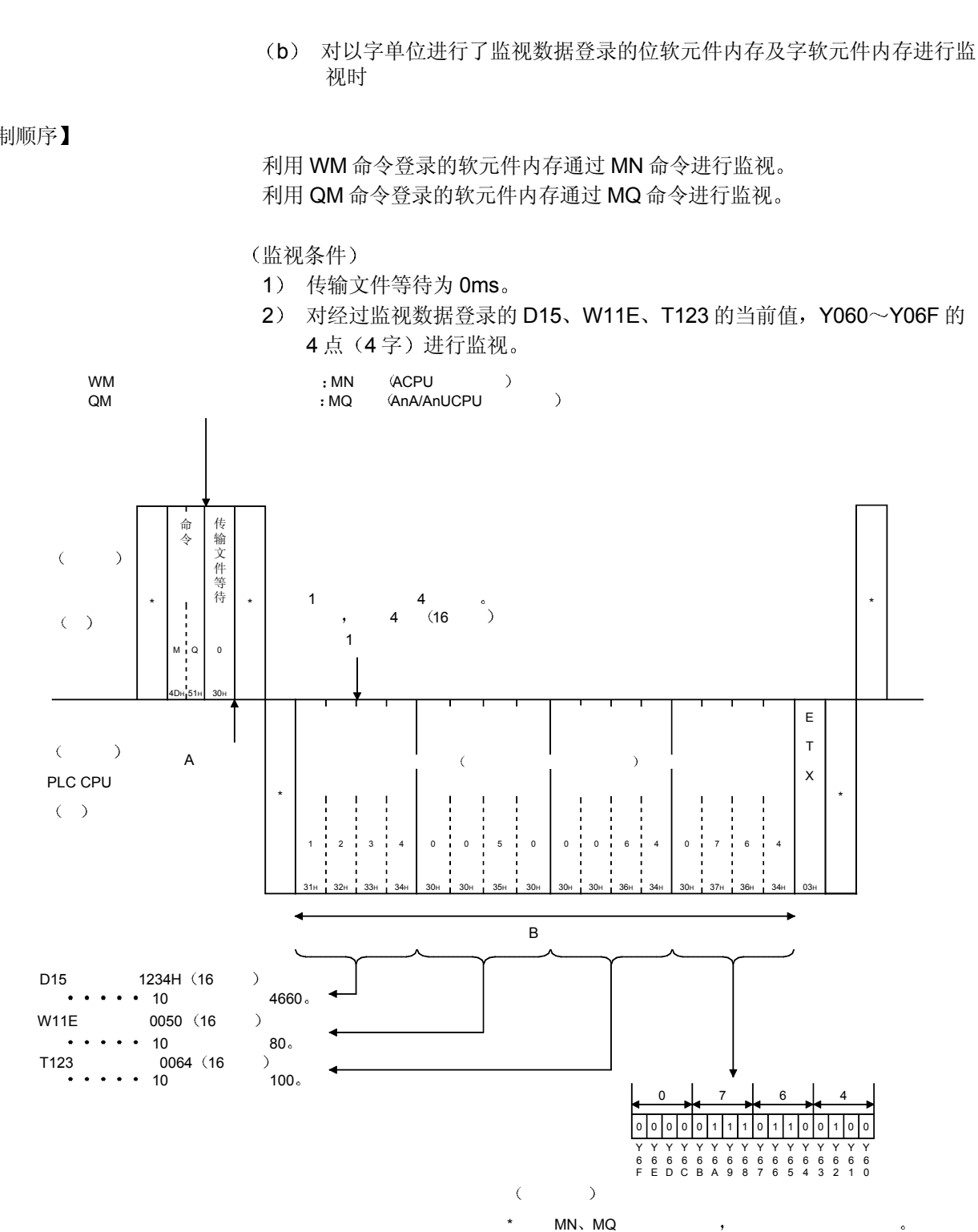

#### 【控制顺序】

5.3 扩展文件寄存器的读出、写入

所谓扩展文件寄存器, 就是将 PLC CPU 的用户内存区的空区当作文件寄存器使用, 是 使用扩展文件寄存器用软件包"SWOGHP-UTLPC-FN1、SW0SRX-FNUP"(以下简 称为 UTLP-FN1、FNUP。) 进行各种数据处理, 以及 AnACPU、AnUCPU 的扩展文 件寄存器用专用命令中用于存储必要的数据和运算结果的内存区 以下举例说明对扩展文件寄讲行读出、写入等的控制顺序。

## 5.3.1 ACPU 通用命令和地址

(1) 扩展文件寄存器的读出、写入等所使用的 ACPU 通用命令如下所 示

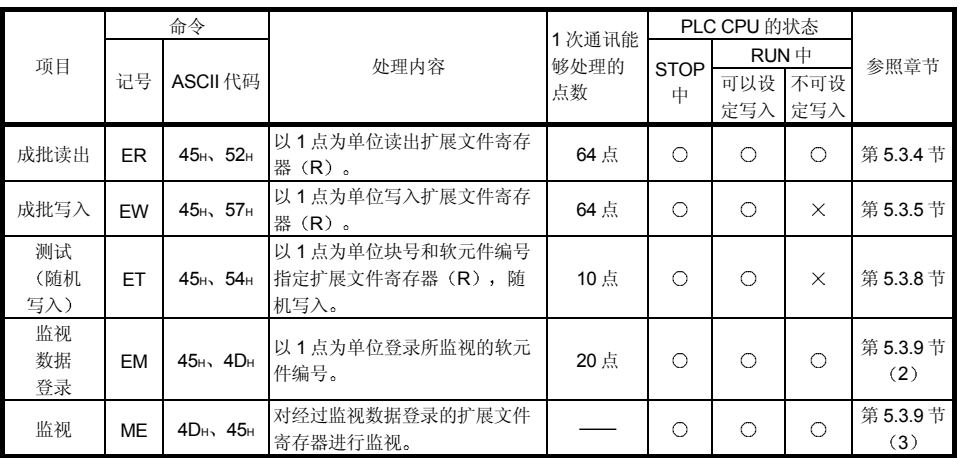

上表的 PLC CPU 的状态栏中 〇记号表示可以执行, ×记号表示不可执行。

## 2 扩展文件寄存器的地址

- (a) 扩展文件寄存器有第 0~n 块 (n 因存储卡盒的设置而异), 第 0 块是 由 PLC CPU 的参数指定的点数, 第 1~n 块的各个块上有 8192 个寄 存器 但是, PLC CPU 上可以读出、写入的范围为 0 块的参数所指定的点数 范围
- (b) 可以指定的块号的范围根据存储卡盒的种类及 PLC CPU 的参数设定而 变化。 详情请参照 UTLP-FN1 或 FNUP 的操作手册, 或 AnACPU、AnUCPU 的用户手册。
- (c) 地址指定采用 7 个字符指定块号和软元件编号。
	- 块号为 2 位以下时
		- "块号 (2位)" + "R" + "软元件编号 (4位)"
	- 块号为 3 位时
		- "块号 (3位)"+"软元件编号 (4位)"

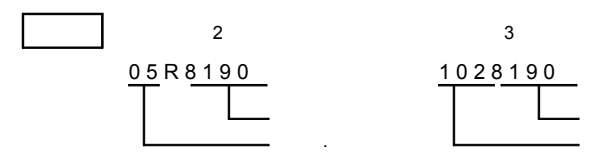

# 5.3.2 AnA/AnUCPU 通用命令和软元件编号

(1) 扩展文件寄存器的直接读出、直接写入所使用的 AnA/AnUCPU 通用命令如下所示。

该命令的功能是, 在对第1~第 256 块的扩展文件寄存器访问时, 不考虑各个 块号, 将从第1块的软元件编号 0 开始的地址指定为软元件编号, 以此进行访 问。(以连续的软元件编号对可以使用的块数×8192点的扩展文件寄存器进 行访问。)

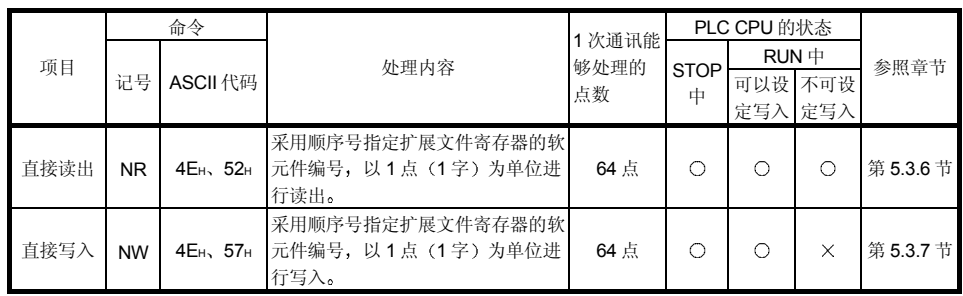

上表的 PLC CPU 的状态栏中 〇记号表示可以执行, ×记号表示不可执行。

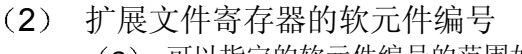

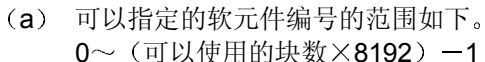

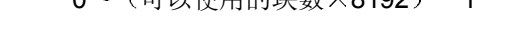

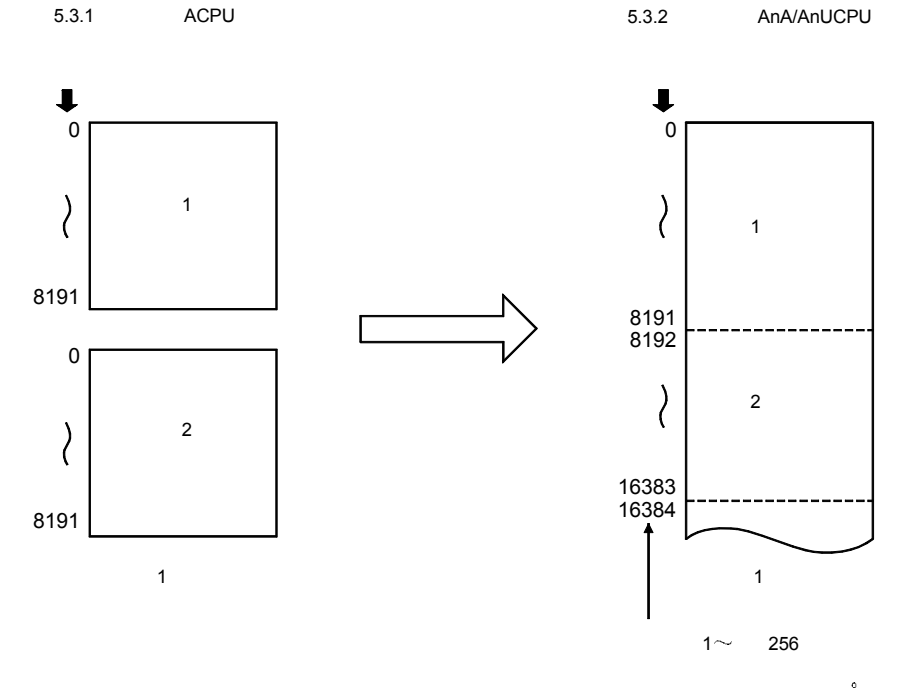

注意,可以指定的软元件编号根据存储卡盒的种类及 PLC CPU 的参数 设定变化。

(详情请参照 UTLP-FN1 或 FNUP 的操作手册, 或访问对象 PLC CPU 的用户手册。)

对于存储卡盒内不存在的块号,未分配软元件编号。而是象下面一 样, 跳过存储卡盒内不存在的块号, 自动分配软元件。

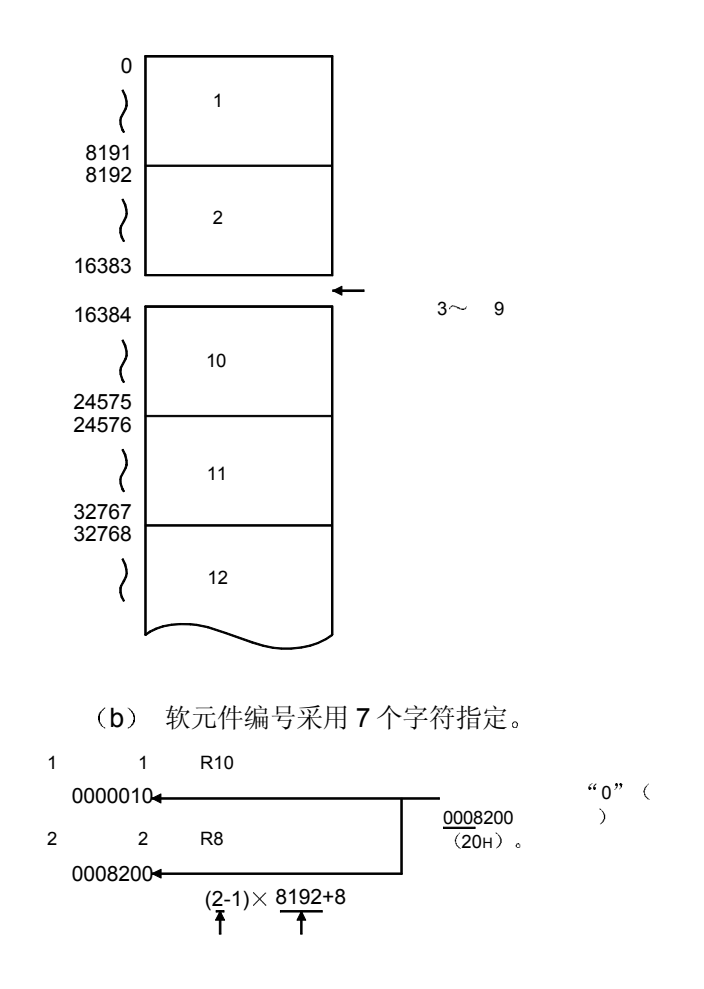

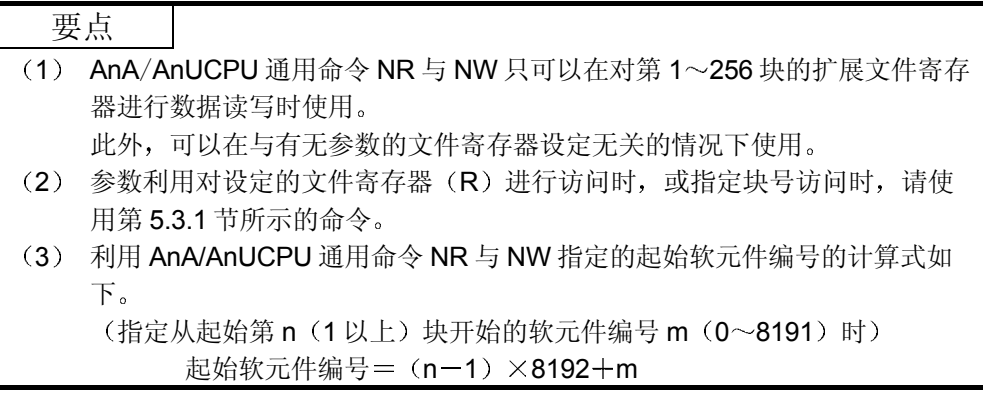

备注

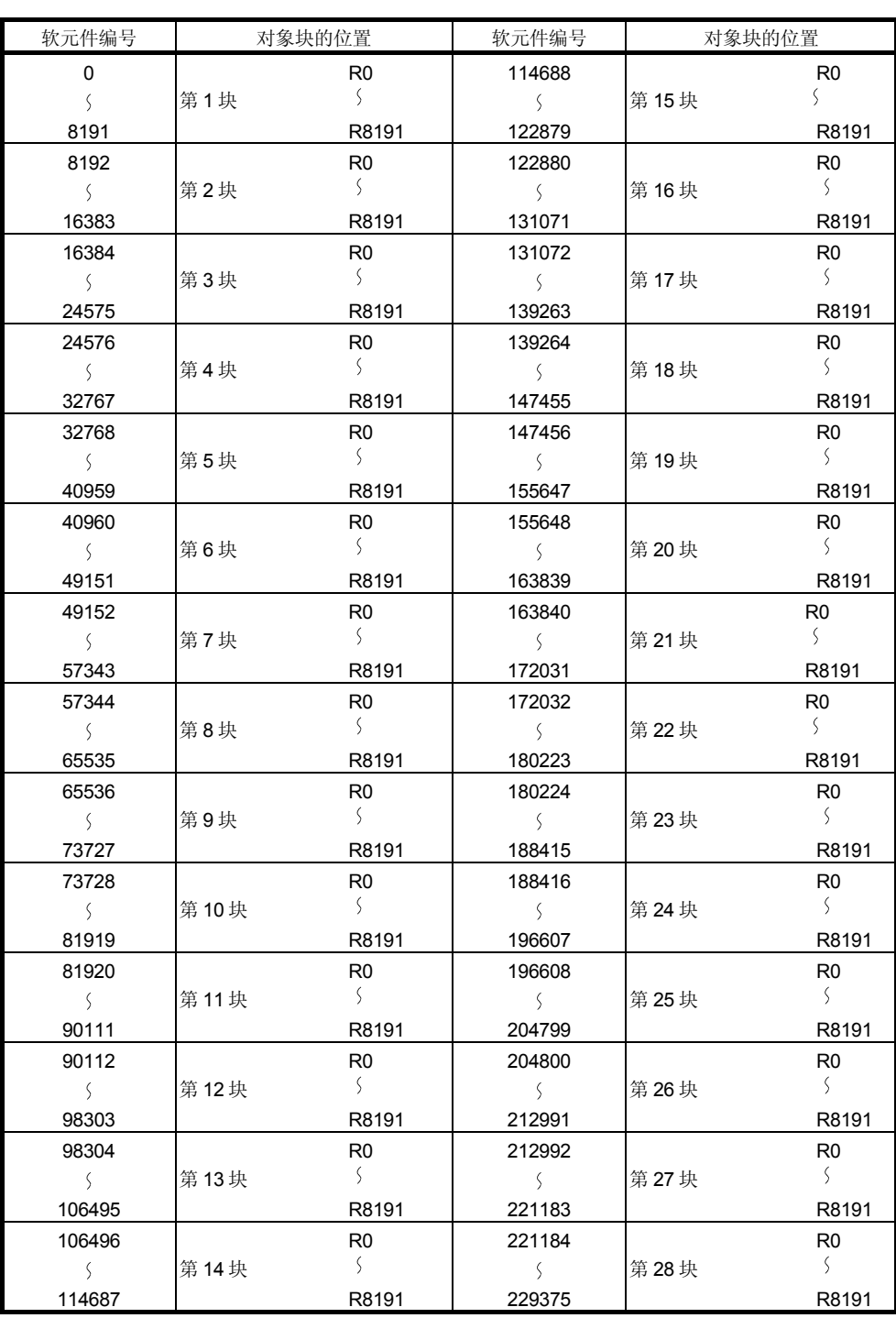

将使用 AnA/AnUCPU 通用命令的 NR 与 NW 时指定的软元件编号的范围分为 28 块,以块为单位分别表示如下。

5.3.3 扩展文件寄存器的读出、写入时的注意事项

此处阐述利用第 5.3.4 节~第 5.3.9 节所示的命令对扩展文件寄存器进行读出、写入等 时的注意事项的有关内容

- (1) 可以对扩展文件寄存器能够操作的 PLC CPU 进行访问。 对于扩展文件寄存器不能够操作的 PLC CPU (A1N 等), 本功能无法使用。
- (2) 即使是在指定不存在的块号进行了读出、写入的情况下,有时也 会因 PLC CPU 上安装的存储卡盒的种类而无法检测出出错(字 符部分出错 06H)。此时, 已经读出的数据不能作为正确的数 据。而且, 一旦进行写入, 就有可能会损坏 PLC CPU 的用户内 存

请在确认存储卡盒的种类,参数设定内容等之后再执行本功能。

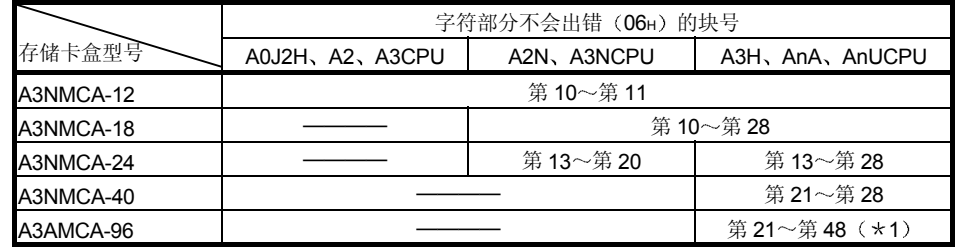

\*1 可以在 A3AMCA-96、A3A、A3U、A4UCPU 上使用。

(详情请参照 UTLP-FN1 或 FNUP 的手册, 或访问对象 PLC CPU 的用户手 册。)

- (3) A2USCPU (S1) 能够操作的扩展文件寄存器的块号如下。
	- A2USCPU  $\qquad \qquad \widehat{\mathfrak{B}}$  1  $\sim$  3
	- A2USCPU-S1 第 1~8, 第 10~16
- (4) Q/QnACPU 的扩展文件寄存器不能讲行读出/写入。

# 5.3.4 扩展文件寄存器的成批读出(命令: ER)

举例说明利用 ER 命令对扩展文件寄存器进行成批读出的控制顺序 控制顺序图中所示的 标记符号部分的数据项目的排列顺序和内容根据通讯时的格式有 所不同 请参照第 5.1 节所示的详细说明

#### 【控制顺序】

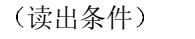

1) 传输文件等待为 Oms。

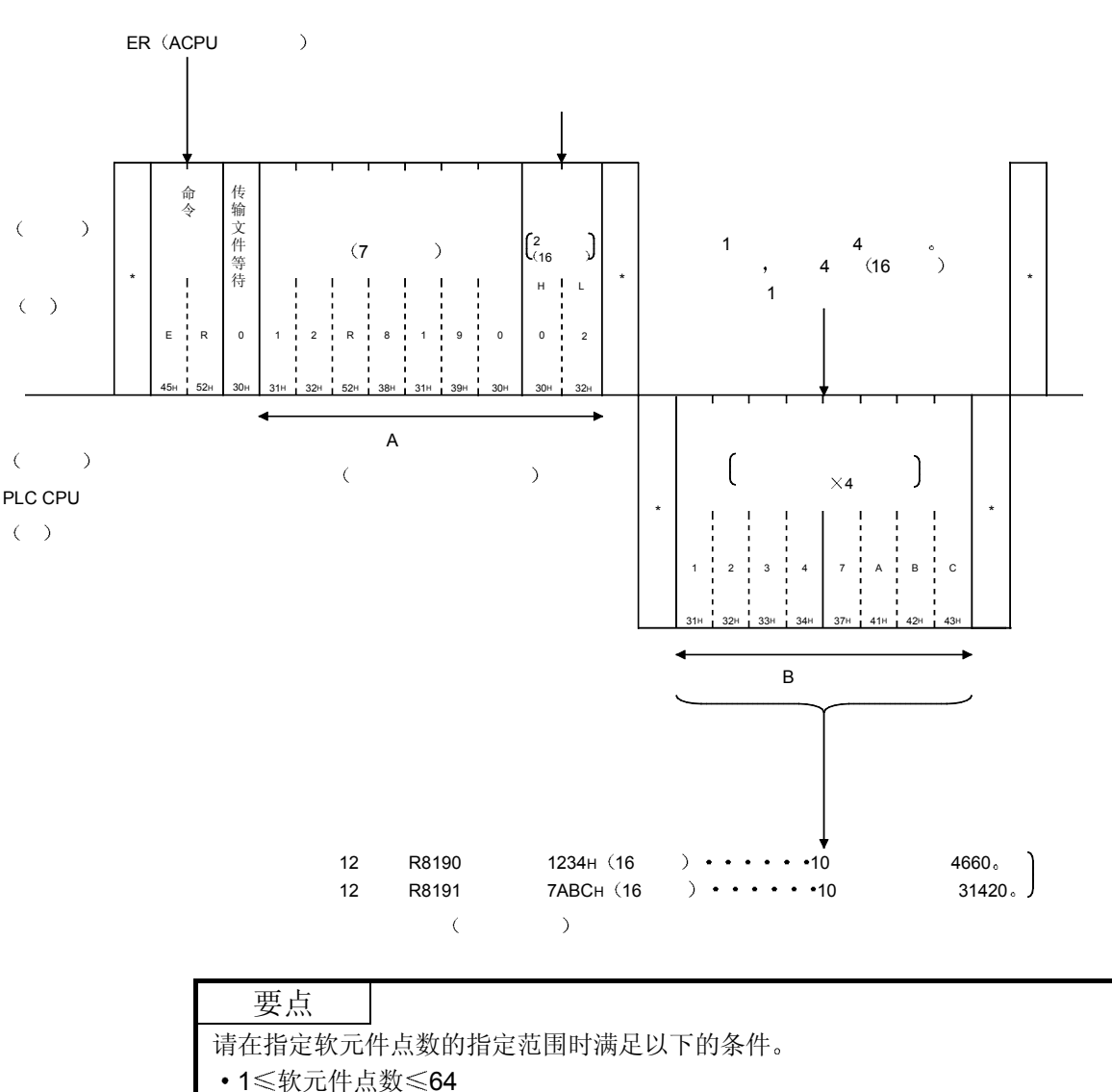

• 起始软元件编号 + 软元件点数 - 1 < 最大软元件编号

2) 读出第 12 块的 R8190、R8191 的 2 点。

5.3.5 扩展文件寄存器的成批写入(命令: EW)

举例说明利用 EW 命令对扩展文件寄存器进行成批写入的控制顺序 控制顺序图中所示的 标记符号部分的数据项目的排列顺序和内容根据通讯时的格式有 所不同 请参照第 5.1 节所示的详细说明

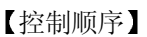

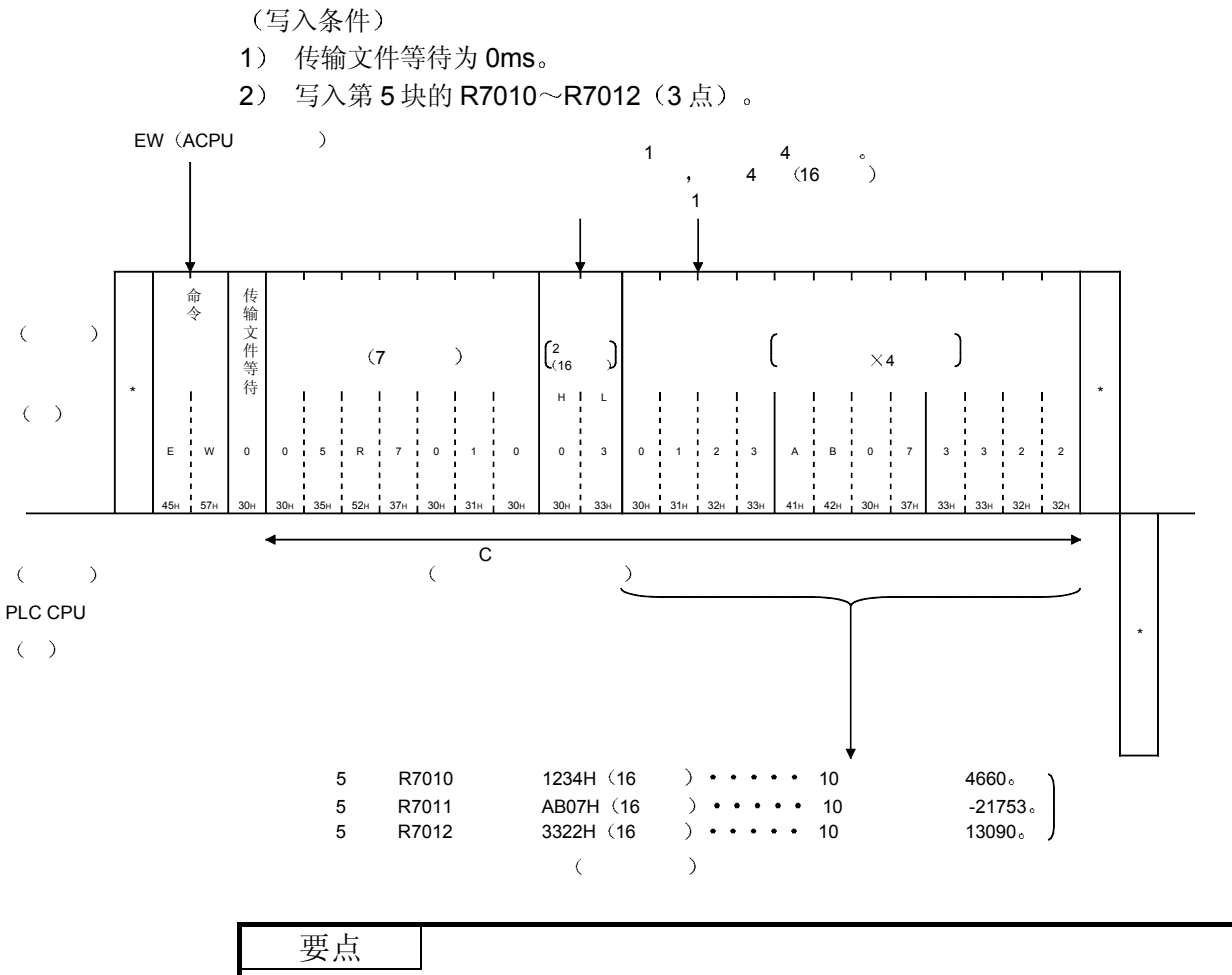

请在指定软元件点数的指定范围时满足以下的条件

• 1 < 软元件点数 < 64

• 起始软元件编号 + 软元件点数 - 1 < 最大软元件编号

5.3.6 扩展文件寄存器的直接读出(命令: NR)

举例说明利用 NR 命令对扩展文件寄存器进行直接读出的控制顺序 控制顺序图中所示的 标记符号部分的数据项目的排列顺序和内容根据通讯时的格式有 所不同 请参照第 5.1 节所示的详细说明

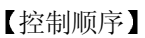

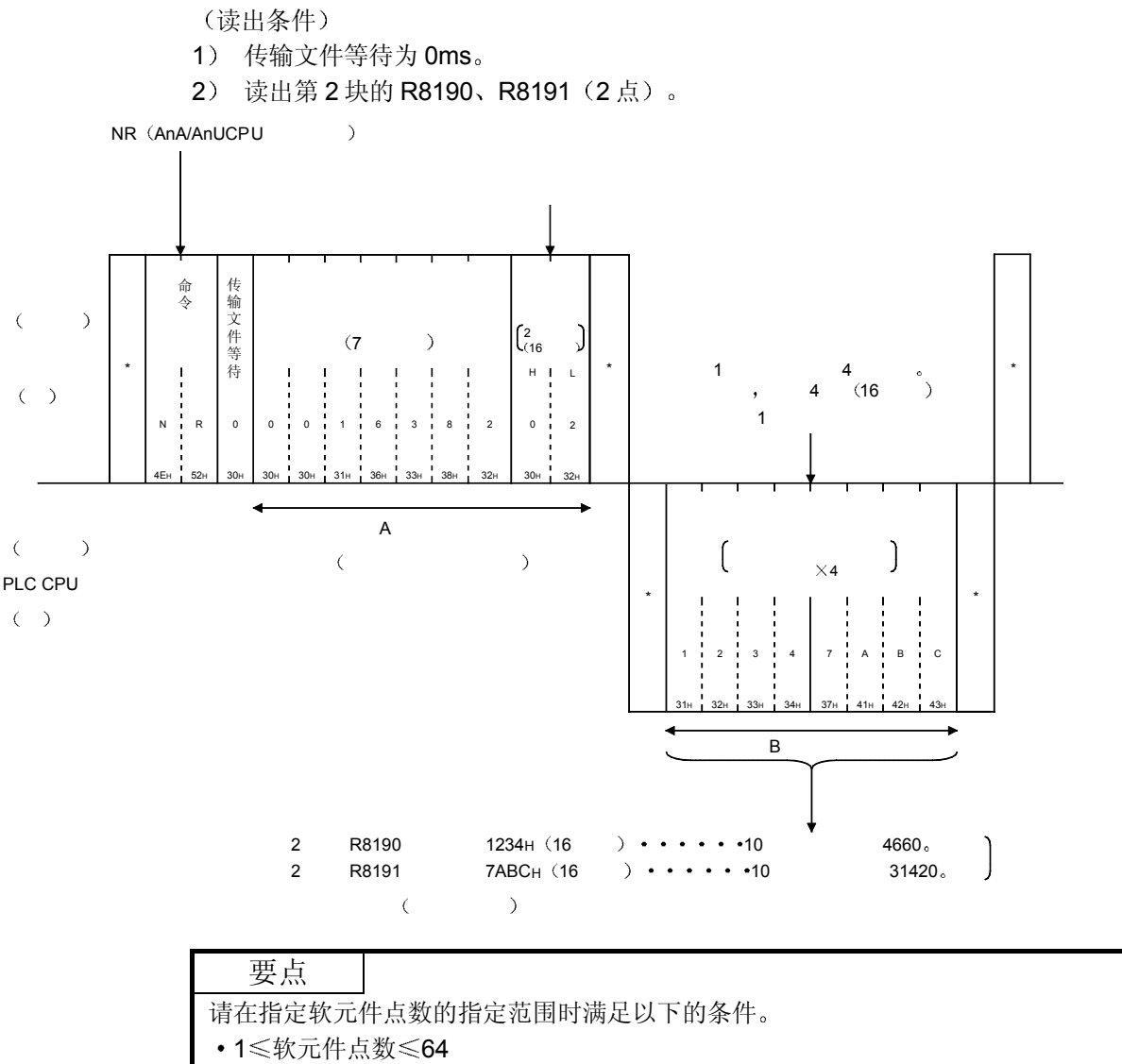

• 起始软元件编号 + 软元件点数 - 1 < 最大软元件编号

5.3.7 扩展文件寄存器的直接写入(命令: NW)

举例说明利用 NW 命令对扩展文件寄存器进行直接写入的控制顺序 控制顺序图中所示的 标记符号部分的数据项目的排列顺序和内容根据通讯时的格式有 所不同 请参照第 5.1 节所示的详细说明

#### 【控制顺序】

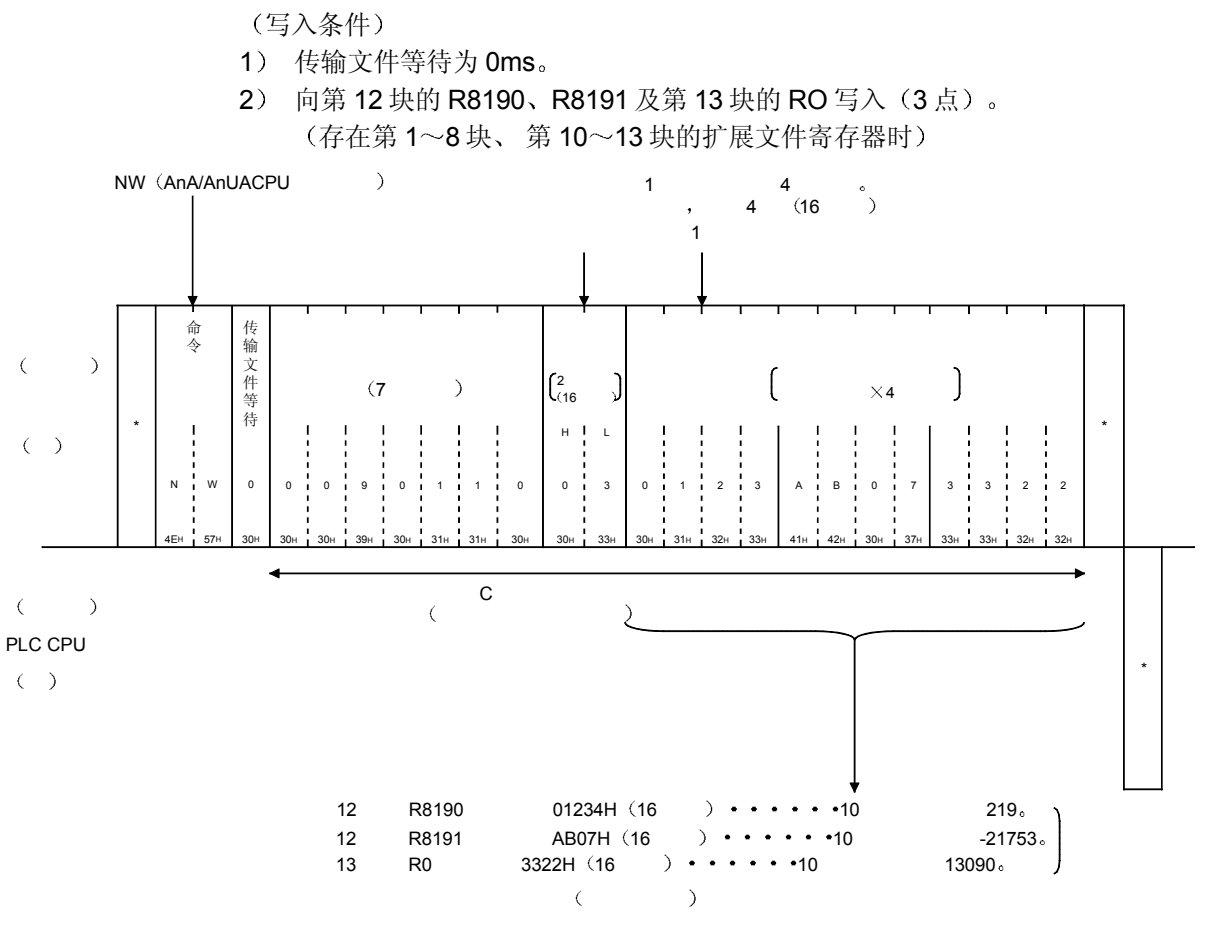

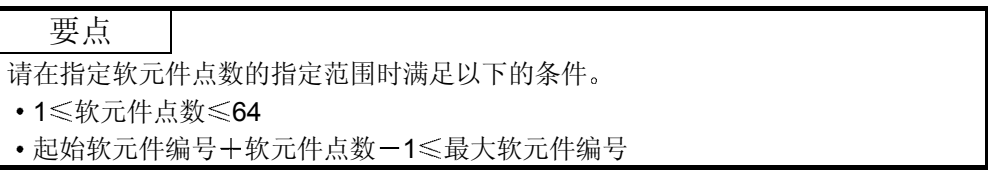

5.3.8 扩展文件寄存器的测试(随机写入) (命令: ET)

举例说明利用 ET 命令随机指定扩展文件寄存器的软元件编号进行数据写入的控制顺 序 控制顺序图中所示的 标记符号部分的数据项目的排列顺序和内容根据通讯时的格式有 所不同

请参照第 5.1 节所示的详细说明

#### 【控制顺序】

- 写入条件
- 1) 传输文件等待为 0ms。
- 2) 对第5块的 R1050、第7块的 R2121、第 10 块的 R3210 (3 点) (3 字) 分别以 R1234H、1A1BH、506H进行测试。

(存在第1~8块、第10块的扩展文件寄存器时)

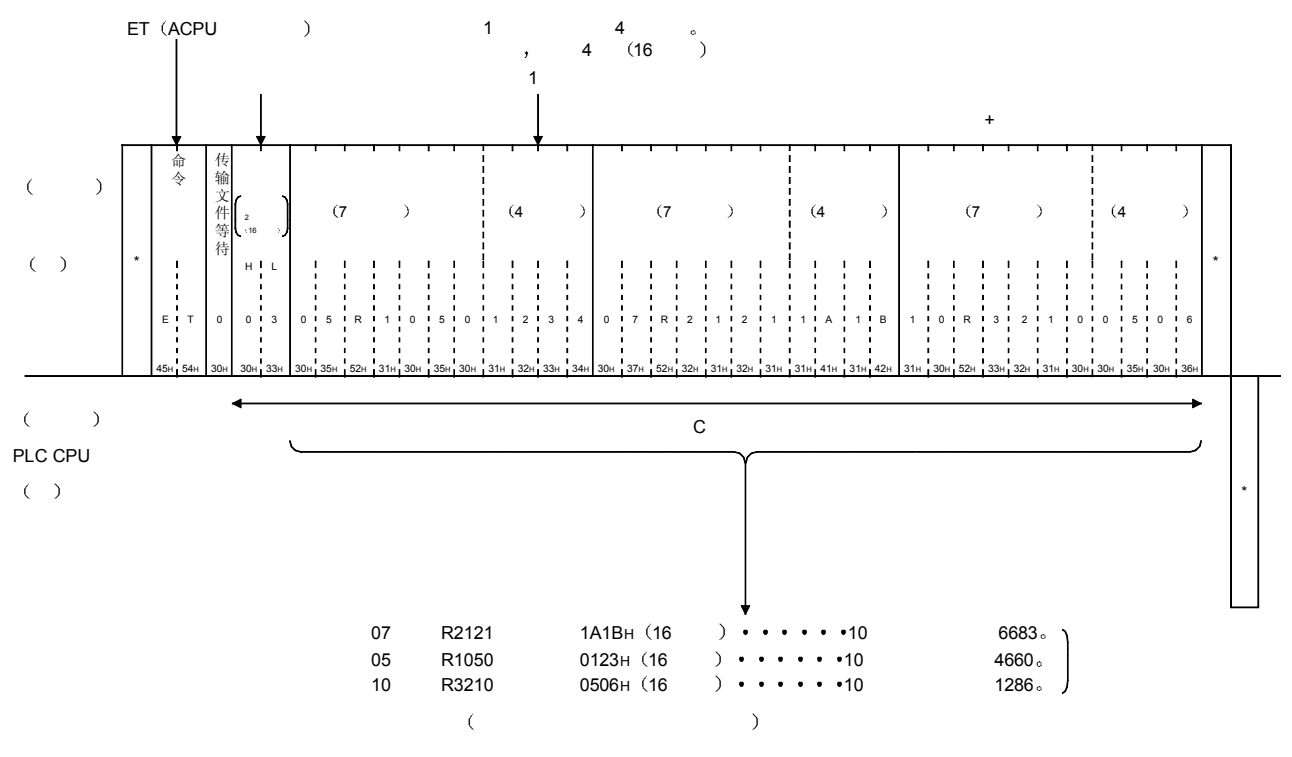

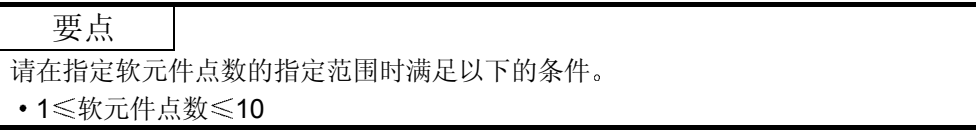

# 5.3.9 扩展文件寄存器的监视

将对方设备上希望监视的软元件及号码预先登录到 Q 系列 C24 上的功能就是监视数据 登录

此外,可以利用 PLC CPU 读出经过监视登录的软元件的数据内容,并在对方设备上加 以处理的功能就是监视

利用成批读出(ER)或直接读出(NR)进行读出时,软元件编号将连续,但如果使用 本功能, 就可以随机指定号码进行监视。

以下举例说明进行监视时的控制顺序以及将希望监视的软元件及号码登录到 Q 系列 C24 上的控制顺序

(1) 监视步骤

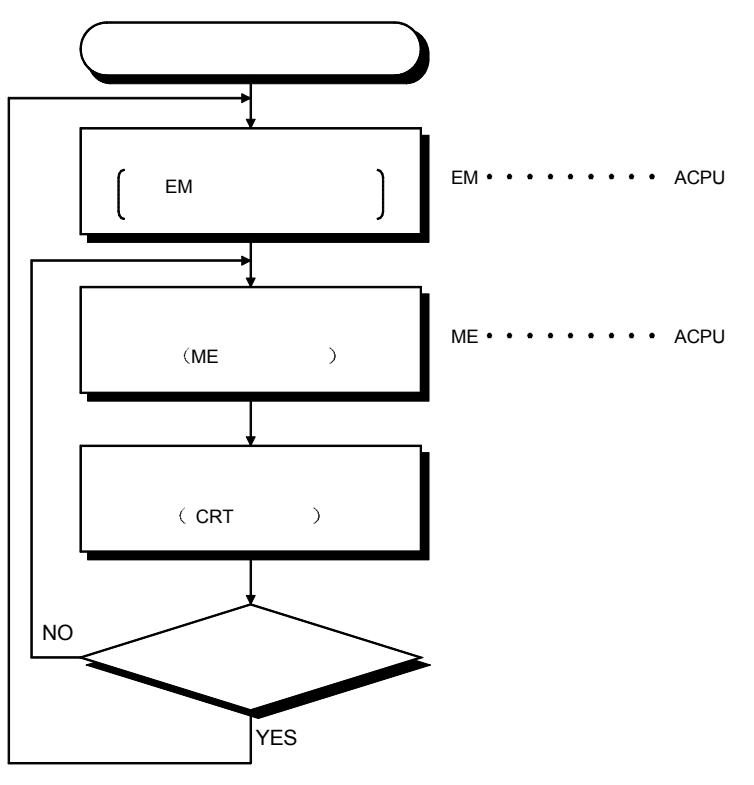

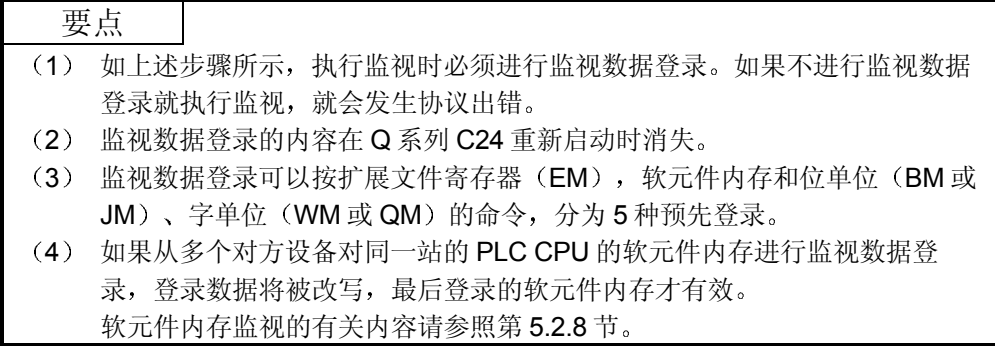

(2) 扩展文件寄存器的监视数据登录(命令: EM) 举例说明利用 EM 命令将所监视的扩展文件寄存器的软元件编号登录到 Q 系列 C24 上的控制顺序 控制顺序图中所示的 标记符号部分的数据项目的排列顺序和内容根据通讯时 的格式有所不同 请参照第 5.1 节所示的详细说明

## 【控制顺序】

监视数据登录的条件

- 1) 传输文件等待为 0ms。
- 2) 对第 5 块的 R1234、第 6 块的 R2345、第 15 块的 R3055、第 17 块的 R8000 (4 点) (4 字) 进行监视数据登录。

(存在第 1~8块、第 10~17 块的扩展文件寄存器时)

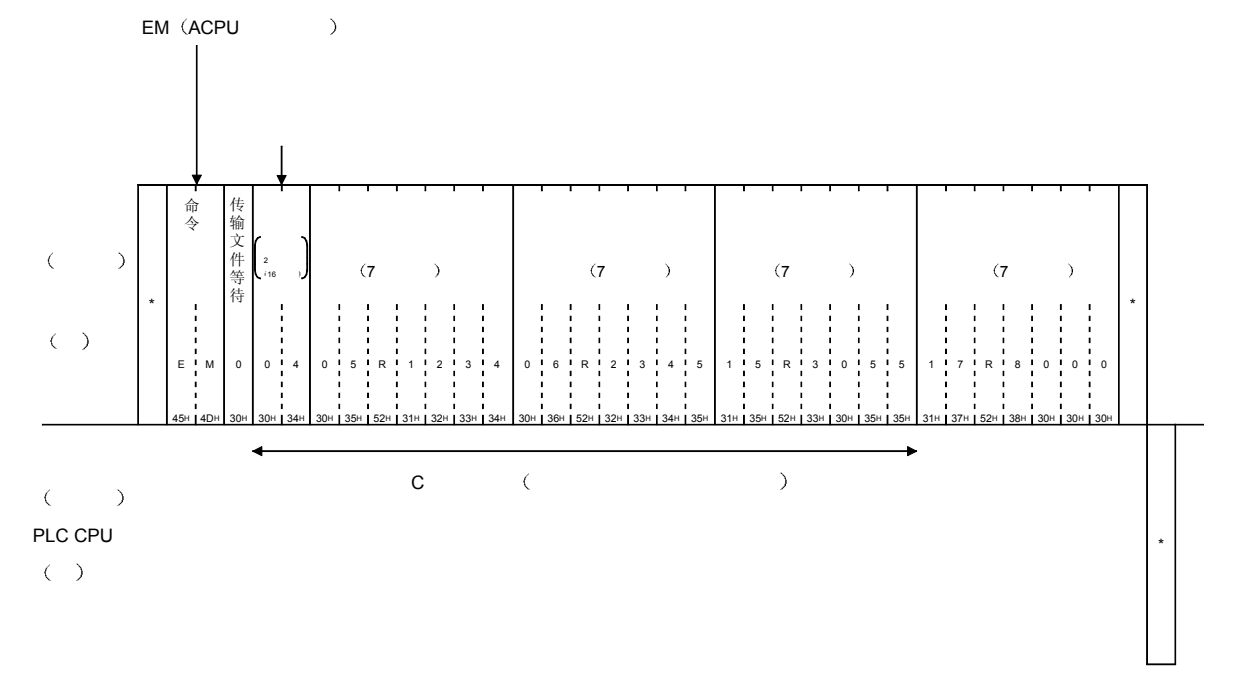

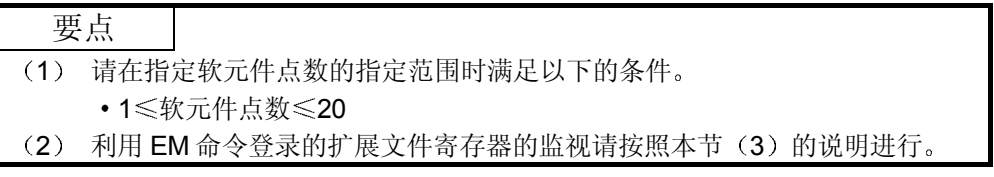

(3) 扩展文件寄存器的监视 (命令: ME) 举例说明利用 ME 命令对 (2) 节监视数据登录 (EM) 时在 Q 系列 C24 上登 录的扩展文件寄存器进行监视的控制顺序 控制顺序图中所示的 标记符号部分的数据项目的排列顺序和内容根据通讯时 的格式有所不同 请参照第 5.1 节所示的详细说明

## 【控制顺序】

监视条件

- 1) 传输文件等待为 Oms。
- 2) 对经过监视数据登录的第 5 块的 R1234、第 6 块的 R2345、第 15 块的 R3055、第 17 块的 R8000 (4 点) (4 字) 进行监视。

(存在第 1~8块、第 10~17 块的扩展文件寄存器时)

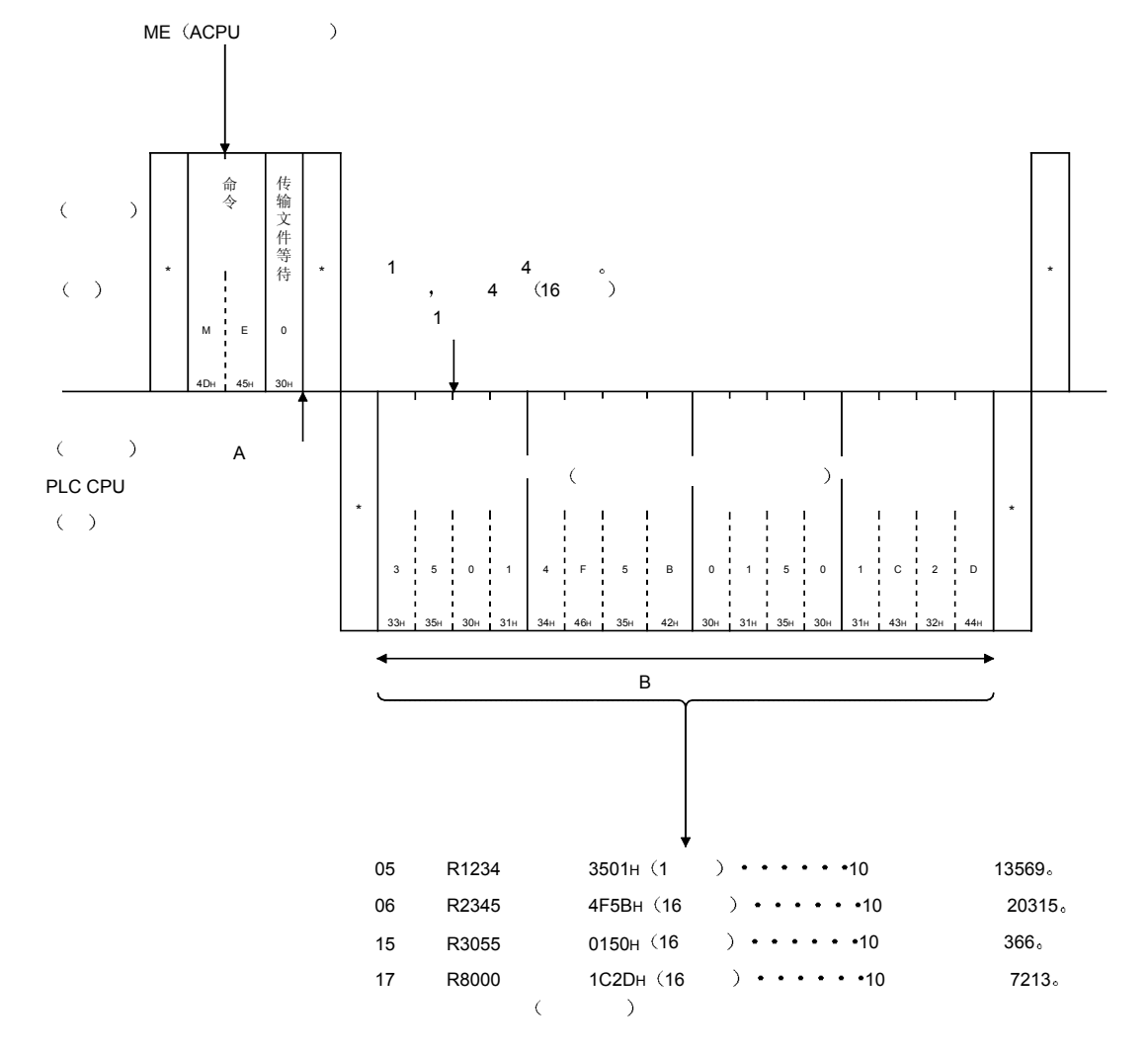

5.4 智能功能模块的缓冲存储器的读出、写入

举例说明对 A 系列 PLC CPU 站, 或 MELSECNET/H、MELSECNET/10 远程 I/O 站的 智能功能模块 (特殊功能模块) 的缓冲存储器进行数据读出、写入时的控制顺序。 本命令以字节为单位对智能功能模块的缓冲存储器进行访问

# 5.4.1 命令和处理内容

(1) ACPU 通用命令

|      | 命令        |                 |                        |                     | PLC CPU 的状态      |                           |                |           |
|------|-----------|-----------------|------------------------|---------------------|------------------|---------------------------|----------------|-----------|
| 项目   | 记号        | ASCII 代码        | 处理内容                   | 1次通讯<br>能够处理<br>的点数 | <b>STOP</b><br>中 | $RUN +$<br>可以<br>设定<br>写入 | 不可<br>设定<br>写入 | 参照章节      |
| 成批读出 | TR        | $54_H$ , $52_H$ | 读出智能功能模块的缓<br>冲存储器内容。  | 128 字节              | С                |                           | C              | 第543<br>节 |
| 成批写入 | <b>TW</b> | $54_H$ , $57_H$ | 向智能功能模块的缓冲<br>存储器写入数据。 | (64个<br>字)          | С                |                           | $\times$       | 第544<br>节 |

上表的 PLC CPU 的状态栏中 O记号表示可以执行, X记号表示不可执行。

(2) 可以访问的模块和缓冲存储器的地址 本功能可以访问的 A/QnA 系列的模块型号和所指定的缓冲存储器的起始地址 与采用 QnA 兼容 3E/3C/4C 帧进行通讯时对智能功能模块进行访问时相同。请 参照第 3.5.1 节和第 3.5.2 节。(Q系列的智能功能模块不能访问。) 本功能以字节单位进行读出、写入,而与利用 GX Configurator-SC 指定的字/ 字节单位指定无关

#### 要点

智能功能模块的缓冲存储器可分为: 可按模块读出和写入的区、读出专用区、写入 专用区 操作系统用用户不可使用区

请按各模块的手册的说明执行本功能。

如果进行了错误的读出和写入, PLC CPU、各智能功能模块就有可能会发生出错。

# 5.4.2 控制顺序中的智能功能模块号的考虑方法

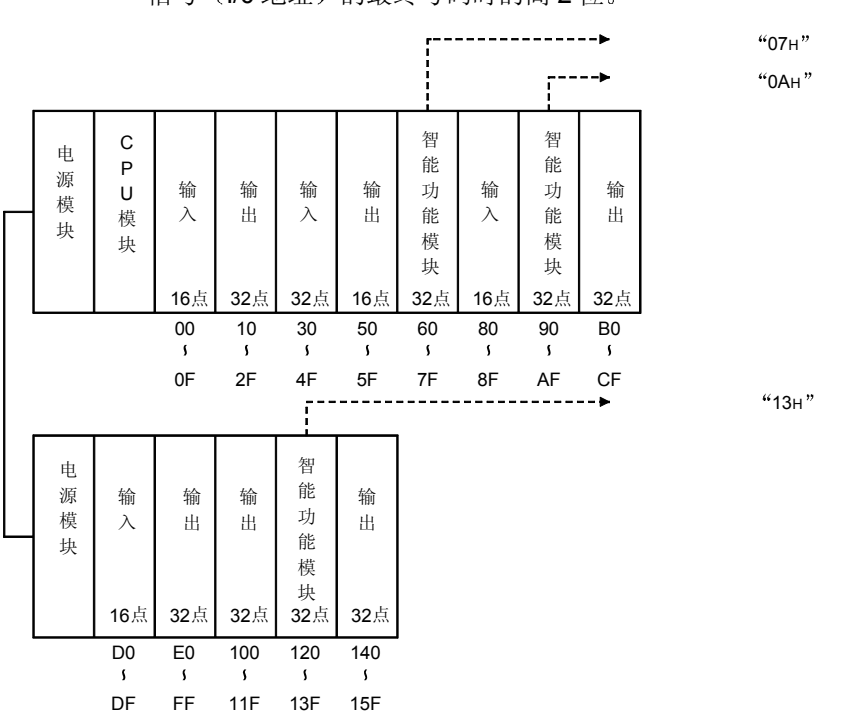

(1) 占用 1 个插槽的智能功能模块的模块号

控制顺序中指定的智能功能模块号为采用 3 位表达安装模块的插槽的输入输出 信号 (I/O 地址) 的最终号码时的高 2 位。

- (2) 占用2个插槽的智能功能模块的模块号 占用 2 个插槽的智能功能模块以模块为单位确定各插槽的占用点数 控制顺序中指定的智能功能模块号为采用 3 位表达作为安装模块的插槽分配的 智能功能模块的插槽端输入输出信号(I/O 地址)的最终号码时的高 2 位。 各模块的各插槽的分配情况请参照相应模块的手册
	- 1) 前半插槽分配为空插槽的模块时。 (AD72、A84AD 等)

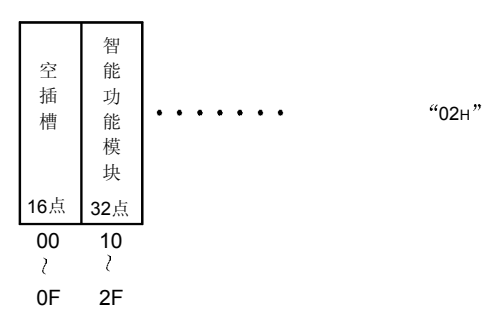

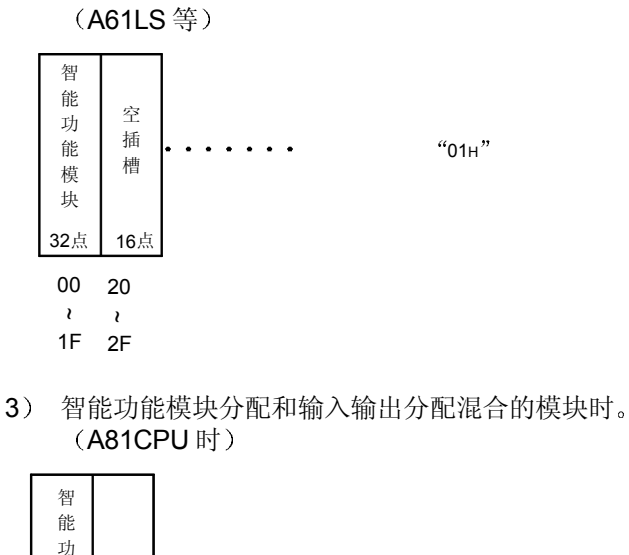

2) 后半插槽分配为空插槽的模块时。

智能功能模块号 03H

(3) MELSECNET/H、MELSECNET/10 远程 I/O 站的智能功能模块 的模块号

MELSECNET/H、MELSECNET/10 远程 I/O 站的智能功能模块的模块号为采 用3位表达所有下列"从远程 I/O 站上看到的输入输出信号"的最终号码时的 高 2 位

与 MELSECNET/H、MELSECNET/10 远程 I/O 网络的主站上设定的通用参数 的内容无关, 请用"从远程 I/O 站上看到的输入输出信号"加以指定。

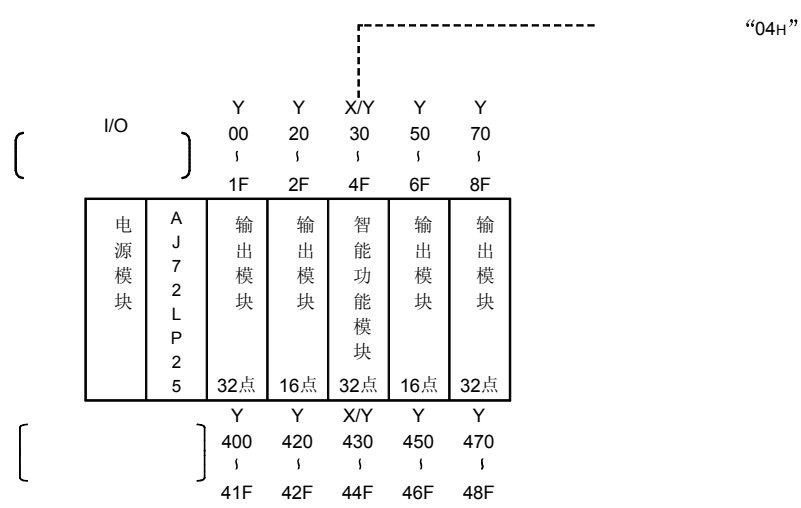

~00

能 模 块 64点 64点

> ~40

7F

3F

5.4.3 智能功能模块的缓冲存储器的读出(命令: TR)

举例说明利用 TR 命令对智能功能模块的缓冲存储器进行读出的控制顺序 控制顺序图中所示的 标记符号部分的数据项目的排列顺序和内容根据通讯时的格式有 所不同 请参照第 5.1 节所示的详细说明

【控制顺序】

读出条件

- 1) 传输文件等待为 Oms。
- 2) 输入输出信号读出 120H~13FH (模块编号 13H) 的智能功能模块的缓冲存储器地 址 7FOH~7F3H (4字节)。

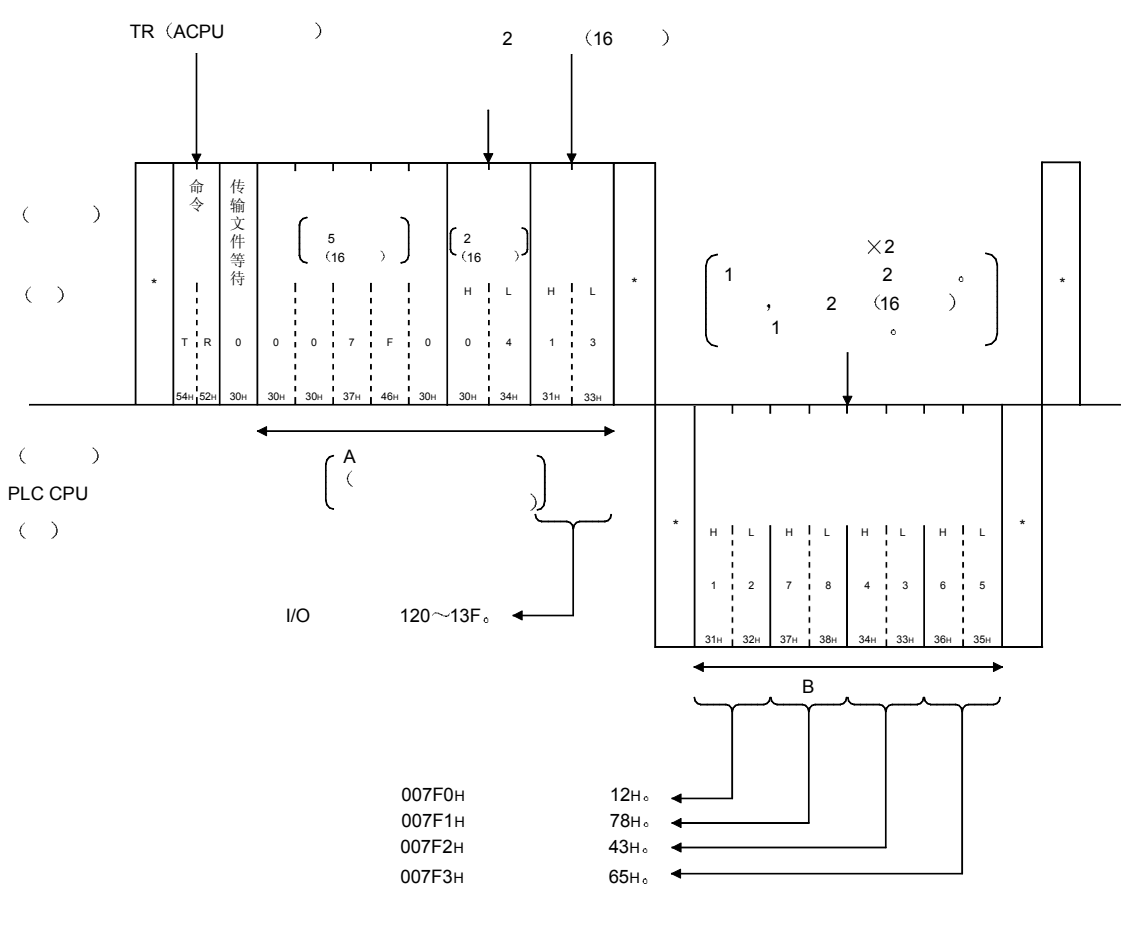

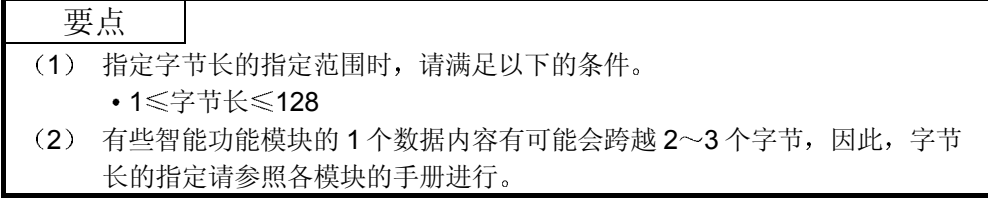

5.4.4 智能功能模块的缓冲存储器的写入(命令: TW)

举例说明利用 TW 命令对智能功能模块的缓冲存储器写入数据的控制顺序 控制顺序图中所示的 标记符号部分的数据项目的排列顺序和内容根据通讯时的格式有 所不同 请参照第 5.1 节所示的详细说明

【控制顺序】

读出条件

- 1) 传输文件等待为 Oms。
- 2) 输入输出信号向 120H~13FH (模块编号 13H) 的智能功能模块的缓冲存储器地址  $27FA_H \sim 27FD_H$ 写入4字节。

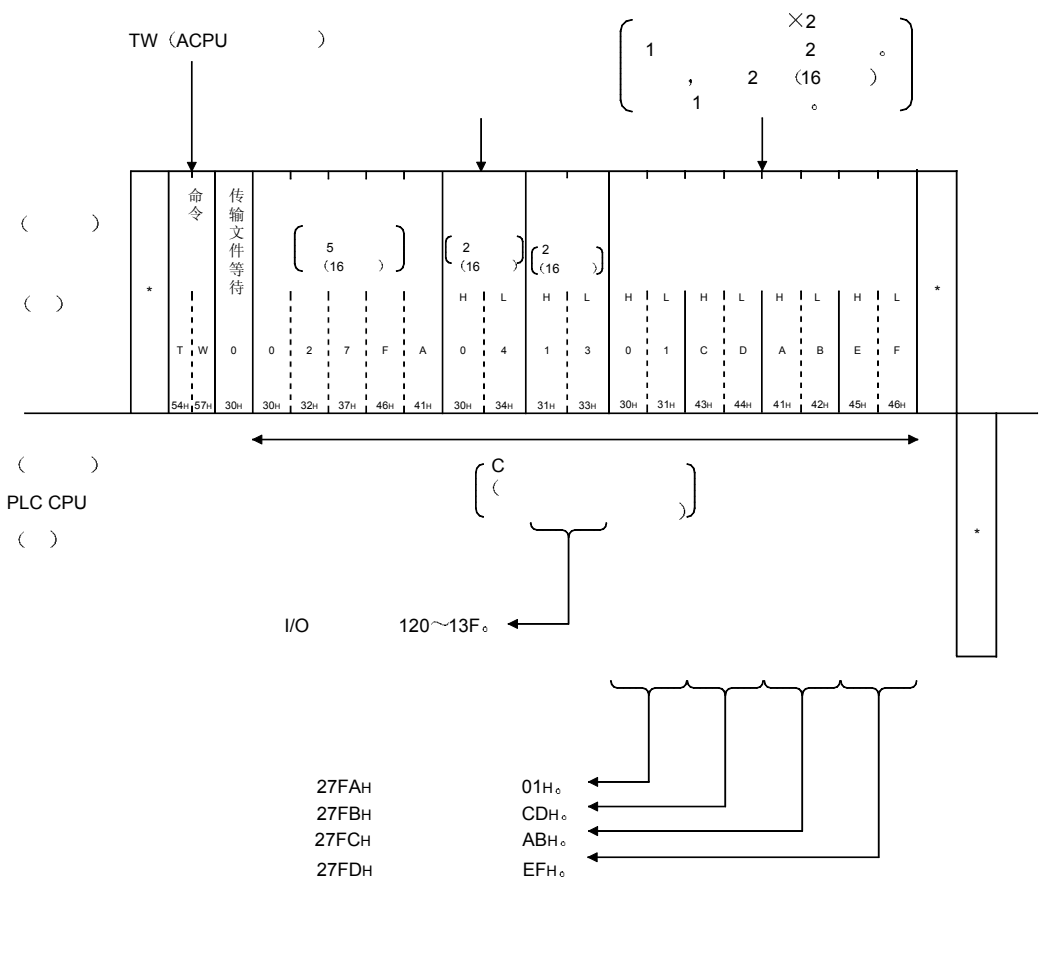

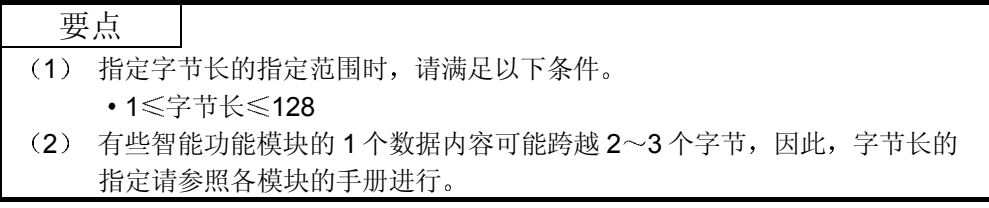

# 5.5 环路回送测试

所谓环路回送测试, 就是测试对方设备和 Q 系列 C24 的通讯功能是否正常动作的功 能。下面举例说明使用该功能时的控制顺序。

控制顺序图中所示的 标记符号部分的数据项目的排列顺序和内容根据通讯时的格式有 所不同

请参照第 5.1 节所示的详细说明

## (1) ACPU 通用命令和处理内容

利用 TT 命令进行环路回送测试时的命令如下所示

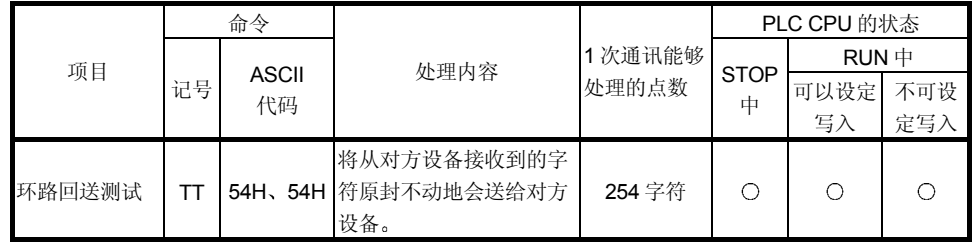

上表的 PLC CPU 状态栏的〇表示可以执行。

# 2 环路回送测试的控制顺序

【控制顺序】

环路回送测试的条件

- 1) 传输文件等待为 Oms。
- 2) 将"ABCDE"5个字符作为环路回送数据接收和发送。

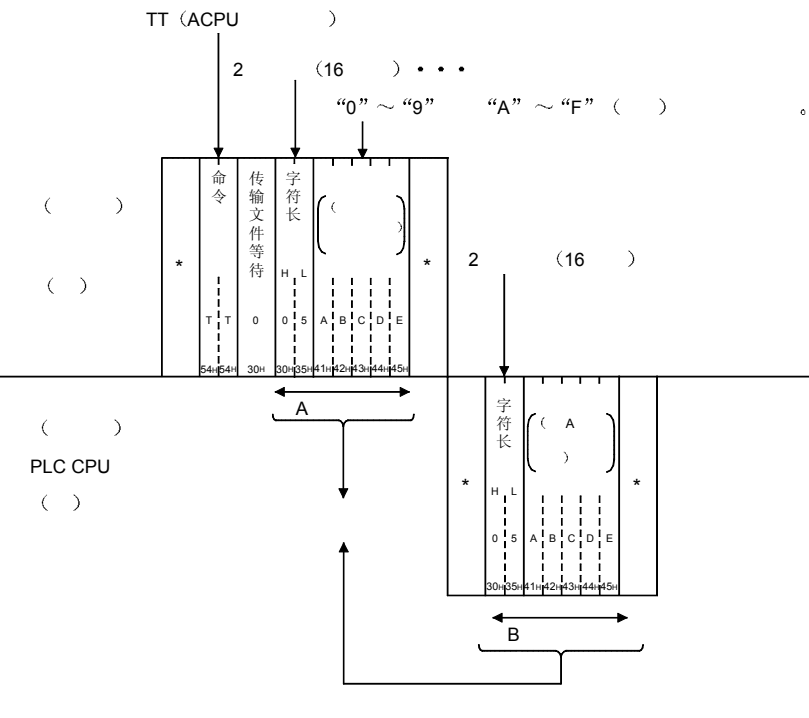

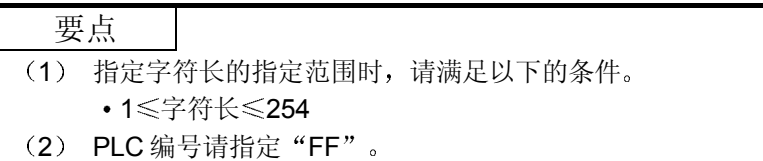

# 6 利用 A 兼容 1E 帧通讯时

本章将阐述利用 A 兼容 1E 帧对 Q 系列 E71 进行基于 MC 协议的数据通讯时的传输文 件格式、传输文件中数据项目的指定方法及限制事项等有关内容。

要点

采用 Q 系列 C24 时, 没有必要阅读本章。

6.1 传输文件格式、控制步骤

利用 A 兼容 1E 帧进行数据通讯时的各条命令的传输文件格式和控制步骤如下所示。 利用 A 兼容 1E 帧进行的数据通讯与 A 系列 Ethernet 模块支持的 PLC CPU 内数据的读 出/写入通讯功能一样,只可以使用第 6.2 节所示的命令。

#### 6.1.1 命令说明项的理解要点

第 6.3 节~第 6.5 节所示的各命令说明项的传输文件说明图的理解要点如下所示。

(1) 对方设备从 PLC 读出数据时

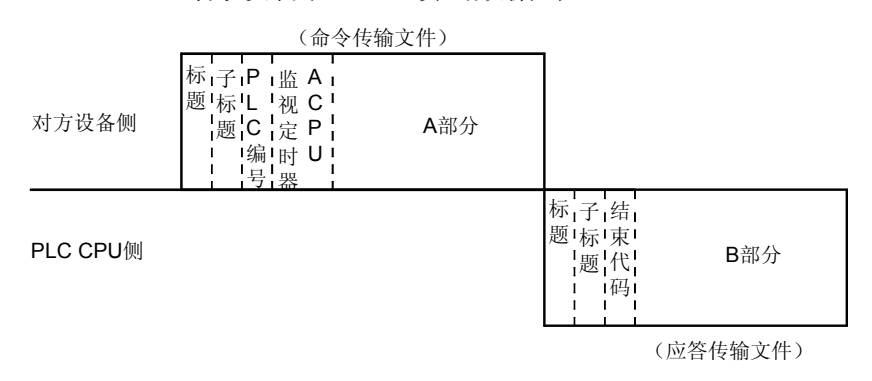

- 1) A 部分表示从对方设备向 PLC CPU 的传送。
- 2) B 部分表示从 PLC CPU 向对方设备的传送。
- 3) 编写对方设备的程序时,规定各数据按从左到右的顺序传送。 (例:A 部分时,按照从标题向右的顺序发送数据。)
- (2) 从对方设备向 PLC 写入数据时

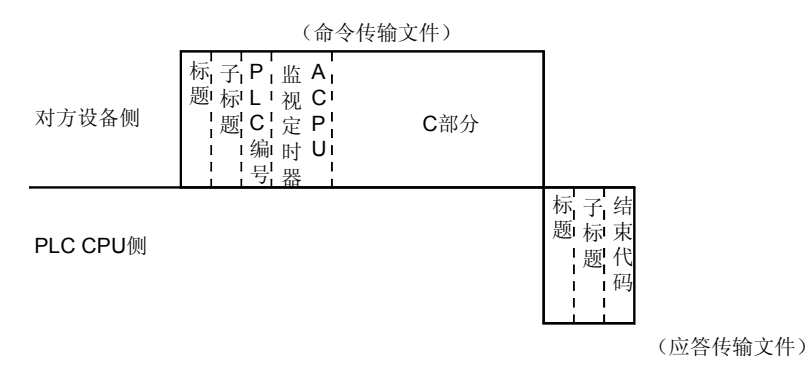

- 1) C 部分表示从对方设备向 PLC CPU 的传送。
- 2) B 部分表示从 PLC CPU 向对方设备的传送。
- 3) 编写对方设备的程序时,规定各数据按从左到右的顺序传送。
	- (例:C 部分时,按照从标题向右的顺序发送数据。)

# 要点

一旦从对方设备接收到命令传输文件,PLC CPU 侧就在对传输文件中的 A 部分/C 部分的处理结束后,发送应答传输文件,等待接收下一个命令传输文件(中性状态 )。

# 6.1.2 传输文件格式、控制步骤

采用 Q 系列 E71 用的 A 兼容 1E 帧进行数据通讯时的传输文件格式、控制步骤如下所 示。

(1) 传输文件格式 此处阐述 Q 系列 E71 和对方设备之间收发的传输文件格式的有关内容。 通讯数据由"标题"和"应用数据"所构成,如下所示。

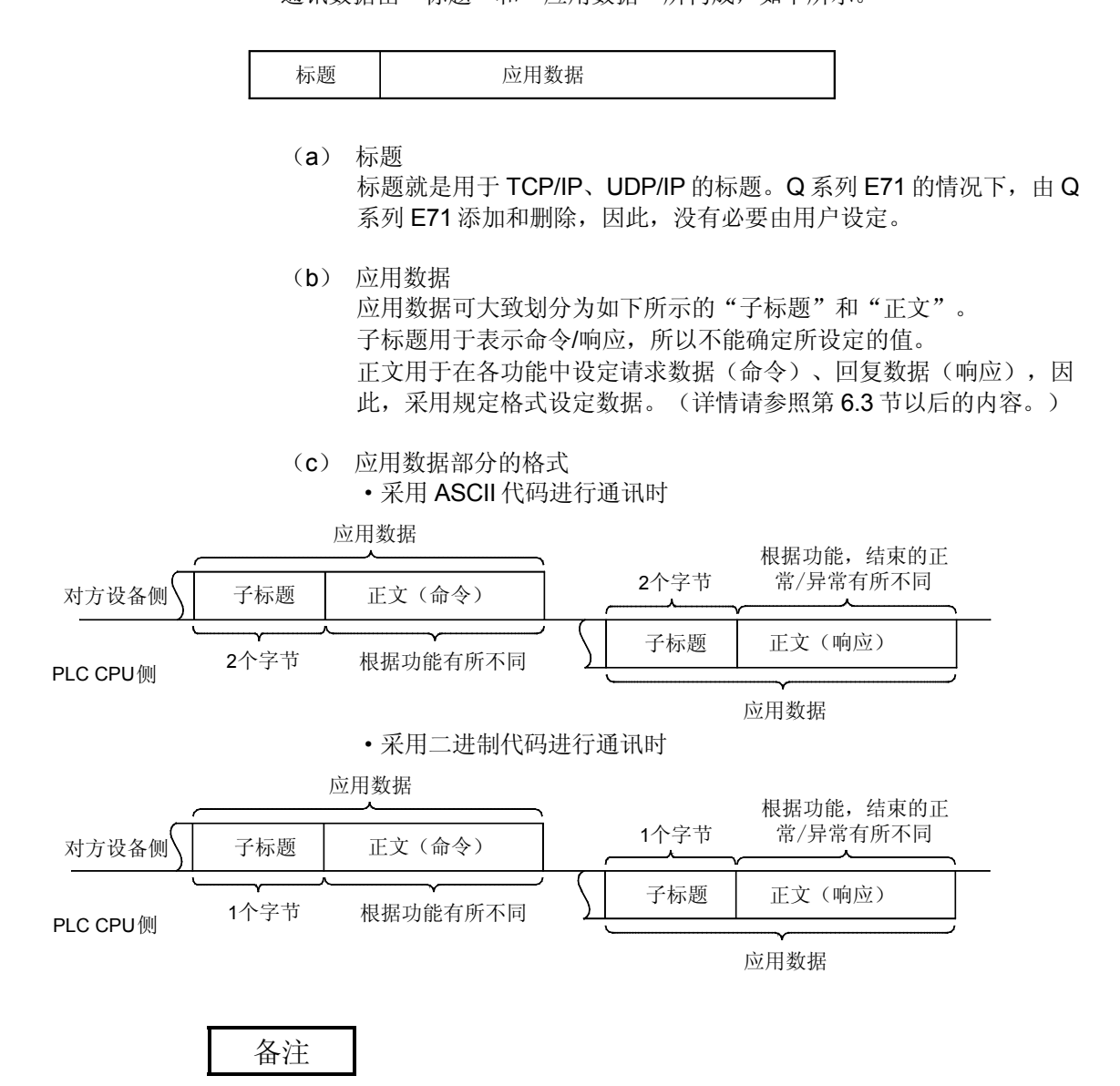

采用 MC 协议通讯时,来自对方设备的针对命令的响应是由 Q 系列 E71 生成并回复 的,因此,没有必要由用户设定。

(2) 控制步骤

利用 A 兼容 1E 帧进行通讯时的控制步骤、应用数据部的数据项目的排列顺序 如下所示。

本节的传输文件说明图中所示的标题部分与本章的第 6.3.2 节以后所示的传输 文件说明图的\*部分相对应。

传输文件格式的数据项目的内容、数据的指定方法等有关内容请参照第 6.1.3 节。

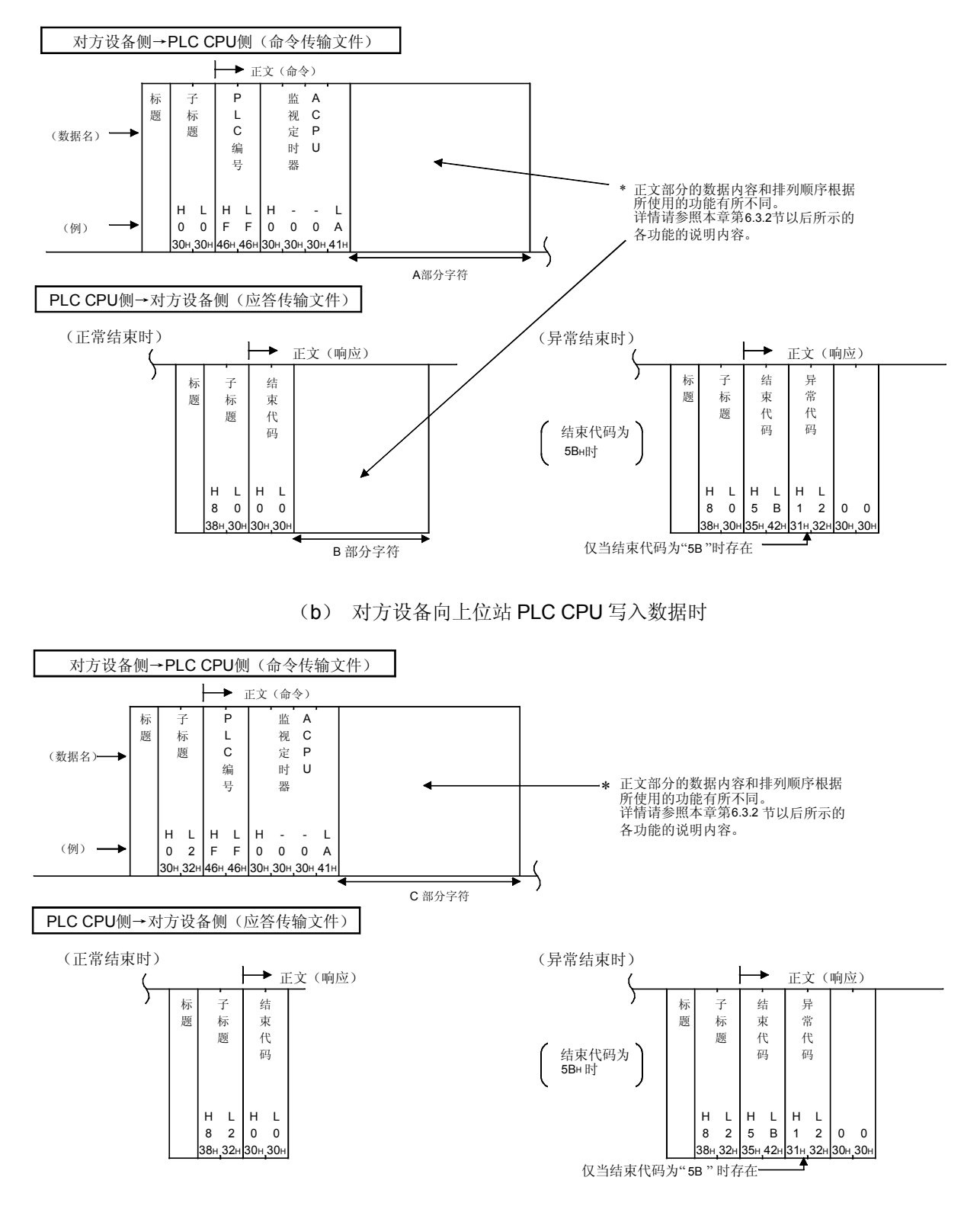

(a) 采用 ASCII 代码进行通讯时 1) 对方设备读出上位站 PLC CPU 的数据时

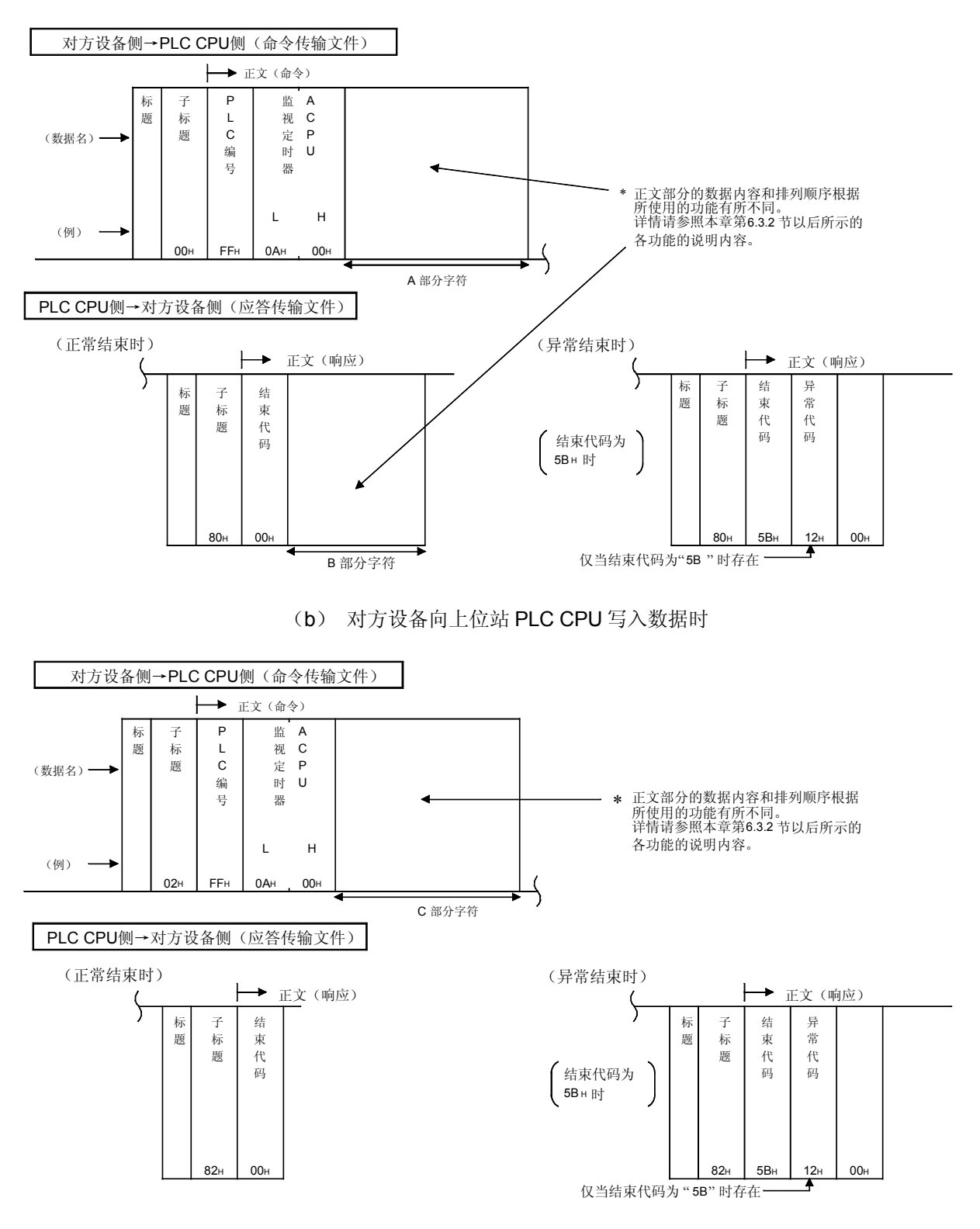

(b) 采用二进制代码进行通讯时 1) 对方设备读出上位站 PLC CPU 的数据时
## 6.1.3 A 兼容 1E 帧的数据指定项目内容

利用 A 兼容 1E 帧进行基于 MC 协议的通讯时的命令及响应的数据项目的内容如下所 示。

由 Q 系列 E71 向对方设备回复的响应是由 Q 系列 E71 自动设定数据的, 因此, 没有必 要由用户设定。

(1) 标题

标题就是用于 TCP/IP、UDP/IP 标题。PLC CPU 侧是由 Q 系列 E71 添加和删 除的,因此,没有必要由用户设定。

(2) 子标题 子标题的格式构成如下。

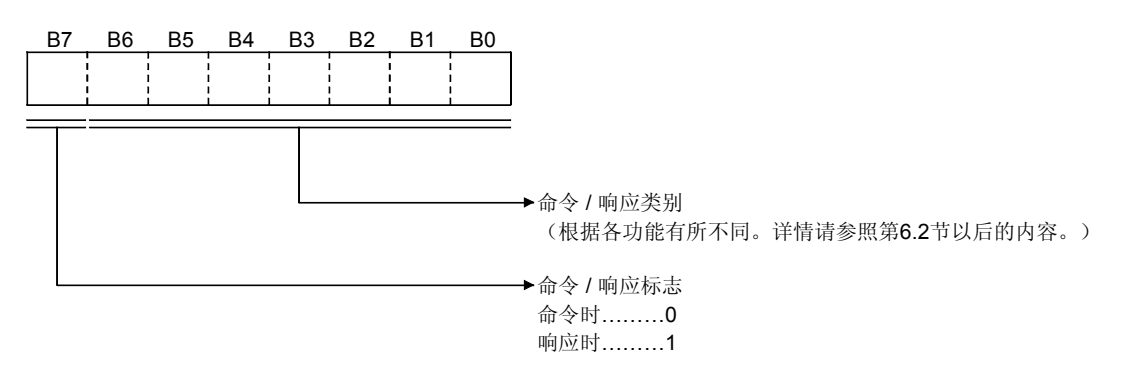

(3) PLC 编号 所谓 PLC 编号, 就是用于识别所访问的是 MELSECNET/H、MELSECNET/10 上的哪个 PLC 的号码。 PLC 编号可以指定为 FFH, 或在网络模块上连接的第 00H~40H号站的范围内 加以指定。

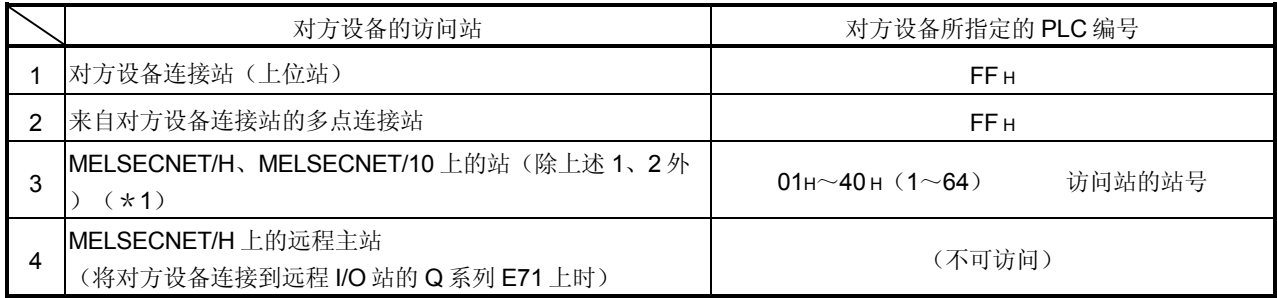

\*1 对采用网络模块(Ethernet、MELSECNET/H、MELSECNET/10)进行的"其他 站访问时的有效模块"设定所指定的网络上的模块进行访问。

- (a) 采用二进制代码进行通讯时,PLC 编号用二进制值表示。
- (b) 采用 ASCII 代码进行通讯时, PLC 编号用 ASCII 代码表示,该 ASCII 代码采用 16 进制数表达。

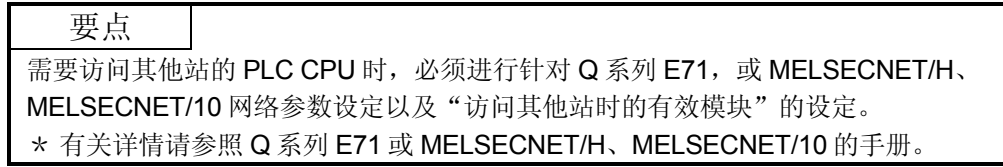

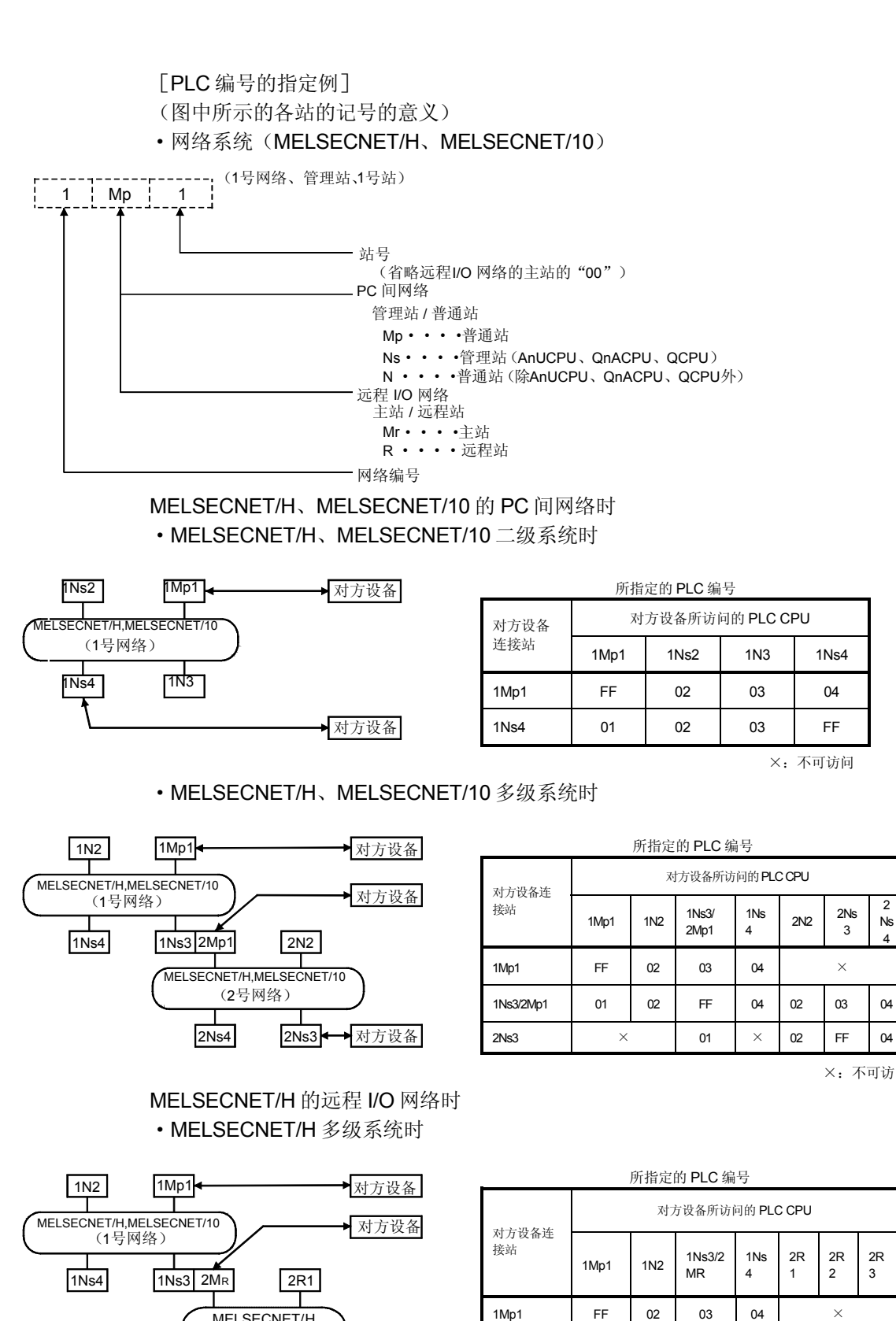

 $2R3$   $2R2$ 

MELSECNET/H<br>(2号网络)

对方设备

2R 2

2R 3

2R 1

1Ns3/2MR 01 02 FF 04  $\times$ 

2R2  $\qquad \qquad \blacksquare$ 

3

×:不可访问

2 Ns 4

×:不可访问

(4) ACPU 监视定时器

Q 系列 E71 (从对方设备接收到请求数据的 Q 系列 E71)向 PLC CPU 输出读 出/写入请求后,等待结果返回的时间可用下面的值表示。 0000H( 0):无限等待

- 0001 H~FFFFH (1~65535): 等待时间 (单位 250ms)
- (a) 采用二进制代码进行通讯时,ACPU 监视定时器用二进制值表示。
- (b) 采用 ASCII 代码进行通讯时, ACPU 监视定时器用 ASCII 代码表示, 该 ASCII 代码采用 16 进制数表达。
- (c) 指定例如本节末尾(备注)所示。
- (5) 正文(命令)

对方设备对对象 PLC 站进行数据的读出/写入时所使用的表示功能的 Q 系列 E71 命令等如下所示。 正文(命令)部分数据的内容和排列顺序根据所使用的功能有所不同。 各个功能的数据排列顺序如第 6.2 节以后的各功能说明项所示。

(6) 正文(响应)

对方设备对对象 PLC 站进行数据的读出/写入时的读出数据/处理结果等如下所 示。 正文(响应)部分数据的内容和排列顺序根据所使用的功能有所不同。

各个功能正常结束时的数据排列顺序如第 6.2 节以后的各功能说明项所示。

(7) 结束代码

对方设备对对象 PLC 站进行数据的读出/写入时的处理结果用下面的值表示。 00H :正常结束

- 00H以外:异常结束(01H~B001H)
- (a) 采用二进制代码进行通讯时,结束代码用二进制值表示。
- (b) 采用 ASCII 代码进行通讯时, 结束代码用 ASCII 代码表示, 该 ASCII 代 码采用 16 进制数表示。
- (c) 异常结束时, 请根据 Ethernet 用户手册(基础篇)故障向导进行内容的 确认和处置。 结束代码为 5BH/ "5B"的情况下, 结束代码之后包含异常代码(10H~ 21H) 的数据和 00H/ "00"。
- (8) 异常代码

对方设备对对象 PLC 站进行数据的读出/写入时的处理结果异常,结束代码为 5BH/ "5B"的情况下,表示异常内容。(异常代码: 10H~21H)

- (a) 采用二进制代码进行通讯时,异常代码用二进制值表示。
- (b) 采用 ASCII 代码进行通讯时, 异常代码用 ASCII 代码表示, 该 ASCII 代 码采用 16 进制数表示。
- (c) 请根据 Ethernet 用户手册(基础篇)故障向导进行内容的确认和处置。

在 Q 系列 E71 和对方设备之间收发命令,响应时的数据码(ASCII/二进制)根据所 采用的 GX Developer 的动作设定确定。

与 Q 系列 E71 通讯的对方设备侧请利用上述设定所示的代码接收命令和响应中的各 项目所处理的值。

在下面的本节说明中,命令、响应中的各项目所处理值用二进制值表示。

- (1) 采用二进制代码进行通讯时 只要没有特别说明, 各说明中所示的值保持二进制值不变, 按指定顺序(L-H)收发。
- (2) 采用 ASCII 代码进行通讯时 只要没有特别说明, 各说明中所示的值变换成 16 进制数的 ASCII 代码, 按 指定顺序(H-L)收发。

# 备注

在以下条件下利用 MC 协议进行通讯时的子标题~ACPU 监视定时器的指定例如下 所示。

(指定值)

- · 对象站: 安装 Q 系列 E71 的 PLC CPU 站 (上位站) FFH
- ·所使用的功能:软元件内存的成批读出(位单位) 00H

(A 兼容 1E 帧用命令)

·ACPU 监视定时器值:2500ms ······································································ 000AH

(1) 采用二进制代码进行通讯时的格式

(a) 命令发送时的排列顺序(对方设备→Q 系列 E71)

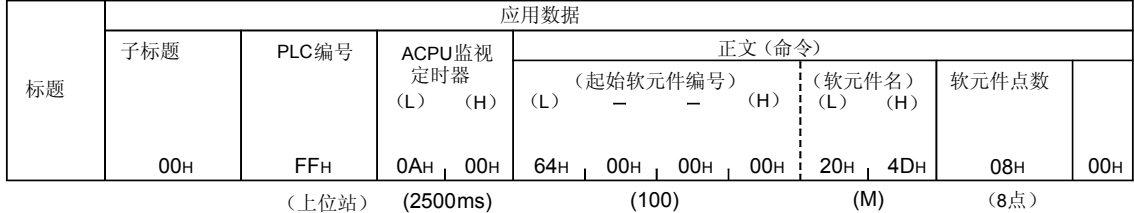

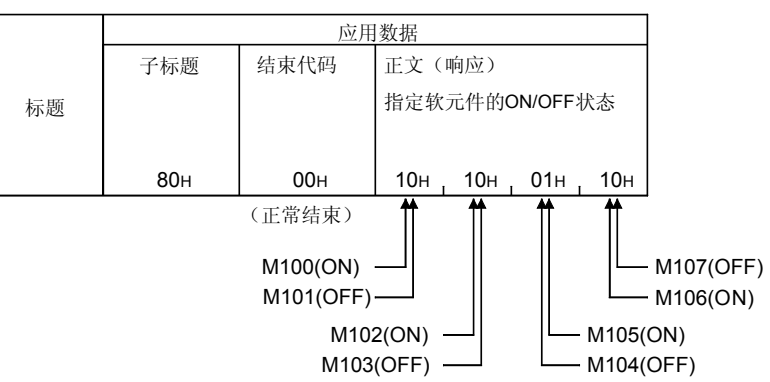

(b) 接收响应时的排列顺序(对方设备←Q 系列 E71)

## (2) 采用 ASCII 代码进行通讯时的格式 (a) 命令发送时的排列顺序(对方设备→Q 系列 E71)

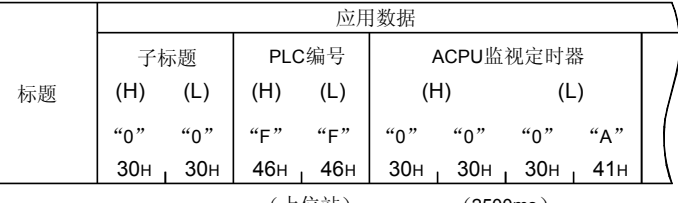

(上位站) (2500ms)

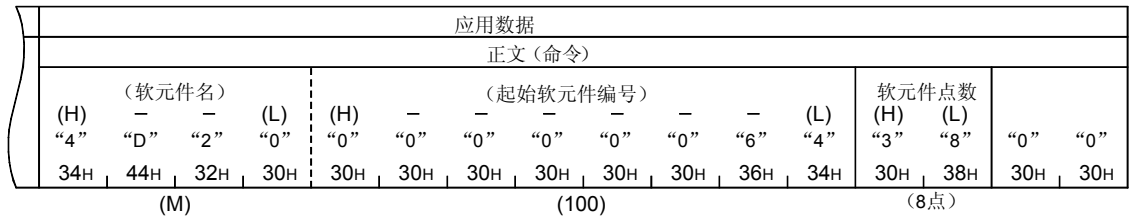

(b) 接收响应时的排列顺序(对方设备←Q 系列 E71)

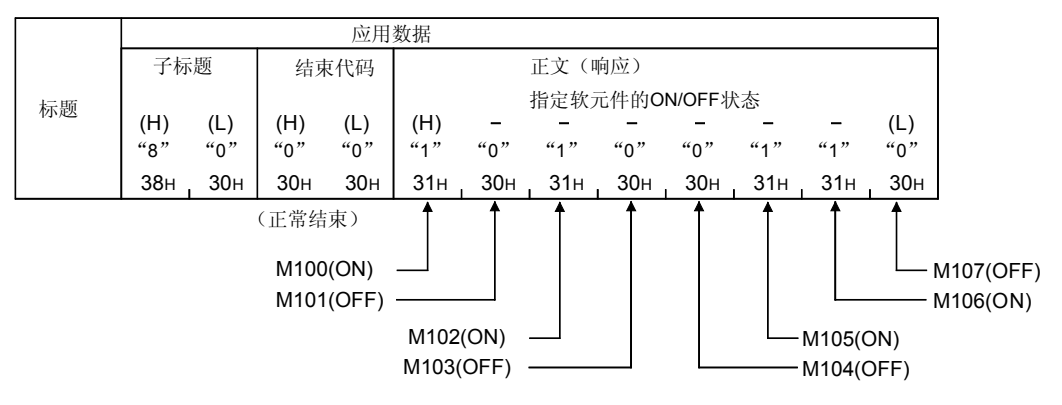

## 6.1.4 字符部的传送数据的考虑方法

利用 A 兼容 1E 帧进行基于 MC 协议的通讯时, 传送数据中(各字符部)表示的位软元 件数据,字软元件数据的传送顺序的考虑方法与利用 QnA 兼容 3E/3C/4C 帧进行通讯 时相同。 请参照第 3.1.7 节。

要点 第 3.1.7 节所示的传送数据的考虑方法的说明中所示的"附加码"数据就是 Q 系列 C24 所处理的数据。 对 Q 系列 E71 进行数据收发时, 请忽略与"附加码"相关的说明和图的部分。

6.2 A 兼容 1E 帧用命令和功能一览

从利用 A 兼容 1E 帧的对方设备访问 PLC 时的命令及其功能等如下所示。

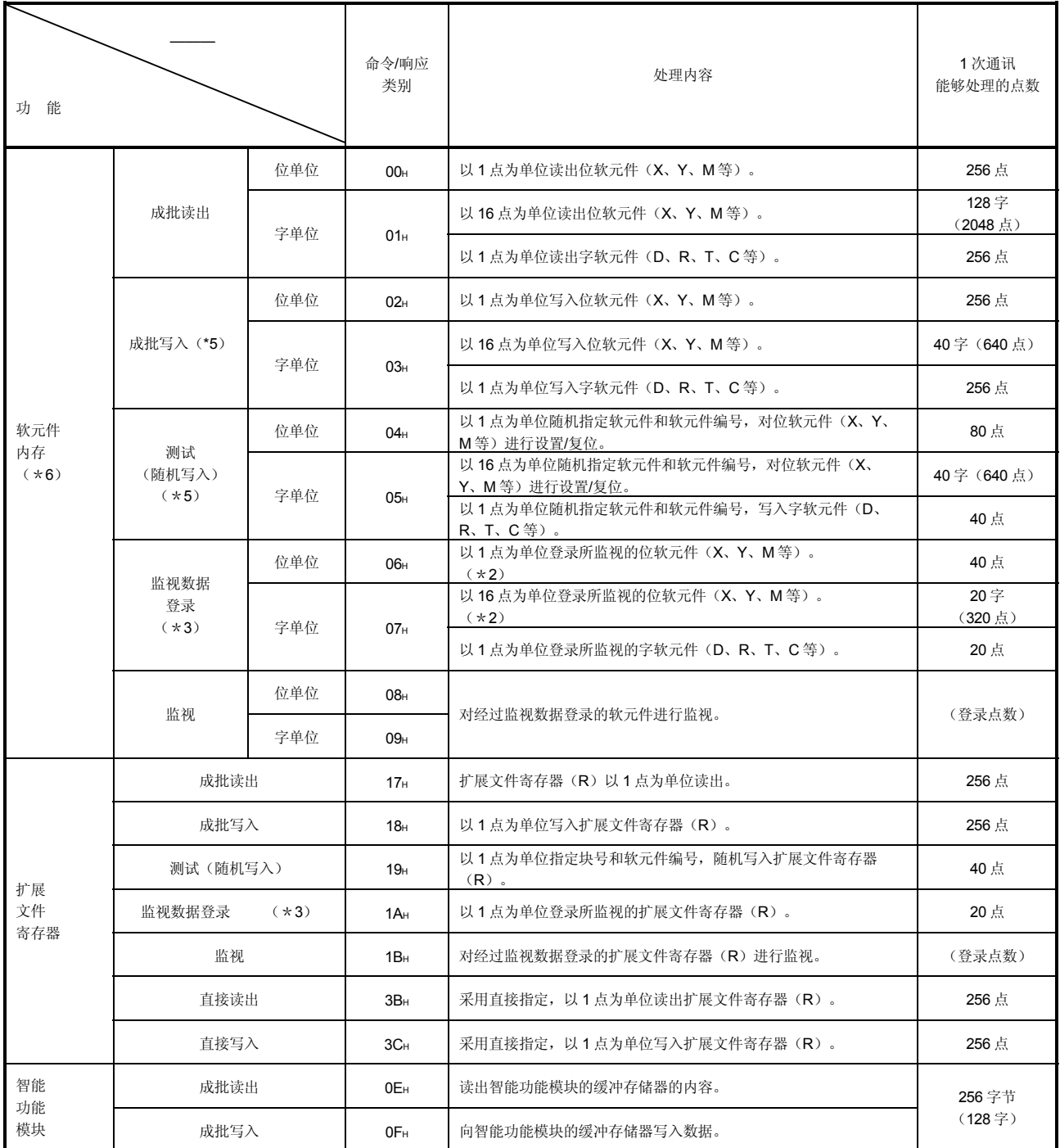

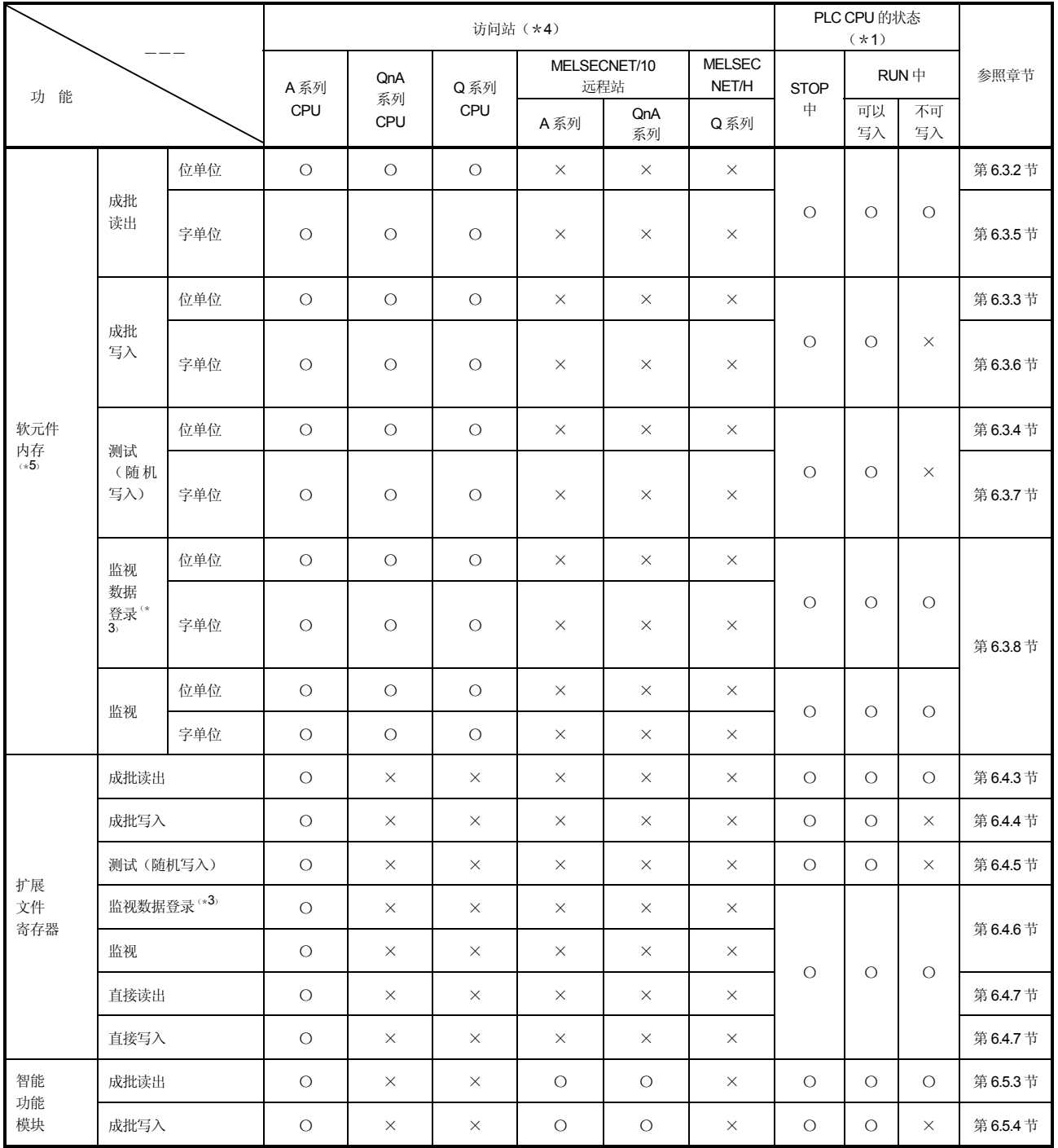

- \*1 PLC CPU 的 RUN 中写入的允许/禁止在 GX Developer 的以下画面下设定。 ·Q 系列 E71 时:「Ethernet 动作设定」画面
- \*2 不是 AnA/AnU/QnACPU/QCPU 时,每 1 点软元件 X (输入)相当于 2 点的处理 点数。指定软元件中中包含有 X 时,请使下式成立。 ((X 的指定点数×2)+其他软元件的指定点数)≤1 次通讯能够处理的点数 仅指定了 X 的情况下,1 次通讯能够处理的点数为表中值的 1/2。
- \*3 可以登录到 Q 系列 E71 上的软元件为 3 种命令(06H、07H、1AH)之中的 1 个 命令。 上述任意命令中最后一次使用的命令所指定软元件将被登录到 Q 系列 E71 上。
- \*4 表中所示的访问站的详情请参照第 2.6.1 节。
- \*5 执行命令的 Q/QnACPU 施加了系统保护时,将会出错,返回异常结束的响应。
- \*6 对 Q/QnACPU 以外的扩展文件寄存器进行读出/写入时,请使用扩展寄存器的专用 命令。

6.3 软元件内存的读出、写入

此处阐述对软元件内存进行读出、写入时的控制方法的有关内容。

#### 6.3.1 命令和软元件范围

(1) 用于软元件内存读出、写入的命令

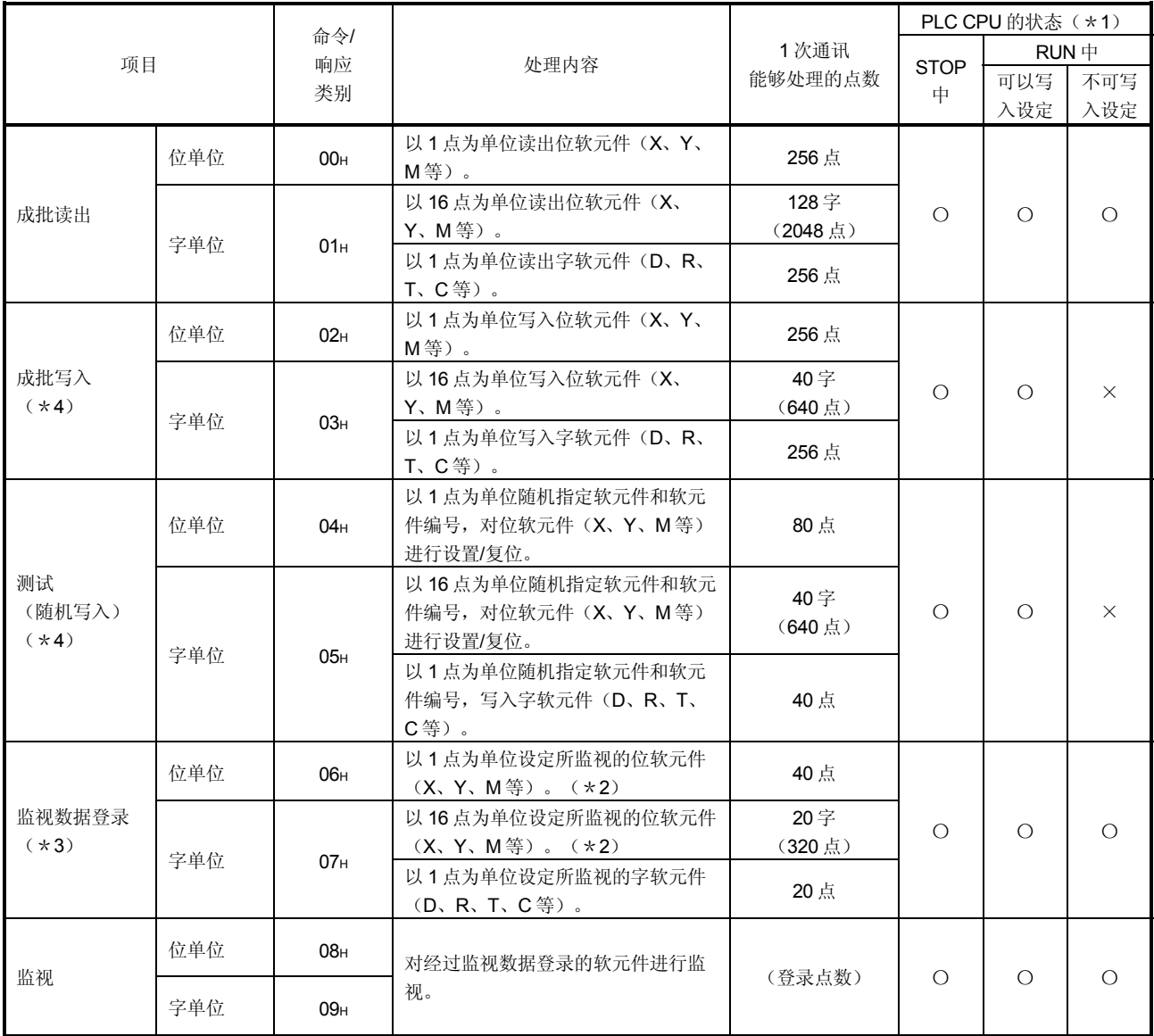

\*1、\*2、\*3 的有关内容请参照第 6.2 节的\*1、\*2、\*3。 \*4 的有关内容请参照第 6.2 节\*5。

## (2) 软元件的指定方法及能够访问的范围

(a) 软元件内存的读出/写入时的各软元件的设定方法如下图所示,采用软 元件代码和软元件编号。

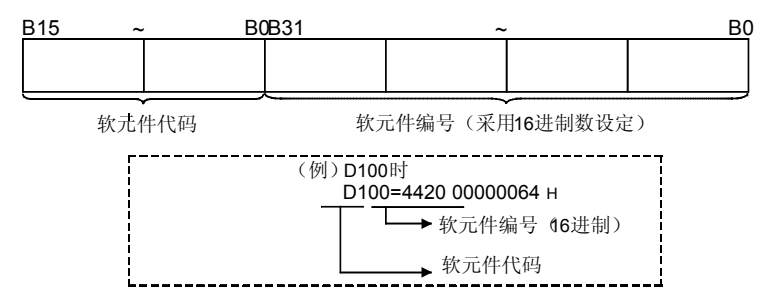

(b) 软元件代码、软元件编号如下所示。 软元件一览(没有限制的 CPU 模块)

O: 可以访问 ×: 不可访问 -: 软元件不存在

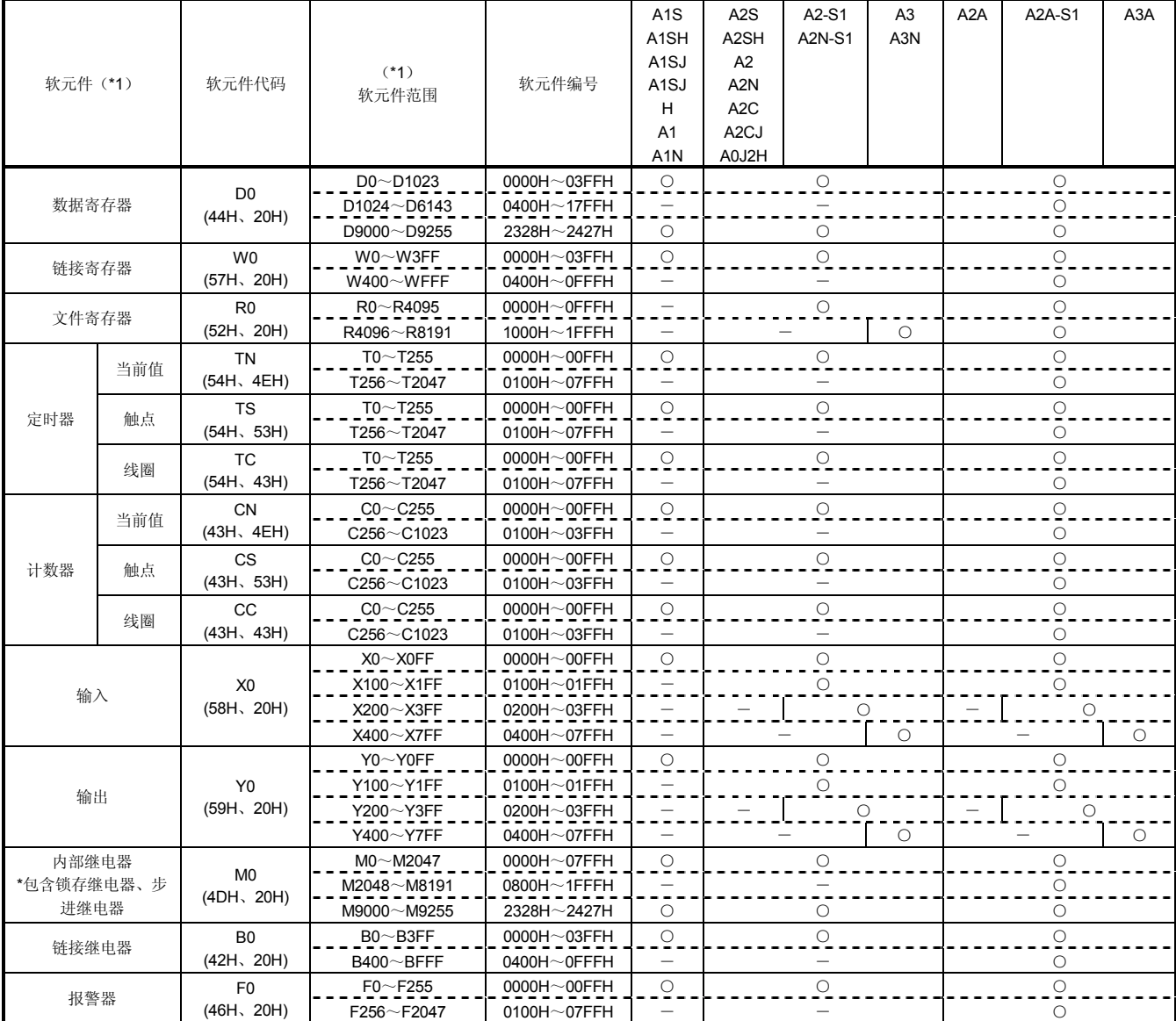

(接下页)

软元件一览(带限制的 CPU 模块)

O: 可以访问 ×: 不可访问 -: 软元件不存在

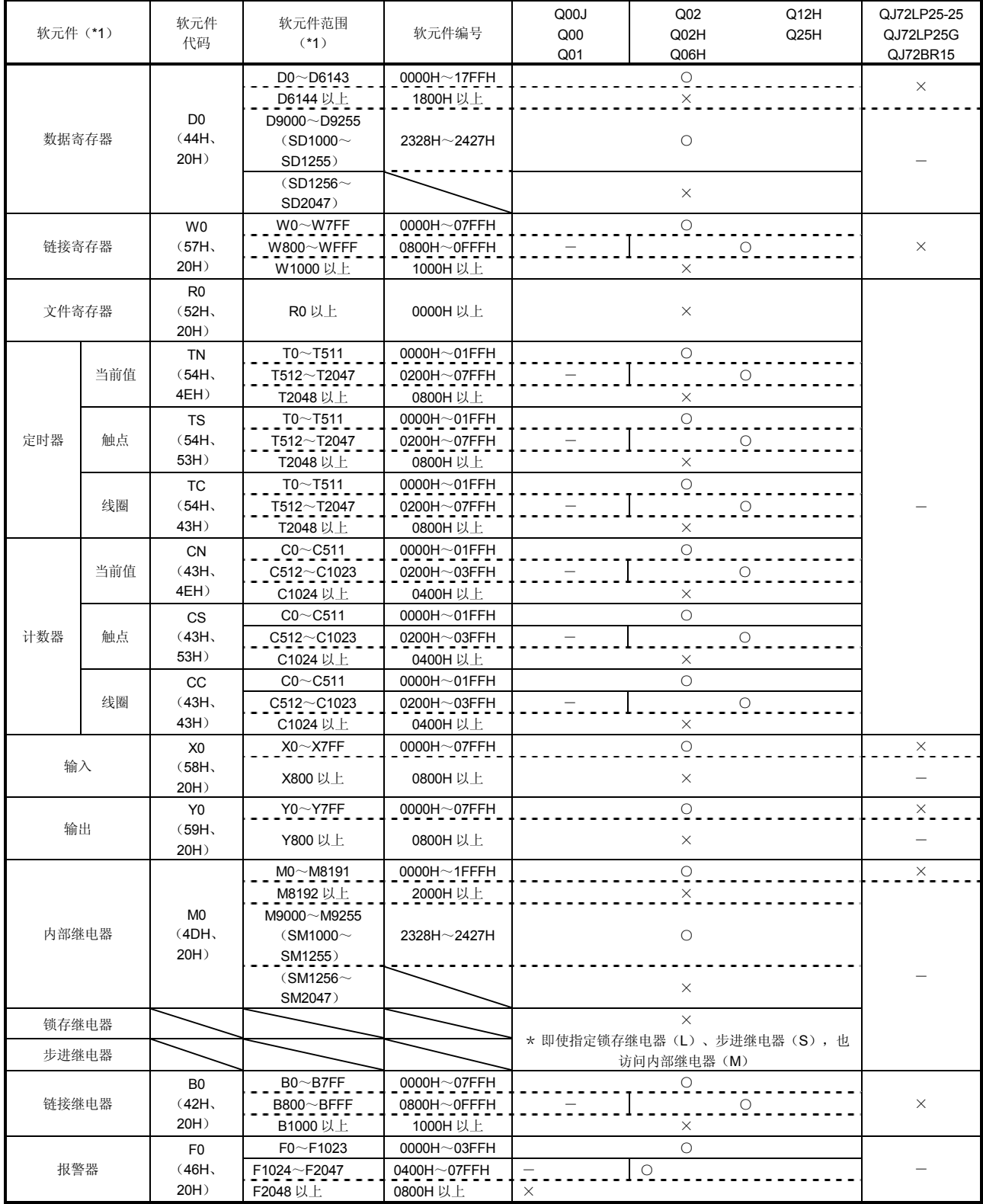

(接下页)

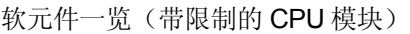

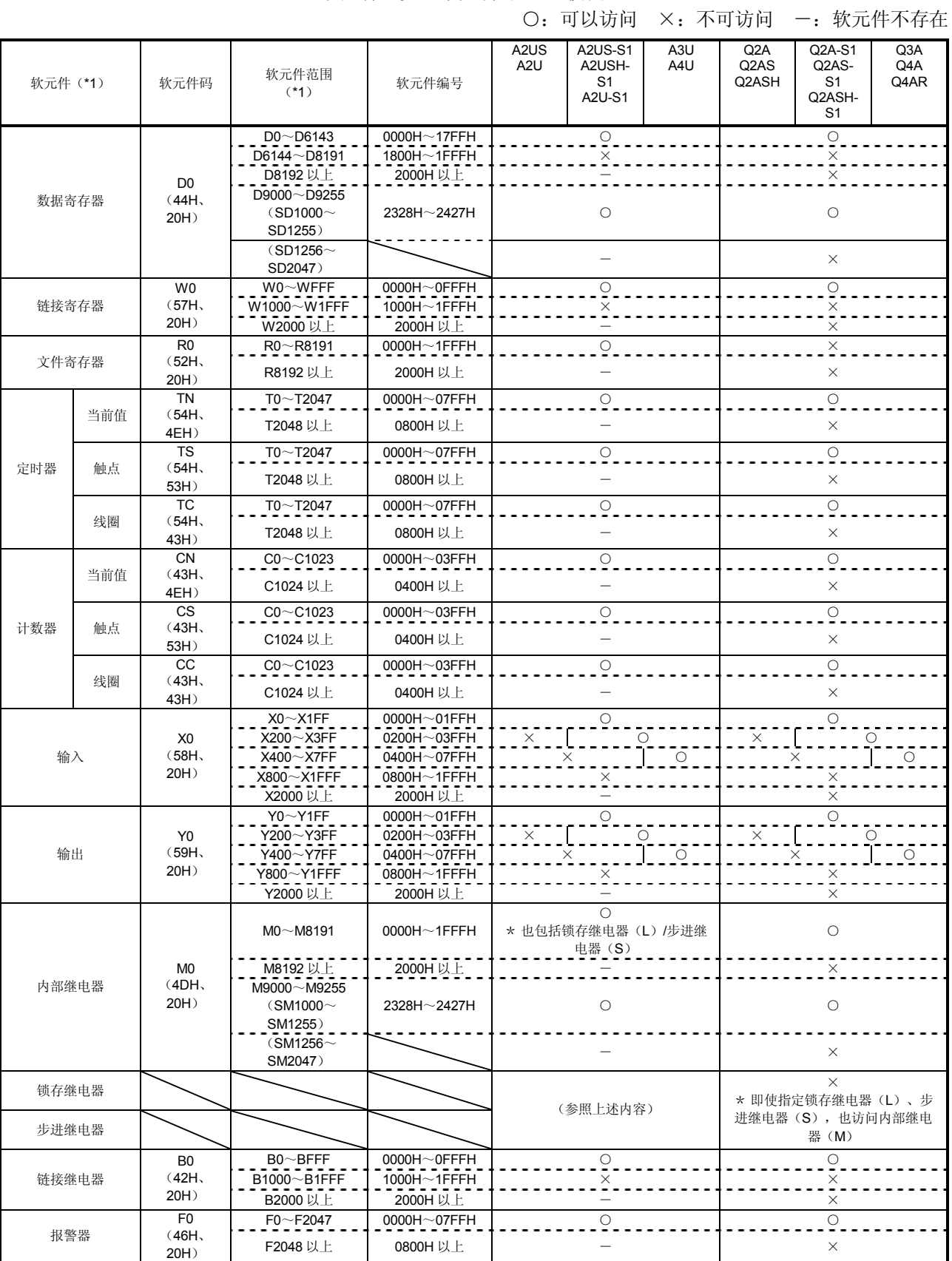

I

\*1 对 Q/QnACPU 读出/写入时的注意事项如下所示。

- 1) 只有与 AnCPU、AnNCPU、AnACPU、AnUCPU 上存在的软元件名称 相同的软元件,才可以在 AnACPU 的软元件范围内进行读出/写入。 以下软元件不可从对方设备上进行访问。
	- ·Q/QnACPU 上新增加的软元件
	- ·锁存继电器(L)及步进继电器(S)
	- \* Q/QnACPU 的情况下, 内部继电器(M) 和别的软元件的锁存继电 器 (L) 及步进继电器(S) 不可作为访问对象的软元件加以指定。
	- ·文件寄存器(R)
- 2) 对特殊继电器、特殊寄存器的访问如下。
	- ·通过 M9000~M9255 的指定,对 SM1000~SM1255 进行访问
	- ·通过 D9000~D9255 的指定,对 SD1000~SD1255 进行访问

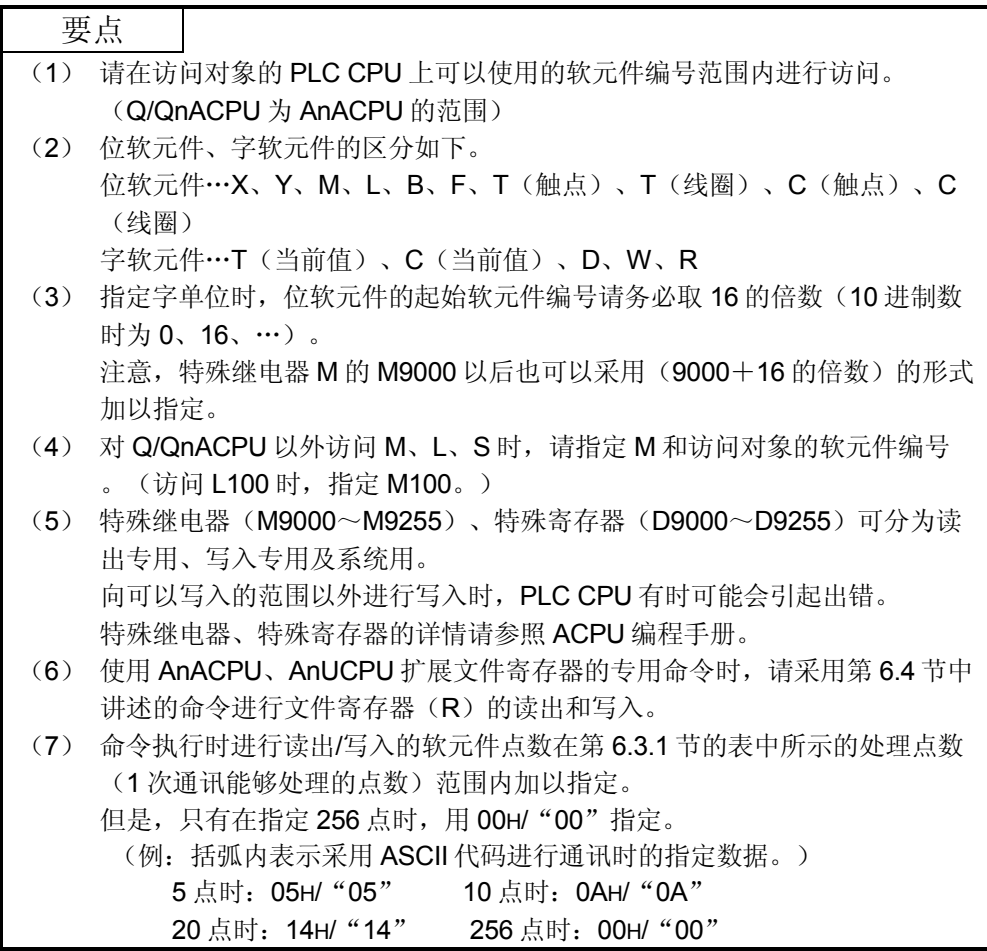

## 6.3.2 位单位的成批读出(命令:00)

举例说明进行位软元件内存的成批读出时的命令/响应格式的有关内容。 控制步骤图中所示的\*标记符号部分的数据项目的排列顺序和内容请参照第 6.1 节所示 的详细说明。

#### 【控制步骤】

读出安装 Q 系列 E71 的 PLC CPU 的 M100~M111 的 ON/OFF 状态时。

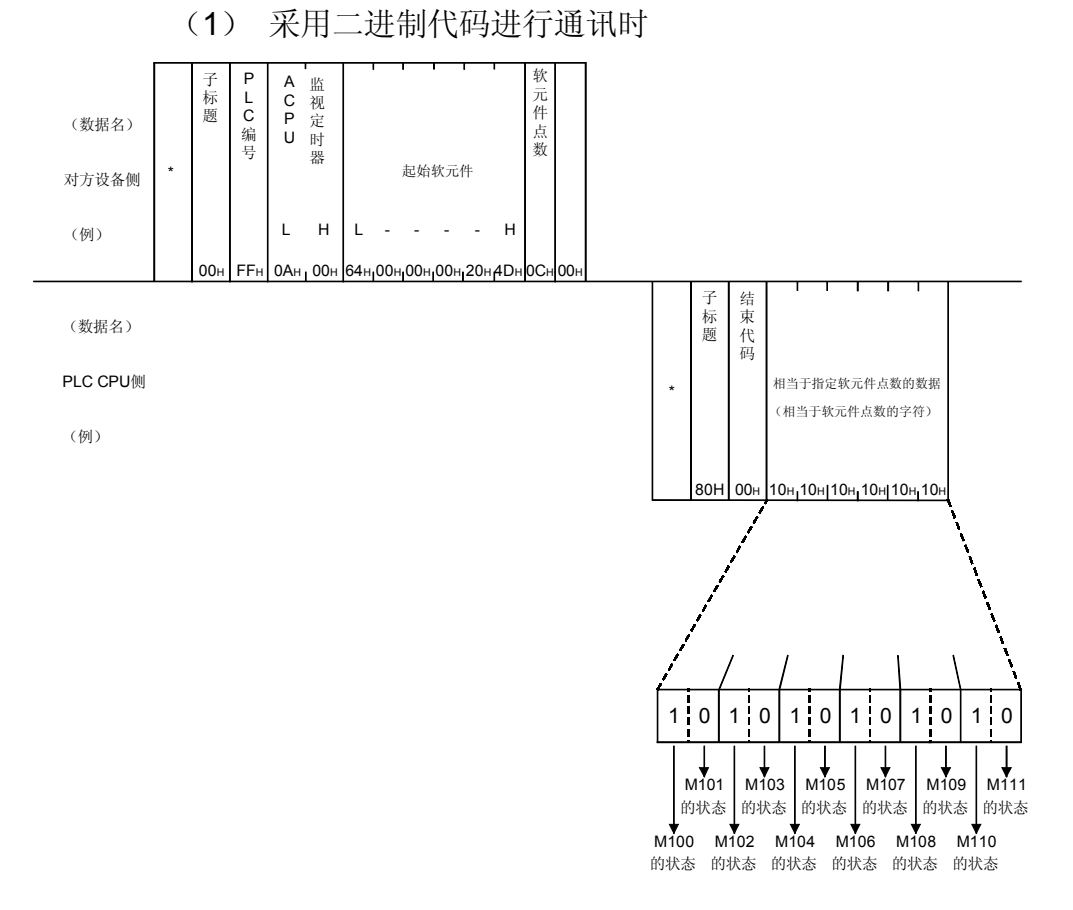

备注

软元件点数设置为 256 点时, 用"00H"指定。

## (2) 采用 ASCII 代码进行通讯时

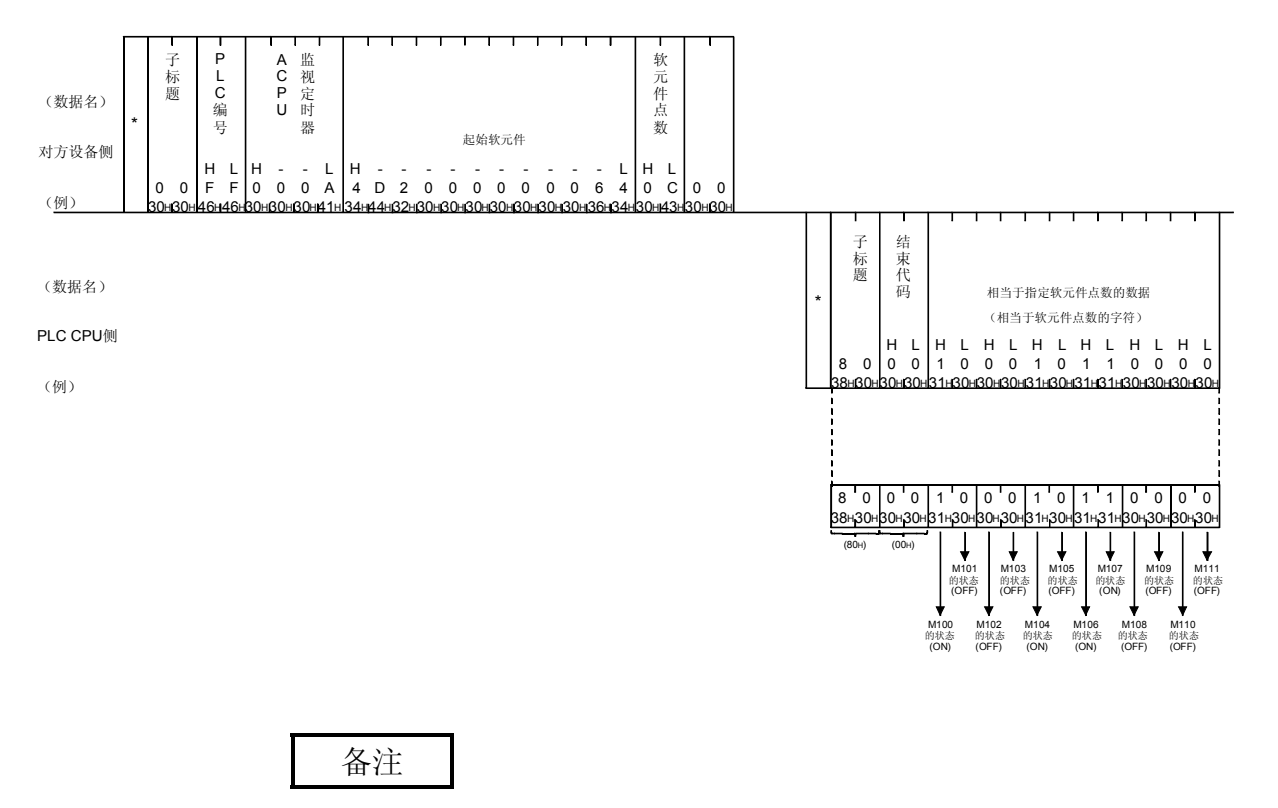

(1) 软元件点数设置为 256 点时,用"00"指定。

 $\ddot{\phantom{0}}$ 

(2) 指定软元件点数为奇数时,响应数据上将附加 1 个字节的空[假]数据 (30H)。例如,读出 3 点时,返回 4 点数据。最后的 1 个字节为空[假]数据

## 6.3.3 位单位的成批写入(命令:02)

举例说明对位软元件内存进行成批写入时的命令/响应格式的有关内容。 控制步骤图中所示的\*标记符号部分的数据项目的排列顺序和内容请参照第 6.1 节所示 的详细说明。

#### 【控制步骤】

对安装 Q 系列 E71 的 PLC CPU 的 M50~M61 写入 ON/OFF 状态时。

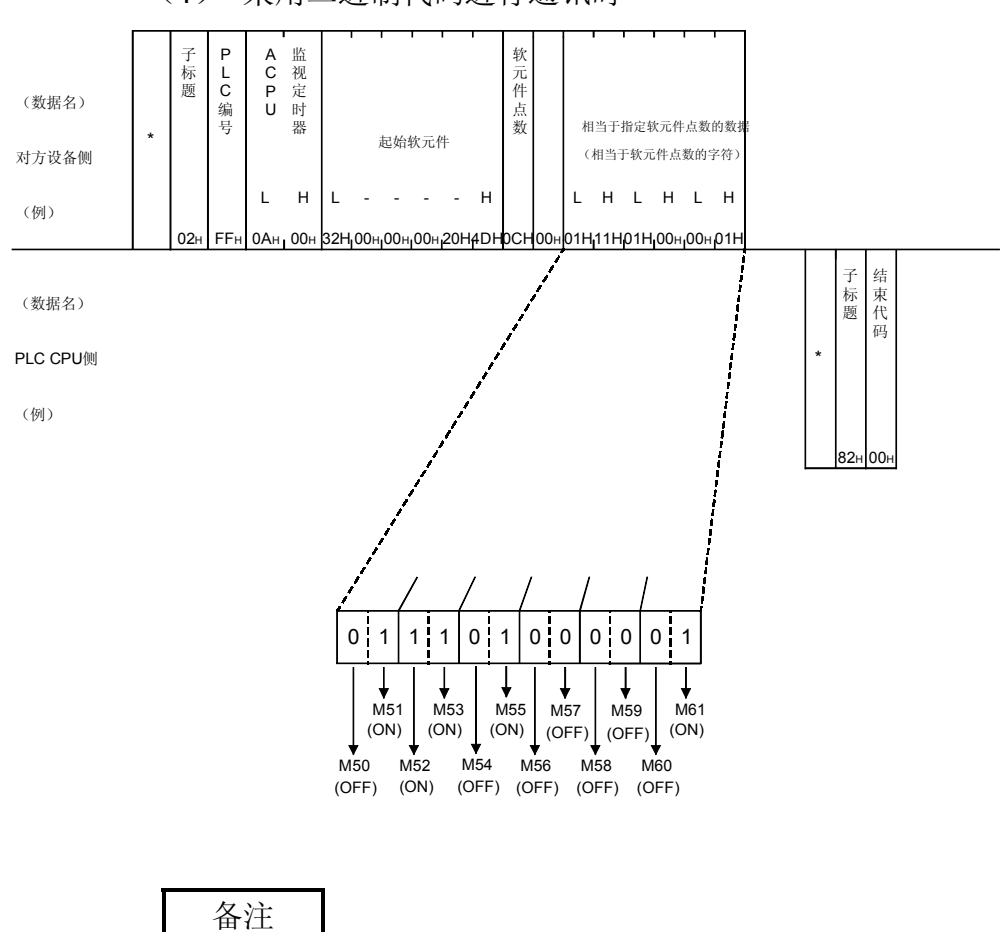

(1) 采用二进制代码进行通讯时

软元件点数设置为 256 点时, 用"00H"指定。

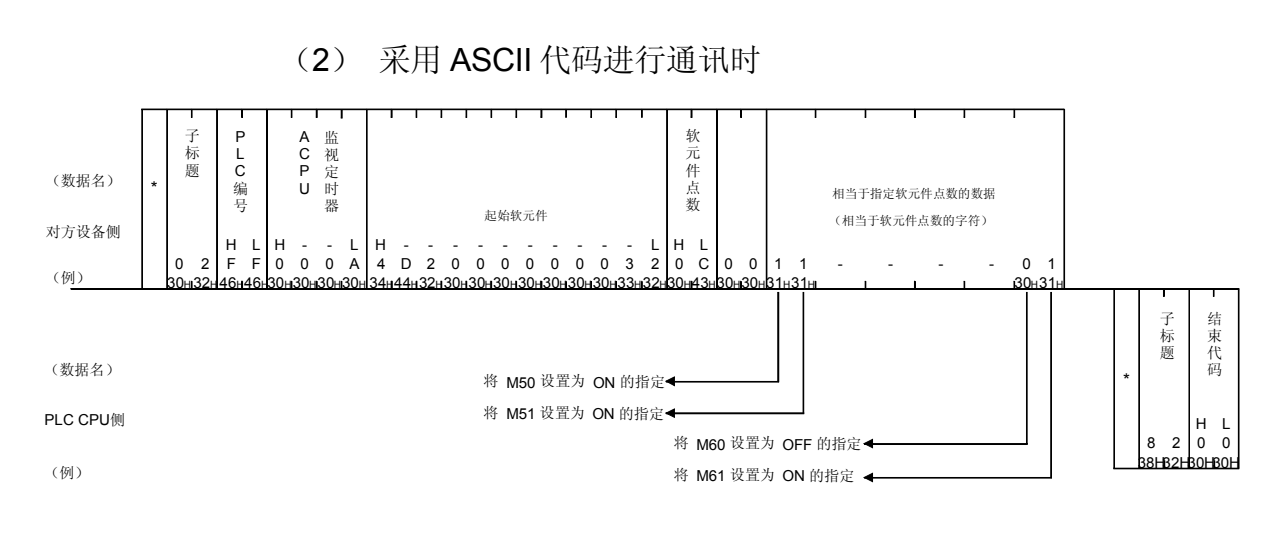

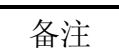

- (1) 软元件点数设置为 256 点时,用"00"指定。
- (2) 软元件点数设定为奇数时,请在写入数据的最后附加 1 个字节的空[假]数据 (30H)。例如,写入3点时,请在最后附加空[假]数据(30H)。

6.3.4 位单位的测试(随机写入)(命令:04)

举例说明随机指定位软元件内存、写入数据时的命令/响应格式的有关内容。 控制步骤图中所示的\*标记符号部分的数据项目的排列顺序和内容请参照第 6.1 节所示 的详细说明。

#### 【控制步骤】

安装 Q 系列 E71 的 PLC CPU 的 Y94、M60、B26 分别设置为 ON、OFF、ON 时。

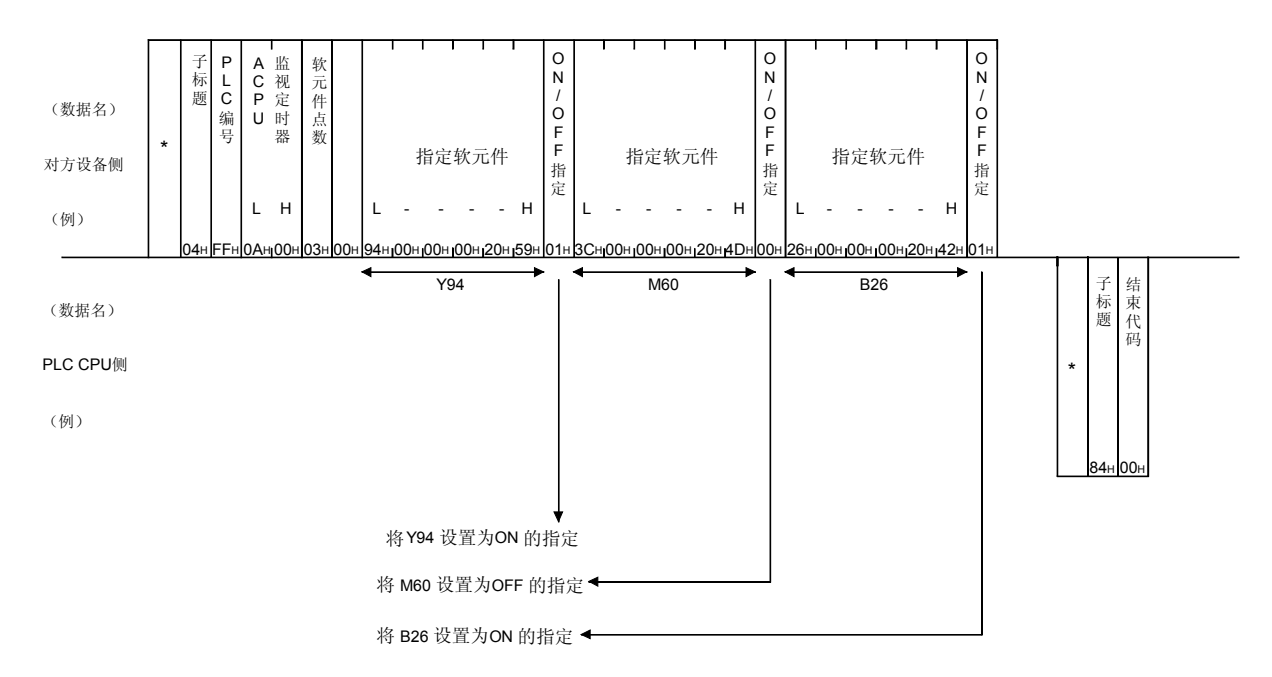

(1) 采用二进制代码进行通讯时

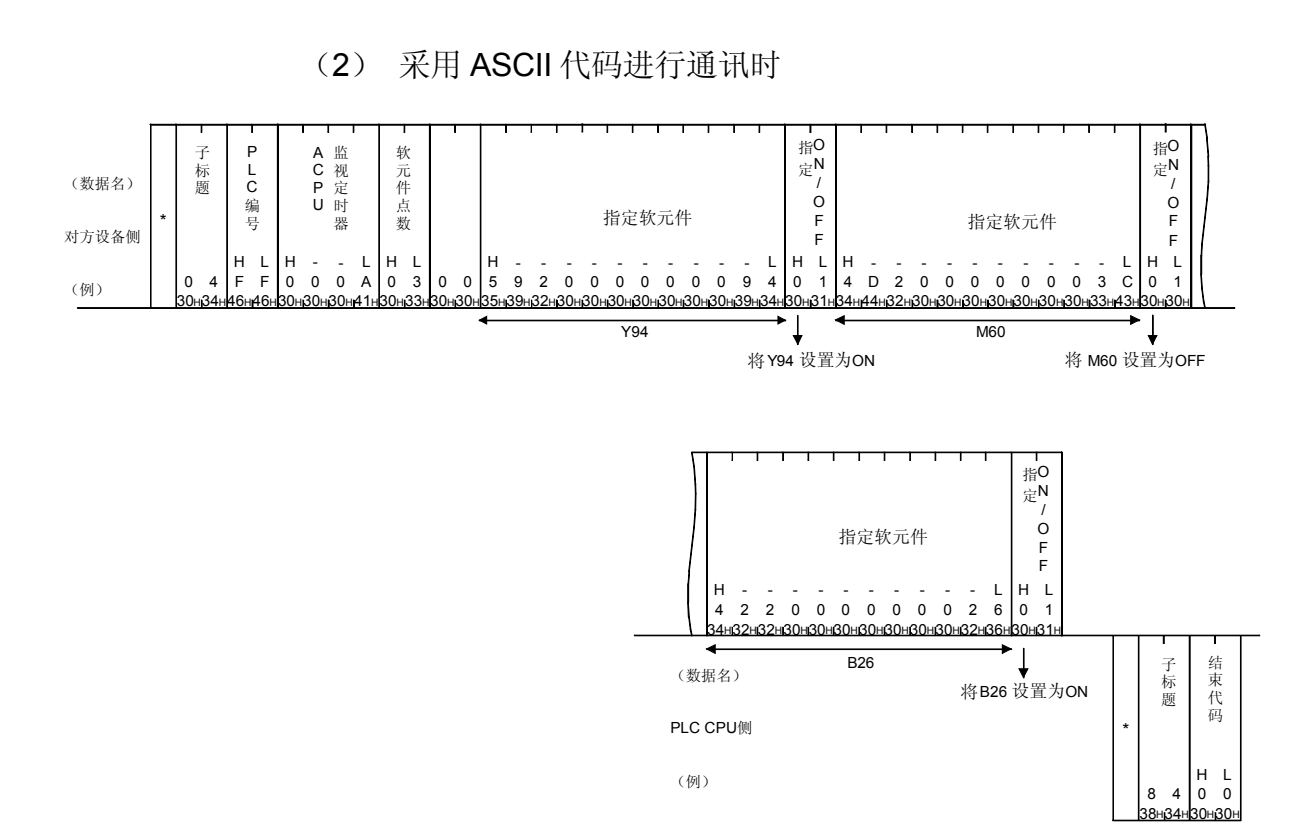

## 6.3.5 字单位的成批读出(命令:01)

举例说明进行字软元件内存的成批读出以及位软元件内存(16 单位)的成批读出时的 命令/响应格式的有关内容。

控制步骤图中所示的\*标记符号部分的数据项目的排列顺序和内容请参照第 6.1 节所示 的详细说明。

#### 【控制步骤】

读出安装 Q 系列 E71 的 PLC CPU 的 Y40~5F (32 点) 的 ON/OFF 状态时。

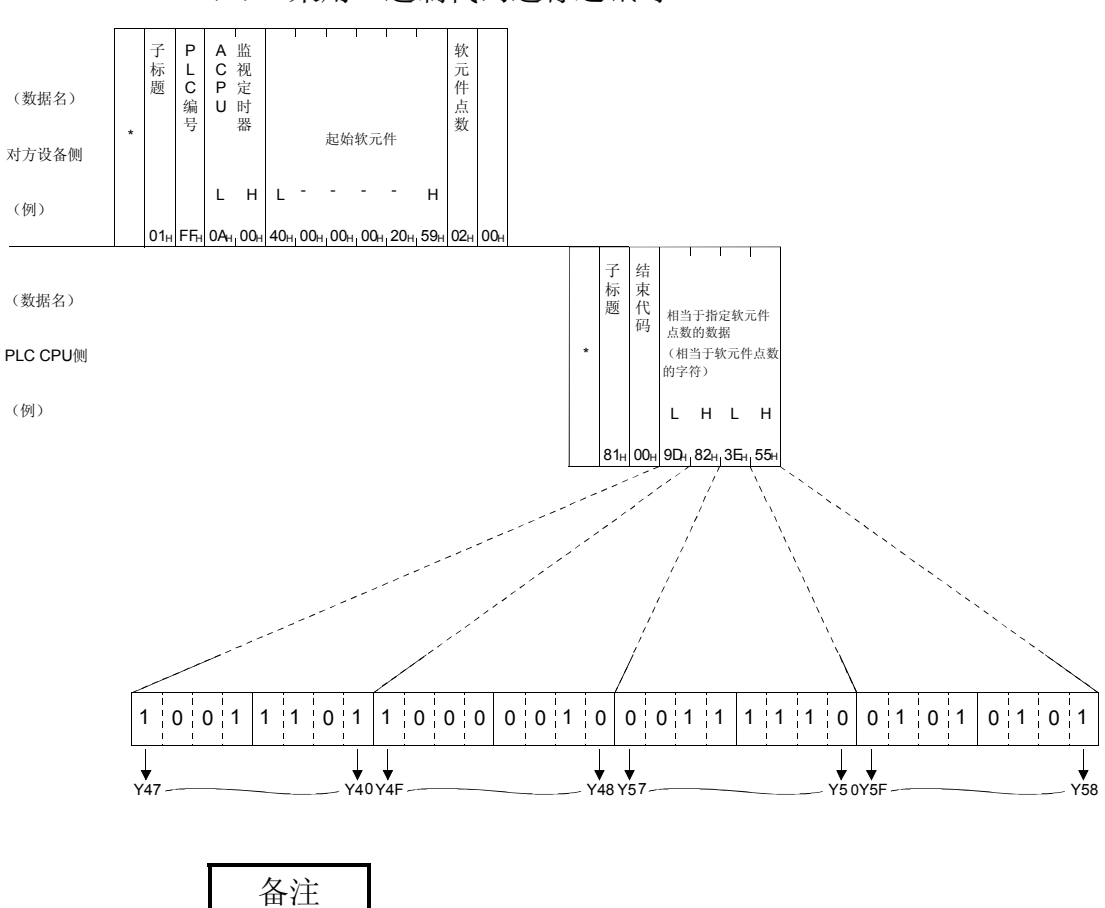

(1) 采用二进制代码进行通讯时

软元件点数设置为 256 点时, 用"00H"指定。

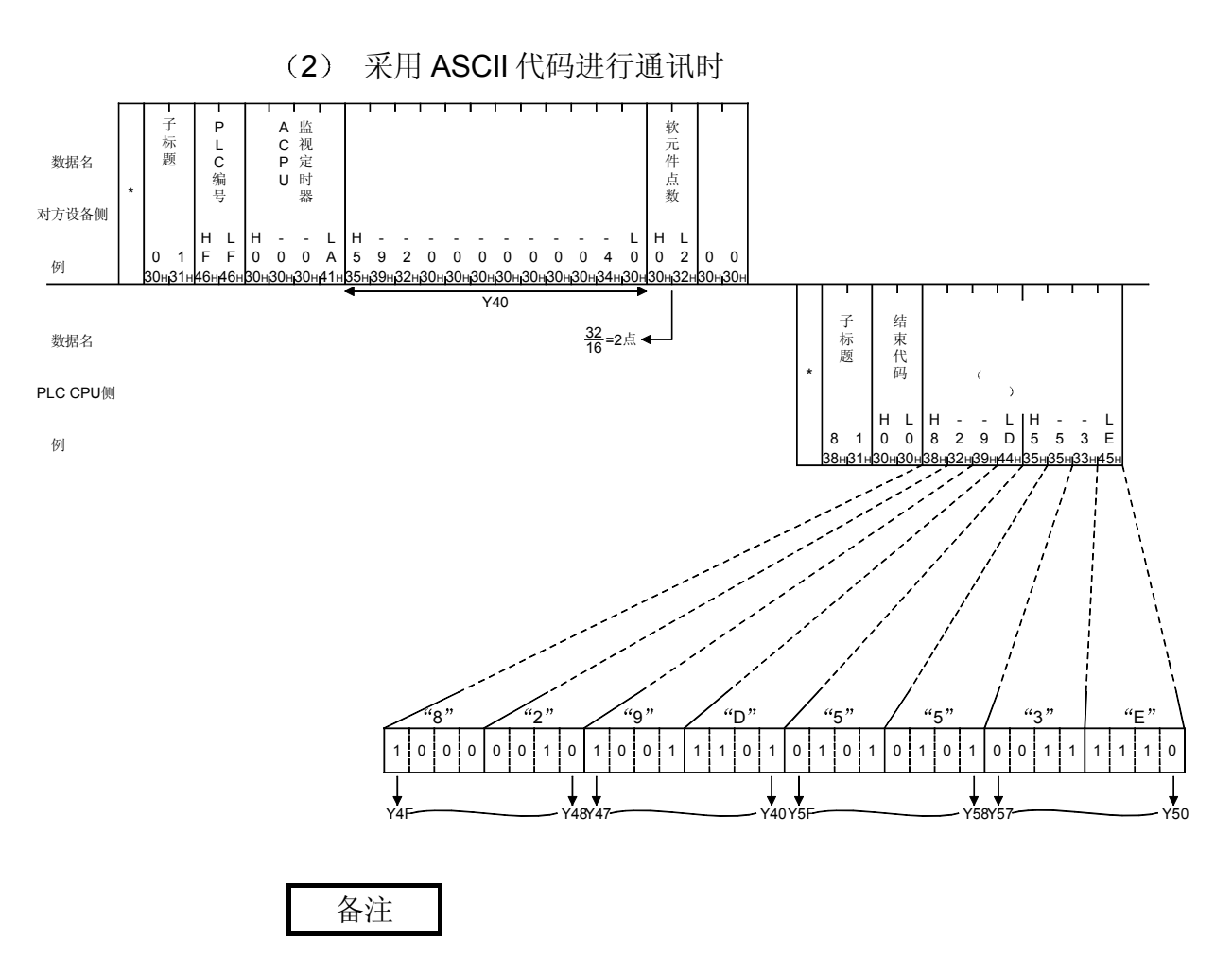

软元件点数设置为 256 点时, 用"00"指定。

## 6.3.6 字单位的成批写入(命令:03)

举例说明对字软元件内存进行成批写入以及对位软元件内存(16点单位)进行成批写 入时的命令/响应格式的有关内容。

控制步骤图中所示的\*标记符号部分的数据项目的排列顺序和内容请参照第 6.1 节所示 的详细说明。

#### 【控制步骤】

向安装 Q 系列 E71 的 PLC CPU 的 D100~102 写入数据时。

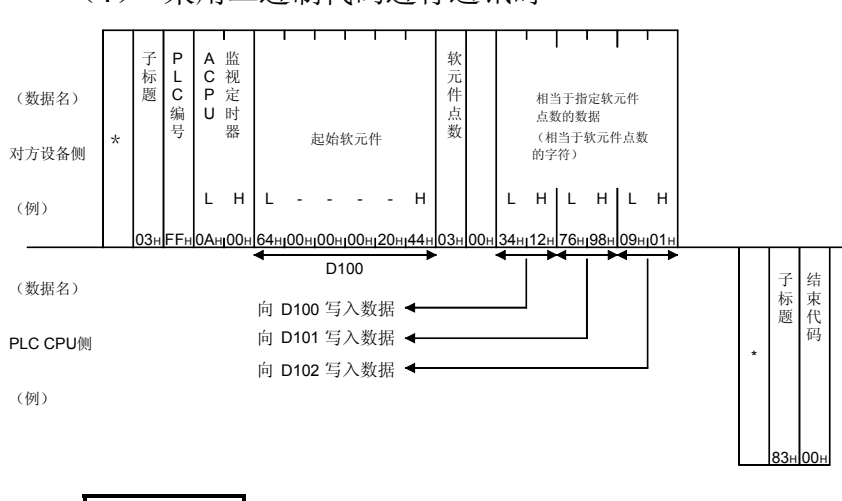

(1) 采用二进制代码进行通讯时

备注

软元件点数设置为 256 点时, 用"00H"指定。

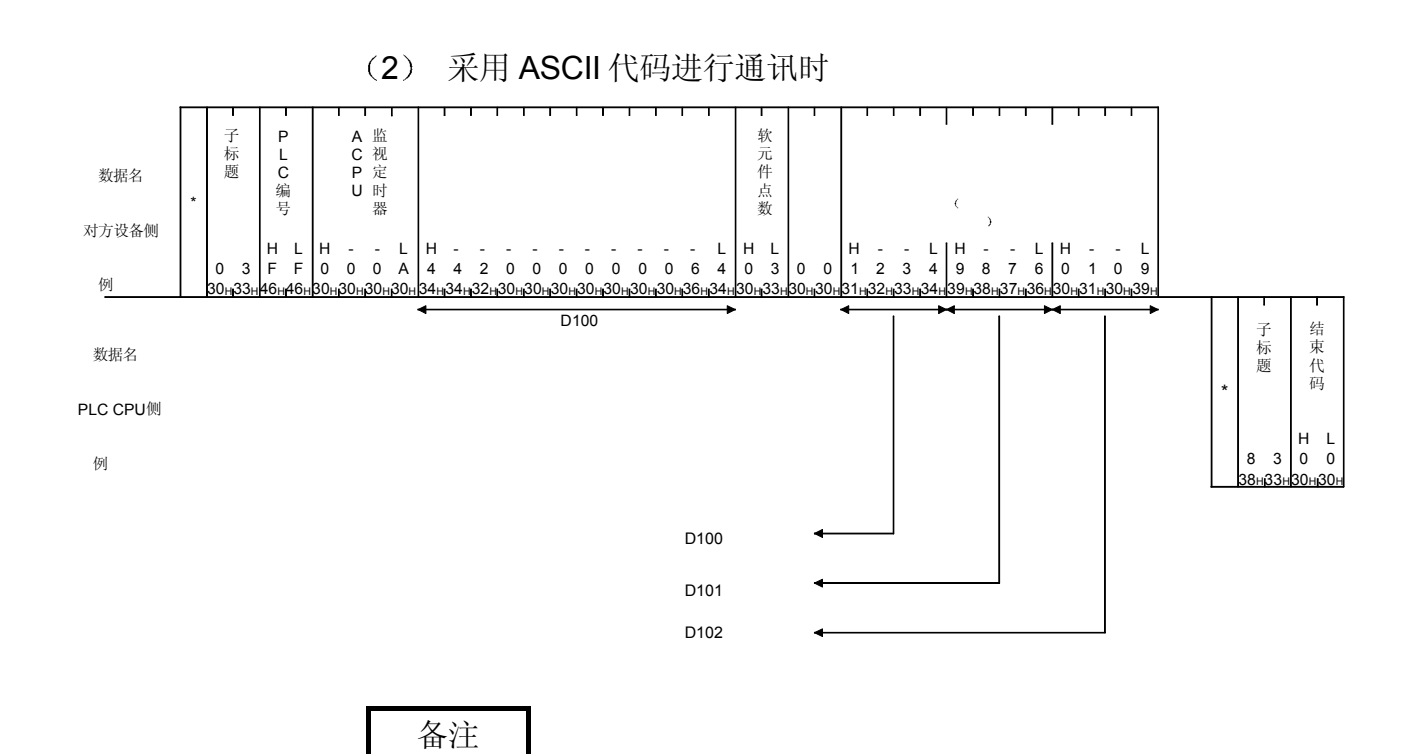

## 软元件点数设置为 256 点时, 用"00"指定。

6.3.7 字单位的测试 随机写入 命令 05

举例说明随机指定字软元件内存及位软元件内存(16点单位)进行写入时的命令/响应 格式的有关内容 控制步骤图中所示的 标记符号部分的数据项目的排列顺序和内容请参照第 6.1 节所示 的详细说明

【控制步骤】

将安装 Q 系列 E71 的 PLC CPU 的 Y80~8F 改写为 ON/OFF, W26 改写为 "1234н", С18 的当前值改写为"50н"时。

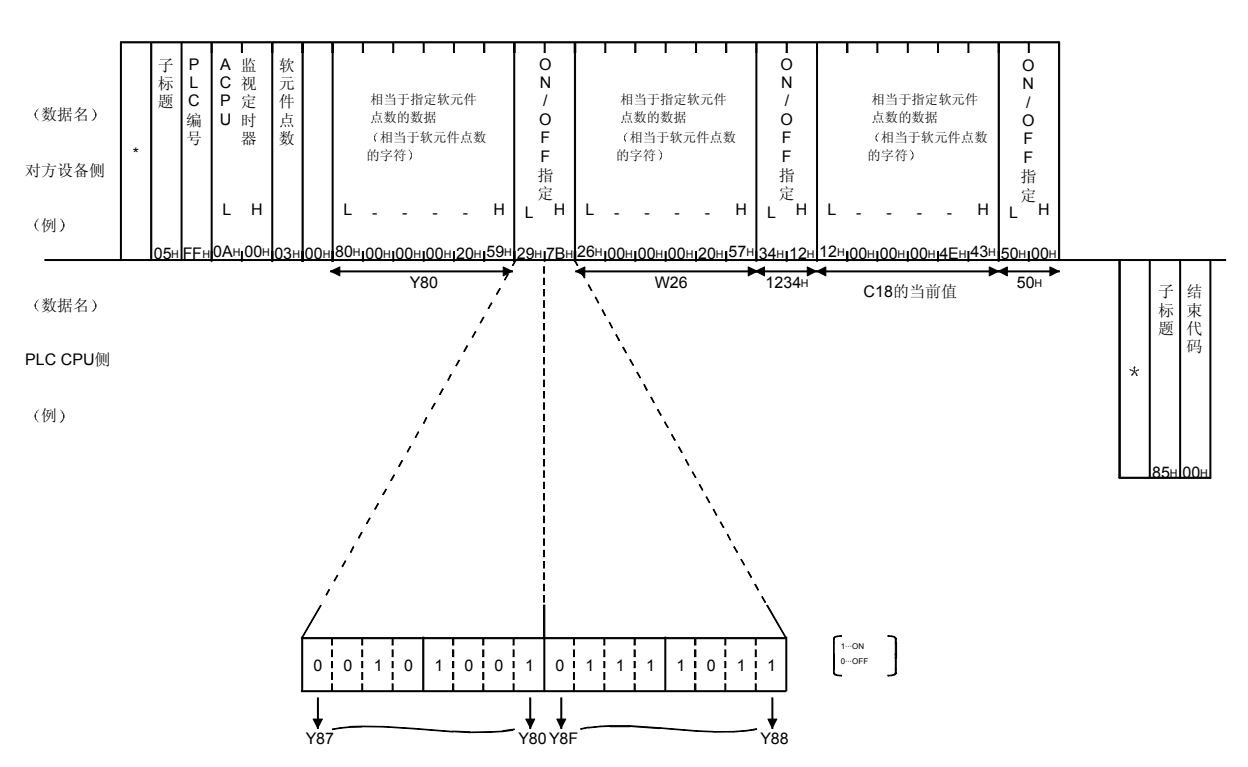

1 采用二进制代码进行通讯时

Y8F Y88Y87 Y88Y87 Y80

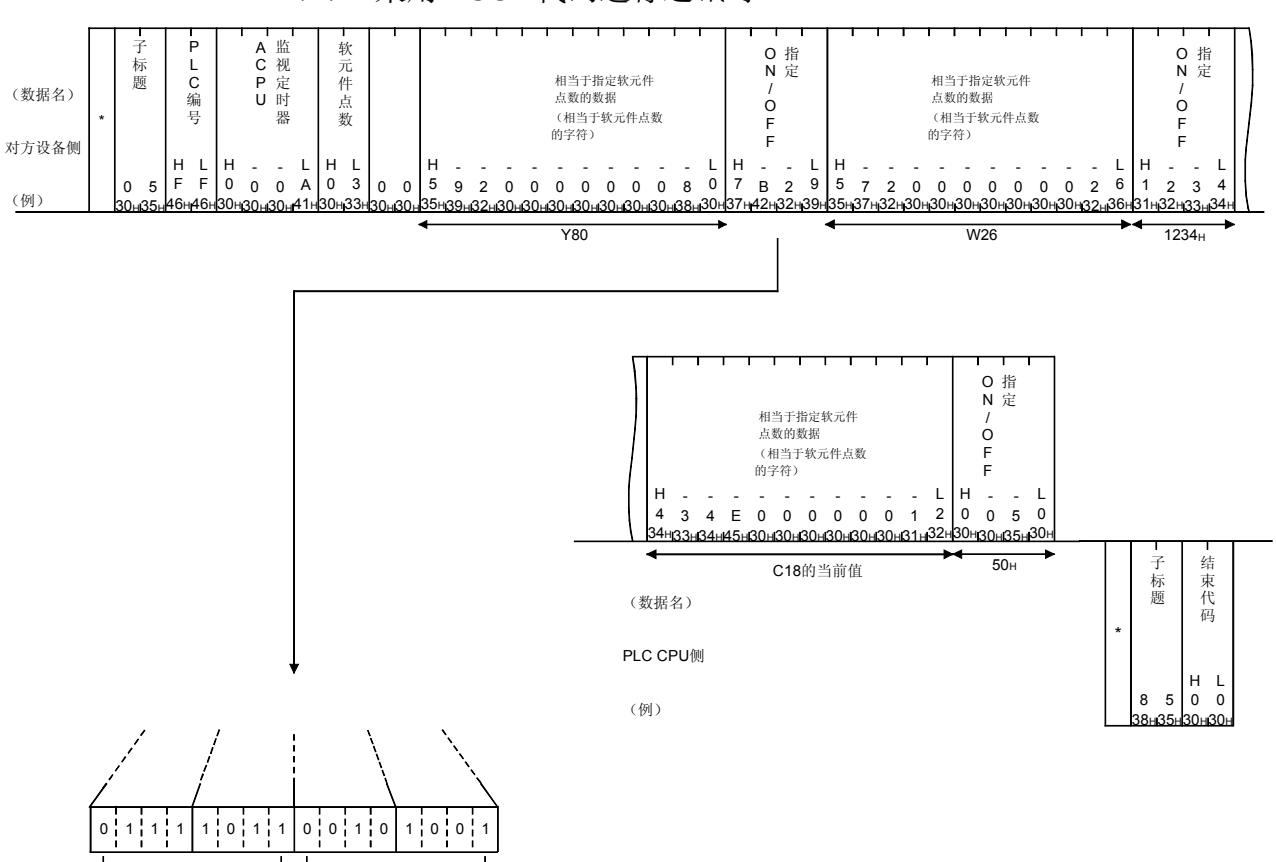

## (2) 采用 ASCII 代码进行通讯时

## 6.3.8 软元件内存的监视

将对方设备上希望监视的软元件及软元件编号预先登录到 Q 系列 E71,并通过从对方 设备上发出的监视指令,可以在对方设备上对 PLC CPU 内的软元件的 ON/OFF 状态或 内容进行监视。

采用软元件内存的成批读出进行读出时,是用连续的软元件编号处理的,而在采用监视 的读出时,可以随机指定任意的软元件及号码后进行。

(1) 监视的操作步骤

进行监视时的操作步骤如下所示。

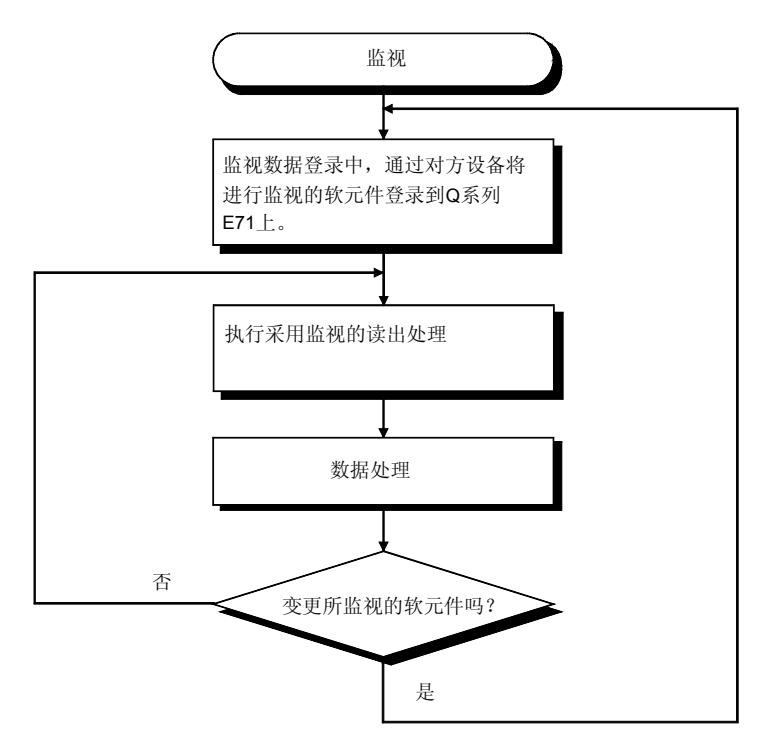

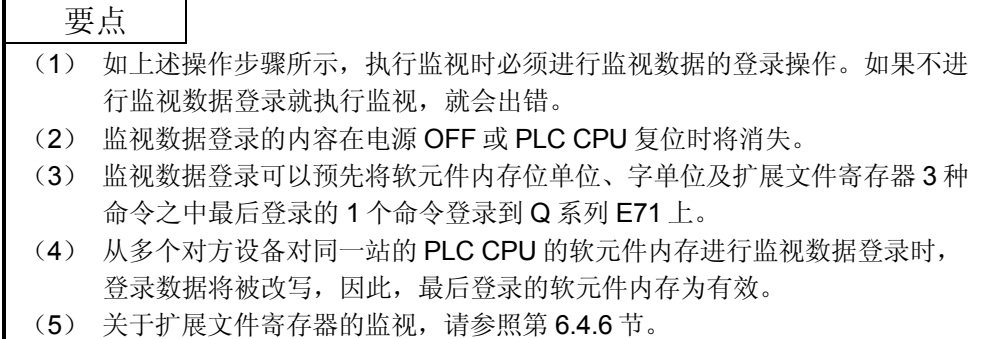

(2) 监视数据登录(命令:06、07) 举例说明对所监视的软元件进行登录时的命令/响应格式的有关内容。 控制步骤图中所示的\*标记符号部分的数据项目的排列顺序和内容请参照第 6.1 节所示的详细说明。

#### 【控制步骤】

对安装 Q 系列 E71 的 PLC CPU 的 Y46、M12、B2C 进行登录时。

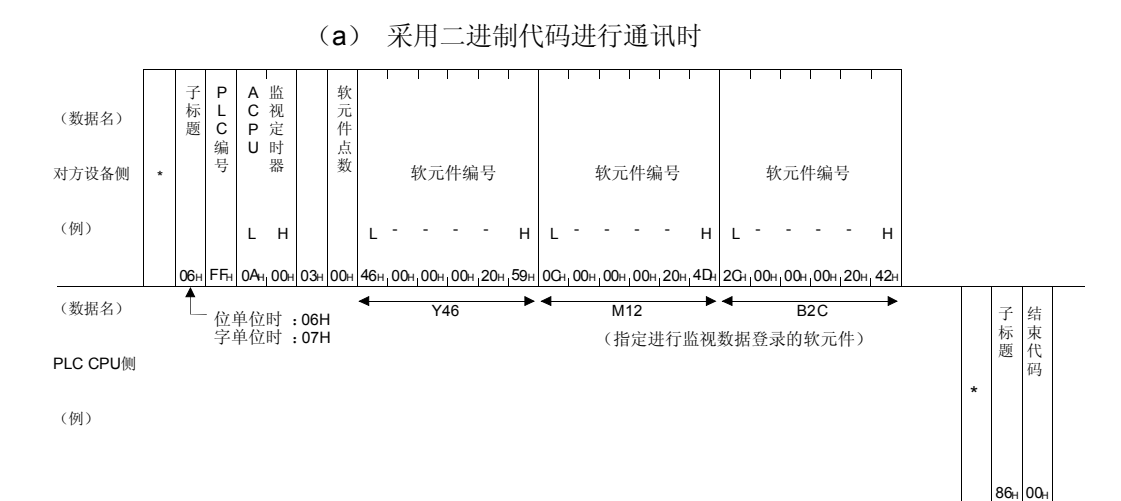

#### (b) 采用 ASCII 代码进行通讯时

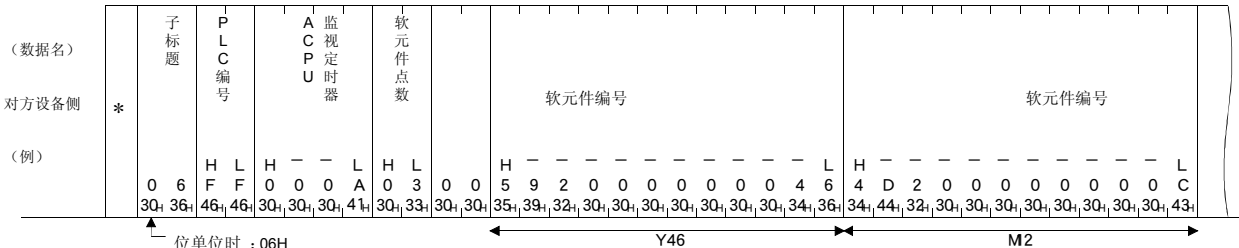

位单位时: 06H<br>字单位时: 07H

字单位时 :07H (指定进行监视数据登录的软元件)

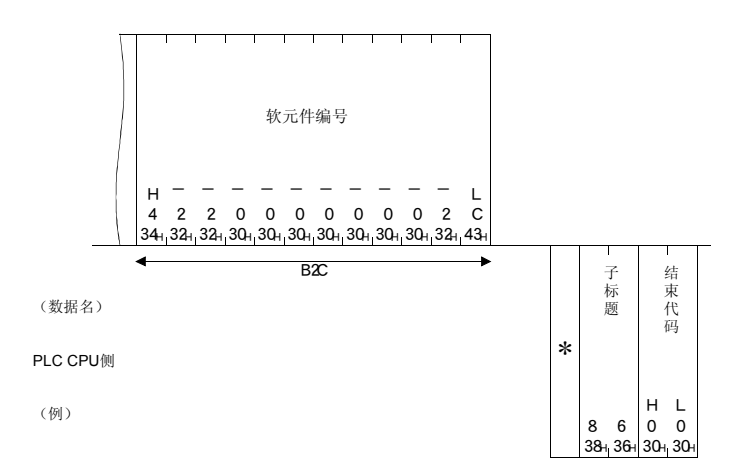

(3) 位单位的监视(命令:08) 举例说明对经过监视数据登录的位软元件进行监视时的命令/响应格式的有关内 容。 控制步骤图中所示的\*标记符号部分的数据项目的排列顺序和内容请参照第 6.1 节所示的详细说明。

#### 【控制步骤】

对安装 Q 系列 E71 的 PLC CPU 的经过监视数据登录的"Y46"、"M12"、"B2C" 进行监视时。

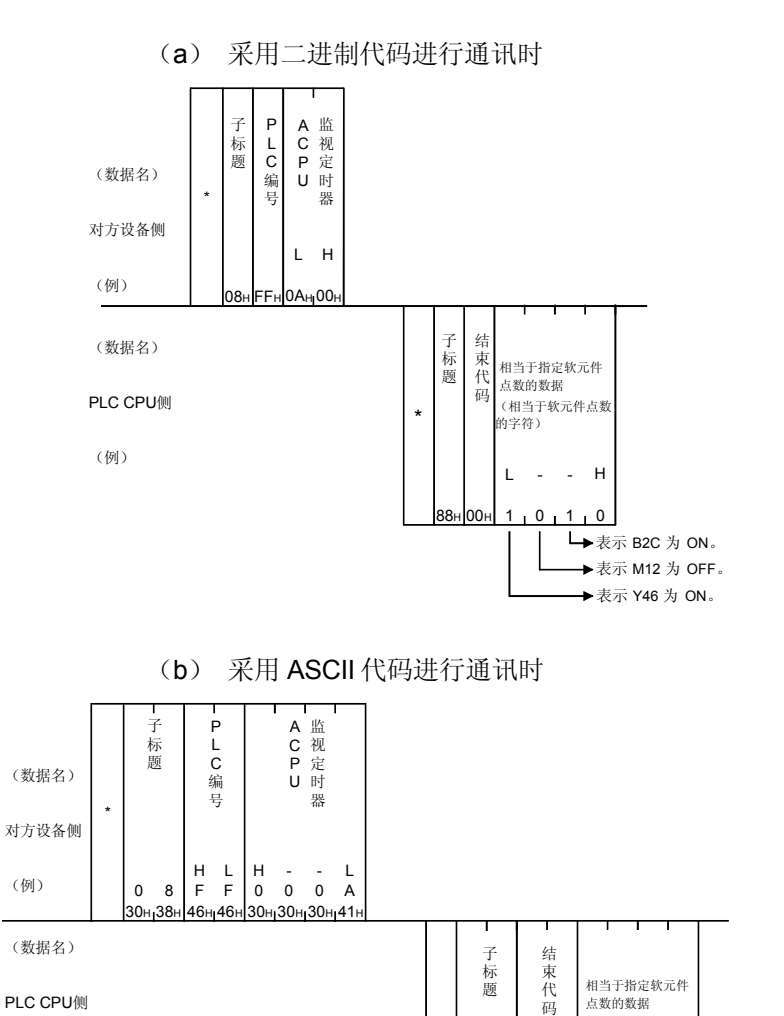

监视登录的软元件点数为奇数时,一旦执行监视,就会附加空[假]数据(30H)。例 如,监视登录的软元件点数为 3 点时,将返回 4 点数据。最后的 1 个字节为空[假]数 据。

8800 1 0 1 0  $\begin{matrix} H & L \\ 0 & 0 \end{matrix}$ 38н 38н 30н 30н 31н 30н 31н 30н

(相当于软元件点数 、。。。。。。。<br>的字符)

> —<br>  $\rightarrow$  表示 B2C 为 ON。 表示 M12 为 OFF。 表示 Y46 为 ON。

.<br>38

\*

(例)

备注

(4) 字单位的监视(命令:09) 举例说明对经过监视数据登录的字软元件及位软元件(16点单位)进行监视时 的命令/响应格式的有关内容。 控制步骤图中所示的\*标记符号部分的数据项目的排列顺序和内容请参照第 6.1 节所示的详细说明。

#### 【控制步骤】

对安装 Q 系列 E71 的 PLC CPU 的经过监视数据登录的"Y50~5F"、"D38"、 "W1E"进行监视时。

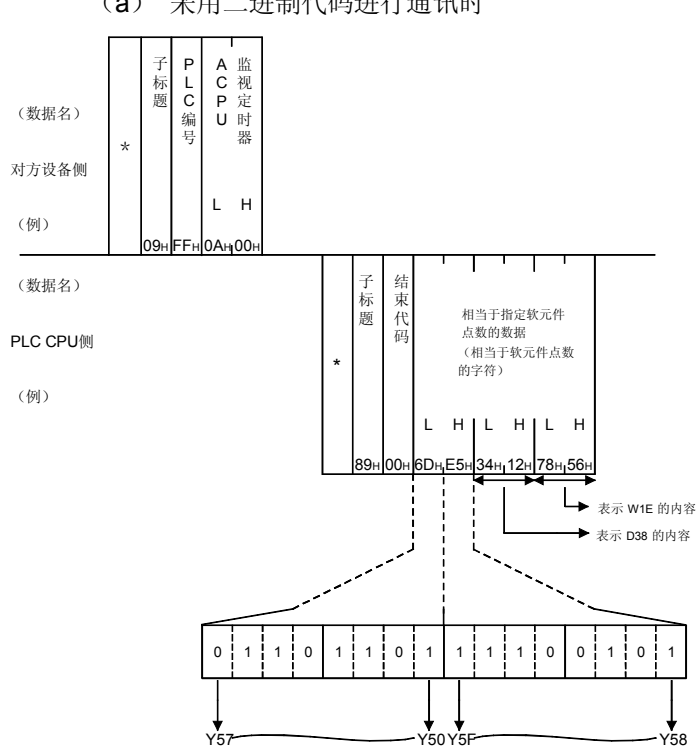

(a) 采用二进制代码进行通讯时

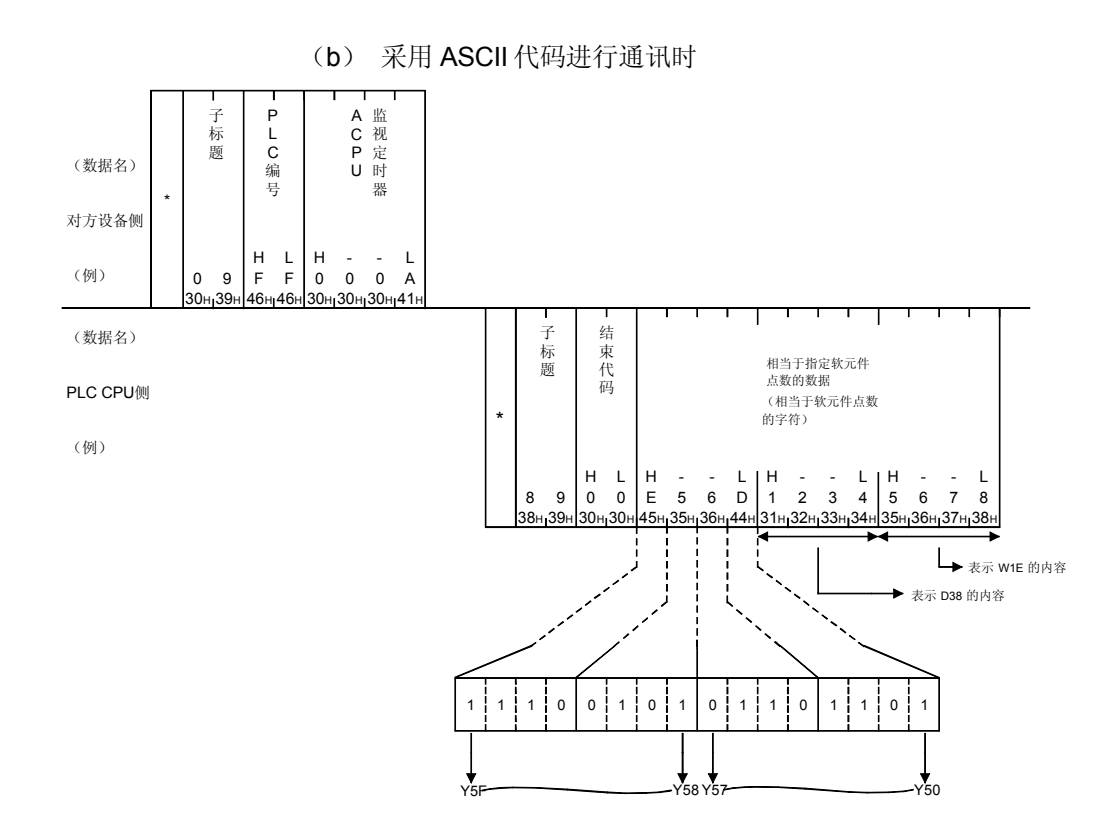

6.4 扩展文件寄存器的读出、写入

所谓扩展文件寄存器, 就是将 PLC CPU 的用户内存区的空区当作文件寄存器使用, 是 使用扩展文件寄存器用软件包"SWOGHP-UTLPC-FN1、SW0SRX-FNUP"(以下简 称为 UTLP-FN1、FNUP。)进行各种数据处理,以及 AnACPU、AnUCPU 的扩展文 件寄存器用专用命令中用于存储必要的数据和运算结果的内存区。 以下举例说明对扩展文件寄存器进行读出、写入等的控制步骤。

## 6.4.1 ACPU 通用命令和地址

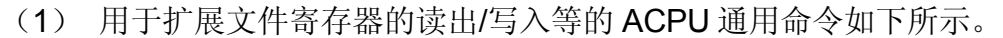

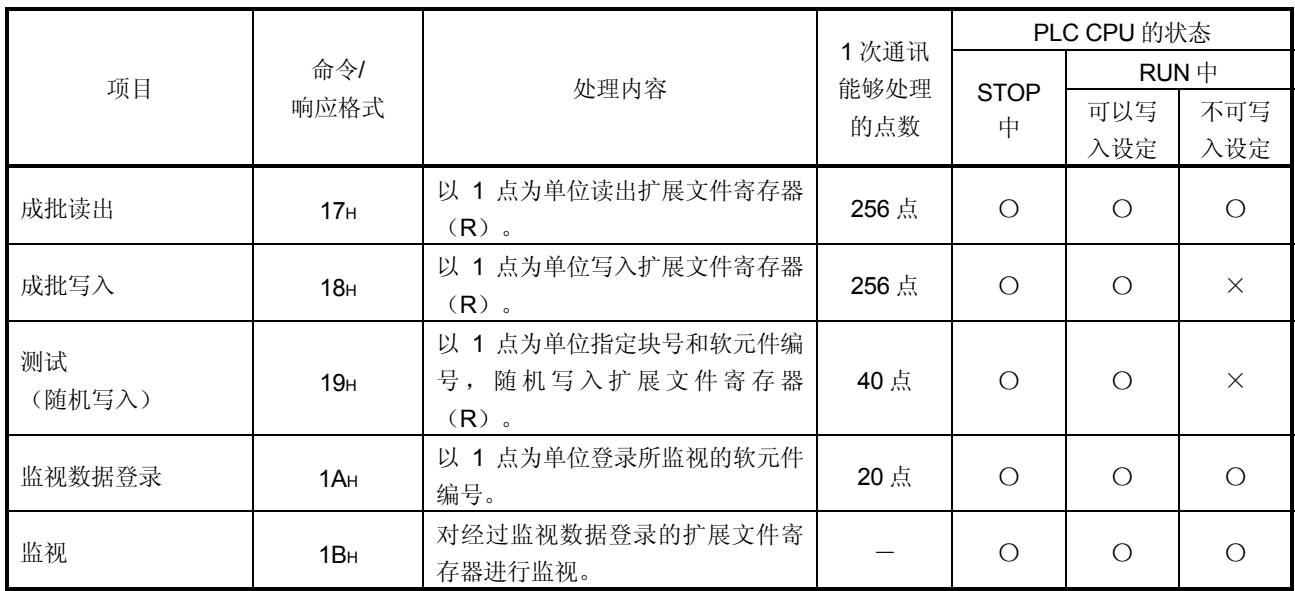

上表的 PLC CPU 的状态栏的〇记号表示可以执行,×记号表示不可执行。

- (2) 扩展文件寄存器的地址
	- (a) 扩展文件寄存器有第 0~n 块(n 是因存储卡盒而异), 第 0 块是由 PLC CPU 的参数指定的点数, 第 1~n 块的各个块上有 8192 个寄存 器。 但是,PLC CPU 上可以读出、写入的范围为 0 块的参数所指定的点数 范围。
	- (b) 可以指定的块号的范围根据存储卡盒的种类及 PLC CPU 的参数设定而 变化。 详情请参照 UTLP-FN1 或 FNUP 的操作手册, 或 AnACPU、AnUCPU

的用户手册。

## 6.4.2 AnA/AnUCPU 通用命令和软元件编号

(1) 扩展文件寄存器的直接读出,直接写入所使用的 AnA/AnUCPU 专用命令如下所示。

该命令的功能是, 在对第 0~第 256 块的扩展文件寄存器访问时, 不考虑各个 块号,将从第1块的软元件编号 0 开始的地址指定为软元件编号,以此进行访 问。(以连续的软元件编号对可以使用的块数×8192 点的扩展文件寄存器进 行访问。)

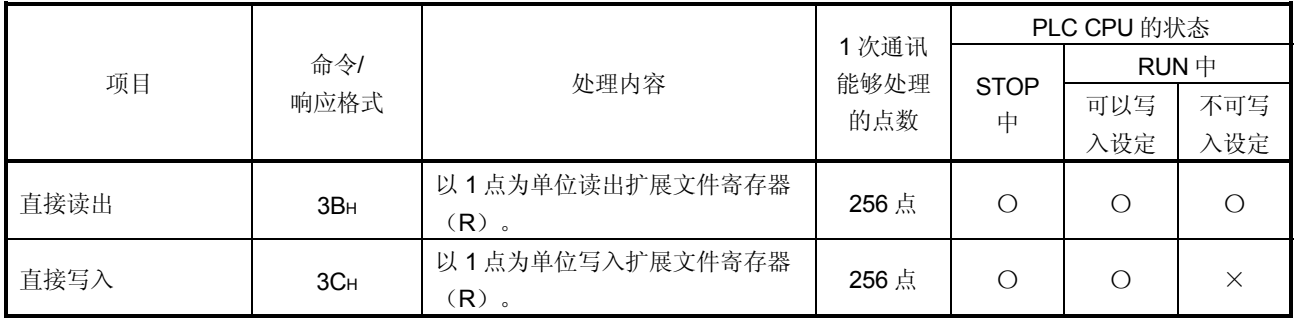

上表的 PLC CPU 的状态栏的〇记号表示可以执行,×记号表示不可执行。

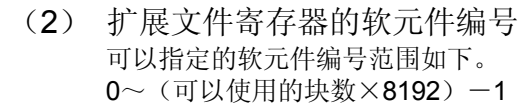

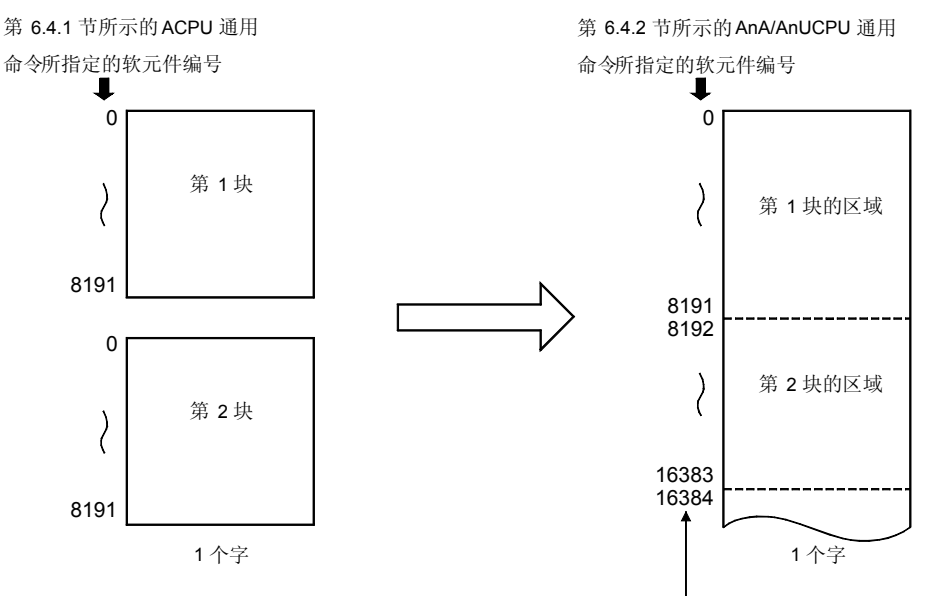

软元件编号从第1~ 第 256 的块号从较小 的软元件编号开始依次自动分配。

注意,可以指定的软元件编号根据存储卡盒的种类及 PLC CPU 的参数设定变 化。

(详情请参照 UTLP-FN1 或 FNUP 的操作手册, 或访问对象 PLC CPU 的用户 手册。)

对于存储卡盒内不存在的块号,未分配软元件编号。而是象下面一样,跳过存 储卡盒内不存在的块号,自动分配软元件。

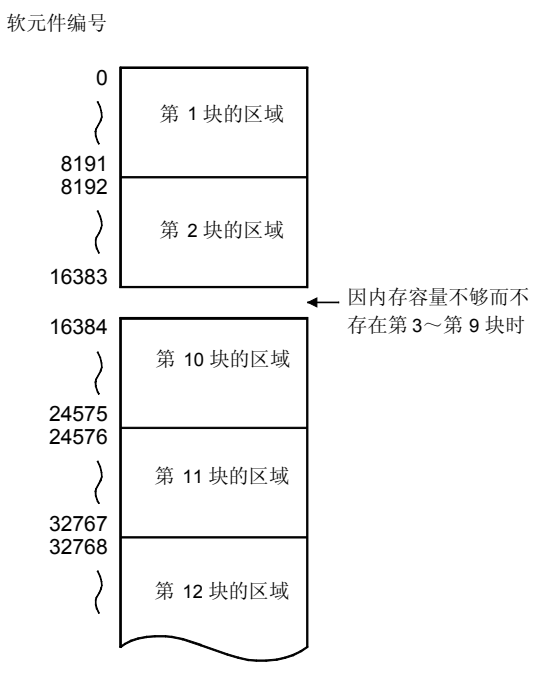

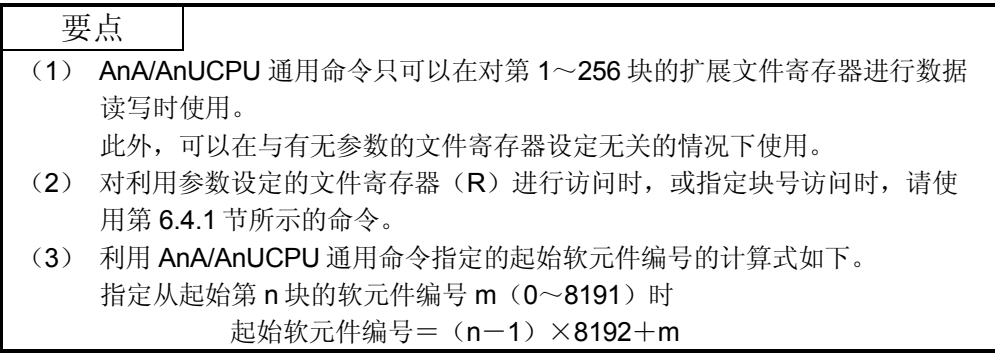

备注

将使用 AnA/AnUCPU 通用命令(3BH、3CH)时指定的软元件编号的范围分为 28 块 ,以块为单位分别表示如下。

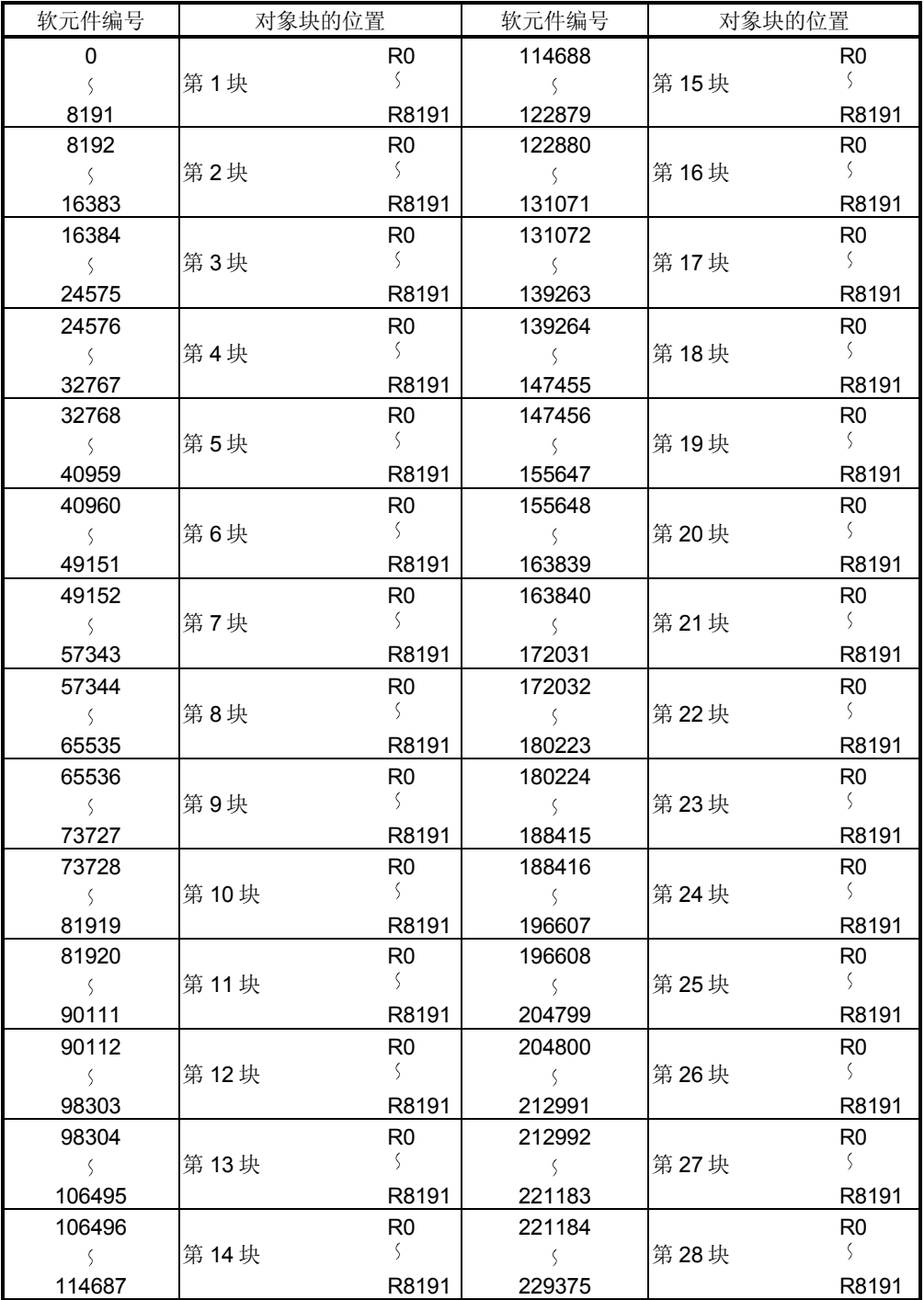

6.4.3 读出、写入扩展文件寄存器时的注意事项

此处阐述利用第 6.4.4 节~第 6.4.9 节所示的命令对扩展文件寄存器进行读出、写入等 时的注意事项的有关内容。

- (1) 可以对扩展文件寄存器能够操作的 PLC CPU 进行访问。 对于扩展文件寄存器不能够操作的 PLC CPU (A1N 等), 本功能无法使用。
- (2) 即使是在指定不存在的块号进行了读出、写入 的情况下,有时也 会因 PLC CPU 上安装的存储卡盒的种类不同而无法检测出出错 (结束代码 58H)。此时,已经读出的数据不能作为正确的数 据。而且,一旦进行写入,就有可能会破坏 PLC CPU 的用户内 存。

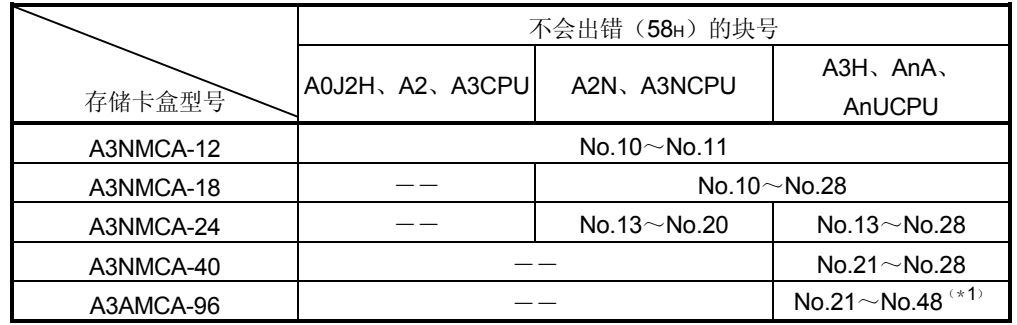

请在确认存储卡盒的种类、参数设定内容等之后再执行本功能。

\*1 A3AMCA-96 可以在 A3A、A3U、A4UCPU 上使用。

(详情请参照 UTLP-FN1 或 FNUP 的手册, 或访问对象 PLC CPU 的用户手 册。)

- (3) A2USCPU(S1)上能够操作的扩展文件寄存器的块号如下。
	- ·A2USCPU No.1~3
	- $\cdot$  A2USCPU-S1 No.1 $\sim$ 8、No.10 $\sim$ 16
- (4) Q/QnACPU 的扩展文件寄存器不能进行读出/写入。

6.4.4 扩展文件寄存器的成批读出(命令:17)

举例说明对扩展文件寄存器进行成批读出时的命令/响应格式的有关内容。 控制步骤图中所示的\*标记符号部分的数据项目的排列顺序和内容请参照第 6.1 节所示 的详细说明。

#### 【控制步骤】

读出安装 Q 系列 E71 的 PLC CPU 上的扩展文件寄存器第 2 块的 R70~72 的内容时。

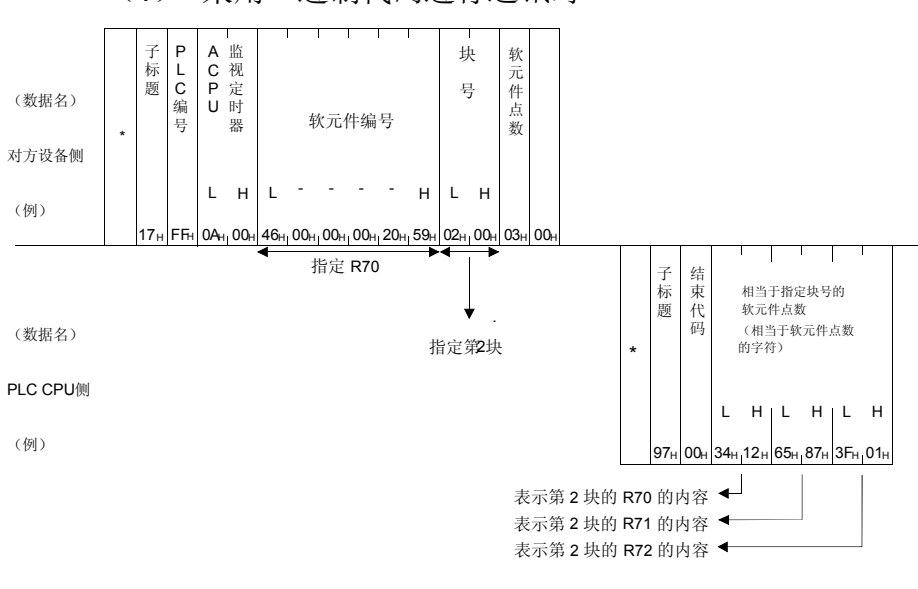

(1) 采用二进制代码进行通讯时

|--|

软元件点数设置为 256 点时, 用"00H"指定。
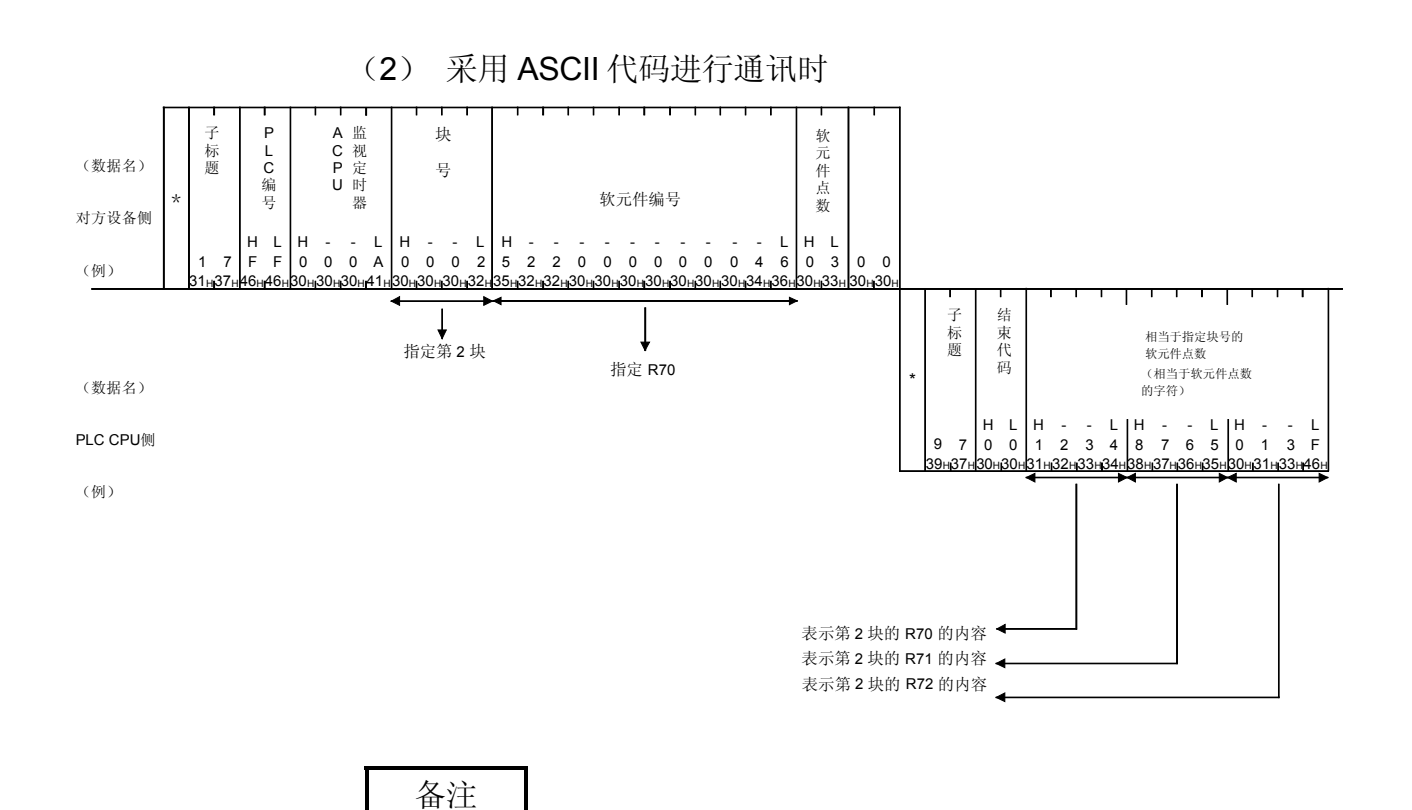

软元件点数设置为 256 点时,用"00"指定。

6.4.5 扩展文件寄存器的成批写入(命令:18)

举例说明对扩展文件寄存器进行成批写入时的命令/响应格式的有关内容。 控制步骤图中所示的\*标记符号部分的数据项目的排列顺序和内容请参照第 6.1 节所示 的详细说明。

#### 【控制步骤】

向安装 Q 系列 E71 的 PLC CPU 上的扩展文件寄存器第 3 块的 R100~102 写入数据 时。

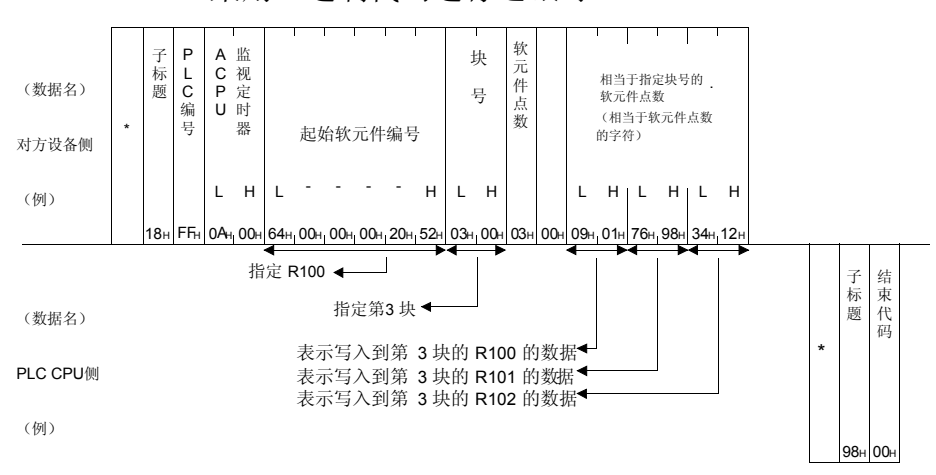

(1) 采用二进制代码进行通讯时

备注

软元件点数设置为 256 点时, 用"00H"指定。

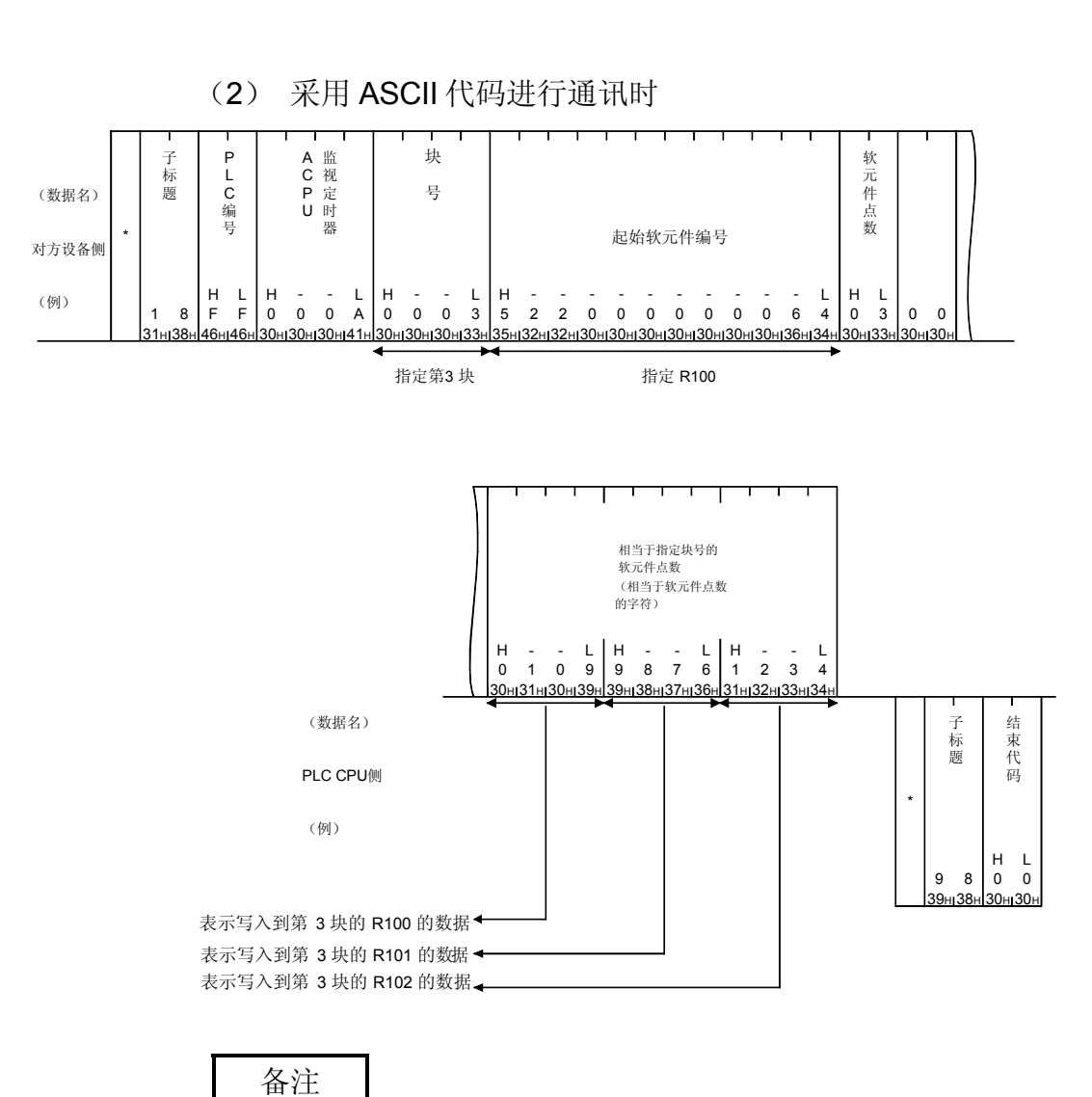

软元件点数设置为 256 点时,用"00"指定。

6.4.6 扩展文件寄存器的直接读出(命令:3B)

举例说明对扩展文件寄存器进行直接读出时的命令/响应格式的有关内容。 控制步骤图中所示的\*标记符号部分的数据项目的排列顺序和内容请参照第 6.1 节所示 的详细说明。

#### 【控制步骤】

读出安装 Q 系列 E71 的 PLC CPU 的扩展文件寄存器 R70~73 的内容时。

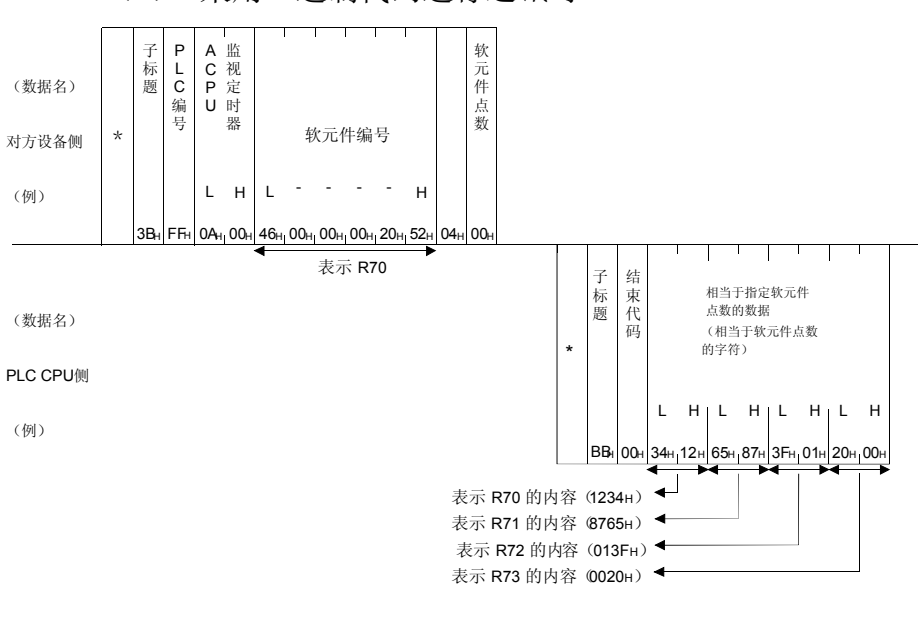

(1) 采用二进制代码进行通讯时

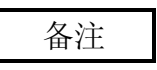

软元件点数设置为 256 点时, 用"00H"指定。

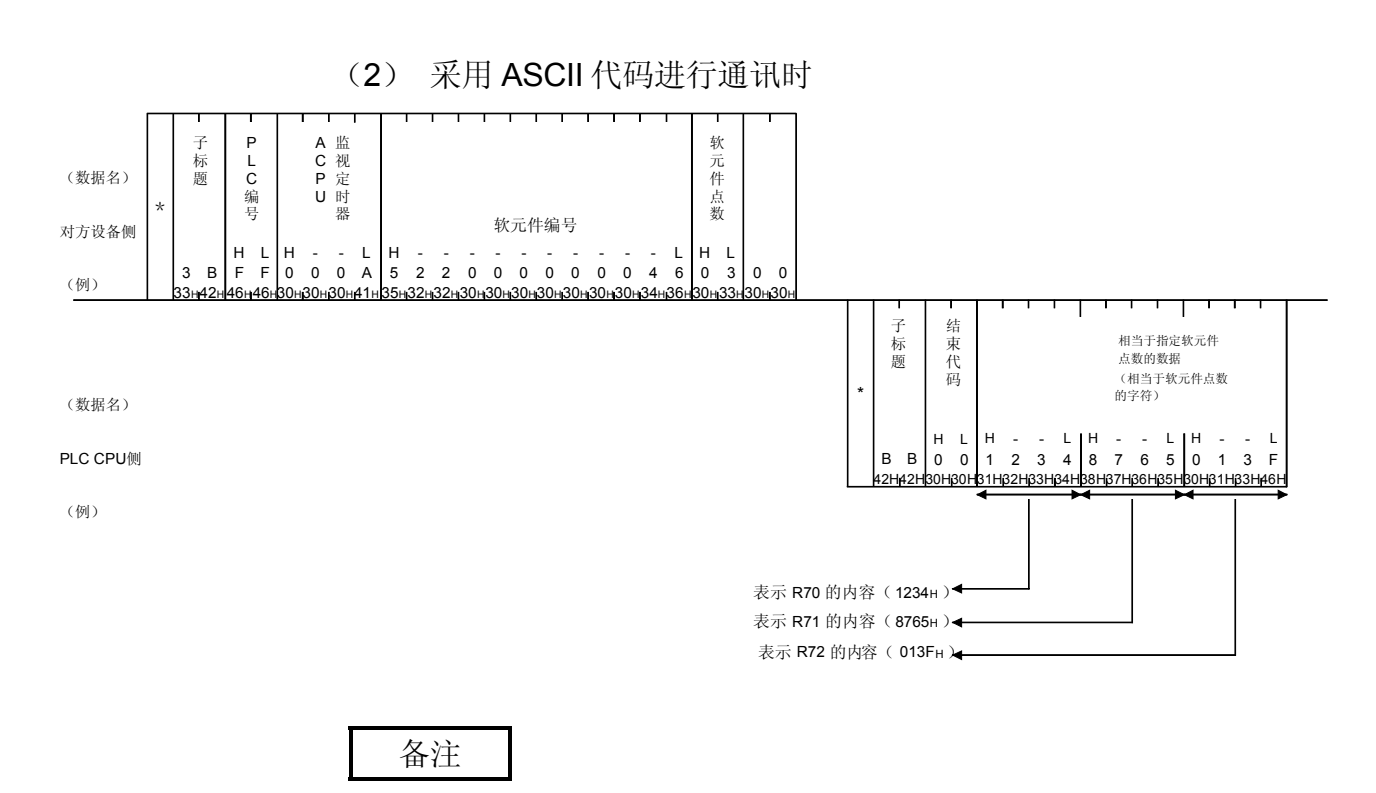

软元件点数设置为 256 点时, 用"00"指定。

6.4.7 扩展文件寄存器的直接写入(命令:3C)

举例说明对扩展文件寄存器进行直接写入时的命令/响应格式的有关内容。 控制步骤图中所示的\*标记符号部分的数据项目的排列顺序和内容请参照第 6.1 节所示 的详细说明。

#### 【控制步骤】

向安装 Q 系列 E71 的 PLC CPU 的扩展文件寄存器 R100~102 写入数据时。

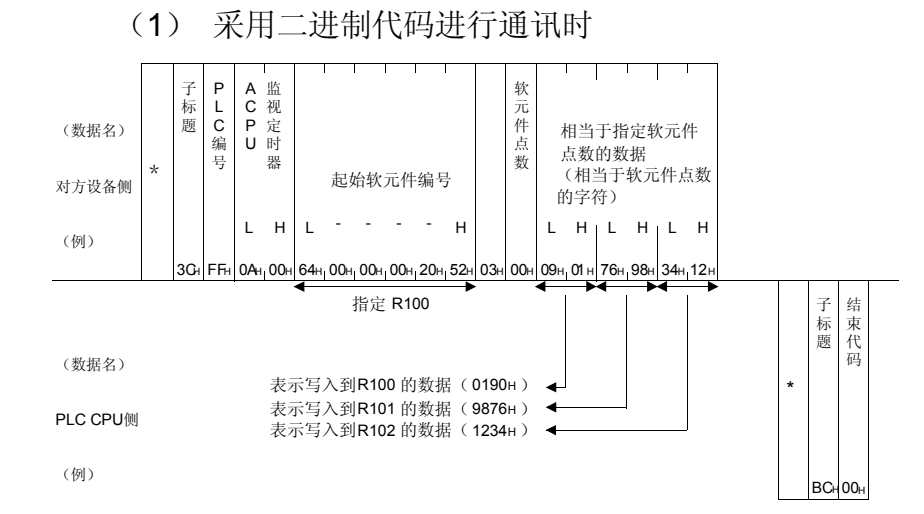

备注

软元件点数设置为 256 点时, 用"00H"指定。

(2) 采用 ASCII 代码进行通讯时

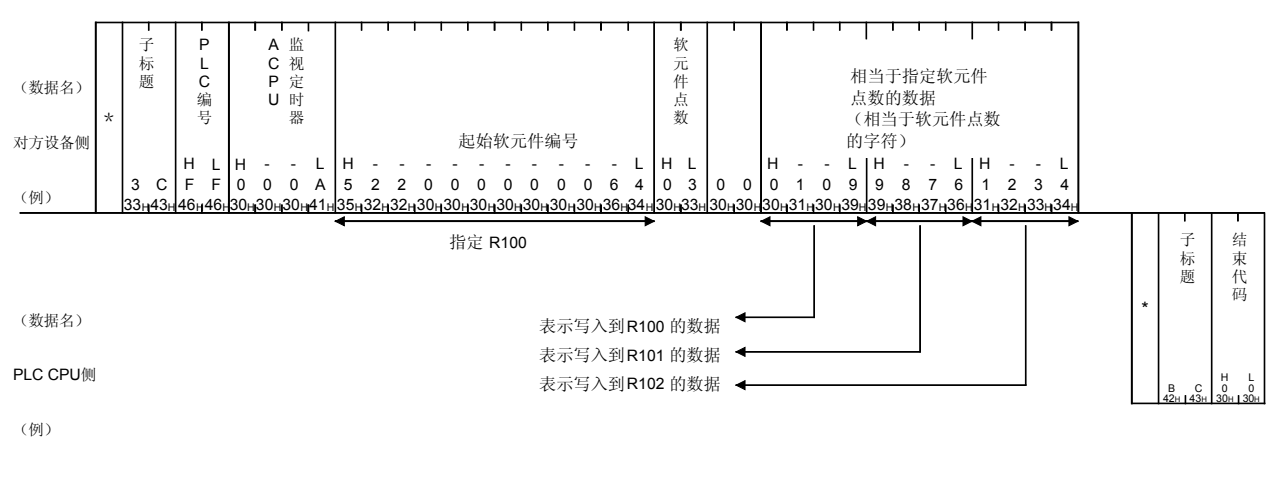

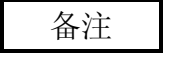

软元件点数设置为 256 点时, 用"00"指定。

6.4.8 扩展文件寄存器的测试(随机写入)(命令:19)

举例说明随机指定扩展文件寄存器进行数据写入时的命令/响应格式的有关内容。 控制步骤图中所示的\*标记符号部分的数据项目的排列顺序和内容请参照第 6.1 节所示 的详细说明。

#### 【控制步骤】

向安装 Q 系列 E71 的 PLC CPU 的第 2 块的 R26 和第 3 块的 R19 写入数据时。

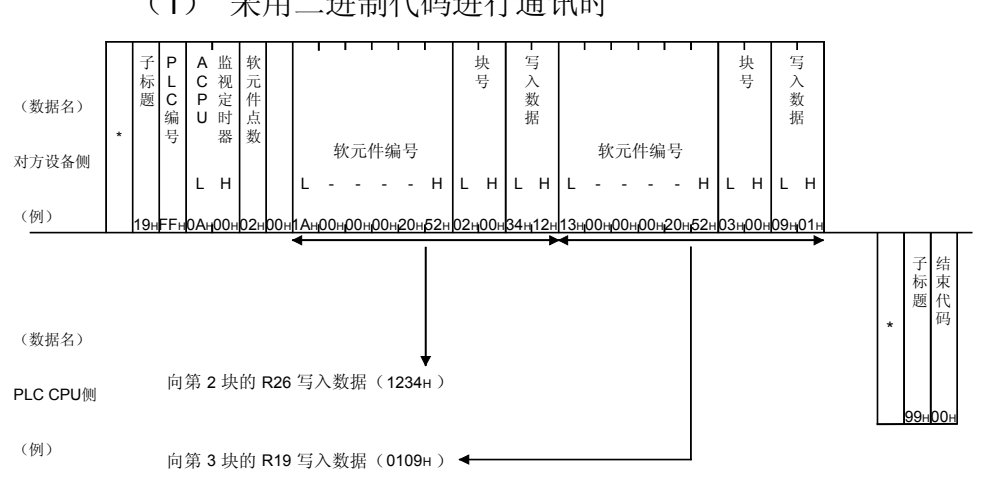

(1) 采用二进制代码进行通讯时

## (2) 采用 ASCII 代码进行通讯时

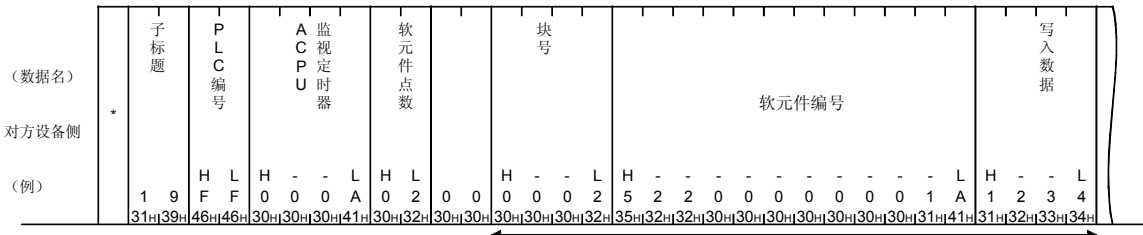

向第 2 块的 R26 写入数据( 1234H )

(数据名)

PLC CPU侧

(例)

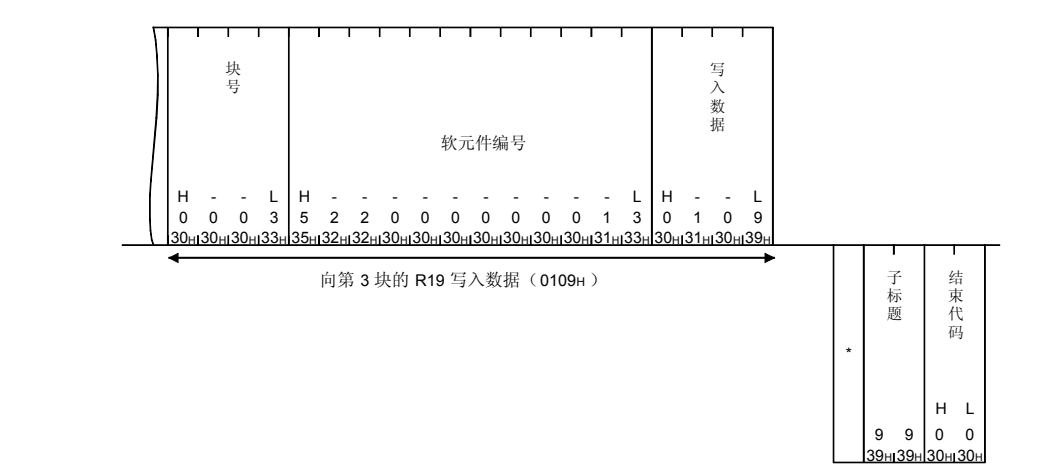

# 6.4.9 扩展文件寄存器的监视

将对方设备上希望监视的扩展文件寄存器的块号及软元件编号预先登录到 Q 系列 E71 上,从对方设备上发出监视指令,由此可以在对方设备监视 PLC CPU 内的扩展文件寄 存器的内容。

利用扩展文件寄存器成批读出的读出时,是用连续的软元件编号处理的,而采用监视读 出时,可以随机指定任意块号,软元件编号的文件寄存器后进行。

(1) 监视的操作步骤

进行监视时的操作步骤如下所示。

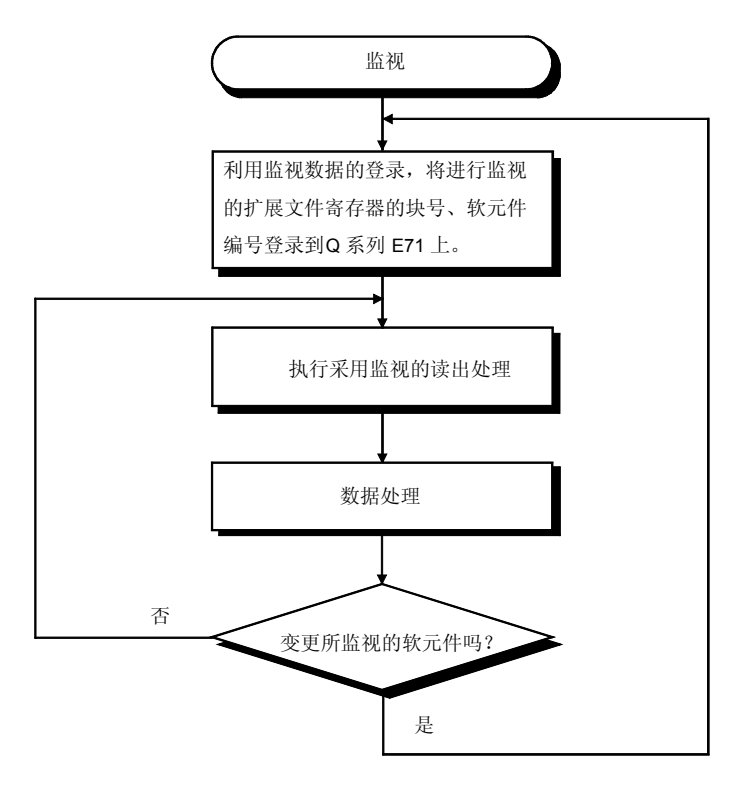

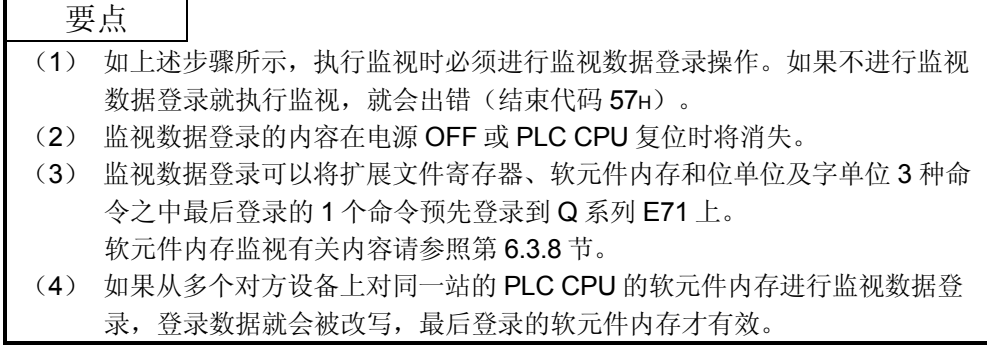

(2) 扩展文件寄存器的监视数据登录(命令:1A) 举例说明对所监视的扩展文件寄存器的软元件 No.进行登录时的命令/响应格式 的有关内容。 控制步骤图中所示的\*标记符号部分的数据项目的排列顺序和内容请参照第 6.1 节所示的详细说明。

#### 【控制步骤】

对安装 Q 系列 E71 的 PLC CPU 的第 2 个扩展文件寄存器的 R15, 第 3 块的 R28 进行 登录时。

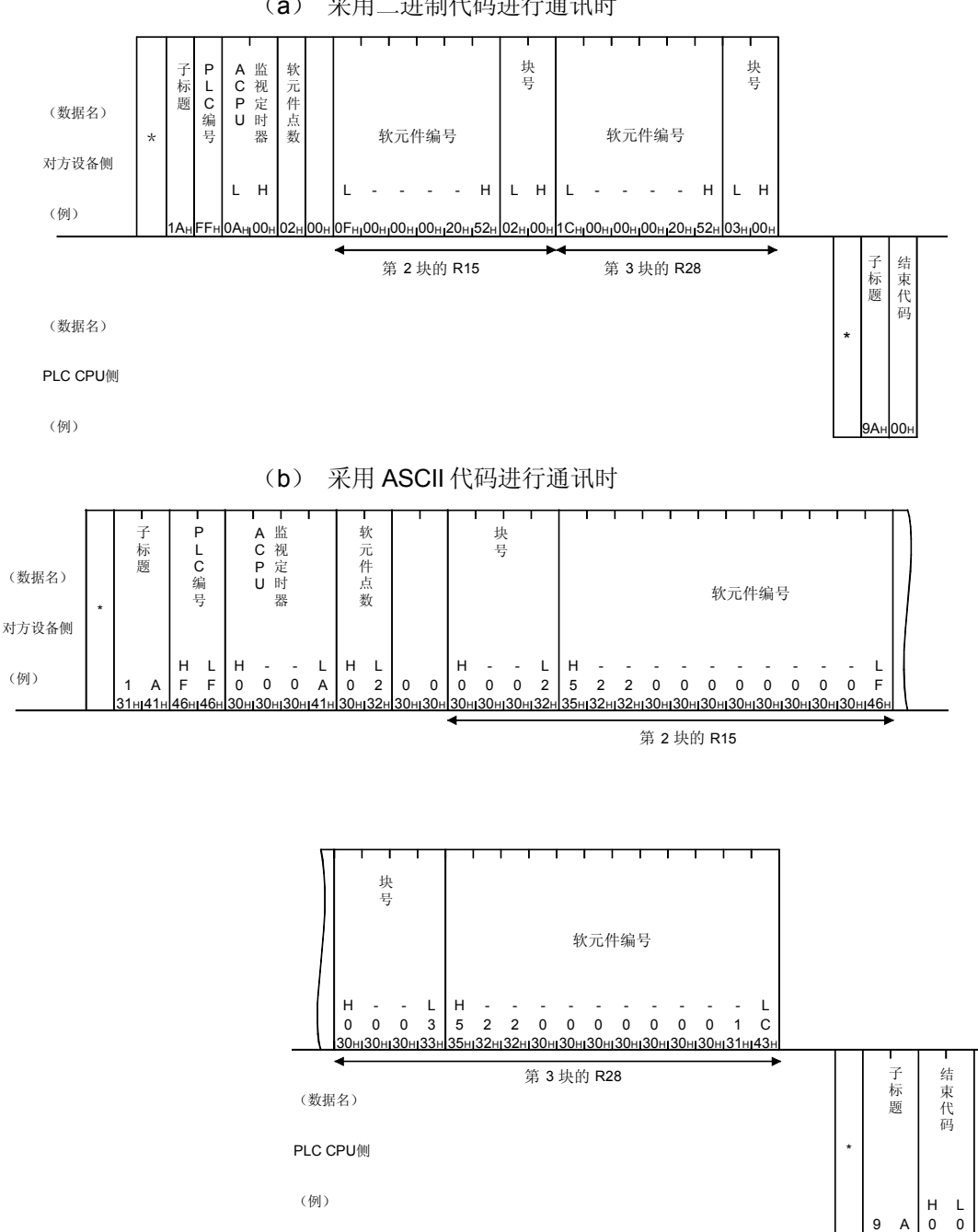

(a) 采用二进制代码进行通讯时

39<sub>H</sub> 41<sub>H</sub> 30<sub>H</sub>

30<sub>H</sub>

(3) 监视(命令:1B) 举例说明对经过监视数据登录,已登录的扩展文件寄存器进行监视时的命令/响 应格式的有关内容。 控制步骤图中所示的\*标记符号部分的数据项目的排列顺序和内容请参照第 6.1 节所示的详细说明。

#### 【控制步骤】

对安装 Q 系列 E71 的 PLC CPU 的经过监视数据登录的第 2 块的 R15、第 3 块的 R28 进行监视时。

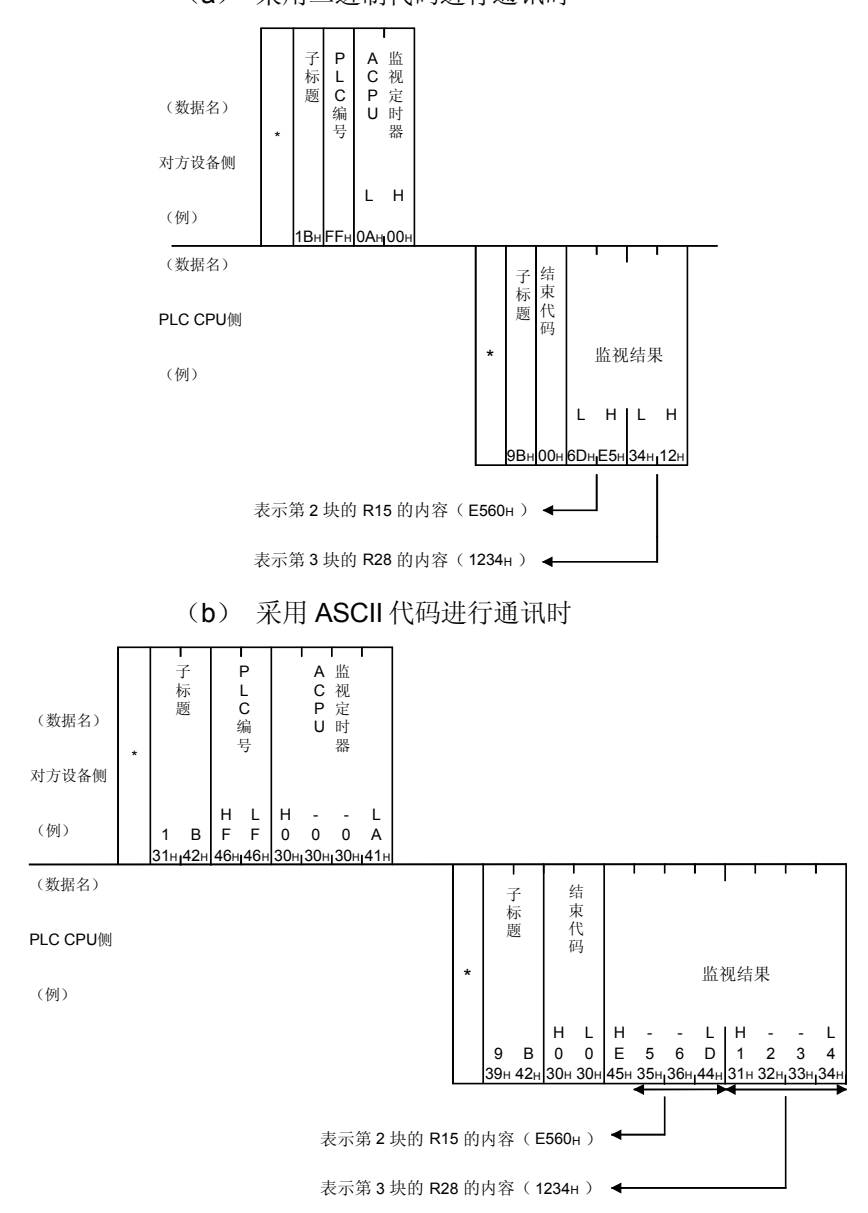

(a) 采用二进制代码进行通讯时

不可写 入设定

6.5 智能功能模块的缓冲存储器的读出、写入

此处阐述对其他站的 A 系列 PLC CPU 站或 MELSECNET/10 远程 I/O 站的智能功能模 块(特殊功能模块)的缓冲存储器读出或写入数据时的控制步骤的指定内容和方法及指 定例等有关内容。

本命令以字节为单位对智能功能模块的缓冲存储器进行访问。

6.5.1 命令和处理内容

|      |                 |                    |                |                  | PLC CPU 的状态 |          |
|------|-----------------|--------------------|----------------|------------------|-------------|----------|
| 项目   | 命令/<br>响应       | 处理内容               | 1次通讯能<br>够处理的点 |                  | $RUN +$     |          |
|      | 类别              |                    | 数              | <b>STOP</b><br>中 | 可以写         | 不可       |
|      |                 |                    |                |                  | 入设定         | 入设       |
| 成批读出 | 0E <sub>H</sub> | 读出智能功能模块的缓冲存储器内容。  | 256 字节         |                  |             | Ω        |
| 成批写入 | 0F <sub>H</sub> | 向智能功能模块的缓冲存储器写入数据。 | (128字)         |                  | ( )         | $\times$ |

(1) 命令

上表的 PLC CPU 的状态栏的〇记号表示可以执行,×记号表示不可执行。

(2) 可以访问能模块和缓冲存储器的地址 本功能可以访问的 A/QnA 系列的模块型号和所指定的缓冲存储器起始地址与 利用 QnA 兼容 3E/3C/4C 帧进行通讯时对智能功能模块的访问时相同。请参照 第 3.5.1 节和第 3.5.2 节。(Q 系列的智能功能模块不能访问。) 本功能以字节为单位进行读出、写入。

#### 要点

智能功能模块的缓冲存储器按模块备有可以读出/写入区、读出专用区、写入专用 区、OS(操作系统)所用的用户不可使用区。 请按照各模块的手册的说明执行本功能。 如果进行了错误的读出/写入, PLC CPU、各智能功能模块上就有可能会出错。

# 6.5.2 控制步骤中智能功能模块号的考虑方法

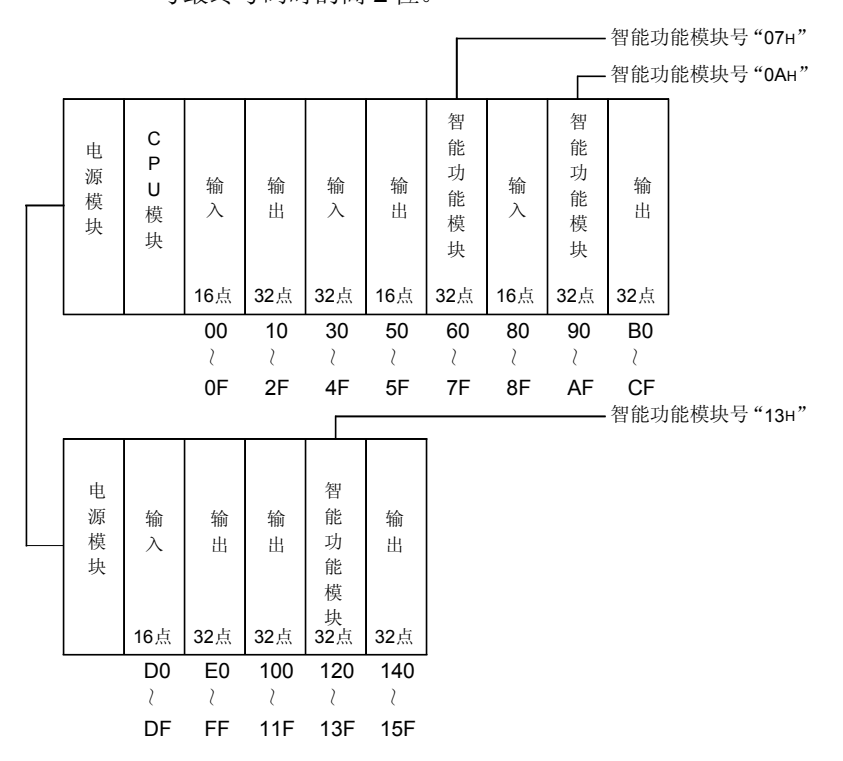

(1) 占用 1 个插槽的智能功能模块的模块号 控制步骤中指定的智能功能模块号为采用 3 位表达智能功能模块的输入输出信 号最终号码时的高 2 位。

- (2) 占用 2 个插槽的智能模块的模块号 占用 2 个插槽的智能功能模块以模块为单位确定各插槽的占用点数。 智能功能模块号为采用 3 位表达分配为智能功能模块的插槽的输入输出信号的 最终号码时的高 2 位。
	- 1) 前半插槽分配为空插槽的模块时。 (AD72、A84AD 等)

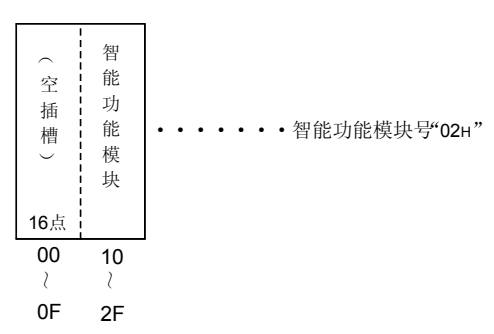

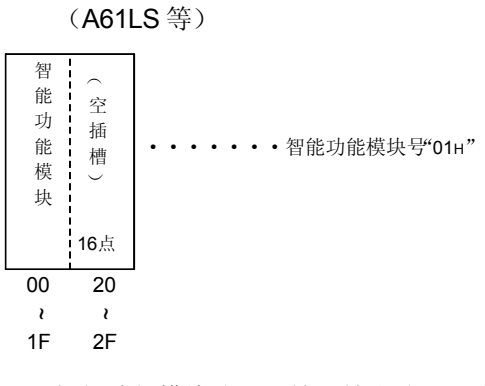

2) 后半插槽分配为空插槽的模块时。

3) 智能功能模块分配和输入输出分配混合的模块时。 (A81CPU 时)

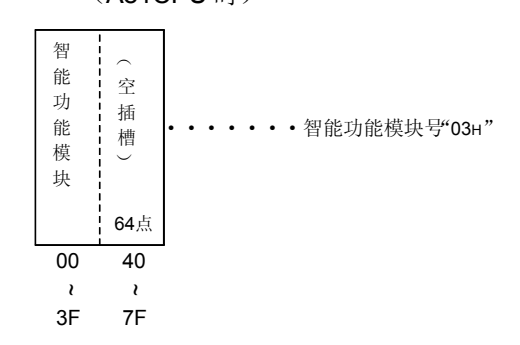

## (3) MELSECNET/10 远程 I/O 站的智能功能模块的模块号

远程 I/O 站的智能功能模块的模块号为采用 3 位表达所有下列从"远程 I/O 站 上看到的输入输出信号"的最终号码时的高 2 位。

请用"远程 I/O 站上看到的输入输出信号"指定,而与 MELSECNET/10 远程 I/O 网络的主站上设定的共用参数的内容无关。

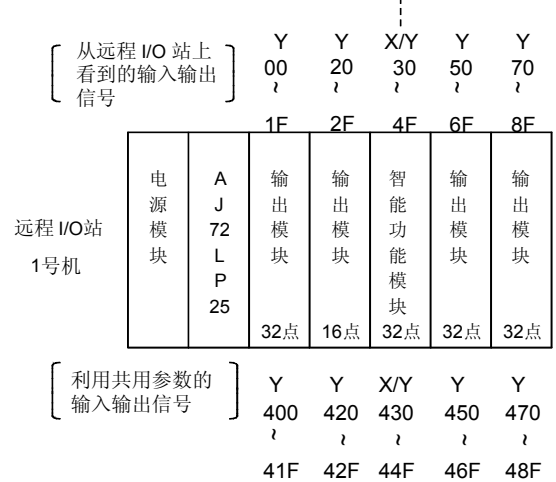

г------------ 智能功能模块号 "04н"

6.5.3 智能功能模块的缓冲存储器读出(命令:0E)

举例说明从智能功能模块的缓冲存储器读出数据时的命令/响应格式的有关内容。 控制步骤图中所示的\*标记符号部分的数据项目的排列顺序和内容请参照第 6.1 节所示 的详细说明。

【控制步骤】

读出安装 Q 系列 E71 的同一站内的智能功能模块(输入输出信号为 120H~13FH (第 13H模块))的缓冲存储器地址 7F0H~7F3H的内容时。

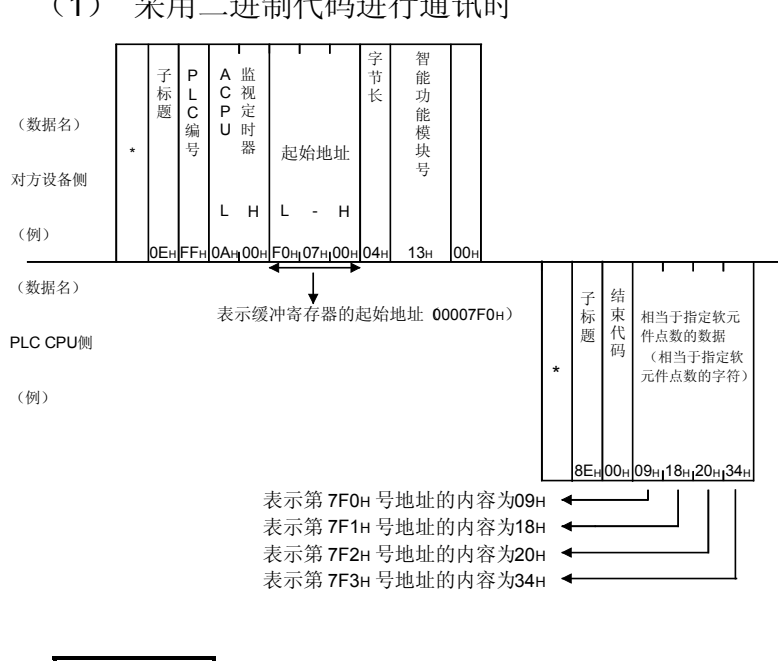

(1) 采用二进制代码进行通讯时

字节长设置为 256 字节时, 用"00H"指定。

备注

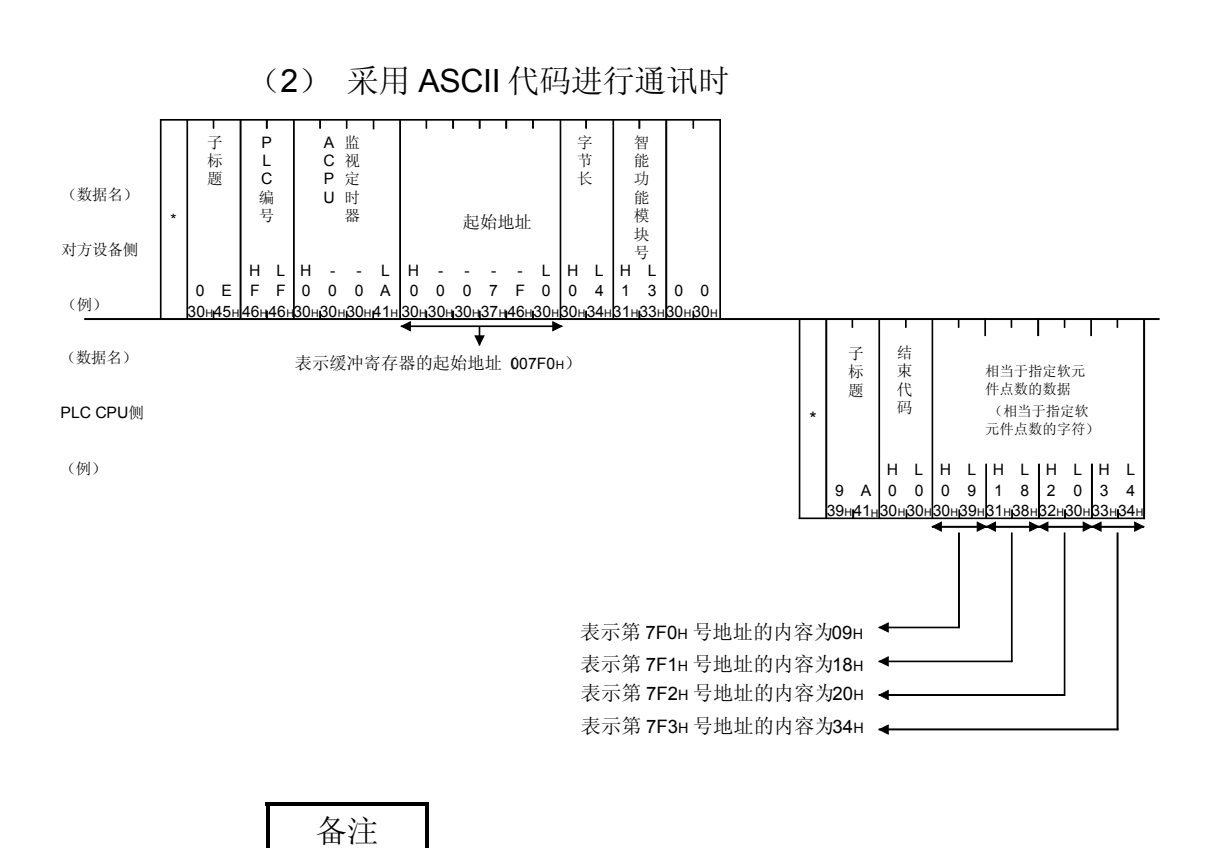

字节长设置为 256 字节时, 用"00"指定。

## 6.5.4 向智能功能模块的缓冲存储器写入(命令:0F)

举例说明向智能功能模块的缓冲存储器写入数据时的命令/响应格式的有关内容。 控制步骤图中所示的\*标记符号部分的数据项目的排列顺序和内容请参照第 6.1 节所示 的详细说明。

#### 【控制步骤】

向安装 Q 系列 E71 的同一站内的智能功能模块(输入输出信号为 120H~13FH (模块 编号 13H))的缓冲存储器地址 750H~753H写入数据时。

- FFH 0AH 00H \* 0Fн FFн 0Aн 00н 50н о7н о0н 04н | 13н | 00н 01н 23н 45н 67н \* 8F<sub>H</sub> 00<sub>H</sub> L H L - H 起始地址 字 节 长 表示缓冲寄存器的起始地址 相当于指定软元 智能功能模块号 子 标 题 **PLC编号** (数据名) 对方设备侧 (例) A C P U 监视定时器 (数据名) PLC CPU侧 (例) 子 标 题 结 束 代 码 件点数的数据 (相当于指定软 元件点数的字符)  $(0.00750H)$ 表示第 750H 号地址写入数据01H ◀ 表示第 751H 号地址写入数据23H ◀ 表示第 752H 号地址写入数据45H < 表示第 753H 号地址写入数据 67H .
- (1) 采用二进制代码进行通讯时

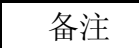

字节长设置为 256 字节时, 用"00H"指定。

(2) 采用 ASCII 代码进行通讯时

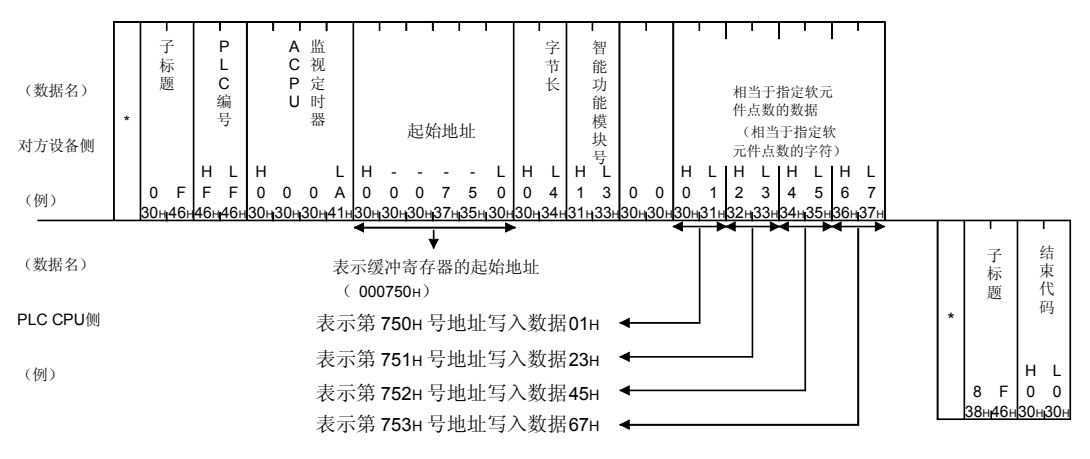

备注

字节长设置为 256 字节时, 用"00"指定。

# 附录

# 附录 1 利用软元件内存扩展指定的读出、写入

软元件内存的扩展指定就是对方设备利用第 3.3.1 节 (1) 中所示的命令指定第 3.3.1 节 (3) 所示的以外的软元件, 对所访问的软元件内存的软元件编号和网络编号等讲行修饰 指定的一种指定

以下所示为软元件内存扩展指定的概要。

本节以后的说明中将采用 [指定-1]~ [指定-5] 表示此类指定表达方法。

## [指定-1]

用于访问 MELSECNET/H、MELSECNET/10 的直接链接软元件的指定。(链接输 入、链接输出、链接特殊继电器等,参照附录第1.2 节 (2) 的表)

## [指定-2]

用于访问 Q/QnACPU 站、MELSECNET/H、MELSECNET/10 远程 I/O 站的智能功 能模块(包括 A/QnA 系列的特殊功能模块) 的智能功能模块软元件(包括特殊功能 模块软元件)的指定。(缓冲寄存器,参照附录第1.2节(2)的表)

## [指定-3]

根据以下 1) 2) 的网络编号, 利用输入输出信号扩展设定修饰指定的对象模块。

1) 上述「指定-1]的对象模块的指定。

(任意网络编号) + (变址寄存器所指定的网络编号) 的网络模块

- 2) 上述「指定-2]的对象模块的指定。
	- (任意输入输出信号 No.) + (变址寄存器所指定的输入输出信号 No.) 的智 能功能模块

例如, 访问站上安装了多个网络模块时, 可以由对方设备指定如下所示的说明图中 的扩展设定数据和变址寄存器 [Z0], 访问各个模块的同一软元件内存 (SW5)。

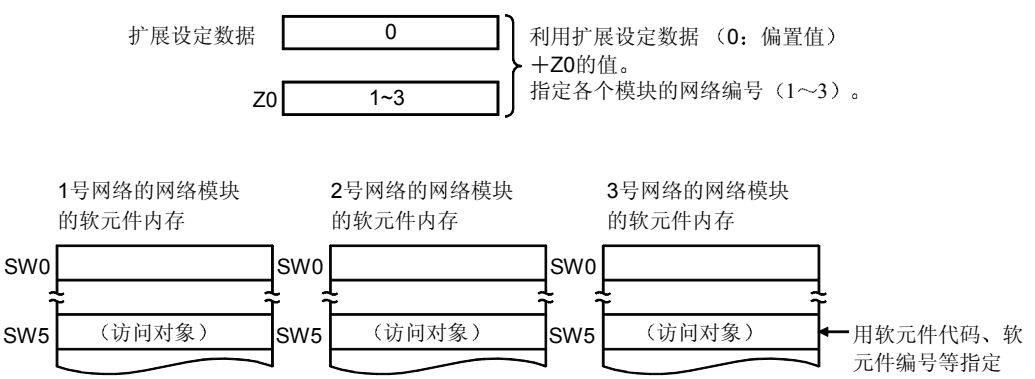

附录

## [指定-4]

利用软元件编号和变址寄存器所作的软元件修饰对上述「指定-11、「指定-21 和第 3.3.1 节 (3) 的软元件进行对象软元件编号的指定。

例如,可以通过 D0 和 Z0 的指定, 访问软元件内存 (D4)。

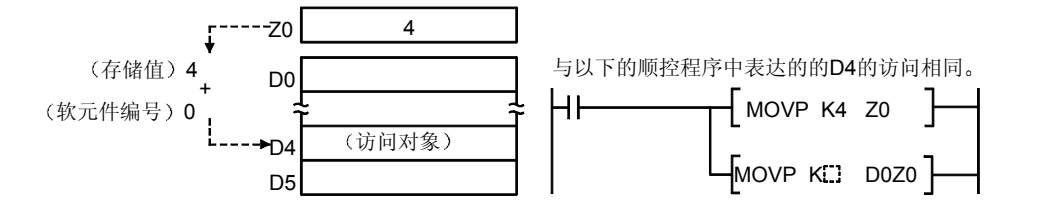

此外, 通过 M0 和 Z0 的指定, 可以对软元件内存 (M16 或 M16 ~ M31 等) 进行访 间。

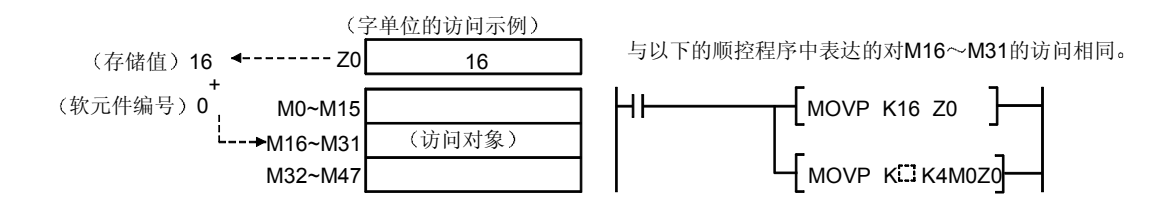

## [指定-5]

所指定的字软元件的存储值为访问对象软元件内存地址的字软元件的间接指定 下列情况下, 对软元件内存地址为 00002764H的内存中分配的软元件内存进行访 问

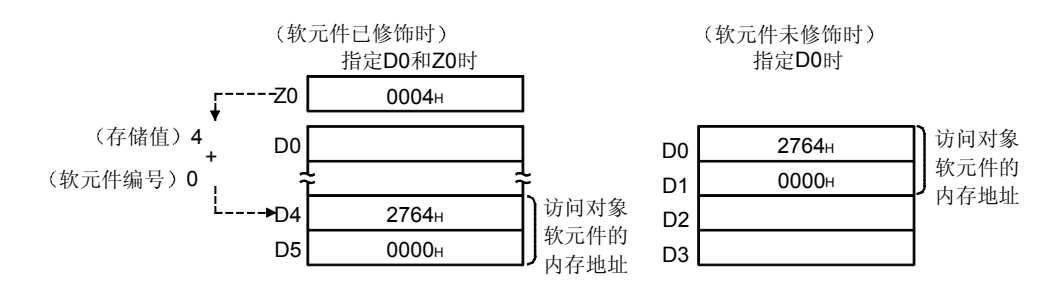

#### 要点

对方设备利用间接指定对软元件内存进行访问时, 请在访问前根据与 PLC CPU 侧 之间的约定进行以下的动作。

- 1) 利用 PLC CPU 的 ADRSET 命令对分配所访问的软元件内存的内存地址进行 确认。
- 2) 将上述 1) 中确认的地址存储到由间接指定所指定的软元件内存内。 (例) 对方设备访问 D100 时, 将 D100 的地址存储到 D0、D1 中的顺控程序 例

(对方设备可以通过间接指定 D0 而实现对 D100 的访问。)

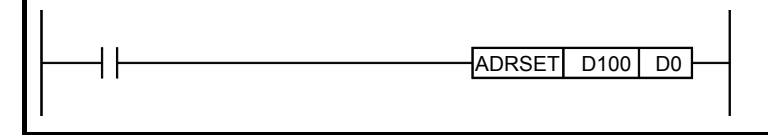

 $1.1$ 

 $,$  3.3.1 (2) 3.3.1

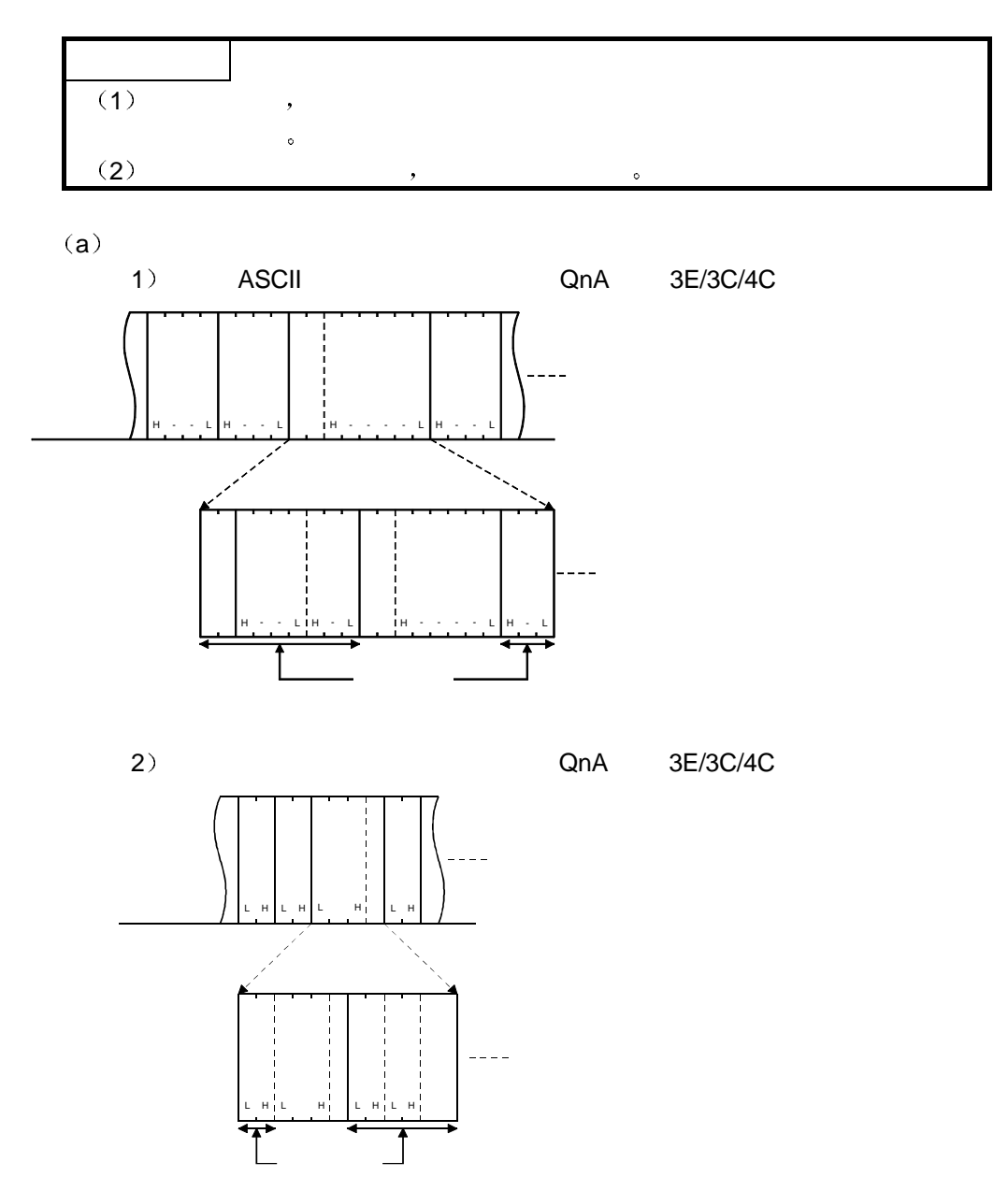

 $\mathcal{N}$ 

## b 软元件内存扩展指定时的字符部分的内容 软元件内存扩展指定时写入字符部分的各个指定值如下所示。 采用 ASCII 代码进行数据通讯时

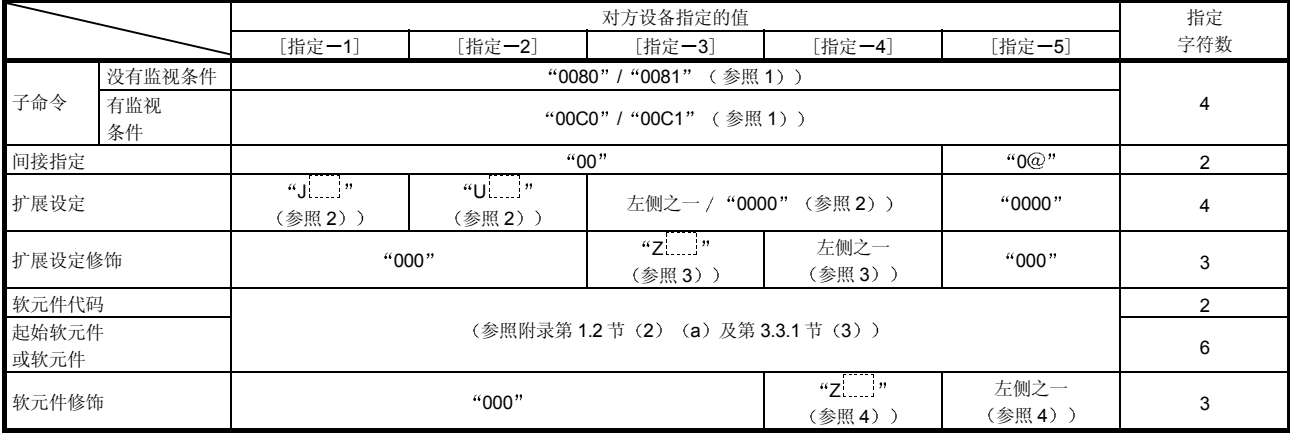

## 采用二进制代码进行数据通讯时

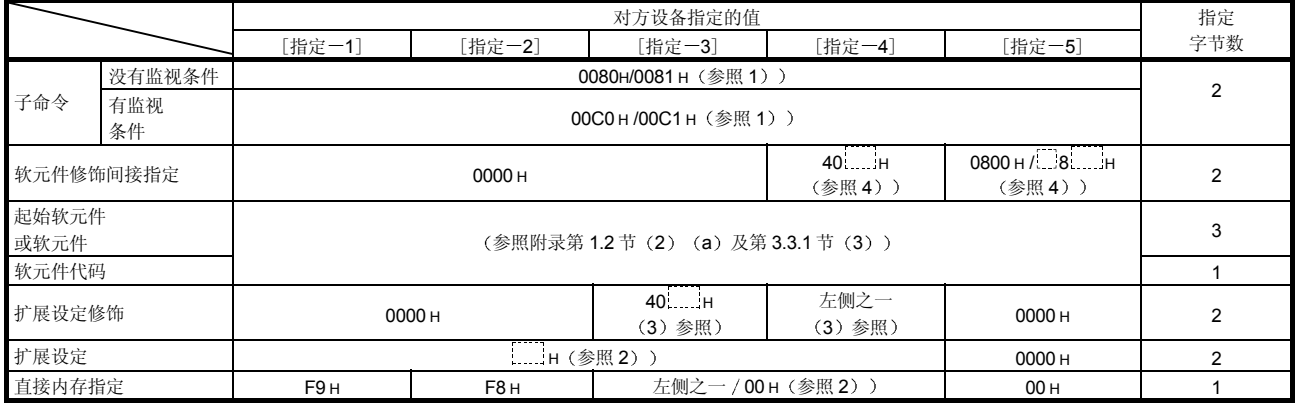

1) 子命令

用于指定读出 / 写入的单位, 所指定的软元件的种类, 读出数据的条件等的 数据

a 采用 ASCII 代码进行数据通讯时

将下面的数值变换成 4 位 ASCII 代码 (16 进制数) 后使用, 从高位开始 发送

- b 采用二进制代码进行数据通讯时
- 使用下面的 2 字节数值发送
- c 子命令的指定内容如下

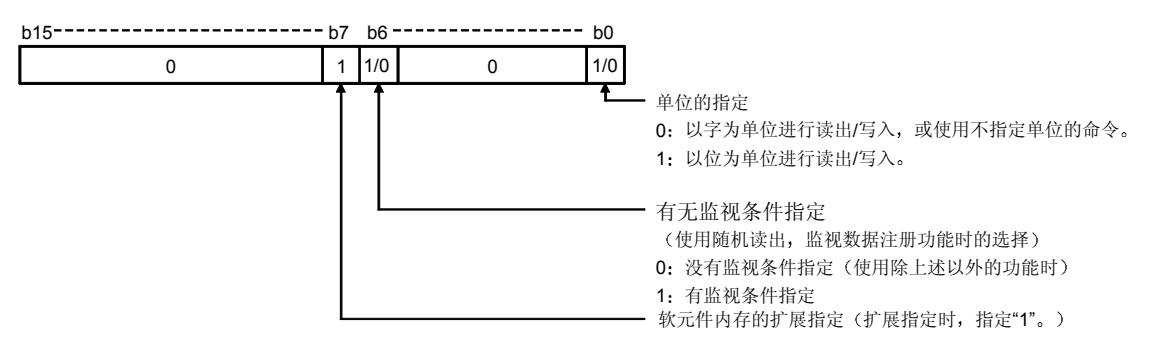

- d 有无监视条件指定 随机读出 监视数据注册用 以及有监视条件指定 时的软元件内存的读出时机等有关内容请参照第 3.3.8 节
- <sup></sub> @</sup> 软元件内存扩展指定时, 根据监视条件的指定和单位的指定, 子命令分 别为 0080 H、0081 H、00C0 H、00C1 H。
- 2) 扩展设定、直接内存指定

对方设备为访问如下所示的软元件内存而用作软元件内存指定的数据

- 直接链接软元件 [指定-1]
- •智能功能模块的直接软元件 [指定-2]
- a 采用 ASCII 代码进行数据通讯时 仅指定扩展设定数据, 使用下面的值从高位开始发送。

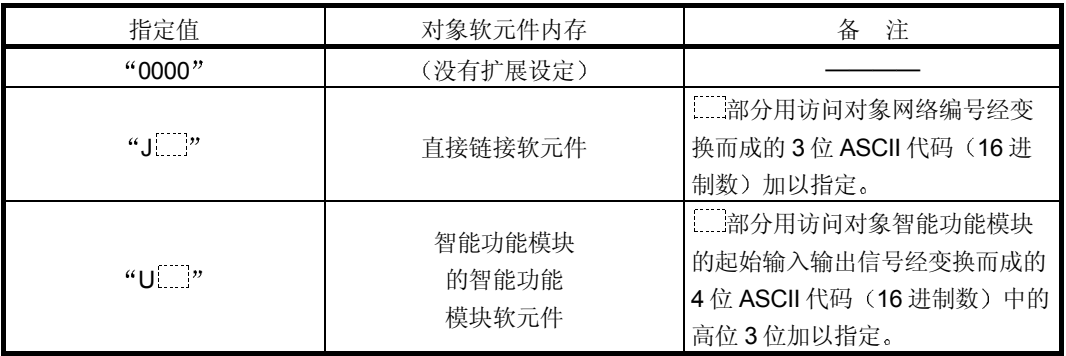

d 采用二进制代码进行数据通讯时

指定扩展设定, 直接内存指定数据, 使用下面的值发送。(扩展设定数 据为低位字节(L: 从第0~7位)开始发送)

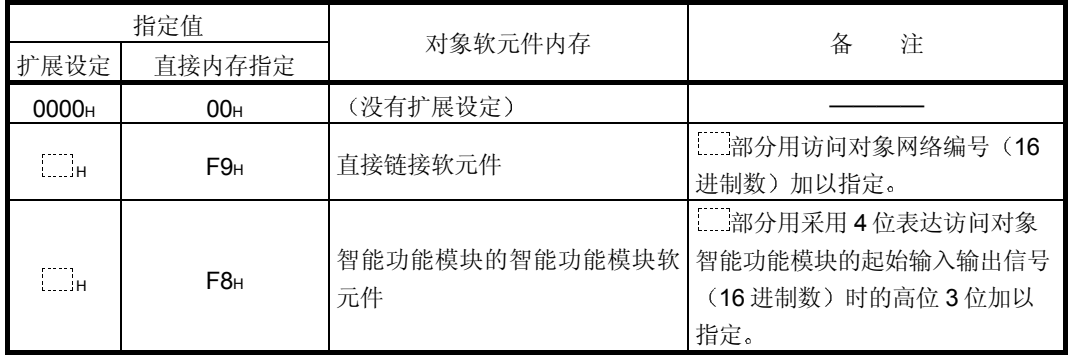

3) 扩展设定修饰(「指定-3]用) 用于将扩展设定时的指定值作为网络编号 / 输入输出信号的偏置值, 再使用 变址寄存器指定任意网络编号 / 输入输出信号的模块的数据。 a 采用 ASCII 代码进行数据通讯时

使用下面的值从高位开始发送

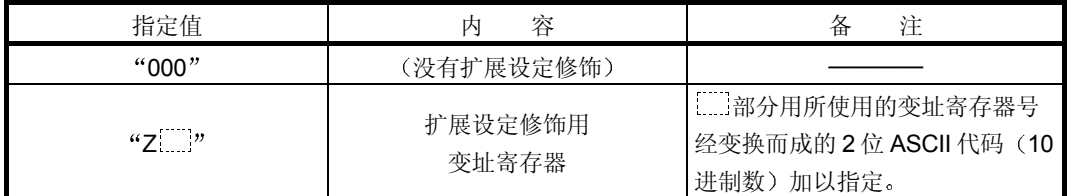

 $\mathbb D$  采用二进制代码进行数据通讯时, 使用下面的数值从低位字节(L: 第  $0 \sim 7$  位) 开始发送。

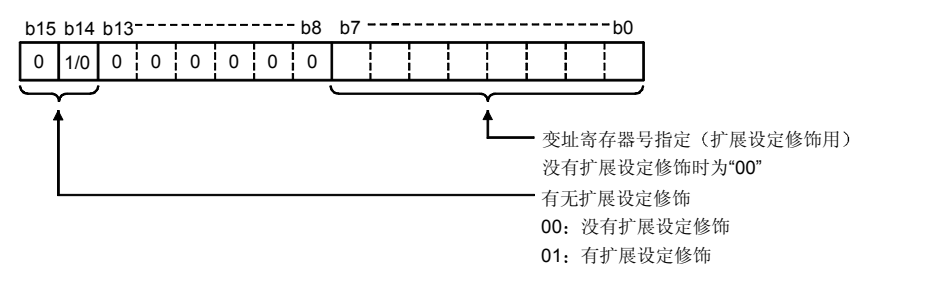

- $\odot$  变址寄存器 (Z0~Z15) 可以作为扩展设定修饰使用。
- d 将输入输出信号存储到扩展设定修饰用变址寄存器中时 用下面的减法 值加以指定
- 以 4 位表达访问对象模块的起始输入输出信号时的高位 3 位的值
	- 扩展设定的指定值

存储到扩展设定修饰用变址寄存器的值

- 4) 软元件修饰、间接指定
	- (软元件修饰 [指定-4]用)

用于将起始软元件(或软元件)上的指定值作为软元件编号的偏置值,再使 用变址寄存器指定同一软元件的任意软元件编号的数据

(间接指定 [指定-5]用)

起始软元件(或软元件) 所指定的软元件内存和下面的软元件内存中存储的 值就是对方设备所访问的软元件内存的地址数据

- 对字软元件进行访问时,可以采用间接指定。
- a 采用 ASCII 代码进行数据通讯时

仅指定软元件修饰数据, 使用下面的值从高位开始发送。

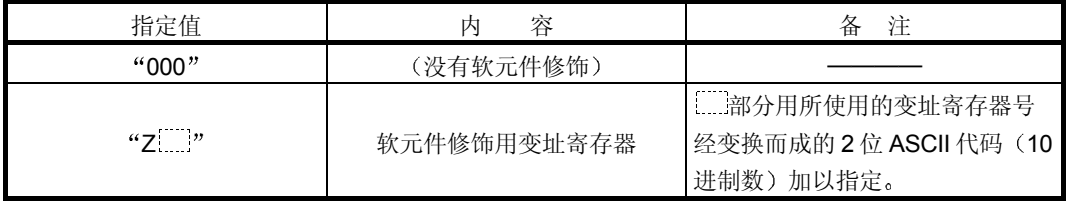

b 采用二进制代码进行数据通讯时 ......<br>指定软元件修饰,间接指定数据,使用下面的值从低位字节 (L: 第0~ 7位)开始发送。  $\zeta$  and  $\zeta$  and  $\zeta$  and  $\zeta$  $^{11}$  00H b15 b14 b13 b12 b11 b10---- b8 b7 --------------------- b0  $0 1/0 0 0 1/0 1/0 0 0 0$ 有无间接指定  $0:$  $1:$ 

© 变址寄存器 (Z0~Z15) 可以作为扩展设定修饰使用。

 $00:$  $01:$ 

有无软元件修饰指定

# 附录 1.2 可以作扩展指定的软元件内存和指定例

(a) 可以作扩展指定的软元件内存

Q 系列 C24/E71 安装站以及经从 MELSECNET/H、MELSECNET/10 的 Q/QnACPU 站的如下所示的软元件内存可以作扩展指定

- 1) Q/QnACPU 的软元件内存 (参照第 3.3.1 节 (3))
- 2) 网络模块的直接链接软元件、智能功能模块的智能功能模块软元件 参照下表

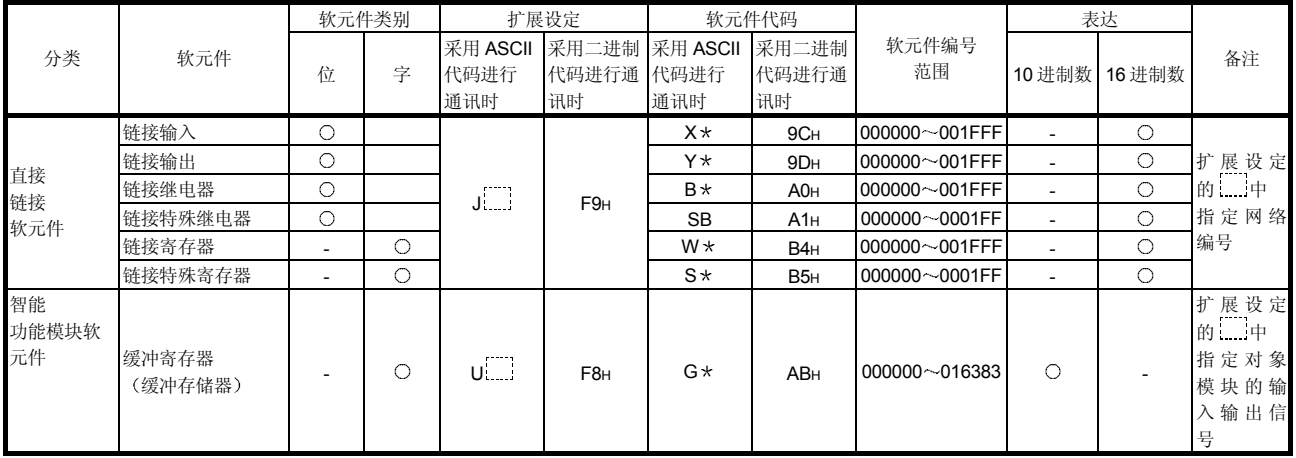

- \* 软元件代码指定及起始软元件(或软元件)指定的"00…0"可以采用空(代 码: 20H) 加以指定, 如第 3.3.1 节 (2) (c) 2) 3) 所示。
- b 软元件内存的扩展指定例
	- 软元件内存扩展指定时的指定例如下所示。(子命令为没有监视条件指 定时
		- [指定-1] 时
		- a 访问下列软元件内存时
			- 对象模块: 网络编号为 8 (008H) 的网络模块
			- 软元件编号: X100 以位为单位进行访问

采用ASCII代码进行数据通讯时的指定方法

| (数据名)<br>对方设备侧 | 子<br>命<br>令 |          |   |  | 间<br>接<br>指<br>定 |   |   |          | 展<br>设<br>定 |   |          | 扩<br>展<br>设<br>定<br>修<br>饰 |            |    | 软<br>$\overline{\phantom{a}}$<br>元<br>件<br>代<br>码 |       | 软<br>元<br>件 |   | 起<br>始<br>软<br>元<br>件 |   |                                                                             |          | 软<br>元<br>件<br>修<br>饰 |   |
|----------------|-------------|----------|---|--|------------------|---|---|----------|-------------|---|----------|----------------------------|------------|----|---------------------------------------------------|-------|-------------|---|-----------------------|---|-----------------------------------------------------------------------------|----------|-----------------------|---|
|                | н           |          |   |  | н                |   | н |          |             |   | н        |                            |            | н  |                                                   |       |             |   |                       |   |                                                                             | . н      |                       |   |
| (例)            | $\Omega$    | $\Omega$ | 8 |  | $^{\circ}$       | 0 |   | $\Omega$ | $\Omega$    | 8 | $\Omega$ | $\circ$                    | $^{\circ}$ | Ιx |                                                   | $*10$ | $\Omega$    | o |                       | o | 0                                                                           | $\Omega$ | 0                     | 0 |
|                |             |          |   |  |                  |   |   |          |             |   |          |                            |            |    |                                                   |       |             |   |                       |   | 30H30H38H31HB0H30H4AH30H30H30H30H30H30H58H2AH30H30H30H31H30H30H30H30H30H30H |          |                       |   |

采用二进制代码进行数据通讯时的指定方法

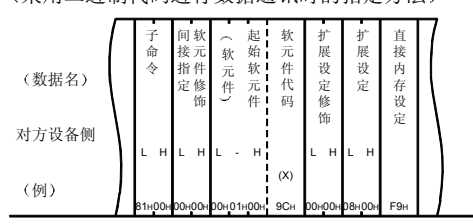

## b 访问下列软元件内存时

· 对象模块: 网络编号为 8 (008H) 的网络模块

• 软元件编号: W100 以字为单位进行访问

采用ASCII代码进行数据通讯时的指定方法

| (数据名) | 命<br>令   |   |   |            |         | 间<br>接<br>指<br>定                                                                           |   |          | 扩<br>展<br>设<br>定 |   |   | 扩<br>展<br>设<br>定<br>修<br>饰 |          |           | 软<br>-<br>元<br>件<br>代<br>码 |          | $\sim$<br>软<br>件 | 元        | 起<br>始<br>软<br>元<br>件 |   |   |            | 软<br>元<br>件<br>修<br>饰 |          |
|-------|----------|---|---|------------|---------|--------------------------------------------------------------------------------------------|---|----------|------------------|---|---|----------------------------|----------|-----------|----------------------------|----------|------------------|----------|-----------------------|---|---|------------|-----------------------|----------|
| 对方设备侧 | H        |   |   |            | H       | л.                                                                                         | н |          |                  |   | н | ٠                          | ш        | н         |                            |          |                  |          |                       |   |   | н          |                       |          |
| (例)   | $\Omega$ | n | 8 | $^{\circ}$ | $\circ$ | $\mathbf 0$<br>B0H30H38H30HB0H30HBAH30H30H30H38HB0H30H30H57H2AH30H30H30H31H30H30HB0H30H30H |   | $\Omega$ | $\Omega$         | 8 | 0 | 0                          | $\Omega$ | <b>IW</b> | $\rightarrow$              | $\Omega$ | $\Omega$         | $\Omega$ |                       | n | 0 | $^{\circ}$ | $\mathbf 0$           | $\Omega$ |

采用二进制代码进行数据通讯时的指定方法

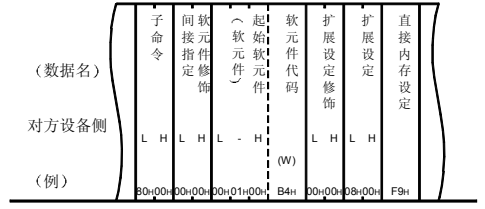

[指定 2]时

a 访问下列缓冲存储器时

· 对象模块: 起始输入输出信号为 010H的智能功能模块

• 起始地址: 3072 (C00H)

#### 采用ASCII代码进行数据通讯时的指定方法

|       |          | 子<br>命   |   |   | 间<br>接   |         |   | 扩        | 展 |                                                                          |   | 扩<br>展      |            | 软<br>元      |           |          | ∽<br>软           |   | 起<br>始      |  |   | 软<br>元                   |          |  |
|-------|----------|----------|---|---|----------|---------|---|----------|---|--------------------------------------------------------------------------|---|-------------|------------|-------------|-----------|----------|------------------|---|-------------|--|---|--------------------------|----------|--|
| (数据名) |          | 令        |   |   | 指<br>定   |         |   | 设<br>定   |   |                                                                          |   | 设<br>定<br>修 |            | 件<br>代<br>码 |           |          | $\sim$<br>元<br>件 |   | 软<br>元<br>件 |  |   | 件<br>修<br>饰              |          |  |
| 对方设备侧 | Н        |          |   |   | н        |         | н |          |   |                                                                          | н | 饰<br>۰      |            | н           |           |          |                  |   |             |  | н | $\overline{\phantom{a}}$ |          |  |
| (例)   | $\Omega$ | $\Omega$ | 8 | 0 | $\Omega$ | $\circ$ | u | $\Omega$ | O | 30H30H38H30H30H30H55H30H30H31H30H30H30H47H2AH30H30H33H30H37H32HB0H30H30H | 0 | $^{\circ}$  | $^{\circ}$ | G           | $\star$ 1 | $\Omega$ | $\Omega$         | 3 | 0           |  | 0 | $\mathbf 0$              | $\Omega$ |  |

采用二进制代码进行数据通讯时的指定方法

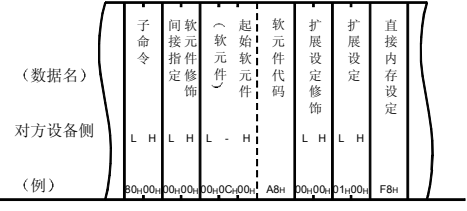

[指定 3]时

a 访问下列软元件内存时

- 对象模块: 网络编号由 12 (OCH) +Z0 所表示的网络模块
- 起始地址: W100

采用ASCII代码进行数据通讯时的指定方法

| (数据名) |   |          | 命<br>令 |                              |          | 间<br>接<br>指<br>定 |          | 扩<br>展<br>设<br>定 |   |   | 扩<br>展<br>设<br>定<br>修<br>饰 |   | 码 | 软<br>-<br>兀<br>件<br>代 |          | ⌒                                                                  | 软<br>元<br>們 | 起<br>始<br>软<br>元<br>件 |   |   |    | 软<br>元<br>件<br>修<br>饰    |   |  |  |
|-------|---|----------|--------|------------------------------|----------|------------------|----------|------------------|---|---|----------------------------|---|---|-----------------------|----------|--------------------------------------------------------------------|-------------|-----------------------|---|---|----|--------------------------|---|--|--|
| 对方设备侧 | н |          |        |                              | н        |                  |          |                  |   | н | $\overline{\phantom{a}}$   |   |   |                       |          |                                                                    |             |                       |   |   | н  | $\overline{\phantom{a}}$ |   |  |  |
| (例)   | O | $\Omega$ | 8      | 0<br>ВОн 30н 38н 30н 30н 30н | $\Omega$ | $^{\circ}$       | $\Omega$ | 0                | C | z | $^{\circ}$                 | 0 | W | $^{\star}$            | $\Omega$ | $\Omega$<br>4AH30H30H43H5AH30H30H57H2AH30H30H30H31H30H30HB0H30H30H |             |                       | o | 0 | Ι٥ | 0                        | 0 |  |  |

采用二进制代码进行数据通讯时的指定方法

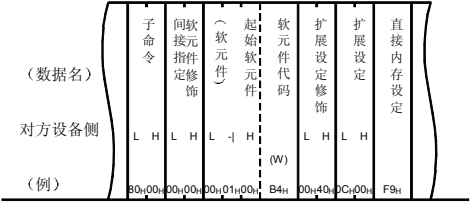

b 访问下列缓冲存储器时

- 对象模块: 起始输入输出信号由 010H+Z1 所表示的智能功能模块
- 起始地址: 3072 (C00H)

采用ASCII代码进行数据通讯时的指定方法

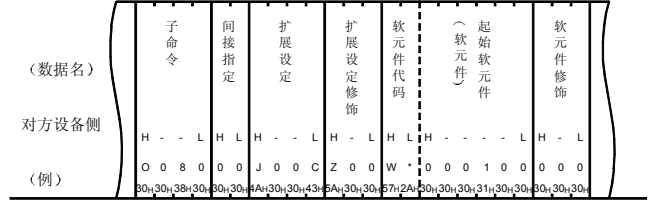

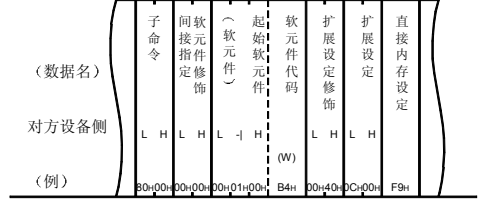

a 访问下列软元件内存时

• 软元件编号: M200+Z3 所指定的内部继电器 (M)

·········· 以位为单位访问

采用ASCII代码进行数据通讯时的指定方法

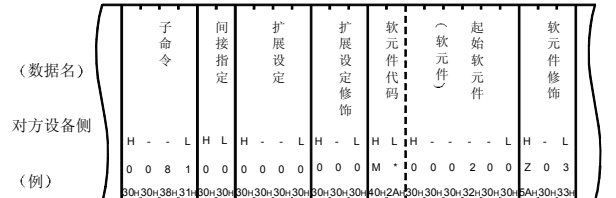

采用二进制代码进行数据通讯时的指定方法

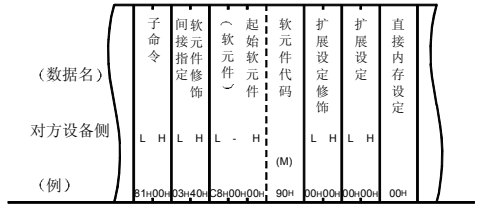

b 访问下列软元件内存时 • 软元件编号: D100+Z4 所指定的数据寄存器 (D)

·········· 以字为单位访问

采用ASCII代码进行数据通讯时的指定方法

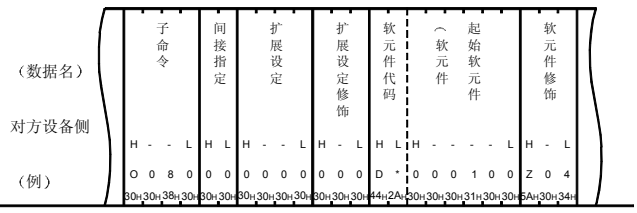

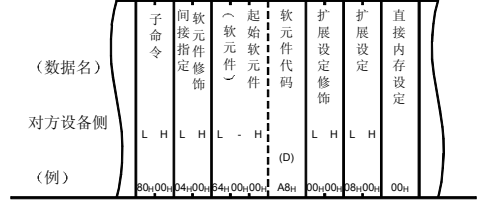

## c 访问下列软元件内存时

- · 对象模块: 网络编号为 8 (008H) 的网络模块
- 软元件编号: X100+Z5 所表示的链接输入 (X)

·········· 以位为单位访问

采用ASCII代码进行数据通讯时的指定方法

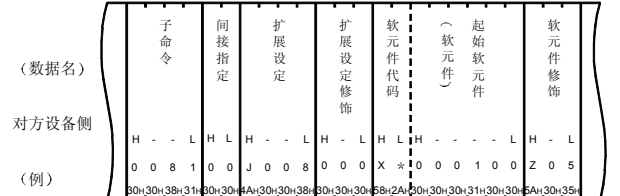

采用二进制代码进行数据通讯时的指定方法

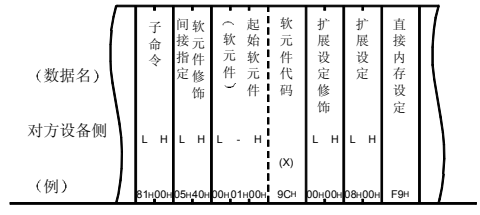

d 访问下列软元件内存时

• 对象模块: 网络编号由 8 (008H) +Z11 所表示的网络模块

• 软元件编号: W10+Z6 所示的链接寄存器 (W)

·········· 以字为单位访问

#### 采用ASCII代码进行数据通讯时的指定方法

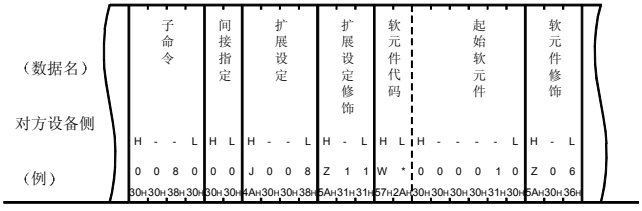

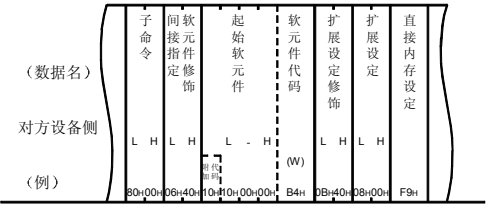

## e 访问下列缓冲存储器时

· 对象模块: 起始输入输出信号为 010H的智能功能模块

• 起始地址: 3072 (C00H) +Z7 所示的地址

采用ASCII代码进行数据通讯时的指定方法

| (数据名)<br>对方设备侧 |          | 子<br>命<br>今 |   |   | 间<br>接<br>指<br>定 |            |        | 扩<br>展<br>设定 |          |              | 扩<br>展<br>设<br>定<br>修<br>饰 |            | 软<br>元<br>件<br>代<br>码 |       | $\widehat{\phantom{a}}$ | 软<br>元<br>件 | 起<br>始<br>软<br>元<br>件 |   |   | 软<br>元<br>件<br>修<br>饰 |                                                                           |  |
|----------------|----------|-------------|---|---|------------------|------------|--------|--------------|----------|--------------|----------------------------|------------|-----------------------|-------|-------------------------|-------------|-----------------------|---|---|-----------------------|---------------------------------------------------------------------------|--|
|                | н        |             |   |   | н                |            | н      |              |          | н            | ٠                          |            | Iн                    |       |                         |             |                       |   | н | ٠                     |                                                                           |  |
|                | $\Omega$ | $\Omega$    | 8 | 0 | $\Omega$         | $^{\circ}$ | $\cup$ | $\Omega$     | $\Omega$ | $\mathbf{0}$ | $^{\circ}$                 | $^{\circ}$ | lG                    | $+10$ | $\Omega$                | 3           |                       | 2 | z | $^{\circ}$            |                                                                           |  |
| (例)            |          |             |   |   |                  |            |        |              |          |              |                            |            |                       |       |                         |             |                       |   |   |                       | В0н30н38н30нB0н30нB5н30н30н31нB0н30н30нB17н2Aн30н30н33н30н37н32нБAн30н37н |  |

采用二进制代码进行数据通讯时的指定方法

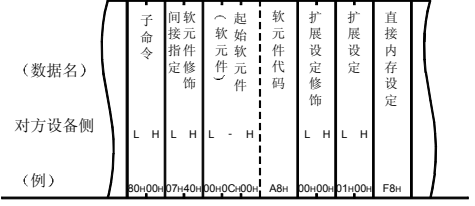

f 访问下列缓冲存储器时

- · 对象模块: 起始输入输出信号为 010H+Z12 的智能功能模块
- 起始地址: 3072 (C00H) +Z7 所表示的地址

采用ASCII代码进行数据通讯时的指定方法

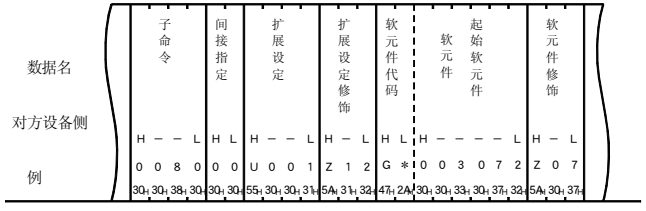

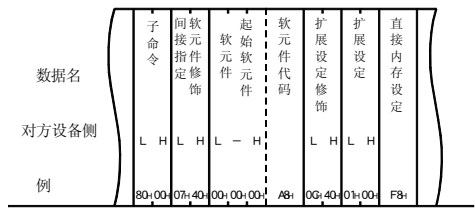

#### [指定-5] 时

- 访问下列软元件内存时
	- · 软元件编号: 地址存储在 D100+Z4 所表示的数据寄存器 (D)

中的软元件内存………………………………………………以字为单位访问

## 采用ASCII代码进行数据通讯时的指定方法

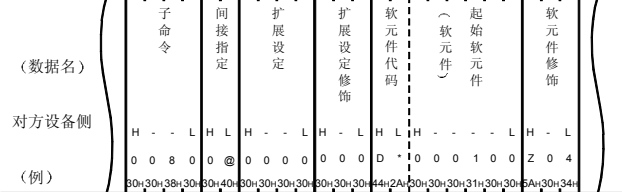

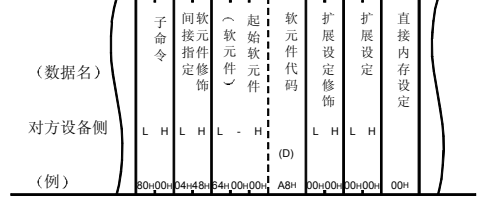

# 附录 1.3 软元件内存扩展指定时的限制

 $\vdots$ 

软元件内存扩展指定时的限制事项如下。

(a) 可以进行软元件内存扩展指定的命令 可以进行软元件内存扩展指定的内容以 QnA 兼容 3E/3C/4C 帧用的软元 件内存读出、写入命令为单位表示如下。

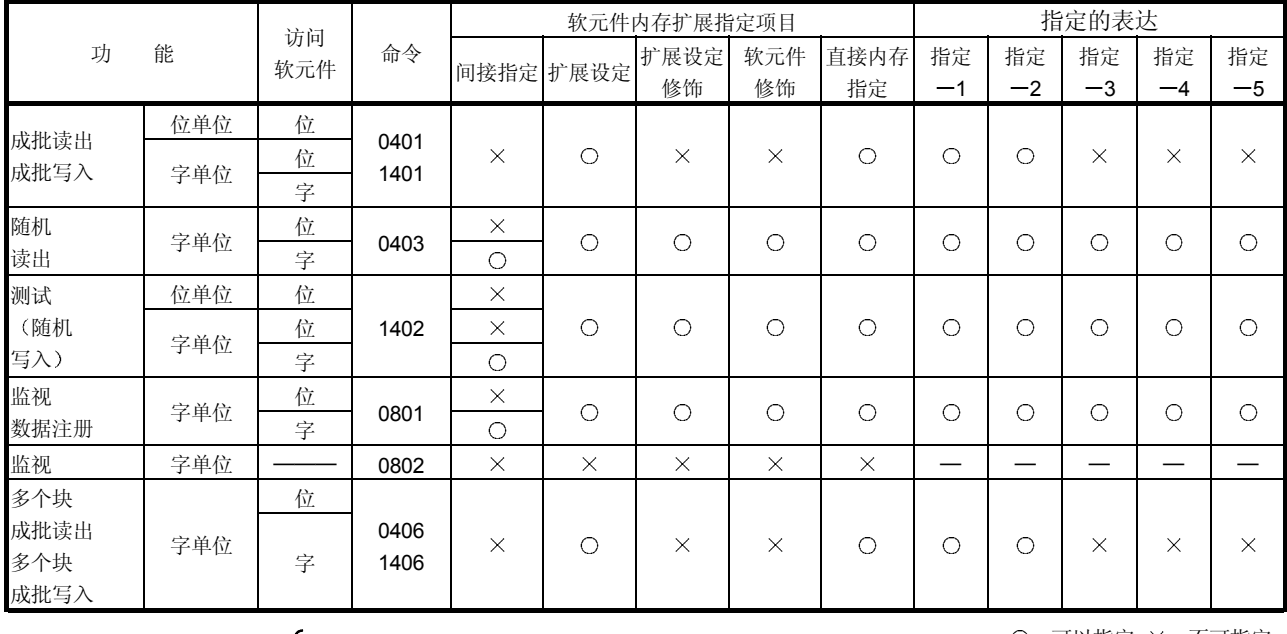

O: 可以指定 ×: 不可指定

b 有无软元件内存扩展指定的混合指定

使用下列功能时,可以在命令传输文件中指定多个软元件名。此种情况 下, 对软元件内存进行扩展指定时, 请对命令传输文件中所指定的软元 件全部作扩展指定

不能将软元件内存的"有扩展指定"和"没有扩展指定"混合。

- 随机读出功能………………………… (命令: 0403)
- 测试 (随机写入) 功能…………… (命令: 1402)
- 监视数据注册功能 …………………… (命今: 0801)
- 多个块成批读出 / 写入功能 …… (命令: 0406、1406)
- (c) 对智能功能模块的访问(包括智能功能模块)
	- 1 利用软元件内存扩展指定而对智能功能模块缓冲存储器进行的读出 /写入可以对下列站上安装的智能功能模块进行。
		- 与对方设备相连接的 Q 系列 C24/E71 安装站, 以及与该 Q 系列 C24 多点连接的 Q/QnACPU 站
		- MELSECNET/H、MELSECNET/10 上的 Q/QnACPU 站, 以及由 经从该 Q/QnACPU 站的 Q 系列 C24 作多点连接的 Q/QnA 对应 站。
	- 2) 对上述以外的站上安装的智能功能模块进行的读出 / 写入请按照第 3.5 节的说明进行

# 附录 2 缓冲存储器的读出 / 写入

此处阐述从对方设备对安装 Q 系列 C24/E71 的 QCPU 站(上位站), 或未安装 Q 系列 C24/E71 的网络系统上的可编程控制器站(其他站)上安装的智能功能模块(包括特殊 功能模块) 的缓冲存储器进行数据读出、写入的功能的有关内容。

可以进行智能功能模块缓冲存储器读出 / 写入的可编程控制器站, 所使用的功能和命令 如下

表中所示的访问-1~访问-4 的对象站和对象模块、读出 / 写入方法的对象功能 / 命令如 下所示

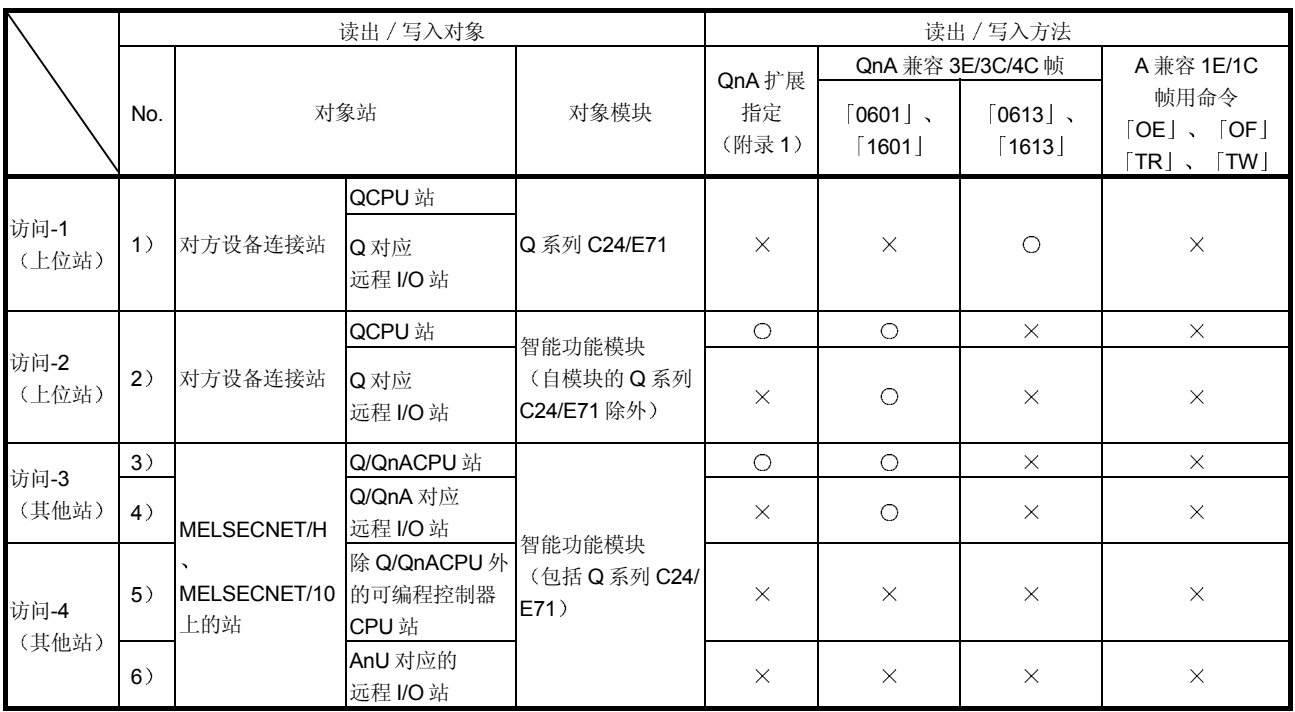

O: 可以读出 / 写入 ×: 不可读出 / 写入

## (1) 表中所示的访问-1~访问-6 的对象站和对象模块

- 访问-1 上位站
	- 1) 与对方设备相连接的 Q 系列 C24/E71, 以及与该 Q 系列 C24 作多点连接 的 Q 系列 C24。
- 访问-2 (上位站)
	- 2) 与对方设备相连接的 Q 系列 C24/E71 安装站的智能功能模块, 以及与该 Q 系列 C24 作多点连接的 Q 系列 C24 安装站的智能功能模块
- 访问-3 其他站
	- 3) MELSECNET/H、MELSECNET/10 上的 Q/QnACPU 站上安装的智能功 能模块
	- 4) MELSECNET/H、MELSECNET/10 上的 Q/QnA 对应远程 I/O 站上安装 的智能功能模块
- 访问-4 (其他站)
	- 5) MELSECNET/10 上除 Q/QnACPU 以外的站上安装的智能功能模块。
	- 6) MELSECNET/10 上的 AnU 对应远程 I/O 站上安装的智能功能模块。

(2) 表中所示的读出 / 写入方法的对象功能 / 命令

- QnA 扩展指定: 请利用附录 1 节所示的软元件内存扩展指定进行读出 / 写 入
- QnA 兼容 3E 帧、QnA 兼容 3C 帧、QnA 兼容 4C 帧用命令 [0613]、 [1613]: 请利用第 3.4 节所示的 QnA 兼容 3E/3C/4C 帧用命令 [0613]、 [1613] 进行读出 / 写入。 [0601]、 [1601]: 请利用第 3.5 节所示的 QnA 兼容 3E/3C/4C 帧用命令
	- [0601]、 [1601] 进行读出 / 写入。
- **A 兼容 1E/1C 帧用命令**  $\lceil$  OE」、 $\lceil$  OF」: 请利用第 6 章所示的 A 兼容 1E 帧用命令  $\lceil$  OE」、 [OF] 进行读出 / 写入。
	- $[TR]$ 、 $[TW]$ : 请利用第 5 章所示的 A 兼容 1C 帧用命令  $[TR]$ 、 「TW」进行读出 / 写入。

# 要点

包括 Q 系列 C24/E71, 智能功能模块的缓冲存储器可分为可按模块读出和写入区、 读出专用区、写入专用区、操作系统(OS)用用户不可使用区。 请按照所使用的模块的手册说明执行本功能。 如果进行了错误的读出和写入, PLC CPU、各智能功能模块上有时就有可能会出 错

附录 3 采用 MC 协议通讯的可编程控制器侧的处理时间

采用 MC 协议通讯时的可编程控制器侧的处理时间如下所示

附录 3.1 PLC CPU 的处理时间(扫描时间的延长时间)

采用 MC 协议进行数据通讯时, 对于来自对方设备的处理请求, 如果 PLC CPU 处于 RUN 中, 则每次 END 时对 1 次能够处理点数进行处理。 此时对扫描时间的插入时间及处理所需要的扫描次数如下所示

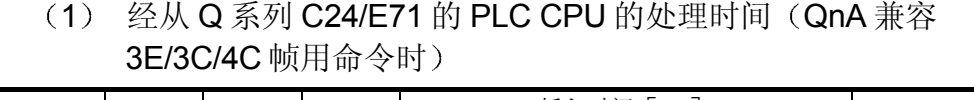

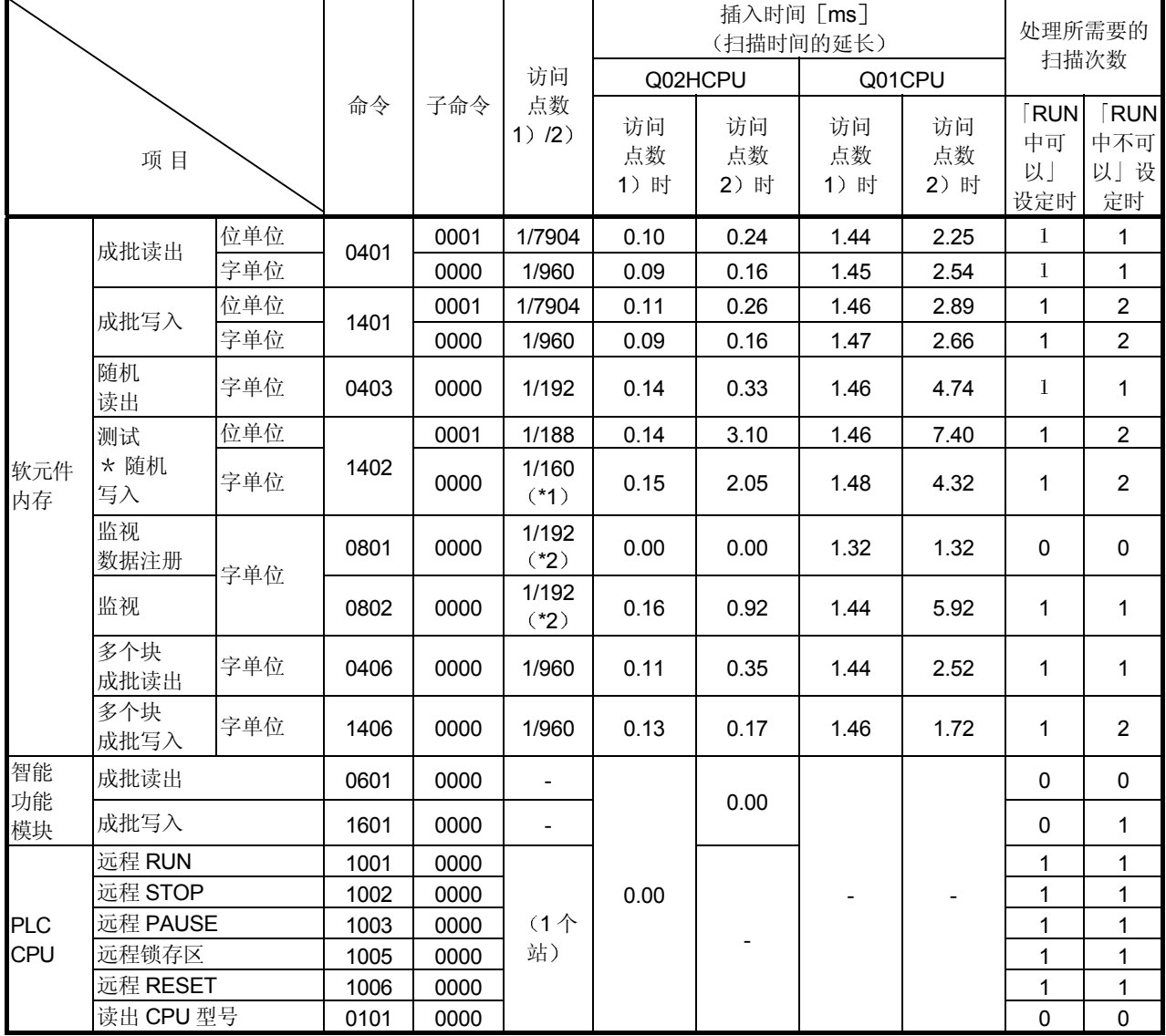

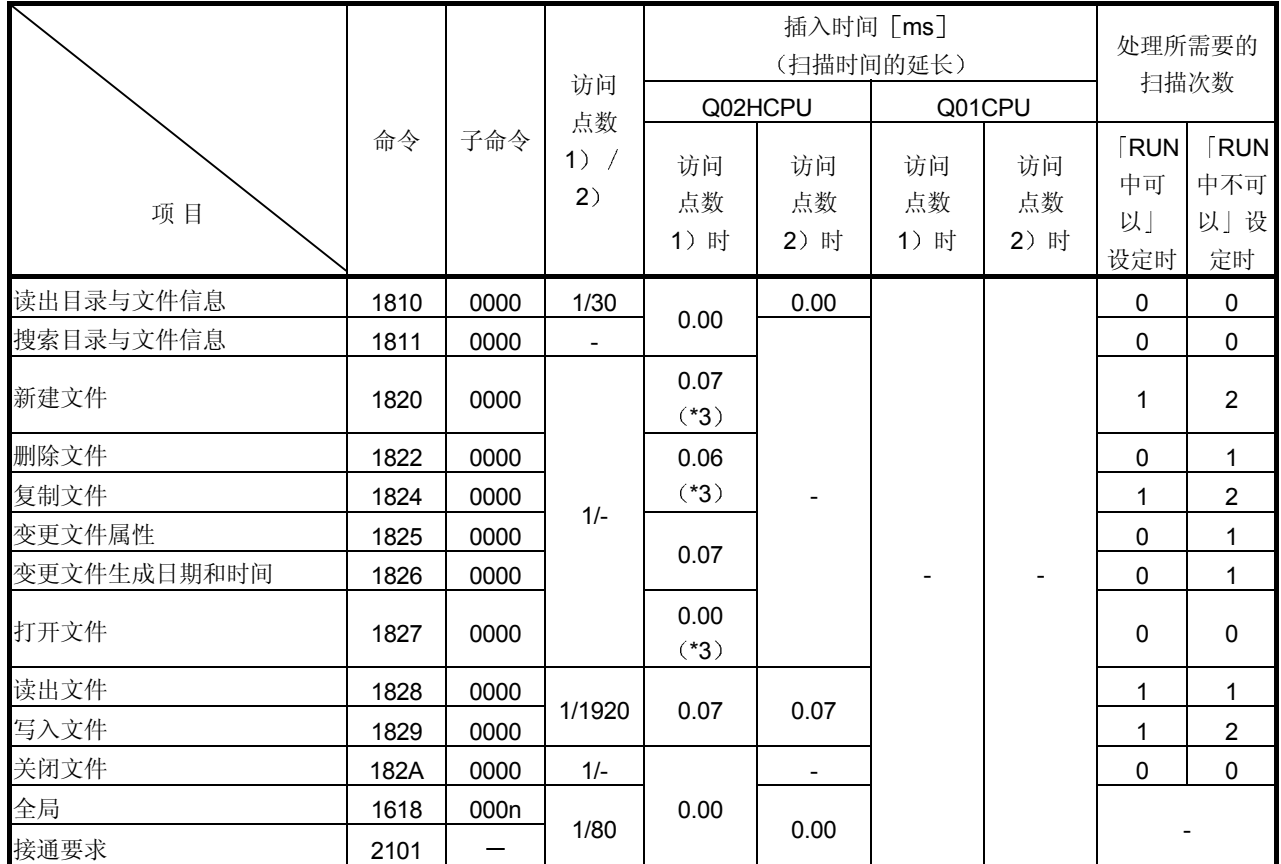

\*1 仅指定字访问点数进行访问时的处理时间

\*2 仅指定双字访问点数进行访问时的处理时间

\*3 以大小为「0字节」的文件为对象。

# 要点

 $\mathbb{R}$ 

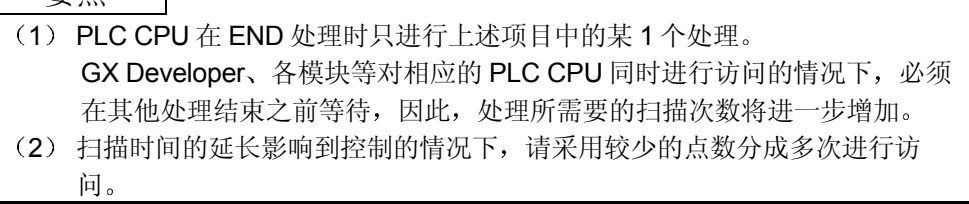

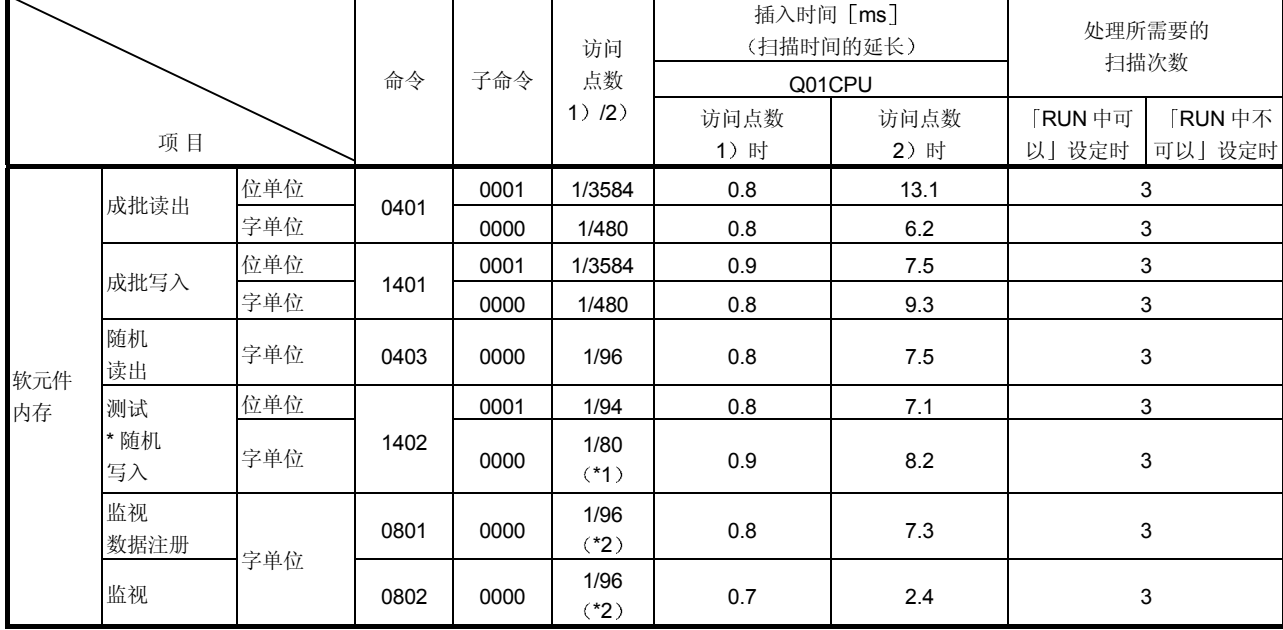

(2) 使用 Q00/Q01CPU 的串行通讯功能时的 PLC CPU 的处理时间 (QnA 兼容 4C 帧 用命令 (格式4)时)

\*1 只指定字访问点数进行访问时的处理时间

\*2 只指定双字访问点数进行访问时的处理时间

#### 要点

(1) PLC CPU 在 END 处理时只进行上述项目中的某 1 个处理。 GX Developer、各模块等对相应的 PLC CPU 同时进行访问的情况下, 必须 在其他处理结束之前等待,因此,处理所需要的扫描次数将进一步增加。 (2) 扫描时间的延长影响到控制的情况下,请采用较少的点数分成多次进行访 问
### 索引

# $\lceil 7 \rceil$

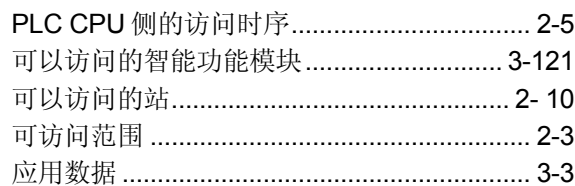

### $\mathbf{I}$   $\star$   $\mathbf{I}$

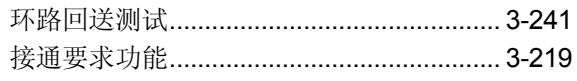

#### $\sqrt{1}$

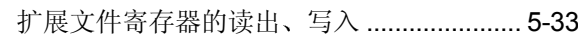

### $\mathbf{I}^{\prime}$

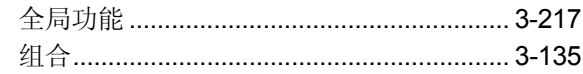

# $\begin{bmatrix} 7 \end{bmatrix}$

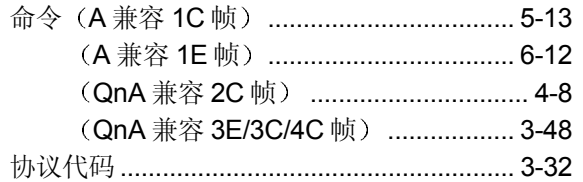

### $(†)$

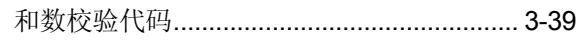

## $\mathbf{V}$

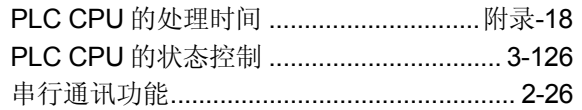

### $[t]$

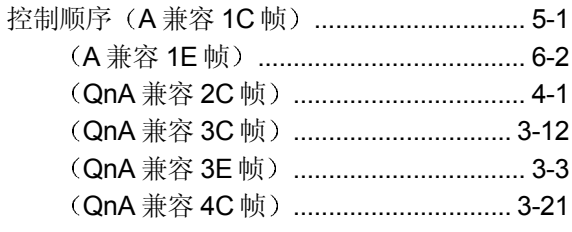

#### $\sqrt{2}$

访问其它站时的传送时间 ........................... 2-19

## $\overline{[}$

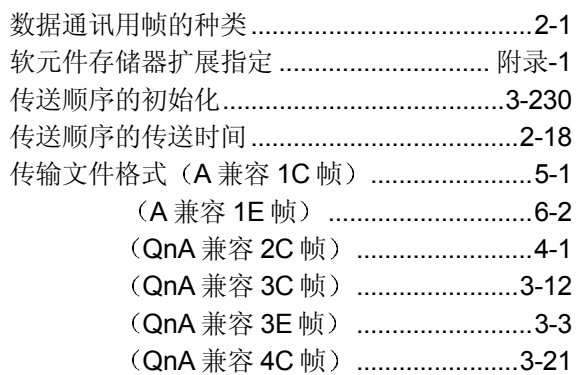

# $I \nmid I$

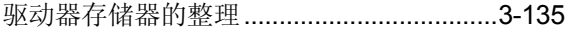

# $\mathbf{L} \cup \mathbf{L}$

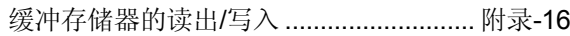

## $\mathbf{I}^{\mathcal{I}}$

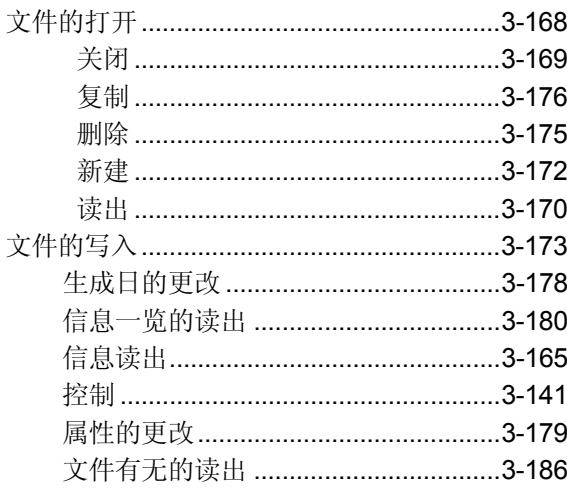

## $\mathbf{I} \cap \mathbf{I}$

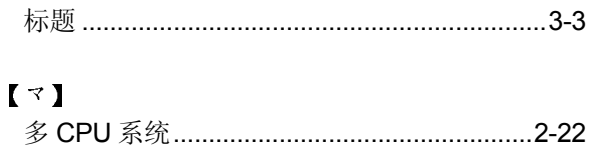

#### $\mathbf{U}$

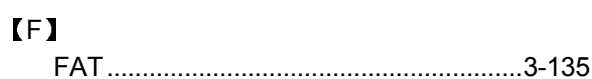

# 索引

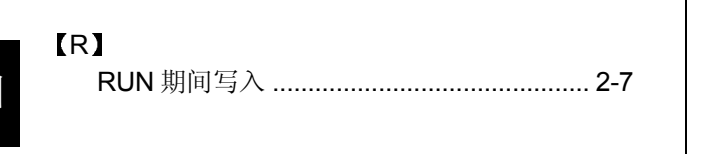

# 索引

质保

使用之前请确认下述产品质保的细节:

#### 1. 免费质保期限和免费质保范围

如果是在质保期内使用本产品时发现因[三菱电机]的责任导致异常或缺陷(下文简称为"故障"),则产品应由经销商 或[三菱电机]维修公司免费维修。注意如果需要派员到海外、孤岛或者偏远地方进行维修, 则要收取技术人员的派遣费 用

[免费质保期]

本产品的免费质保期为一年, 自购买或货到目的地之日起算。

注意从制造并运出[三菱电机]开始,最长分销时间不得超过6个月,从制造之日开始的最长免费质保期不得超过18个 月 维修部件的免费质保期不得超过修理前的免费质保期

[免费质保范围]

- (1) 范围局限于按照使用手册 用户手册和产品警示标贴上规定的使用状态 使用方法和使用环境正常使用的条件 下
- (2) 即使在免费质保期内, 下列情况下修理要收费。
	- 1. 因不合理存储或搬运、用户的大意或疏忽而导致的故障。因用户的硬件或软件设计而导致的故障。
	- 2. 因用户未经批准对该产品进行改造而引起的故障
	- 3. 故障在装有[三菱电机]产品的用户设备根据法律安全条款或工业标准要求配备必需的功能和结构后本来可以避 免时
	- 4. 如果正确使用或更换了用户手册中指定的耗材(电池、背光灯、保险丝等)故障本来可以避免时。
	- 5. 因火灾、不正常电压等外部因素和因地震、雷电、大风和水灾等引起的不可抗力引发的故障。
	- 6. 由于按照产品从[三菱电机]出厂时的科技水平不能预测的原因导致的故障
	- 7. 任何非[三菱电机]或用户责任导致的故障

#### 2. 停止产品生产以后的有偿修理期限

- (1) 「三菱电机] 在本产品停产后的7年内受理对该产品的有偿修理。停产的消息将以「三菱电机] 技术公告等方式予 以通知
- (2) 生产停止以后, 不再提供产品(包括修理用零部件)。

#### 3. 海外服务

在海外, 修理由 「三菱电机 ] 在当地的海外 FA 中心受理。请注意各个 FA 中心的修理条件可能会有所不同。

4. 意外损失和间接损失不在质保责任范围内

不论是否在免费质保期内, 「三菱电机」对任何不是「三菱电机」的责任的原因而引起的损失、因「三菱电机」产品故 障而导致的客户的机会损失利润损失、违反 [三菱电机] 要求的特殊原因而引起的损失或间接损失、事故赔偿、及非 「三菱电机]的其它产品的损坏和赔偿等不承担责任。

5. 产品规格的改变

目录、手册或技术文档中的规格如有改变, 恕不另行通知。

- 6. 产品的适用性
	- (1) 在使用「三菱电机] MELSEC 通用可编程逻辑控制器时, 应该符合下列条件: 即使可编程逻辑控制器出现问题或故 障也不会导致重大事故,并且应在设备外部系统地配备能应付任何问题或故障的备用设施和失效保险功能。
	- (2) 三菱通用可编程序控制器是一般工业用途为对象设计和制造的。因此, 可编程序控制器的应用不包括那些会影响公众 利益的应用如核电厂和其他由独立供电公司经营的电厂以及需要特殊质量控制系统的应用如铁路公司或用于国防目的 的应用。

请注意即使是这些应用, 假如用户同意该应用受限制并且不需要特别质量的话, 仍然可以作这类应用。 在用于航空、医学、铁路、焚烧和燃料设备,传送人的设备,娱乐和休闲设施和安全设施等与人的生命财产密切相关 以及在安全和控制系统方面需要特别高的可靠性时,请向三菱公司咨询并研讨必要的规格。

Microsoft Windows、Microsoft Windows NT是微软公司在美国和其它国家的注册商标。

Adobe、Acrobat是Adobe Systems Incorporated的注册商标。

Pentium、Celeron是Intel公司在美国和其它国家的商标和注册商标。

Ethernet是美国Xerox有限公司的注册商标

PC-9800、PC98-NX是日本电气株式会社的注册商标。

本手册中使用的其它公司名字和产品名字是相应公司的商标或注册商标

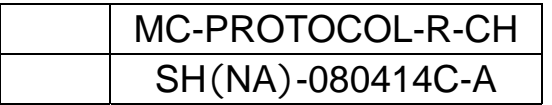

# **AMITSUBISHI ELECTRIC CORPORATION**

HEAD OFFICE: 1-8-12, OFFICE TOWER 2 NF HARDMICH UO-RJ 104-8212, LARAH<br>RAGOYA HORRS : 1-14, YADA-MINAMIS, HIGASH-KU, NAGOYA, JAPAN

When exported from Japan, this manual does not require application to the Ministry of Economy, Trade and Industry for service transaction permission.

Specifications subject to change without notice.